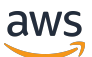

Guida per gli sviluppatori

# Flusso di dati Amazon Kinesis

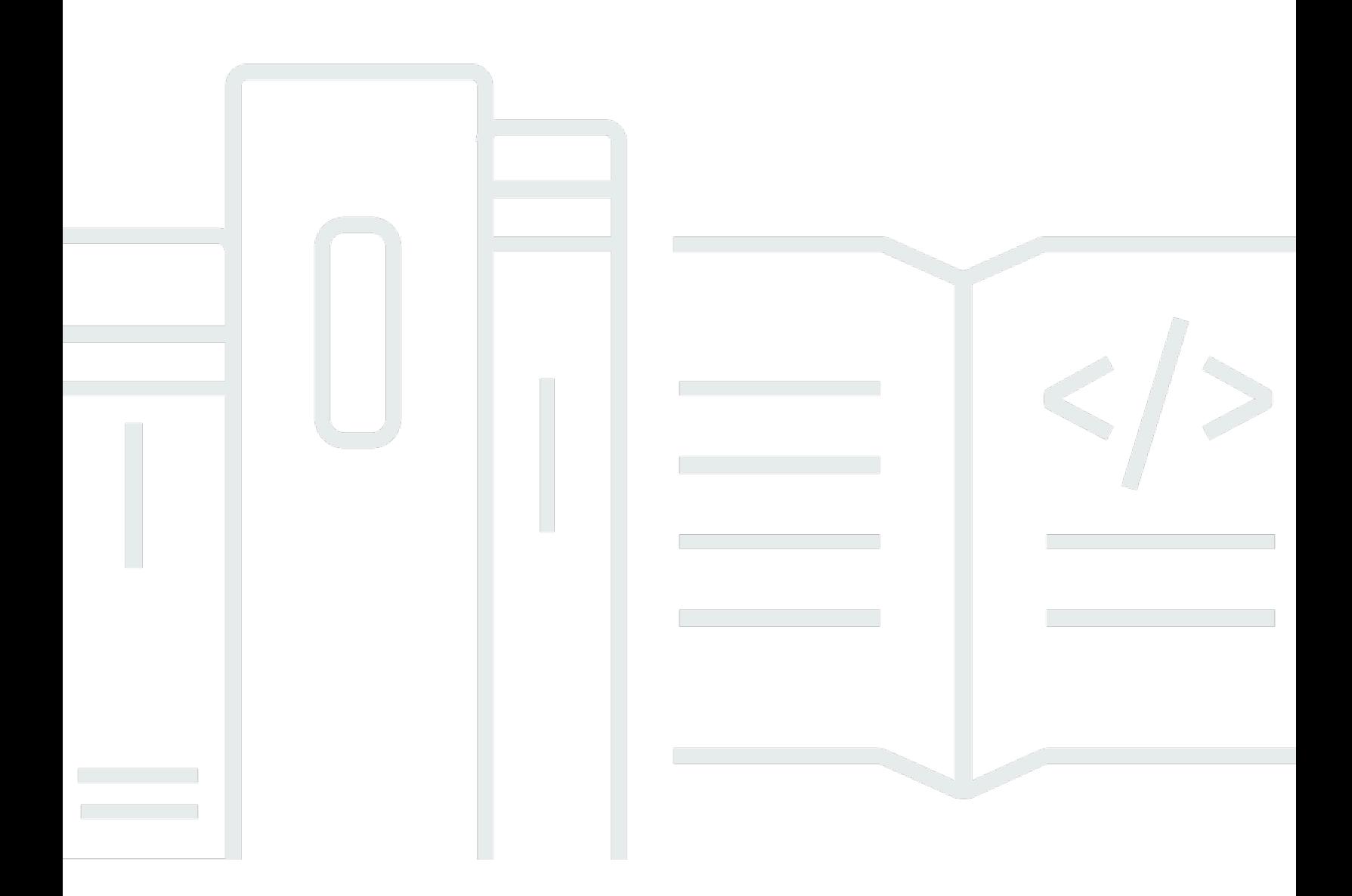

Copyright © 2024 Amazon Web Services, Inc. and/or its affiliates. All rights reserved.

## Flusso di dati Amazon Kinesis: Guida per gli sviluppatori

Copyright © 2024 Amazon Web Services, Inc. and/or its affiliates. All rights reserved.

I marchi e l'immagine commerciale di Amazon non possono essere utilizzati in relazione a prodotti o servizi che non siano di Amazon, in una qualsiasi modalità che possa causare confusione tra i clienti o in una qualsiasi modalità che denigri o discrediti Amazon. Tutti gli altri marchi non di proprietà di Amazon sono di proprietà delle rispettive aziende, che possono o meno essere associate, collegate o sponsorizzate da Amazon.

# **Table of Contents**

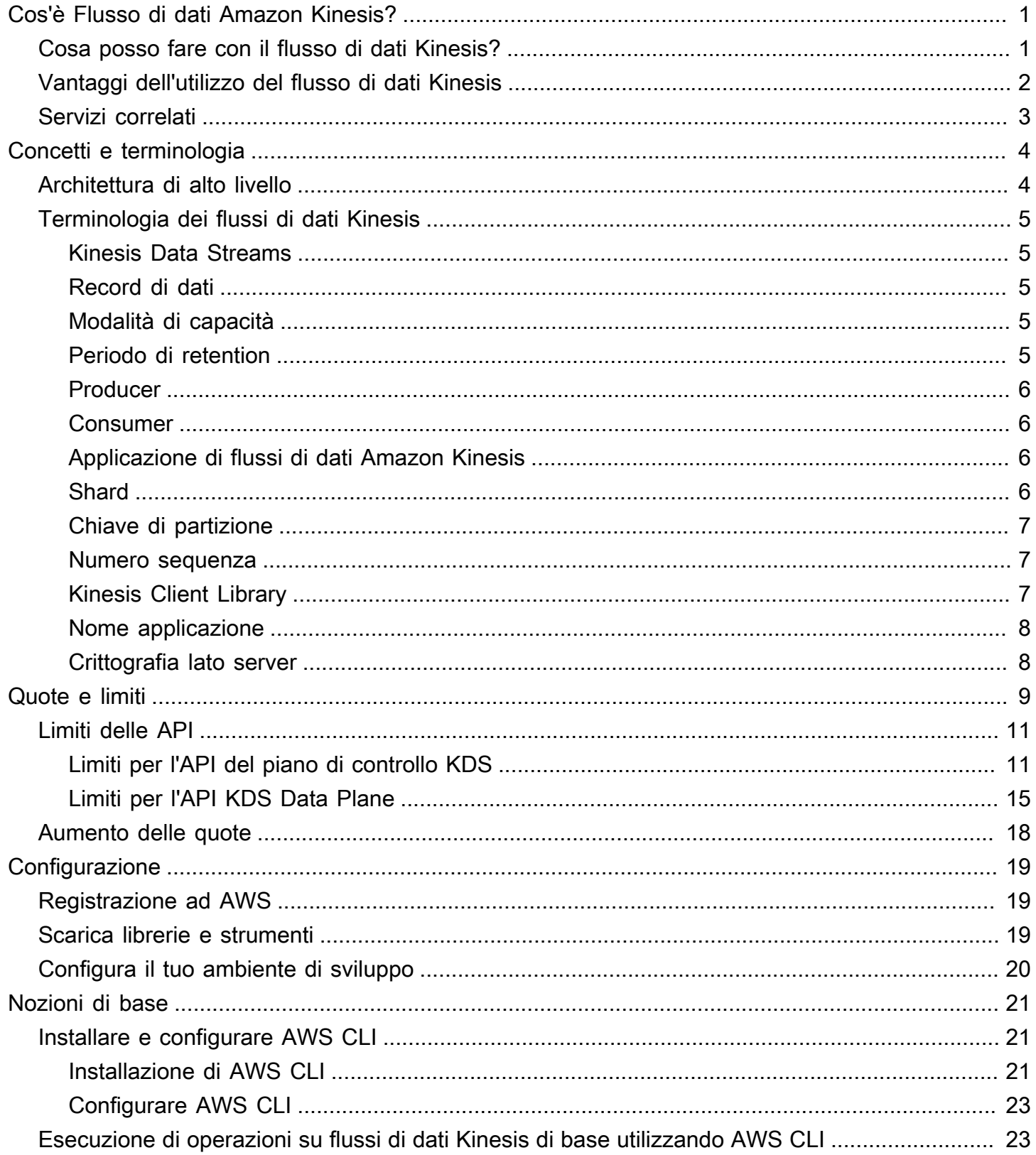

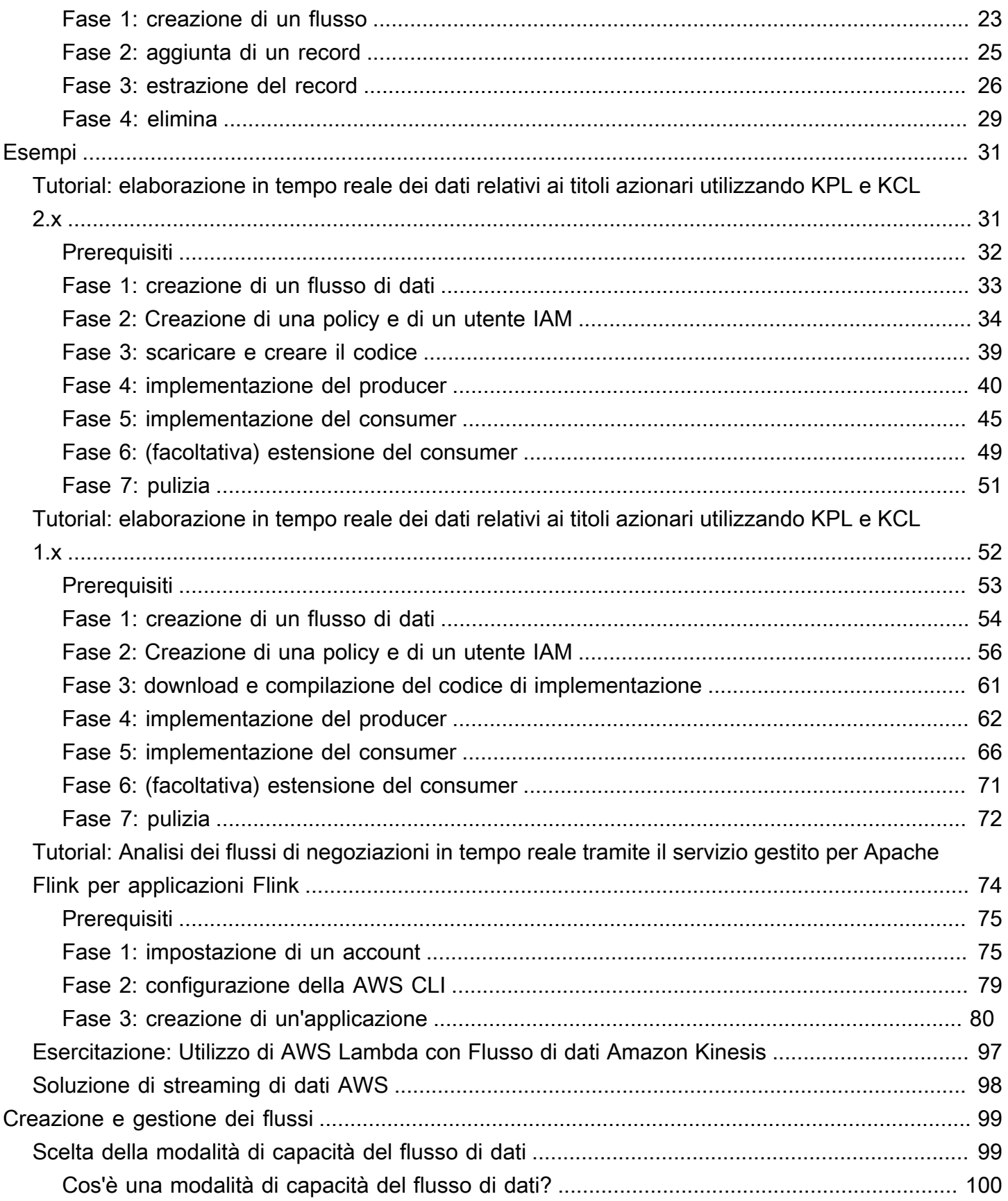

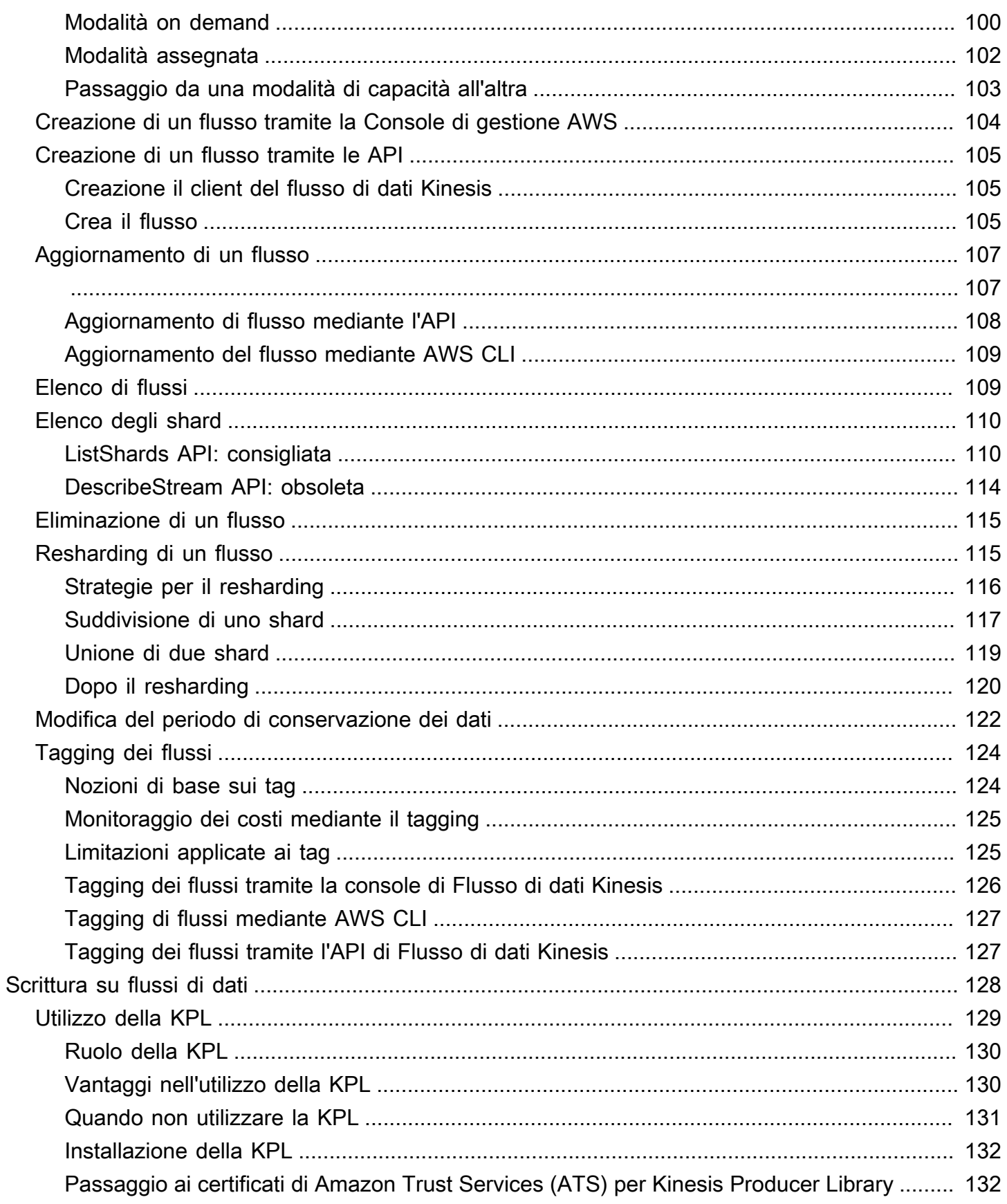

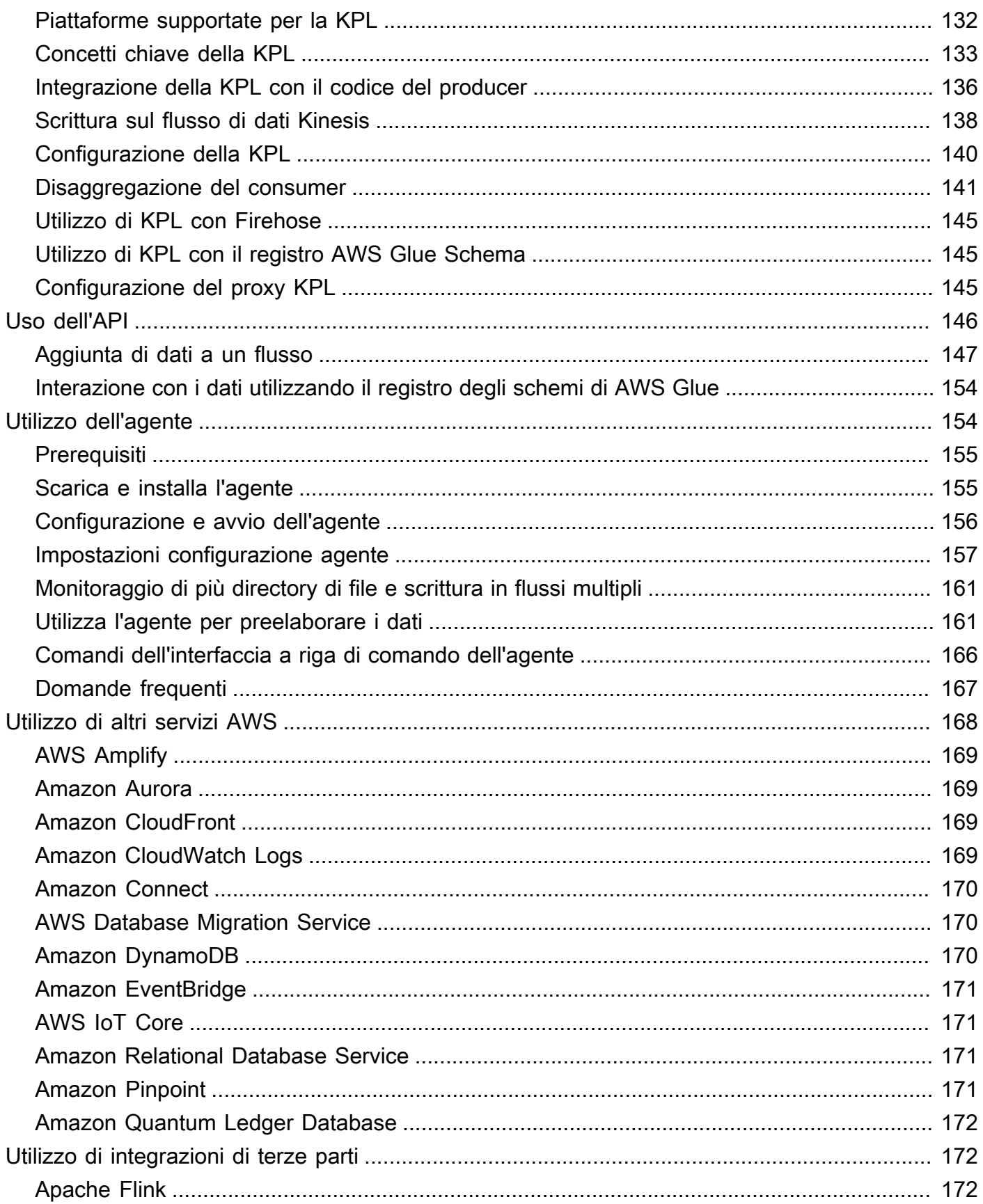

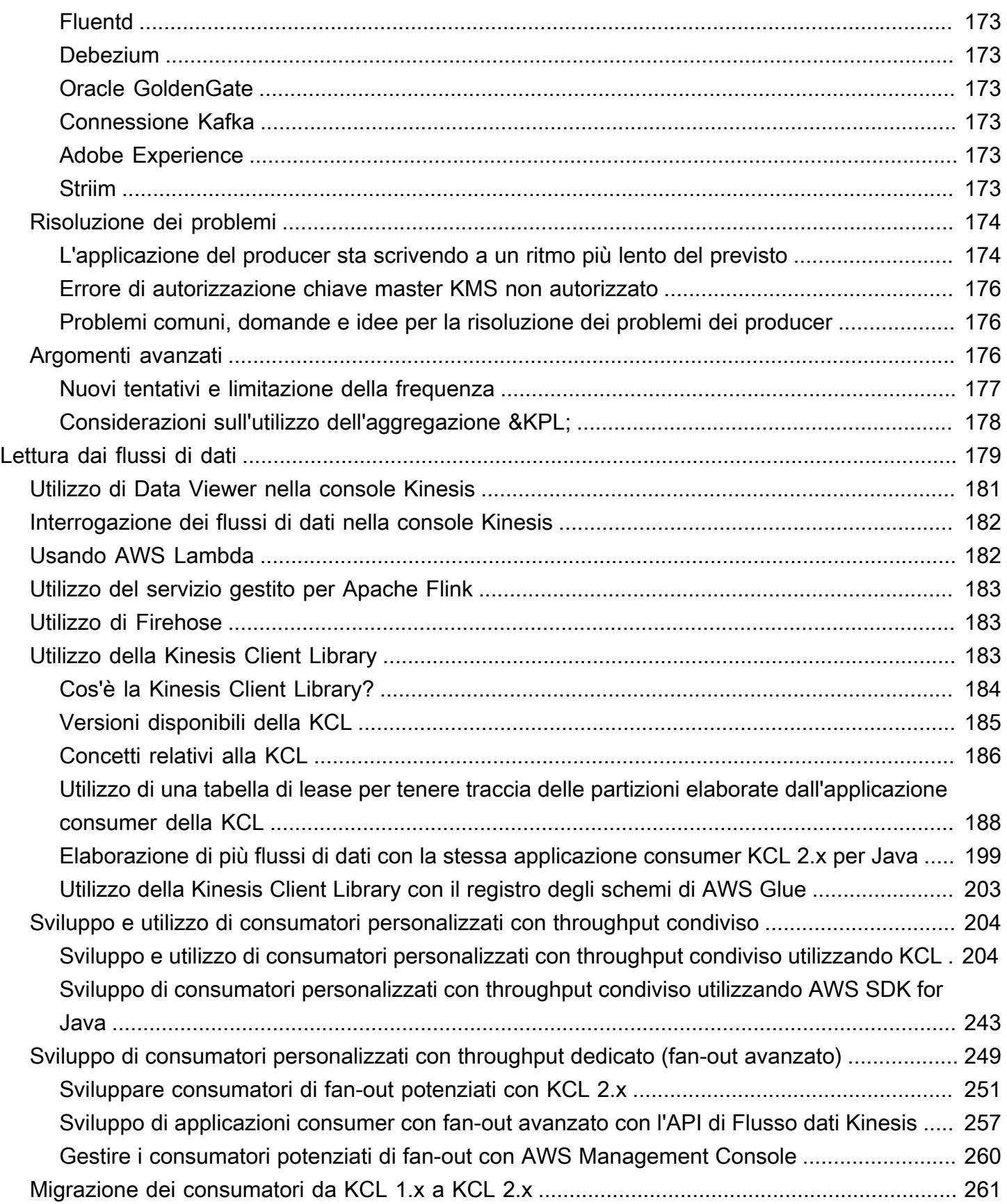

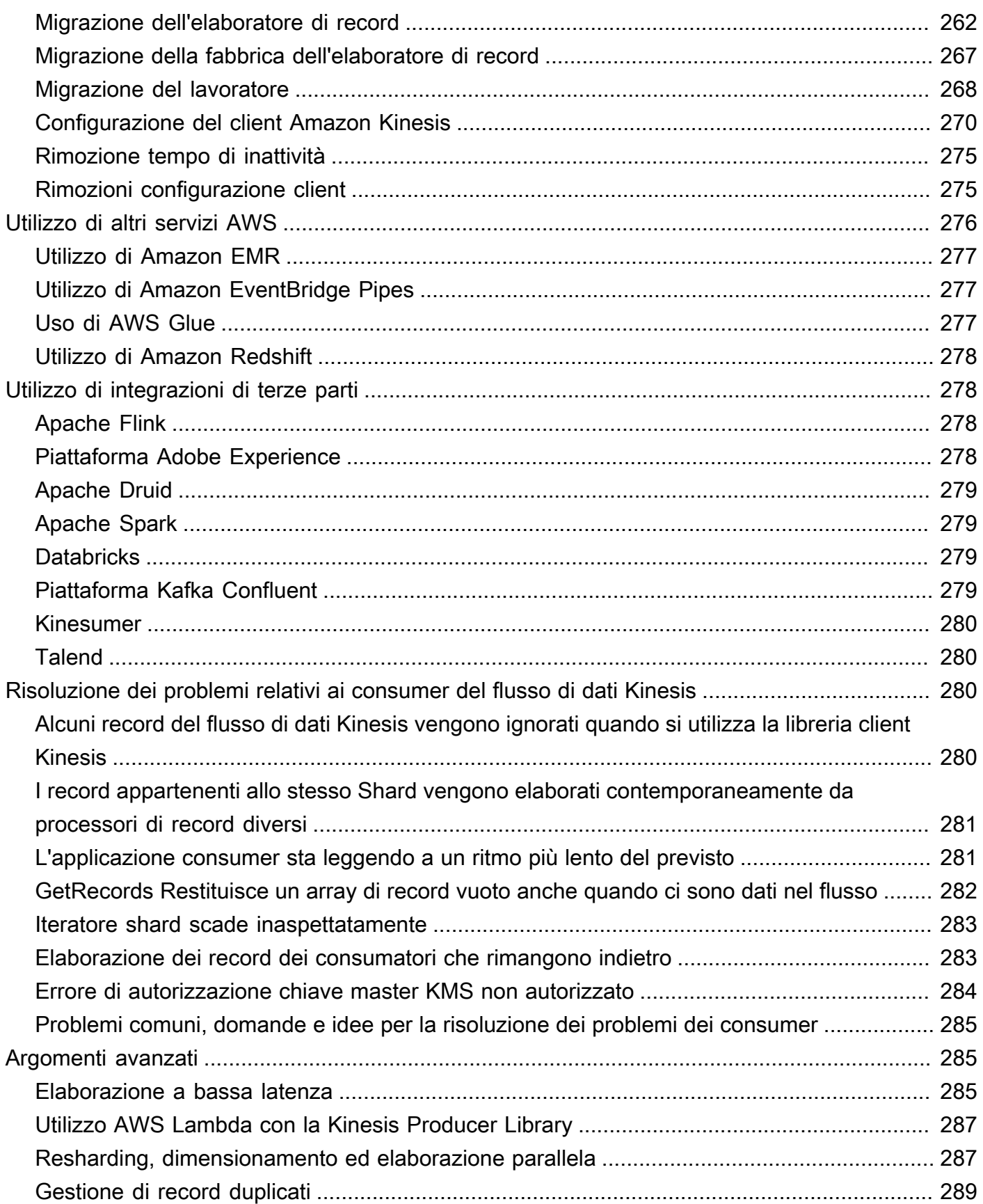

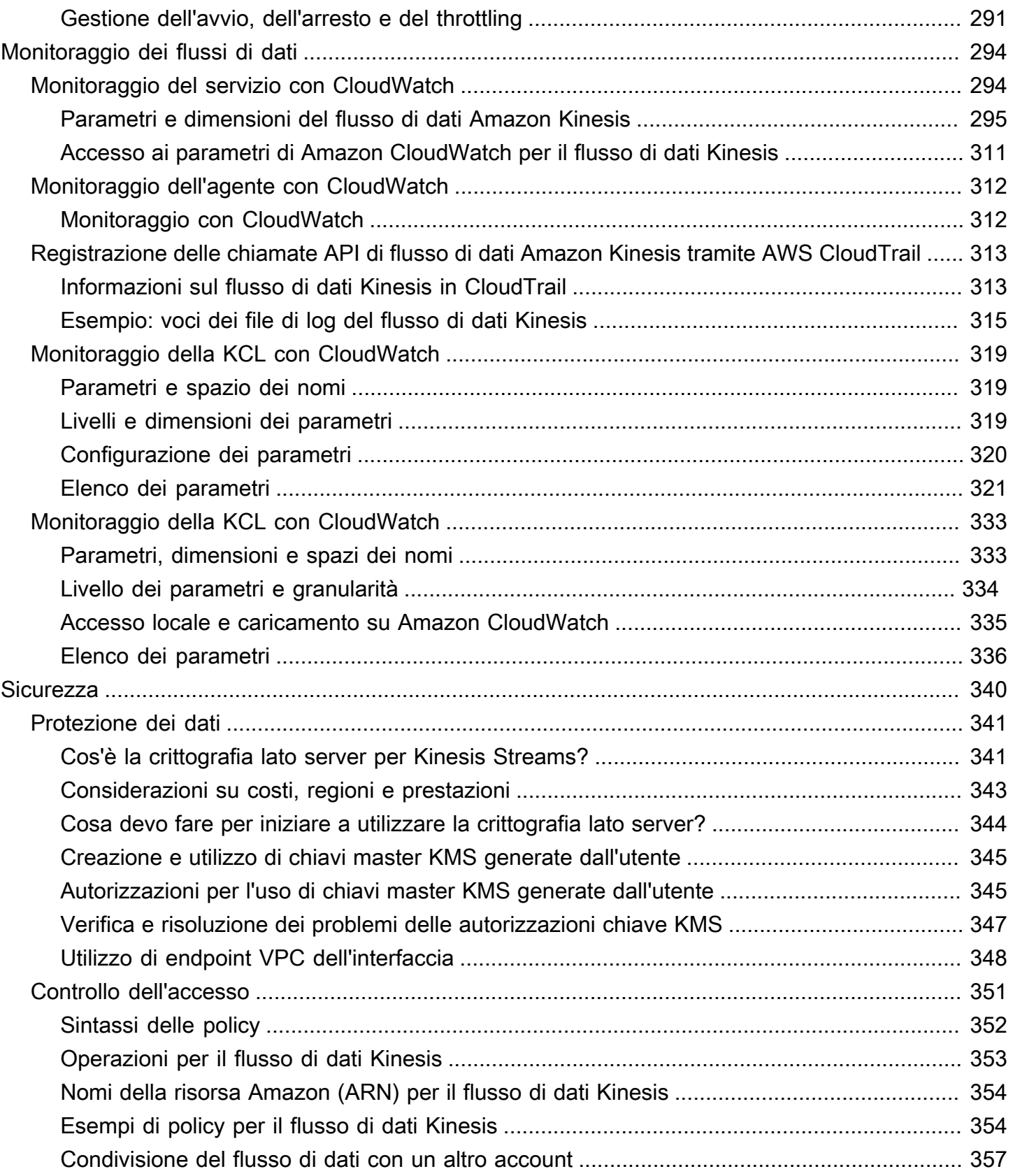

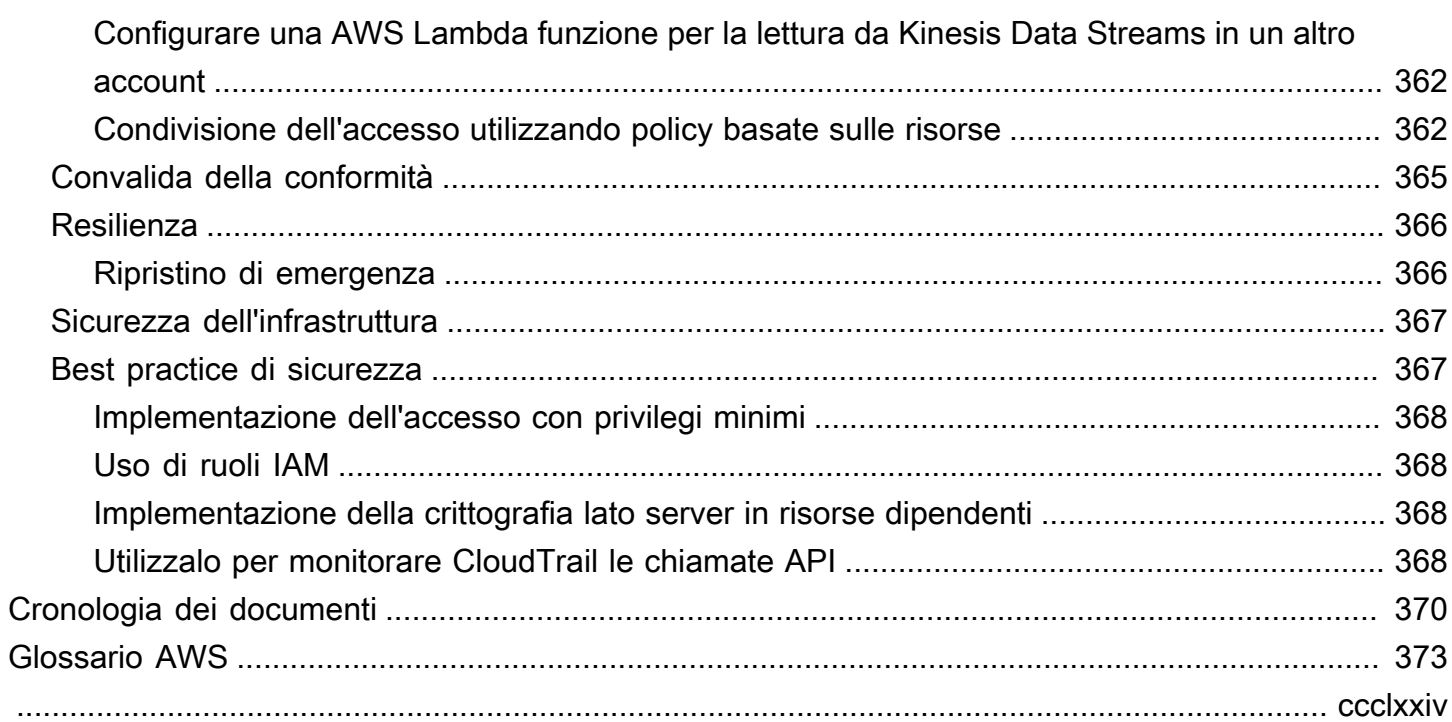

# <span id="page-10-0"></span>Cos'è Flusso di dati Amazon Kinesis?

Puoi utilizzare Flusso di dati Amazon Kinesis per raccogliere ed elaborare [flussi](https://aws.amazon.com/streaming-data/) di grandi dimensioni di record di dati in tempo reale. Puoi creare applicazioni di elaborazione di dati, note come applicazioni del flusso di dati Kinesis. Una tipica applicazione del flusso di dati Kinesis legge da un flusso di dati come record di dati. Queste applicazioni possono utilizzare la Kinesis Client Library e possono essere eseguite su istanze Amazon EC2. Puoi inviare i record elaborati ai pannelli di controllo, utilizzarli per generare avvisi, modificare dinamicamente i prezzi e le strategie pubblicitarie, oppure inviare dati a una gamma di altri servizi AWS . Per ulteriori informazioni sulle funzionalità e sui prezzi del flusso di dati Kinesis, consulta [Flusso di dati Amazon Kinesis.](https://aws.amazon.com/kinesis/streams/)

[Kinesis Data Streams fa parte della piattaforma di streaming dati Kinesis,](https://docs.aws.amazon.com/kinesisanalytics/latest/dev/) [insieme](https://docs.aws.amazon.com/firehose/latest/dev/) [a Firehose,](https://docs.aws.amazon.com/kinesisanalytics/latest/dev/) [Kinesis](https://docs.aws.amazon.com/kinesisvideostreams/latest/dg/)  [Video](https://docs.aws.amazon.com/kinesisvideostreams/latest/dg/) [Streams e Managed Service for Apache Flink.](https://docs.aws.amazon.com/kinesisanalytics/latest/dev/)

[Per ulteriori informazioni sulle soluzioni per i big data, consulta AWS Big Data on. AWS](https://aws.amazon.com/big-data/) Per ulteriori informazioni sulle soluzioni AWS di dati in streaming, consulta [Cosa sono i dati in streaming?](https://aws.amazon.com/streaming-data/).

#### Argomenti

- [Cosa posso fare con il flusso di dati Kinesis?](#page-10-1)
- [Vantaggi dell'utilizzo del flusso di dati Kinesis](#page-11-0)
- [Servizi correlati](#page-12-0)

# <span id="page-10-1"></span>Cosa posso fare con il flusso di dati Kinesis?

Puoi utilizzare il flusso di dati Kinesis per l'acquisizione e l'aggregazione di dati in maniera rapida e continua. Il tipo di dati utilizzato può includere dati di logo dell'infrastruttura IT, log di applicazioni, social media, feed di dati di mercato e dati clickstream Web. Poiché il tempo di risposta per il consumo e l'elaborazione dei dati è in tempo reale, l'elaborazione è in genere leggera.

Di seguito sono riportati alcuni scenari tipici per l'utilizzo del flusso di dati Kinesis:

Elaborazione accelerata di feed di dati e log

Puoi fare in modo che i produttori inviino dati direttamente in un flusso. Ad esempio, i log di sistema e applicazioni push e sono disponibili per l'elaborazione in pochi secondi. In questo modo si impedisce la perdita di dati di log nel caso in cui il front-end o un server di applicazioni abbiano

esito negativo. Il flusso di dati Kinesis fornisce feed di dati accelerati perché non raggruppi i dati sul server prima di inviarli per il consumo.

Reportistica e parametri in tempo reale

Puoi utilizzare i dati raccolti nel flusso di dati Kinesis per la semplice analisi dei dati e la creazione di report in tempo reale. Ad esempio, l'applicazione di elaborazione dei dati può lavorare sui parametri e la creazione di report per log di sistema e applicazione durante l'arrivo dei dati, piuttosto che aspettare di ricevere batch di dati.

Analisi dei dati in tempo reale

Ciò combina la potenza di elaborazione parallela con il valore dei dati in tempo reale. Ad esempio, è possibile elaborare clickstream di siti Web in tempo reale e analizzare la fruibilità del sito utilizzando diverse applicazioni del flusso di dati Kinesis in esecuzione in parallelo.

Elaborazione complessa di flussi

È possibile creare Directed Acyclic Graphs (DAG) di applicazioni e flussi di dati del flusso di dati Kinesis. Questo in genere implica l'inserimento di dati da più applicazioni del flusso di dati Kinesis in un altro flusso per l'elaborazione downstream da parte di un'altra applicazione del flusso di dati Kinesis.

## <span id="page-11-0"></span>Vantaggi dell'utilizzo del flusso di dati Kinesis

Anche se è possibile utilizzare il flusso di dati Kinesis per risolvere una serie di problemi per lo streaming dei dati, un utilizzo comune è l'aggregazione di dati in tempo reale seguita dal caricamento di dati aggregati in un data warehouse o cluster di riduzione della mappa.

I dati vengono inviati in flussi di dati Kinesis e ciò garantisce durabilità ed elasticità. Il ritardo tra il momento in cui un record viene inserito nello stream e il momento in cui può essere recuperato (putto-get ritardo) è in genere inferiore a 1 secondo. In altre parole, un'applicazione del flusso di dati Kinesis può iniziare a consumare i dati dal flusso quasi immediatamente dopo che i dati vengono aggiunti. L'aspetto di servizio gestito del flusso di dati Kinesis ti allevia dall'onere operativo di creare ed eseguire una pipeline di assunzione di dati. Puoi creare applicazioni di streaming map-reduce– type. L'elasticità del flusso di dati Kinesis consente di aumentare o diminuire lo streaming, in modo da non perdere mai record di dati prima della loro scadenza.

Diverse applicazioni del flusso di dati Kinesis possono utilizzare i dati da un flusso in modo che più azioni, come l'archiviazione e l'elaborazione, possano essere eseguite simultaneamente e in modo indipendente. Ad esempio, due applicazioni possono leggere dati dallo stesso flusso. La prima applicazione calcola aggregati in esecuzione e aggiorna una tabella Amazon DynamoDB mentre la seconda applicazione comprime e archivia i dati in un datastore come Amazon Simple Storage Service (Amazon S3). La tabella DynamoDB con gli aggregati in esecuzione viene quindi letta da un dashboard per i report. up-to-the-minute

La Kinesis Client Library consente il consumo di dati da flussi tolleranti ai guasti e fornisce supporto di dimensionamento per le applicazioni del flusso di dati Kinesis.

# <span id="page-12-0"></span>Servizi correlati

Per informazioni su come usare i cluster Amazon EMR per leggere ed elaborare direttamente i flussi di dati Kinesis, consulta [Connettore Kinesis.](https://docs.aws.amazon.com/emr/latest/ReleaseGuide/emr-kinesis.html)

# <span id="page-13-0"></span>Amazon Kinesis Data Streams

Quando inizi a utilizzare Flusso di dati Amazon Kinesis, è utile comprendere la sua architettura e terminologia.

Argomenti

- [Architettura di alto livello di Kinesis Data Streams](#page-13-1)
- [Terminologia dei flussi di dati Kinesis](#page-14-0)

# <span id="page-13-1"></span>Architettura di alto livello di Kinesis Data Streams

Nel diagramma seguente viene illustrata l'architettura di alto livello di . I producer inviano continuamente dati al flusso di dati Kinesis e i consumer li elaborano in tempo reale. I consumatori (ad esempio un'applicazione personalizzata in esecuzione su Amazon EC2 o un flusso di distribuzione di Amazon Data Firehose) possono archiviare i risultati utilizzando un AWS servizio come Amazon DynamoDB, Amazon Redshift o Amazon S3.

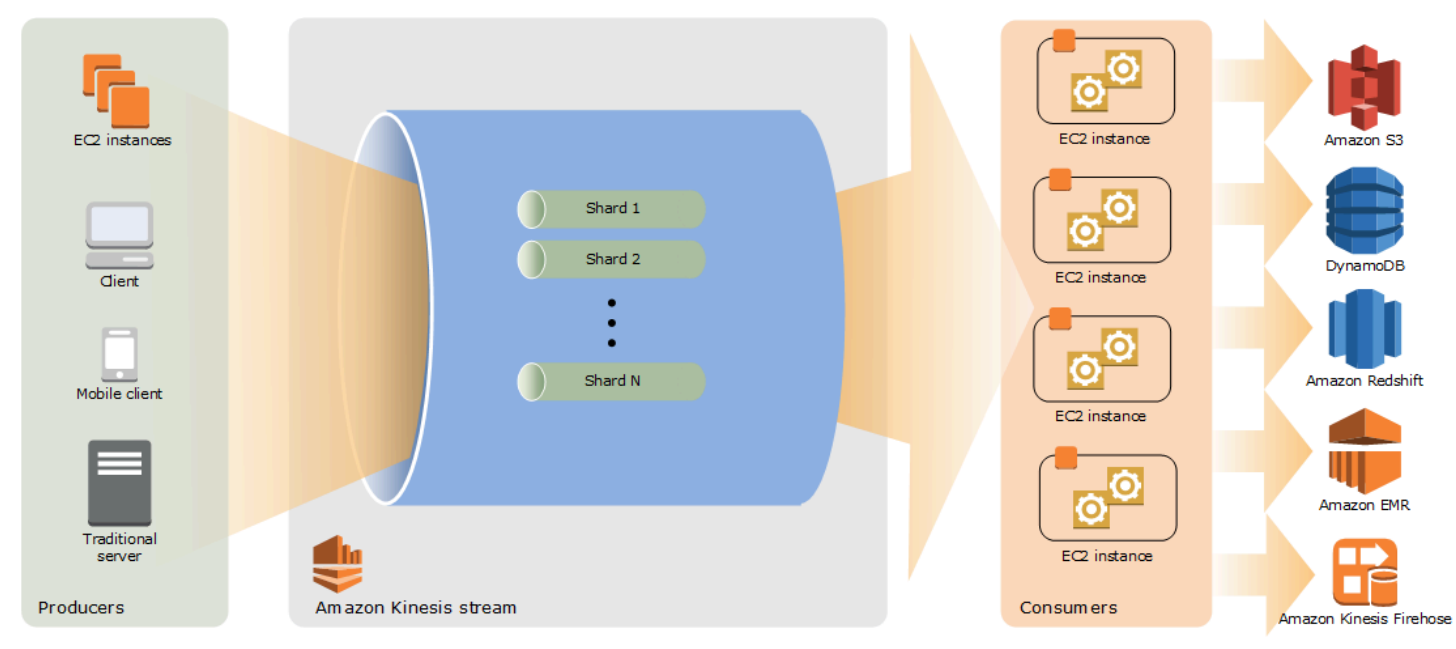

# <span id="page-14-0"></span>Terminologia dei flussi di dati Kinesis

## <span id="page-14-1"></span>Kinesis Data Streams

Un flusso di dati Kinesis è un insieme di [partizioni.](#page-15-3) Ogni shard è una sequenza di record di dati. Ogni record di dati ha un [numero di sequenza](#page-16-1) assegnato dal flusso di dati Kinesis.

## <span id="page-14-2"></span>Record di dati

Un record di dati è l'unità di dati archiviati in un [flusso di dati Kinesis.](#page-14-1) I record di dati sono costituiti da un [numero di sequenza](#page-16-1), una [chiave di partizione](#page-16-0) e di blob di dati, che è una sequenza di byte non modificabile. Il flusso di dati Kinesis non ispeziona, interpreta o modifica i dati nel blob in qualsiasi modo. Un data blob può essere fino a 1 MB.

## <span id="page-14-3"></span>Modalità di capacità

Una modalità di capacità del flusso di dati determina come viene gestita la capacità e come viene addebitato l'utilizzo del flusso di dati. Attualmente, in Kinesis Data Streams, puoi scegliere tra una modalità on demand e una modalità provisioning per i tuoi flussi di dati. Per ulteriori informazioni, consulta [Scelta della modalità di capacità del flusso di dati.](#page-108-1)

Con la modalità on demand, il flusso di dati Kinesis gestisce automaticamente le partizioni per fornire la velocità di trasmissione effettiva necessaria. Ti viene addebitato solo la velocità di trasmissione effettiva che utilizzi e il flusso di dati Kinesis soddisfa automaticamente le esigenze di velocità di trasmissione effettiva dei tuoi carichi di lavoro man mano che aumentano o diminuiscono. Per ulteriori informazioni, consulta [Modalità on demand](#page-109-1).

Con la modalità provisioning, devi specificare il numero di partizioni per il flusso di dati. La capacità totale di un flusso di dati è la somma di capacità delle relative partizioni. È possibile aumentare o diminuire il numero di partizioni in un flusso di dati in base alle esigenze e il numero di partizioni viene addebitato su base oraria. Per ulteriori informazioni, consulta [Modalità assegnata.](#page-111-0)

## <span id="page-14-4"></span>Periodo di retention

Il periodo di ritenzione è il periodo di tempo in cui i record di dati sono accessibili dopo essere stati aggiunti al flusso. Un periodo di ritenzione del flusso è impostato su un periodo predefinito di 24 ore dopo la creazione. È possibile aumentare il periodo di conservazione fino a 8760 ore (365 giorni) utilizzando l'[IncreaseStreamRetentionPeriodo](https://docs.aws.amazon.com/kinesis/latest/APIReference/API_IncreaseStreamRetentionPeriod.html)perazione e ridurlo a un minimo di 24 ore utilizzando l'operazione. [DecreaseStreamRetentionPeriod](https://docs.aws.amazon.com/kinesis/latest/APIReference/API_DecreaseStreamRetentionPeriod.html) Sono applicabili costi aggiuntivi per flussi con un

periodo di ritenzione impostato su più di 24 ore. Per ulteriori informazioni, consulta [Prezzi dei flussi di](https://aws.amazon.com/kinesis/pricing/) [dati per Amazon Kinesis](https://aws.amazon.com/kinesis/pricing/).

### <span id="page-15-0"></span>Producer

I produttori inseriscono record in Amazon Kinesis Data Streams. Ad esempio, un server Web che invia dati di log a un flusso è un producer.

### <span id="page-15-1"></span>Consumer

I consumer ottengono i record da Flusso di dati Amazon Kinesis e li elaborano. Questi consumatori sono conosciuti come [Applicazione di flussi di dati Amazon Kinesis.](#page-15-2)

## <span id="page-15-2"></span>Applicazione di flussi di dati Amazon Kinesis

Un'applicazione del flusso di dati Amazon Kinesis è un consumer di un flusso che in genere viene eseguito su un parco istanze EC2.

Sono disponibili due tipi di consumatori che è possibile sviluppare: i consumatori fan-out condivisi e i consumatori fan-out ottimizzati. Per ulteriori informazioni sulle differenze tra loro e per vedere in che modo è possibile creare ogni tipo di consumer, consulta [Lettura dei dati da Flusso di dati Amazon](#page-188-0)  [Kinesis.](#page-188-0)

L'output di un'applicazione del flusso di dati Kinesis può essere un input da un altro flusso, che consente di creare topologie complesse per l'elaborazione di dati in tempo reale. Un'applicazione può anche inviare dati a una varietà di altri AWS servizi. Possono esserci più applicazioni per un flusso e ogni applicazione può consumare i dati dal flusso in modo indipendente e simultaneo

## <span id="page-15-3"></span>**Shard**

Uno shard è una sequenza identificata in modo univoco di record di dati in un flusso. Un flusso è composto da uno o più shard, ciascuno dei quali fornisce un'unità fissa di capacità. Ogni partizione può supportare fino a 5 transazioni al secondo per le letture, fino a una velocità totale massima di lettura dei dati di 2 MB al secondo e fino a 1.000 record al secondo per le scritture, fino a una velocità di scrittura totale massima dei dati di 1 MB al secondo (incluse le chiavi di partizione). La capacità di dati del flusso è una funzione del numero di shard specificati per il flusso. La capacità totale del flusso è la somma delle capacità del suo shard.

Se il tasso di dati aumenta, è possibile aumentare o diminuire il numero di shard allocati al flusso. Per ulteriori informazioni, consulta [Resharding di un flusso](#page-124-1).

## <span id="page-16-0"></span>Chiave di partizione

Una chiave di partizione viene utilizzata per raggruppare i dati in base alla partizione in un flusso. Il flusso di dati Kinesis suddivide i record di dati appartenenti a un flusso in più partizioni. Utilizza la chiave di partizione che è associata a ogni record di dati per determinare a quale shard appartiene un determinato record di dati. Le chiavi di partizione sono stringhe Unicode, con un limite di lunghezza massima di 256 caratteri per ogni chiave. Una funzione hash MD5 viene utilizzata per mappare le chiavi di partizione a valori interi a 128 bit e per mappare i record di dati associati a frammenti utilizzando gli intervalli di chiavi hash delle partizioni. Quando un'applicazione inserisce dati in un flusso, deve specificare una chiave di partizione.

### <span id="page-16-1"></span>Numero sequenza

Ogni record di dati ha un numero di sequenza univoco per chiave di partizione nella partizione. Il flusso di dati Kinesis assegna il numero di sequenza dopo aver scritto nel flusso con client.putRecords o client.putRecord. I numeri di sequenza per la stessa chiave di partizione generalmente aumentano nel corso del tempo. Maggiore è il periodo di tempo compreso tra le richieste di scrittura e più grande sarà il numero di sequenza.

#### **a** Note

i numeri di sequenza non possono essere utilizzati come indici per set di dati all'interno dello stesso flusso. Per separare i set di dati logicamente, utilizza le chiavi di partizione o crea un flusso separato per ogni set di dati.

## <span id="page-16-2"></span>Kinesis Client Library

La Kinesis Client Library viene compilata nell'applicazione per abilitare il consumo tollerante ai guasti di dati dal flusso. La Kinesis Client Library garantisce che per ogni partizione è previsto un elaboratore di record che esegue ed elabora quella partizione. La libreria, inoltre, semplifica la lettura di dati dal flusso. La Kinesis Client Library utilizza una tabella Amazon DynamoDB per archiviare i dati di controllo. Crea una tabella per ogni applicazione che elabora i dati.

Esistono due versioni principali della Kinesis Client Library. Quella che utilizzi dipende dal tipo di consumer che desideri creare. Per ulteriori informazioni, consulta [Lettura dei dati da Flusso di dati](#page-188-0)  [Amazon Kinesis.](#page-188-0)

### <span id="page-17-0"></span>Nome applicazione

Il nome di un'applicazione del flusso di dati Amazon Kinesis identifica l'applicazione. Ciascuna delle applicazioni deve avere un nome univoco che corrisponda all' AWS account e alla regione utilizzati dall'applicazione. Questo nome viene utilizzato come nome per la tabella di controllo in Amazon DynamoDB e lo spazio dei nomi per i parametri Amazon. CloudWatch

### <span id="page-17-1"></span>Crittografia lato server

Flusso di dati Amazon Kinesis è in grado di criptare automaticamente i dati sensibili nel momento in cui un producer li inserisce in un flusso. Il flusso di dati Kinesis utilizza le chiavi master di [AWS KMS](https://docs.aws.amazon.com/kms/latest/developerguide/) per la crittografia. Per ulteriori informazioni, consulta [Protezione dei dati in Flusso di dati Amazon](#page-350-0) [Kinesis.](#page-350-0)

#### **a** Note

Per eseguire operazioni di lettura o scrittura in un flusso crittografato, le applicazioni del producer e consumer devono avere l'autorizzazione di accedere alla chiave master. Per informazioni sulla concessione di autorizzazioni per le applicazioni di producer e consumer, consulta [the section called "Autorizzazioni per l'uso di chiavi master KMS generate](#page-354-1)  [dall'utente"](#page-354-1).

#### **a** Note

L'utilizzo della crittografia lato server comporta dei costi (). AWS Key Management Service AWS KMSPer ulteriori informazioni, consulta [Prezzi diAWS Key Management Service](https://aws.amazon.com/kms/pricing).

# <span id="page-18-0"></span>Quote e limiti

Flusso di dati Amazon Kinesis ha i limiti e le quote di flussi e partizioni riportati di seguito.

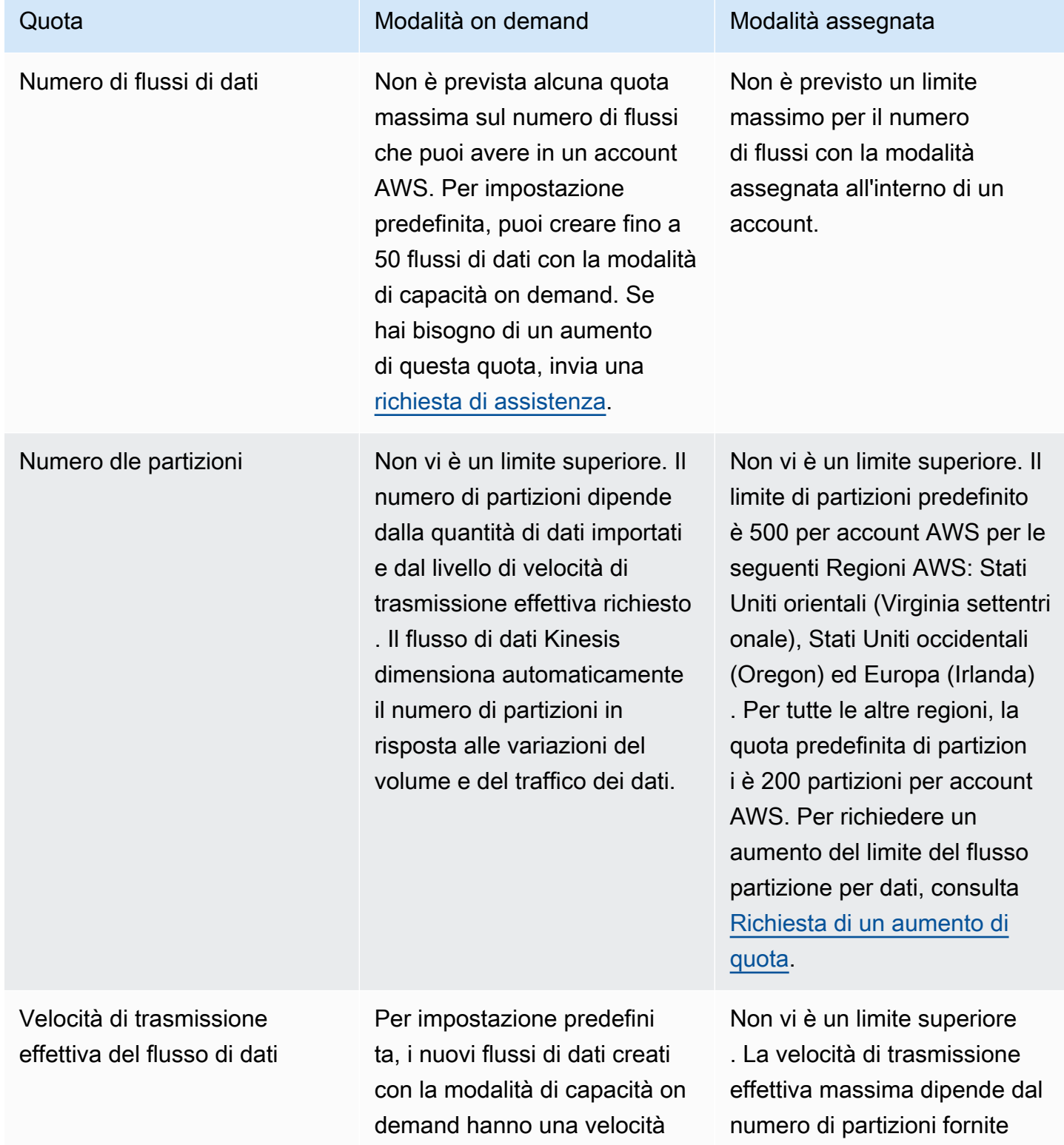

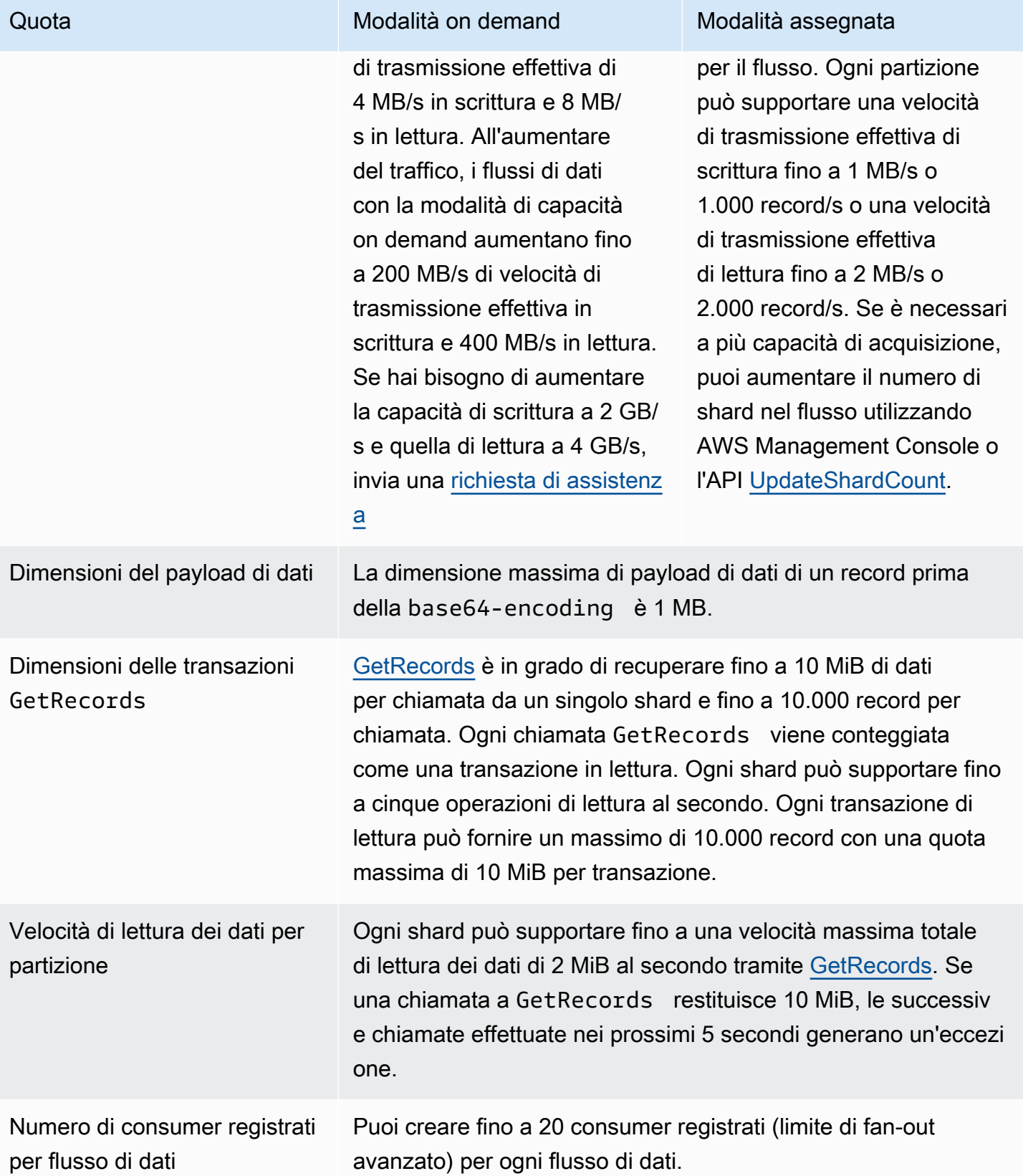

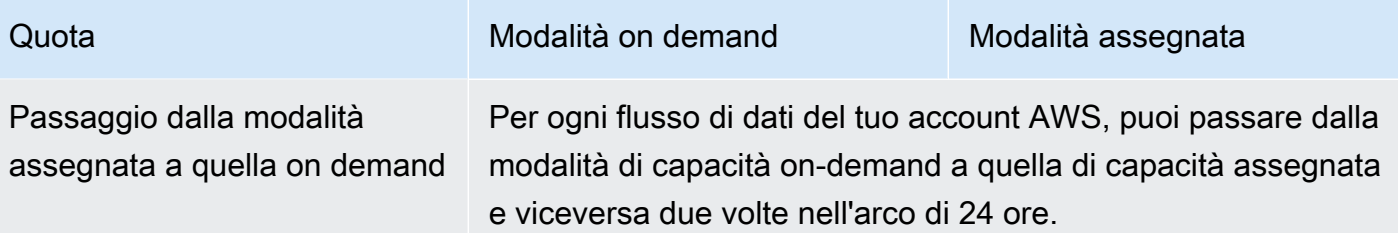

# <span id="page-20-0"></span>Limiti delle API

Come la maggior parte delle API AWS, le operazioni API del flusso di dati Kinesis sono limitate dalla frequenza. I seguenti limiti si applicano per ogni account AWS per regione. Per ulteriori informazioni sulle API del flusso di dati Kinesis, consulta la [Documentazione di riferimento delle API di Amazon](https://docs.aws.amazon.com/kinesis/latest/APIReference/)  [Kinesis.](https://docs.aws.amazon.com/kinesis/latest/APIReference/)

## <span id="page-20-1"></span>Limiti per l'API del piano di controllo KDS

Nella sezione seguente sono indicati i limiti per le API del piano di controllo KDS. Le API del piano di controllo KDS consentono di creare e gestire i flussi di dati. Questi limiti si applicano per account AWS per regione.

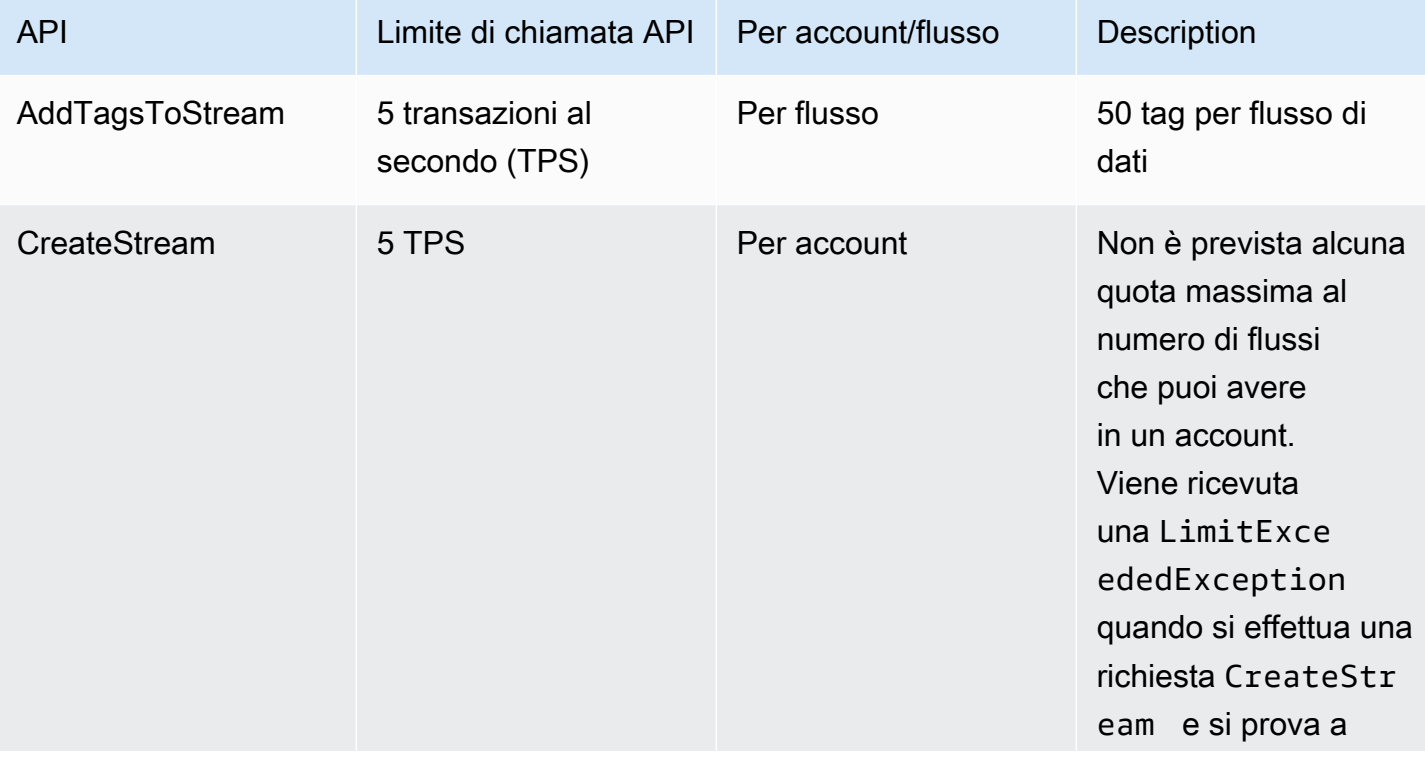

Limiti per l'API del piano di controllo

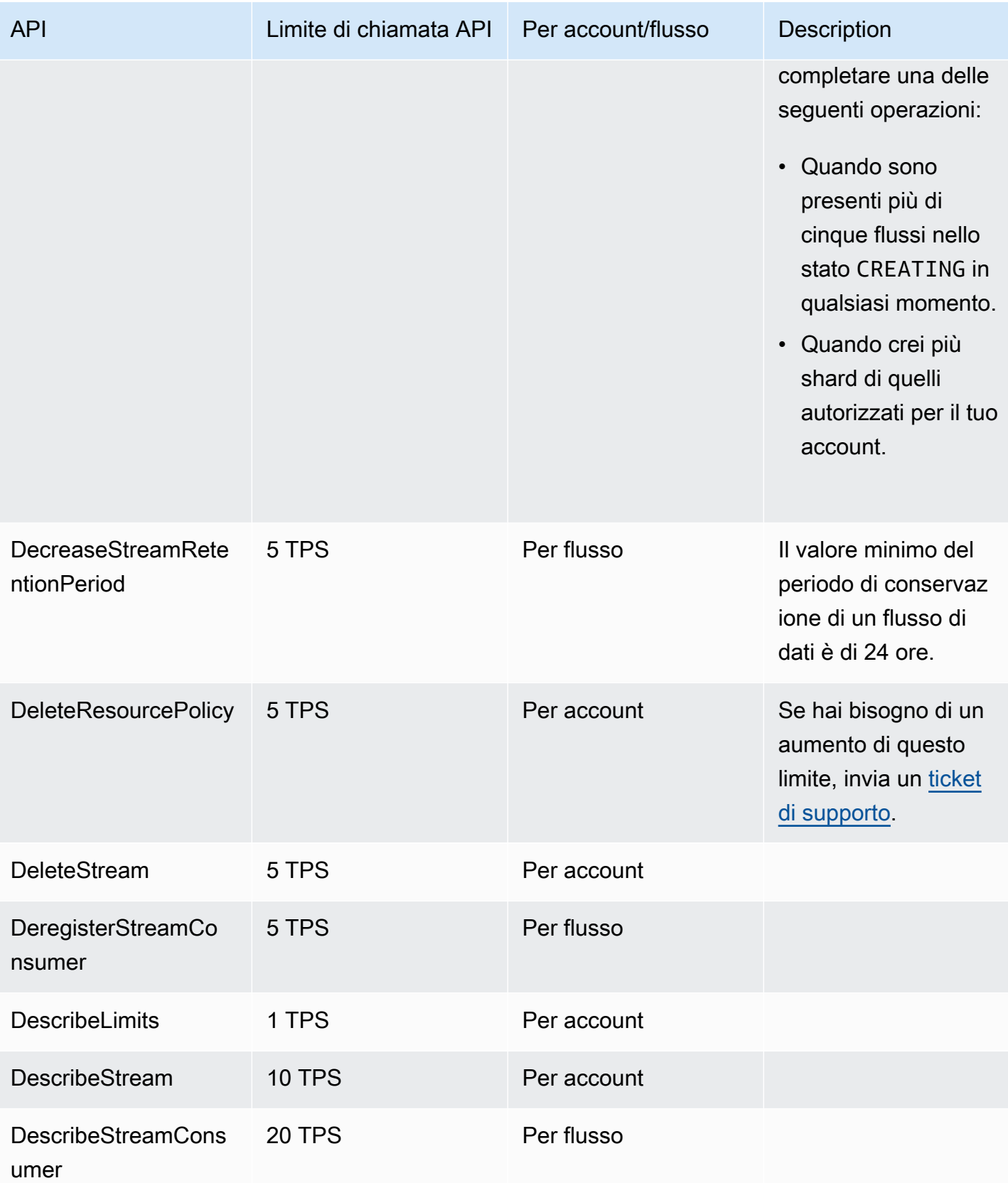

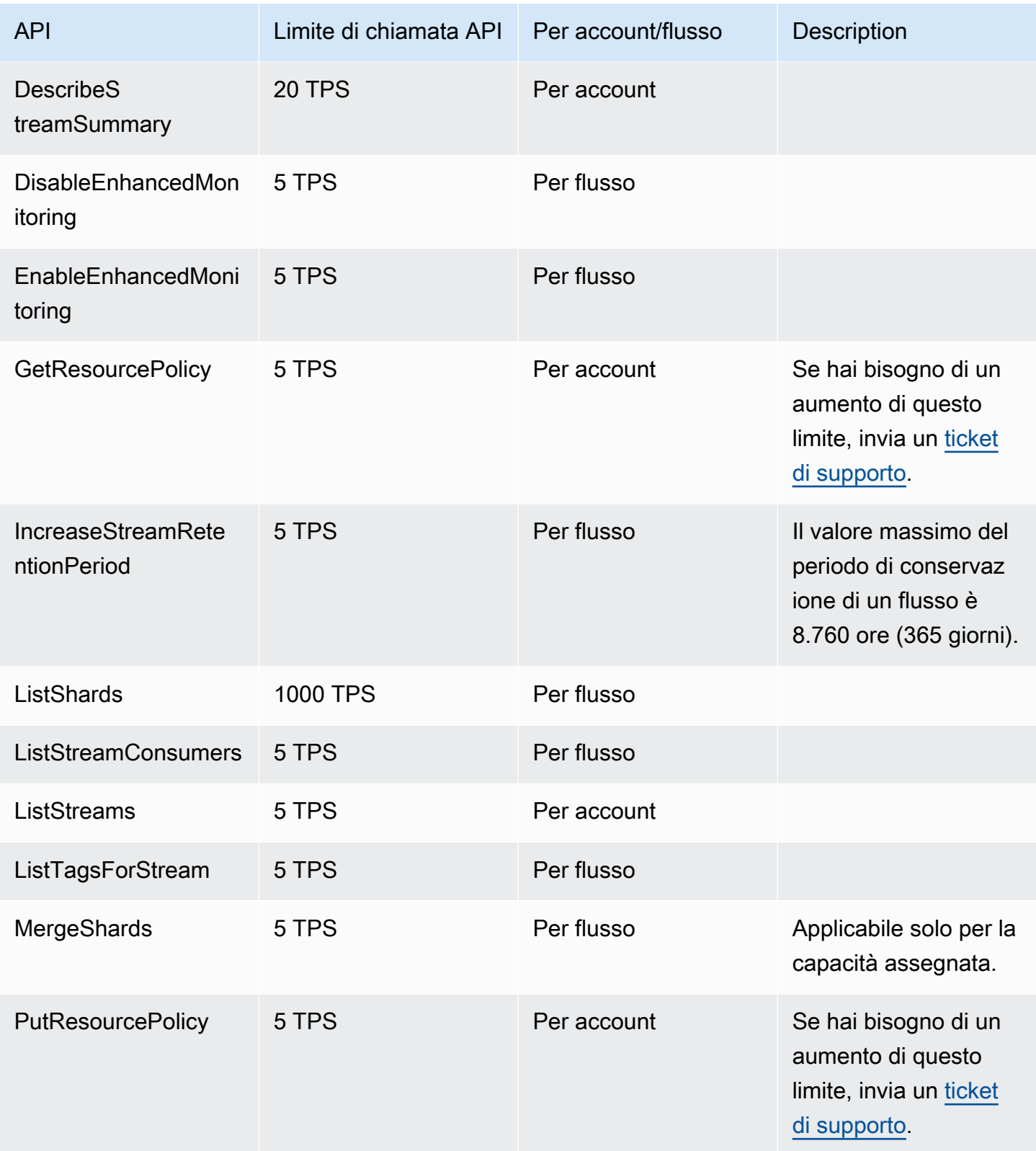

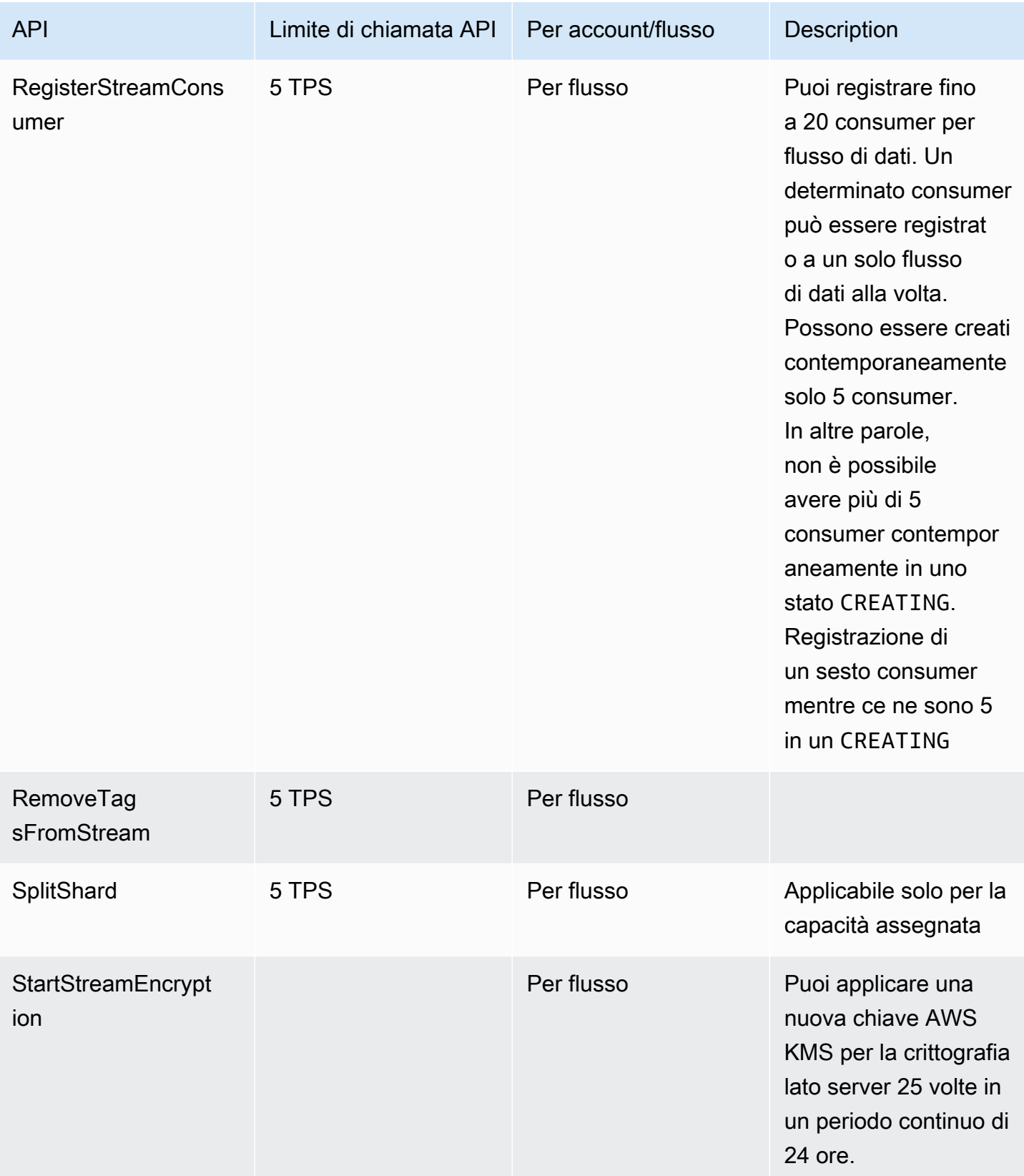

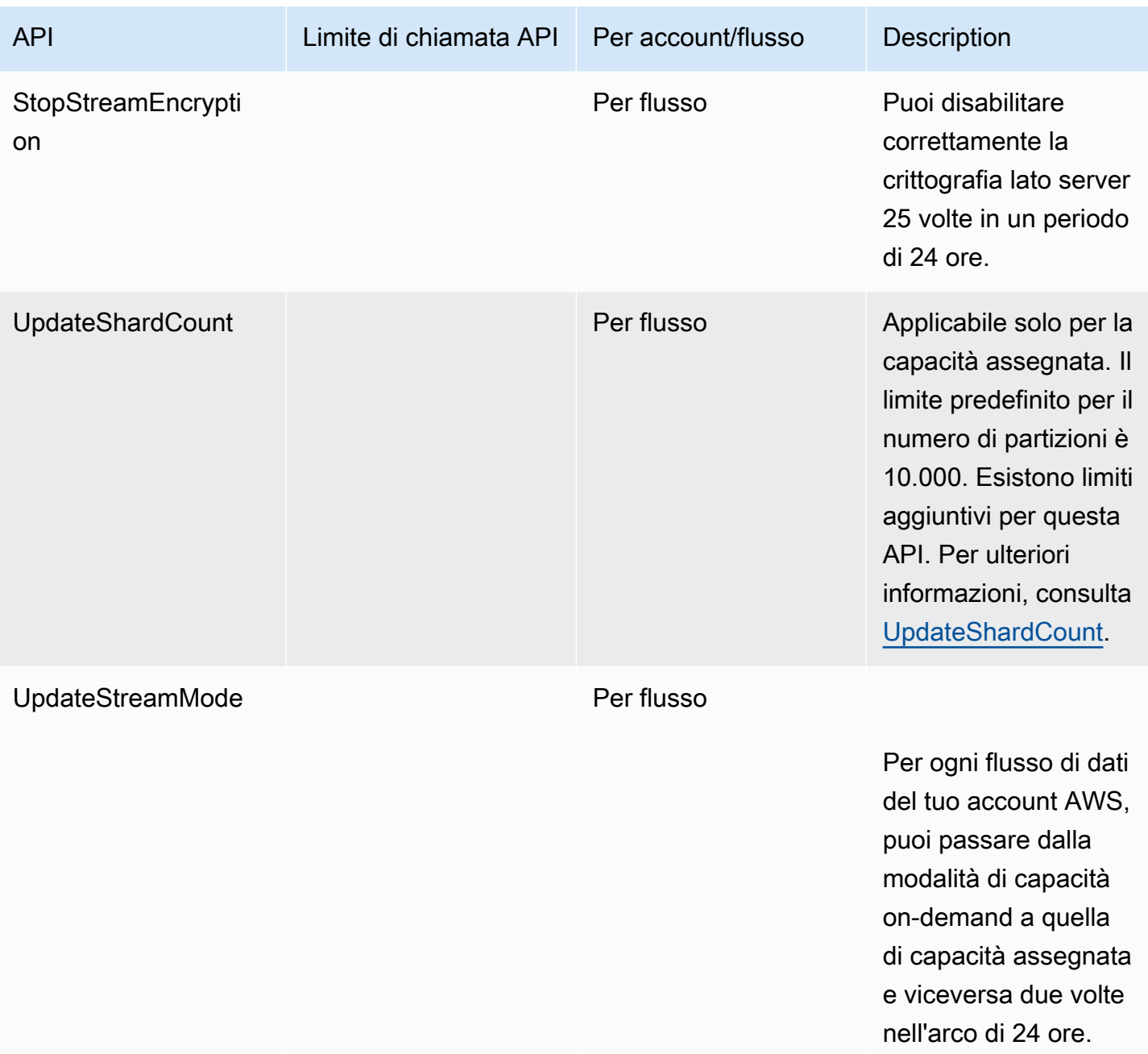

## <span id="page-24-0"></span>Limiti per l'API KDS Data Plane

Nella sezione seguente vengono descritti i limiti per le API di KDS Data Plane. Le API di KDS Data Plane consentono di utilizzare i flussi di dati per raccogliere ed elaborare i record di dati in tempo reale. Questi limiti si applicano per ogni shard all'interno dei flussi di dati.

#### Limiti per l'API Data Plane

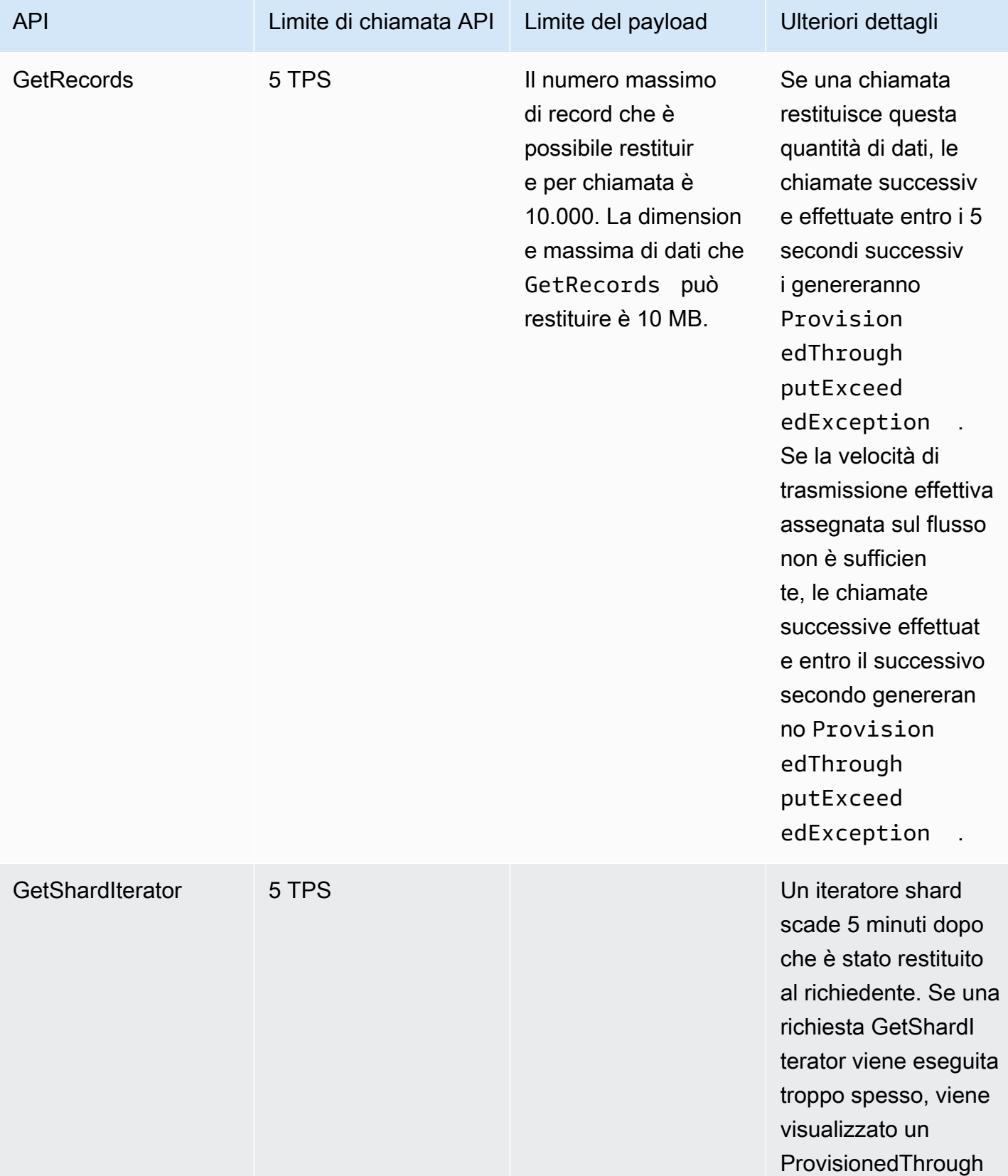

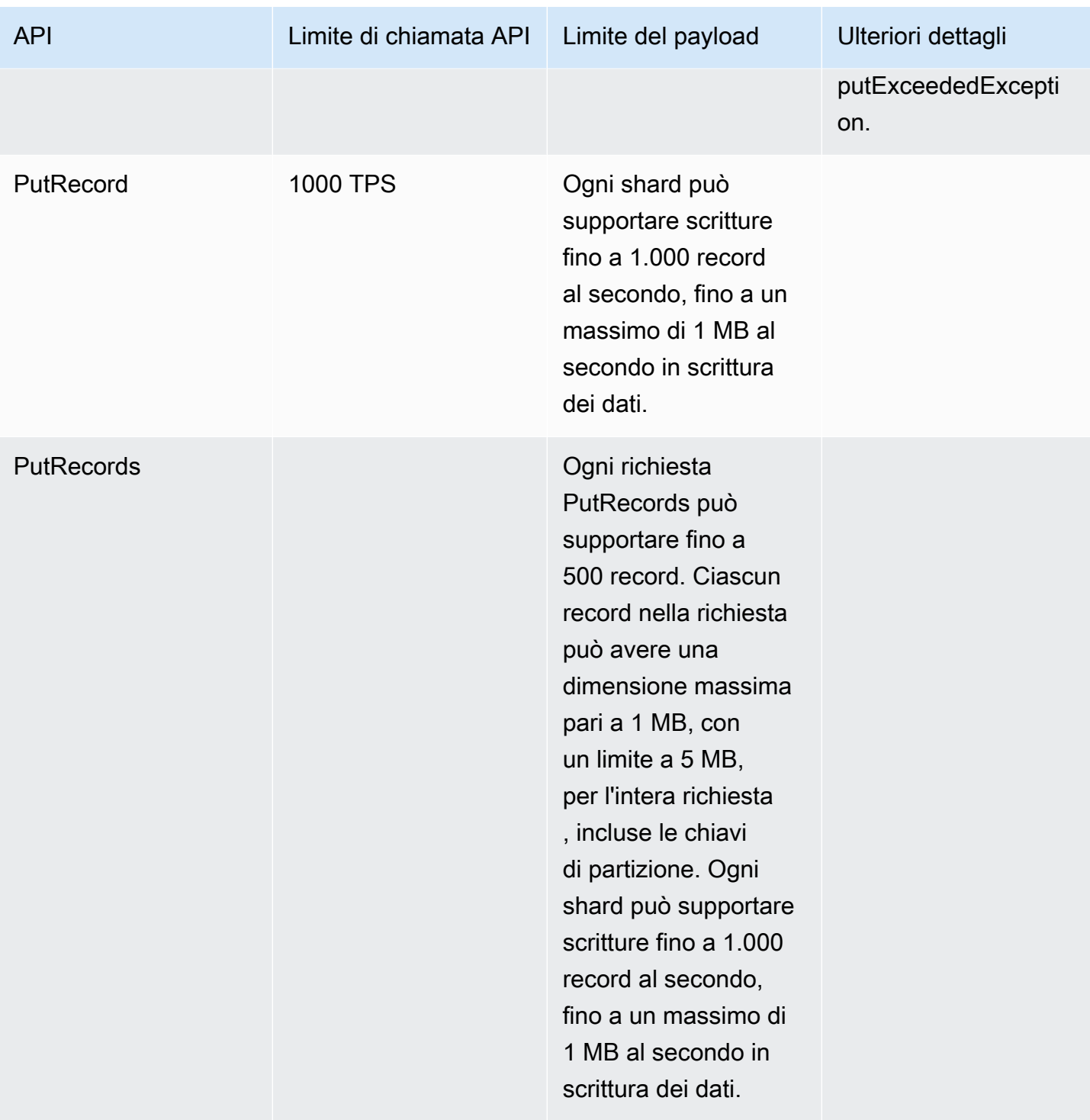

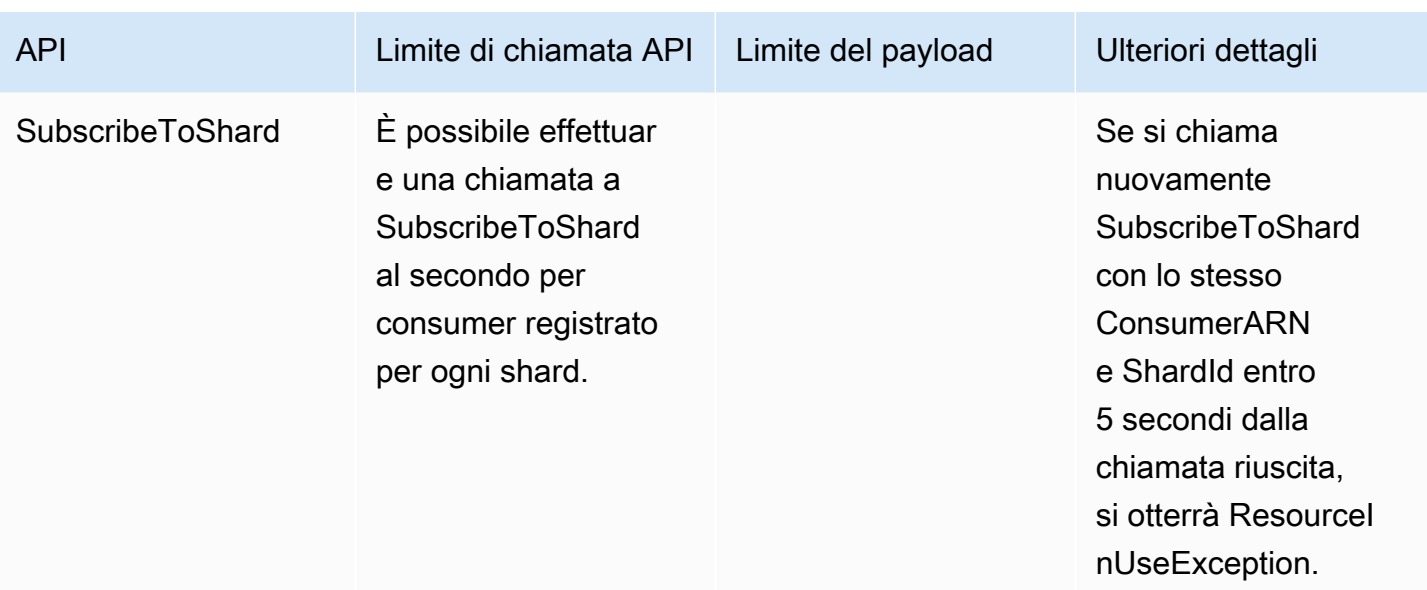

# <span id="page-27-0"></span>Aumento delle quote

È possibile utilizzare Service Quotas per richiedere un aumento per una quota, se la quota è regolabile. Alcune richieste vengono risolte automaticamente, mentre altre vengono inviate al supporto AWS. È possibile tenere traccia dello stato di una richiesta di aumento quota inviata al supporto AWS. Le richieste di aumento delle quote di servizio non ricevono supporto prioritario. Se hai una richiesta urgente, contatta il supporto AWS. Per ulteriori informazioni, consulta [Cosa sono le](https://docs.aws.amazon.com/servicequotas/latest/userguide/intro.html)  [Service Quotas?.](https://docs.aws.amazon.com/servicequotas/latest/userguide/intro.html)

Per richiedere un aumento della quota di servizio, seguire la procedura descritta in [Richiesta di un](https://docs.aws.amazon.com/servicequotas/latest/userguide/request-quota-increase.html) [aumento di quota.](https://docs.aws.amazon.com/servicequotas/latest/userguide/request-quota-increase.html)

# <span id="page-28-0"></span>Configurazione di Flusso di dati Amazon Kinesis

Prima di utilizzare flusso di dati Amazon Kinesis per la prima volta, completa le seguenti attività.

#### Processi

- [Registrazione ad AWS](#page-28-1)
- [Scarica librerie e strumenti](#page-28-2)
- [Configura il tuo ambiente di sviluppo](#page-29-0)

# <span id="page-28-1"></span>Registrazione ad AWS

Quando effettui la registrazione ad Amazon Web Services (AWS), l'account AWS viene automaticamente registrato per tutti i servizi in AWS, compreso Flusso di dati Kinesis. Ti vengono addebitati solo i servizi che utilizzi.

Se disponi già di un account AWS, passa all'operazione successiva. Se non disponi di un account AWS, utilizza la seguente procedura per crearne uno.

Per registrarti per ottenere un account AWS

- 1. Apri la pagina all'indirizzo [https://portal.aws.amazon.com/billing/signup.](https://portal.aws.amazon.com/billing/signup)
- 2. Seguire le istruzioni online.

Nel corso della procedura di registrazione riceverai una telefonata, durante la quale sarà necessario inserire un codice di verifica attraverso la tastiera del telefono.

Durante la registrazione di un Account AWS, viene creato un Utente root dell'account AWS. L'utente root dispone dell'accesso a tutte le risorse e tutti i Servizi AWS nell'account. Come best practice di sicurezza, [assegna l'accesso amministrativo a un utente amministrativo](https://docs.aws.amazon.com/singlesignon/latest/userguide/getting-started.html) e utilizza solo l'utente root per eseguire [attività che richiedono l'accesso di un utente root.](https://docs.aws.amazon.com/accounts/latest/reference/root-user-tasks.html)

## <span id="page-28-2"></span>Scarica librerie e strumenti

Le seguenti librerie e i seguenti strumenti consentono di iniziare a utilizzare Flusso di dati Kinesis:

- La [Documentazione di riferimento delle API di Amazon Kinesis](https://docs.aws.amazon.com/kinesis/latest/APIReference/) riporta il set di operazioni di base supportato da Flusso di dati Kinesis. Per ulteriori informazioni sull'esecuzione di operazioni di base utilizzando il codice Java, consulta:
	- [Sviluppo di applicazioni producer tramite l'API di Flusso di dati Amazon Kinesis con la AWS SDK](#page-155-0)  [for Java](#page-155-0)
	- [Sviluppo di consumatori personalizzati con throughput condiviso utilizzando AWS SDK for Java](#page-252-0)
	- [Creazione e gestione dei flussi](#page-108-0)
- Gli SDK AWS per [Go](https://docs.aws.amazon.com/sdk-for-go/api/service/kinesis/), [Java](https://aws.amazon.com/developers/getting-started/java/), [JavaScript,](https://aws.amazon.com/sdkforbrowser/) [.NET,](https://aws.amazon.com/developers/getting-started/net/) [Node.js](https://aws.amazon.com/developers/getting-started/nodejs/), [PHP](https://aws.amazon.com/developers/getting-started/php/), [Python](https://github.com/boto/boto) e [Ruby](https://aws.amazon.com/developers/getting-started/ruby/) includono supporto ed esempi di Flusso di dati Kinesis. Se la versione di AWS SDK for Java non include esempi per Flusso di dati Kinesis, sarà possibile scaricarli da [GitHub.](https://github.com/aws/aws-sdk-java/tree/master/src/samples)
- La Kinesis Client Library (KCL) fornisce un modello di programmazione per l'elaborazione di dati semplice da utilizzare. La KCL consente di iniziare rapidamente a utilizzare Flusso di dati Kinesis in Java, Node.js, .NET, Python e Ruby. Per ulteriori informazioni, consulta [Lettura di dati da flussi](#page-188-0).
- L'[AWS Command Line Interface](https://docs.aws.amazon.com/cli/latest/userguide/) supporta Flusso di dati Kinesis. La AWS CLI ti consente di controllare più servizi AWS dalla riga di comando e automatizzarli tramite script.

# <span id="page-29-0"></span>Configura il tuo ambiente di sviluppo

Per usare , accertati che il tuo ambiente di sviluppo Java soddisfi i seguenti requisiti:

- Java 1.7 (Java SE 7 JDK) o versioni successive. È possibile scaricare la versione più recente del software Java da [Java SE Download](http://www.oracle.com/technetwork/java/javase/downloads/index.html) sul sito Web di Oracle.
- Pacchetto Apache Commons (codice, client HTTP e Logging)
- Processore Jackson JSON

Tieni presente che [AWS SDK for Java](https://aws.amazon.com/sdkforjava/) include Apache Commons e Jackson nella cartella di terze parti. Tuttavia, l'SDK per Java funziona con Java 1.6, mentre la Kinesis Client Library richiede Java 1.7.

# <span id="page-30-0"></span>Nozioni di base su Flusso di dati Amazon Kinesis

Le informazioni in questa sezione consentono di iniziare a utilizzare Flusso di dati Amazon Kinesis. Se non hai utilizzato Flusso di dati Kinesis in precedenza, ti consigliamo di acquisire prima familiarità con i concetti chiave e la terminologia introdotti in [Amazon Kinesis Data Streams](#page-13-0).

Questa sezione mostra come eseguire operazioni di base di Flusso di dati Amazon Kinesis utilizzando la AWS Command Line Interface. Apprenderai i principi fondamentali su Flusso di dati Kinesis e le fasi necessarie per inviare e ottenere i dati provenienti da un flusso di dati Kinesis.

Argomenti

- [Installare e configurare AWS CLI](#page-30-1)
- [Esecuzione di operazioni su flussi di dati Kinesis di base utilizzando AWS CLI](#page-32-1)

Per l'accesso alla CLI, sono necessari un ID chiave di accesso e una chiave di accesso segreta. Utilizza credenziali temporanee al posto delle chiavi di accesso a lungo termine quando possibile. Le credenziali temporanee includono un ID della chiave di accesso, una chiave di accesso segreta e un token di sicurezza che ne indica la scadenza. Per ulteriori informazioni, consulta [Utilizzo di credenziali](https://docs.aws.amazon.com/IAM/latest/UserGuide/id_credentials_temp_use-resources.html)  [temporanee con le risorse AWS](https://docs.aws.amazon.com/IAM/latest/UserGuide/id_credentials_temp_use-resources.html) nella Guida per l'utente IAM.

Le istruzioni dettagliate sulla configurazione di IAM e della chiave di sicurezza sono disponibili in [Crea](https://docs.aws.amazon.com/AWSEC2/latest/UserGuide/get-set-up-for-amazon-ec2.html#create-an-iam-user)  [un utente IAM.](https://docs.aws.amazon.com/AWSEC2/latest/UserGuide/get-set-up-for-amazon-ec2.html#create-an-iam-user)

In questa sezione, i comandi specifici descritti vengono forniti integralmente, salvo nel caso in cui valori specifici sono necessariamente diversi per ogni esecuzione. Inoltre, gli esempi utilizzano la regione Stati Uniti occidentali (Oregon), ma i passaggi in questa sezione funzionano in una qualsiasi delle [regioni in cui è supportato Flusso di dati Kinesis.](https://docs.aws.amazon.com/general/latest/gr/rande.html#ak_region)

## <span id="page-30-1"></span>Installare e configurare AWS CLI

### <span id="page-30-2"></span>Installazione di AWS CLI

Per le fasi dettagliate su come installare la AWS CLI per Windows e per i sistemi operativi Linux, OS X e Unix, consulta [Installazione di AWS CLI.](https://docs.aws.amazon.com/cli/latest/userguide/cli-chap-install.html)

Utilizza il seguente comando per elencare le opzioni e i servizi disponibili:

aws help

Utilizzerai il servizio Flusso di dati Kinesis, per cui potrai rivedere i sottocomandi AWS CLI correlati a Flusso di dati Kinesis tramite il comando seguente:

aws kinesis help

Questo comando genera un output che include i comandi di Flusso di dati Kinesis disponibili:

```
AVAILABLE COMMANDS 
        o add-tags-to-stream 
         o create-stream 
         o delete-stream 
         o describe-stream 
         o get-records 
         o get-shard-iterator 
         o help 
         o list-streams 
         o list-tags-for-stream 
         o merge-shards 
         o put-record 
         o put-records 
         o remove-tags-from-stream 
         o split-shard 
         o wait
```
Questo elenco di comandi corrisponde all'API di Flusso di dati Kinesis documentata nella [Documentazione di riferimento delle API del servizio Amazon Kinesis.](https://docs.aws.amazon.com/kinesis/latest/APIReference/) Ad esempio, il comando create-stream corrisponde all'operazione API CreateStream.

AWS CLI è ora installata correttamente, ma non è configurata. Ciò viene mostrato nella sezione successiva.

## <span id="page-32-0"></span>Configurare AWS CLI

Per l'uso generale, il comando aws configure è il metodo più veloce per configurare l'installazione dell'AWS CLI. Per ulteriori informazioni, consulta [Configurazione di AWS CLI.](https://docs.aws.amazon.com/cli/latest/userguide/cli-chap-configure.html)

# <span id="page-32-1"></span>Esecuzione di operazioni su flussi di dati Kinesis di base utilizzando AWS CLI

Questa sezione descrive l'utilizzo di base di un flusso di dati Kinesis dalla riga di comando utilizzando la AWS CLI. Assicurati di avere familiarità con i concetti discussi in [Amazon Kinesis Data Streams](#page-13-0).

#### **a** Note

Dopo aver creato un flusso, sul tuo account vengono addebitati costi nominali per l'utilizzo di Flusso di dati Kinesis, in quanto Flusso di dati Kinesis non è disponibile nel piano gratuito AWS. Una volta terminato questo tutorial, elimina le risorse AWS per interrompere l'addebito di costi sul tuo account. Per ulteriori informazioni, consulta [Fase 4: elimina](#page-38-0).

#### Argomenti

- [Fase 1: creazione di un flusso](#page-32-2)
- [Fase 2: aggiunta di un record](#page-34-0)
- [Fase 3: estrazione del record](#page-35-0)
- [Fase 4: elimina](#page-38-0)

### <span id="page-32-2"></span>Fase 1: creazione di un flusso

Per prima cosa devi creare un flusso e verificare che sia stato creato correttamente. Utilizza il seguente comando per creare un flusso denominato "Foo":

```
aws kinesis create-stream --stream-name Foo
```
Quindi, invia il comando seguente per verificare l'avanzamento della creazione del flusso:

```
aws kinesis describe-stream-summary --stream-name Foo
```
Dovresti ottenere un output simile a quello dell'esempio seguente:

```
{ 
     "StreamDescriptionSummary": { 
         "StreamName": "Foo", 
         "StreamARN": "arn:aws:kinesis:us-west-2:123456789012:stream/Foo", 
         "StreamStatus": "CREATING", 
         "RetentionPeriodHours": 48, 
         "StreamCreationTimestamp": 1572297168.0, 
         "EnhancedMonitoring": [ 
\{\hspace{.1cm} \} "ShardLevelMetrics": [] 
 } 
         ], 
         "EncryptionType": "NONE", 
         "OpenShardCount": 3, 
         "ConsumerCount": 0 
     }
}
```
In questo esempio, il flusso è nello stato CREATING (Creazione in corso), per cui non è ancora pronto per essere utilizzato. Ricontrolla dopo alcuni minuti e dovresti visualizzare un output simile a quello dell'esempio seguente:

```
{ 
     "StreamDescriptionSummary": { 
         "StreamName": "Foo", 
         "StreamARN": "arn:aws:kinesis:us-west-2:123456789012:stream/Foo", 
         "StreamStatus": "ACTIVE", 
         "RetentionPeriodHours": 48, 
         "StreamCreationTimestamp": 1572297168.0, 
         "EnhancedMonitoring": [ 
\{\hspace{.1cm} \}
```

```
 "ShardLevelMetrics": [] 
 } 
         ], 
         "EncryptionType": "NONE", 
         "OpenShardCount": 3, 
         "ConsumerCount": 0 
     }
}
```
Questo output contiene informazioni di cui non devi preoccuparti per questo tutorial. Ciò conta per ora sono "StreamStatus": "ACTIVE", che indica che il flusso è pronto per essere utilizzato, e le informazioni sullo shard che hai richiesto. Puoi inoltre verificare l'esistenza del tuo nuovo flusso utilizzando il comando list-streams, come mostrato qui:

```
aws kinesis list-streams
```
Output:

```
{ 
       "StreamNames": [ 
              "Foo" 
      \mathbf{I}}
```
### <span id="page-34-0"></span>Fase 2: aggiunta di un record

Ora che disponi di un flusso attivo, puoi iniziare ad aggiungere dati. Per questo tutorial, utilizzerai il comando più semplice, put-record, che aggiunge un singolo record di dati contenente il testo "testdata" nel flusso:

```
aws kinesis put-record --stream-name Foo --partition-key 123 --data testdata
```
Questo comando, se utilizzato con esito positivo, genera un output simile al seguente:

```
{ 
     "ShardId": "shardId-000000000000", 
     "SequenceNumber": "49546986683135544286507457936321625675700192471156785154"
}
```
Congratulazioni, hai appena aggiunto dati a un flusso! Nella fase successiva scoprirai come estrarre dati dal flusso.

### <span id="page-35-0"></span>Fase 3: estrazione del record

#### **GetShardIterator**

Prima di estrarre i dati dal flusso devi ottenere l'iteratore di shard per lo shard desiderato. Un iteratore di shard definisce la posizione del flusso e lo shard da cui il consumer (il comando get-record in questo caso) effettuerà la lettura. Utilizzerai il comando get-shard-iterator, come riportato di seguito:

```
aws kinesis get-shard-iterator --shard-id shardId-000000000000 --shard-iterator-type 
 TRIM_HORIZON --stream-name Foo
```
Ricorda che i comandi aws kinesis si basano su un'API di Flusso di dati Kinesis, per cui se ti interessa ottenere maggiori informazioni sui parametri visualizzati, puoi consultare l'argomento della documentazione di riferimento delle API di [GetShardIterator](https://docs.aws.amazon.com/kinesis/latest/APIReference/API_GetShardIterator.html). Se l'esecuzione viene completata correttamente, l'output generato sarà simile a quello del seguente esempio (scorri orizzontalmente per visualizzare l'intero output):

 "ShardIterator": "AAAAAAAAAAHSywljv0zEgPX4NyKdZ5wryMzP9yALs8NeKbUjp1IxtZs1Sp +KEd9I6AJ9ZG4lNR1EMi+9Md/nHvtLyxpfhEzYvkTZ4D9DQVz/mBYWRO6OTZRKnW9gd +efGN2aHFdkH1rJl4BL9Wyrk+ghYG22D2T1Da2EyNSH1+LAbK33gQweTJADBdyMwlo5r6PqcP2dzhg=" }

La lunga stringa di caratteri apparentemente casuali è l'iteratore di shard (il tuo sarà diverso). Dovrai copiare e incollare l'iteratore di shard nel comando "get", mostrato di seguito. Gli iteratori di shard hanno un ciclo di vita di 300 secondi, che dovrebbe essere sufficiente per consentirti di copiare e incollare l'iteratore di shard nel comando successivo. Tieni presente che dovrai rimuovere qualsiasi nuova riga dall'iteratore di shard prima di poterlo incollare nel comando successivo. Se ricevi un messaggio di errore perché l'iteratore di shard non è più valido, esegui nuovamente il comando getshard-iterator.

#### **GetRecords**

{

Il comando get-records estrae i dati dal flusso e si risolve in una chiamata a [GetRecords](https://docs.aws.amazon.com/kinesis/latest/APIReference/API_GetRecords.html) nell'API di Flusso di dati Kinesis. L'iteratore di shard specifica la posizione nello shard da cui desideri iniziare
a leggere i record di dati in sequenza. Se non sono disponibili record nella porzione dello shard a cui l'iteratore punta, GetRecords restituisce un elenco vuoto. Tieni presente che potrebbero essere necessarie più chiamate per raggiungere una porzione dello shard che contiene record.

Nel seguente esempio del comando get-records (scorri orizzontalmente per visualizzare l'intero comando):

```
aws kinesis get-records --shard-iterator 
  AAAAAAAAAAHSywljv0zEgPX4NyKdZ5wryMzP9yALs8NeKbUjp1IxtZs1Sp+KEd9I6AJ9ZG4lNR1EMi
+9Md/nHvtLyxpfhEzYvkTZ4D9DQVz/mBYWRO6OTZRKnW9gd+efGN2aHFdkH1rJl4BL9Wyrk
+ghYG22D2T1Da2EyNSH1+LAbK33gQweTJADBdyMwlo5r6PqcP2dzhg=
```
Se esegui questo tutorial da un processore di comandi di tipo Unix, ad esempio bash, puoi automatizzare l'acquisizione dell'iteratore di shard utilizzando un comando nidificato, come questo (scorri orizzontalmente per visualizzare l'intero comando):

```
SHARD_ITERATOR=$(aws kinesis get-shard-iterator --shard-id shardId-000000000000 --
shard-iterator-type TRIM_HORIZON --stream-name Foo --query 'ShardIterator')
```

```
aws kinesis get-records --shard-iterator $SHARD_ITERATOR
```
Se esegui questo tutorial da un sistema che supporta PowerShell, puoi automatizzare l'acquisizione dell'iteratore di shard utilizzando un comando come questo (scorri orizzontalmente per visualizzare l'intero comando):

```
aws kinesis get-records --shard-iterator ((aws kinesis get-shard-iterator --shard-id 
 shardId-000000000000 --shard-iterator-type TRIM_HORIZON --stream-name Foo).split('"')
[4])
```
Se il comando get-records ha esito positivo, verranno richiesti record dal tuo flusso per lo shard che hai specificato quando hai ottenuto l'iteratore di shard, come nel seguente esempio (scorri orizzontalmente per visualizzare l'intero output):

```
{ 
   "Records":[ { 
     "Data":"dGVzdGRhdGE=", 
     "PartitionKey":"123", 
     "ApproximateArrivalTimestamp": 1.441215410867E9, 
     "SequenceNumber":"49544985256907370027570885864065577703022652638596431874" 
   } ],
```
"MillisBehindLatest":24000,

```
 "NextShardIterator":"AAAAAAAAAAEDOW3ugseWPE4503kqN1yN1UaodY8unE0sYslMUmC6lX9hlig5+t4RtZM0/
tALfiI4QGjunVgJvQsjxjh2aLyxaAaPr
+LaoENQ7eVs4EdYXgKyThTZGPcca2fVXYJWL3yafv9dsDwsYVedI66dbMZFC8rPMWc797zxQkv4pSKvPOZvrUIudb8UkH3VMzx58Is="
}
```
Tieni presente che get-records è descritto sopra come una richiesta, il che significa che potresti ricevere zero o più record anche se non sono presenti record nel tuo flusso e nessun record restituito potrebbe rappresentare tutti i record attualmente nel tuo flusso. Ciò è perfettamente normale e il codice di produzione eseguirà semplicemente il polling del flusso per i record a intervalli appropriati (la velocità di polling varierà a seconda dei requisiti di progettazione specifici dell'applicazione).

La prima cosa che probabilmente noterai riguardo al tuo record in questa parte del tutorial è che i dati sembrano molto diversi dal testo testdata chiaro che abbiamo inviato. Ciò è dovuto al modo in cui put-record utilizza la codifica Base64 per consentirti di inviare dati binari. Tuttavia, il supporto di Flusso di dati Kinesis nella AWS CLI non fornisce la decodifica Base64 perché la decodifica Base64 in contenuti binari non elaborati stampati in stdout può causare un comportamento indesiderato e potenziali problemi di sicurezza su alcune piattaforme e terminali. Se utilizzi un decoder Base64 (ad esempio, [https://www.base64decode.org/\)](https://www.base64decode.org/) per eseguire la decodifica manuale di dGVzdGRhdGE=, osserverai che in realtà si tratta di testdata. Ciò è sufficiente per questo tutorial, perché AWS CLI viene raramente utilizzata per l'utilizzo di dati, mentre viene impiegata più spesso per monitorare lo stato del flusso e ottenere informazioni, come illustrato in precedenza (describe-stream e liststreams). I tutorial futuri illustreranno come creare applicazioni consumer di qualità di produzione utilizzando la Kinesis Client Library (KCL) in cui verrà trattata la decodifica Base64. Per ulteriori informazioni sulla KCL, consulta [Sviluppo di consumer personalizzati con velocità di trasmissione](https://docs.aws.amazon.com/streams/latest/dev/shared-throughput-kcl-consumers.html) [effettiva condivisa tramite KCL.](https://docs.aws.amazon.com/streams/latest/dev/shared-throughput-kcl-consumers.html)

Non sempre get-records restituirà tutti i record nel flusso/nello shard specificato. Se ciò si verifica, utilizza NextShardIterator dall'ultimo risultato per ottenere il set di record successivo. Pertanto, se più dati vengono immessi nel flusso (la normale situazione nelle applicazioni di produzione), potresti dover eseguire il polling dei dati utilizzando get-records ogni volta. Tuttavia, se non chiami get-records utilizzando l'iteratore di shard successivo entro il ciclo di vita di 300 secondi dell'iteratore di shard, riceverai un messaggio di errore e dovrai utilizzare il comando get-sharditerator per ottenere un nuovo iteratore di shard.

L'output include anche MillisBehindLatest, che è il numero di millisecondi a cui la risposta dell'operazione [GetRecords](https://docs.aws.amazon.com/kinesis/latest/APIReference/API_GetRecords.html) si trova rispetto all'estremità del flusso, a indicare il ritardo rispetto all'ora corrente del consumer. Un valore di zero indica che l'elaborazione dei record è aggiornata e che non

sono presenti nuovi record da elaborare in questo momento. Nel nostro caso, potresti riscontrare un numero piuttosto elevato se hai dedicato diverso tempo ad acquisire familiarità con le fasi di questo tutorial. Ciò non è un problema, in quanto per impostazione predefinita i dati dei record rimarranno in un flusso per 24 ore in attesa che li recuperi. Questo intervallo di tempo viene chiamato periodo di conservazione ed è configurabile fino a 365 giorni.

Tieni presente che l'esito positivo del comando get-records sarà sempre accompagnato da NextShardIterator, anche se al momento non sono presenti record nel flusso. Si tratta di un modello di polling che presume che un producer stia potenzialmente immettendo più record nel flusso in un dato momento. Sebbene possa scrivere le tue routine di polling, se utilizzi la KCL menzionata in precedenza per lo sviluppo di applicazioni consumer, il polling verrà gestito per tuo conto.

Se chiami get-records finché non sono presenti altri record nel flusso e nello shard da cui esegui il polling, visualizzerai un output con record vuoti simile al seguente (scorri orizzontalmente per visualizzare l'intero output):

```
{ 
     "Records": [], 
     "NextShardIterator": "AAAAAAAAAAGCJ5jzQNjmdhO6B/YDIDE56jmZmrmMA/r1WjoHXC/
kPJXc1rckt3TFL55dENfe5meNgdkyCRpUPGzJpMgYHaJ53C3nCAjQ6s7ZupjXeJGoUFs5oCuFwhP+Wul/
EhyNeSs5DYXLSSC5XCapmCAYGFjYER69QSdQjxMmBPE/hiybFDi5qtkT6/PsZNz6kFoqtDk="
}
```
## Fase 4: elimina

Infine, dovrai eliminare il tuo flusso per liberare risorse ed evitare addebiti inattesi sul tuo account, come indicato in precedenza. Esegui questa operazione ogni volta che crei un flusso e non lo utilizzi, perché gli addebiti vengono calcolati per flusso anche se non utilizzi un flusso per immettere o estrarre dati. Il comando di eliminazione è semplice:

aws kinesis delete-stream --stream-name Foo

In caso di esito positivo non viene generato alcun output, per cui potresti voler utilizzare describestream per controllare l'avanzamento dell'eliminazione:

aws kinesis describe-stream-summary --stream-name Foo

Se esegui questo comando subito dopo il comando di eliminazione, probabilmente noterai un output simile al seguente:

```
{ 
     "StreamDescriptionSummary": { 
         "StreamName": "samplestream", 
         "StreamARN": "arn:aws:kinesis:us-west-2:123456789012:stream/samplestream", 
         "StreamStatus": "ACTIVE",
```
Quando il flusso è stato completamente eliminato, describe-stream genererà un errore di tipo "non trovato":

A client error (ResourceNotFoundException) occurred when calling the DescribeStreamSummary operation: Stream Foo under account 123456789012 not found.

# Esempi di tutorial per Flusso di dati Amazon Kinesis

I tutorial di esempio in questa sezione sono stati progettati per semplificare ulteriormente la comprensione dei concetti e delle funzionalità di Flusso di dati Amazon Kinesis.

#### Argomenti

- [Tutorial: elaborazione in tempo reale dei dati relativi ai titoli azionari utilizzando KPL e KCL 2.x](#page-40-0)
- [Tutorial: elaborazione in tempo reale dei dati relativi ai titoli azionari utilizzando KPL e KCL 1.x](#page-61-0)
- [Tutorial: Analisi dei flussi di negoziazioni in tempo reale tramite il servizio gestito per Apache Flink](#page-83-0)  [per applicazioni Flink](#page-83-0)
- [Esercitazione: Utilizzo di AWS Lambda con Flusso di dati Amazon Kinesis](#page-106-0)
- [Soluzione di streaming di dati AWS per Amazon Kinesis](#page-107-0)

# <span id="page-40-0"></span>Tutorial: elaborazione in tempo reale dei dati relativi ai titoli azionari utilizzando KPL e KCL 2.x

Lo scenario per questo tutorial richiede l'importazione del flusso di negoziazioni in un flusso di dati e la scrittura di una semplice applicazione Flusso di dati Amazon Kinesis che esegua calcoli sul flusso. Verranno fornite informazioni su come inviare un flusso di record a Flusso di dati Kinesis e su come implementare un'applicazione che consuma ed elabora i record quasi in tempo reale.

### **A** Important

Dopo aver creato un flusso, sul tuo account vengono addebitati costi nominali per l'utilizzo di Flusso di dati Kinesis, in quanto Flusso di dati Kinesis non è disponibile nel piano gratuito AWS. Dopo l'avvio dell'applicazione consumer, inoltre, sul tuo account vengono addebitati costi nominali per l'utilizzo di Amazon DynamoDB. L'applicazione consumer utilizza DynamoDB per monitorare lo stato dell'elaborazione. Quando hai finito di utilizzare questa applicazione, elimina le risorse AWS per evitare di incorrere in costi aggiuntivi. Per ulteriori informazioni, consulta [Fase 7: pulizia.](#page-60-0)

Il codice non accede ai dati del mercato azionario, ma simula il flusso delle negoziazioni. A tale scopo, utilizza un generatore di negoziazioni casuale che utilizza come punto di partenza i dati effettivi del mercato per i primi 25 titoli azionari in base al valore di mercato di febbraio 2015. Se disponi dell'accesso a un flusso di negoziazioni in tempo reale, potresti essere interessato a derivare statistiche utili e tempestive da quel flusso. Ad esempio, potresti eseguire un'analisi basata su finestra scorrevole per determinare i titoli più acquistati negli ultimi 5 minuti. Oppure potresti ricevere una notifica ogni volta che viene effettuato un ordine di vendita troppo grande (ossia, che include un numero eccessivo di titoli). Puoi estendere il codice in questa serie per fornire tale funzionalità.

Puoi seguire la procedura descritta in questo tutorial sul tuo computer desktop o portatile ed eseguire sia il codice producer che consumer sullo stesso computer o su qualsiasi piattaforma che supporta i requisiti predefiniti.

Gli esempi mostrati utilizzano la Regione Stati Uniti occidentali (Oregon), ma si applicano a qualunque [Regione AWS che supporta i flussi di dati](https://docs.aws.amazon.com/general/latest/gr/rande.html#ak_region).

#### Processi

- [Prerequisiti](#page-41-0)
- [Fase 1: creazione di un flusso di dati](#page-42-0)
- [Fase 2: Creazione di una policy e di un utente IAM](#page-43-0)
- [Fase 3: scaricare e creare il codice](#page-48-0)
- [Fase 4: implementazione del producer](#page-49-0)
- [Fase 5: implementazione del consumer](#page-54-0)
- [Fase 6: \(facoltativa\) estensione del consumer](#page-58-0)
- [Fase 7: pulizia](#page-60-0)

## <span id="page-41-0"></span>**Prerequisiti**

Devi soddisfare i seguenti requisiti per completare questo tutorial:

## Account Amazon Web Services

Prima di iniziare, accertati di avere familiarità con i concetti discussi in [Amazon Kinesis Data Streams,](#page-13-0) con particolare riguardo a flussi, shard, producer e consumer. È anche utile aver completato le fasi riportate nella seguente guida: [Installare e configurare AWS CLI](#page-30-0).

Devi disporre di un account AWS e di un browser Web per accedere alla AWS Management Console.

Per l'accesso alla console, utilizza il nome utente IAM e la relativa password per accedere alla pagina [AWS Management Console](https://console.aws.amazon.com/console/home) di accesso IAM. Per informazioni sulle credenziali di sicurezza AWS,

incluso l'accesso programmatico e le alternative alle credenziali a lungo termine, consulta [Credenziali](https://docs.aws.amazon.com/IAM/latest/UserGuide/security-creds.html)  [di sicurezza di AWS](https://docs.aws.amazon.com/IAM/latest/UserGuide/security-creds.html) nella Guida per l'utente IAM. Per ulteriori informazioni sull'accesso all'Account AWS, consulta [Come accedere al tuo AWS](https://docs.aws.amazon.com/signin/latest/userguide/how-to-sign-in.html) nella Guida per l'utente di Accedi ad AWS.

Per ulteriori informazioni su IAM e sulle istruzioni per la configurazione della chiave di sicurezza, consulta [Creazione di un utente IAM](https://docs.aws.amazon.com/AWSEC2/latest/UserGuide/get-set-up-for-amazon-ec2.html#create-an-iam-user).

## Requisiti del software di sistema:

Il sistema che stati utilizzando per eseguire l'applicazione deve avere installato Java 7 o versioni successive. Per scaricare e installare la versione più recente di Java Development Kit (JDK), accedi al [sito di installazione di Java SE di Oracle](http://www.oracle.com/technetwork/java/javase/downloads/index.html).

Se disponi di un IDE Java, ad esempio [Eclipse,](https://www.eclipse.org/downloads/) puoi usarlo per aprire, modificare, creare ed eseguire il codice sorgente.

È necessaria la versione più recente di [AWS SDK for Java.](https://aws.amazon.com/sdk-for-java/) Se utilizzi Eclipse come IDE, puoi installare invece [AWS Toolkit for Eclipse.](https://aws.amazon.com/eclipse/)

L'applicazione consumer richiede la Kinesis Client Library (KCL) versione 2.2.9 o superiore, che puoi ottenere da GitHub all'indirizzo<https://github.com/awslabs/amazon-kinesis-client/tree/master>.

Fasi successive

## [Fase 1: creazione di un flusso di dati](#page-42-0)

## <span id="page-42-0"></span>Fase 1: creazione di un flusso di dati

Innanzitutto, è necessario creare il flusso di dati che verrà utilizzato nelle fasi successive di questo tutorial.

Per creare un flusso

- 1. Accedere a AWS Management Console e aprire la console Kinesis all'indirizzo [https://](https://console.aws.amazon.com/kinesis) [console.aws.amazon.com/kinesis](https://console.aws.amazon.com/kinesis).
- 2. Nel riquadro di navigazione, selezionare Data Streams (Flussi di dati).
- 3. Nella barra di navigazione, espandere il selettore delle regioni e scegliere una regione.
- 4. Selezionare Create Kinesis stream (Crea flusso Kinesis).
- 5. Inserire un nome per il flusso di dati (ad esempio, **StockTradeStream**).
- 6. Inserire **1** per il numero di shard, ma lasciare l'opzione Estimate the number of shards you'll need (Calcola il numero di shard necessari) compressa.
- 7. Selezionare Create Kinesis stream (Crea flusso Kinesis).

Nella pagina dell'elenco Flussi Kinesis, durante la creazione del flusso, il relativo stato è CREATING. Quando il flusso è pronto per essere utilizzato, lo stato diventa ACTIVE.

Se si sceglie il nome del flusso, nella pagina che viene visualizzata, la scheda Details (Dettagli) mostra un riepilogo della configurazione del flusso di dati. La sezione Monitoring (Monitoraggio) mostra le informazioni di monitoraggio per il flusso.

### Fasi successive

### [Fase 2: Creazione di una policy e di un utente IAM](#page-43-0)

## <span id="page-43-0"></span>Fase 2: Creazione di una policy e di un utente IAM

Le best practice di sicurezza per AWS prevedono l'utilizzo di autorizzazioni specifiche per il controllo dell'accesso a risorse diverse. AWS Identity and Access Management (IAM) ti consente di gestire utenti e autorizzazioni utente in AWS. Una [policy IAM](https://docs.aws.amazon.com/IAM/latest/UserGuide/PoliciesOverview.html) elenca in modo esplicito le operazioni consentite e le risorse per le quali sono applicabili le operazioni.

Di seguito sono elencate le autorizzazioni minime generali richieste per i producer e i consumer di Flusso di dati Kinesis.

Producer

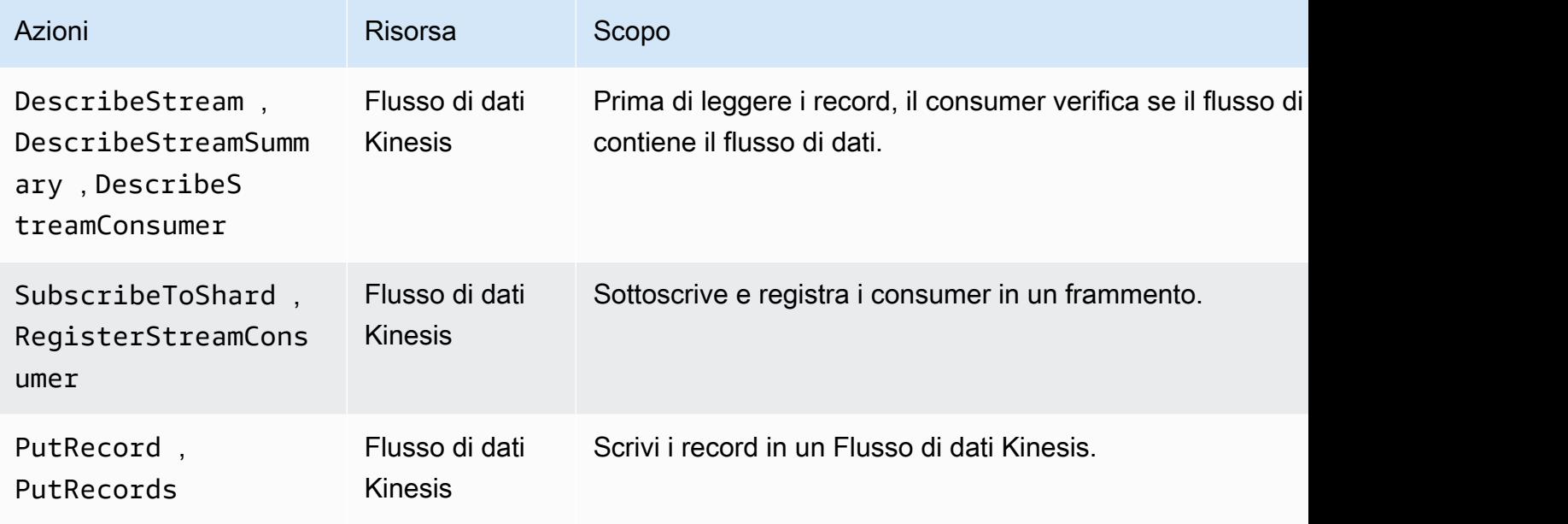

#### Consumer

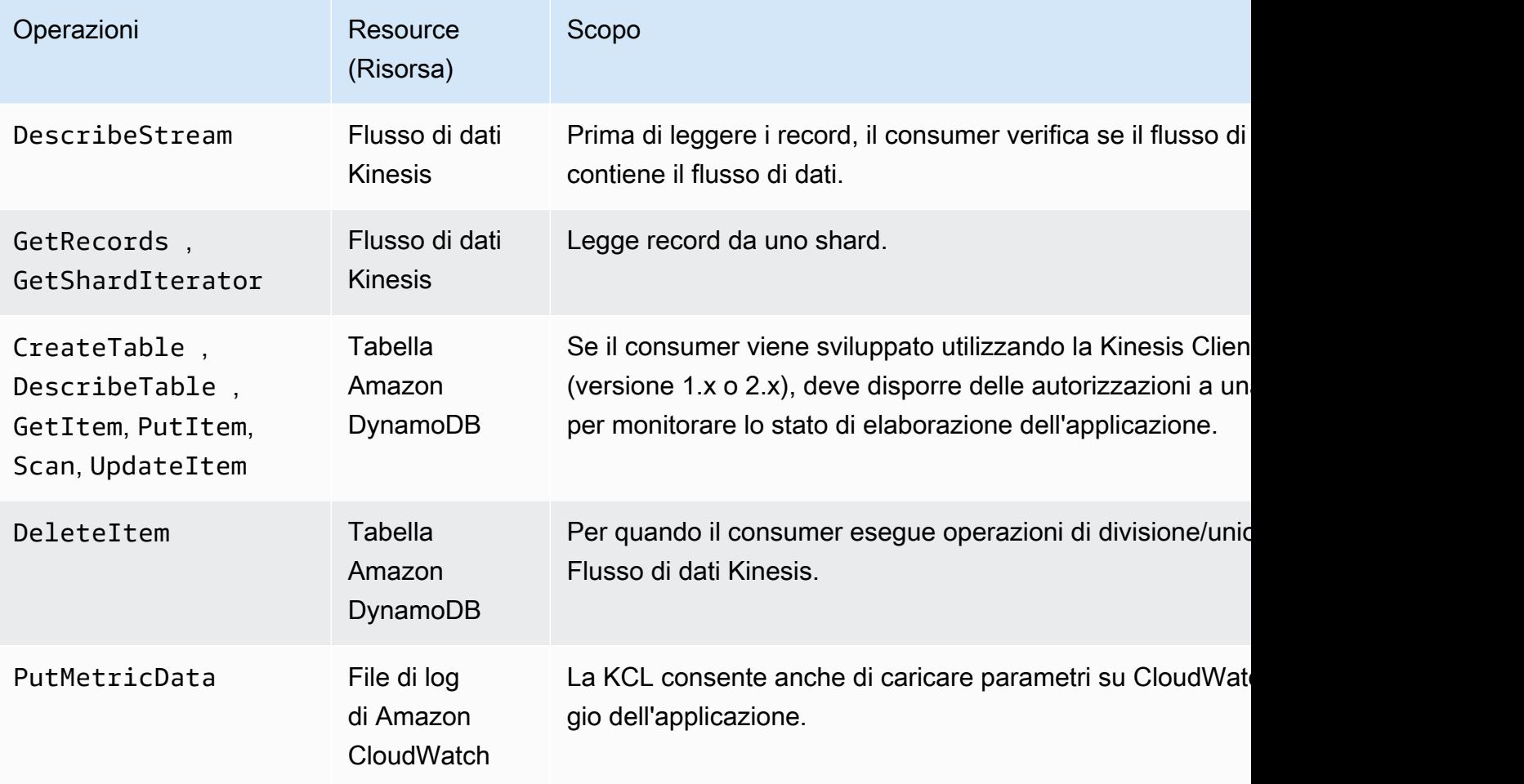

Per questo tutorial, verrà creata una policy IAM singola che concede tutte le autorizzazioni di cui sopra. In produzione, si consiglia di creare due policy, una per i producer e una per i consumer.

Per creare una policy IAM

1. Individua l'Amazon Resource Name (ARN) per il nuovo flusso di dati creato nella fase precedente. Questo ARN è elencato come Stream ARN (ARN flusso) nella parte superiore della scheda Details (Dettagli). Di seguito è riportato il formato ARN:

arn:aws:kinesis:*region*:*account*:stream/*name*

#### Regione

Il codice della regione AWS, ad esempio us-west-2. Per ulteriori informazioni, consulta [Concetti di regione e zona di disponibilità.](https://docs.aws.amazon.com/AWSEC2/latest/UserGuide/using-regions-availability-zones.html#concepts-regions-availability-zones)

#### account

L'ID dell'account AWS, come riportato in [Impostazioni account.](https://console.aws.amazon.com/billing/home?#/account)

name

Il nome del flusso di dati creato nella fase precedente, ovvero StockTradeStream.

2. Determinare l'ARN per la tabella DynamoDB che verrà utilizzata dal consumer (e che verrà creata dalla prima istanza consumer). Deve essere nel seguente formato:

arn:aws:dynamodb:*region*:*account*:table/*name*

La regione e l'ID account sono identici ai valori nell'ARN del flusso di dati utilizzato per questo tutorial, ma il nome è il nome della tabella DynamoDB creata e utilizzata dall'applicazione consumer. KCL utilizza il nome dell'applicazione come nome della tabella. In questo passaggio, utilizzare StockTradesProcessor per il nome della tabella DynamoDB, poiché è il nome dell'applicazione utilizzato nelle fasi successive di questo tutorial.

- 3. Nella console IAM, in Policy [\(https://console.aws.amazon.com/iam/home#policies\)](https://console.aws.amazon.com/iam/home#policies), scegli Crea policy. Se è la prima volta che si utilizzano le policy IAM, scegli Inizia, Crea policy.
- 4. Scegliere Select (Seleziona) accanto a Policy Generator (Generatore di policy).
- 5. Scegli Amazon Kinesis come servizio AWS.
- 6. Selezionare DescribeStream, GetShardIterator, GetRecords, PutRecord e PutRecords come operazioni consentite.
- 7. Inserire l'ARN del flusso di dati che si sta utilizzando in questo tutorial.
- 8. Utilizzare Add Statement (Aggiungi istruzione) per ciascuno dei seguenti elementi:

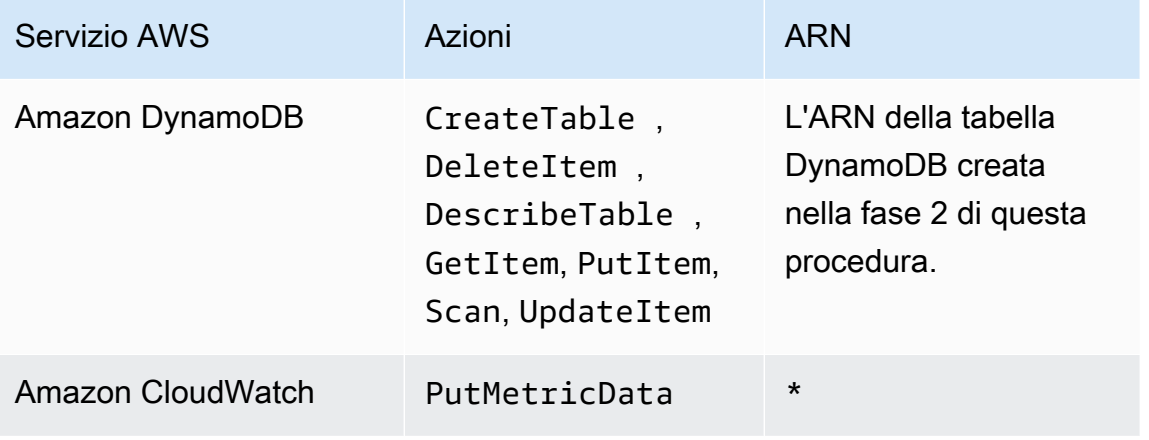

L'asterisco (\*) che viene utilizzato quando si specifica un ARN non è richiesto. In questo caso, è perché non è presente alcuna risorsa specifica in CloudWatch su cui viene invocata l'operazione PutMetricData.

- 9. Selezionare Next Step (Fase successiva).
- 10. Modificare Policy Name (Nome policy) in StockTradeStreamPolicy, rivedere il codice e scegliere Create Policy (Crea policy).

Il documento della policy risultante dovrebbe essere simile a questo:

```
{ 
   "Version": "2012-10-17", 
   "Statement": [ 
     { 
        "Sid": "Stmt123", 
        "Effect": "Allow", 
        "Action": [ 
          "kinesis:DescribeStream", 
          "kinesis:PutRecord", 
          "kinesis:PutRecords", 
          "kinesis:GetShardIterator", 
          "kinesis:GetRecords", 
          "kinesis:ListShards", 
          "kinesis:DescribeStreamSummary", 
          "kinesis:RegisterStreamConsumer" 
        ], 
        "Resource": [ 
          "arn:aws:kinesis:us-west-2:123:stream/StockTradeStream" 
        ] 
     }, 
     { 
        "Sid": "Stmt234", 
        "Effect": "Allow", 
        "Action": [ 
          "kinesis:SubscribeToShard", 
          "kinesis:DescribeStreamConsumer" 
        ], 
        "Resource": [ 
          "arn:aws:kinesis:us-west-2:123:stream/StockTradeStream/*" 
       \mathbf{I} },
```

```
 { 
        "Sid": "Stmt456", 
        "Effect": "Allow", 
        "Action": [ 
          "dynamodb:*" 
        ], 
        "Resource": [ 
          "arn:aws:dynamodb:us-west-2:123:table/StockTradesProcessor" 
        ] 
     }, 
      { 
        "Sid": "Stmt789", 
        "Effect": "Allow", 
        "Action": [ 
          "cloudwatch:PutMetricData" 
        ], 
        "Resource": [ 
         " ] 
      } 
   ]
}
```
#### Per creare un utente IAM

- 1. Apri la console IAM all'indirizzo<https://console.aws.amazon.com/iam/>.
- 2. Nella pagina Users (Utenti), scegliere Add user (Aggiungi utente).
- 3. Per User Name (Nome utente), digitare StockTradeStreamUser.
- 4. Per Access type (Tipo di accesso), scegliere Programmatic access (Accesso programmatico), quindi selezionare Next: Permissions (Successivo: autorizzazioni).
- 5. Scegli Attach existing policies directly (Collega direttamente le policy esistenti).
- 6. Cercare per nome la policy creata nella procedura precedente (StockTradeStreamPolicy. Selezionare la casella a sinistra del nome della policy, quindi scegliere Next: Review (Successivo: revisione).
- 7. Rivedere i dettagli e il riepilogo, quindi scegliere Create user (Crea utente).
- 8. Copiare l'ID chiave di accesso e salvarlo privatamente. In Secret access key (Chiave di accesso segreta), scegliere Show (Mostra) e salvare anche la chiave privatamente.

Flusso di dati Amazon Kinesis Guida per gli sviluppatori

9. Incollare la chiave segreta e quella di accesso su un file locale in un luogo sicuro non accessibile ad altri. Per questa applicazione, è necessario creare un file denominato  $\sim$ /. aws/ credentials (con autorizzazioni rigorose). Il file deve avere il formato seguente:

```
[default]
aws_access_key_id=access key
aws_secret_access_key=secret access key
```
Collegamento di una policy IAM a un utente

- 1. Nella console IAM, apri [Policy](https://console.aws.amazon.com/iam/home?#policies) e scegli Operazioni di policy.
- 2. Scegliere StockTradeStreamPolicy e Attach (Collega).
- 3. Scegliere StockTradeStreamUser e Attach Policy (Collega policy).

### Fasi successive

<span id="page-48-0"></span>[Fase 3: scaricare e creare il codice](#page-48-0)

## Fase 3: scaricare e creare il codice

In questo argomento viene fornito il codice di implementazione di esempio per l'inserimento di operazioni di trading di esempio nel flusso di dati (producer) e l'elaborazione di questi dati (consumer).

Per scaricare e creare il codice

- 1. Scaricare il codice sorgente dal repository GitHub all'indirizzo [https://github.com/aws-samples/](https://github.com/aws-samples/amazon-kinesis-learning)  [amazon-kinesis-learning](https://github.com/aws-samples/amazon-kinesis-learning) sul computer.
- 2. Creare un progetto nell'IDE con il codice sorgente, rispettando la struttura di directory fornita.
- 3. Aggiungere le seguenti librerie al progetto:
	- Amazon Kinesis Client Library (KCL)
	- AWS SDK
	- Apache HttpCore
	- Apache HttpClient
	- Apache Commons Lang
- Apache Commons Logging
- Guava (Google Core Libraries For Java)
- Jackson Annotations
- Jackson Core
- Jackson Databind
- Jackson Dataformat: CBOR
- Joda Time
- 4. A seconda dell'IDE, il progetto potrebbe essere creato automaticamente. In caso contrario, creare il progetto seguendo la procedura appropriata per l'IDE utilizzato.

Se la procedura viene completata correttamente, puoi passare alla sezione successiva, [the section](#page-49-0)  [called "Fase 4: implementazione del producer".](#page-49-0)

## Fasi successive

## <span id="page-49-0"></span>Fase 4: implementazione del producer

Questo tutorial utilizza lo scenario reale del monitoraggio del commercio azionario. I seguenti principi illustrano brevemente in che modo questo scenario è mappato alla struttura del codice producer e di supporto.

Consulta il [codice sorgente](https://github.com/aws-samples/amazon-kinesis-learning) e rivedi le informazioni riportate di seguito.

#### Classe StockTrade

Una singola negoziazione è rappresentata da un'istanza della classe StockTrade. Questa istanza include attributi come il simbolo dei titoli, il prezzo, il numero di azioni, il tipo di operazione (acquisto o vendita) e un ID univoco che identifica l'operazione. Questa classe è implementata per te.

#### Record di flusso

Un flusso è una sequenza di record. Un record è una serializzazione di un'istanza StockTrade in formato JSON. Ad esempio:

```
\sqrt{ } "tickerSymbol": "AMZN", 
   "tradeType": "BUY", 
   "price": 395.87, 
   "quantity": 16, 
   "id": 3567129045
}
```
Classe StockTradeGenerator

StockTradeGenerator include un metodo denominato getRandomTrade() che restituisce una negoziazione generata casualmente ogni volta che viene invocata. Questa classe è implementata per te.

Classe StockTradesWriter

Il metodo main del producer, StockTradesWriter, recupera continuamente uno scambio casuale e lo invia a Flusso di dati Kinesis eseguendo queste operazioni:

- 1. Legge il nome del flusso di dati e il nome della regione come input.
- 2. Utilizza KinesisAsyncClientBuilder per impostare la regione, le credenziali e la configurazione del client.
- 3. Verifica che il flusso esista e sia attivo (in caso contrario, si chiude con un errore).
- 4. In un ciclo continuo, chiama il metodo StockTradeGenerator.getRandomTrade() e quindi il metodo sendStockTrade per inviare lo scambio al flusso ogni 100 millisecondi.

Il metodo sendStockTrade della classe StockTradesWriter include il codice seguente:

```
private static void sendStockTrade(StockTrade trade, KinesisAsyncClient 
  kinesisClient, 
             String streamName) { 
         byte[] bytes = trade.toJsonAsBytes(); 
         // The bytes could be null if there is an issue with the JSON serialization 
  by the Jackson JSON library. 
        if (bytes == null) {
             LOG.warn("Could not get JSON bytes for stock trade"); 
             return; 
         } 
         LOG.info("Putting trade: " + trade.toString());
```

```
 PutRecordRequest request = PutRecordRequest.builder() 
                 .partitionKey(trade.getTickerSymbol()) // We use the ticker symbol 
 as the partition key, explained in the Supplemental Information section below. 
                 .streamName(streamName) 
                 .data(SdkBytes.fromByteArray(bytes)) 
                .build();
        try { 
            kinesisClient.putRecord(request).get(); 
        } catch (InterruptedException e) { 
            LOG.info("Interrupted, assuming shutdown."); 
        } catch (ExecutionException e) { 
            LOG.error("Exception while sending data to Kinesis. Will try again next 
 cycle.", e); 
        } 
    }
```
Fai riferimento alla seguente suddivisione del codice:

• L'API PutRecord prevede una matrice di byte e devi convertire trade in formato JSON. Questa singola riga di codice esegue tale operazione:

```
byte[] bytes = trade.toJsonAsBytes();
```
• Prima di poter inviare lo scambio, devi creare una nuova istanza PutRecordRequest (denominata richiesta in questo caso): Ogni request richiede il nome del flusso, la chiave di partizione e un blob di dati.

```
PutPutRecordRequest request = PutRecordRequest.builder() 
     .partitionKey(trade.getTickerSymbol()) // We use the ticker symbol as the 
 partition key, explained in the Supplemental Information section below. 
     .streamName(streamName) 
     .data(SdkBytes.fromByteArray(bytes)) 
    .build();
```
Questo esempio utilizza un ticket per titoli come chiave di partizione, che mappa il record a un determinato shard. In pratica, dovresti avere centinaia o migliaia di chiavi di partizione per shard, in modo che i record vengano distribuiti in modo uniforme in tutto il flusso. Per ulteriori

informazioni su come aggiungere dati a un flusso, consulta [Scrittura di dati su Flusso di dati](#page-137-0) [Amazon Kinesis.](#page-137-0)

Ora request è pronto per l'invio al client (operazione put):

```
 kinesisClient.putRecord(request).get();
```
• La verifica e la registrazione degli errori sono sempre aggiunte utili. Questo codice registra le condizioni di errore:

```
if (bytes == null) {
     LOG.warn("Could not get JSON bytes for stock trade"); 
     return;
}
```
Aggiungi il blocco try/catch per l'operazione put:

```
try { 
   kinesisClient.putRecord(request).get();
} catch (InterruptedException e) { 
             LOG.info("Interrupted, assuming shutdown.");
} catch (ExecutionException e) { 
             LOG.error("Exception while sending data to Kinesis. Will try again 
  next cycle.", e);
}
```
Questo è perché un'operazione put di Flusso di dati Kinesis può non riuscire a causa di un errore di rete o perché il flusso di dati raggiunge il limite di velocità di trasmissione effettiva e viene sottoposto a limitazione. Ti consigliamo di valutare attentamente la policy per i nuovi tentativi per le operazioni put per evitare la perdita di dati, ad esempio utilizzando una funzione riprova semplice.

• La registrazione dello stato è utile, ma opzionale:

```
LOG.info("Putting trade: " + trade.toString());
```
Il producer mostrato qui utilizza la funzionalità record singolo dell'API di Flusso di dati Kinesis, PutRecord. In pratica, se un producer genera numerosi record, spesso è più efficiente utilizzare la funzionalità record multipli di PutRecords e inviare batch di record ogni volta. Per ulteriori informazioni, consulta [Scrittura di dati su Flusso di dati Amazon Kinesis.](#page-137-0)

Per eseguire il producer

- 1. Verificare che la chiave di accesso e la coppia di chiavi segrete recuperate in [Fase 2: Creazione](#page-43-0)  [di una policy e di un utente IAM](#page-43-0) siano salvate nel file  $\sim$ /. aws/credentials.
- 2. Eseguire la classe StockTradeWriter con i seguenti argomenti:

StockTradeStream us-west-2

Se è stato creato un flusso in una regione diversa da us-west-2, è necessario specificare quella regione qui.

Verrà visualizzato un output simile al seguente:

```
Feb 16, 2015 3:53:00 PM 
com.amazonaws.services.kinesis.samples.stocktrades.writer.StockTradesWriter 
  sendStockTrade
INFO: Putting trade: ID 8: SELL 996 shares of BUD for $124.18
Feb 16, 2015 3:53:00 PM 
com.amazonaws.services.kinesis.samples.stocktrades.writer.StockTradesWriter 
  sendStockTrade
INFO: Putting trade: ID 9: BUY 159 shares of GE for $20.85
Feb 16, 2015 3:53:01 PM 
com.amazonaws.services.kinesis.samples.stocktrades.writer.StockTradesWriter 
  sendStockTrade
INFO: Putting trade: ID 10: BUY 322 shares of WMT for $90.08
```
Il flusso di negoziazioni viene ora importato da Flusso di dati Kinesis.

## Fasi successive

### [Fase 5: implementazione del consumer](#page-54-0)

## <span id="page-54-0"></span>Fase 5: implementazione del consumer

L'applicazione consumer in questo tutorial elabora continuamente le operazioni azionarie nel flusso di dati. Quindi, genera i titoli più acquistati e venduti ogni minuto. L'applicazione si basa sulla Kinesis Client Library (KCL), che esegue numerose delle attività impegnative comuni alle applicazioni consumer. Per ulteriori informazioni, consulta [Utilizzo della Kinesis Client Library.](#page-192-0)

Consulta il codice sorgente e rivedi le informazioni riportate di seguito.

### Classe StockTradesProcessor

Classe principale del consumer, fornita per te, che esegue queste attività:

- Legge il nome dell'applicazione, del flusso di dati e della regione, passati come argomenti.
- Crea un'istanza KinesisAsyncClient con il nome della regione.
- Crea un'istanza StockTradeRecordProcessorFactory che serve istanze di ShardRecordProcessor, implementate da un'istanza StockTradeRecordProcessor.
- Crea un'istanza ConfigsBuilder con l'istanza KinesisAsyncClient, StreamName, ApplicationName e StockTradeRecordProcessorFactory. Questo è utile per creare tutte le configurazioni con valori predefiniti.
- Crea uno scheduler KCL (in precedenza, nelle versioni di KCL 1.x era noto come worker KCL) con l'istanza ConfigsBuilder.
- Lo scheduler crea un nuovo thread per ciascun shard (assegnato a questa istanza consumer), che in un ciclo continuo legge i record dai flussi di dati. Quindi invoca l'istanza StockTradeRecordProcessor per elaborare ogni batch di record ricevuto.

#### Classe StockTradeRecordProcessor

Implementazione dell'istanza StockTradeRecordProcessor, che a sua volta implementa cinque metodi richiesti: initialize, processRecords, leaseLost, shardEnded e shutdownRequested.

I metodi initialize e shutdownRequested vengono utilizzati da KCL per consentire all'elaboratore di record di sapere quando dovrebbe essere pronto a iniziare a ricevere record e quando dovrebbe aspettarsi di non ricevere più record, in modo da poter effettuare qualsiasi attività di configurazione e cessazione specifica per l'app. leaseLost e shardEnded sono utilizzati per implementare qualsiasi logica su cosa fare quando un lease viene perso o quando una elaborazione ha raggiunto la fine del frammento. In questo esempio, registriamo semplicemente i messaggi che indicano questi eventi.

Ti forniamo il codice per questi metodi. L'elaborazione principale si verifica nel metodo processRecords, che a sua volta utilizza processRecord per ogni record. Quest'ultimo metodo viene fornito come codice di base per lo più vuoto da implementare nella fase successiva, dove è spiegato in modo dettagliato.

Da segnalare è anche l'implementazione dei metodi di supporto per processRecord, ovvero reportStats e resetStats, che sono vuoti nel codice sorgente originale.

Il metodo processRecords viene implementato per te ed esegue questa procedura:

- Per ogni record passato, chiama processRecord su di esso.
- Se è trascorso almeno 1 minuto dall'ultimo report, chiama reportStats(), che consente di stampare le statistiche più recenti, seguito da resetStats(), che cancella le statistiche in modo che l'intervallo successivo includa solo i nuovi record.
- Imposta l'orario della creazione di report successiva.
- Se è trascorso almeno 1 minuto dall'ultimo checkpoint, chiama checkpoint ().
- Imposta l'orario della creazione di checkpoint successiva.

Questo metodo utilizza intervalli di 60 secondi per la frequenza di creazione di report e checkpoint. Per ulteriori informazioni sul checkpointing, consulta [Utilizzo della Kinesis Client](https://docs.aws.amazon.com/streams/latest/dev/shared-throughput-kcl-consumers.html)  [Library.](https://docs.aws.amazon.com/streams/latest/dev/shared-throughput-kcl-consumers.html)

#### Classe StockStats

Questa classe fornisce la conservazione dei dati e il monitoraggio delle statistiche per i titoli più comuni nel tempo. Questo codice viene fornito per te e include i seguenti metodi:

- addStockTrade(StockTrade): inserisce un dato StockTrade nelle statistiche in esecuzione.
- toString(): restituisce le statistiche in una stringa formattata.

Questa classe tiene traccia del titolo più popolare eseguendo il conteggio del numero totale di scambi per ciascun titolo e il numero massimo. Aggiorna questi conteggi ogni volta che si verifica uno scambio.

Aggiungi codice ai metodi della classe StockTradeRecordProcessor, come mostrato nella procedura seguente.

Per implementare il consumer

1. Implementare il metodo processRecord creando un'istanza di un oggetto StockTrade delle dimensioni corrette e aggiungendo a essa i dati del record, registrando un avviso se si verifica un problema.

```
byte[] arr = new byte[record.data().remaining()];
record.data().get(arr);
StockTrade trade = StockTrade.fromJsonAsBytes(arr); 
    if (trade == null) {
         log.warn("Skipping record. Unable to parse record into StockTrade. 
 Partition Key: " + record.partitionKey());
         return; 
         }
stockStats.addStockTrade(trade);
```
2. Implementare un metodo reportStats semplice. Modificare liberamente il formato di output in base alle proprie preferenze.

```
System.out.println("****** Shard " + kinesisShardId + " stats for last 1 minute 
******\n" +
stockStats + "\n" +
"****************************************************************\n");
```
3. Implementare il metodo resetStats, che crea una nuova istanza stockStats.

```
stockStats = new StockStats();
```
4. Implementare i seguenti metodi richiesti dall'interfaccia ShardRecordProcessor

```
@Override
public void leaseLost(LeaseLostInput leaseLostInput) {
```

```
 log.info("Lost lease, so terminating.");
}
@Override
public void shardEnded(ShardEndedInput shardEndedInput) { 
     try { 
         log.info("Reached shard end checkpointing."); 
        shardEndedInput.checkpointer().checkpoint();
     } catch (ShutdownException | InvalidStateException e) { 
         log.error("Exception while checkpointing at shard end. Giving up.", e); 
     }
}
@Override
public void shutdownRequested(ShutdownRequestedInput shutdownRequestedInput) { 
     log.info("Scheduler is shutting down, checkpointing."); 
     checkpoint(shutdownRequestedInput.checkpointer());
}
private void checkpoint(RecordProcessorCheckpointer checkpointer) { 
     log.info("Checkpointing shard " + kinesisShardId); 
     try { 
         checkpointer.checkpoint(); 
     } catch (ShutdownException se) { 
         // Ignore checkpoint if the processor instance has been shutdown (fail 
  over). 
         log.info("Caught shutdown exception, skipping checkpoint.", se); 
     } catch (ThrottlingException e) { 
         // Skip checkpoint when throttled. In practice, consider a backoff and 
  retry policy. 
         log.error("Caught throttling exception, skipping checkpoint.", e); 
     } catch (InvalidStateException e) { 
         // This indicates an issue with the DynamoDB table (check for table, 
  provisioned IOPS). 
         log.error("Cannot save checkpoint to the DynamoDB table used by the Amazon 
  Kinesis Client Library.", e); 
     }
}
```
Per eseguire il consumer

1. Eseguire il producer scritto in per inserire record di scambi simulati nel flusso.

- 2. Verifica che la coppia chiave di accesso e chiave segreta recuperata durante la creazione dell'utente IAM sia stata salvata nel file ~/.aws/credentials.
- 3. Eseguire la classe StockTradesProcessor con i seguenti argomenti:

StockTradesProcessor StockTradeStream us-west-2

Nota: se è stato creato un flusso in una regione diversa da us-west-2, è necessario specificare quella regione qui.

Dopo un minuto, si dovrebbe visualizzare un output come il seguente, aggiornato ogni minuto:

```
 ****** Shard shardId-000000000001 stats for last 1 minute ****** 
  Most popular stock being bought: WMT, 27 buys. 
  Most popular stock being sold: PTR, 14 sells. 
 ****************************************************************
```
#### Fasi successive

<span id="page-58-0"></span>[Fase 6: \(facoltativa\) estensione del consumer](#page-58-0)

## Fase 6: (facoltativa) estensione del consumer

Questa sezione opzionale mostra in che modo puoi ampliare la funzionalità del codice consumer per uno scenario leggermente più elaborato.

Se desideri conoscere i maggiori ordini di vendita ogni minuto, puoi modificare la classe StockStats in tre punti per supportare questa nuova priorità.

Per ampliare la funzionalità del consumer

1. Aggiungere nuove variabili di istanza:

```
 // Ticker symbol of the stock that had the largest quantity of shares sold 
 private String largestSellOrderStock; 
 // Quantity of shares for the largest sell order trade 
 private long largestSellOrderQuantity;
```
2. Aggiungere il seguente codice a addStockTrade:

```
if (type == TradeType.SELL) { 
      if (largestSellOrderStock == null || trade.getQuantity() > 
 largestSellOrderQuantity) { 
          largestSellOrderStock = trade.getTickerSymbol(); 
          largestSellOrderQuantity = trade.getQuantity(); 
      } 
 }
```
3. Modificare il metodo toString per stampare le informazioni aggiuntive:

```
public String toString() { 
     return String.format( 
         "Most popular stock being bought: %s, %d buys.%n" + 
         "Most popular stock being sold: %s, %d sells.%n" + 
         "Largest sell order: %d shares of %s.", 
         getMostPopularStock(TradeType.BUY), 
 getMostPopularStockCount(TradeType.BUY), 
         getMostPopularStock(TradeType.SELL), 
 getMostPopularStockCount(TradeType.SELL), 
         largestSellOrderQuantity, largestSellOrderStock);
}
```
Se si esegue il consumer ora (ricordare di eseguire anche il producer), dovrebbe essere visualizzato un output simile a questo:

```
****** Shard shardId-000000000001 stats for last 1 minute ******
 Most popular stock being bought: WMT, 27 buys. 
 Most popular stock being sold: PTR, 14 sells. 
 Largest sell order: 996 shares of BUD. 
 ****************************************************************
```
### Fasi successive

#### [Fase 7: pulizia](#page-60-0)

## <span id="page-60-0"></span>Fase 7: pulizia

Poiché l'utilizzo del flusso di dati Kinesis è a pagamento, una volta terminato di usarlo assicurati di eliminarlo insieme alle tabelle Amazon DynamoDB corrispondenti. Vengono infatti applicati costi nominali a un flusso attivo, anche quando non invii o ricevi record. Ciò si verifica perché un flusso attivo utilizza risorse monitorando in modo continuo i record in entrata e le richieste per ottenere record.

Per eliminare il flusso e la tabella

- 1. Chiudere i producer e i consumer ancora in esecuzione.
- 2. Aprire la console Kinesis all'indirizzo<https://console.aws.amazon.com/kinesis>.
- 3. Scegliere il flusso creato per questa applicazione (StockTradeStream).
- 4. Scegliere Delete Stream (Elimina flusso).
- 5. Apri la console DynamoDB all'indirizzo [https://console.aws.amazon.com/dynamodb/.](https://console.aws.amazon.com/dynamodb/)
- 6. Eliminare la tabella StockTradesProcessor.

## Riepilogo

L'elaborazione di grandi quantità di dati quasi in tempo reale non richiede la scrittura di codice magico o lo sviluppo di un'infrastruttura di dimensioni notevoli. La procedura è semplice come scrivere la logica per l'elaborazione di una piccola quantità di dati (come la scrittura di processRecord(Record)), con la differenza che viene utilizzato Flusso di dati Kinesis per eseguire il dimensionamento per una grande quantità di dati di streaming. Non devi preoccuparti del dimensionamento dell'elaborazione, perché Flusso di dati Kinesis lo gestisce per conto tuo. Devi soltanto inviare i tuoi record di streaming a Flusso di dati Kinesis e scrivere la logica per elaborare ogni nuovo record ricevuto.

Di seguito sono elencati alcuni miglioramenti potenziali per questa applicazione.

#### Aggregazione tra tutti gli shard

Al momento, puoi ottenere statistiche derivate dall'aggregazione dei record di dati ricevuti da un singolo ruolo di lavoro e provenienti da un solo shard (uno shard non può essere elaborato da più di un ruolo di lavoro in un'unica applicazione allo stesso tempo). Quando esegui il dimensionamento e disponi di più di uno shard, potresti voler effettuare l'aggregazione tra tutti gli shard. Per farlo, ti occorre un'architettura pipeline in cui l'output di ogni ruolo di lavoro viene utilizzato in un altro flusso con un singolo shard, che viene elaborato da un ruolo di lavoro che aggrega gli output della prima fase. Poiché i dati della prima fase sono limitati (un campione al minuto per shard), possono essere gestiti facilmente da uno shard.

Dimensionamento dell'elaborazione

Quando il flusso viene incrementato per disporre di numerosi shard (dal momento che molti producer inviano dati), per dimensionare l'elaborazione è possibile aggiungere ulteriori ruoli di lavoro. Puoi eseguire i worker nelle istanze Amazon EC2 e utilizzare gruppi con dimensionamento automatico.

Uso dei connettori su Amazon S3/DynamoDB/Amazon Redshift/Storm

Poiché un flusso viene elaborato continuamente, il relativo output può essere inviato ad altre destinazioni. AWSfornisce [connettori](https://github.com/awslabs/amazon-kinesis-connectors) per integrare Flusso di dati Kinesis con altri servizi AWS e strumenti di terze parti.

# <span id="page-61-0"></span>Tutorial: elaborazione in tempo reale dei dati relativi ai titoli azionari utilizzando KPL e KCL 1.x

Lo scenario per questo tutorial richiede l'importazione del flusso di negoziazioni in un flusso di dati e la scrittura di una semplice applicazione Flusso di dati Amazon Kinesis che esegua calcoli sul flusso. Verranno fornite informazioni su come inviare un flusso di record a Flusso di dati Kinesis e su come implementare un'applicazione che consuma ed elabora i record quasi in tempo reale.

#### **A** Important

Dopo aver creato un flusso, sul tuo account vengono addebitati costi nominali per l'utilizzo di Flusso di dati Kinesis, in quanto Flusso di dati Kinesis non è disponibile nel piano gratuito AWS. Dopo l'avvio dell'applicazione consumer, inoltre, sul tuo account vengono addebitati costi nominali per l'utilizzo di Amazon DynamoDB. L'applicazione consumer utilizza DynamoDB per monitorare lo stato dell'elaborazione. Quando hai finito di utilizzare questa applicazione, elimina le risorse AWS per evitare di incorrere in costi aggiuntivi. Per ulteriori informazioni, consulta [Fase 7: pulizia.](#page-81-0)

Tutorial: elaborazione in tempo reale dei dati relativi ai titoli azionari utilizzando KPL e KCL 1.x 52

Il codice non accede ai dati del mercato azionario, ma simula il flusso delle negoziazioni. A tale scopo, utilizza un generatore di negoziazioni casuale che utilizza come punto di partenza i dati effettivi del mercato per i primi 25 titoli azionari in base al valore di mercato di febbraio 2015. Se disponi dell'accesso a un flusso di negoziazioni in tempo reale, potresti essere interessato a derivare statistiche utili e tempestive da quel flusso. Ad esempio, potresti eseguire un'analisi basata su finestra scorrevole per determinare i titoli più acquistati negli ultimi 5 minuti. Oppure potresti ricevere una notifica ogni volta che viene effettuato un ordine di vendita troppo grande (ossia, che include un numero eccessivo di titoli). Puoi estendere il codice in questa serie per fornire tale funzionalità.

Puoi seguire la procedura descritta in questo tutorial sul tuo computer desktop o portatile ed eseguire sia il codice producer che consumer sullo stesso computer o su qualsiasi piattaforma che supporta i requisiti predefiniti, ad esempio Amazon Elastic Compute Cloud (Amazon EC2).

Gli esempi mostrati utilizzano la regione Stati Uniti occidentali (Oregon), ma si applicano a qualunque [Regione AWS che supporta i flussi di dati.](https://docs.aws.amazon.com/general/latest/gr/rande.html#ak_region)

### Processi

- [Prerequisiti](#page-62-0)
- [Fase 1: creazione di un flusso di dati](#page-63-0)
- [Fase 2: Creazione di una policy e di un utente IAM](#page-65-0)
- [Fase 3: download e compilazione del codice di implementazione](#page-70-0)
- [Fase 4: implementazione del producer](#page-71-0)
- [Fase 5: implementazione del consumer](#page-75-0)
- [Fase 6: \(facoltativa\) estensione del consumer](#page-80-0)
- [Fase 7: pulizia](#page-81-0)

## <span id="page-62-0"></span>**Prerequisiti**

Di seguito sono riportati i requisiti per il completamento del [Tutorial: elaborazione in tempo reale dei](#page-61-0)  [dati relativi ai titoli azionari utilizzando KPL e KCL 1.x.](#page-61-0)

## Account Amazon Web Services

Prima di iniziare, accertati di avere familiarità con i concetti discussi in [Amazon Kinesis Data Streams,](#page-13-0) con particolare riguardo a flussi, shard, producer e consumer. È inoltre utile aver completato [Installare](#page-30-0)  [e configurare AWS CLI.](#page-30-0)

Devi disporre di un account AWS e di un browser Web per accedere alla AWS Management Console.

Per l'accesso alla console, utilizza il nome utente IAM e la relativa password per accedere alla pagina [AWS Management Console](https://console.aws.amazon.com/console/home) di accesso IAM. Per informazioni sulle credenziali di sicurezza AWS, incluso l'accesso programmatico e le alternative alle credenziali a lungo termine, consulta [Credenziali](https://docs.aws.amazon.com/IAM/latest/UserGuide/security-creds.html)  [di sicurezza di AWS](https://docs.aws.amazon.com/IAM/latest/UserGuide/security-creds.html) nella Guida per l'utente IAM. Per ulteriori informazioni sull'accesso all'Account AWS, consulta [Come accedere al tuo AWS](https://docs.aws.amazon.com/signin/latest/userguide/how-to-sign-in.html) nella Guida per l'utente di Accedi ad AWS.

Per ulteriori informazioni su IAM e sulle istruzioni per la configurazione della chiave di sicurezza, consulta [Creazione di un utente IAM](https://docs.aws.amazon.com/AWSEC2/latest/UserGuide/get-set-up-for-amazon-ec2.html#create-an-iam-user).

Requisiti del software di sistema:

Sul sistema utilizzato per eseguire l'applicazione deve essere installato Java 7 o versioni successive. Per scaricare e installare la versione più recente di Java Development Kit (JDK), accedi al [sito di](http://www.oracle.com/technetwork/java/javase/downloads/index.html) [installazione di Java SE di Oracle.](http://www.oracle.com/technetwork/java/javase/downloads/index.html)

Se disponi di un IDE Java, ad esempio [Eclipse,](https://www.eclipse.org/downloads/) puoi aprire, modificare, creare ed eseguire il codice sorgente.

È necessaria la versione più recente di [AWS SDK for Java.](https://aws.amazon.com/sdk-for-java/) Se utilizzi Eclipse come IDE, puoi installare invece [AWS Toolkit for Eclipse.](https://aws.amazon.com/eclipse/)

L'applicazione consumer richiede la Kinesis Client Library (KCL) 1.2.1 o versioni successive, che puoi ottenere da GitHub su [Kinesis Client Library \(Java\).](https://github.com/awslabs/amazon-kinesis-client)

Fasi successive

[Fase 1: creazione di un flusso di dati](#page-63-0)

## <span id="page-63-0"></span>Fase 1: creazione di un flusso di dati

Nella prima fase del [Tutorial: elaborazione in tempo reale dei dati relativi ai titoli azionari utilizzando](#page-61-0)  [KPL e KCL 1.x,](#page-61-0) è necessario creare il flusso da utilizzare nelle fasi successive.

Per creare un flusso

- 1. Accedere a AWS Management Console e aprire la console Kinesis all'indirizzo [https://](https://console.aws.amazon.com/kinesis) [console.aws.amazon.com/kinesis](https://console.aws.amazon.com/kinesis).
- 2. Nel riquadro di navigazione, selezionare Data Streams (Flussi di dati).
- 3. Nella barra di navigazione, espandere il selettore delle regioni e selezionare una regione.
- 4. Selezionare Create Kinesis stream (Crea flusso Kinesis).
- 5. Inserire un nome per il flusso (ad esempio, **StockTradeStream**).
- 6. Inserire **1** per il numero di shard, ma lasciare l'opzione Estimate the number of shards you'll need (Calcola il numero di shard necessari) compressa.
- 7. Selezionare Create Kinesis stream (Crea flusso Kinesis).

Nella pagina dell'elenco Flussi Kinesis, lo stato del flusso mentre viene creato è CREATING. Quando il flusso è pronto per essere utilizzato, lo stato diventa ACTIVE. Seleziona il nome del flusso. Nella pagina che viene visualizzata, la scheda Details (Dettagli) mostra un riepilogo della configurazione del flusso. La sezione Monitoring (Monitoraggio) mostra le informazioni di monitoraggio per il flusso.

## Ulteriori informazioni sugli shard

Quando inizi a utilizzare Flusso di dati Kinesis al di fuori di questo tutorial, potresti dover pianificare il processo di creazione di un flusso più attentamente. Dovresti effettuare una stima della domanda massima quando esegui il provisioning degli shard. Utilizzando questo scenario come esempio, il numero di scambi nel mercato azionario statunitense raggiunge il picco durante il giorno (fuso orario EST) e le stime della domanda dovrebbero essere effettuate per quell'ora del giorno. A questo punto, puoi scegliere di effettuare il provisioning per la domanda massima attesa o incrementare o ridurre il flusso in risposta alle fluttuazioni della domanda.

Uno shard è un'unità di capacità di throughput. Nella pagina Crea flusso Kinesis, espandi Calcola il numero di partizioni necessarie. Inserisci le dimensioni medie dei record, il numero massimo di record scritti al secondo e il numero di applicazioni in uso attenendoti alle seguenti indicazioni:

### Dimensione media record

Una stima delle dimensioni medie calcolate dei record. Se non conosci questo valore, utilizza le dimensioni massime stimate dei record.

### Numero massimo di record scritti

Prendi in considerazione il numero di entità che forniscono dati e il numero approssimativo di record al secondo prodotti da ciascuna di esse. Ad esempio, se ottieni dati sulle negoziazioni da 20 server di trading e ognuno di essi genera 250 scambi al secondo, il numero totale di scambi (record) è di 5.000 al secondo.

### Numero di applicazioni in uso

Il numero di applicazioni che in modo indipendente effettuano la lettura dal flusso per elaborarlo in modo diverso e produrre un output diverso. Ciascuna applicazione può avere più istanze in esecuzione su macchine diverse (esecuzione in cluster) in modo da poter tenere il passo con un flusso di volume elevato.

Se il numero stimato di shard mostrato supera il limite attuale di shard, potresti dover inviare una richiesta per aumentare tale limite prima di poter creare un flusso con quel numero di shard. Per richiedere un aumento del limite di partizioni, utilizza il [modulo dei limiti di Flusso di dati Kinesis.](https://console.aws.amazon.com/support/home#/case/create?issueType=service-limit-increase&limitType=service-code-kinesis) Per ulteriori informazioni sui flussi e sulle partizioni, consulta [Creazione e gestione dei flussi.](#page-108-0)

## Fasi successive

### <span id="page-65-0"></span>[Fase 2: Creazione di una policy e di un utente IAM](#page-65-0)

## Fase 2: Creazione di una policy e di un utente IAM

Le best practice di sicurezza per AWS prevedono l'utilizzo di autorizzazioni specifiche per il controllo dell'accesso a risorse diverse. AWS Identity and Access Management (IAM) ti consente di gestire utenti e autorizzazioni utente in AWS. Una [policy IAM](https://docs.aws.amazon.com/IAM/latest/UserGuide/PoliciesOverview.html) elenca in modo esplicito le operazioni consentite e le risorse per le quali sono applicabili le operazioni.

Di seguito sono elencate le autorizzazioni minime generali richieste per un producer e un consumer di Flusso di dati Kinesis.

#### Producer

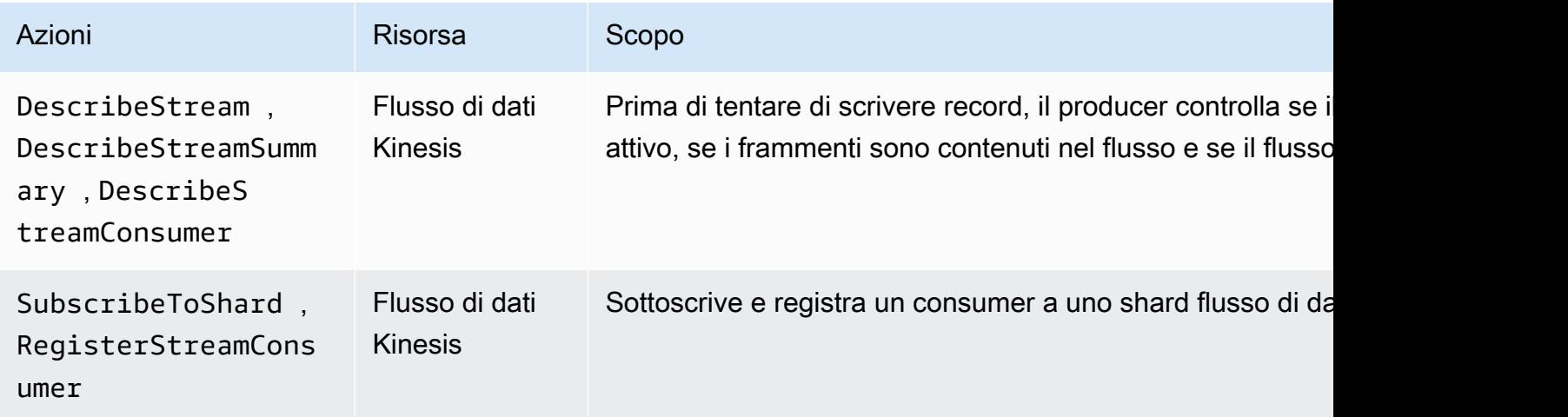

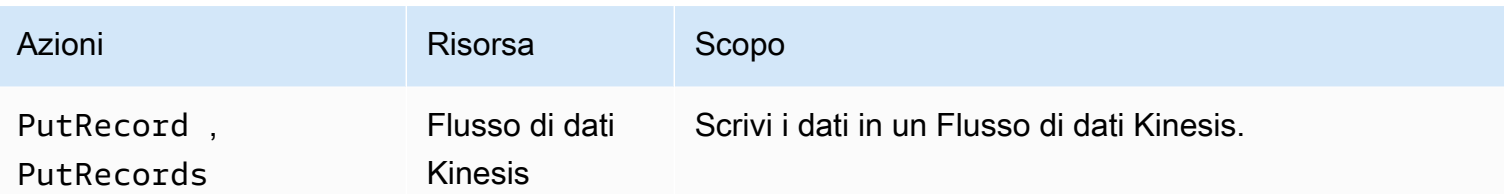

#### Consumer

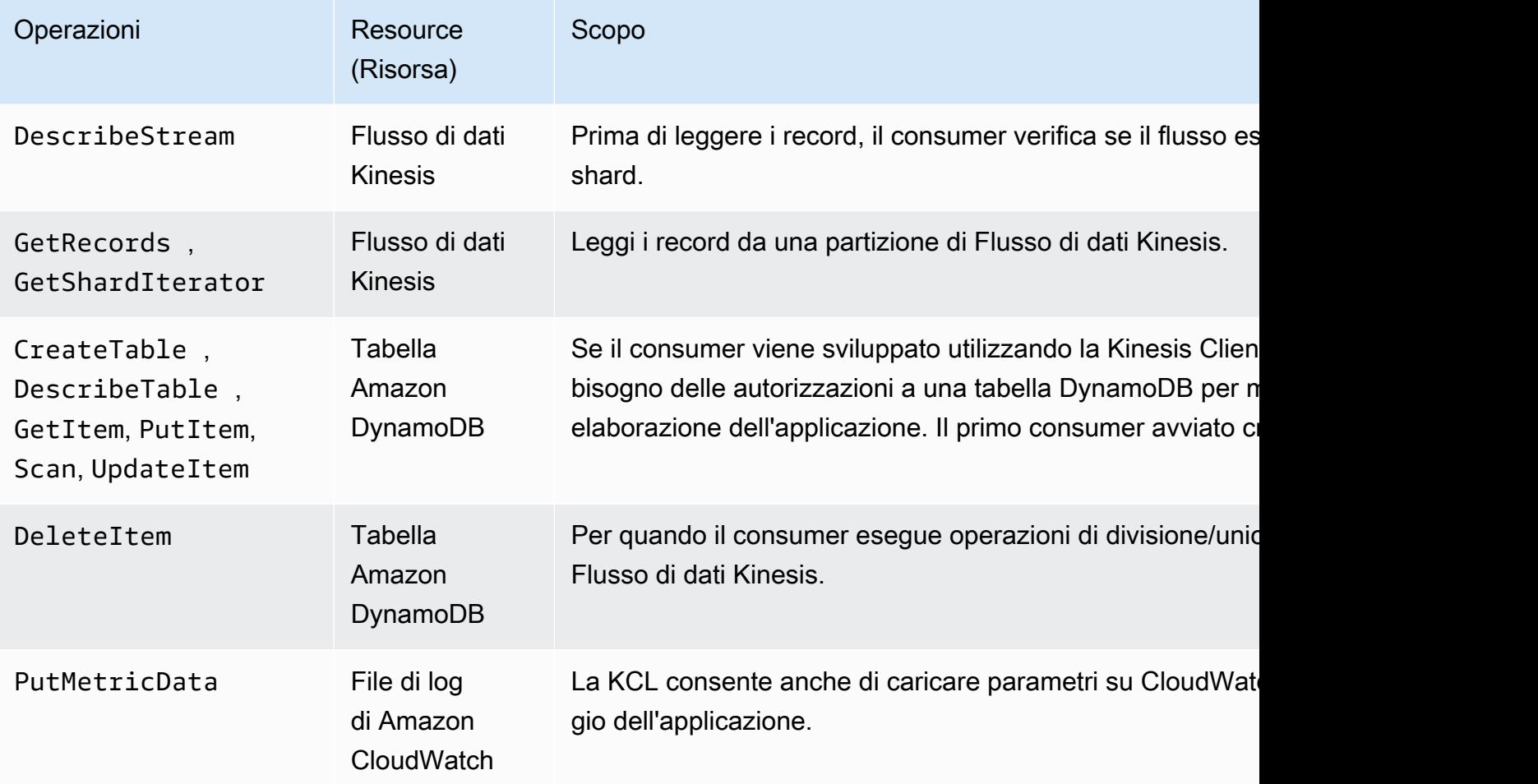

Per questa applicazione, devi creare una singola policy IAM che conceda tutte le autorizzazioni precedenti. In pratica, potresti voler creare due policy, una per i producer e una per i consumer.

Per creare una policy IAM

1. Individuare l'Amazon Resource Name (ARN) per il nuovo flusso. Questo ARN è elencato come Stream ARN (ARN flusso) nella parte superiore della scheda Details (Dettagli). Di seguito è riportato il formato ARN:

arn:aws:kinesis:*region*:*account*:stream/*name*

#### Regione

Il codice regione, ad esempio, us-west-2. Per ulteriori informazioni, consulta [Concetti di](https://docs.aws.amazon.com/AWSEC2/latest/UserGuide/using-regions-availability-zones.html#concepts-regions-availability-zones)  [regione e zona di disponibilità](https://docs.aws.amazon.com/AWSEC2/latest/UserGuide/using-regions-availability-zones.html#concepts-regions-availability-zones).

#### account

L'ID dell'account AWS, come riportato in [Impostazioni account.](https://console.aws.amazon.com/billing/home?#/account)

name

Il nome del flusso dal [Fase 1: creazione di un flusso di dati,](#page-63-0) ovvero StockTradeStream.

2. Determinare l'ARN per la tabella DynamoDB che verrà utilizzata dal consumer (e creata dalla prima istanza consumer). Deve essere nel seguente formato:

arn:aws:dynamodb:*region*:*account*:table/*name*

La regione e l'account sono gli stessi della fase precedente, ma questa volta il nome è quello della tabella creata e utilizzata dall'applicazione consumer. La KCL utilizzata dal consumer usa il nome dell'applicazione come nome della tabella. Utilizzare StockTradesProcessor, che è il nome dell'applicazione utilizzato successivamente.

- 3. Nella console IAM, in Policy [\(https://console.aws.amazon.com/iam/home#policies\)](https://console.aws.amazon.com/iam/home#policies), scegli Crea policy. Se è la prima volta che si utilizzano le policy IAM, scegli Inizia, Crea policy.
- 4. Scegliere Select (Seleziona) accanto a Policy Generator (Generatore di policy).
- 5. Scegli Amazon Kinesis come servizio AWS.
- 6. Selezionare DescribeStream, GetShardIterator, GetRecords, PutRecord e PutRecords come operazioni consentite.
- 7. Inserire l'ARN creato alla fase 1.
- 8. Utilizzare Add Statement (Aggiungi istruzione) per ciascuno dei seguenti elementi:

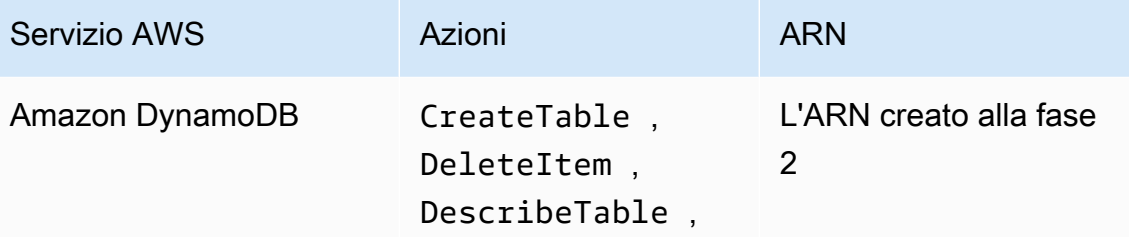

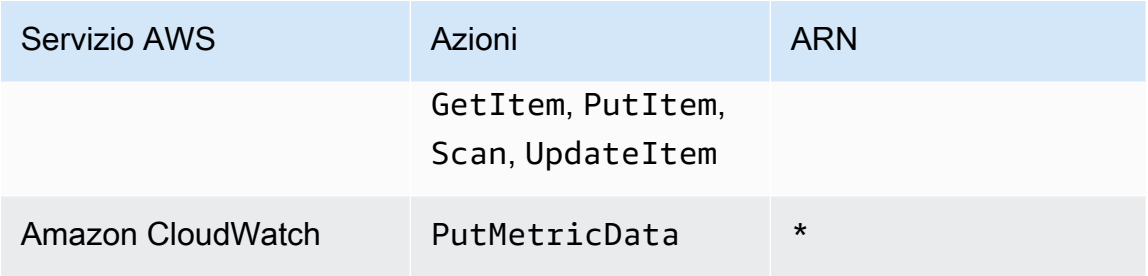

L'asterisco (\*) che viene utilizzato quando si specifica un ARN non è richiesto. In questo caso, è perché non è presente alcuna risorsa specifica in CloudWatch su cui viene invocata l'operazione PutMetricData.

- 9. Selezionare Next Step (Fase successiva).
- 10. Modificare Policy Name (Nome policy) in StockTradeStreamPolicy, rivedere il codice e scegliere Create Policy (Crea policy).

Il documento della policy risultante dovrebbe essere simile a quello seguente:

```
{ 
   "Version": "2012-10-17", 
   "Statement": [ 
    \{ "Sid": "Stmt123", 
        "Effect": "Allow", 
        "Action": [ 
          "kinesis:DescribeStream", 
          "kinesis:PutRecord", 
          "kinesis:PutRecords", 
          "kinesis:GetShardIterator", 
          "kinesis:GetRecords", 
          "kinesis:ListShards", 
          "kinesis:DescribeStreamSummary", 
          "kinesis:RegisterStreamConsumer" 
       ], 
       "Resource": [ 
          "arn:aws:kinesis:us-west-2:123:stream/StockTradeStream" 
      \mathbf{I} }, 
     { 
        "Sid": "Stmt234", 
        "Effect": "Allow", 
        "Action": [
```

```
 "kinesis:SubscribeToShard", 
          "kinesis:DescribeStreamConsumer" 
        ], 
        "Resource": [ 
          "arn:aws:kinesis:us-west-2:123:stream/StockTradeStream/*" 
        ] 
     }, 
     { 
        "Sid": "Stmt456", 
        "Effect": "Allow", 
        "Action": [ 
          "dynamodb:*" 
        ], 
        "Resource": [ 
          "arn:aws:dynamodb:us-west-2:123:table/StockTradesProcessor" 
        ] 
     }, 
     { 
        "Sid": "Stmt789", 
        "Effect": "Allow", 
        "Action": [ 
          "cloudwatch:PutMetricData" 
        ], 
        "Resource": [ 
         " ] 
     } 
   ]
}
```
Per creare un utente IAM

- 1. Apri la console IAM all'indirizzo<https://console.aws.amazon.com/iam/>.
- 2. Nella pagina Users (Utenti), scegliere Add user (Aggiungi utente).
- 3. Per User Name (Nome utente), digitare StockTradeStreamUser.
- 4. Per Access type (Tipo di accesso), scegliere Programmatic access (Accesso programmatico), quindi selezionare Next: Permissions (Successivo: autorizzazioni).
- 5. Scegli Attach existing policies directly (Collega direttamente le policy esistenti).
- 6. Cercare la policy creata per nome. Selezionare la casella a sinistra del nome della policy, quindi scegliere Next: Review (Successivo: revisione).
- 7. Rivedere i dettagli e il riepilogo, quindi scegliere Create user (Crea utente).
- 8. Copiare l'ID chiave di accesso e salvarlo privatamente. In Secret access key (Chiave di accesso segreta), scegliere Show (Mostra) e salvare anche la chiave privatamente.
- 9. Incollare la chiave segreta e quella di accesso su un file locale in un luogo sicuro non accessibile ad altri. Per questa applicazione, è necessario creare un file denominato  $\sim$ /. aws/ credentials (con autorizzazioni rigorose). Il file deve avere il formato seguente:

```
[default]
aws_access_key_id=access key
aws_secret_access_key=secret access key
```
Collegamento di una policy IAM a un utente

- 1. Nella console IAM, apri [Policy](https://console.aws.amazon.com/iam/home?#policies) e scegli Operazioni di policy.
- 2. Scegliere StockTradeStreamPolicy e Attach (Collega).
- 3. Scegliere StockTradeStreamUser e Attach Policy (Collega policy).

#### Fasi successive

[Fase 3: download e compilazione del codice di implementazione](#page-70-0)

## <span id="page-70-0"></span>Fase 3: download e compilazione del codice di implementazione

Viene fornito codice di base per il [the section called "Tutorial: elaborazione in tempo reale dei dati](#page-61-0)  [relativi ai titoli azionari utilizzando KPL e KCL 1.x"](#page-61-0). Include l'implementazione di uno stub sia per l'acquisizione dei flussi delle negoziazioni (producer) che per l'elaborazione dei dati (consumer). La procedura seguente mostra come completare le implementazioni.

Per scaricare e compilare il codice di implementazione

- 1. Scaricare il [codice sorgente](https://github.com/awslabs/amazon-kinesis-learning/tree/learning-module-1) sul computer.
- 2. Creare un progetto nell'IDE di preferenza con il codice sorgente, rispettando la struttura di directory fornita.
- 3. Aggiungere le seguenti librerie al progetto:
	- Amazon Kinesis Client Library (KCL)
	- AWS SDK
- Apache HttpCore
- Apache HttpClient
- Apache Commons Lang
- Apache Commons Logging
- Guava (Google Core Libraries For Java)
- Jackson Annotations
- Jackson Core
- Jackson Databind
- Jackson Dataformat: CBOR
- Joda Time
- 4. A seconda dell'IDE, il progetto potrebbe essere creato automaticamente. In caso contrario, creare il progetto seguendo la procedura appropriata per l'IDE utilizzato.

Se la procedura viene completata correttamente, puoi passare alla sezione successiva, [the section](#page-71-0)  [called "Fase 4: implementazione del producer".](#page-71-0) Se la build genera errori in una fase, analizzali e correggili prima di continuare.

### Fasi successive

## <span id="page-71-0"></span>Fase 4: implementazione del producer

L'applicazione nel [Tutorial: elaborazione in tempo reale dei dati relativi ai titoli azionari utilizzando](#page-61-0)  [KPL e KCL 1.x](#page-61-0) utilizza come scenario quello del monitoraggio del mercato azionario reale. I seguenti principi illustrano brevemente in che modo questo scenario è mappato alla struttura del codice producer e di supporto.

Consulta il codice sorgente e rivedi le informazioni riportate di seguito.

#### Classe StockTrade

Una singola negoziazione è rappresentata da un'istanza della classe StockTrade. Questa istanza include attributi come il simbolo dei titoli, il prezzo, il numero di azioni, il tipo di operazione (acquisto o vendita) e un ID univoco che identifica l'operazione. Questa classe è implementata per te.
#### Record di flusso

Un flusso è una sequenza di record. Un record è una serializzazione di un'istanza StockTrade in formato JSON. Ad esempio:

```
{ 
   "tickerSymbol": "AMZN", 
   "tradeType": "BUY", 
   "price": 395.87, 
   "quantity": 16, 
   "id": 3567129045
}
```
Classe StockTradeGenerator

StockTradeGenerator include un metodo denominato getRandomTrade() che restituisce una negoziazione generata casualmente ogni volta che viene invocata. Questa classe è implementata per te.

Classe StockTradesWriter

Il metodo main del producer, StockTradesWriter recupera continuamente uno scambio casuale e lo invia a Flusso di dati Kinesis eseguendo queste operazioni:

- 1. Legge il nome del flusso e il nome della regione come input.
- 2. Crea un AmazonKinesisClientBuilder.
- 3. Utilizza il generatore client per impostare la regione, le credenziali e la configurazione del client.
- 4. Crea un client AmazonKinesis utilizzando il generatore di client.
- 5. Verifica che il flusso esista e sia attivo (in caso contrario, si chiude con un errore).
- 6. In un ciclo continuo, chiama il metodo StockTradeGenerator.getRandomTrade() e quindi il metodo sendStockTrade per inviare lo scambio al flusso ogni 100 millisecondi.

Il metodo sendStockTrade della classe StockTradesWriter include il codice seguente:

```
private static void sendStockTrade(StockTrade trade, AmazonKinesis kinesisClient, 
  String streamName) { 
     byte[] bytes = trade.toJsonAsBytes(); 
     // The bytes could be null if there is an issue with the JSON serialization by 
  the Jackson JSON library. 
    if (bytes == null) {
         LOG.warn("Could not get JSON bytes for stock trade"); 
         return;
```
}

```
 LOG.info("Putting trade: " + trade.toString()); 
     PutRecordRequest putRecord = new PutRecordRequest(); 
     putRecord.setStreamName(streamName); 
     // We use the ticker symbol as the partition key, explained in the Supplemental 
  Information section below. 
     putRecord.setPartitionKey(trade.getTickerSymbol()); 
     putRecord.setData(ByteBuffer.wrap(bytes)); 
     try { 
         kinesisClient.putRecord(putRecord); 
     } catch (AmazonClientException ex) { 
         LOG.warn("Error sending record to Amazon Kinesis.", ex); 
     }
}
```
Fai riferimento alla seguente suddivisione del codice:

• L'API PutRecord prevede una matrice di byte e devi convertire trade in formato JSON. Questa singola riga di codice esegue tale operazione:

byte[] bytes = trade.toJsonAsBytes();

• Prima di poter inviare lo scambio, devi creare una nuova istanza PutRecordRequest (denominata putRecord in questo caso):

PutRecordRequest putRecord = new PutRecordRequest();

Ogni chiamata PutRecord richiede il nome del flusso, la chiave di partizione e il blob di dati. Il codice seguente compila questi campi nell'oggetto putRecord utilizzando i relativi metodi setXxxx():

```
putRecord.setStreamName(streamName);
putRecord.setPartitionKey(trade.getTickerSymbol());
putRecord.setData(ByteBuffer.wrap(bytes));
```
Questo esempio utilizza un ticket per titoli come chiave di partizione, che mappa il record a un determinato shard. In pratica, dovresti avere centinaia o migliaia di chiavi di partizione per shard, in modo che i record vengano distribuiti in modo uniforme in tutto il flusso. Per ulteriori informazioni su come aggiungere dati a un flusso, consulta [Aggiunta di dati a un flusso](#page-156-0).

Ora putRecord è pronto per l'invio al client (operazione put):

```
kinesisClient.putRecord(putRecord);
```
• La verifica e la registrazione degli errori sono sempre aggiunte utili. Questo codice registra le condizioni di errore:

```
if (bytes == null) {
     LOG.warn("Could not get JSON bytes for stock trade"); 
     return;
}
```
Aggiungi il blocco try/catch per l'operazione put:

```
try { 
        kinesisClient.putRecord(putRecord);
} catch (AmazonClientException ex) { 
        LOG.warn("Error sending record to Amazon Kinesis.", ex);
}
```
Questo è perché un'operazione put di Flusso di dati Kinesis potrebbe non riuscire a causa di un errore di rete o perché il flusso di dati raggiunge il limite di velocità di trasmissione effettiva e viene sottoposto a limitazione. Ti consigliamo di valutare attentamente la policy per i nuovi tentativi per le operazioni put per evitare la perdita di dati, ad esempio utilizzando una funzione riprova semplice.

• La registrazione dello stato è utile, ma opzionale:

```
LOG.info("Putting trade: " + trade.toString());
```
Il producer mostrato qui utilizza la funzionalità record singolo dell'API di Flusso di dati Kinesis, PutRecord. In pratica, se un producer genera numerosi record, spesso è più efficiente utilizzare la funzionalità record multipli di PutRecords e inviare batch di record ogni volta. Per ulteriori informazioni, consulta [Aggiunta di dati a un flusso](#page-156-0).

Per eseguire il producer

- 1. Verifica che la coppia chiave di accesso e chiave segreta recuperata durante la creazione dell'utente IAM sia stata salvata nel file  $\gamma$ . aws/credentials.
- 2. Eseguire la classe StockTradeWriter con i seguenti argomenti:

StockTradeStream us-west-2

Se è stato creato un flusso in una regione diversa da us-west-2, è necessario specificare quella regione qui.

Verrà visualizzato un output simile al seguente:

Feb 16, 2015 3:53:00 PM com.amazonaws.services.kinesis.samples.stocktrades.writer.StockTradesWriter sendStockTrade INFO: Putting trade: ID 8: SELL 996 shares of BUD for \$124.18 Feb 16, 2015 3:53:00 PM com.amazonaws.services.kinesis.samples.stocktrades.writer.StockTradesWriter sendStockTrade INFO: Putting trade: ID 9: BUY 159 shares of GE for \$20.85 Feb 16, 2015 3:53:01 PM com.amazonaws.services.kinesis.samples.stocktrades.writer.StockTradesWriter sendStockTrade INFO: Putting trade: ID 10: BUY 322 shares of WMT for \$90.08

Il flusso di negoziazioni viene ora importato da Flusso di dati Kinesis.

Fasi successive

[Fase 5: implementazione del consumer](#page-75-0)

## <span id="page-75-0"></span>Fase 5: implementazione del consumer

L'applicazione consumer nel [Tutorial: elaborazione in tempo reale dei dati relativi ai titoli azionari](#page-61-0)  [utilizzando KPL e KCL 1.x](#page-61-0) elabora in modo continuo il flusso di negoziazioni creato in . Quindi, genera i titoli più acquistati e venduti ogni minuto. L'applicazione si basa sulla Kinesis Client Library (KCL), che esegue numerose delle attività impegnative comuni alle applicazioni consumer. Per ulteriori informazioni, consulta [Sviluppo di consumatori KCL 1.x](#page-214-0).

Consulta il codice sorgente e rivedi le informazioni riportate di seguito.

#### Classe StockTradesProcessor

Classe principale del consumer, fornita per te, che esegue queste attività:

- Legge il nome dell'applicazione, del flusso e della regione, passati come argomenti.
- Legge le credenziali da ~/. aws/credentials.
- Crea un'istanza RecordProcessorFactory che serve istanze di RecordProcessor, implementate da un'istanza StockTradeRecordProcessor.
- Crea un worker KCL con l'istanza RecordProcessorFactory e una configurazione standard, inclusi il nome del flusso, le credenziali e il nome dell'applicazione.
- Il worker crea un nuovo thread per ciascuna partizione (assegnata a questa istanza consumer), che in un ciclo continuo legge i record da Flusso di dati Kinesis. Quindi invoca l'istanza RecordProcessor per elaborare ogni batch di record ricevuto.

#### Classe StockTradeRecordProcessor

Implementazione dell'istanza RecordProcessor, che a sua volta implementa tre metodi richiesti: initialize, processRecords e shutdown.

Come suggeriscono i nomi, initialize e shutdown vengono utilizzati dalla Kinesis Client Library per consentire all'elaboratore di record di sapere quando dovrebbe essere pronto a iniziare a ricevere record e quando dovrebbe aspettarsi di non ricevere più record, in modo da poter effettuare qualsiasi attività di configurazione e cessazione specifica per l'applicazione. Il codice relativo viene fornito per te. L'elaborazione principale si verifica nel metodo processRecords, che a sua volta utilizza processRecord per ogni record. Quest'ultimo metodo viene fornito come codice di base per lo più vuoto da implementare nella fase successiva, dove è spiegato ulteriormente.

Da segnalare è anche l'implementazione dei metodi di supporto per processRecord, ovvero reportStats e resetStats, che sono vuoti nel codice sorgente originale.

Il metodo processRecords viene implementato per te ed esegue questa procedura:

- Per ogni record passato, chiama processRecord su di esso.
- Se è trascorso almeno 1 minuto dall'ultimo report, chiama reportStats(), che consente di stampare le statistiche più recenti, seguito da resetStats(), che cancella le statistiche in modo che l'intervallo successivo includa solo i nuovi record.
- Imposta l'orario della creazione di report successiva.
- Se è trascorso almeno 1 minuto dall'ultimo checkpoint, chiama checkpoint().
- Imposta l'orario della creazione di checkpoint successiva.

Questo metodo utilizza intervalli di 60 secondi per la frequenza di creazione di report e checkpoint. Per ulteriori informazioni sulla creazione di checkpoint, consulta [Ulteriori informazioni](#page-78-0)  [sul consumer](#page-78-0).

#### Classe StockStats

Questa classe fornisce la conservazione dei dati e il monitoraggio delle statistiche per i titoli più comuni nel tempo. Questo codice viene fornito per te e include i seguenti metodi:

- addStockTrade(StockTrade): inserisce un dato StockTrade nelle statistiche in esecuzione.
- toString(): restituisce le statistiche in una stringa formattata.

Questa classe tiene traccia del titolo più popolare eseguendo il conteggio del numero totale di scambi per ciascun titolo e il numero massimo. Aggiorna questi conteggi ogni volta che si verifica uno scambio.

Aggiungi codice ai metodi della classe StockTradeRecordProcessor, come mostrato nella procedura seguente.

#### Per implementare il consumer

1. Implementare il metodo processRecord creando un'istanza di un oggetto StockTrade delle dimensioni corrette e aggiungendo a essa i dati del record, registrando un avviso se si verifica un problema.

```
StockTrade trade = StockTrade.fromJsonAsBytes(record.getData().array());
if (trade == null) {
     LOG.warn("Skipping record. Unable to parse record into StockTrade. Partition 
 Key: " + record.getPartitionKey()); 
     return;
}
stockStats.addStockTrade(trade);
```
2. Implementare un metodo reportStats semplice. Modificare liberamente il formato di output in base alle proprie preferenze.

```
System.out.println("****** Shard " + kinesisShardId + " stats for last 1 minute 
 ******\n\| n'' + stockStats + "\n" + 
  "****************************************************************\n");
```
3. Infine, implementare il metodo resetStats, che crea una nuova istanza stockStats.

```
stockStats = new StockStats();
```
Per eseguire il consumer

- 1. Eseguire il producer scritto in per inserire record di scambi simulati nel flusso.
- 2. Verifica che la coppia chiave di accesso e chiave segreta recuperata durante la creazione dell'utente IAM sia stata salvata nel file  $\sim/$ . aws/credentials.
- 3. Eseguire la classe StockTradesProcessor con i seguenti argomenti:

StockTradesProcessor StockTradeStream us-west-2

Nota: se è stato creato un flusso in una regione diversa da us-west-2, è necessario specificare quella regione qui.

Dopo un minuto, si dovrebbe visualizzare un output come il seguente, aggiornato ogni minuto:

 \*\*\*\*\*\* Shard shardId-000000000001 stats for last 1 minute \*\*\*\*\*\* Most popular stock being bought: WMT, 27 buys. Most popular stock being sold: PTR, 14 sells. \*\*\*\*\*\*\*\*\*\*\*\*\*\*\*\*\*\*\*\*\*\*\*\*\*\*\*\*\*\*\*\*\*\*\*\*\*\*\*\*\*\*\*\*\*\*\*\*\*\*\*\*\*\*\*\*\*\*\*\*\*\*\*\*

### <span id="page-78-0"></span>Ulteriori informazioni sul consumer

Se hai familiarità con i vantaggi della Kinesis Client Library discussi in [Sviluppo di consumatori](#page-214-0)  [KCL 1.x](#page-214-0) e altrove, potresti chiederti perché utilizzarla qui. Sebbene sia possibile utilizzare solo un singolo flusso di partizioni e una singola istanza consumer per elaborarlo, è comunque più semplice implementare il consumer utilizzando la KCL. Confronta la procedura di implementazione di codice nella sezione del producer con quella del consumer e potrai avere un'idea della maggiore semplicità di implementazione di un consumer. Ciò è principalmente dovuto ai servizi forniti dalla KCL.

In questa applicazione, devi concentrarti sull'implementazione di una classe di processore di record in grado di elaborare singoli record. Non devi preoccuparti di come i record vengono recuperati da Flusso di dati Kinesis; la KCL recupera i record e invoca il processore di record ogni volta che non sono presenti nuovi record disponibili. Inoltre, non devi preoccuparti nemmeno di quante istanze shard e consumer sono presenti. Se il flusso è stato incrementato, non è necessario riscrivere l'applicazione per gestire più di un'istanza shard o consumer.

Per creazione di checkpoint si intende la registrazione del punto nel flusso fino ai record di dati che sono stati utilizzati ed elaborati finora, in modo che se l'applicazione si arresta in modo anomalo, il flusso viene letto da quel punto e non dall'inizio. Il soggetto della creazione di checkpoint e i relativi modelli di progettazione e best practice non verranno trattati in questo capitolo. Tuttavia, è qualcosa che potresti incontrare negli ambienti di produzione.

Come illustrato in , le operazioni put nell'API Flusso di dati Kinesis richiedono una chiave di partizione come input. Flusso di dati Kinesis utilizza una chiave di partizione come meccanismo per dividere i record tra più partizioni (quando è presente più di una partizione nel flusso). La stessa chiave di partizione esegue l'instradamento sempre allo stesso shard. In questo modo, il consumer che elabora un determinato shard può essere progettato presupponendo che i record con la stessa chiave di partizione vengano inviati solo a quel consumer e che nessun record con la stessa chiave di partizione venga inviato a un altro consumer. Pertanto, il ruolo di lavoro di un consumer può aggregare tutti i record con la stessa chiave di partizione senza trascurare dati necessari.

In questa applicazione, l'elaborazione di record da parte del consumer non è un processo intensivo, per cui puoi utilizzare una partizione ed eseguire l'elaborazione nello stesso thread della KCL. Tuttavia, prima valuta la possibilità di incrementare il numero di shard. In alcuni casi, potresti voler trasferire l'elaborazione a un altro thread oppure utilizzare un pool di thread se prevedi che il processo di elaborazione dei record sia intensivo. In questo modo, la KCL è in grado di recuperare i nuovi record più rapidamente, mentre gli altri thread possono elaborare i record in parallelo. La progettazione multi-thread è complessa e richiede tecniche avanzate, per cui l'incremento del numero di shard è in genere il modo più efficace e semplice per aumentare le risorse.

#### Fasi successive

[Fase 6: \(facoltativa\) estensione del consumer](#page-80-0)

## <span id="page-80-0"></span>Fase 6: (facoltativa) estensione del consumer

L'applicazione in [Tutorial: elaborazione in tempo reale dei dati relativi ai titoli azionari utilizzando KPL](#page-61-0)  [e KCL 1.x](#page-61-0) potrebbe già essere sufficiente per i tuoi scopi. Questa sezione opzionale mostra in che modo puoi ampliare la funzionalità del codice consumer per uno scenario leggermente più elaborato.

Se desideri conoscere i maggiori ordini di vendita ogni minuto, puoi modificare la classe StockStats in tre punti per supportare questa nuova priorità.

Per ampliare la funzionalità del consumer

1. Aggiungere nuove variabili di istanza:

```
 // Ticker symbol of the stock that had the largest quantity of shares sold 
 private String largestSellOrderStock; 
 // Quantity of shares for the largest sell order trade 
 private long largestSellOrderQuantity;
```
2. Aggiungere il seguente codice a addStockTrade:

```
if (type == TradeType.SELL) {
     if (largestSellOrderStock == null || trade.getQuantity() > 
 largestSellOrderQuantity) { 
         largestSellOrderStock = trade.getTickerSymbol(); 
         largestSellOrderQuantity = trade.getQuantity(); 
     } 
 }
```
3. Modificare il metodo toString per stampare le informazioni aggiuntive:

```
 public String toString() { 
     return String.format( 
             "Most popular stock being bought: %s, %d buys.%n" + 
             "Most popular stock being sold: %s, %d sells.%n" + 
             "Largest sell order: %d shares of %s.", 
             getMostPopularStock(TradeType.BUY), 
 getMostPopularStockCount(TradeType.BUY), 
             getMostPopularStock(TradeType.SELL), 
 getMostPopularStockCount(TradeType.SELL), 
             largestSellOrderQuantity, largestSellOrderStock); 
 }
```
Se si esegue il consumer ora (ricordare di eseguire anche il producer), dovrebbe essere visualizzato un output simile a questo:

 \*\*\*\*\*\* Shard shardId-000000000001 stats for last 1 minute \*\*\*\*\*\* Most popular stock being bought: WMT, 27 buys. Most popular stock being sold: PTR, 14 sells. Largest sell order: 996 shares of BUD. \*\*\*\*\*\*\*\*\*\*\*\*\*\*\*\*\*\*\*\*\*\*\*\*\*\*\*\*\*\*\*\*\*\*\*\*\*\*\*\*\*\*\*\*\*\*\*\*\*\*\*\*\*\*\*\*\*\*\*\*\*\*\*\*

#### Fasi successive

#### [Fase 7: pulizia](#page-81-0)

## <span id="page-81-0"></span>Fase 7: pulizia

Poiché l'utilizzo del flusso di dati Kinesis è a pagamento, una volta terminato di usarlo assicurati di eliminarlo insieme alle tabelle Amazon DynamoDB corrispondenti. Vengono infatti applicati costi nominali a un flusso attivo, anche quando non invii o ricevi record. Ciò si verifica perché un flusso attivo utilizza risorse monitorando in modo continuo i record in entrata e le richieste per ottenere record.

Per eliminare il flusso e la tabella

- 1. Chiudere i producer e i consumer ancora in esecuzione.
- 2. Aprire la console Kinesis all'indirizzo<https://console.aws.amazon.com/kinesis>.
- 3. Scegliere il flusso creato per questa applicazione (StockTradeStream).
- 4. Scegliere Delete Stream (Elimina flusso).
- 5. Apri la console DynamoDB all'indirizzo [https://console.aws.amazon.com/dynamodb/.](https://console.aws.amazon.com/dynamodb/)
- 6. Eliminare la tabella StockTradesProcessor.

## Riepilogo

L'elaborazione di grandi quantità di dati quasi in tempo reale non richiede la scrittura di codice magico o lo sviluppo di un'infrastruttura di dimensioni notevoli. La procedura è semplice come scrivere la logica per l'elaborazione di una piccola quantità di dati (come la scrittura di processRecord(Record)), con la differenza che viene utilizzato Flusso di dati Kinesis per eseguire il dimensionamento per una grande quantità di dati di streaming. Non devi preoccuparti del dimensionamento dell'elaborazione, perché Flusso di dati Kinesis lo gestisce per conto tuo. Devi soltanto inviare i tuoi record di streaming a Flusso di dati Kinesis e scrivere la logica per elaborare ogni nuovo record ricevuto.

Di seguito sono elencati alcuni miglioramenti potenziali per questa applicazione.

Aggregazione tra tutti gli shard

Al momento, puoi ottenere statistiche derivate dall'aggregazione dei record di dati ricevuti da un singolo ruolo di lavoro e provenienti da un solo shard (uno shard non può essere elaborato da più di un ruolo di lavoro in un'unica applicazione allo stesso tempo). Quando esegui il dimensionamento e disponi di più di uno shard, potresti voler effettuare l'aggregazione tra tutti gli shard. Per farlo, ti occorre un'architettura pipeline in cui l'output di ogni ruolo di lavoro viene utilizzato in un altro flusso con un singolo shard, che viene elaborato da un ruolo di lavoro che aggrega gli output della prima fase. Poiché i dati della prima fase sono limitati (un campione al minuto per shard), possono essere gestiti facilmente da uno shard.

Dimensionamento dell'elaborazione

Quando il flusso viene incrementato per disporre di numerosi shard (dal momento che molti producer inviano dati), per dimensionare l'elaborazione è possibile aggiungere ulteriori ruoli di lavoro. Puoi eseguire i worker nelle istanze Amazon EC2 e utilizzare gruppi con dimensionamento automatico.

Uso dei connettori su Amazon S3/DynamoDB/Amazon Redshift/Storm

Poiché un flusso viene elaborato continuamente, il relativo output può essere inviato ad altre destinazioni. AWSfornisce [connettori](https://github.com/awslabs/amazon-kinesis-connectors) per integrare Flusso di dati Kinesis con altri servizi AWS e strumenti di terze parti.

## Fasi successive

- Per ulteriori informazioni sull'utilizzo delle operazioni API di Flusso di dati Kinesis, consulta [Sviluppo di applicazioni producer tramite l'API di Flusso di dati Amazon Kinesis con la AWS SDK](#page-155-0)  [for Java,](#page-155-0) [Sviluppo di consumatori personalizzati con throughput condiviso utilizzando AWS SDK for](#page-252-0)  [Java](#page-252-0) e [Creazione e gestione dei flussi.](#page-108-0)
- Per ulteriori informazioni sulla Kinesis Client Library, consulta [Sviluppo di consumatori KCL 1.x](#page-214-0).
- Per ulteriori informazioni su come ottimizzare l'applicazione, consulta [Argomenti avanzati.](#page-294-0)

# Tutorial: Analisi dei flussi di negoziazioni in tempo reale tramite il servizio gestito per Apache Flink per applicazioni Flink

Lo scenario per questo tutorial richiede l'importazione del flusso di negoziazioni in un flusso di dati e la scrittura di una semplice applicazione del [Servizio gestito da Amazon per Apache Flink](https://docs.aws.amazon.com/kinesisanalytics/latest/java/what-is.html) che esegua calcoli sul flusso. Verranno fornite informazioni su come inviare un flusso di record al flusso di dati Kinesis e su come implementare un'applicazione che consuma ed elabora i record quasi in tempo reale.

Con il servizio gestito per Apache Flink per applicazioni Flink, puoi usare Java o Scala per elaborare e analizzare i dati in streaming. Il servizio consente di creare ed eseguire codice Java su sorgenti di streaming per eseguire analisi delle serie temporali, generare pannelli di controllo e creare parametri in tempo reale.

È possibile creare applicazioni Flink nel servizio gestito per Apache Flink utilizzando le librerie open source basate su [Apache Flink.](https://flink.apache.org/) Apache Flink è un celebre framework e motore per l'elaborazione di flussi di dati.

### **A** Important

Dopo aver creato due flussi di dati e un'applicazione, sul tuo account vengono addebitati costi nominali per l'utilizzo del flusso di dati Kinesis e del servizio gestito per Apache Flink in quanto non sono idonei per il piano gratuito AWS. Quando hai finito di utilizzare questa applicazione, elimina le risorse AWS per evitare di incorrere in costi aggiuntivi.

Il codice non accede ai dati del mercato azionario, ma simula il flusso delle negoziazioni. A tale scopo, utilizza un generatore di negoziazioni casuale. Se disponi dell'accesso a un flusso di negoziazioni in tempo reale, potresti essere interessato a derivare statistiche utili e tempestive da quel flusso. Ad esempio, potresti eseguire un'analisi basata su finestra scorrevole per determinare i titoli più acquistati negli ultimi 5 minuti. Oppure potresti ricevere una notifica ogni volta che viene effettuato un ordine di vendita troppo grande (ossia, che include un numero eccessivo di titoli). Puoi estendere il codice in questa serie per fornire tale funzionalità.

Gli esempi mostrati utilizzano la regione Stati Uniti occidentali (Oregon), ma si applicano a qualunque [Regione AWS che supporta il servizio gestito per Apache Flink.](https://docs.aws.amazon.com/general/latest/gr/rande.html#ka_region)

#### Attività

Tutorial: Analisi dei flussi di negoziazioni in tempo reale tramite il servizio gestito per Apache Flink per applicazioni Flink

- [Prerequisiti per il completamento degli esercizi](#page-84-0)
- [Fase 1: impostazione di un account AWS e creazione di un utente amministratore](#page-84-1)
- [Fase 2: configurazione dell'AWS Command Line Interface \(AWS CLI\)](#page-88-0)
- [Fase 3: Creazione ed esecuzione di un servizio gestito per Apache Flink per applicazioni Flink](#page-89-0)

## <span id="page-84-0"></span>Prerequisiti per il completamento degli esercizi

Per completare le fasi in questa guida, è richiesto quanto segue:

- [Java Development Kit \(JDK\) versione 8](http://www.oracle.com/technetwork/java/javase/downloads/jdk8-downloads-2133151.html). Imposta la variabile di ambiente JAVA HOME in modo che punti alla posizione di installazione di JDK.
- Ti consigliamo di utilizzare un ambiente di sviluppo (ad esempio [Eclipse Java Neon](http://www.eclipse.org/downloads/packages/release/neon/3) o [IntelliJ IDEA\)](https://www.jetbrains.com/idea/) per sviluppare e compilare l'applicazione.
- [Client Git](https://git-scm.com/book/en/v2/Getting-Started-Installing-Git). Installa il client Git se non lo hai già fatto.
- [Apache Maven Compiler Plugin](https://maven.apache.org/plugins/maven-compiler-plugin/). Maven deve trovarsi nel percorso di lavoro. Per testare l'installazione Apache Maven, immetti quanto segue:

\$ mvn -version

Per iniziare, vai alla pagina [Fase 1: impostazione di un account AWS e creazione di un utente](#page-84-1) [amministratore](#page-84-1).

## <span id="page-84-1"></span>Fase 1: impostazione di un account AWS e creazione di un utente amministratore

Prima di utilizzare il Servizio gestito da Amazon per Apache Flink per applicazioni Flink per la prima volta, completa le seguenti attività.

- 1. [Registrazione ad AWS](#page-85-0)
- 2. [Creare un utente IAM](#page-85-1)

## <span id="page-85-0"></span>Registrazione ad AWS

Quando effettui la registrazione ad Amazon Web Services (AWS), l'account AWS viene automaticamente registrato per tutti i servizi in AWS, compreso il servizio gestito da Amazon per Apache Flink. Ti vengono addebitati solo i servizi che utilizzi.

Con il servizio gestito per Apache Flink vengono addebitati esclusivamente i costi per le risorse utilizzate. Se sei un nuovo cliente AWS, puoi iniziare a utilizzare il servizio gestito per Apache Flink gratuitamente. Per ulteriori informazioni, consulta [Piano gratuito AWS.](https://aws.amazon.com/free/)

Se disponi già di un account AWS, passa all'operazione successiva. Se non disponi di un account AWS, procedi nel modo seguente per crearne uno.

Per creare un account AWS

- 1. Apri la pagina [https://portal.aws.amazon.com/billing/signup.](https://portal.aws.amazon.com/billing/signup)
- 2. Segui le istruzioni online.

Nel corso della procedura di registrazione riceverai una telefonata, durante la quale sarà necessario inserire un codice di verifica attraverso la tastiera del telefono.

Durante la registrazione di un Account AWS, viene creato un Utente root dell'account AWS. L'utente root dispone dell'accesso a tutte le risorse e tutti i Servizi AWSnell'account. Come best practice di sicurezza, [assegna l'accesso amministrativo a un utente amministrativo](https://docs.aws.amazon.com/singlesignon/latest/userguide/getting-started.html) e utilizza solo l'utente root per eseguire [attività che richiedono l'accesso di un utente root.](https://docs.aws.amazon.com/accounts/latest/reference/root-user-tasks.html)

Prendi nota dell'ID del tuo account AWSperché sarà necessario per eseguire l'operazione successiva.

### <span id="page-85-1"></span>Creare un utente IAM

Per i servizi in AWS, come il servizio gestito da Amazon per Apache Flink, è necessario fornire le credenziali. In questo modo, il servizio può stabilire se si dispone delle autorizzazioni per accedere alle risorse di proprietà del servizio stesso. La AWS Management Console richiede di inserire la password.

Per consentire all'account AWS di accedere all'AWS Command Line Interface (AWS CLI) o all'API, è possibile creare le chiavi di accesso. È sconsigliabile tuttavia accedere ad AWS utilizzando le credenziali dell'account AWS. Consigliamo di utilizzare invece AWS Identity and Access Management (IAM). Crea un utente IAM, aggiungilo a un gruppo IAM con autorizzazioni amministrative, quindi

concedi le autorizzazioni amministrative all'utente IAM creato. Potrai quindi accedere ad AWS utilizzando un URL speciale e le credenziali dell'utente IAM.

Se hai effettuato la registrazione a AWS senza creare un utente IAM per te stesso, puoi crearne uno mediante la console IAM.

Per eseguire gli esercizi delle Nozioni di base di questa guida è necessario disporre di un utente (adminuser) con autorizzazioni di amministratore. Per creare un adminuser nel tuo account, utilizza la procedura indicata di seguito.

Per creare un gruppo di amministratori

- 1. Accedi a AWS Management Console e apri la console IAM all'indirizzo [https://](https://console.aws.amazon.com/iam/) [console.aws.amazon.com/iam/.](https://console.aws.amazon.com/iam/)
- 2. Nel riquadro di navigazione, scegliere Groups (Gruppi), quindi Create New Group (Crea nuovo gruppo).
- 3. In Group Name (Nome gruppo), digitare un nome per il gruppo, come **Administrators** , quindi scegliere Next Step (Fase successiva).
- 4. Nell'elenco delle politiche, selezionare la casella di controllo accanto alla AdministratorAccesspolitica. È possibile utilizzare il menu Filter (Filtro) e la casella Search (Cerca) per filtrare l'elenco di policy.
- 5. Scegliere Next Step (Fase successiva), quindi Create Group (Crea gruppo).

Il nuovo gruppo viene elencato nell'area Group Name (Nome gruppo).

Creazione di un utente IAM per se stessi, aggiunta al gruppo Amministratori e creazione di una password

- 1. Nel riquadro di navigazione, scegli Users (Utenti), quindi scegli Add user (Aggiungi utente).
- 2. Nella casella User name (Nome utente) , immettere un nome utente.
- 3. Scegli Accesso programmatico e Accesso alla Console di gestione AWS.
- 4. Scegli Successivo: Autorizzazioni.
- 5. Selezionare la casella di controllo accanto al gruppo Administrators (Amministratori). Scegli quindi Next: Review (Avanti: Verifica).
- 6. Selezionare Create user (Crea utente).

Per accedere come nuovo utente IAM

- 1. Disconnettiti dalla AWS Management Console.
- 2. Per accedere alla console, utilizzare il seguente formato URL:

https://*aws\_account\_number*.signin.aws.amazon.com/console/

*aws\_account\_number* è l'ID account di AWS senza trattini. Ad esempio, se l'ID account AWS è 1234-5678-9012, sostituisci *aws\_account\_number* con **123456789012**. Per informazioni su come individuare il numero di account, consulta [ID account di AWS e relativo alias](https://docs.aws.amazon.com/IAM/latest/UserGuide/console_account-alias.html) nella Guida per l'utente di IAM.

3. Immettere il nome utente e la password di IAM appena creati. Una volta effettuato l'accesso, la barra di navigazione visualizza *your\_user\_name* @ *your\_aws\_account\_id*.

**a** Note

Se non desideri che l'URL per la tua pagina di accesso contenga il tuo ID account di AWS, è possibile creare un alias dell'account.

Per creare o rimuovere un alias dell'account

- 1. Aprire la console IAM all'indirizzo [https://console.aws.amazon.com/iam/.](https://console.aws.amazon.com/iam/)
- 2. Nel riquadro di navigazione, selezionare Dashboard (Pannello di controllo).
- 3. Individuare il link di accesso agli utenti IAM.
- 4. Per creare l'alias, scegliere Customize (Personalizza). Immettere il nome che si desidera usare per l'alias, quindi selezionare Yes, Create (Sì, crea).
- 5. Per rimuovere l'alias, scegliere Customize (Personalizza) e quindi Yes, Delete (Sì, elimina). L'URL di accesso ritornerà a usare l'ID account AWS.

Per effettuare l'accesso dopo aver creato un alias dell'account, utilizzare il seguente URL:

https://*your\_account\_alias*.signin.aws.amazon.com/console/

Per verificare il link di accesso degli utenti IAM al tuo account, apri la console IAM e controlla in IAM users sign-in link (Link di accesso utenti IAM) nel pannello di controllo.

Per ulteriori informazioni su IAM, consulta:

- [AWS Identity and Access Management \(IAM\)](https://aws.amazon.com/iam/)
- [Nozioni di base](https://docs.aws.amazon.com/IAM/latest/UserGuide/getting-started.html)
- [Guida per l'utente di IAM](https://docs.aws.amazon.com/IAM/latest/UserGuide/)

#### Fase succcessiva

<span id="page-88-0"></span>[Fase 2: configurazione dell'AWS Command Line Interface \(AWS CLI\)](#page-88-0)

## Fase 2: configurazione dell'AWS Command Line Interface (AWS CLI)

In questa fase, scarichi e configuri il file AWS CLI da utilizzare con il servizio gestito da Amazon per Apache Flink per le applicazioni Flink.

#### **a** Note

Gli esercizi sulle Nozioni di base di questa guida presuppongono che tu disponga di credenziali di amministratore (adminuser) nell'account per eseguire le operazioni.

#### **a** Note

Se la AWS CLI è già installata, potrebbe essere necessario eseguire l'aggiornamento per ottenere le funzionalità più recenti. Per ulteriori informazioni, consulta [Installazione](https://docs.aws.amazon.com/cli/latest/userguide/installing.html) [dell'interfaccia a riga di comando AWS](https://docs.aws.amazon.com/cli/latest/userguide/installing.html) nella Guida per l'utente di AWS Command Line Interface. Per verificare la versione della AWS CLI, esegui il comando seguente:

aws --version

Gli esercizi in questo tutorial richiedono la seguente versione della AWS CLI o successive:

aws-cli/1.16.63

#### Per configurare la AWS CLI

- 1. Scarica e configura la AWS CLI. Per istruzioni, consulta i seguenti argomenti nella Guida per l'utente dell'AWS Command Line Interface:
	- [Installazione dell'AWS Command Line Interface](https://docs.aws.amazon.com/cli/latest/userguide/cli-chap-getting-set-up.html)
	- [Configurazione della AWS CLI](https://docs.aws.amazon.com/cli/latest/userguide/cli-chap-getting-started.html)
- 2. Aggiungi un profilo denominato per l'utente amministratore nel file di configurazione di AWS CLI. Puoi usare questo profilo quando esegui i comandi della AWS CLI. Per ulteriori informazioni sui profili denominati, consulta [Profili denominati](https://docs.aws.amazon.com/cli/latest/userguide/cli-multiple-profiles.html) nella Guida per l'utente di AWS Command Line Interface).

```
[profile adminuser]
aws_access_key_id = adminuser access key ID
aws_secret_access_key = adminuser secret access key
region = aws-region
```
Per un elenco delle regioni AWS disponibili, consulta [Regioni ed endpoint AWS](https://docs.aws.amazon.com/general/latest/gr/rande.html) nel documento Riferimenti generali di Amazon Web Services.

3. Verifica la configurazione digitando il comando help riportato di seguito al prompt dei comandi:

aws help

Dopo aver configurato un AWS accountAWS CLI, puoi provare l'esercizio successivo, in cui configurerai un'applicazione di esempio e verificherai la end-to-end configurazione.

#### Fase succcessiva

<span id="page-89-0"></span>[Fase 3: Creazione ed esecuzione di un servizio gestito per Apache Flink per applicazioni Flink](#page-89-0)

## Fase 3: Creazione ed esecuzione di un servizio gestito per Apache Flink per applicazioni Flink

In questo esercizio, verrà creato un servizio gestito per l'applicazione Apache Flink per applicazioni Flink con flussi di dati come origine e come sink.

Questa sezione contiene le fasi seguenti:

- [Creazione di due flussi di dati Amazon Kinesis](#page-90-0)
- [Scrittura di record di esempio nel flusso di input](#page-91-0)
- [Download ed esame del codice Java di streaming di Apache Flink](#page-92-0)
- [Compilazione del codice dell'applicazione](#page-92-1)
- [Caricamento del codice Java di streaming di Apache Flink](#page-96-0)
- [Creazione ed esecuzione di un servizio gestito per Apache Flink per applicazioni Flink](#page-97-0)

#### <span id="page-90-0"></span>Creazione di due flussi di dati Amazon Kinesis

Prima di creare un servizio gestito per Apache Flink per le applicazioni Flink per questo esercizio, crea due flussi di dati Kinesis (ExampleInputStream e ExampleOutputStream). L'applicazione utilizza questi flussi per i flussi di origine e di destinazione dell'applicazione.

Puoi creare questi flussi utilizzando la console Amazon Kinesis o il comando AWS CLI seguente. Per istruzioni sulla console, consulta [Creazione e aggiornamento dei flussi di dati.](https://docs.aws.amazon.com/kinesis/latest/dev/amazon-kinesis-streams.html)

Per creare i flussi di dati (AWS CLI)

1. Per creare il primo flusso (ExampleInputStream), utilizza il seguente comando createstream della AWS CLI di Amazon Kinesis.

```
$ aws kinesis create-stream \
--stream-name ExampleInputStream \
--shard-count 1 \
--region us-west-2 \
--profile adminuser
```
2. Per creare il secondo flusso utilizzato dall'applicazione per scrivere l'output, esegui lo stesso comando, modificando il nome del flusso in ExampleOutputStream.

```
$ aws kinesis create-stream \
--stream-name ExampleOutputStream \
--shard-count 1 \
--region us-west-2 \
--profile adminuser
```
### <span id="page-91-0"></span>Scrittura di record di esempio nel flusso di input

In questa sezione, viene utilizzato uno script Python per scrivere record di esempio nel flusso per l'applicazione da elaborare.

#### **a** Note

Questa sezione richiede [AWS SDK for Python \(Boto\)](https://aws.amazon.com/developers/getting-started/python/).

1. Crea un file denominato stock.py con i seguenti contenuti:

```
import datetime
import json
import random
import boto3
STREAM_NAME = "ExampleInputStream"
def get_data(): 
     return { 
         "EVENT_TIME": datetime.datetime.now().isoformat(), 
         "TICKER": random.choice(["AAPL", "AMZN", "MSFT", "INTC", "TBV"]), 
         "PRICE": round(random.random() * 100, 2), 
     }
def generate(stream_name, kinesis_client): 
     while True: 
        data = get_data() print(data) 
         kinesis_client.put_record( 
              StreamName=stream_name, Data=json.dumps(data), 
  PartitionKey="partitionkey" 
\overline{\phantom{a}}if __name__ == '__main__": generate(STREAM_NAME, boto3.client("kinesis"))
```
2. Successivamente nel tutorial, esegui lo script stock.py per inviare dati all'applicazione.

\$ python stock.py

<span id="page-92-0"></span>Download ed esame del codice Java di streaming di Apache Flink

Il codice dell'applicazione Java per questi esempi è disponibile presso GitHub. Per scaricare il codice dell'applicazione, esegui le operazioni descritte di seguito:

1. Clona il repository remoto con il comando seguente:

```
git clone https://github.com/aws-samples/amazon-kinesis-data-analytics-java-
examples.git
```
2. Passa alla directory GettingStarted.

Il codice dell'applicazione si trova nei file CustomSinkStreamingJob.java e CloudWatchLogSink.java. Nota quanto segue riguardo al codice dell'applicazione:

• L'applicazione utilizza un'origine Kinesis per leggere dal flusso di origine. Il seguente snippet crea il sink Kinesis:

```
return env.addSource(new FlinkKinesisConsumer<>(inputStreamName, 
                 new SimpleStringSchema(), inputProperties));
```
#### <span id="page-92-1"></span>Compilazione del codice dell'applicazione

In questa sezione, viene utilizzato il compilatore Apache Maven per creare il codice Java per l'applicazione. Per ulteriori informazioni sull'installazione di Apache Maven e Java Development Kit (JDK), consulta [Prerequisiti per il completamento degli esercizi.](#page-84-0)

L'applicazione Java richiede i componenti seguenti:

- Un file [Project Object Model \(pom.xml\)](https://maven.apache.org/guides/introduction/introduction-to-the-pom.html). Questo file contiene le informazioni sulla configurazione e le dipendenze dell'applicazione, incluse le librerie del servizio gestito per Apache Flink per le applicazioni Flink.
- Un metodo main contenente la logica dell'applicazione.

#### **a** Note

Per utilizzare il connettore Kinesis per la seguente applicazione, è necessario scaricare il codice sorgente per il connettore e compilarlo come descritto nella [documentazione di](https://ci.apache.org/projects/flink/flink-docs-release-1.6/dev/connectors/kinesis.html)  [Apache Flink](https://ci.apache.org/projects/flink/flink-docs-release-1.6/dev/connectors/kinesis.html).

Per creare e compilare il codice dell'applicazione

- 1. Creare un'applicazione Java/Maven nell'ambiente di sviluppo. Per ulteriori informazioni su come creare un'applicazione, consulta la documentazione per l'ambiente di sviluppo:
	- [Creazione del primo progetto Java \(Eclipse Java Neon\)](https://help.eclipse.org/neon/index.jsp?topic=%2Forg.eclipse.jdt.doc.user%2FgettingStarted%2Fqs-3.htm)
	- [Creazione, esecuzione e compressione della prima applicazione Java \(IntelliJ Idea\)](https://www.jetbrains.com/help/idea/creating-and-running-your-first-java-application.html)
- 2. Utilizzare il codice seguente per un file denominato StreamingJob.java.

```
package com.amazonaws.services.kinesisanalytics;
import com.amazonaws.services.kinesisanalytics.runtime.KinesisAnalyticsRuntime;
import org.apache.flink.api.common.serialization.SimpleStringSchema;
import org.apache.flink.streaming.api.datastream.DataStream;
import org.apache.flink.streaming.api.environment.StreamExecutionEnvironment;
import org.apache.flink.streaming.connectors.kinesis.FlinkKinesisConsumer;
import org.apache.flink.streaming.connectors.kinesis.FlinkKinesisProducer;
import 
 org.apache.flink.streaming.connectors.kinesis.config.ConsumerConfigConstants;
import java.io.IOException;
import java.util.Map;
import java.util.Properties;
public class StreamingJob { 
     private static final String region = "us-east-1"; 
     private static final String inputStreamName = "ExampleInputStream"; 
     private static final String outputStreamName = "ExampleOutputStream"; 
     private static DataStream<String> 
  createSourceFromStaticConfig(StreamExecutionEnvironment env) { 
         Properties inputProperties = new Properties();
```

```
 inputProperties.setProperty(ConsumerConfigConstants.AWS_REGION, region); 
 inputProperties.setProperty(ConsumerConfigConstants.STREAM_INITIAL_POSITION, 
 "LATEST"); 
        return env.addSource(new FlinkKinesisConsumer<>(inputStreamName, new 
 SimpleStringSchema(), inputProperties)); 
    } 
    private static DataStream<String> 
 createSourceFromApplicationProperties(StreamExecutionEnvironment env) 
            throws IOException { 
        Map<String, Properties> applicationProperties = 
 KinesisAnalyticsRuntime.getApplicationProperties(); 
        return env.addSource(new FlinkKinesisConsumer<>(inputStreamName, new 
 SimpleStringSchema(), 
                applicationProperties.get("ConsumerConfigProperties"))); 
    } 
    private static FlinkKinesisProducer<String> createSinkFromStaticConfig() { 
        Properties outputProperties = new Properties(); 
        outputProperties.setProperty(ConsumerConfigConstants.AWS_REGION, region); 
        outputProperties.setProperty("AggregationEnabled", "false"); 
        FlinkKinesisProducer<String> sink = new FlinkKinesisProducer<>(new 
 SimpleStringSchema(), outputProperties); 
        sink.setDefaultStream(outputStreamName); 
        sink.setDefaultPartition("0"); 
        return sink; 
    } 
    private static FlinkKinesisProducer<String> 
 createSinkFromApplicationProperties() throws IOException { 
        Map<String, Properties> applicationProperties = 
 KinesisAnalyticsRuntime.getApplicationProperties(); 
        FlinkKinesisProducer<String> sink = new FlinkKinesisProducer<>(new 
 SimpleStringSchema(), 
                applicationProperties.get("ProducerConfigProperties")); 
        sink.setDefaultStream(outputStreamName); 
        sink.setDefaultPartition("0"); 
        return sink; 
    }
```

```
 public static void main(String[] args) throws Exception { 
         // set up the streaming execution environment 
         final StreamExecutionEnvironment env = 
  StreamExecutionEnvironment.getExecutionEnvironment(); 
         /* 
          * if you would like to use runtime configuration properties, uncomment the 
          * lines below 
          * DataStream<String> input = createSourceFromApplicationProperties(env); 
          */ 
        DataStream<String> input = createSourceFromStaticConfig(env);
         /* 
           * if you would like to use runtime configuration properties, uncomment the 
          * lines below 
          * input.addSink(createSinkFromApplicationProperties()) 
          */ 
         input.addSink(createSinkFromStaticConfig()); 
         env.execute("Flink Streaming Java API Skeleton"); 
     }
}
```
Notare quanto segue riguardo l'esempio di codice precedente:

- Questo file contiene il metodo main che definisce la funzionalità dell'applicazione.
- L'applicazione crea connettori di origine e sink per accedere alle risorse esterne utilizzando un oggetto StreamExecutionEnvironment.
- L'applicazione crea connettori di origine e sink utilizzando proprietà statiche. Per usare proprietà dell'applicazione dinamiche, utilizza i metodi createSourceFromApplicationProperties e createSinkFromApplicationProperties per creare i connettori. Questi metodi leggono le proprietà dell'applicazione per configurare il connettori.
- 3. Per usare il codice dell'applicazione, compila il codice e comprimilo in un file JAR. È possibile compilare e creare un pacchetto del codice in uno di due modi:
	- Utilizzare lo strumento Maven della riga di comando. Crea il file JAR eseguendo il comando seguente nella directory che contiene il file pom. xml:

mvn package

• Utilizza il tuo ambiente di sviluppo. Per informazioni dettagliate, consulta la documentazione relativa all'ambiente di sviluppo.

È possibile caricare il pacchetto come un file JAR, oppure comprimere il pacchetto e caricarlo come un file ZIP. Se crei l'applicazione utilizzando AWS CLI, specifica il tipo di contenuto del codice (JAR o ZIP).

4. Se si verificano errori durante la compilazione, verifica che la variabile di ambiente JAVA\_HOME sia impostata correttamente.

Se l'applicazione viene compilata correttamente, viene creato il seguente file:

<span id="page-96-0"></span>target/java-getting-started-1.0.jar

Caricamento del codice Java di streaming di Apache Flink

In questa sezione, viene creato un bucket Amazon Simple Storage Service (Amazon S3) e caricato il codice dell'applicazione.

Per caricare il codice dell'applicazione

- 1. Apri la console Amazon S3 all'indirizzo <https://console.aws.amazon.com/s3/>.
- 2. Seleziona Crea bucket.
- 3. Inserisci **ka-app-code-***<username>* nel campo Nome bucket. Aggiungi un suffisso al nome del bucket, ad esempio il tuo nome utente, per renderlo globalmente univoco. Seleziona Avanti.
- 4. Nella fase Configura opzioni, non modificare le impostazioni e scegli Successivo.
- 5. Nella fase Imposta autorizzazioni, non modificare le impostazioni e scegli Successivo.
- 6. Seleziona Crea bucket.
- 7. Nella console Amazon S3, scegli il bucket ka-app-code e scegli Carica. <username>
- 8. Nella fase Seleziona file, scegli Aggiungi file. Individua il file java-gettingstarted-1.0. jar creato nella fase precedente. Seleziona Avanti.
- 9. Nella fase Imposta autorizzazioni, non modificare le impostazioni. Seleziona Avanti.
- 10. Nella fase Imposta proprietà, non modificare le impostazioni. Scegli Carica.

<span id="page-97-0"></span>Il codice dell'applicazione è ora archiviato in un bucket Amazon S3 accessibile dall'applicazione.

Creazione ed esecuzione di un servizio gestito per Apache Flink per applicazioni Flink

È possibile creare ed eseguire un servizio gestito per Apache Flink per le applicazioni Flink utilizzando la console o la AWS CLI.

#### **a** Note

Quando crei l'applicazione utilizzando la console, le tue risorse AWS Identity and Access Management (IAM) e Amazon CloudWatch Logs vengono create automaticamente. Quando crei l'applicazione utilizzando la AWS CLI, devi creare queste risorse separatamente.

#### Argomenti

- [Creazione ed esecuzione dell'applicazione \(console\)](#page-97-1)
- [Creazione ed esecuzione dell'applicazione \(AWS CLI\)](#page-101-0)

<span id="page-97-1"></span>Creazione ed esecuzione dell'applicazione (console)

Segui questi passaggi per creare, configurare, aggiornare ed eseguire l'applicazione utilizzando la console.

#### Creazione dell'applicazione

- 1. Apri la console Kinesis all'indirizzo [https://console.aws.amazon.com/kinesis.](https://console.aws.amazon.com/kinesis)
- 2. Sul pannello di controllo di Amazon Kinesis, scegli Crea applicazione di analisi.
- 3. Nella pagina Kinesis Analytics Create application (Kinesis Analytics Crea applicazione), fornire i dettagli dell'applicazione come segue:
	- Per Nome applicazione, inserisci **MyApplication**.
	- Per Descrizione, inserisci **My java test app**.
	- Per Runtime, scegliere Apache Flink 1.6.
- 4. Per Autorizzazioni di accesso, scegli Crea/aggiorna **kinesis-analytics-MyApplicationus-west-2** per il ruolo IAM.
- 5. Scegli Crea applicazione.

#### **a** Note

Quando crei un servizio gestito per Apache Flink per l'applicazione Flink tramite la console, hai la possibilità di avere un ruolo e una policy IAM creati per l'applicazione. L'applicazione utilizza questo ruolo e questa policy per accedere alle sue risorse dipendenti. Queste risorse IAM sono denominate utilizzando il nome dell'applicazione e la Regione come segue:

- Policy: kinesis-analytics-service-*MyApplication*-*us-west-2*
- Ruolo: kinesis-analytics-*MyApplication*-*us-west-2*

Modifica della policy IAM

Modifica la policy IAM per aggiungere le autorizzazioni per accedere ai flussi di dati Kinesis.

- 1. Apri la console IAM all'indirizzo<https://console.aws.amazon.com/iam/>.
- 2. Seleziona Policy. Scegli la policy **kinesis-analytics-service-MyApplication-uswest-2** creata dalla console nella sezione precedente.
- 3. Nella pagina Riepilogo, scegli Modifica policy. Seleziona la scheda JSON.
- 4. Aggiungi alla policy la sezione evidenziata del seguente esempio di policy. Sostituisci gli ID account di esempio (*012345678901*) con il tuo ID account.

```
{ 
     "Version": "2012-10-17", 
     "Statement": [ 
         { 
              "Sid": "ReadCode", 
              "Effect": "Allow", 
              "Action": [ 
                  "s3:GetObject", 
                  "s3:GetObjectVersion" 
              ], 
              "Resource": [ 
                   "arn:aws:s3:::ka-app-code-username/java-getting-started-1.0.jar" 
 ] 
         }, 
          { 
              "Sid": "ListCloudwatchLogGroups", 
              "Effect": "Allow", 
              "Action": [
```

```
 "logs:DescribeLogGroups" 
             ], 
             "Resource": [ 
                  "arn:aws:logs:us-west-2:012345678901:log-group:*" 
             ] 
         }, 
         { 
             "Sid": "ListCloudwatchLogStreams", 
             "Effect": "Allow", 
             "Action": [ 
                  "logs:DescribeLogStreams" 
             ], 
             "Resource": [ 
                  "arn:aws:logs:us-west-2:012345678901:log-group:/aws/kinesis-
analytics/MyApplication:log-stream:*" 
 ] 
         }, 
         { 
             "Sid": "PutCloudwatchLogs", 
             "Effect": "Allow", 
             "Action": [ 
                  "logs:PutLogEvents" 
             ], 
             "Resource": [ 
                  "arn:aws:logs:us-west-2:012345678901:log-group:/aws/kinesis-
analytics/MyApplication:log-stream:kinesis-analytics-log-stream" 
 ] 
         }, 
         { 
             "Sid": "ReadInputStream", 
              "Effect": "Allow", 
              "Action": "kinesis:*", 
              "Resource": "arn:aws:kinesis:us-west-2:012345678901:stream/
ExampleInputStream" 
         }, 
         { 
              "Sid": "WriteOutputStream", 
              "Effect": "Allow", 
              "Action": "kinesis:*", 
              "Resource": "arn:aws:kinesis:us-west-2:012345678901:stream/
ExampleOutputStream" 
 }
     ]
```
}

Configurazione dell'applicazione

- 1. Nella MyApplicationpagina, scegli Configura.
- 2. Nella pagina Configura applicazione, fornisci la Posizione del codice:
	- Per Bucket Amazon S3, inserisci **ka-app-code-***<username>*.
	- Per Percorso dell'oggetto Amazon S3, inserisci **java-getting-started-1.0.jar**.
- 3. In Accesso alle risorse dell'applicazione, per Autorizzazioni di accesso, scegli Crea/aggiorna **kinesis-analytics-MyApplication-us-west-2** per il ruolo IAM.
- 4. In Proprietà, per ID gruppo, inserisci **ProducerConfigProperties**.
- 5. Immetti i valori e le proprietà dell'applicazione seguenti:

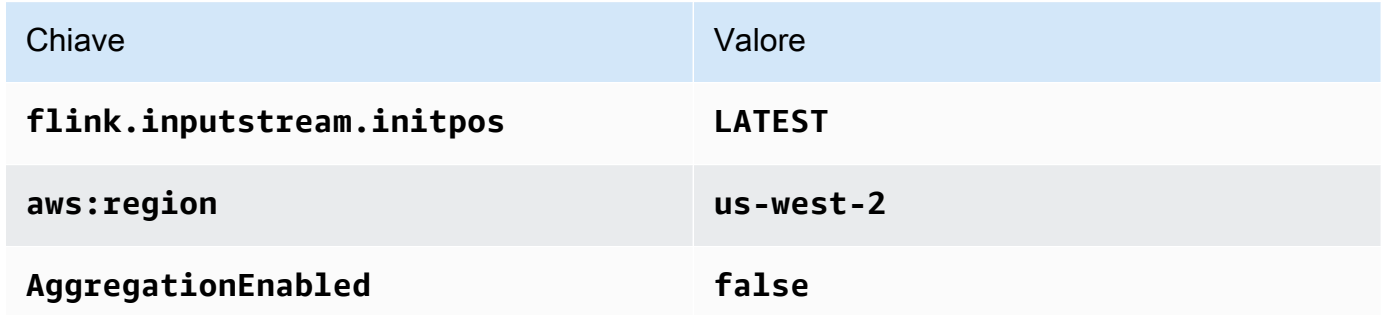

- 6. In Monitoraggio, accertati che il Monitoraggio del livello dei parametri sia impostato su Applicazione.
- 7. Per la CloudWatch registrazione, seleziona la casella di controllo Abilita.
- 8. Scegli Aggiorna.

#### **a** Note

Quando scegli di abilitare la CloudWatch registrazione, Managed Service for Apache Flink crea un gruppo di log e un flusso di log per te. I nomi di tali risorse sono i seguenti:

- Gruppo di log: /aws/kinesis-analytics/MyApplication
- Flusso di log: kinesis-analytics-log-stream

#### Esecuzione dell'applicazione

- 1. Nella MyApplicationpagina, scegli Esegui. Conferma l'operazione.
- 2. Quando l'applicazione è in esecuzione, aggiorna la pagina. La console mostra il Grafico dell'applicazione.

#### Interruzione dell'applicazione

Nella MyApplicationpagina, scegli Stop. Conferma l'operazione.

Aggiornamento dell'applicazione

Tramite la console, puoi aggiornare le impostazioni dell'applicazione, ad esempio le proprietà dell'applicazione, le impostazioni di monitoraggio e la posizione o il nome di file del JAR dell'applicazione. Puoi anche ricaricare il JAR dell'applicazione dal bucket Amazon S3 se è necessario aggiornare il codice dell'applicazione.

Nella MyApplicationpagina, scegli Configura. Aggiorna le impostazioni dell'applicazione e scegli Aggiorna.

<span id="page-101-0"></span>Creazione ed esecuzione dell'applicazione (AWS CLI)

In questa sezione, verrà utilizzata la AWS CLI per creare ed eseguire il servizio gestito per Apache Flink. Il servizio gestito per Apache Flink per le applicazioni Flink utilizza il comando AWS CLI della kinesisanalyticsv2 per creare e interagire con il servizio gestito per Apache Flink.

#### <span id="page-101-1"></span>Creazione di una policy di autorizzazione

Innanzitutto, crea una policy di autorizzazione con due istruzioni: una che concede le autorizzazioni per l'operazione read sul flusso di origine e un'altra che concede le autorizzazioni per operazioni write sul flusso di sink. Collega quindi la policy a un ruolo IAM (che verrà creato nella sezione successiva). Pertanto, quando il servizio gestito per Apache Flink assume il ruolo, il servizio disporrà delle autorizzazioni necessarie per leggere dal flusso di origine e scrivere nel flusso di sink.

Utilizza il codice seguente per creare la policy di autorizzazione

KAReadSourceStreamWriteSinkStream. Sostituisci *username* con il nome utente utilizzato per creare il bucket Amazon S3 per archiviare il codice dell'applicazione. Sostituisci l'ID account nei nomi della risorsa Amazon (ARN) (*012345678901*) con il tuo ID account.

```
 "Version": "2012-10-17", 
     "Statement": [ 
          { 
               "Sid": "S3", 
               "Effect": "Allow", 
               "Action": [ 
                   "s3:GetObject", 
                   "s3:GetObjectVersion" 
              ], 
               "Resource": ["arn:aws:s3:::ka-app-code-username", 
                   "arn:aws:s3:::ka-app-code-username/*" 
              ] 
          }, 
          { 
               "Sid": "ReadInputStream", 
               "Effect": "Allow", 
               "Action": "kinesis:*", 
               "Resource": "arn:aws:kinesis:us-west-2:012345678901:stream/
ExampleInputStream" 
          }, 
          { 
               "Sid": "WriteOutputStream", 
               "Effect": "Allow", 
               "Action": "kinesis:*", 
               "Resource": "arn:aws:kinesis:us-west-2:012345678901:stream/
ExampleOutputStream" 
          } 
    \mathbf{I}}
```
Per step-by-step istruzioni su come creare una politica di autorizzazioni, consulta il [Tutorial: Create](https://docs.aws.amazon.com/IAM/latest/UserGuide/tutorial_managed-policies.html#part-two-create-policy)  [and Attach Your First Customer Managed Policy](https://docs.aws.amazon.com/IAM/latest/UserGuide/tutorial_managed-policies.html#part-two-create-policy) nella IAM User Guide.

#### **a** Note

Per accedere ad altri servizi AWS, puoi utilizzare la AWS SDK for Java. Il servizio gestito per Apache Flink imposta automaticamente le credenziali richieste dall'SDK su quelle del ruolo IAM di esecuzione del servizio associato all'applicazione. Non sono richieste fasi aggiuntive.

#### Creazione di un ruolo IAM

In questa sezione, viene creato un ruolo IAM per il servizio gestito per Apache Flink per le applicazioni Flink che può essere assunto per leggere un flusso di origine e scrivere nel flusso di sink.

Il servizio gestito per Apache Flink non può accedere al tuo flusso senza autorizzazioni. Queste autorizzazioni possono essere assegnate con un ruolo IAM. Ad ogni ruolo IAM sono collegate due policy. La policy di attendibilità concede al servizio gestito per Apache Flink l'autorizzazione per assumere il ruolo e la policy di autorizzazione determina cosa può fare il servizio assumendo questo ruolo.

Collega la policy di autorizzazione creata nella sezione precedente a questo ruolo.

#### Per creare un ruolo IAM

- 1. Aprire la console IAM all'indirizzo [https://console.aws.amazon.com/iam/.](https://console.aws.amazon.com/iam/)
- 2. Nel riquadro di navigazione, seleziona Ruoli > Crea ruolo.
- 3. In Seleziona tipo di identità attendibile, scegli Servizio AWS. In Scegli il servizio che utilizzerà questo ruolo, scegli Kinesis. In Seleziona il tuo caso d'uso, scegli Analisi dei dati Kinesis.

Scegli Successivo: Autorizzazioni.

- 4. Nella pagina Allega policy di autorizzazione, seleziona Successivo: Rivedi. Collega le policy di autorizzazione dopo aver creato il ruolo.
- 5. Nella pagina Crea ruolo, immetti **KA-stream-rw-role** per Nome ruolo. Scegli Crea ruolo.

È stato creato un nuovo ruolo IAM denominato KA-stream-rw-role. Successivamente, aggiorna le policy di attendibilità e di autorizzazione per il ruolo

6. Collega la policy di autorizzazione al ruolo.

#### **a** Note

Per questo esercizio, il servizio gestito per Apache Flink assume questo ruolo per la lettura di dati da un flusso di dati Kinesis (origine) e la scrittura dell'output in un altro flusso di dati Kinesis. Pertanto, devi collegare la policy creata nella fase precedente, [the](#page-101-1)  [section called "Creazione di una policy di autorizzazione"](#page-101-1).

a. Nella pagina Riepilogo, scegli la scheda Autorizzazioni.

- b. Scegli Collega policy.
- c. Nella casella di ricerca, inserisci **KAReadSourceStreamWriteSinkStream** (la policy creata nella sezione precedente).
- d. Scegli la ReadInputStreamWriteOutputStream policy KA e scegli Allega policy.

È stato creato il ruolo di esecuzione del servizio che l'applicazione utilizzerà per accedere alle risorse. Prendi nota dell'ARN del nuovo ruolo.

Per step-by-step istruzioni sulla creazione di un ruolo, consulta [Creating an IAM Role \(Console\)](https://docs.aws.amazon.com/IAM/latest/UserGuide/id_roles_create_for-user.html#roles-creatingrole-user-console) nella IAM User Guide.

Creazione dell'applicazione del servizio gestito per Apache Flink

1. Salvare il seguente codice JSON in un file denominato create\_request.json. Sostituisci l'ARN del ruolo di esempio con l'ARN per il ruolo creato in precedenza. Sostituisci il suffisso dell'ARN del bucket (*username*) con il suffisso scelto nella sezione precedente. Sostituisci l'ID account di esempio (*012345678901*) nel ruolo di esecuzione del servizio con il tuo ID account.

```
{ 
     "ApplicationName": "test", 
     "ApplicationDescription": "my java test app", 
     "RuntimeEnvironment": "FLINK-1_6", 
     "ServiceExecutionRole": "arn:aws:iam::012345678901:role/KA-stream-rw-role", 
     "ApplicationConfiguration": { 
         "ApplicationCodeConfiguration": { 
             "CodeContent": { 
                  "S3ContentLocation": { 
                      "BucketARN": "arn:aws:s3:::ka-app-code-username", 
                      "FileKey": "java-getting-started-1.0.jar" 
 } 
             }, 
             "CodeContentType": "ZIPFILE" 
         }, 
         "EnvironmentProperties": { 
          "PropertyGroups": [ 
\{\hspace{.1cm} \} "PropertyGroupId": "ProducerConfigProperties", 
                 "PropertyMap" : { 
                      "flink.stream.initpos" : "LATEST", 
                      "aws.region" : "us-west-2", 
                      "AggregationEnabled" : "false"
```

```
 } 
           }, 
\{\hspace{.1cm} \} "PropertyGroupId": "ConsumerConfigProperties", 
              "PropertyMap" : { 
                  "aws.region" : "us-west-2" 
 } 
 } 
 ] 
      } 
    }
}
```
2. Esegui l'operazione [CreateApplication](https://docs.aws.amazon.com/kinesisanalytics/latest/apiv2/API_CreateApplication.html) con la richiesta precedente per creare l'applicazione:

```
aws kinesisanalyticsv2 create-application --cli-input-json file://
create_request.json
```
L'applicazione è ora creata. Avvia l'applicazione nella fase successiva.

Avvio dell'applicazione

In questa sezione, utilizzerai l'operazione [StartApplication](https://docs.aws.amazon.com/kinesisanalytics/latest/apiv2/API_StartApplication.html) per avviare l'applicazione.

Per avviare l'applicazione

1. Salvare il seguente codice JSON in un file denominato start\_request.json.

```
{ 
     "ApplicationName": "test", 
     "RunConfiguration": { 
          "ApplicationRestoreConfiguration": { 
           "ApplicationRestoreType": "RESTORE_FROM_LATEST_SNAPSHOT" 
           } 
     }
}
```
2. Esegui l'operazione [StartApplication](https://docs.aws.amazon.com/kinesisanalytics/latest/apiv2/API_StartApplication.html) con la richiesta precedente per avviare l'applicazione:

aws kinesisanalyticsv2 start-application --cli-input-json file://start\_request.json

L'applicazione è ora in esecuzione. Puoi controllare i parametri del servizio gestito per Apache Flink sulla CloudWatch console Amazon per verificare che l'applicazione funzioni.

Interruzione dell'applicazione

In questa sezione, utilizzerai l'operazione [StopApplication](https://docs.aws.amazon.com/kinesisanalytics/latest/apiv2/API_StopApplication.html) per interrompere l'applicazione.

Per interrompere l'applicazione

1. Salvare il seguente codice JSON in un file denominato stop\_request.json.

```
{"ApplicationName": "test"
}
```
2. Esegui l'operazione [StopApplication](https://docs.aws.amazon.com/kinesisanalytics/latest/apiv2/API_StopApplication.html) con la richiesta seguente per interrompere l'applicazione:

```
aws kinesisanalyticsv2 stop-application --cli-input-json file://stop_request.json
```
L'applicazione è ora interrotta.

# Esercitazione: Utilizzo di AWS Lambda con Flusso di dati Amazon Kinesis

In questa esercitazione, è possibile creare una funzione Lambda per utilizzare gli eventi da un flusso di dati Kinesis. In questo scenario di esempio, un'applicazione personalizzata scrive record in un flusso di dati Kinesis. AWS Lambda esegue quindi il polling di questo flusso di dati e, quando rileva nuovi record di dati, richiama la funzione Lambda. AWS Lambda esegue quindi la funzione Lambda assumendo il ruolo di esecuzione specificato al momento della creazione della funzione Lambda.

Per le istruzioni dettagliate passo passo, consulta [Tutorial: Utilizzo di AWS Lambda con Amazon](https://docs.aws.amazon.com/lambda/latest/dg/with-kinesis-example.html) [Kinesis.](https://docs.aws.amazon.com/lambda/latest/dg/with-kinesis-example.html)

#### **a** Note

Questo tutorial presuppone una certa conoscenza delle operazioni di base di Lambda e della console relativa. Se non l'hai già fatto, segui le istruzioni in [Guida introduttiva di AWS Lambda](https://docs.aws.amazon.com/lambda/latest/dg/getting-started.html) per creare la tua prima funzione Lambda.

## Soluzione di streaming di dati AWS per Amazon Kinesis

La soluzione di streaming di dati AWS per Amazon Kinesis configura automaticamente i servizi AWS necessari per acquisire, archiviare, elaborare e distribuire dati in streaming con facilità. La soluzione offre diverse opzioni per risolvere i casi d'uso dei dati di streaming che utilizzano più servizi AWS, tra cui Flusso di dati Kinesis, Gateway Amazon API AWS Lambda e il servizio gestito da Amazon per Apache Flink.

Ogni soluzione include i componenti seguenti:

- Un pacchetto AWS CloudFormation per distribuire l'esempio completo.
- Un pannello di controllo CloudWatch per la visualizzazione dei parametri delle applicazioni.
- CloudWatch emette allarmi in base ai parametri applicativi più rilevanti.
- Tutti i ruoli e le policy IAM necessari.

La soluzione è disponibile qui: [Soluzione di streaming di dati per Amazon Kinesis](https://aws.amazon.com/solutions/implementations/aws-streaming-data-solution-for-amazon-kinesis/)
# Creazione e gestione dei flussi

Flusso di dati Amazon Kinesis ottiene grandi quantità di dati in tempo reale, li memorizza in modo durevole e li rende disponibili per il consumo. L'unità di dati archiviati dal flusso di dati Kinesis è un record di dati. Un flusso di dati rappresenta un gruppo di record di dati. I record di dati in un flusso di dati sono distribuiti in shard.

Uno shard è una sequenza di record di dati in un flusso. Funge da unità di velocità di trasmissione effettiva di base di un flusso di dati Kinesis. Una partizione supporta 1 MB/s e 1.000 record al secondo per le scritture e 2 MB/s per le letture sia in modalità di capacità on demand che in modalità di capacità assegnata. I limiti delle partizioni garantiscono prestazioni prevedibili, semplificando la progettazione e la gestione di un flusso di lavoro di streaming di dati altamente affidabile.

#### Argomenti

- [Scelta della modalità di capacità del flusso di dati](#page-108-0)
- [Creazione di un flusso tramite la Console di gestione AWS](#page-113-0)
- [Creazione di un flusso tramite le API](#page-114-0)
- [Aggiornamento di un flusso](#page-116-0)
- [Elenco di flussi](#page-118-0)
- [Elenco degli shard](#page-119-0)
- [Eliminazione di un flusso](#page-124-0)
- [Resharding di un flusso](#page-124-1)
- [Modifica del periodo di conservazione dei dati](#page-131-0)
- [Tagging dei flussi in Flusso di dati Amazon Kinesis](#page-133-0)

# <span id="page-108-0"></span>Scelta della modalità di capacità del flusso di dati

#### Argomenti

- [Cos'è una modalità di capacità del flusso di dati?](#page-109-0)
- [Modalità on demand](#page-109-1)
- [Modalità assegnata](#page-111-0)
- [Passaggio da una modalità di capacità all'altra](#page-112-0)

## <span id="page-109-0"></span>Cos'è una modalità di capacità del flusso di dati?

Una modalità di capacità del flusso di dati determina come viene gestita la capacità e come viene addebitato l'utilizzo del flusso di dati. In Flussoi di dati Amazon Kinesis è possibile scegliere tra la modalità di capacità on demand e la modalità assegnata per i flussi di dati.

- On demand: i flussi di dati con modalità on demand non richiedono alcuna pianificazione della capacità e si dimensionano automaticamente per gestire i gigabyte di velocità di trasmissione effettiva di scrittura e lettura al minuto. Con la modalità on demand, il flusso di dati Kinesis gestisce automaticamente le partizioni per fornire la velocità di trasmissione effettiva necessaria.
- Assegnata: per i flussi di dati con la modalità assegnata, è necessario specificare il numero di partizioni per il flusso di dati. La capacità totale di un flusso di dati è la somma di capacità delle relative partizioni. Puoi aumentare o diminuire il numero di partizioni in un flusso di dati in base alle esigenze.

Puoi utilizzare le API PutRecord e PutRecords del flusso di dati Kinesis per scrivere i dati nei tuoi flussi di dati sia in modalità di capacità on demand che in modalità di capacità assegnata. Per recuperare i dati, entrambe le modalità di capacità supportano i consumer predefiniti che utilizzano l'API GetRecords e i consumer Enhanced Fan-Out (EFO) che utilizzano l'API SubscribeToShard.

Tutte le funzionalità del flusso di dati Kinesis, tra cui la modalità di conservazione, la crittografia, i parametri di monitoraggio e altre, sono supportate sia per la modalità on demand che per quella assegnata. Il flusso di dati Kinesis offre durabilità e disponibilità elevate sia in modalità di capacità on demand che in modalità di capacità assegnata.

## <span id="page-109-1"></span>Modalità on demand

I flussi di dati in modalità on demand non richiedono alcuna pianificazione della capacità e si dimensionano automaticamente per gestire i gigabyte di velocità di trasmissione effettiva di scrittura e lettura al minuto. La modalità on demand semplifica l'acquisizione e l'archiviazione di grandi volumi di dati a bassa latenza perché elimina il provisioning e la gestione di server, spazio di archiviazione o velocità di trasmissione effettiva. È possibile importare miliardi di record al giorno senza alcun sovraccarico operativo.

La modalità on demand è ideale per soddisfare le esigenze di traffico applicativo altamente variabile e imprevedibile. Non è più necessario effettuare il provisioning di questi carichi di lavoro per la massima capacità, il che può comportare costi più elevati a causa del basso utilizzo. La modalità on demand è adatta per carichi di lavoro con modelli di traffico imprevedibili e altamente variabili.

Con la modalità di capacità on demand, si paga per i GB di dati scritti e letti dai flussi di dati. Non è necessario specificare la velocità di trasmissione effettiva di lettura e scrittura che si prevede l'applicazione esegua. Il flusso di dati Kinesis si adatta istantaneamente ai carichi di lavoro siano essi aumentati o diminuiti. Per ulteriori informazioni, consulta [Prezzi di Amazon Kinesis Data Streams.](https://aws.amazon.com/kinesis/data-streams/pricing/)

È possibile creare un nuovo flusso di dati con la modalità on demand utilizzando la console del flusso di dati Kinesis, le API o i comandi della CLI.

Un flusso di dati in modalità on demand supporta fino al doppio della velocità di trasmissione effettiva di scrittura di picco osservato nei 30 giorni precedenti. Man mano che la velocità trasmissione effettiva di scrittura del flusso di dati raggiunge un nuovo picco, il flusso di dati Kinesis dimensiona automaticamente la capacità del flusso di dati. Ad esempio, se il flusso di dati ha una velocità di trasmissione effettiva di scrittura che varia tra 10 MB/s e 40 MB/s, il flusso di dati Kinesis garantisce la possibilità di eseguire facilmente l'espansione per raddoppiare la velocità di trasmissione effettiva di picco precedente, ovvero 80 MB/s. Se lo stesso flusso di dati supporta una nuova velocità di trasmissione effettiva di picco di 50 MB/s, il flusso di dati Kinesis garantisce una capacità sufficiente per assorbire 100 MB/s di velocità di trasmissione effettiva di scrittura. Tuttavia, si può verificare una limitazione se il traffico aumenta fino a più del doppio del picco precedente nell'arco di 15 minuti. Dovrai riprovare a eseguire queste richieste limitate.

La capacità di lettura aggregata di un flusso di dati con la modalità on demand aumenta proporzionalmente alla velocità di scrittura. Ciò contribuisce a garantire che le applicazioni consumer abbiano sempre una velocità di lettura adeguata per elaborare i dati in arrivo in tempo reale. Ottieni almeno il doppio della velocità di trasmissione effettiva di scrittura rispetto ai dati di lettura utilizzando l'API GetRecords. Ti consigliamo di utilizzare un'applicazione consumer con l'API GetRecord in modo che abbia abbastanza spazio per recuperare il ritardo dell'applicazione quando deve essere ripristinata dopo un periodo di inattività. Si consiglia di utilizzare la funzionalità di fan-out avanzato del flusso di dati Kinesis per scenari che richiedono l'aggiunta di più di un'applicazione consumer. Il fan-out avanzato supporta l'aggiunta di un massimo di 20 applicazioni consumer a un flusso di dati tramite l'API SubscribeToShard, con ogni applicazione consumer con una velocità di trasmissione effettiva dedicata.

### Gestione delle eccezioni di velocità di trasmissione effettiva di lettura e scrittura

Con la modalità di capacità on demand (uguale alla modalità di capacità assegnata), è necessario specificare una chiave di partizione per ogni record per scrivere i dati nel flusso di dati. Il flusso di dati Kinesis utilizza le chiavi di partizione per distribuire i dati tra le partizioni. Il flusso di dati Kinesis monitora il traffico per ogni partizione. Quando il traffico in entrata supera i 500 KB/s per partizione,

divide la partizione entro 15 minuti. I valori della chiave hash della partizione principale vengono ridistribuiti in modo uniforme tra le partizioni secondarie.

Se il traffico in entrata supera il doppio del picco precedente, è possibile che si verifichino eccezioni di lettura o scrittura per circa 15 minuti, anche quando i dati sono distribuiti uniformemente tra le partizioni. Ti consigliamo di riprovare tutte queste richieste in modo che tutti i record vengano archiviati correttamente nel flusso di dati Kinesis.

Potrebbero verificarsi eccezioni di lettura e scrittura se si utilizza una chiave di partizione che causa una distribuzione non uniforme dei dati e se i record assegnati a una determinata partizione superano i limiti. Con la modalità on demand, il flusso di dati si adatta automaticamente alla gestione di modelli di distribuzione dei dati non uniformi, a meno che una singola chiave di partizione non superi la velocità di trasmissione effettiva di 1 MB/s e i limiti di 1.000 record al secondo.

Nella modalità on demand, il flusso di dati Kinesis divide le partizioni in modo uniforme quando rileva un aumento del traffico. Tuttavia, non rileva né isola le chiavi hash che indirizzano una parte maggiore del traffico in entrata verso una partizione particolare. Se si utilizzano chiavi di partizione molto irregolari, è possibile che continuino a ricevere eccezioni di scrittura. Per questi casi d'uso, si consiglia di utilizzare la modalità di capacità assegnata che supporta le suddivisioni di partizioni granulari.

## <span id="page-111-0"></span>Modalità assegnata

Con la modalità provisioned, dopo aver creato il flusso di dati, puoi aumentare o ridurre dinamicamente la capacità dello shard utilizzando AWS Management Console o l'API. [UpdateShardCount](https://docs.aws.amazon.com/kinesis/latest/APIReference/API_UpdateShardCount.html) È possibile effettuare aggiornamenti mentre è presente un'applicazione producer o consumer del flusso di dati Kinesis che scrive o legge dati dal flusso.

La modalità assegnata è adatta per un traffico prevedibile con requisiti di capacità facili da stimare. È possibile utilizzare la modalità assegnata se si desidera un controllo preciso su come i dati sono distribuiti tra le partizioni.

Con la modalità assegnata, devi specificare il numero di partizioni per il flusso di dati. Per determinare le dimensioni iniziali di un flusso di dati, è necessario soddisfare i seguenti valori di input:

- Le dimensioni medie del record di dati scritti nel flusso in kilobyte (KB), arrotondate al KB più vicino (average\_data\_size\_in\_KB).
- Il numero di record di dati scritti e letti dal flusso al secondo (records\_per\_second).
- Il numero di applicazioni consumer, che sono le applicazioni del flusso di dati Kinesis che elaborano i dati simultaneamente e indipendentemente dal flusso (number\_of\_consumers).
- La larghezza di banda in scrittura in entrata in KB (incoming write bandwidth in KB), che è uguale a average\_data\_size\_in\_KB moltiplicato per records\_per\_second.
- La larghezza di banda in lettura in uscita in KB (outgoing\_read\_bandwidth\_in\_KB), che è uguale a incoming\_write\_bandwidth\_in\_KB moltiplicato per number\_of\_consumers.

Puoi calcolare il numero di partizioni (number\_of\_shards) di cui il flusso ha bisogno utilizzando i valori di input nella formula seguente:

```
number_of_shards = max(incoming_write_bandwidth_in_KiB/1024, 
 outgoing_read_bandwidth_in_KiB/2048)
```
Nella modalità assegnata è possibile che si verifichino comunque eccezioni di velocità di trasmissione effettiva di lettura e scrittura se non si configura il flusso di dati per gestire i picchi di velocità di trasmissione effettiva. In questo caso, è necessario dimensionare manualmente il flusso di dati in modo da adattarlo al traffico di dati.

Potrebbero verificarsi eccezioni di lettura e scrittura se si utilizza una chiave di partizione che causa una distribuzione non uniforme dei dati e se i record assegnati a una determinata partizione superano i limiti. Per risolvere questo problema nella modalità assegnata, identifica tali frammenti e dividili manualmente per adattarli meglio al traffico. Per ulteriori informazioni, consulta [Ripartizionamento di](https://docs.aws.amazon.com/streams/latest/dev/kinesis-using-sdk-java-resharding.html)  [un flusso](https://docs.aws.amazon.com/streams/latest/dev/kinesis-using-sdk-java-resharding.html).

## <span id="page-112-0"></span>Passaggio da una modalità di capacità all'altra

È possibile cambiare la modalità di capacità del flusso di dati da on demand ad assegnata e viceversa. Per ogni flusso di dati del tuo account AWS, puoi passare dalla modalità di capacità ondemand a quella di capacità assegnata e viceversa due volte nell'arco di 24 ore.

Il passaggio da una modalità di capacità all'altra di un flusso di dati non causa interruzioni alle applicazioni che utilizzano il flusso di dati. È possibile continuare a scrivere e leggere da questo flusso di dati. Quando si passa da una modalità di capacità all'altra, da on demand ad assegnata o viceversa, lo stato del flusso viene impostato su Aggiornamento in corso. È necessario attendere che lo stato del flusso di dati diventi Attivo prima di poterne modificare nuovamente le proprietà.

Quando si passa dalla modalità di capacità assegnata a quella on demand, il flusso di dati inizialmente conserva il numero di partizioni che aveva prima della transizione e, da questo momento

in poi, il flusso di dati Kinesis monitorerà il traffico di dati e dimensionerà il numero di partizioni di questo flusso di dati on demand in base alla velocità di trasmissione effettiva di scrittura.

Quando passi dalla modalità on demand alla modalità assegnata, il flusso di dati mantiene inizialmente anche il numero di partizioni che aveva prima della transizione, ma da questo momento in poi, sarai responsabile del monitoraggio e della regolazione del numero di partizioni di questo flusso di dati per adattarlo adeguatamente alla tua velocità di trasmissione effettiva di scrittura.

# <span id="page-113-0"></span>Creazione di un flusso tramite la Console di gestione AWS

È possibile creare un flusso utilizzando la console del flusso di dati Kinesis, l'API del flusso di dati Kinesis o la AWS Command Line Interface (AWS CLI).

Creazione di un flusso di dati tramite la console

- 1. Accedere a AWS Management Console e aprire la console Kinesis all'indirizzo [https://](https://console.aws.amazon.com/kinesis) [console.aws.amazon.com/kinesis](https://console.aws.amazon.com/kinesis).
- 2. Nella barra di navigazione, espandere il selettore delle regioni e selezionare una regione.
- 3. Selezionare Create data stream (Crea flusso di dati).
- 4. Nella pagina Crea flusso Kinesis, inserisci un nome per il tuo flusso di dati, quindi scegli la modalità di capacità On demand o Assegnata. La modalità On demand è selezionata per impostazione predefinita. Per ulteriori informazioni, consulta [Scelta della modalità di capacità del](#page-108-0) [flusso di dati.](#page-108-0)

Con la modalità On demand, puoi quindi scegliere Crea flusso Kinesis per creare il tuo flusso di dati. Con la modalità Assegnata, devi specificare il numero di partizioni necessarie e quindi scegliere Crea flusso Kinesis.

Nella pagina Kinesis streams (Flussi Kinesis), lo Status (Stato) del flusso è Creating (Creazione in corso) durante la creazione del flusso. Quando il flusso è pronto per essere usato, lo Status (Stato) passa su Active (Attivo).

5. Seleziona il nome del flusso. La pagina Stream Details (Dettagli del flusso) visualizza un riepilogo della configurazione del flusso, oltre alle informazioni sul monitoraggio.

Creazione di un flusso tramite l'API del flusso di dati Kinesis

• Per informazioni sulla creazione di un flusso tramite l'API del flusso di dati Kinesis, consulta [Creazione di un flusso tramite le API.](#page-114-0)

Per creare un flusso utilizzando AWS CLI

• Per ulteriori informazioni sulla creazione di un flusso utilizzando AWS CLI, consultare il comando [create-stream.](https://docs.aws.amazon.com/cli/latest/reference/kinesis/create-stream.html)

## <span id="page-114-0"></span>Creazione di un flusso tramite le API

Utilizzare la procedura seguente per creare il tuo flusso di dati Kinesis.

### Creazione il client del flusso di dati Kinesis

Prima di utilizzare i flusso di dati Kinesis, è necessario creare un oggetto client. Il seguente codice Java avvia un'istanza da un generatore client e la utilizza per impostare la regione, le credenziali e la configurazione del client. Quindi crea un oggetto client.

```
AmazonKinesisClientBuilder clientBuilder = AmazonKinesisClientBuilder.standard();
```

```
clientBuilder.setRegion(regionName);
clientBuilder.setCredentials(credentialsProvider);
clientBuilder.setClientConfiguration(config);
```

```
AmazonKinesis client = clientBuilder.build();
```
Per ulteriori informazioni, consulta [Regioni ed endpoint del flusso di dati Kinesis](https://docs.aws.amazon.com/general/latest/gr/rande.html#ak_region) nella Riferimenti generali di AWS.

### Crea il flusso

Dopo aver creato il tuo client del flusso di dati Kinesis, è possibile creare un flusso da utilizzare, che è possibile ottenere con la console del flusso di dati Kinesis oppure in modo programmatico. Per creare un flusso in modo programmatico, creare un'istanza di un oggetto CreateStreamRequest e (se si desidera utilizzare la modalità assegnata) il numero di partizioni che deve utilizzare il flusso.

• On demand:

```
CreateStreamRequest createStreamRequest = new CreateStreamRequest();
createStreamRequest.setStreamName( myStreamName );
```
• Assegnata:

```
CreateStreamRequest createStreamRequest = new CreateStreamRequest();
createStreamRequest.setStreamName( myStreamName );
createStreamRequest.setShardCount( myStreamSize );
```
Il nome del flusso identifica il flusso. Il nome viene definito per l'account AWS utilizzato dall'applicazione. È inoltre definito in base alla regione. In altre parole, due flussi in due diversi account AWS possono avere lo stesso nome, e due flussi nello stesso account AWS ma in due diverse Regioni possono avere lo stesso nome, ma non due flussi sullo stesso account e nella stessa Regione.

Il throughput del flusso è una funzione del numero di shard: è necessario un numero più elevato di shard per un throughput assegnato maggiore. Più partizioni, inoltre, aumentano i costi che AWS addebiterà per il flusso. Per ulteriori informazioni su come calcolare il numero appropriato di shard per la tua applicazione, vedere [Scelta della modalità di capacità del flusso di dati.](#page-108-0)

Dopo che l'oggetto createStreamRequest è configurato, è necessario creare un flusso chiamando il metodo createStream sul client. Dopo la chiamata a createStream, attendere che il flusso raggiunga lo stato ACTIVE prima di eseguire qualunque operazione sul flusso. Per controllare lo stato del flusso, chiamare il metodo describeStream. Tuttavia, describeStream genera un'eccezione se il flusso non esiste. Pertanto, racchiudere la chiamata describeStream in un blocco try/ catch.

```
client.createStream( createStreamRequest );
DescribeStreamRequest describeStreamRequest = new DescribeStreamRequest();
describeStreamRequest.setStreamName( myStreamName );
long startTime = System.currentTimeMillis();
long endTime = startTime + (10 * 60 * 1000);
while ( System.currentTimeMillis() < endTime ) { 
   try { 
     Thread.sleep(20 * 1000); 
   } 
   catch ( Exception e ) {} 
   try { 
     DescribeStreamResult describeStreamResponse = 
  client.describeStream( describeStreamRequest ); 
     String streamStatus = 
  describeStreamResponse.getStreamDescription().getStreamStatus();
```

```
 if ( streamStatus.equals( "ACTIVE" ) ) { 
       break; 
     } 
     // 
     // sleep for one second 
     // 
     try { 
       Thread.sleep( 1000 ); 
     } 
     catch ( Exception e ) {} 
   } 
   catch ( ResourceNotFoundException e ) {}
}
if ( System.currentTimeMillis() >= endTime ) { 
   throw new RuntimeException( "Stream " + myStreamName + " never went active" );
}
```
## <span id="page-116-0"></span>Aggiornamento di un flusso

È possibile aggiornare i dettagli di un flusso utilizzando la console del flusso di dati Kinesis, l'API del flusso di dati Kinesis o la AWS CLI.

#### **a** Note

Puoi abilitare la crittografia lato server per flussi esistenti o per flussi che hai creato di recente.

Aggiornamento di un flusso di dati tramite la console

- 1. Apri la console Amazon Kinesis all'indirizzo [https://console.aws.amazon.com/kinesis.](https://console.aws.amazon.com/kinesis/)
- 2. Nella barra di navigazione, espandere il selettore delle regioni e selezionare una regione.
- 3. Selezionare il nome del flusso nell'elenco. La pagina Stream Details (Informazioni flusso) visualizza un riepilogo della configurazione del flusso e informazioni sul monitoraggio.
- 4. Per passare dalla modalità di capacità on demand a quella assegnata per un flusso di dati, scegli Modifica modalità di capacità nella scheda Configurazione. Per ulteriori informazioni, consulta [Scelta della modalità di capacità del flusso di dati.](#page-108-0)

### **A** Important

Per ogni flusso di dati del tuo account AWS, puoi passare dalla modalità di capacità on demand a quella assegnata e viceversa due volte nell'arco di 24 ore.

- 5. Per un flusso di dati con la modalità assegnata, per modificare il numero di partizioni, scegli Modifica partizioni assegnate nella scheda Configurazione, quindi inserisci un nuovo numero di partizioni.
- 6. Per abilitare la crittografia lato server di record di dati, selezionare Edit (Modifica) nella sezione Server-side encryption (Crittografia lato server). Seleziona una chiave KMS da utilizzare come chiave master per la crittografia oppure utilizza la chiave master predefinita aws/kinesis gestita da Kinesis. Se si abilita la crittografia per un flusso e si utilizza la propria chiave master AWS KMS, assicurarsi che le applicazioni producer e consumer abbiano accesso alla chiave master AWS KMS utilizzata. Per assegnare le autorizzazioni a un'applicazione e accedere a una chiave AWS KMS generata dall'utente, consultare [the section called "Autorizzazioni per l'uso di chiavi](#page-354-0)  [master KMS generate dall'utente"](#page-354-0).
- 7. Per modificare il periodo di ritenzione dei dati, selezionare Edit (Modifica) nella sezione Data retention period (Periodo di ritenzione dei dati) e immettere un nuovo periodo di ritenzione dei dati.
- 8. Se sono stati attivati i parametri personalizzati nell'account, selezionare Edit (Modifica) nella sezione Shard level metrics (Parametri a livello di shard) e specificare i parametri per il flusso. Per ulteriori informazioni, consulta [the section called "Monitoraggio del servizio con CloudWatch".](#page-303-0)

## Aggiornamento di flusso mediante l'API

Per aggiornare le informazioni sul flusso utilizzando l'API, consulta i seguenti metodi:

- [AddTagsToStream](https://docs.aws.amazon.com/kinesis/latest/APIReference/API_AddTagsToStream.html)
- [DecreaseStreamRetentionPeriod](https://docs.aws.amazon.com/kinesis/latest/APIReference/API_DecreaseStreamRetentionPeriod.html)
- [DisableEnhancedMonitoring](https://docs.aws.amazon.com/kinesis/latest/APIReference/API_DisableEnhancedMonitoring.html)
- **[EnableEnhancedMonitoring](https://docs.aws.amazon.com/kinesis/latest/APIReference/API_EnableEnhancedMonitoring.html)**
- [IncreaseStreamRetentionPeriod](https://docs.aws.amazon.com/kinesis/latest/APIReference/API_IncreaseStreamRetentionPeriod.html)
- [RemoveTagsFromStream](https://docs.aws.amazon.com/kinesis/latest/APIReference/API_RemoveTagsFromStream.html)
- **[StartStreamEncryption](https://docs.aws.amazon.com/kinesis/latest/APIReference/API_StartStreamEncryption.html)**
- **[StopStreamEncryption](https://docs.aws.amazon.com/kinesis/latest/APIReference/API_StopStreamEncryption.html)**
- [UpdateShardCount](https://docs.aws.amazon.com/kinesis/latest/APIReference/API_UpdateShardCount.html)

### Aggiornamento del flusso mediante AWS CLI

Per ulteriori informazioni sull'aggiornamento di un flusso mediante AWS CLI, consulta [Riferimento](https://docs.aws.amazon.com/cli/latest/reference/kinesis/index.html) [interfaccia a riga di comando Kinesis](https://docs.aws.amazon.com/cli/latest/reference/kinesis/index.html).

## <span id="page-118-0"></span>Elenco di flussi

Come descritto nella sezione precedente, i flussi rientrano nell'ambito dell'account AWS associato alle credenziali AWS utilizzate per creare un'istanza del client del flusso di dati Kinesis e anche la Regione specificata per il client. Un account AWS può avere molti flussi attivi simultaneamente. È possibile creare un elenco dei flussi nella console del flusso di dati Kinesis, oppure in modo programmatico. Il codice in questa sezione spiega come elencare tutti i flussi per il tuo account AWS.

```
ListStreamsRequest listStreamsRequest = new ListStreamsRequest();
listStreamsRequest.setLimit(20); 
ListStreamsResult listStreamsResult = client.listStreams(listStreamsRequest);
List<String> streamNames = listStreamsResult.getStreamNames();
```
Questo esempio di codice crea prima una nuova istanza di ListStreamsRequest e chiama il suo metodo setLimit per specificare che un massimo di 20 flussi deve essere restituito per ogni chiamata a listStreams. Se non si specifica un valore per setLimit, il flusso di dati Kinesis restituisce un numero di flussi minore o uguale al numero contenuto nell'account. Il codice quindi passa listStreamsRequest al metodo listStreams del client. Il valore restituito listStreams viene memorizzato in un oggetto ListStreamsResult. Il codice chiama il metodo getStreamNames su questo oggetto e memorizza i nomi di flusso restituiti nell'elenco streamNames. Si noti che il flusso di dati Kinesis può restituire un numero di flussi minore di quanto indicato dal limite specificato anche se non ci sono più flussi oltre quelli nell'account e nella regione. Per verificare di avere recuperato tutti i flussi, utilizzare il metodo getHasMoreStreams come descritto nel prossimo esempio di codice.

```
while (listStreamsResult.getHasMoreStreams()) 
{ 
     if (streamNames.size() > 0) { 
       listStreamsRequest.setExclusiveStartStreamName(streamNames.get(streamNames.size() 
  - 1));
```
}

}

```
 listStreamsResult = client.listStreams(listStreamsRequest); 
 streamNames.addAll(listStreamsResult.getStreamNames());
```
Questo codice chiama il metodo getHasMoreStreams su listStreamsRequest per controllare se sono disponibili flussi aggiuntivi oltre a quelli restituiti nella chiamata iniziale a listStreams. In tal caso, il codice chiama il metodo setExclusiveStartStreamName con il nome dell'ultimo flusso restituito nella precedente chiamata a listStreams. Il metodo setExclusiveStartStreamName fa si che la chiamata successiva a listStreams inizi dopo il flusso. Il gruppo di nomi di flusso restituiti dalla chiamata viene quindi aggiunto all'elenco streamNames. Questo processo continua finché tutti i nomi di flusso sono stati raccolti nell'elenco.

I flussi restituiti da listStreams possono essere in uno dei seguenti stati:

- CREATING
- ACTIVE
- UPDATING
- DELETING

È possibile controllare lo stato di un flusso utilizzando il metodo describeStream, come illustrato nella sezione precedente [Creazione di un flusso tramite le API.](#page-114-0)

# <span id="page-119-0"></span>Elenco degli shard

Un flusso di dati può avere una o più partizioni. Esistono due metodi per elencare (o recuperare) le partizioni da un flusso di dati.

### Argomenti

- [ListShards API: consigliata](#page-119-1)
- [DescribeStream API: obsoleta](#page-123-0)

### <span id="page-119-1"></span>ListShards API: consigliata

Il metodo consigliato per elencare o recuperare gli shard da un flusso di dati consiste nell'utilizzare l'API. [ListShards](https://docs.aws.amazon.com/kinesis/latest/APIReference/API_ListShards.html) L'esempio seguente mostra in che modo è possibile ottenere un elenco di partizioni di un flusso di dati. Per una descrizione completa dell'operazione principale utilizzata in questo esempio e di tutti i parametri che è possibile impostare per l'operazione, vedere. [ListShards](https://docs.aws.amazon.com/kinesis/latest/APIReference/API_ListShards.html)

```
import software.amazon.awssdk.services.kinesis.KinesisAsyncClient;
import software.amazon.awssdk.services.kinesis.model.ListShardsRequest;
import software.amazon.awssdk.services.kinesis.model.ListShardsResponse;
import java.util.concurrent.TimeUnit;
public class ShardSample { 
     public static void main(String[] args) { 
         KinesisAsyncClient client = KinesisAsyncClient.builder().build(); 
         ListShardsRequest request = ListShardsRequest 
                  .builder().streamName("myFirstStream") 
                  .build(); 
         try { 
             ListShardsResponse response = client.listShards(request).get(5000, 
  TimeUnit.MILLISECONDS); 
             System.out.println(response.toString()); 
         } catch (Exception e) { 
             System.out.println(e.getMessage()); 
         } 
     }
}
```
Per eseguire il codice di esempio precedente è possibile utilizzare un file POM come il seguente.

```
<?xml version="1.0" encoding="UTF-8"?>
<project xmlns="http://maven.apache.org/POM/4.0.0" 
          xmlns:xsi="http://www.w3.org/2001/XMLSchema-instance" 
          xsi:schemaLocation="http://maven.apache.org/POM/4.0.0 http://maven.apache.org/
xsd/maven-4.0.0.xsd"> 
     <modelVersion>4.0.0</modelVersion> 
     <groupId>kinesis.data.streams.samples</groupId> 
     <artifactId>shards</artifactId> 
     <version>1.0-SNAPSHOT</version> 
     <build>
```

```
 <plugins> 
              <plugin> 
                  <groupId>org.apache.maven.plugins</groupId> 
                  <artifactId>maven-compiler-plugin</artifactId> 
                  <configuration> 
                       <source>8</source> 
                       <target>8</target> 
                  </configuration> 
              </plugin> 
          </plugins> 
     </build> 
     <dependencies> 
          <dependency> 
              <groupId>software.amazon.awssdk</groupId> 
              <artifactId>kinesis</artifactId> 
              <version>2.0.0</version> 
          </dependency> 
     </dependencies>
</project>
```
Con l'ListShardsAPI, puoi utilizzare il [ShardFilter](https://docs.aws.amazon.com/kinesis/latest/APIReference/API_ShardFilter.html)parametro per filtrare la risposta dell'API. È possibile specificare un solo filtro alla volta.

Se si utilizza il ShardFilter parametro quando si richiama l' ListShardsAPI, Type è la proprietà richiesta e deve essere specificata. Se si specificano i tipi AT\_TRIM\_HORIZON, FROM\_TRIM\_HORIZON o AT\_LATEST, non è necessario specificare né la proprietà ShardId né la proprietà Timestamp facoltative.

Se si specifica il tipo AFTER\_SHARD\_ID, sarà necessario fornire anche il valore per la proprietà ShardId facoltativa. La ShardId proprietà ha funzionalità identiche al ExclusiveStartShardId parametro dell' ListShards API. Quando viene specificata la proprietà ShardId, la risposta includerà le partizioni che iniziano con la partizione il cui ID segue immediatamente la ShardId assegnata.

Se si specifica il tipo AT\_TIMESTAMP o FROM\_TIMESTAMP\_ID, sarà necessario fornire anche il valore per la proprietà Timestamp facoltativa. Se si specifica il tipo AT\_TIMESTAMP, verranno restituite tutte le partizioni aperte nel timestamp fornito. Se si specifica il tipo FROM\_TIMESTAMP, verranno restituite tutte le partizioni dal timestamp fornito al TIP.

### **A** Important

Le API DescribeStreamSummary e ListShard forniscono un modo più scalabile per recuperare informazioni sui flussi di dati. Più specificamente, le quote per l' DescribeStream API possono causare limitazioni. Per ulteriori informazioni, consulta [Quote e limiti.](#page-18-0) Tieni inoltre presente che le quote di DescribeStream sono condivise tra tutte le applicazioni che interagiscono con tutti i flussi di dati del tuo account AWS. Le quote per l' ListShards API, invece, sono specifiche per un singolo flusso di dati. Quindi non solo ottieni un TPS più elevato con l' ListShards API, ma l'azione si adatta meglio man mano che crei più flussi di dati.

Ti consigliamo di migrare tutti i produttori e i consumatori che chiamano l' DescribeStream API per richiamare invece le e le API. DescribeStreamSummary ListShard Per identificare questi produttori e consumatori, consigliamo di utilizzare Athena per analizzare i CloudTrail log man mano che gli user agent per KPL e KCL vengono acquisiti nelle chiamate API.

```
SELECT useridentity.sessioncontext.sessionissuer.username, 
useridentity.arn,eventname,useragent, count(*) FROM 
cloudtrail_logs WHERE Eventname IN ('DescribeStream') AND 
eventtime 
     BETWEEN '' 
         AND ''
GROUP BY 
  useridentity.sessioncontext.sessionissuer.username,useridentity.arn,eventname,useragent
ORDER BY count(*) DESC LIMIT 100
```
Consigliamo inoltre di riconfigurare le integrazioni AWS Lambda e Amazon Firehose con il flusso di dati Kinesis che richiamano l'API DescribeStream in modo che le integrazioni richiamino invece DescribeStreamSummary e ListShards. In particolare, per AWS Lambda, è necessario aggiornare lo strumento di mappatura dell'origine degli eventi. Per Amazon Firehose, le autorizzazioni IAM corrispondenti devono essere aggiornate in modo da includere l'autorizzazione ListShards IAM.

## <span id="page-123-0"></span>DescribeStream API: obsoleta

### **A** Important

Le informazioni seguenti descrivono un modo attualmente obsoleto per recuperare gli shard da un flusso di dati tramite l'API. DescribeStream Attualmente si consiglia vivamente di utilizzare l'API ListShards per recuperare le partizioni che compongono il flusso di dati.

L'oggetto di risposta restituito dal metodo describeStream consente di recuperare informazioni sugli shard che costituiscono il flusso. Per recuperare gli shard, chiamare il metodo getShards su questo oggetto. Questo metodo potrebbe non restituire tutte gli shard dal flusso con una una sola chiamata. Nel seguente codice, verifichiamo il metodo getHasMoreShards su getStreamDescription per vedere se ci sono shard aggiuntivi che non sono stati restituiti. In tal caso, se il metodo restituisce true, si continua a chiamare getShards in un loop, aggiungendo ogni nuovo batch di shard restituiti all'elenco di shard. Il ciclo di loop termina quando getHasMoreShards restituisce false: ossia quando tutti gli shard sono stati restituiti. Si noti che getShards non restituisce shard che si trovano nello stato EXPIRED. Per ulteriori informazioni sugli stati degli shard, tra cui lo stato EXPIRED, vedere [Routing dei dati, persistenza dei dati e stato dello shard dopo il](#page-130-0) [resharding.](#page-130-0)

```
DescribeStreamRequest describeStreamRequest = new DescribeStreamRequest();
describeStreamRequest.setStreamName( myStreamName );
List<Shard> shards = new ArrayList<>();
String exclusiveStartShardId = null;
do { 
     describeStreamRequest.setExclusiveStartShardId( exclusiveStartShardId ); 
     DescribeStreamResult describeStreamResult = 
  client.describeStream( describeStreamRequest ); 
     shards.addAll( describeStreamResult.getStreamDescription().getShards() ); 
     if (describeStreamResult.getStreamDescription().getHasMoreShards() && shards.size() 
  > 0) { 
         exclusiveStartShardId = shards.get(shards.size() - 1).getShardId(); 
     } else { 
         exclusiveStartShardId = null; 
     }
} while ( exclusiveStartShardId != null );
```
# <span id="page-124-0"></span>Eliminazione di un flusso

È possibile eliminare un flusso con la console del flusso di dati Kinesis oppure in modo programmatico. Per eliminare un flusso in modo programmatico, utilizzare DeleteStreamRequest, come illustrato nel codice seguente.

```
DeleteStreamRequest deleteStreamRequest = new DeleteStreamRequest();
deleteStreamRequest.setStreamName(myStreamName);
client.deleteStream(deleteStreamRequest);
```
Arrestare tutte le applicazioni che operano nel flusso prima di eliminarlo. Se un'applicazione tenta di intervenire su un flusso eliminato, riceve le eccezioni ResourceNotFound. Inoltre, se successivamente si crea un nuovo flusso con lo stesso nome del flusso precedente, e le applicazioni che operavano sul flusso precedente sono ancora in esecuzione, queste applicazioni potrebbero tentare di interagire con il nuovo flusso come se si trovasse nel flusso precedente, con risultati imprevedibili.

# <span id="page-124-1"></span>Resharding di un flusso

### **A** Important

Puoi condividere nuovamente il tuo stream utilizzando l'API. [UpdateShardCount](https://docs.aws.amazon.com/kinesis/latest/APIReference/API_UpdateShardCount.html) Altrimenti, è possibile continuare a eseguire suddivisioni e unioni come illustrato qui.

Flusso di dati Amazon Kinesis supporta il ripartizionamento, che consente di regolare il numero di partizioni nel flusso in modo da adattarsi alle modifiche alla velocità del flusso di dati tramite lo streaming. Il resharding è considerata un'operazione avanzata. Se non hai mai utilizzato il flusso di dati Kinesis, torna a questo argomento dopo aver acquisito familiarità con tutti gli altri aspetti del flusso di dati Kinesis.

Esistono due tipi di operazioni di resharding: suddivisione di shard e unione di shard. In una suddivisione di shard, si divide un singolo shard in due shard. In una unione di shard, si uniscono due hard in un singolo shard. Il resharding è sempre a livello di coppia nel senso che non è possibile suddividere più di due shard in un'unica operazione e non è possibile unire più di due shard in un'unica operazione. Lo shard o la coppia di shard su cui agisce l'operazione di resharding viene definito shard padre. Lo shard o la coppia di shard, risultato dell'operazione di resharding, viene definito shard figlio.

Il frazionamento aumenta il numero di shard nel tuo flusso e pertanto aumenta la capacità di dati del flusso. Poiché si riceverà un addebito per ogni shard, la suddivisione aumenta il costo del flusso. Analogamente, l'unione riduce il numero di shard nel tuo flusso e pertanto diminuisce la capacità, quindi il costo, dei dati del flusso.

Il resharding viene in genere eseguito da un'applicazione di amministrazione che è distinta dall'applicazione producer (put) e dall'applicazione consumer (get). Tale applicazione amministrativa monitora le prestazioni complessive dello stream in base ai parametri forniti da Amazon CloudWatch o in base ai parametri raccolti dai produttori e dai consumatori. L'applicazione amministrativa ha inoltre bisogno di una più ampia gamma di autorizzazioni IAM rispetto ai consumer o ai producer perché i consumer e i producer in genere non devono accedere alle API utilizzate per il ripartizionamento. Per ulteriori informazioni sulle autorizzazioni IAM per il flusso di dati Kinesis, consulta [Controllo dell'accesso alle risorse di flusso di dati Amazon Kinesis tramite IAM](#page-360-0).

Per ulteriori informazioni sul ripartizionamento, consulta [Come posso modificare il numero di](https://aws.amazon.com/premiumsupport/knowledge-center/kinesis-data-streams-open-shards/) [partizioni aperte nel flusso di dati Kinesis?](https://aws.amazon.com/premiumsupport/knowledge-center/kinesis-data-streams-open-shards/)

### Argomenti

- [Strategie per il resharding](#page-125-0)
- [Suddivisione di uno shard](#page-126-0)
- [Unione di due shard](#page-128-0)
- [Dopo il resharding](#page-129-0)

# <span id="page-125-0"></span>Strategie per il resharding

Lo scopo del ripartizionamento in Flusso di dati Amazon Kinesis è quello di consentire al flusso di adattarsi ai cambiamenti alla velocità del flusso di dati. Si esegue la suddivisione in shard per aumentare la capacità (e i costi) del flusso. Si esegue l'unione dei shard per ridurre i costi (e la capacità) del flusso.

Un approccio al ripartizionamento potrebbe essere la suddivisione di ogni partizione nel flusso; tale operazione raddoppierebbe la capacità del flusso. Tuttavia, questo potrebbe fornire più capacità aggiuntiva a quella effettivamente necessaria e, di conseguenza, causare spese superflue.

È inoltre possibile utilizzare i parametri per determinare quali sono le partizioni calde o fredde, ovvero le partizioni che ricevono più dati o meno dati del previsto. È possibile scegliere di suddividere gli shard hot per aumentare la capacità per le chiavi hash indirizzate a questi shard. Analogamente, è possibile unire shard cold per sfruttare al meglio la loro capacità inutilizzata.

Puoi ottenere alcuni dati sulle prestazioni del tuo stream dai CloudWatch parametri Amazon pubblicati da Kinesis Data Streams. Tuttavia, è anche possibile raccogliere alcuni parametri per i tuoi flussi. Un approccio consiste nel registrare i valori chiave hash generati dalle chiavi di partizione per i tuoi record di dati. Tenere presente che una chiave di partizione è stata specificata nel momento in cui il record è stato aggiunto al flusso.

```
putRecordRequest.setPartitionKey( String.format( "myPartitionKey" ) );
```
Il flusso di dati Kinesis usa [MD5](http://en.wikipedia.org/wiki/MD5) per calcolare la chiave hash dalla chiave di partizione. Poiché è necessario specificare la chiave di partizione per il record, è possibile utilizzare MD5 per calcolare il valore chiave hash per quel record ed inserirlo nel log.

È inoltre possibile registrare gli ID delle partizioni a cui sono stati assegnati i record dei dati. L'ID shard è disponibile utilizzando il metodo getShardId dell'oggetto putRecordResults restituito dal metodo putRecords e l'oggetto putRecordResult restituito dal metodo putRecord.

```
String shardId = putRecordResult.getShardId();
```
Con gli ID shard e i valori chiave hash è possibile determinare quali shard e chiavi hash ricevono più o meno traffico. Quindi è possibile utilizzare il resharding per fornire più o meno capacità, a seconda della chiave.

### <span id="page-126-0"></span>Suddivisione di uno shard

Per suddividere una partizione in Flusso di dati Amazon Kinesis, è necessario specificare il modo in cui i valori della chiave hash devono essere ridistribuiti dalla partizione principale alle partizioni secondarie. Quando si aggiunge un record di dati al flusso, viene assegnato a uno shard in base al valore chiave hash. Il valore chiave hash è l'hash [MD5](http://en.wikipedia.org/wiki/MD5) della chiave di partizione specificata per il record di dati nel momento in cui è stato aggiunto il record di dati al flusso. I record di dati che hanno la stessa chiave di partizione, hanno anche lo stesso valore chiave hash.

I possibili valori chiave hash per un determinato shard costituiscono un set ordinato e contiguo di numeri interi non negativi. Questo intervallo di possibili valori chiave hash è determinato da quanto segue:

```
shard.getHashKeyRange().getStartingHashKey();
shard.getHashKeyRange().getEndingHashKey();
```
Quando si suddivide lo shard, è necessario specificare un valore in questo intervallo. Questo valore chiave hash e tutti i valori chiave hash più alti sono distribuiti a uno shard figlio. Tutti i valori chiave hash inferiori vengono distribuiti ad un altro shard figlio.

Il seguente codice illustra un'operazione di suddivisione shard che ridistribuisce le chiavi hash in modo uniforme tra ciascuno degli shard figlio, essenzialmente suddividendo lo shard padre a metà. Questo è solo uno dei modi possibili di ripartire lo shard padre. È possibile, ad esempio, suddividere lo shard in modo che il terzo inferiore delle chiavi dal padre vada ad uno shard figlio e i due terzi superiori delle chiavi vadano all'altro shard figlio. Tuttavia, per molte applicazioni, la suddivisione degli shard a metà è un approccio efficace.

Il codice presuppone che myStreamName contiene il nome del flusso e la variabile oggetto shard contiene lo shard da suddividere. Per cominciare, creare un nuovo oggetto splitShardRequest e impostare il nome del flusso e l'ID shard.

```
SplitShardRequest splitShardRequest = new SplitShardRequest();
splitShardRequest.setStreamName(myStreamName);
splitShardRequest.setShardToSplit(shard.getShardId());
```
Determinare il valore di chiave hash che si trova a metà tra i valori minimo e massimo contenuti nello shard. Questo è il valore chiave hash di partenza per lo shard figlio che conterrà la metà superiore delle chiavi hash dallo shard padre. Specificare questo valore nel metodo setNewStartingHashKey. È necessario specificare solo questo valore. ll flusso di dati Kinesis distribuisce automaticamente le chiavi hash sotto questo valore all'altra partizione secondaria creata dalla suddivisione. L'ultima fase è la chiamata del metodo splitShard sul client del flusso di dati Kinesis.

```
BigInteger startingHashKey = new 
  BigInteger(shard.getHashKeyRange().getStartingHashKey());
BigInteger endingHashKey = new
  BigInteger(shard.getHashKeyRange().getEndingHashKey());
String newStartingHashKey = startingHashKey.add(endingHashKey).divide(new 
  BigInteger("2")).toString();
splitShardRequest.setNewStartingHashKey(newStartingHashKey);
client.splitShard(splitShardRequest);
```
La prima fase dopo questa procedura è illustrata in [In attesa che il flusso diventi nuovamente attivo.](#page-129-1)

## <span id="page-128-0"></span>Unione di due shard

Un'operazione di unione shard prende due shard specificati e li combina in un singolo shard. Dopo l'unione, il singolo shard figlio riceve i dati per tutti i valori chiave hash coperti dai due shard padre.

### Adiacenza di shard

Per unire due shard, gli shard devono essere adiacenti. Due shard sono considerati adiacenti se l'unione degli intervalli chiave hash per i due shard formano un set contiguo senza spazi. Ad esempio, supponiamo di avere due shard, uno con una gamma di chiavi hash di 276...381 e l'altro con una gamma di chiavi hash di 382...454. È possibile unire questi due shard in un singolo shard che avrebbe così una gamma di chiavi hash 276... 454.

Per fare un altro esempio, supponiamo di avere due shard, uno con una gamma di chiavi hash di 276...381 e l'altro con una gamma di chiavi hash di 455...560. In questo caso non è possibile unire i due shard, poiché ci sarebbero uno o più shard tra questi due a copertura della gamma 382...454.

Il set di tutte le partizioni OPEN in un flusso, come un gruppo, interessa sempre l'intero intervallo di valori della chiave hash MD5. Per ulteriori informazioni sugli stati degli shard, come ad esempio CLOSED, vedere [Routing dei dati, persistenza dei dati e stato dello shard dopo il resharding](#page-130-0).

Per identificare gli shard candidati per l'unione, è necessario filtrare tutti gli shard che sono in uno stato CLOSED. Le partizioni con stato OPEN, ossia non CLOSED, hanno un numero di sequenza finale pari a null. È possibile testare il numero di sequenza finale per un shard utilizzando:

```
if( null == shard.getSequenceNumberRange().getEndingSequenceNumber() ) 
{ 
   // Shard is OPEN, so it is a possible candidate to be merged.
}
```
Dopo aver filtrato gli shard chiusi, ordinare i restanti shard dal valore chiave hash più alto supportato per ogni shard. È possibile recuperare questo valore utilizzando:

```
shard.getHashKeyRange().getEndingHashKey();
```
Se due shard sono adiacenti in questo elenco filtrato e ordinato, allora possono essere uniti.

Codice dell'operazione di unione

Il seguente codice unisce due shard. Il codice presuppone che myStreamName contiene il nome del flusso e che le variabili oggetto shard1 e shard2 contengono due shard adiacenti da unire.

Per l'operazione di unione, iniziare creando istanze di un nuovo oggetto mergeShardsRequest. Specificare il nome del flusso con il metodo setStreamName. Quindi specificare i due shard da unire utilizzando i metodi setShardToMerge e setAdjacentShardToMerge. Infine, chiama il metodo mergeShards sul client del flusso di dati Kinesis per eseguire l'operazione.

```
MergeShardsRequest mergeShardsRequest = new MergeShardsRequest();
mergeShardsRequest.setStreamName(myStreamName);
mergeShardsRequest.setShardToMerge(shard1.getShardId());
mergeShardsRequest.setAdjacentShardToMerge(shard2.getShardId());
client.mergeShards(mergeShardsRequest);
```
La prima fase dopo questa procedura è illustrata in [In attesa che il flusso diventi nuovamente attivo.](#page-129-1)

## <span id="page-129-0"></span>Dopo il resharding

Dopo qualsiasi tipo di procedura di ripartizionamento in Flusso di dati Amazon Kinesis e prima della ripresa dell'elaborazione record normale, sono necessarie altre procedure e considerazioni. Le sezioni seguenti descrivono queste procedure.

### Argomenti

- [In attesa che il flusso diventi nuovamente attivo](#page-129-1)
- [Routing dei dati, persistenza dei dati e stato dello shard dopo il resharding](#page-130-0)

<span id="page-129-1"></span>In attesa che il flusso diventi nuovamente attivo

Dopo aver chiamato un'operazione di resharding, splitShard o mergeShards, è necessario attendere che il flusso diventi nuovamente attivo. Il codice da usare è lo stesso di quando si attende che il flusso diventi attivo dopo [la creazione di un flusso.](#page-114-0) Il codice è il seguente:

```
DescribeStreamRequest describeStreamRequest = new DescribeStreamRequest();
describeStreamRequest.setStreamName( myStreamName );
long startTime = System.currentTimeMillis();
long endTime = startTime + (10 * 60 * 1000);
while ( System.currentTimeMillis() < endTime ) 
{ 
   try { 
     Thread.sleep(20 * 1000); 
   }
```

```
 catch ( Exception e ) {} 
   try { 
     DescribeStreamResult describeStreamResponse = 
  client.describeStream( describeStreamRequest ); 
     String streamStatus = 
  describeStreamResponse.getStreamDescription().getStreamStatus(); 
     if ( streamStatus.equals( "ACTIVE" ) ) { 
       break; 
     } 
    // 
     // sleep for one second 
     // 
     try { 
       Thread.sleep( 1000 ); 
     } 
     catch ( Exception e ) {} 
   } 
   catch ( ResourceNotFoundException e ) {}
}
if ( System.currentTimeMillis() >= endTime ) 
{ 
   throw new RuntimeException( "Stream " + myStreamName + " never went active" );
}
```
### <span id="page-130-0"></span>Routing dei dati, persistenza dei dati e stato dello shard dopo il resharding

Il flusso di dati Kinesis è un servizio di streaming di dati in tempo reale, ovvero le applicazioni devono presumere che i dati scorrono in modo continuo tra le partizioni nel flusso. Quando si esegue il resharding, i record di dati che scorrevano verso gli shard padre vengono instradati agli shard figlio in base ai valori chiave hash che sono mappati dalle chiavi di partizione del record di dati. Tuttavia, qualsiasi record di dati presente negli shard padre prima del resharding rimane in tali shard. In altre parole, gli shard padre non scompaiono quando si verifica il resharding. Rimangono con i dati contenuti prima del resharding. I record di dati nelle partizioni principali sono accessibili tramite le operazioni [getShardIterator](#page-252-0) e getRecords nelle API del flusso di dati Kinesis oppure tramite la Kinesis Client Library.

### **a** Note

I record di dati sono accessibili dal momento in cui sono stati aggiunti al flusso fino al periodo di conservazione attuale. Questo vale indipendentemente da eventuali modifiche apportate

agli shard nel flusso durante tale periodo di tempo. Per altre informazioni sul periodo di conservazione di un flusso, vedere [Modifica del periodo di conservazione dei dati.](#page-131-0)

Nel processo di resharding, uno shard padre passa dallo stato OPEN allo stato CLOSED allo stato EXPIRED.

- OPEN: prima di un'operazione di resharding, uno shard padre è nello stato OPEN, il che significa che i record di dati possono essere sia aggiunti che recuperati dallo shard.
- CLOSED: dopo un'operazione di resharding, lo shard padre passa allo stato CLOSED. Ciò significa che i record di dati non sono più aggiunti allo shard. I record di dati che dovevano essere aggiunti a questo shard sono ora aggiunti allo shard figlio. Tuttavia, i record di dati possono essere ancora recuperati dallo shard per un periodo di tempo limitato.
- EXPIRED: dopo la scadenza del periodo di conservazione del flusso, tutti i record di dati nello shard padre sono scaduti e non sono più accessibili. In questo momento, lo stesso shard passa a uno stato EXPIRED. Le chiamate a getStreamDescription().getShards per enumerare gli shard nel flusso non includono gli shard EXPIRED nell'elenco degli shard restituiti. Per altre informazioni sul periodo di conservazione di un flusso, vedere [Modifica del periodo di](#page-131-0) [conservazione dei dati](#page-131-0).

Dopo che è stato eseguito il resharding e il flusso è nuovamente nello stato ACTIVE, è possibile iniziare immediatamente a leggere i dati dagli shard figlio. Tuttavia, gli shard padre che rimangono dopo il resharding potrebbero ancora contenere una quantità di dati non ancora stati letta, che è stata aggiunta al flusso prima del resharding. Se si leggono i dati dagli shard figlio prima di aver letto tutti i dati dagli shard padre, è possibile leggere i dati per una determinata chiave hash che non rientra nell'ordine fornito dai numeri di sequenza dei record di dati. Pertanto, presupponendo che l'ordine dei dati è importante, è necessario, dopo il resharding, continuare sempre a leggere i dati dagli shard padre finché non è scaduto. Solo dopo si può iniziare a leggere i dati dagli shard figlio. Quando getRecordsResult.getNextShardIterator restituisce null, indica che sono stati letti tutti i dati nello shard padre. Se si stanno leggendo i dati utilizzando la Kinesis Client Library, la libreria assicura che i dati verranno ricevuti in ordine, anche se si verifica un ripartizionamento.

# <span id="page-131-0"></span>Modifica del periodo di conservazione dei dati

Flusso di dati Amazon Kinesis supporta le modifiche al periodo di conservazione dei record di dati del tuo flusso di dati. Un flusso di dati Kinesis è una sequenza ordinata di record di dati che deve essere

utilizzata per la scrittura e la lettura in tempo reale. I record di dati vengono quindi memorizzati negli shard del flusso temporaneamente. Il periodo di tempo dall'aggiunta di un record all'inaccessibilità viene chiamato il periodo di conservazione. Un flusso di dati Kinesis archivia i record da 24 ore per impostazione predefinita, fino a 8.760 ore (365 giorni).

È possibile aggiornare il periodo di conservazione tramite la console Kinesis Data Streams o [IncreaseStreamRetentionPeriodu](https://docs.aws.amazon.com/kinesis/latest/APIReference/API_IncreaseStreamRetentionPeriod.html)tilizzando e le [DecreaseStreamRetentionPeriod](https://docs.aws.amazon.com/kinesis/latest/APIReference/API_DecreaseStreamRetentionPeriod.html)operazioni. Con la console del flusso di dati Kinesis, puoi modificare in blocco il periodo di conservazione di più di un flusso di dati contemporaneamente. È possibile aumentare il periodo di conservazione fino a un massimo di 8760 ore (365 giorni) utilizzando l'[IncreaseStreamRetentionPeriodo](https://docs.aws.amazon.com/kinesis/latest/APIReference/API_IncreaseStreamRetentionPeriod.html)perazione o la console Kinesis Data Streams. È possibile ridurre il periodo di conservazione fino a un minimo di 24 ore utilizzando l'[DecreaseStreamRetentionPeriodo](https://docs.aws.amazon.com/kinesis/latest/APIReference/API_DecreaseStreamRetentionPeriod.html)perazione o la console Kinesis Data Streams. La sintassi di richiesta per entrambe le operazioni include il nome del flusso e il periodo di conservazione in ore. Infine, è possibile controllare l'attuale periodo di conservazione di un flusso chiamando l'operazione [DescribeStream.](https://docs.aws.amazon.com/kinesis/latest/APIReference/API_DescribeStream.html)

Di seguito è riportato un esempio di modifica del periodo di conservazione utilizzando la AWS CLI:

**aws kinesis increase-stream-retention-period --stream-name retentionPeriodDemo - retention-period-hours 72**

Il flusso di dati Kinesis smette di rendere inaccessibili i record al vecchio periodo di conservazione entro alcuni minuti dall'aumentare del periodo di conservazione. Ad esempio, modificando il periodo di conservazione da 24 ore a 48 ore significa che i record aggiunti al flusso 23 ore 55 minuti prima sono ancora disponibili dopo 24 ore.

Il flusso di dati Kinesis quasi immediatamente rende i record più vecchi del nuovo periodo di conservazione inaccessibili diminuendo il periodo di conservazione. Pertanto, fare attenzione nel richiamare l'operazione [DecreaseStreamRetentionPeriod.](https://docs.aws.amazon.com/kinesis/latest/APIReference/API_DecreaseStreamRetentionPeriod.html)

Impostare il periodo di conservazione dei dati per assicurarsi che i consumatori siano in grado di leggere i dati prima della scadenza, se sorgono problemi. È consigliabile valutare attentamente tutte le possibilità, ad esempio un problema con la logica di elaborazione dei record o una dipendenza downstream inattiva per un lungo periodo di tempo. Il periodo di conservazione deve essere considerato come una rete di sicurezza che consente più tempo ai consumatori di dati per il recupero. Le operazioni API del periodo di conservazione consentono di eseguire questa operazione in modo proattivo o di rispondere a eventi operativi in modo reattivo.

Sono applicabili costi aggiuntivi per flussi con un periodo di conservazione impostato sopra le 24 ore. Per ulteriori informazioni, consulta [Prezzi dei flussi di dati per Amazon Kinesis.](https://aws.amazon.com/kinesis/data-streams/pricing/)

# <span id="page-133-0"></span>Tagging dei flussi in Flusso di dati Amazon Kinesis

Puoi assegnare i tuoi metadati ai flussi Flusso di dati Amazon Kinesis sotto forma di tag. Un tag è un valore-chiave che definisci per un flusso. I tag sono un metodo semplice ma efficace di gestire le risorse AWS e di organizzare i dati, inclusi quelli di fatturazione.

### Indice

- [Nozioni di base sui tag](#page-133-1)
- [Monitoraggio dei costi mediante il tagging](#page-134-0)
- [Limitazioni applicate ai tag](#page-134-1)
- [Tagging dei flussi tramite la console di Flusso di dati Kinesis](#page-135-0)
- [Tagging di flussi mediante AWS CLI](#page-136-0)
- [Tagging dei flussi tramite l'API di Flusso di dati Kinesis](#page-136-1)

## <span id="page-133-1"></span>Nozioni di base sui tag

Utilizzi la console di Flusso di dati Kinesis, la AWS CLI o l'API di Flusso di dati Kinesis per completare le seguenti attività:

- Aggiungere tag a un flusso.
- Elencare i tag per i tuoi flussi
- Rimuovere tag da un flusso

Puoi utilizzare i tag per categorizzare i flussi, Ad esempio, è possibile categorizzare i flussi in base a scopo, proprietario o ambiente. Poiché definisci una chiave e un valore per ogni tag, puoi creare un set di categorie personalizzate per soddisfare esigenze specifiche. Puoi definire un set di tag che consente di monitorare i flussi per proprietario e applicazione associata. Di seguito sono riportati vari esempi di tag:

- Progetto: nome del progetto
- Proprietario: nome
- Scopo: test di carico
- Applicazione: nome dell'applicazione
- Ambiente: produzione

### <span id="page-134-0"></span>Monitoraggio dei costi mediante il tagging

Puoi utilizzare i tag per categorizzare e monitorare i costi AWS. Quando applichi tag alle risorse AWS, compresi i flussi, il report di allocazione dei costi di AWS include l'utilizzo e i costi aggregati in base ai tag. Puoi applicare i tag che rappresentano categorie di business (come centri di costo, nomi di applicazioni o proprietari) per organizzare i costi tra più servizi. Per ulteriori informazioni, consulta [Utilizzo dei tag per l'allocazione dei costi ai fini dei report di fatturazione personalizzati](https://docs.aws.amazon.com/awsaccountbilling/latest/aboutv2/cost-alloc-tags.html) nella AWS Billing User Guide (Guida per l'utente di Amazon API Gateway).

### <span id="page-134-1"></span>Limitazioni applicate ai tag

Ai tag si applicano le limitazioni seguenti.

### Limitazioni di base

- Il numero massimo di tag per risorsa (flusso) è 50.
- Per le chiavi e i valori dei tag viene fatta la distinzione tra maiuscole e minuscole.
- Non è possibile cambiare o modificare i tag di un flusso eliminato.

#### Limitazioni applicate alle chiavi di tag

- Ogni chiave di tag deve essere univoca. Se aggiungi un tag con una chiave già in uso, il nuovo tag sovrascrive la coppia chiave-valore esistente.
- Una chiave di tag non può iniziare con aws: perché questo prefisso è riservato per l'utilizzo da parte di AWS. AWS crea tag con questo prefisso per tuo conto, ma non puoi modificarli o eliminarli.
- Le chiavi di tag devono avere una lunghezza compresa tra 1 e 128 caratteri Unicode.
- Le chiavi di tag devono contenere i seguenti caratteri: lettere Unicode, cifre, spazio e i seguenti caratteri speciali:  $\angle$  .  $\angle$  = + - @.

#### Limitazioni applicate ai valori dei tag

• I valori dei tag devono avere una lunghezza compresa tra 0 e 255 caratteri Unicode.

• I valori dei tag possono essere vuoti. In caso contrario, devono contenere i seguenti caratteri: lettere Unicode, cifre, spazio e i seguenti caratteri speciali:  $\overline{\phantom{a}}$ .  $\overline{\phantom{a}}$  = + - @.

### <span id="page-135-0"></span>Tagging dei flussi tramite la console di Flusso di dati Kinesis

Puoi aggiungere, elencare e rimuovere tag tramite la console di Flusso di dati Kinesis.

Visualizzazione di tag per un flusso

- 1. Apri la console di Flusso di dati Kinesis. Nella barra di navigazione, espandere il selettore delle regioni e selezionare una regione.
- 2. Nella pagina Stream List (Elenco del flusso) selezionare un flusso.
- 3. Nella pagina Stream Details (Dettagli del flusso) fare clic sulla scheda Tags (Tag).

### Aggiunta di un tag a un flusso

- 1. Apri la console di Flusso di dati Kinesis. Nella barra di navigazione, espandere il selettore delle regioni e selezionare una regione.
- 2. Nella pagina Stream List (Elenco del flusso) selezionare un flusso.
- 3. Nella pagina Stream Details (Dettagli del flusso) fare clic sulla scheda Tags (Tag).
- 4. Specificare la chiave di tag nel campo Key (Chiave), specificare eventualmente un valore di tag nel campo Value (Valore), quindi scegliere Add Tag (Aggiungi tag).

Se il pulsante Add Tag (Aggiungi tag) non è selezionabile, significa che la chiave di tag o il valore di tag specificati non soddisfano le limitazioni relative. Per ulteriori informazioni, consulta [Limitazioni applicate ai tag.](#page-134-1)

5. Per visualizzare il nuovo tag nell'elenco della scheda Tag (Tag), fare clic sull'icona di aggiornamento.

#### Rimozione di un tag da un flusso

- 1. Apri la console di Flusso di dati Kinesis. Nella barra di navigazione, espandere il selettore delle regioni e selezionare una regione.
- 2. Nella pagina Stream List (Elenco del flusso) selezionare un flusso.
- 3. Nella pagina dei dettagli di flusso fare clic sulla scheda Tags (Tag), quindi fare clic sull'icona Rimuovi per il tag.

4. Nella finestra di dialogo Elimina tag fare clic su Yes, Delete (Sì, elimina).

### <span id="page-136-0"></span>Tagging di flussi mediante AWS CLI

Puoi aggiungere, elencare e rimuovere tag tramite AWS CLI. Per alcuni esempi, consultare la seguente documentazione.

#### [add-tags-to-stream](https://docs.aws.amazon.com/cli/latest/reference/kinesis/add-tags-to-stream.html)

Aggiunge o aggiorna i tag per il flusso specificato.

#### [list-tags-for-stream](https://docs.aws.amazon.com/cli/latest/reference/kinesis/list-tags-for-stream.html)

Elenca i tag per il flusso specificato.

#### [remove-tags-from-stream](https://docs.aws.amazon.com/cli/latest/reference/kinesis/remove-tags-from-stream.html)

Rimuove i tag dal flusso specificato.

### <span id="page-136-1"></span>Tagging dei flussi tramite l'API di Flusso di dati Kinesis

Puoi aggiungere, elencare e rimuovere tag tramite l'API di Flusso di dati Kinesis. Per alcuni esempi, consultare la seguente documentazione:

#### [AddTagsToStream](https://docs.aws.amazon.com/kinesis/latest/APIReference/API_AddTagsToStream.html)

Aggiunge o aggiorna i tag per il flusso specificato.

#### **[ListTagsForStream](https://docs.aws.amazon.com/kinesis/latest/APIReference/API_ListTagsForStream.html)**

Elenca i tag per il flusso specificato.

[RemoveTagsFromStream](https://docs.aws.amazon.com/kinesis/latest/APIReference/API_RemoveTagsFromStream.html)

Rimuove i tag dal flusso specificato.

# Scrittura di dati su Flusso di dati Amazon Kinesis

Un producer è un'applicazione che scrive dati su Flusso di dati Amazon Kinesis. È possibile creare producer per Flusso di dati Kinesis utilizzando AWS SDK for Java e la Kinesis Producer Library.

Se sei nuovo in Flusso di dati Kinesis, ti consigliamo di familiarizzare prima con i concetti chiave e la terminologia introdotti in [Cos'è Flusso di dati Amazon Kinesis?](#page-10-0) e [Nozioni di base su Flusso di dati](#page-30-0)  [Amazon Kinesis.](#page-30-0)

### **A** Important

Flusso di dati Kinesis supporta le modifiche al periodo di conservazione dei record di dati del tuo flusso di dati. Per ulteriori informazioni, consulta [Modifica del periodo di conservazione dei](#page-131-0) [dati](#page-131-0).

Per inserire dati nel flusso, devi specificare il nome del flusso, una chiave di partizione e il blob di dati da aggiungere al flusso. La chiave di partizione viene utilizzata per determinare a quale shard nel flusso viene aggiunto il record di dati.

Tutti i dati nello shard vengono inviati allo stesso lavoratore che elabora lo shard. Quale chiave di partizione utilizzi dipende dalla logica dell'applicazione. Il numero di chiavi di partizione normalmente deve essere molto superiore al numero di shard. Questo perché la chiave di partizione viene utilizzata per determinare come mappare un record di dati a un determinato shard. Se hai un numero sufficiente di chiavi di partizione, i dati possono essere distribuiti in modo uniforme negli shard in un flusso.

### Indice

- [Sviluppo di applicazioni producer tramite la Amazon Kinesis Producer Library](#page-138-0)
- [Sviluppo di applicazioni producer tramite l'API di Flusso di dati Amazon Kinesis con la AWS SDK](#page-155-0)  [for Java](#page-155-0)
- [Scrittura in Flusso di dati Amazon Kinesis tramite un agente Kinesis](#page-163-0)
- [Scrittura sul flusso di dati Kinesis tramite altri servizi AWS](#page-177-0)
- [Utilizzo di integrazioni di terze parti](#page-181-0)
- [Risoluzione dei problemi dei producer di Flusso di dati Amazon Kinesis](#page-183-0)
- [Argomenti avanzati per i producer di Flusso di dati Kinesis](#page-185-0)

# <span id="page-138-0"></span>Sviluppo di applicazioni producer tramite la Amazon Kinesis Producer Library

Un producer del flusso di dati Amazon Kinesis è qualsiasi applicazione che inserisce record di dati utente in un flusso di dati Kinesis (anche detto importazione dei dati). La Kinesis Producer Library (KPL) semplifica lo sviluppo di applicazioni producer, che consentono agli sviluppatori di ottenere velocità di trasmissione effettiva di scrittura elevata in un flusso di dati Kinesis.

Puoi monitorare il KPL con Amazon CloudWatch. Per ulteriori informazioni, consulta [Monitoraggio](#page-342-0)  [della Kinesis Client Library con Amazon CloudWatch.](#page-342-0)

Indice

- [Ruolo della KPL](#page-139-0)
- [Vantaggi nell'utilizzo della KPL](#page-139-1)
- [Quando non utilizzare la KPL](#page-140-0)
- [Installazione della KPL](#page-141-0)
- [Passaggio ai certificati di Amazon Trust Services \(ATS\) per Kinesis Producer Library](#page-141-1)
- [Piattaforme supportate per la KPL](#page-141-2)
- [Concetti chiave della KPL](#page-142-0)
- [Integrazione della KPL con il codice del producer](#page-145-0)
- [Scrittura sul flusso di dati Kinesis tramite la KPL](#page-147-0)
- [Configurazione della Kinesis Producer Library](#page-149-0)
- [Disaggregazione del consumer](#page-150-0)
- [Utilizzo di KPL con Firehose](#page-154-0)
- [Utilizzo di KPL con il registro AWS Glue Schema](#page-154-1)
- [Configurazione del proxy KPL](#page-154-2)

### **a** Note

Consigliamo di eseguire l'aggiornamento alla versione KPL più recente. La KCL viene regolarmente aggiornata con versioni più recenti che includono le ultime patch di dipendenza e sicurezza, correzioni di bug e nuove funzionalità retrocompatibili. Per ulteriori informazioni, consulta [https://github.com/awslabs/ amazon-kinesis-producer /releases/.](https://github.com/awslabs/amazon-kinesis-producer/releases/)

## <span id="page-139-0"></span>Ruolo della KPL

KPL è una easy-to-use libreria altamente configurabile che ti aiuta a scrivere su un flusso di dati Kinesis. Funge da intermediario tra il codice dell'applicazione producer e le operazioni API del flusso di dati Kinesis. La KPL esegue le seguenti attività primarie:

- Scrive su uno o più flussi di dati Kinesis con un meccanismo di tentativi automatico e configurabile
- Raccoglie record e utilizza PutRecords per scrivere più record in più shard per richiesta
- Unisce i record degli utenti per aumentare la dimensione del payload e migliorare il throughput
- Si integra perfettamente con la [Kinesis Client Library](https://docs.aws.amazon.com/kinesis/latest/dev/developing-consumers-with-kcl.html) (KCL) per disaggregare i record raggruppati nel consumer
- Invia i CloudWatch parametri di Amazon per tuo conto per fornire visibilità sulle prestazioni dei produttori

Nota che la KPL è diversa dall'API del flusso di dati Kinesis che è disponibile negli [SDKAWS](https://aws.amazon.com/tools/). L'API del flusso di dati Kinesis consente di gestire molti aspetti del flusso di dati Kinesis (inclusa la creazione di flussi, il ripartizionamento e l'inserimento e l'estrazione di record), mentre la KPL fornisce un livello di astrazione specificamente per l'importazione dei dati. Per ulteriori informazioni sulle API del flusso di dati Kinesis, consulta la [Documentazione di riferimento delle API di Amazon Kinesis](https://docs.aws.amazon.com/kinesis/latest/APIReference/).

## <span id="page-139-1"></span>Vantaggi nell'utilizzo della KPL

L'elenco seguente rappresenta alcuni dei principali vantaggi dell'utilizzo della KPL per lo sviluppo di producer del flusso di dati Kinesis.

La KPL può essere utilizzata in casi di utilizzo sincroni o asincroni. Suggeriamo di utilizzare le prestazioni più elevate dell'interfaccia asincrona, a meno che non vi sia un motivo specifico per l'utilizzo del comportamento sincrono. Per ulteriori informazioni su questi due casi d'uso e sul codice di esempio, consulta [Scrittura sul flusso di dati Kinesis tramite la KPL.](#page-147-0)

Vantaggi in termini di prestazioni

La KPL può aiutare a creare producer ad alte prestazioni. Considera una situazione in cui le istanze Amazon EC2 servono come proxy per la raccolta di eventi a 100 byte provenienti da centinaia o migliaia di dispositivi a bassa potenza e record di scrittura in un flusso di dati Kinesis. Queste istanze EC2 devono scrivere migliaia di eventi al secondo ciascuna per il flusso di dati. Per ottenere il throughput necessario, i produttori devono implementare una logica complicata, ad esempio esecuzione di batch o multithreading, in aggiunta al tentativo di disaggregare la logica e i record da parte del consumer. La KPL esegue tutte queste attività per tuo conto.

Consumer-Side Ease of Use (Facilità utilizzo lato consumer)

Per gli sviluppatori lato consumer che utilizzano la KCL in Java, la KPL si integra senza sforzo aggiuntivo. Quando la KCL recupera un record del flusso di dati Kinesis aggregato composto da più record utente della KPL, automaticamente richiama la KPL per estrarre i record utente individuali prima di restituirli all'utente.

Per gli sviluppatori lato consumer che non utilizzano la KCL ma invece utilizzano l'operazione API GetRecords direttamente, una libreria Java della KPL è disponibile per estrarre i record utente individuali prima di restituirli all'utente.

### Monitoraggio producer

Puoi raccogliere, monitorare e analizzare i tuoi produttori di Kinesis Data Streams utilizzando CloudWatch Amazon e KPL. Il KPL emette velocità effettiva, errori e altre metriche per tuo CloudWatch conto ed è configurabile per il monitoraggio a livello di stream, shard o produttore.

Asynchronous Architecture (Architettura asincrona)

Poiché la KPL potrebbe eseguire il buffer sui record prima di inviarli al flusso di dati Kinesis, non forza l'applicazione dell'intermediario a bloccare e attendere la conferma che il record è arrivato al server prima di continuare l'esecuzione. Una chiamata per inserire un record nella KPL restituisce sempre immediatamente e non attende l'invio del record né di ricevere una risposta dal server. Al contrario, viene creato un oggetto Future che riceve il risultato di inviare il record al flusso di dati Kinesis in un secondo momento. Si tratta dello stesso comportamento dei client asincroni nell'SDK. AWS

## <span id="page-140-0"></span>Quando non utilizzare la KPL

La KPL può subire un ulteriore ritardo di elaborazione fino a RecordMaxBufferedTime all'interno della libreria (configurabile dall'utente). Valori più elevati di RecordMaxBufferedTime risultano in creazione di pacchetti più veloce e prestazioni migliori. Le applicazioni che non possono tollerare questo ritardo aggiuntivo potrebbe aver bisogno di utilizzare direttamente l'SDK AWS . Per ulteriori informazioni sull'utilizzo dell' AWS SDK con Kinesis Data Streams, consulta. [Sviluppo di applicazioni](#page-155-0)  [producer tramite l'API di Flusso di dati Amazon Kinesis con la AWS SDK for Java](#page-155-0) Per ulteriori informazioni su RecordMaxBufferedTime e altre proprietà configurabili dall'utente della KPL, consulta [Configurazione della Kinesis Producer Library](#page-149-0).

## <span id="page-141-0"></span>Installazione della KPL

Amazon fornisce file binari predefiniti della Kinesis Producer Library (KPL) in C++ per macOS, Windows e recenti distribuzioni di Linux (per informazioni sulle piattaforme supportate, consulta la sezione successiva). Questi file binari vengono confezionati come parte dei file.jar Java e vengono automaticamente richiamati e utilizzati se utilizzi Maven per installare il pacchetto. Per individuare le versioni più recenti della KPL e della KCL, utilizza i seguenti collegamenti di ricerca Maven:

- [KPL](https://search.maven.org/%23search%7Cga%7C1%7Camazon-kinesis-producer)
- [KCL](https://search.maven.org/%23search%7Cga%7C1%7Camazon-kinesis-client)

I file binari Linux sono stati compilati con GNU Compiler Collection (GCC) e collegati staticamente a libstdc++ su Linux. Dovrebbero funzionare su qualsiasi distribuzione Linux a 64 bit, che include una versione glibc 2.5 o successiva.

Gli utenti di vecchie distribuzioni Linux possono creare il KPL utilizzando le istruzioni di compilazione fornite insieme al codice sorgente. GitHub Per scaricare il KPL da GitHub, consulta [Kinesis Producer](https://github.com/awslabs/amazon-kinesis-producer)  [Library.](https://github.com/awslabs/amazon-kinesis-producer)

# <span id="page-141-1"></span>Passaggio ai certificati di Amazon Trust Services (ATS) per Kinesis Producer Library

Il 9 febbraio 2018, alle 9.00 PST, Flusso di dati Amazon Kinesis ha installato i certificati ATS. Per continuare a scrivere record nel flusso di dati Kinesis utilizzando Kinesis Producer Library (KPL), è necessario aggiornare l'installazione della KPL alla [versione 0.12.6](http://search.maven.org/%23artifactdetails%7Ccom.amazonaws%7Camazon-kinesis-producer%7C0.12.6%7Cjar) o alla versione successiva. Questa modifica riguarda tutte le AWS regioni.

Per informazioni sul passaggio ad ATS, consulta [How to Prepare for AWS's Move to Its to Its](https://aws.amazon.com/blogs/security/how-to-prepare-for-aws-move-to-its-own-certificate-authority/) [Certificate Authority.](https://aws.amazon.com/blogs/security/how-to-prepare-for-aws-move-to-its-own-certificate-authority/)

In caso di problemi e se hai bisogno di supporto tecnico, [crea un caso](https://console.aws.amazon.com/support/v1#/case/create) utilizzando il Centro di supporto AWS .

## <span id="page-141-2"></span>Piattaforme supportate per la KPL

La Kinesis Producer Library (KPL) è scritta in C++ e viene eseguita come un processo secondario del processo utente principale. I file binari nativi precompilati a 64 bit sono nel rilascio di Java e sono gestiti dal wrapper Java.

Il pacchetto Java viene eseguito senza la necessità di installare librerie aggiuntive per i seguenti sistemi operativi:

- Distribuzioni Linux con kernel 2.6.18 (settembre 2006) e versioni successive
- Apple OS X 10.9 e versioni successive
- Windows Server 2008 e versione successiva

### **A** Important

Windows Server 2008 e versioni successive è supportato per tutte le versioni KPL fino alla versione 0.14.0.

La piattaforma Windows NON è supportata a partire dalla versione KPL 0.14.0 o successiva.

Tenere presente che la KPL è solo a 64 bit.

### Codice sorgente

Se i file binari forniti nell'installazione della KPL non sono sufficienti per l'ambiente, il core della KPL sarà scritto come modulo C++. Il codice sorgente per il modulo C++ e l'interfaccia Java sono rilasciati con Amazon Public License e sono disponibili GitHub nella [Kinesis](https://github.com/awslabs/amazon-kinesis-producer) Producer Library. Sebbene la KPL possa essere utilizzata su qualsiasi piattaforma per la quale sono disponibili un compilatore C+ + conforme agli standard e JRE, Amazon non supporta ufficialmente alcuna piattaforma che non si trova nell'elenco delle piattaforme supportate.

## <span id="page-142-0"></span>Concetti chiave della KPL

Le seguenti sezioni contengono nozioni e terminologia necessari per comprendere e trarre vantaggio dalla Kinesis Producer Library (KPL).

### Argomenti

- [Registri](#page-143-0)
- **[Batching](#page-143-1)**
- **[Aggregazione](#page-143-2)**
- **[Raccolta](#page-144-0)**

### <span id="page-143-0"></span>Registri

In questa guida, si distingue tra record utente della KPL e record del flusso di dati Kinesis. Quando utilizziamo il termine record senza un qualificatore, ci riferiamo a un record utente dell KPL. Quando facciamo riferimento a un record del flusso di dati Kinesis, diciamo esplicitamente record del flusso di dati Kinesis.

Un record utente della KPL è un blob di dati che ha un significato particolare per l'utente. Alcuni esempi includono un blob JSON che rappresenta un evento di interfaccia utente su un sito Web o una voce di log da un server Web.

Un record del flusso di dati Kinesis è un'istanza della struttura dati Record definita dall'API del servizio del flusso di dati Kinesis. Contiene una chiave di partizione, un numero di sequenza e un blob di dati.

### <span id="page-143-1"></span>Batching

Batching si riferisce all'esecuzione di una singola operazione su più elementi anziché eseguire ripetutamente l'operazione su ogni singolo elemento.

In questo contesto, un "elemento" è un record e l'operazione è inviarlo al flusso di dati Kinesis. In una situazione non di batching, è necessario posizionare ogni record in un record del flusso di dati Kinesis separato ed effettuare una richiesta HTTP per inviarlo al flusso di dati Kinesis. Con batching, ogni richiesta HTTP è in grado di eseguire più record invece di uno solo.

La KPL supporta due tipi di batching:

- Aggregazione: l'archiviazione di più record in un singolo record del flusso di dati Kinesis.
- Raccolta: l'utilizzo dell'operazione API PutRecords per inviare più record del flusso di dati Kinesis a una o più partizioni nel flusso di dati Kinesis.

I due tipi di batching KPL sono stati progettati per coesistere e possono essere attivati o disattivati in modo indipendente. Come impostazione predefinita, entrambi sono abilitati.

### <span id="page-143-2"></span>Aggregazione

Aggregazione si riferisce all'archiviazione di più record in un record del flusso di dati Kinesis. L'aggregazione consente ai clienti di aumentare il numero di record inviati per chiamata API e ciò aumenta anche il throughput producer.
Le partizioni del flusso di dati Kinesis supportano fino a 1.000 record del flusso di dati Kinesis al secondo o 1 MB di velocità di trasmissione effettiva. I record al secondo del flusso di dati Kinesis vincola i clienti a record di dimensioni inferiori a 1 KB. L'aggregazione dei record consente ai clienti di combinare più record in un singolo record del flusso di dati Kinesis. Questo consente ai clienti di migliorare il loro throughput per shard.

Considera ad esempio il caso di uno shard nella regione us-east-1 che attualmente è in esecuzione a velocità costante di 1.000 record al secondo, con record di 512 byte ciascuno. Con l'aggregazione della KPL, è possibile impacchettare 1.000 record in soli 10 record del flusso di dati Kinesis, riducendo le richieste al secondo (RPS) a 10 (a 50 KB ognuna).

### **Raccolta**

Raccolta si riferisce alla creazione di batch di più record del flusso di dati Kinesis e al loro invio in una singola richiesta HTTP con una chiamata all'operazione API PutRecords, invece che inviare ogni record del flusso di dati Kinesis nella propria richiesta HTTP.

Questo aumenta il throughput rispetto all'utilizzo di nessuna raccolta perché riduce i costi di molte richieste HTTP separate. Infatti, PutRecords è stato specificamente progettato per questo scopo.

La raccolta differisce dall'aggregazione in quanto lavora con gruppi di record del flusso di dati Kinesis. I record del flusso di dati Kinesis raccolti possono comunque contenere più record da parte dell'utente. La relazione può essere visualizzata come segue:

```
record \emptyset --
record 1 | [ Aggregation ] 
  ... |--> Amazon Kinesis record 0 --|
 ... | |
record A --
 | 
 ... ... | 
 |
record K --
record L | | | | | | | | | Collection ]
   ... |--> Amazon Kinesis record C --|--> PutRecords Request 
 ... | |
record S --
 | 
 ... ... | 
 |
record AA--| |
```

```
record BB | | 
      ... |--> Amazon Kinesis record M --| 
     \ddotscrecord ZZ--|
```
### Integrazione della KPL con il codice del producer

La Kinesis Producer Library (KPL) viene eseguita in un processo separato e comunica con il processo utente principale utilizzando IPC. Questa architettura talvolta viene definita un [microservizio](http://en.wikipedia.org/wiki/Microservices) ed è scelta per due motivi:

1) Il processo utente non si interrompe anche se la KPL riporta un arresto anomalo

Il processo può avere attività non correlate al flusso di dati Kinesis e può essere in grado di continuare l'operazione anche se la KPL si arresta in maniera anomala. È anche possibile che il processo dell'utente principale riavvi la KPL e passi a uno stato di funzionamento completo (questa funzionalità è nei wrapper ufficiali).

Un esempio è un server Web che invia i parametri al flusso di dati Kinesis; il server può continuare a servire le pagine anche se la parte del flusso di dati Kinesis ha smesso di funzionare. Interrompere l'intero server a causa di un bug nella KPL provocherebbe interruzioni inutili.

2) I client arbitrari possono essere supportati

Ci sono sempre clienti che utilizzano linguaggi diversi da quelli ufficialmente supportati. Questi clienti dovrebbero essere in grado di utilizzare facilmente la KPL.

#### Matrice di utilizzo consigliata

La seguente matrice di utilizzo enumera le impostazioni consigliate per diversi utenti e informa se e come si deve utilizzare la KPL. Ricorda che se l'aggregazione è abilitata, la disaggregazione deve essere utilizzata per estrarre i record nel lato consumer.

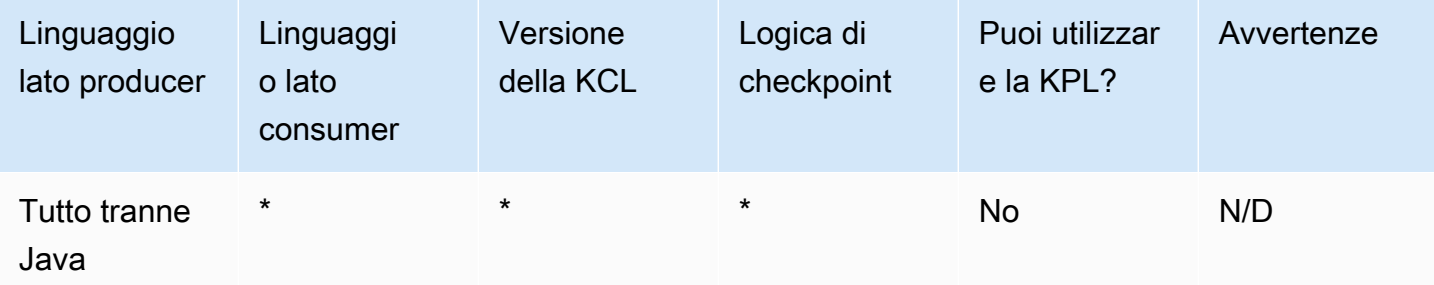

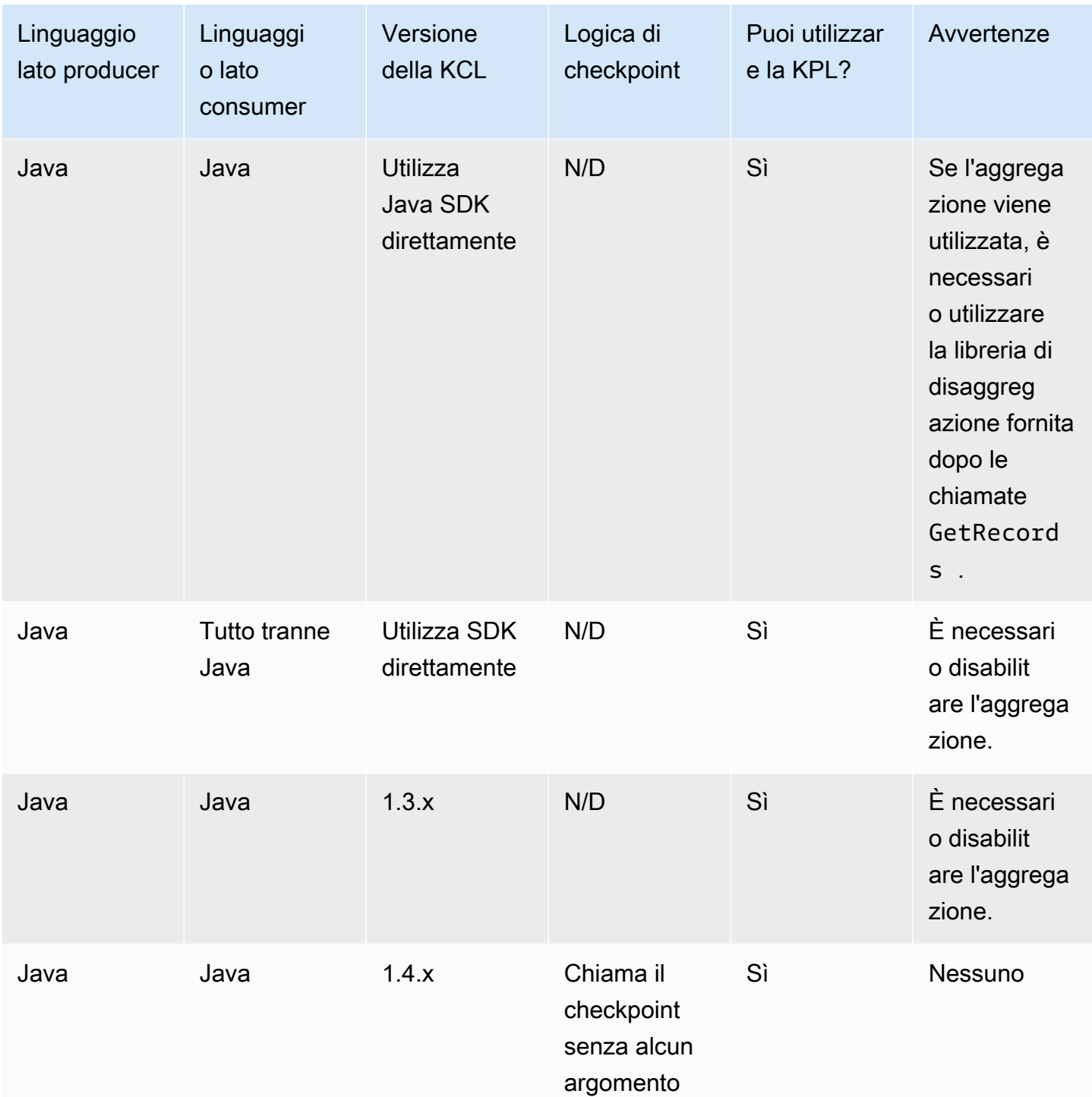

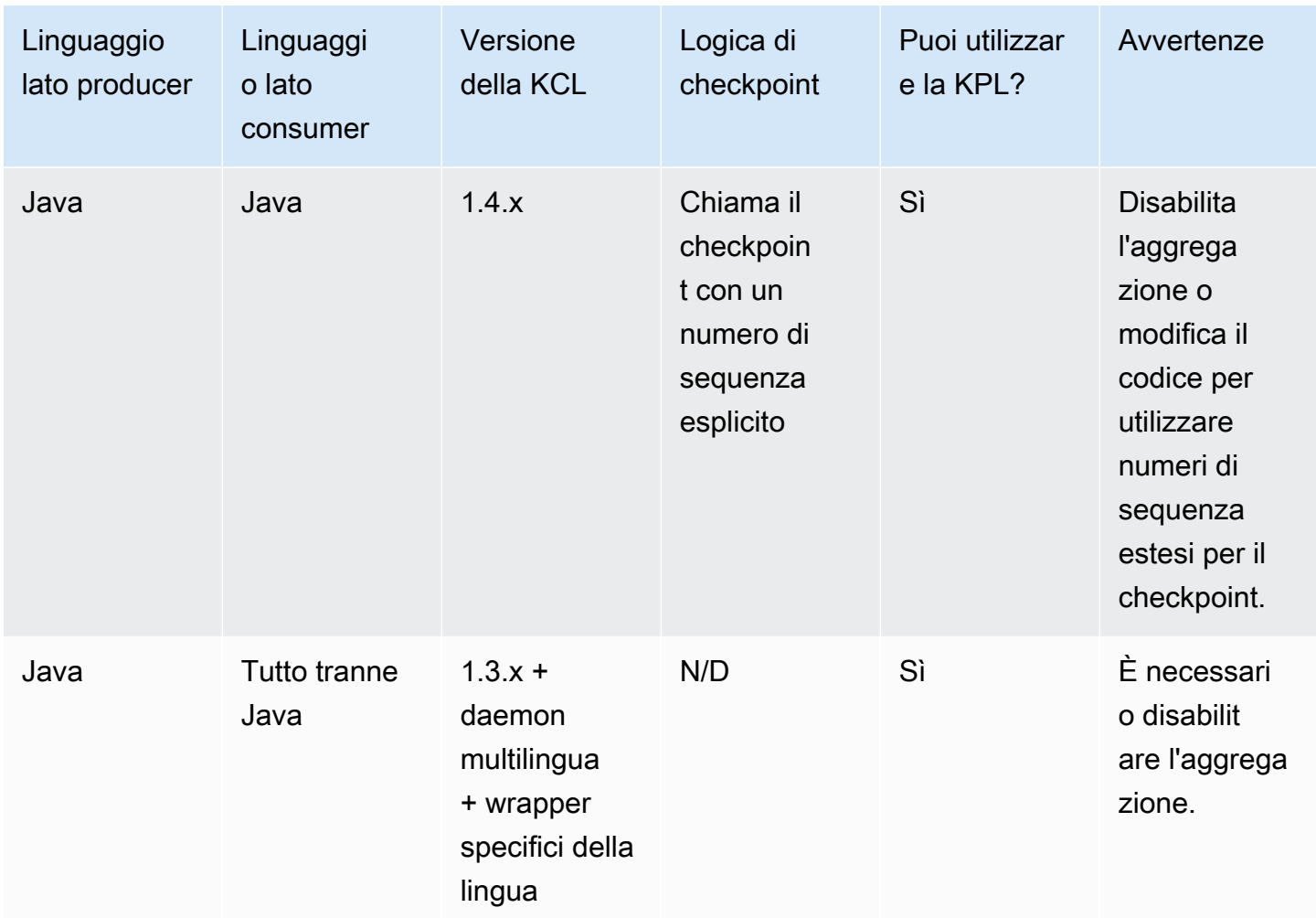

### Scrittura sul flusso di dati Kinesis tramite la KPL

Le seguenti sezioni mostrano il codice di esempio in una progressione da un producer il più semplice possibile tramite un codice completamente asincrono.

### Codice producer essenziale

Il codice seguente è tutto quello che serve per scrivere un producer che lavora al minimo. I record utente della Kinesis Producer Library (KPL) vengono elaborati in background.

```
// KinesisProducer gets credentials automatically like 
// DefaultAWSCredentialsProviderChain. 
// It also gets region automatically from the EC2 metadata service. 
KinesisProducer kinesis = new KinesisProducer(); 
// Put some records 
for (int i = 0; i < 100; ++i) {
```

```
 ByteBuffer data = ByteBuffer.wrap("myData".getBytes("UTF-8")); 
     // doesn't block 
     kinesis.addUserRecord("myStream", "myPartitionKey", data); 
} 
// Do other stuff ...
```
Rispondere ai risultati in modo sincrono

Nell'esempio precedente, il codice non ha controllato se i record utente della KPL sono riusciti. La KPL esegue qualsiasi tentativo necessario per tenere conto degli errori. Tuttavia, se desideri controllare i risultati, puoi esaminarli utilizzando gli oggetti Future restituiti da addUserRecord, come nell'esempio seguente (esempio precedente mostrato per contesto):

```
KinesisProducer kinesis = new KinesisProducer(); 
// Put some records and save the Futures 
List<Future<UserRecordResult>> putFutures = new 
  LinkedList<Future<UserRecordResult>>(); 
for (int i = 0; i < 100; i++) {
     ByteBuffer data = ByteBuffer.wrap("myData".getBytes("UTF-8")); 
     // doesn't block 
     putFutures.add( 
         kinesis.addUserRecord("myStream", "myPartitionKey", data)); 
} 
// Wait for puts to finish and check the results 
for (Future<UserRecordResult> f : putFutures) { 
    UserRecordResult result = f.get(); // this does block
     if (result.isSuccessful()) { 
         System.out.println("Put record into shard " + 
                              result.getShardId()); 
     } else { 
         for (Attempt attempt : result.getAttempts()) { 
             // Analyze and respond to the failure 
         } 
     }
}
```
### Rispondere ai risultati in modo asincrono

L'esempio precedente è chiamato get() su un oggetto Future, che blocca l'esecuzione. Se non desideri bloccare l'esecuzione, è possibile utilizzare un callback asincrono, come nell'esempio seguente:

```
KinesisProducer kinesis = new KinesisProducer();
FutureCallback<UserRecordResult> myCallback = new FutureCallback<UserRecordResult>() { 
     @Override public void onFailure(Throwable t) { 
         /* Analyze and respond to the failure */ 
     }; 
     @Override public void onSuccess(UserRecordResult result) { 
         /* Respond to the success */ 
     };
};
for (int i = 0; i < 100; ++i) {
     ByteBuffer data = ByteBuffer.wrap("myData".getBytes("UTF-8")); 
     ListenableFuture<UserRecordResult> f = kinesis.addUserRecord("myStream", 
  "myPartitionKey", data); 
     // If the Future is complete by the time we call addCallback, the callback will be 
  invoked immediately. 
     Futures.addCallback(f, myCallback); 
}
```
# Configurazione della Kinesis Producer Library

Nonostante le impostazioni predefinite dovrebbero funzionare perfettamente per la maggior parte dei casi d'uso, è consigliabile modificare alcune delle impostazioni predefinite per adattare il comportamento di KinesisProducer alle proprie esigenze. Un'istanza di classe KinesisProducerConfiguration può essere passata al costruttore KinesisProducer per fare ciò, per esempio:

```
KinesisProducerConfiguration config = new KinesisProducerConfiguration()
```
- .setRecordMaxBufferedTime(3000)
- .setMaxConnections(1)
- .setRequestTimeout(60000)
- .setRegion("us-west-1");

```
final KinesisProducer kinesisProducer = new KinesisProducer(config);
```
Puoi anche caricare una configurazione da un file proprietà:

```
KinesisProducerConfiguration config = 
  KinesisProducerConfiguration.fromPropertiesFile("default_config.properties");
```
Puoi sostituire qualsiasi percorso e nome di file al quale ha accesso il processo utente. Inoltre puoi chiamare metodi impostati sull'istanza KinesisProducerConfiguration creata in questo modo per personalizzare la configurazione.

Il file delle proprietà deve specificare i parametri usando i loro nomi in. PascalCase I nomi corrispondono a quelli utilizzati nei metodi impostati nella classe KinesisProducerConfiguration. Per esempio:

```
RecordMaxBufferedTime = 100
MaxConnections = 4
RequestTimeout = 6000
Region = us-west-1
```
Per ulteriori informazioni sulle regole di utilizzo dei parametri di configurazione e sui limiti di valore, vedere il [file di esempio delle proprietà di configurazione su GitHub](https://github.com/awslabs/amazon-kinesis-producer/blob/master/java/amazon-kinesis-producer-sample/default_config.properties).

Nota che dopo che KinesisProducer è stato inizializzato, modificare l'istanza KinesisProducerConfiguration che è stata utilizzata non ha un effetto ulteriore. KinesisProducer non supporta al momento la riconfigurazione automatica.

### Disaggregazione del consumer

A partire dalla versione 1.4.0, la KCL supporta la disaggregazione automatica di record utente della KPL. Il codice dell'applicazione consumer scritto con versioni precedenti della KCL verrà compilato senza alcuna modifica dopo l'aggiornamento della KCL. Tuttavia, se l'aggregazione della KPL viene utilizzata nel lato producer, bisogna tenere conto di quanto segue riguardo i checkpoint: tutti i sottorecord in un record aggregato hanno lo stesso numero di sequenza, quindi i dati aggiuntivi devono essere memorizzati nel checkpoint se è necessario distinguere tra sottorecord. Questi dati supplementari vengono definiti come numero sottosuccessione.

### Migrazione da versioni precedenti della KCL

Non è necessario modificare le chiamate esistenti per eseguire checkpoint, in combinazione con l'aggregazione. È comunque garantito che è possibile recuperare tutti i record archiviati nel flusso di dati Kinesis. La KCL ora offre due nuove operazioni di checkpoint per supportare i casi d'uso particolari, descritti di seguito.

Nel caso in cui il codice esistente sia stato scritto per KCL prima del supporto KPL e l'operazione di checkpoint venga chiamata senza argomenti, è equivalente all'esecuzione del checkpoint nel numero di sequenza dell'ultimo record utente KPL nel batch. Se l'operazione di checkpoint viene chiamata con una stringa di numero di sequenza, è equivalente all'esecuzione del checkpoint nel numero di sequenza del batch fornito assieme al numero di sottosuccessione 0 (zero).

Chiamare la nuova operazione di checkpoint della KCL checkpoint() senza alcun argomento è equivalente dal punto di vista semantico all'esecuzione di checkpoint nel numero di sequenza dell'ultima chiamata Record nel batch, assieme al numero di sottosuccessione implicito 0 (zero).

Chiamare la nuova operazione di checkpoint della KCL checkpoint(Record record) è equivalente dal punto di vista semantico all'esecuzione di checkpoint nel numero di sequenza del Record fornito, assieme al numero di sottosuccessione implicito 0 (zero). Se la chiamata Record è effettivamente un UserRecord, sul numero di sequenza UserRecord e sul numero di sottosuccessione viene eseguito il checkpoint.

Se si richiama la nuova operazione checkpoint della KCL checkpoint(String sequenceNumber, long subSequenceNumber) sul numero di sequenza assieme al numero fornito di sottosuccessione viene eseguito il checkpoint.

In questi casi, dopo che il checkpoint è stato memorizzato nella tabella di checkpoint di Amazon DynamoDB, la KCL può riprendere correttamente i record di recupero anche quando l'applicazione si interrompe e riavvia. Se più record sono contenuti nella sequenza, il recupero viene eseguito a partire dal prossimo record di numero di sottosuccessione nel record con la sequenza sulla quale è stato eseguito il checkpoint più recentemente. Se il checkpoint più recente includeva l'ultimo record di numero di sottosuccessione del precedente record di numero di sequenza, il recupero parte con il record con il prossimo numero di sequenza.

La sezione successiva illustra i dettagli del checkpoint di sequenza e sottosuccessione per i consumatori che devono evitare i salti e la duplicazione di record. Se il salto (o duplicazione) di record quando interrompi e riavvii l'elaborazione del record del consumer non è importante, puoi eseguire il codice esistente senza alcuna modifica.

#### Estensioni KCL per la disaggregazione della KPL

Come illustrato in precedenza, la disaggregazione della KPL può includere il checkpoint della sottosuccessione. Per facilitare l'utilizzo del checkpoint della sottosuccessione, una classe UserRecord è stata aggiunta alla KCL:

```
public class UserRecord extends Record { 
     public long getSubSequenceNumber() { 
    /* ... */
     } 
     @Override 
     public int hashCode() { 
     /* contract-satisfying implementation */ 
     } 
     @Override 
     public boolean equals(Object obj) { 
     /* contract-satisfying implementation */ 
     } 
}
```
Questa classe viene ora utilizzata invece di Record. Questo non interrompe il codice esistente perché è una sottoclasse di Record. La classe UserRecord rappresenta entrambi i sottorecord effettivi e i record standard, non aggregati. I record non aggregati non possono essere considerati come record aggregati con un solo sottorecord.

Inoltre, due operazioni nuove vengono aggiunte a IRecordProcessorCheckpointer:

```
public void checkpoint(Record record); 
public void checkpoint(String sequenceNumber, long subSequenceNumber);
```
Per iniziare a utilizzare il checkpoint del numero di sottosuccessione, puoi eseguire la seguente conversione. Modifica il seguente codice di modulo:

checkpointer.checkpoint(record.getSequenceNumber());

Nuovo codice di modulo:

checkpointer.checkpoint(record);

È consigliabile utilizzare il modulo checkpoint(Record record) per il checkpoint della sottosuccessione. Tuttavia, se stai già memorizzando sequenceNumbers in stringhe da utilizzare per il checkpoint, devi anche memorizzare subSequenceNumber, come nell'esempio seguente:

```
String sequenceNumber = record.getSequenceNumber(); 
long subSequenceNumber = ((UserRecord) record).getSubSequenceNumber(); // ... do other 
  processing 
checkpointer.checkpoint(sequenceNumber, subSequenceNumber);
```
Il cast da Record a UserRecord va sempre a buon fine, perché l'implementazione utilizza sempre UserRecord dietro le quinte. Se non è necessario eseguire calcoli aritmetici sui numeri di sequenza, questo approccio non è consigliato.

Durante l'elaborazione dei record utente della KPL, la KCL scrive il numero di sottosequenza in Amazon DynamoDB come un campo extra per ogni riga. Le versioni precedenti della KCL hanno utilizzato AFTER\_SEQUENCE\_NUMBER per recuperare record durante la ripresa dei checkpoint. L'attuale KCL con il supporto KPL utilizza invece AT\_SEQUENCE\_NUMBER. Quando viene recuperato al numero di sequenza sul quale è stato eseguito il checkpoint, viene controllato il numero di sequenza sul quale è stato eseguito il checkpoint e i sottorecord vengono interrotti, in base alle esigenze (potenzialmente tutti se l'ultimo sottorecord è quello sul quale è stato eseguito il checkpoint). I record non aggregati possono essere considerati come record non aggregati con un sottorecord singolo, perciò lo stesso algoritmo funziona sia per i record aggregati sia non aggregati.

### Utilizzo GetRecords diretto

Puoi anche scegliere di non utilizzare la KCL, ma invece richiamare l'operazione API GetRecords direttamente per recuperare i record del flusso di dati Kinesis. Per decomprimere questi record recuperati nei record utente della KPL originali, richiama una delle seguenti operazioni statiche in UserRecord.java:

```
public static List<Record> deaggregate(List<Record> records)
public static List<UserRecord> deaggregate(List<UserRecord> records, BigInteger 
  startingHashKey, BigInteger endingHashKey)
```
La prima operazione utilizza il valore predefinito 0 (zero) per startingHashKey e il valore predefinito 2^128 -1 per endingHashKey.

Ognuna di queste operazioni disaggrega l'elenco fornito di record del flusso di dati Kinesis in un elenco di record utente della KPL. Qualsiasi record utente KPL la cui chiave hash esplicita o chiave di partizione non rientra nell'intervallo di startingHashKey (incluso) e endingHashKey(incluso) viene eliminato dalla lista dei record restituiti.

# Utilizzo di KPL con Firehose

Se utilizzi la Kinesis Producer Library (KPL) per scrivere i dati su un flusso di dati Kinesis, puoi utilizzare l'aggregazione per abbinare i record che scrivi al flusso di dati Kinesis. Se poi utilizzate quel flusso di dati come fonte per il flusso di distribuzione Firehose, Firehose disaggrega i record prima di consegnarli alla destinazione. Se configuri il flusso di distribuzione per trasformare i dati, Firehose disaggrega i record prima di inviarli a. AWS LambdaPer ulteriori informazioni, consulta [Scrittura su](https://docs.aws.amazon.com/firehose/latest/dev/writing-with-kinesis-streams.html) [Amazon Firehose tramite il flusso di dati Kinesis.](https://docs.aws.amazon.com/firehose/latest/dev/writing-with-kinesis-streams.html)

# Utilizzo di KPL con il registro AWS Glue Schema

Puoi integrare i tuoi flussi di dati Kinesis con il registro dello schema AWS Glue. Il registro degli schemi di AWS Glue consente di individuare, controllare ed evolvere gli schemi in modo centralizzato, garantendo al contempo che i dati prodotti siano convalidati in modo continuo da uno schema registrato. Uno schema definisce la struttura e il formato di un registro di dati. Uno schema è una specifica con versioni per la pubblicazione, il consumo o l'archiviazione dei dati in modo affidabile. Il AWS Glue Schema Registry ti consente di migliorare la end-to-end qualità e la governance dei dati all'interno delle tue applicazioni di streaming. Per ulteriori informazioni, consulta [Registro degli schemi diAWS Glue](https://docs.aws.amazon.com/glue/latest/dg/schema-registry.html). Uno dei modi per configurare questa integrazione è utilizzare le librerie KPL e Kinesis Client Library (KCL) in Java.

**A** Important

Attualmente, l'integrazione del registro dello schema Kinesis Data AWS Streams e Glue è supportata solo per i flussi di dati Kinesis che utilizzano produttori KPL implementati in Java. Il supporto multilingue non viene fornito.

Per istruzioni dettagliate su come configurare l'integrazione di Kinesis Data Streams con Schema Registry utilizzando KPL, consulta la sezione «Interazione con i dati utilizzando le librerie KPL/KCL» in Caso d'us[o: integrazione di Amazon Kinesis Data](https://docs.aws.amazon.com/glue/latest/dg/schema-registry-integrations.html#schema-registry-integrations-kds) Streams con il registro dello schema Glue. AWS

# Configurazione del proxy KPL

Per le applicazioni che non possono connettersi direttamente a Internet, tutti AWS i client SDK supportano l'uso di proxy HTTP o HTTPS. In un ambiente aziendale tipico, tutto il traffico di rete in uscita deve passare attraverso server proxy. Se l'applicazione utilizza Kinesis Producer Library (KPL) per raccogliere e inviare dati AWS in un ambiente che utilizza server proxy, l'applicazione richiederà la configurazione del proxy KPL. KPL è una libreria di alto livello basata sull'SDK AWS Kinesis. È suddivisa in un processo nativo e un wrapper. Il processo nativo esegue tutti i processi di elaborazione e invio dei record, mentre il wrapper gestisce il processo nativo e comunica con esso. Per ulteriori informazioni, consulta [Implementazione di producer efficienti e affidabili con la Amazon](https://aws.amazon.com/blogs/big-data/implementing-efficient-and-reliable-producers-with-the-amazon-kinesis-producer-library/)  [Kinesis Producer Library.](https://aws.amazon.com/blogs/big-data/implementing-efficient-and-reliable-producers-with-the-amazon-kinesis-producer-library/)

Il wrapper è scritto in Java e il processo nativo è scritto in C++ con l'uso dell'SDK Kinesis. La versione 0.14.7 e successive della KPL ora supportano la configurazione proxy nel wrapper Java, che può passare tutte le configurazioni proxy al processo nativo. [Per maggiori informazioni, consulta https://](https://github.com/awslabs/amazon-kinesis-producer/releases/tag/v0.14.7) [github.com/awslabs/ /releases/tag/v0.14.7. amazon-kinesis-producer](https://github.com/awslabs/amazon-kinesis-producer/releases/tag/v0.14.7)

Puoi utilizzare il codice seguente per aggiungere configurazioni proxy alle applicazioni KPL.

```
KinesisProducerConfiguration configuration = new KinesisProducerConfiguration();
// Next 4 lines used to configure proxy 
configuration.setProxyHost("10.0.0.0"); // required
configuration.setProxyPort(3128); // default port is set to 443
configuration.setProxyUserName("username"); // no default 
configuration.setProxyPassword("password"); // no default
```
KinesisProducer kinesisProducer = new KinesisProducer(configuration);

# Sviluppo di applicazioni producer tramite l'API di Flusso di dati Amazon Kinesis con la AWS SDK for Java

È possibile sviluppare applicazioni producer tramite l'API di Flusso di dati Amazon Kinesis con l'SDK AWS per Java. Se sei nuovo in Flusso di dati Kinesis, ti consigliamo di familiarizzare prima con i concetti chiave e la terminologia introdotti in [Cos'è Flusso di dati Amazon Kinesis?](#page-10-0) e [Nozioni di base](#page-30-0)  [su Flusso di dati Amazon Kinesis.](#page-30-0)

Questi esempi parlano dell'[API di Flusso di dati Kinesis](https://docs.aws.amazon.com/kinesis/latest/APIReference/) e utilizzano l'[SDK AWS per Java](https://aws.amazon.com/sdk-for-java/) per aggiungere (inserire) dati a un flusso. Tuttavia, per la maggior parte dei casi d'uso, è preferibile fare riferimento alla libreria KPL di Flusso di dati Kinesis. Per ulteriori informazioni, consulta [Sviluppo di](#page-138-0)  [applicazioni producer tramite la Amazon Kinesis Producer Library](#page-138-0).

Il codice di esempio Java in questo capitolo illustra come eseguire le operazioni API di Flusso di dati Kinesis di base ed è suddiviso logicamente in tipo di operazioni. Questi esempi non rappresentano codici pronti per la produzione, poiché non eseguono un controllo per tutte le possibili eccezioni o spiegano tutte le possibili considerazioni relative alle prestazioni e alla sicurezza. Inoltre, è possibile chiamare l'[API di SDK](https://docs.aws.amazon.com/kinesis/latest/APIReference/) utilizzando altri linguaggi di programmazione. Per ulteriori informazioni su tutti gli SDK AWS disponibili, consulta [Come iniziare a usare Amazon Web Services.](https://aws.amazon.com/developers/getting-started/)

Ogni attività ha dei requisiti preliminari; ad esempio, non è possibile aggiungere dati a un flusso se non si è creato un flusso, che a sua volta presuppone la creazione di un client. Per ulteriori informazioni, consulta [Creazione e gestione dei flussi.](#page-108-0)

#### Argomenti

- [Aggiunta di dati a un flusso](#page-156-0)
- [Interazione con i dati utilizzando il registro degli schemi di AWS Glue](#page-163-0)

### <span id="page-156-0"></span>Aggiunta di dati a un flusso

Una volta che il flusso è stato creato, è possibile aggiungere dati sotto forma di record. Un record è una struttura di dati che contiene i dati da elaborare sotto forma di un blob di dati. Una volta che i dati sono stati archiviati nel record, Flusso di dati Kinesis non li ispeziona, interpreta o modifica in alcun modo. Ogni record, inoltre, è associato a un numero di sequenza e a una chiave di partizione.

Sono disponibili due diverse operazioni nell'API di Flusso di dati Kinesis che consentono di aggiungere dati a un flusso, [PutRecords](https://docs.aws.amazon.com/kinesis/latest/APIReference/API_PutRecords.html) e [PutRecord](https://docs.aws.amazon.com/kinesis/latest/APIReference/API_PutRecord.html). L'operazione PutRecords invia più record al flusso in ogni richiesta HTTP e l'operazione unica PutRecord invia i record al flusso uno alla volta (ogni record necessita di una richiesta HTTP separata). È preferibile utilizzare l'operazione PutRecords per la maggior parte delle applicazioni perché questa raggiunge un maggiore throughput per producer dati. Per ulteriori informazioni su ciascuna di queste operazioni, vedere le sottosezioni separate di seguito.

Argomenti

- [Aggiunta di più record con PutRecords](#page-157-0)
- [Aggiunta di un singolo record con PutRecord](#page-161-0)

È necessario tenere sempre a mente che mentre l'applicazione origine aggiunge dati al flusso utilizzando l'API di Flusso di dati Kinesis è probabile che ci siano una o più applicazioni consumer che elaborano simultaneamente i dati dal flusso. Per informazioni su come i consumer ottengono i dati utilizzando l'API di Flusso di dati Kinesis, consulta [Ottenere dati da un flusso.](#page-252-0)

#### **A** Important

[Modifica del periodo di conservazione dei dati](#page-131-0)

### <span id="page-157-0"></span>Aggiunta di più record con PutRecords

L'operazione [PutRecords](https://docs.aws.amazon.com/kinesis/latest/APIReference/API_PutRecords.html) invia più record a SDK in una singola richiesta. Utilizzando PutRecords, i producer possono ottenere maggiori livelli di velocità di trasmissione effettiva durante l'invio di dati al loro Flusso di dati Kinesis. Ogni richiesta PutRecords può supportare fino a 500 record. Ciascun record nella richiesta può avere una dimensione massima pari a 1 MB, con un limite a 5 MB, per l'intera richiesta, incluse le chiavi di partizione. Come con l'operazione singola PutRecord descritta di seguito, PutRecords utilizza numeri di sequenza e chiavi di partizione. Tuttavia, il parametro PutRecord SequenceNumberForOrdering non è incluso in una chiamata PutRecords. L'operazione PutRecords tenta di elaborare tutti i record secondo l'ordine naturale della richiesta.

Ogni record di dati dispone di un numero di sequenza univoco. Il numero di sequenza viene assegnato da Flusso di dati Kinesis dopo aver chiamato client.putRecords per aggiungere i record di dati al flusso. I numeri di sequenza per la stessa chiave di partizione di solito aumentano nel tempo; più è lungo il periodo di tempo tra le richieste PutRecords, più aumentano i numeri di sequenza.

#### **a** Note

i numeri di sequenza non possono essere utilizzati come indici per set di dati all'interno dello stesso flusso. Per separare i set di dati logicamente, utilizza le chiavi di partizione o crea un flusso separato per ogni set di dati.

Una richiesta PutRecords può includere record con diverse chiavi di partizione. L'ambito della richiesta è un flusso; ogni richiesta può includere qualsiasi combinazione di chiavi di partizione e record fino al raggiungimento dei limiti della richiesta. Le richieste effettuate con molte diverse chiavi di partizione a flussi con diversi shard sono in genere più veloci delle richieste con un piccolo numero di chiavi di partizione su un esiguo numero di shard. Il numero di chiavi di partizione deve essere molto più grande del numero di shard per ridurre la latenza e massimizzare il throughput.

#### Esempio di PutRecords

Il codice seguente crea 100 record di dati con chiavi di partizione sequenziali e li mette in un flusso chiamato DataStream.

```
 AmazonKinesisClientBuilder clientBuilder = 
 AmazonKinesisClientBuilder.standard(); 
        clientBuilder.setRegion(regionName); 
        clientBuilder.setCredentials(credentialsProvider); 
        clientBuilder.setClientConfiguration(config); 
        AmazonKinesis kinesisClient = clientBuilder.build(); 
        PutRecordsRequest putRecordsRequest = new PutRecordsRequest(); 
        putRecordsRequest.setStreamName(streamName); 
       List <PutRecordsRequestEntry> putRecordsRequestEntryList = new ArrayList<>();
       for (int i = 0; i < 100; i++) {
            PutRecordsRequestEntry putRecordsRequestEntry = new 
 PutRecordsRequestEntry(); 
 putRecordsRequestEntry.setData(ByteBuffer.wrap(String.valueOf(i).getBytes())); 
            putRecordsRequestEntry.setPartitionKey(String.format("partitionKey-%d", 
 i)); 
            putRecordsRequestEntryList.add(putRecordsRequestEntry); 
        } 
        putRecordsRequest.setRecords(putRecordsRequestEntryList); 
        PutRecordsResult putRecordsResult = 
 kinesisClient.putRecords(putRecordsRequest); 
        System.out.println("Put Result" + putRecordsResult);
```
La risposta PutRecords include una matrice di risposta Records. Ogni record nella matrice di risposta è direttamente correlata a un record nella matrice di richiesta in base all'ordine naturale, dall'alto al basso della richiesta e della risposta. La matrice di risposta Records include sempre lo stesso numero di record della matrice di richiesta.

Gestione degli errori durante l'utilizzo di PutRecords

Per impostazione predefinita, l'errore nei singoli record all'interno di una richiesta non blocca l'elaborazione dei record successivi in una richiesta PutRecords. Ciò significa che una matrice Flusso di dati Amazon Kinesis Guida per gli sviluppatori

Records di risposta include record elaborati e non. È necessario rilevare i record non elaborati correttamente e includerli nella chiamata successiva.

I record elaborati correttamente includono valori SequenceNumber e ShardID, mentre quelli non elaborati correttamente includono valori ErrorCode e ErrorMessage. Il parametro ErrorCode riflette il tipo di errore e può coincidere con uno dei seguenti valori: ProvisionedThroughputExceededException o InternalFailure. ErrorMessage offre informazioni più dettagliate sull'eccezione ProvisionedThroughputExceededException, incluso l'ID dell'account, il nome del flusso e l'ID dello shard del record oggetto di throttling. L'esempio seguente ha tre record in una richiesta PutRecords. Il secondo record ha generato un errore che si riflette nella risposta.

Example Sintassi della richiesta PutRecords

```
{ 
      "Records": [ 
          { 
       "Data": "XzxkYXRhPl8w", 
       "PartitionKey": "partitionKey1" 
          }, 
\overline{\mathcal{L}} "Data": "AbceddeRFfg12asd", 
       "PartitionKey": "partitionKey1" 
          }, 
          { 
       "Data": "KFpcd98*7nd1", 
       "PartitionKey": "partitionKey3" 
          } 
      ], 
      "StreamName": "myStream"
}
```
Example Sintassi della risposta PutRecords

```
{ 
     "FailedRecordCount": 1, 
     "Records": [ 
\overline{\mathcal{L}} "SequenceNumber": "21269319989900637946712965403778482371", 
       "ShardId": "shardId-000000000001" 
          },
```

```
 { 
      "ErrorCode":"ProvisionedThroughputExceededException", 
      "ErrorMessage": "Rate exceeded for shard shardId-000000000001 in stream 
  exampleStreamName under account 111111111111." 
         }, 
         { 
      "SequenceNumber": "21269319989999637946712965403778482985", 
      "ShardId": "shardId-000000000002" 
 } 
    \mathbf{I}}
```
I record non elaborati correttamente possono essere inclusi nelle richieste PutRecords successive. In primo luogo, controlla il parametro FailedRecordCount in putRecordsResult per confermare la presenza di record non elaborati. In questo caso, ogni putRecordsEntry che ha un ErrorCode che non è null deve essere aggiunta a una richiesta successiva. Per un esempio di questo tipo di gestore, fai riferimento al seguente codice.

Example Gestore degli errori PutRecords

```
PutRecordsRequest putRecordsRequest = new PutRecordsRequest();
putRecordsRequest.setStreamName(myStreamName);
List<PutRecordsRequestEntry> putRecordsRequestEntryList = new ArrayList<>();
for (int j = 0; j < 100; j^{++}) {
     PutRecordsRequestEntry putRecordsRequestEntry = new PutRecordsRequestEntry(); 
     putRecordsRequestEntry.setData(ByteBuffer.wrap(String.valueOf(j).getBytes())); 
     putRecordsRequestEntry.setPartitionKey(String.format("partitionKey-%d", j)); 
     putRecordsRequestEntryList.add(putRecordsRequestEntry);
}
putRecordsRequest.setRecords(putRecordsRequestEntryList);
PutRecordsResult putRecordsResult = amazonKinesisClient.putRecords(putRecordsRequest);
while (putRecordsResult.getFailedRecordCount() > 0) { 
     final List<PutRecordsRequestEntry> failedRecordsList = new ArrayList<>(); 
     final List<PutRecordsResultEntry> putRecordsResultEntryList = 
  putRecordsResult.getRecords(); 
    for (int i = 0; i < putRecordsResultEntryList.size(); i++) {
         final PutRecordsRequestEntry putRecordRequestEntry = 
  putRecordsRequestEntryList.get(i); 
         final PutRecordsResultEntry putRecordsResultEntry = 
  putRecordsResultEntryList.get(i);
```

```
 if (putRecordsResultEntry.getErrorCode() != null) { 
             failedRecordsList.add(putRecordRequestEntry); 
         } 
     } 
     putRecordsRequestEntryList = failedRecordsList; 
     putRecordsRequest.setRecords(putRecordsRequestEntryList); 
     putRecordsResult = amazonKinesisClient.putRecords(putRecordsRequest);
}
```
### <span id="page-161-0"></span>Aggiunta di un singolo record con PutRecord

Ogni chiamata a [PutRecord](https://docs.aws.amazon.com/kinesis/latest/APIReference/API_PutRecord.html) opera su un singolo record. È preferibile usare l'operazione PutRecords descritta in [Aggiunta di più record con PutRecords](#page-157-0) a meno che l'applicazione in uso non abbia specificamente bisogno di inviare sempre record singoli per ogni richiesta, o nel caso in cui per altre ragioni l'operazione PutRecords non può essere utilizzata.

Ogni record di dati dispone di un numero di sequenza univoco. Il numero di sequenza viene assegnato da Flusso di dati Kinesis dopo aver chiamato client.putRecord per aggiungere i record di dati al flusso. I numeri di sequenza per la stessa chiave di partizione di solito aumentano nel tempo; più è lungo il periodo di tempo tra le richieste PutRecord, più aumentano i numeri di sequenza.

Quando le immissioni si verificano in rapida successione, non è garantito che i numeri di sequenza restituiti aumentino perché le operazioni di introduzione appaiono sostanzialmente come simultanee a Flusso di dati Kinesis. Per garantire un aumento rigoroso dei numeri di sequenza per la stessa chiave di partizione, utilizzare il parametro SequenceNumberForOrdering, come mostrato nel codice di esempio [Esempio di PutRecord.](#page-162-0)

Che venga utilizzato o meno il SequenceNumberForOrdering, i record che Flusso di dati Kinesis riceve tramite una chiamata GetRecords sono rigorosamente ordinati in base al numero di sequenza.

#### **a** Note

i numeri di sequenza non possono essere utilizzati come indici per set di dati all'interno dello stesso flusso. Per separare i set di dati logicamente, utilizza le chiavi di partizione o crea un flusso separato per ogni set di dati.

Per raggruppare i dati nel flusso viene utilizzata una chiave di partizione. Un record di dati viene assegnato a un shard all'interno del flusso in base alla sua chiave di partizione. Nello specifico, Flusso di dati Kinesis utilizza la chiave di partizione come input a una funzione hash che mappi la chiave di partizione (e i dati associati) a una determinata partizione.

Come conseguenza di questo meccanismo di hashing, tutti i record di dati con la stessa chiave di partizione vengono mappati allo stesso shard all'interno del flusso. Tuttavia, se il numero di chiavi di partizione supera il numero di shard, alcuni shard necessariamente conterranno record con chiavi di partizione diverse. Dal punto di vista di progettazione, per assicurare che tutti gli shard siano ben utilizzati, il numero di shard (specificato dal metodo setShardCount di CreateStreamRequest) deve essere notevolmente inferiore al numero di chiavi di partizione univoche e la quantità di flusso di dati verso un'unica chiave di partizione deve essere notevolmente inferiore alla capacità dello shard.

#### <span id="page-162-0"></span>Esempio di PutRecord

Il codice seguente crea dieci record di dati, distribuiti su due chiavi di partizione, e li mette in un flusso chiamato myStreamName.

```
for (int j = 0; j < 10; j++){ 
   PutRecordRequest putRecordRequest = new PutRecordRequest(); 
   putRecordRequest.setStreamName( myStreamName ); 
   putRecordRequest.setData(ByteBuffer.wrap( String.format( "testData-%d", 
  j ).getBytes() )); 
   putRecordRequest.setPartitionKey( String.format( "partitionKey-%d", j/5 )); 
   putRecordRequest.setSequenceNumberForOrdering( sequenceNumberOfPreviousRecord ); 
   PutRecordResult putRecordResult = client.putRecord( putRecordRequest ); 
   sequenceNumberOfPreviousRecord = putRecordResult.getSequenceNumber();
}
```
Il codice di esempio precedente usa setSequenceNumberForOrdering per garantire un ordinamento in aumento rigoroso all'interno di ciascuna chiave di partizione. Per usare questo parametro efficacemente, impostare il SequenceNumberForOrdering del record corrente (record n) sul numero di sequenza del record precedente (record n-1). Per ottenere il numero di sequenza di un record che è stato aggiunto al flusso, chiamare getSequenceNumber sul risultato di putRecord.

Il parametro SequenceNumberForOrdering garantisce garantisce un numero di sequenza strettamente crescente per la stessa chiave di partizione. SequenceNumberForOrdering non fornisce ordinazione di record su più chiavi di partizione.

### <span id="page-163-0"></span>Interazione con i dati utilizzando il registro degli schemi di AWS Glue

Puoi integrare i tuoi flussi di dati Kinesis con il registro degli schemi di AWS Glue. Il registro degli schemi di AWS Glue consente di individuare, controllare ed evolvere gli schemi in modo centralizzato, garantendo al contempo che i dati prodotti siano convalidati in modo continuo da uno schema registrato. Uno schema definisce la struttura e il formato di un registro di dati. Uno schema è una specifica con versioni per la pubblicazione, il consumo o l'archiviazione dei dati in modo affidabile. Il registro degli schemi di AWS Glue ti consente di migliorare la qualità e la governance dei dati end-to-end all'interno delle tue applicazioni di streaming. Per ulteriori informazioni, consulta [Registro degli schemi di AWS Glue.](https://docs.aws.amazon.com/glue/latest/dg/schema-registry.html) Uno dei modi per configurare questa integrazione è tramite le API di Flusso di dati Kinesis PutRecords e PutRecord disponibile nell'SDK Java di AWS.

Per istruzioni dettagliate su come configurare l'integrazione di Flusso di dati Kinesis con il registro degli schemi tramite le API di Flusso di dati Kinesis PutRecords e PutRecord Kinesis, consulta la sezione "Interazione con i dati tramite le API Flusso di dati Kinesis" in [Caso d'uso: integrazione di](https://docs.aws.amazon.com/glue/latest/dg/schema-registry-integrations.html#schema-registry-integrations-kds) [Flusso di dati Amazon Kinesis con il registro degli schemi di AWS Glue.](https://docs.aws.amazon.com/glue/latest/dg/schema-registry-integrations.html#schema-registry-integrations-kds)

# Scrittura in Flusso di dati Amazon Kinesis tramite un agente Kinesis

L'agente Kinesis è un'applicazione software Java autonoma che offre un modo semplice per raccogliere e inviare dati al flusso di dati Kinesis. L'agente controlla costantemente un set di file e invia i nuovi dati al flusso. L'agente gestisce la rotazione dei file, i checkpoint e i tentativi in caso di errori. Fornisce tutti i dati in un modo affidabile, tempestivo e semplice. Inoltre, emette i CloudWatch parametri di Amazon per aiutarti a monitorare e risolvere meglio il processo di streaming.

Come impostazione predefinita, i record vengono analizzati da ciascun file in base alla nuova riga di caratteri ('\n'). Tuttavia, l'agente può anche essere configurato per analizzare record a più righe (consulta [Impostazioni configurazione agente\)](#page-166-0).

Puoi installare l'agente su ambienti server basati su Linux, come server Web, server di log e server di database. Dopo aver installato l'agente, configurarlo specificando i file da monitorare e il flusso per i dati. Dopo che l'agente è configurato, raccoglie i dati dal file in modo durevole e li invia al flusso in modo affidabile.

#### Argomenti

- [Prerequisiti](#page-164-0)
- [Scarica e installa l'agente](#page-164-1)
- [Configurazione e avvio dell'agente](#page-165-0)
- [Impostazioni configurazione agente](#page-166-0)
- [Monitoraggio di più directory di file e scrittura in flussi multipli](#page-170-0)
- [Utilizza l'agente per preelaborare i dati](#page-170-1)
- [Comandi dell'interfaccia a riga di comando dell'agente](#page-175-0)
- [Domande frequenti](#page-176-0)

### <span id="page-164-0"></span>**Prerequisiti**

- Il sistema operativo deve essere Amazon Linux AMI con versione 2015.09 o successiva o Red Hat Enterprise Linux versione 7 o successiva.
- Se utilizzi Amazon EC2 per eseguire l'agente, avvia l'istanza EC2.
- Gestisci le tue AWS credenziali utilizzando uno dei seguenti metodi:
	- Specifica un ruolo IAM quando avvii l'istanza EC2.
	- Specificate AWS le credenziali quando configurate l'agente (vedi awsAccessKeyID e awsSecretAccesschiave).
	- Modifica /etc/sysconfig/aws-kinesis-agent per specificare la regione e le chiavi di AWS accesso.
	- Se la tua istanza EC2 si trova in un AWS account diverso, crea un ruolo IAM per fornire l'accesso al servizio Kinesis Data Streams e specifica quel ruolo quando configuri l'agente (vedi AssumeroLearn e Id). assumeRoleExternal Utilizza uno dei metodi precedenti per specificare AWS le credenziali di un utente nell'altro account che ha il permesso di assumere questo ruolo.
- Il ruolo o AWS le credenziali IAM specificati devono disporre dell'autorizzazione per eseguire l'operazione Kinesis Data [PutRecordsS](https://docs.aws.amazon.com/kinesis/latest/APIReference/API_PutRecords.html)treams affinché l'agente possa inviare dati al tuo stream. Se abiliti il CloudWatch monitoraggio per l'agente, è necessaria anche l'autorizzazione a eseguire l' CloudWatch [PutMetricDatao](https://docs.aws.amazon.com/AmazonCloudWatch/latest/APIReference/API_PutMetricData.html)perazione. Per ulteriori informazioni, vedere [Controllo dell'accesso alle](#page-360-0)  [risorse di flusso di dati Amazon Kinesis tramite IAM](#page-360-0)[Monitoraggio dell'integrità dell'agente del flusso](#page-321-0)  [di dati Kinesis con Amazon CloudWatch,](#page-321-0) e [Controllo degli CloudWatch accessi.](https://docs.aws.amazon.com/AmazonCloudWatch/latest/DeveloperGuide/UsingIAM.html)

### <span id="page-164-1"></span>Scarica e installa l'agente

Innanzitutto connettiti all'istanza, Per ulteriori informazioni, consulta [Connessione all'istanza](https://docs.aws.amazon.com/AWSEC2/latest/UserGuide/ec2-connect-to-instance-linux.html) nella Guida per l'utente di Amazon EC2 per le istanze Linux. Se riscontri problemi durante la connessione, consulta [Risoluzione dei problemi durante la connessione all'istanza](https://docs.aws.amazon.com/AWSEC2/latest/UserGuide/TroubleshootingInstancesConnecting.html) nella Guida per l'utente di Amazon EC2 per le istanze Linux.

Per configurare l'agente utilizzando l'AMI Amazon Linux

Utilizzare il seguente comando per scaricare e installare l'agente:

**sudo yum install –y aws-kinesis-agent**

Per configurare l'agente utilizzando Red Hat Enterprise Linux

Utilizzare il seguente comando per scaricare e installare l'agente:

**sudo yum install –y https://s3.amazonaws.com/streaming-data-agent/aws-kinesis-agentlatest.amzn2.noarch.rpm**

Per configurare l'agente utilizzando GitHub

- 1. Scarica l'agente da [awlabs/ amazon-kinesis-agent](https://github.com/awslabs/amazon-kinesis-agent).
- 2. Installare l'agente spostandosi nella directory di download ed eseguendo il comando seguente:

**sudo ./setup --install**

Configurazione dell'agente in un container Docker

L'agente Kinesis può essere eseguito anche in un container tramite la base container [amazonlinux](https://docs.aws.amazon.com/AmazonECR/latest/userguide/amazon_linux_container_image.html). Utilizza il seguente Dockerfile e poi esegui docker build.

```
FROM amazonlinux
RUN yum install -y aws-kinesis-agent which findutils
COPY agent.json /etc/aws-kinesis/agent.json
CMD ["start-aws-kinesis-agent"]
```
<span id="page-165-0"></span>Configurazione e avvio dell'agente

Configurazione e avvio dell'agente

1. Aprire e modificare il file di configurazione (come superutente se vengono utilizzate le autorizzazioni predefinite di accesso al file): /etc/aws-kinesis/agent.json

In questo file di configurazione, specificare i file ( "filePattern" ) dai quali l'agente raccoglie i dati e il nome del flusso ( "kinesisStream" ) al quale l'agente invia i dati. Si noti che il nome del file è un modello e l'agente riconosce le rotazioni dei file. Puoi ruotare i file o creare nuovi file non più di una volta al secondo. L'agente usa il timestamp di creazione di file per stabilire quale file tracciare e inserire nel flusso; la creazione di nuovi file o la rotazione di file più frequentemente di una volta al secondo non consente all'agente di distinguerli in modo corretto.

```
{ 
    "flows": [ 
           { 
                "filePattern": "/tmp/app.log*", 
                "kinesisStream": "yourkinesisstream" 
           } 
   \mathbf{I}}
```
2. Avvia l'agente manualmente:

```
sudo service aws-kinesis-agent start
```
3. (Facoltativo) Configurare l'agente per iniziare l'avvio del sistema:

```
sudo chkconfig aws-kinesis-agent on
```
L'agente è ora in esecuzione come servizio di sistema in background. Controlla costantemente i file specificati e invia i dati al flusso specificato. L'attività dell'agente viene registrata in /var/log/awskinesis-agent/aws-kinesis-agent.log.

### <span id="page-166-0"></span>Impostazioni configurazione agente

L'agente supporta le due impostazioni di configurazione obbligatorie filePattern e kinesisStream, più impostazioni di configurazione opzionali per funzionalità aggiuntive. Puoi specificare la configurazione obbligatoria e opzionale in /etc/aws-kinesis/agent.json.

Quando modifichi il file di configurazione, devi arrestare e avviare l'agente, utilizzando i comandi seguenti:

```
sudo service aws-kinesis-agent stop
```
#### **sudo service aws-kinesis-agent start**

In alternativa, potresti utilizzare il comando seguente:

#### **sudo service aws-kinesis-agent restart**

Seguono le impostazioni di configurazione generali.

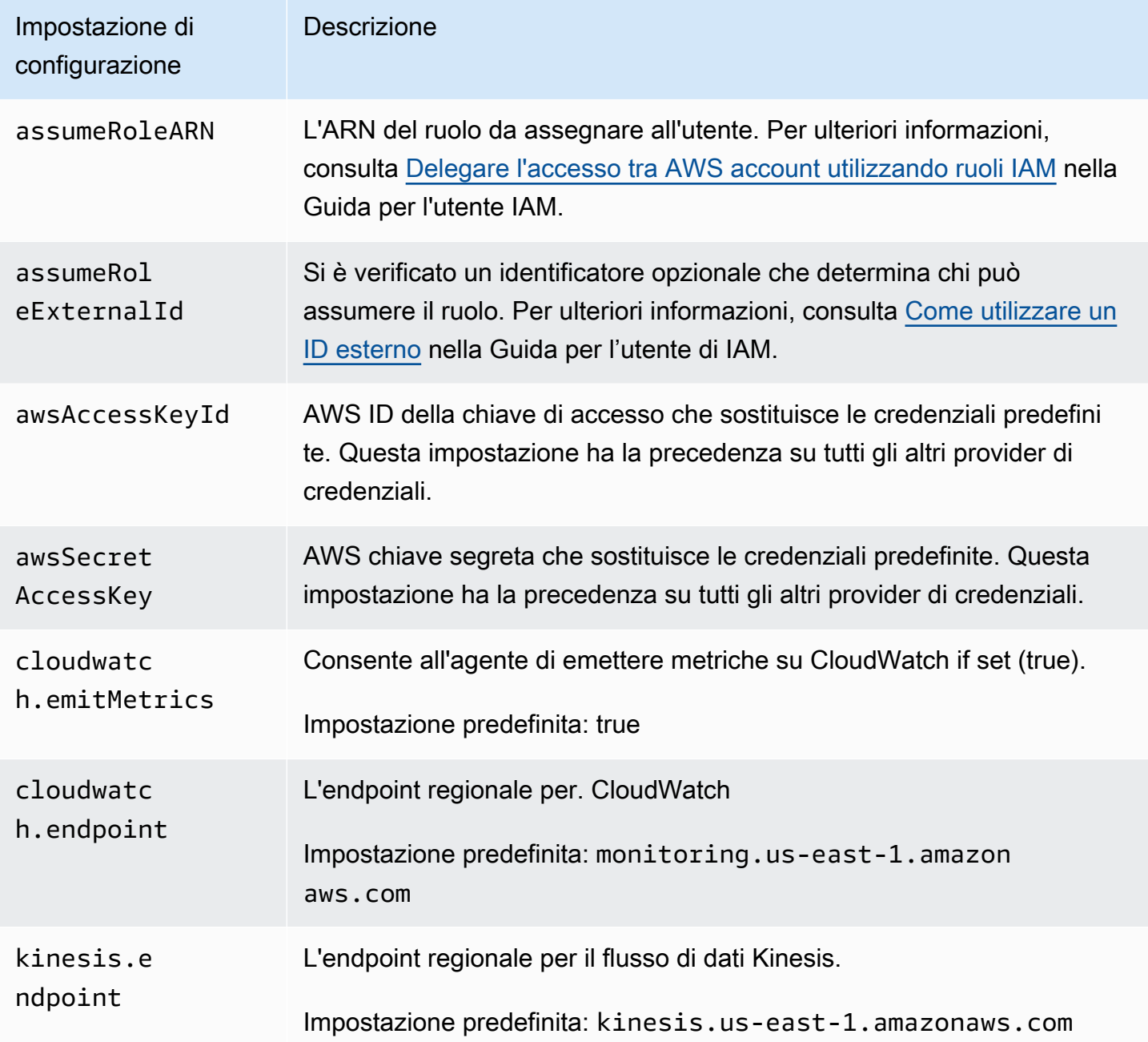

### Seguono le impostazioni di configurazione del flusso.

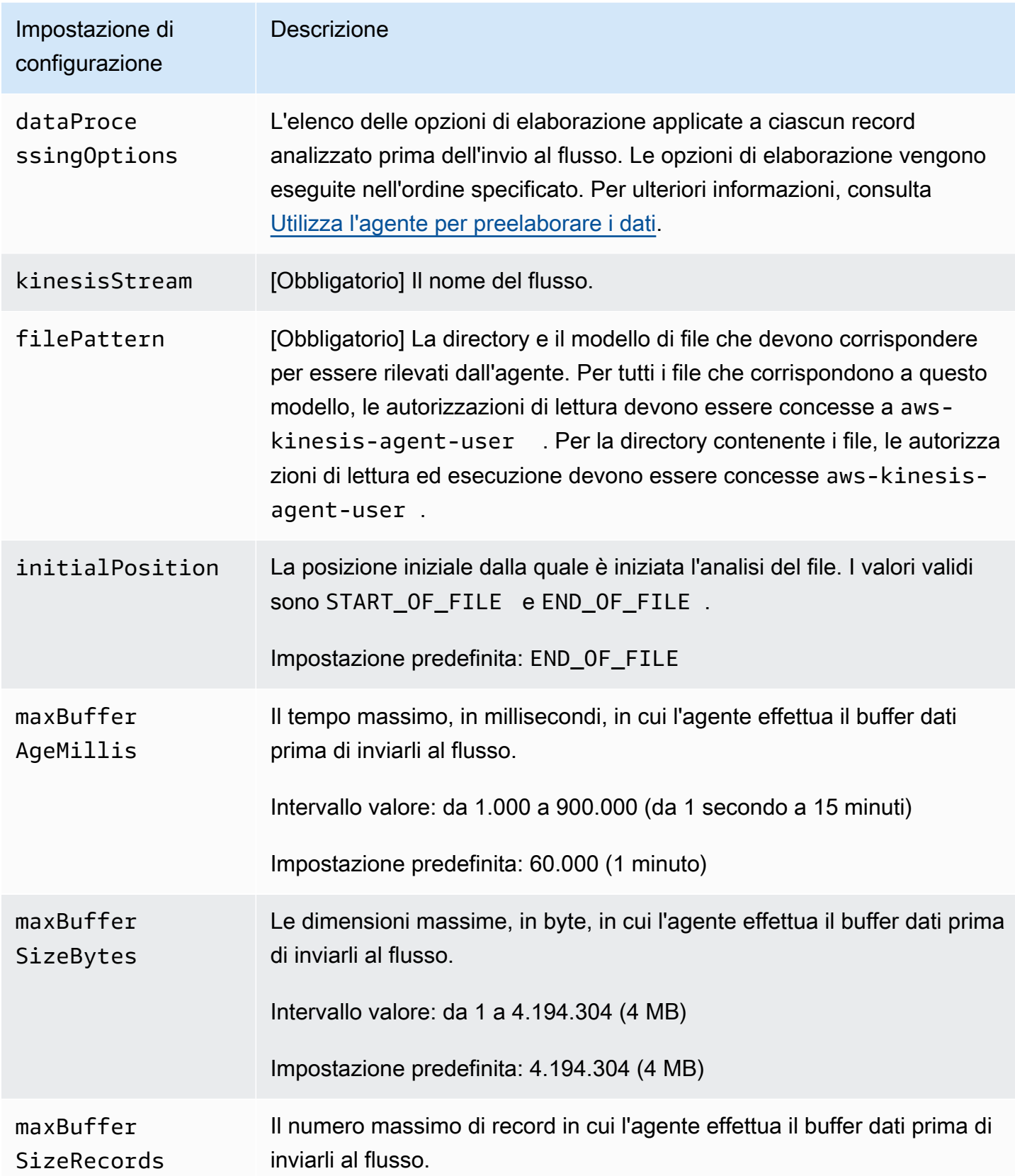

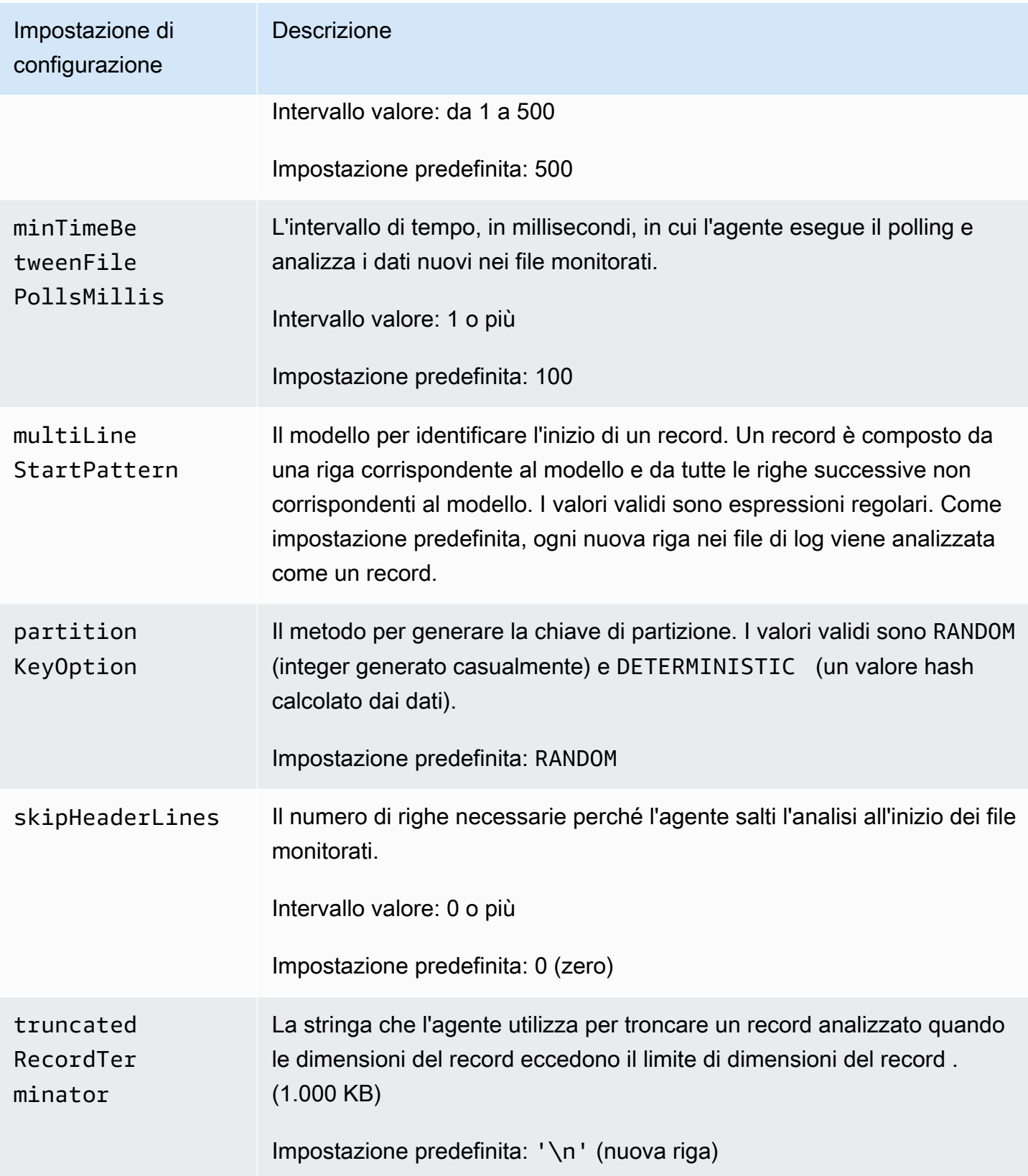

# <span id="page-170-0"></span>Monitoraggio di più directory di file e scrittura in flussi multipli

Specificando più impostazioni di configurazione del flusso, puoi configurare l'agente in modo che monitori più directory di file e invii dati a più flussi. Nel seguente esempio di configurazione, l'agente monitora due directory di file e invia i dati rispettivamente a un flusso Kinesis e a un flusso di distribuzione Firehose. Tieni presente che puoi specificare endpoint diversi per Kinesis Data Streams e Firehose in modo che Kinesis stream e Firehose non debbano necessariamente trovarsi nella stessa regione.

```
{ 
     "cloudwatch.emitMetrics": true, 
     "kinesis.endpoint": "https://your/kinesis/endpoint", 
     "firehose.endpoint": "https://your/firehose/endpoint", 
     "flows": [ 
          { 
              "filePattern": "/tmp/app1.log*", 
              "kinesisStream": "yourkinesisstream" 
          }, 
          { 
              "filePattern": "/tmp/app2.log*", 
              "deliveryStream": "yourfirehosedeliverystream" 
          } 
     ] 
}
```
Per informazioni più dettagliate sull'utilizzo dell'agente con Firehose, consulta [Writing to Amazon Data](https://docs.aws.amazon.com/firehose/latest/dev/writing-with-agents.html)  [Firehose with](https://docs.aws.amazon.com/firehose/latest/dev/writing-with-agents.html) Kinesis Agent.

### <span id="page-170-1"></span>Utilizza l'agente per preelaborare i dati

L'agente può preelaborare i record analizzati dai file monitorati prima di inviarli al flusso. È possibile abilitare questa funzionalità aggiungendo le impostazioni di configurazione dataProcessingOptions al flusso di file. Una o più opzioni di elaborazione possono essere aggiunte e saranno eseguite nell'ordine specificato.

L'agente supporta le seguenti opzioni di elaborazione elencate. Poiché l'agente è open source, è possibile sviluppare ulteriormente e ampliare le opzioni di elaborazione. Puoi scaricare l'agente dall['agente Kinesis](https://github.com/awslabs/amazon-kinesis-agent).

#### Opzioni di elaborazione

### SINGLELINE

Converte un record a più righe in un record a riga singola rimuovendo i caratteri di nuova riga, gli spazi iniziali e finali.

```
{ 
     "optionName": "SINGLELINE"
}
```
#### CSVTOJSON

Converte un record da un formato delimitatore separato a un formato JSON.

```
{ 
     "optionName": "CSVTOJSON", 
     "customFieldNames": [ "field1", "field2", ... ], 
     "delimiter": "yourdelimiter"
}
```
customFieldNames

```
[Obbligatorio] I nomi di campo utilizzati come chiavi in ciascuna coppia chiave-valore 
JSON. Ad esempio, se specifichi ["f1", "f2"], il record "v1, v2" sarà convertito in
{"f1":"v1","f2":"v2"}.
```
#### delimiter

La stringa utilizzata come delimitatore nel record. L'impostazione predefinita è una virgola (,).

#### LOGTOJSON

Converte un record da un formato log a un formato JSON. I formati di log supportati sono Apache Common Log, Apache Combined Log, Apache Error Log e RFC3164 Syslog.

```
{ 
     "optionName": "LOGTOJSON", 
     "logFormat": "logformat", 
     "matchPattern": "yourregexpattern", 
     "customFieldNames": [ "field1", "field2", … ]
}
```
#### logFormat

[Obbligatorio] Il formato di inserimento dei log. I seguenti sono i valori possibili:

- COMMONAPACHELOG Il formato Apache Common Log. Ogni voce di log ha il seguente modello come impostazione predefinita: "%{host} %{ident} %{authuser} [%{datetime}] \"%{request}\" %{response} %{bytes}".
- COMBINEDAPACHELOG: il formato Apache Combined Log. Ogni voce di log ha il seguente modello come impostazione predefinita: "%{host} %{ident} %{authuser} [%{datetime}] \"%{request}\" %{response} %{bytes} %{referrer} %{agent}".
- APACHEERRORLOG: il formato Apache Error Log. Ogni voce di log ha il seguente modello come impostazione predefinita: "[%{timestamp}] [%{module}:%{severity}] [pid %{processid}:tid %{threadid}] [client: %{client}] %{message}".
- SYSLOG: il formato RFC3164 Syslog. Ogni voce di log ha il seguente modello come impostazione predefinita: "%{timestamp} %{hostname} %{program} [%{processid}]: %{message}".

#### matchPattern

Il modello di espressione regolare utilizzato per estrarre valori dalle voci di log. Questa impostazione viene utilizzata se la tua voce di log non è in uno dei formati di log predefiniti. Se questa impostazione viene utilizzata, devi specificare anche customFieldNames.

#### customFieldNames

I nomi di campo obbligatori utilizzati come chiavi in ciascuna coppia chiave-valore JSON. Puoi utilizzare questa impostazione per definire i nomi dei campi per i valori estratti da matchPattern oppure sovrascrivere i nomi dei campi predefiniti dei formati di log predefiniti.

#### Example : configurazione LOGTOJSON

Questo è un esempio di una configurazione LOGTOJSON per una voce Apache Common Log convertita in formato JSON:

```
{ 
     "optionName": "LOGTOJSON", 
     "logFormat": "COMMONAPACHELOG"
}
```
#### Prima della conversione:

```
64.242.88.10 - - [07/Mar/2004:16:10:02 -0800] "GET /mailman/listinfo/hsdivision 
  HTTP/1.1" 200 6291
```
Dopo la conversione:

```
{"host":"64.242.88.10","ident":null,"authuser":null,"datetime":"07/
Mar/2004:16:10:02 -0800","request":"GET /mailman/listinfo/hsdivision 
  HTTP/1.1","response":"200","bytes":"6291"}
```
Example : configurazione LOGTOJSON con campi personalizzati

Ecco un altro esempio di configurazione LOGTOJSON:

```
{ 
     "optionName": "LOGTOJSON", 
     "logFormat": "COMMONAPACHELOG", 
     "customFieldNames": ["f1", "f2", "f3", "f4", "f5", "f6", "f7"]
}
```
Con questa impostazione di configurazione, la stessa voce Apache Common Log dall'esempio precedente viene convertita in formato JSON come segue:

```
{"f1":"64.242.88.10","f2":null,"f3":null,"f4":"07/Mar/2004:16:10:02 -0800","f5":"GET /
mailman/listinfo/hsdivision HTTP/1.1","f6":"200","f7":"6291"}
```
Example : convertire la voce Apache Common Log

La seguente configurazione di flusso converte una voce Apache Common Log in record a riga singola in formato JSON:

```
{ 
     "flows": [ 
         { 
              "filePattern": "/tmp/app.log*", 
              "kinesisStream": "my-stream", 
              "dataProcessingOptions": [ 
\overline{a} "optionName": "LOGTOJSON",
```

```
 "logFormat": "COMMONAPACHELOG" 
 } 
 ] 
        } 
   \mathbf{I}}
```
Example : convertire record a più righe

La seguente configurazione del flusso analizza i record a più righe la cui prima riga inizia con "[SEQUENCE=". Ogni record viene convertito in un record a riga singola. Quindi, i valori vengono estratti dal record in base a un delimitatore di schede. I valori estratti sono mappati in valori customFieldNames specificati per formare un record a riga singola in formato JSON.

```
{ 
     "flows": [ 
         { 
             "filePattern": "/tmp/app.log*", 
             "kinesisStream": "my-stream", 
             "multiLineStartPattern": "\\[SEQUENCE=", 
             "dataProcessingOptions": [ 
\overline{a} "optionName": "SINGLELINE" 
                 }, 
\overline{a} "optionName": "CSVTOJSON", 
                     "customFieldNames": [ "field1", "field2", "field3" ], 
                     "delimiter": "\\t" 
 } 
 ] 
         } 
    \mathbf{I}}
```
Example : configurazione LOGTOJSON con modello corrispondente

Questo è un esempio di una configurazione LOGTOJSON per una voce Apache Common Log convertita in formato JSON, con l'ultimo campo (byte) omesso:

```
{ 
     "optionName": "LOGTOJSON", 
     "logFormat": "COMMONAPACHELOG",
```

```
"matchPattern": "^([\\d.]+) (\\S+) (\\S+) \\[([\\w:/]+\\s[+\\-]\\d{4})\\] \"(.
+?)\" (\\d{3})", 
     "customFieldNames": ["host", "ident", "authuser", "datetime", "request", 
  "response"]
}
```
Prima della conversione:

```
123.45.67.89 - - [27/Oct/2000:09:27:09 -0400] "GET /java/javaResources.html HTTP/1.0" 
  200
```
Dopo la conversione:

```
{"host":"123.45.67.89","ident":null,"authuser":null,"datetime":"27/Oct/2000:09:27:09 
  -0400","request":"GET /java/javaResources.html HTTP/1.0","response":"200"}
```
### <span id="page-175-0"></span>Comandi dell'interfaccia a riga di comando dell'agente

Avviare automaticamente l'agente all'avvio del sistema:

```
sudo chkconfig aws-kinesis-agent on
```
Controlla lo stato dell'agente:

**sudo service aws-kinesis-agent status**

Interrompi l'agente:

**sudo service aws-kinesis-agent stop**

Leggi il file di log dell'agente da questa posizione:

/var/log/aws-kinesis-agent/aws-kinesis-agent.log

Disinstalla l'agente:

**sudo yum remove aws-kinesis-agent**

### <span id="page-176-0"></span>Domande frequenti

### Esiste un agente Kinesis per Windows?

[L'agente Kinesis per Windows](https://docs.aws.amazon.com/kinesis-agent-windows/latest/userguide/what-is-kinesis-agent-windows.html) è un software diverso dall'agente Kinesis per piattaforme Linux.

#### Perché l'agente Kinesis rallenta e/o **RecordSendErrors** aumenta?

Di solito ciò è dovuto alla limitazione di Kinesis. Controlla la

WriteProvisionedThroughputExceeded metrica per Kinesis Data Streams o la ThrottledRecords metrica per Firehose Delivery Streams. Qualsiasi aumento rispetto a 0 di questi parametri indica che è necessario aumentare i limiti dei flussi. Per ulteriori informazioni, consulta [Limiti del flusso di dati Kinesis](https://docs.aws.amazon.com/streams/latest/dev/service-sizes-and-limits.html) e [Flussi di consegna di Amazon Firehose.](https://docs.aws.amazon.com/firehose/latest/dev/limits.html)

Una volta esclusa la limitazione, verifica se Kinesis Agent è configurato in modo da monitorare grandi quantità di file di piccole dimensioni. Si verifica un ritardo nel momento in cui Kinesis Agent esegue il tail di un nuovo file, quindi Kinesis Agent dovrebbe eseguire la coda su una piccola quantità di file più grandi. Prova a consolidare i tuoi file di log in file più grandi.

### Perché ricevo delle **java.lang.OutOfMemoryError** eccezioni?

Kinesis Agent non dispone di memoria sufficiente per gestire il carico di lavoro corrente. Prova ad aumentare, JAVA\_START\_HEAP inserire /usr/bin/start-aws-kinesis-agent e JAVA\_MAX\_HEAP riavviare l'agente.

### Perché **IllegalStateException : connection pool shut down** ricevo delle eccezioni?

Kinesis Agent non dispone di connessioni sufficienti per gestire il carico di lavoro corrente. Prova ad aumentare maxConnections e maxSendingThreads a inserire le impostazioni generali della configurazione dell'agente su. /etc/aws-kinesis/agent.json Il valore predefinito per questi campi è 12 volte superiore ai processori di runtime disponibili. Consulta [AgentConfiguration.java](https://github.com/awslabs/amazon-kinesis-agent/blob/master/src/com/amazon/kinesis/streaming/agent/config/AgentConfiguration.java) per ulteriori informazioni sulle impostazioni avanzate delle configurazioni degli agenti.

Come posso eseguire il debug di un altro problema con Kinesis Agent?

DEBUGi log di livello possono essere abilitati in. /etc/aws-kinesis/log4j.xml

### Come devo configurare Kinesis Agent?

Più piccolo èmaxBufferSizeBytes, più frequentemente Kinesis Agent invierà i dati. Ciò può essere utile in quanto riduce i tempi di consegna dei record, ma aumenta anche le richieste al secondo a Kinesis.

### Perché Kinesis Agent invia record duplicati?

Ciò si verifica a causa di un'errata configurazione nella coda dei file. Assicurati che ognuno corrisponda fileFlow's filePattern a un solo file. Ciò può verificarsi anche se la logrotate modalità utilizzata è copytruncate attiva. Prova a passare alla modalità predefinita o crea per evitare duplicazioni. Per ulteriori informazioni sulla gestione dei record duplicati, vedere [Gestione dei](https://docs.aws.amazon.com/streams/latest/dev/kinesis-record-processor-duplicates.html)  [record duplicati](https://docs.aws.amazon.com/streams/latest/dev/kinesis-record-processor-duplicates.html).

# Scrittura sul flusso di dati Kinesis tramite altri servizi AWS

Di seguito è riportato un elenco di altri servizi AWS che possono essere integrati direttamente con il flusso di dati Kinesis per scrivere i dati del flusso di dati Kinesis:

#### Argomenti

- [AWS Amplify](#page-178-0)
- [Amazon Aurora](#page-178-1)
- [Amazon CloudFront](#page-178-2)
- [Amazon CloudWatch Logs](#page-178-3)
- [Amazon Connect](#page-179-0)
- [AWS Database Migration Service](#page-179-1)
- [Amazon DynamoDB](#page-179-2)
- [Amazon EventBridge](#page-180-0)
- [AWS IoT Core](#page-180-1)
- [Amazon Relational Database Service](#page-180-2)
- [Amazon Pinpoint](#page-180-3)
- [Amazon Quantum Ledger Database](#page-181-0)

# <span id="page-178-0"></span>AWS Amplify

Puoi usare Flusso di dati Amazon Kinesis per trasmettere facilmente i dati dalle tue applicazioni mobili create con AWS Amplify per l'elaborazione in tempo reale. Puoi quindi creare pannelli di controllo in tempo reale, acquisire eccezioni e generare avvisi, generare consigli e prendere altre decisioni aziendali o operative in tempo reale. Puoi anche inviare dati con facilità ad altri servizi come Amazon Simple Storage Service, Amazon DynamoDB e Amazon Redshift.

Per ulteriori informazioni, consulta [Utilizzo di Amazon Kinesis](https://docs.amplify.aws/react/build-a-backend/more-features/analytics/streaming-data/) nel Centro per sviluppatori di AWS Amplify.

### <span id="page-178-1"></span>Amazon Aurora

Puoi utilizzare Flusso di dati Amazon Kinesis per monitorare le attività sui cluster di database Amazon Aurora. Con i flussi di attività di database, il cluster di database Aurora invia le attività a un Flusso di dati Amazon Kinesis in tempo reale. È quindi possibile creare applicazioni per la gestione della conformità che utilizzano queste attività, le controllano e generano avvisi. Puoi utilizzare Amazon Firehose anche per archiviare i dati.

Per ulteriori informazioni, consulta [Flussi di attività del database](https://docs.aws.amazon.com/AmazonRDS/latest/AuroraUserGuide/DBActivityStreams.html) nella Guida per gli sviluppatori di Amazon Aurora.

### <span id="page-178-2"></span>Amazon CloudFront

Puoi utilizzare Flusso di dati Amazon Kinesis con i log in tempo reale di CloudFront e ottenere informazioni sulle richieste effettuate a una distribuzione in tempo reale. Puoi creare il tuo [consumer](https://docs.aws.amazon.com/streams/latest/dev/building-consumers.html)  [del flusso di dati Kinesis](https://docs.aws.amazon.com/streams/latest/dev/building-consumers.html) oppure utilizzare Amazon Firehose per inviare i dati di log ad Amazon Simple Storage Service (Amazon S3), ad Amazon Redshift, al servizio OpenSearch di Amazon (servizio OpenSearch) o a un servizio di elaborazione dei log di terze parti.

Per ulteriori informazioni, consulta [Log in tempo reale](https://docs.aws.amazon.com/AmazonCloudFront/latest/DeveloperGuide/real-time-logs.html) nella Guida per gli sviluppatori di Amazon CloudFront.

### <span id="page-178-3"></span>Amazon CloudWatch Logs

Puoi utilizzare le sottoscrizioni CloudWatch per ottenere l'accesso a feed in tempo reale di log eventi da File di log Amazon CloudWatch e inviarli a un flusso di dati Amazon Kinesis per l'elaborazione, l'analisi e il caricamento in altri sistemi.

Per ulteriori informazioni, consulta [Elaborazione in tempo reale dei dati di log con le sottoscrizioni](https://docs.aws.amazon.com/AmazonCloudWatch/latest/logs/Subscriptions.html) nella Guida per l'utente di File di log Amazon CloudWatch.

# <span id="page-179-0"></span>Amazon Connect

Puoi utilizzare il flusso di dati Kinesis per esportare i record dei contatti e gli eventi degli agenti in tempo reale dalla tua istanza Amazon Connect. Puoi anche abilitare lo streaming di dati da Profili cliente Amazon Connect per ricevere automaticamente aggiornamenti a un flusso di dati Kinesis sulla creazione di nuovi profili o modifiche a quelli esistenti.

Puoi quindi creare applicazioni consumer per elaborare e analizzare i dati in tempo reale. Ad esempio, utilizzando i record di contatto e i dati del profilo cliente, è possibile mantenere aggiornati i dati dei sistemi di origine, come i CRM e gli strumenti di automazione del marketing, con le informazioni più recenti. Utilizzando i dati sugli eventi degli agenti, puoi creare pannelli di controllo che visualizzano informazioni ed eventi sugli agenti e attivare notifiche personalizzate di attività specifiche degli agenti.

Per ulteriori informazioni, consulta [Streaming di dati per la tua istanza,](https://docs.aws.amazon.com/connect/latest/adminguide/data-streaming.html) [Configurazione](https://docs.aws.amazon.com/connect/latest/adminguide/set-up-real-time-export.html)  [dell'esportazione in tempo reale](https://docs.aws.amazon.com/connect/latest/adminguide/set-up-real-time-export.html) e [Flussi di eventi degli agenti](https://docs.aws.amazon.com/connect/latest/adminguide/agent-event-streams.html) nella Guida per l'amministratore di Amazon Connect.

# <span id="page-179-1"></span>AWS Database Migration Service

Puoi utilizzare AWS Database Migration Service per migrare i dati a un flusso di dati Amazon Kinesis. Puoi quindi creare applicazioni consumer per elaborare e analizzare i record di dati in tempo reale. Puoi anche inviare dati a valle con facilità ad altri servizi come Amazon Simple Storage Service, Amazon DynamoDB e Amazon Redshift.

Per ulteriori informazioni, consulta [Utilizzo del flusso di dati Kinesis](https://docs.aws.amazon.com/dms/latest/userguide/CHAP_Target.Kinesis.html) nella Guida per l'utente di AWS Database Migration Service.

# <span id="page-179-2"></span>Amazon DynamoDB

Utilizza Flusso di dati Amazon Kinesis per acquisire le modifiche apportate a Amazon DynamoDB. Il flusso di dati Kinesis acquisisce le modifiche a livello di elemento in qualsiasi tabella DynamoDB e le replica in un flusso dei dati Kinesis. Le tue applicazioni consumer possono accedere a questo flusso per visualizzare le modifiche a livello di elemento in tempo reale e fornire tali modifiche a valle o agire in base al contenuto.
Per ulteriori informazioni, consulta [Funzionamento del flusso di dati Kinesis con DynamoDB](https://docs.aws.amazon.com/amazondynamodb/latest/developerguide/kds.html) nella Guida per gli sviluppatori di Amazon DynamoDB.

## Amazon EventBridge

Con il flusso di dati Kinesis, puoi inviare [eventi](https://docs.aws.amazon.com/eventbridge/latest/userguide/eb-events.html) di chiamata API AWS in EventBridge a un flusso, creare applicazioni consumer ed elaborare grandi quantità di dati. Puoi utilizzare il flusso di dati Kinesis anche come destinazione nelle pipe di EventBridge e fornire record in un flusso da una delle origini disponibili dopo il filtraggio e l'arricchimento opzionali.

Per ulteriori informazioni, consulta [Invio di eventi a un flusso Amazon Kinesis](https://docs.aws.amazon.com/eventbridge/latest/userguide/eb-relay-events-kinesis-stream.html) e [Pipe di EventBridge](https://docs.aws.amazon.com/eventbridge/latest/userguide/eb-pipes.html) nella Guida per l'utente di Amazon EventBridge.

## AWS IoT Core

È possibile scrivere dati in tempo reale dai messaggi MQTT in AWS IoT Core utilizzando le azioni AWS IoT Rule. È quindi possibile creare applicazioni che elaborano i dati, ne analizzano il contenuto e generano avvisi e li distribuiscono in applicazioni di analisi o altri servizi AWS,

Per ulteriori informazioni, consultal flusso di dati Kinesi[shttps://docs.aws.amazon.com/iot/latest/](https://docs.aws.amazon.com/iot/latest/developerguide/kinesis-rule-action.html)  [developerguide/kinesis-rule-action.html](https://docs.aws.amazon.com/iot/latest/developerguide/kinesis-rule-action.html) nella Guida per gli sviluppatori di AWS IoT Core.

## Amazon Relational Database Service

Puoi utilizzare Flusso di dati Amazon Kinesis per monitorare le attività sulle istanze Amazon RDS. Con i flussi di attività di database, Amazon RDS invia le attività a un Flusso di dati Amazon Kinesis in tempo reale. È quindi possibile creare applicazioni per la gestione della conformità che utilizzano queste attività, le controllano e generano avvisi. Puoi utilizzare Amazon Firehose anche per archiviare i dati.

Per ulteriori informazioni, consulta [Flussi di attività del database](https://docs.aws.amazon.com/AmazonRDS/latest/UserGuide/DBActivityStreams.html) nella Guida per gli sviluppatori di Amazon RDS.

## Amazon Pinpoint

È possibile configurare Amazon Pinpoint per l'invio dei dati degli eventi a Flusso di dati Amazon Kinesis. Amazon Pinpoint può inviare dati sugli eventi per campagne, percorsi e messaggi e-mail e SMS transazionali. Puoi quindi importare i dati in applicazioni di analisi o creare applicazioni personalizzate per i consumer che intraprendono azioni in base al contenuto degli eventi.

Per ulteriori informazioni, consulta [Eventi di streaming](https://docs.aws.amazon.com/pinpoint/latest/developerguide/event-streams.html) nella Guida per gli sviluppatori di Amazon Pinpoint.

## Amazon Quantum Ledger Database

Puoi creare un flusso in QLDB che acquisisce ogni revisione del documento di cui viene eseguito il commit al registro e invia tali dati a Flusso di dati Amazon Kinesis in tempo reale. Un flusso QLDB è un flusso continuo di dati dal diario del registro a una risorsa del flusso di dati Kinesis. Quindi, puoi utilizzare la piattaforma di streaming Kinesis o la Kinesis Client Library per consumare lo streaming, elaborare i record di dati e analizzare il contenuto dei dati. Un flusso QLDB scrive i dati sul flusso di dati Kinesis in tre tipi di record: control, block summary e revision details.

Per ulteriori informazioni, consulta [Flussi](https://docs.aws.amazon.com/qldb/latest/developerguide/streams.html) nella Guida per gli sviluppatori di Amazon QLDB.

## Utilizzo di integrazioni di terze parti

Puoi scrivere i dati su Flusso di dati Kinesis utilizzando una delle seguenti opzioni di terze parti che si integrano con Flusso di dati Kinesis:

### Argomenti

- [Apache Flink](#page-181-0)
- [Fluentd](#page-182-0)
- **[Debezium](#page-182-1)**
- [Oracle GoldenGate](#page-182-2)
- [Connessione Kafka](#page-182-3)
- [Adobe Experience](#page-182-4)
- [Striim](#page-182-5)

## <span id="page-181-0"></span>Apache Flink

Apache Flink è un diffuso framework open source e motore di elaborazione distribuito per calcoli con stato su flussi di dati illimitati e limitati. Per ulteriori informazioni sulla scrittura su Flusso di dati Kinesis da Apache Flink, consulta [Connettore di Flusso di dati Amazon Kinesis.](https://nightlies.apache.org/flink/flink-docs-release-1.15/docs/connectors/datastream/kinesis/)

## <span id="page-182-0"></span>**Fluentd**

Fluentd è un raccoglitore di dati open source per un livello di registrazione unificato. Per ulteriori informazioni sulla scrittura su Flusso di dati Kinesis da Fluentd. Per ulteriori informazioni, consulta [Elaborazione dei flussi con Kinesis.](https://docs.fluentd.org/how-to-guides/kinesis-stream)

## <span id="page-182-1"></span>Debezium

Debezium è una piattaforma open source distribuita per l'acquisizione dei dati relativi alle modifiche. Per ulteriori informazioni sulla scrittura su Flusso di dati Kinesis da Debezium, consulta [Streaming](https://debezium.io/blog/2018/08/30/streaming-mysql-data-changes-into-kinesis/)  [delle modifiche ai dati MySQL su Amazon Kinesis.](https://debezium.io/blog/2018/08/30/streaming-mysql-data-changes-into-kinesis/)

## <span id="page-182-2"></span>Oracle GoldenGate

Oracle GoldenGate è un prodotto software che consente di replicare, filtrare e trasformare i dati da un database a un altro. Per ulteriori informazioni sulla scrittura su Flusso di dati Kinesis da Oracle GoldenGate, consulta [Replica dei dati su Flusso di dati Kinesis tramite Oracle GoldenGate.](https://blogs.oracle.com/dataintegration/post/data-replication-to-aws-kinesis-data-stream-using-oracle-goldengate)

## <span id="page-182-3"></span>Connessione Kafka

Kafka Connect è uno strumento per lo streaming scalabile e affidabile di dati tra Apache Kafka e altri sistemi. Per ulteriori informazioni sulla scrittura di dati da Apache Kafka a Flusso di dati Kinesis, consulta [Connettore Kafka per Kinesis.](https://github.com/awslabs/kinesis-kafka-connector)

## <span id="page-182-4"></span>Adobe Experience

La piattaforma Adobe Experience consente alle organizzazioni di centralizzare e standardizzare i dati dei clienti da qualsiasi sistema. Quindi applica data science e machine learning per migliorare notevolmente la progettazione e la distribuzione di esperienze ricche e personalizzate. Per ulteriori informazioni sulla scrittura di dati dalla piattaforma Adobe Experience e Flusso di dati Kinesis, consulta [Come creare una connessione ad Amazon Kinesis](https://experienceleague.adobe.com/docs/experience-platform/destinations/catalog/cloud-storage/amazon-kinesis.html?lang=en).

## <span id="page-182-5"></span>Striim

Striim è una piattaforma in memoria completa, end-to-end, per la raccolta, il filtraggio, la trasformazione, l'arricchimento, l'aggregazione, l'analisi e la fornitura di dati in tempo reale. Per ulteriori informazioni su come scrivere dati su Flusso di dati Kinesis da Striim, consulta [Writer Kinesis](https://www.striim.com/docs/en/kinesis-writer.html).

# Risoluzione dei problemi dei producer di Flusso di dati Amazon Kinesis

Le seguenti sezioni offrono le soluzioni ad alcuni problemi comuni che si possono verificare durante l'uso dei producer di Flusso di dati Amazon Kinesis.

- [L'applicazione del producer sta scrivendo a un ritmo più lento del previsto](#page-183-0)
- [Errore di autorizzazione chiave master KMS non autorizzato](#page-185-0)
- [Problemi comuni, domande e idee per la risoluzione dei problemi dei producer](#page-185-1)

## <span id="page-183-0"></span>L'applicazione del producer sta scrivendo a un ritmo più lento del previsto

I motivi più comuni per cui il rendimento di scrittura è più lento del previsto sono i seguenti.

- [Restrizione dei servizi superata](#page-183-1)
- [Ottimizzazione producer](#page-184-0)

### <span id="page-183-1"></span>Restrizione dei servizi superata

Per scoprire se vengono superate le restrizioni dei servizi, controlla se il producer sta generando eccezioni di throughput dal servizio e convalida le operazioni API sulle quali viene effettuato il throttling. Ricorda che ci sono limiti diversi in base alla chiamata, consulta [Quote e limiti.](#page-18-0) Ad esempio, in aggiunta ai limiti a livello di shard per le operazioni di lettura e scrittura più comunemente noti, ci sono i seguenti limiti a livello di flusso:

- **[CreateStream](https://docs.aws.amazon.com/kinesis/latest/APIReference/API_CreateStream.html)**
- [DeleteStream](https://docs.aws.amazon.com/kinesis/latest/APIReference/API_DeleteStream.html)
- [ListStreams](https://docs.aws.amazon.com/kinesis/latest/APIReference/API_ListStreams.html)
- [GetShardIterator](https://docs.aws.amazon.com/kinesis/latest/APIReference/API_GetShardIterator.html)
- [MergeShards](https://docs.aws.amazon.com/kinesis/latest/APIReference/API_MergeShards.html)
- [DescribeStream](https://docs.aws.amazon.com/kinesis/latest/APIReference/API_DescribeStream.html)
- [DescribeStreamSummary](https://docs.aws.amazon.com/kinesis/latest/APIReference/API_DescribeStreamSummary.html)

Le operazioni CreateStream, DeleteStream, ListStreams, GetShardIterator, e MergeShards sono limitate a 5 chiamate al secondo. L'operazione DescribeStream è limitata

a 10 chiamate al secondo. L'operazione DescribeStreamSummary è limitata a 20 chiamate al secondo.

Se queste chiamate non sono il problema, assicurati di aver selezionato una chiave di partizione che consente di distribuire in modo uniforme le operazioni put e che non disponi di una determinata chiave di partizione che va contro le restrizioni dei servizi quando il resto non lo fa. Ciò richiede di misurare i picchi di throughput e considerare il numero di shard nel flusso. Per ulteriori informazioni sulla gestione dei flussi, consulta [Creazione e gestione dei flussi](#page-108-0).

### **G** Tip

Ricordati di arrotondare al kilobyte più vicino nei calcoli di limitazione della velocità di trasmissione effettiva quando utilizzi l'operazione di record singolo [PutRecord,](https://docs.aws.amazon.com/kinesis/latest/APIReference/API_PutRecord.html) mentre l'operazione multi-record [PutRecords](https://docs.aws.amazon.com/kinesis/latest/APIReference/API_PutRecords.html) arrotonda la somma cumulativa dei record in ciascuna chiamata. Ad esempio, su una richiesta PutRecords di 600 record di 1,1 KB non verrà effettuato il throttling.

### <span id="page-184-0"></span>Ottimizzazione producer

Prima di iniziare a ottimizzare il producer, ci sono alcune attività fondamentali da completare. In primo luogo, identifica il throughput maggiore desiderato in termini di dimensioni di record e record al secondo. Quindi, scarta la capacità di streaming come fattore di limitazione [\(Restrizione dei servizi](#page-183-1)  [superata\)](#page-183-1). Se hai escluso la capacità di streaming, utilizza i seguenti suggerimenti per la risoluzione dei problemi e linee guida sull'ottimizzazione per due tipi di produttori comuni.

### Produttore di grandi dimensioni

Un producer di grandi dimensioni in genere è in esecuzione da un server on-premise o un'istanza Amazon EC2. Ai clienti che necessitano di un throughput maggiore da un producer di grandi dimensioni in genere interessa la latenza per record. Le strategie per affrontare i problemi di latenza includono quanto segue: se il cliente è in grado di eseguire un micro-batch/buffer sui record, utilizza la [Kinesis Producer Library](https://docs.aws.amazon.com/kinesis/latest/dev/developing-producers-with-kpl.html) (che ha logica di aggregazione avanzata), l'operazione multi-record [PutRecords](https://docs.aws.amazon.com/kinesis/latest/APIReference/API_PutRecords.html) o unisci i record in un file di dimensioni maggiori prima di utilizzare l'operazione di record singolo [PutRecord](https://docs.aws.amazon.com/kinesis/latest/APIReference/API_PutRecord.html). Se non sei in grado di eseguire un batch/buffer, utilizza più thread per scrivere nel servizio di Flussi di dati Kinesis nello stesso momento. AWS SDK for Java e altri SDK includono client async che possono fare poco con questo codice.

### Produttore di piccole dimensioni

Un producer di piccole dimensioni solitamente è un'applicazione mobile, un dispositivo IoT o un client Web. Se si tratta di un'applicazione mobile, consigliamo di utilizzare l'operazione PutRecords o il registratore Kinesis negli SDK AWS per applicazioni mobili. Per ulteriori informazioni, consulta Guida alle operazioni di base di AWS Mobile SDK for Android e Guida alle operazioni di base di AWS Mobile SDK for iOS. Le applicazioni mobili devono gestire le connessioni intermittenti intrinsecamente e hanno bisogno di un batch di put, ad esempio PutRecords. Se non sei in grado di eseguire un batch per qualsiasi motivo, consulta le informazioni sul Produttore di grandi dimensioni qui sopra. Se il producer è un browser, la quantità di dati generati è generalmente inferiore. Tuttavia, stai avviando le operazioni put nel percorso critico dell'applicazione, che non è consigliabile.

## <span id="page-185-0"></span>Errore di autorizzazione chiave master KMS non autorizzato

Questo errore si verifica quando un'applicazione producer scrive in un flusso crittografato senza autorizzazioni sulla chiave master KMS. Per assegnare le autorizzazioni a un'applicazione per accedere a una chiave KMS, consulta [Utilizzo delle policy della chiave in AWS KMS](https://docs.aws.amazon.com/kms/latest/developerguide/key-policies.html) e [Utilizzo delle](https://docs.aws.amazon.com/kms/latest/developerguide/iam-policies.html)  [policy IAM con AWS KMS.](https://docs.aws.amazon.com/kms/latest/developerguide/iam-policies.html)

## <span id="page-185-1"></span>Problemi comuni, domande e idee per la risoluzione dei problemi dei producer

- [Perché il mio Flusso di dati Kinesis restituisce un errore interno del server 500?](https://aws.amazon.com/premiumsupport/knowledge-center/kinesis-data-stream-500-error/)
- [Come posso risolvere gli errori di timeout durante la scrittura da Flink a Flusso di dati Kinesis?](https://aws.amazon.com/premiumsupport/knowledge-center/kinesis-flink-timeout/)
- [Come posso risolvere gli errori di limitazione in Flusso di dati Kinesis?](https://aws.amazon.com/premiumsupport/knowledge-center/kinesis-data-stream-throttling-errors/)
- [Perché il mio Flusso di dati Kinesis è limitato?](https://aws.amazon.com/premiumsupport/knowledge-center/kinesis-data-stream-throttling/)
- [Come posso inserire i record di dati in un flusso di dati Kinesis utilizzando la KPL?](https://aws.amazon.com/premiumsupport/knowledge-center/kinesis-data-stream-kpl/)

# Argomenti avanzati per i producer di Flusso di dati Kinesis

Questa sezione illustra come ottimizzare i tuoi producer di Flusso di dati Amazon Kinesis.

### Argomenti

- [Nuovi tentativi &KPL; e limitazione della frequenza](#page-186-0)
- [Considerazioni sull'utilizzo dell'aggregazione &KPL;](#page-187-0)

## <span id="page-186-0"></span>Nuovi tentativi &KPL; e limitazione della frequenza

Quando aggiungi i record utente di Kinesis Producer Library (KPL) tramite l'operazione addUserRecord() KPL, un timestamp viene assegnato a un record e aggiunto a un buffer con una scadenza impostata dal parametro di configurazione RecordMaxBufferedTime. Questa combinazione timestamp/scadenza imposta la priorità di buffer. I record vengono svuotati dal buffer in base ai seguenti criteri:

- Priorità buffer
- Configurazione aggregazione
- Configurazione della raccolta

I parametri di configurazione di aggregazione e raccolta che influiscono sul comportamento del buffer sono i seguenti:

- AggregationMaxCount
- AggregationMaxSize
- CollectionMaxCount
- CollectionMaxSize

I record scaricati vengono quindi inviati al flusso di dati Kinesis come record di Flusso di dati Amazon Kinesis utilizzando una chiamata all'operazione dell'API Flusso di dati Kinesis PutRecords. L'operazione PutRecords invia le richieste al tuo flusso che occasionalmente restituiscono errori totali o parziali. I record con esito negativo vengono automaticamente aggiunti al buffer della KPL. La nuova scadenza è impostata sul minimo di questi due valori:

- Metà della configurazione RecordMaxBufferedTime corrente
- Il valore time-to-live del record

Questa strategia consente di includere i record dell'utente KPL ripetuti in chiamate API di Flusso di dati Kinesis successive, per migliorare la velocità di trasmissione effettiva e ridurre la complessità durante l'applicazione del valore di time-to-live del record di Flusso di dati Kinesis. Non esiste un algoritmo di backoff, pertanto questa strategia di nuovi tentativi è relativamente aggressiva. Lo spamming causato da un numero di nuovi tentativi eccessivo viene impedito dalla limitazione della frequenza, discussa nella sezione successiva.

### Limitazione della frequenza

La KPL include una funzione di limitazione della frequenza, che limita la velocità di trasmissione effettiva della partizione inviata da un singolo producer. La limitazione della frequenza viene implementata utilizzando un algoritmo bucket di token con bucket separati sia per i byte sia per i record . Ogni scrittura riuscita in un flusso di dati Kinesis aggiunge uno o più token a ciascun bucket, fino a una determinata soglia. Questa soglia è configurabile ma, per impostazione predefinita, è impostata su un valore del 50% superiore rispetto al limite di shard effettivo, per permettere la saturazione dello shard da un singolo producer.

È possibile ridurre questo limite per ridurre lo spamming dovuto a un numero eccessivo di nuovi tentativi. Tuttavia, la best practice per ogni producer è riprovare per ottenere il massimo rendimento in modo aggressivo e gestire qualsiasi throttling risultante considerato eccessivo espandendo la capacità del flusso e implementando una strategia di chiave di partizione appropriata.

## <span id="page-187-0"></span>Considerazioni sull'utilizzo dell'aggregazione &KPL;

Mentre lo schema del numero di sequenza dei record di Flusso di dati Amazon Kinesis risultanti rimane invariato, l'aggregazione determina l'indicizzazione dei record utente della Kinesis Producer Library (KPL) contenuti in un record di Flusso di dati Kinesis aggregato per iniziare da 0 (zero); tuttavia, se non utilizzi i numeri di sequenza per identificare in modo univoco i tuoi record utente KPL, il codice può ignorare questa operazione, poiché l'aggregazione (dei tuoi record utente KPL in un record di Flusso di dati Kinesis) e le successive disaggregazioni (di un record di Flusso di dati Kinesis nei record utente KPL) effettuano automaticamente questa operazione. Ciò vale se il tuo consumer sta utilizzando la KCL o l'SDK AWS. Per usare questa funzionalità di aggregazione, è necessario inserire la parte del codice Java della KPL nella tua build se il consumer è stato scritto utilizzando l'API fornita nell'SDK AWS.

Per utilizzare i numeri di sequenza come identificatori univoci dei tuoi record utente della KPL, ti consigliamo di usare le operazioni public int hashCode() e public boolean equals(Object obj) fornite in Record e UserRecord per abilitare il confronto dei record utente della KPL. Inoltre, per esaminare il numero di sequenza secondaria del tuo record utente &KPL;, è possibile trasmetterlo a un'istanza UserRecord e recuperare il suo numero di sequenza secondaria.

Per ulteriori informazioni, consulta [Disaggregazione del consumer](#page-150-0).

# Lettura dei dati da Flusso di dati Amazon Kinesis

Un consumer è un'applicazione che elabora i dati da un flusso di dati Kinesis. Quando un consumer utilizza l'espansione fan-out avanzato, ottiene la propria assegnazione di 2 MiB/sec di rendimento di lettura, consentendo a più utenti di leggere i dati dallo stesso flusso in parallelo, senza contendersi il rendimento di lettura con altri consumatori. Per utilizzare la funzionalità avanzata di smistamento degli shard, consulta [Sviluppo di consumatori personalizzati con throughput dedicato \(fan-out](#page-258-0)  [avanzato\).](#page-258-0)

Per impostazione predefinita, gli shard in un flusso forniscono 2 MiB/sec di rendimento di lettura per shard. Questo rendimento viene condiviso tra tutti i consumatori che stanno leggendo da un dato shard. In altre parole, il valore predefinito di 2 MiB/sec di rendimento per shard è fisso, anche se ci sono più utenti che stanno leggendo dallo shard. Per usare questa impostazione predefinita del rendimento di shard, consulta [Sviluppo e utilizzo di consumatori personalizzati con throughput](#page-213-0) [condiviso](#page-213-0).

La tabella seguente confronta un throughput di default per migliorare il fan-out. Il ritardo di propagazione dei messaggi è definito come il tempo impiegato, in millisecondi, da un payload inviato utilizzando le API di distribuzione del payload-dispatching (come e) per raggiungere l'applicazione consumer tramite le API che consumano payload (come PutRecord e). PutRecords GetRecords SubscribeToShard

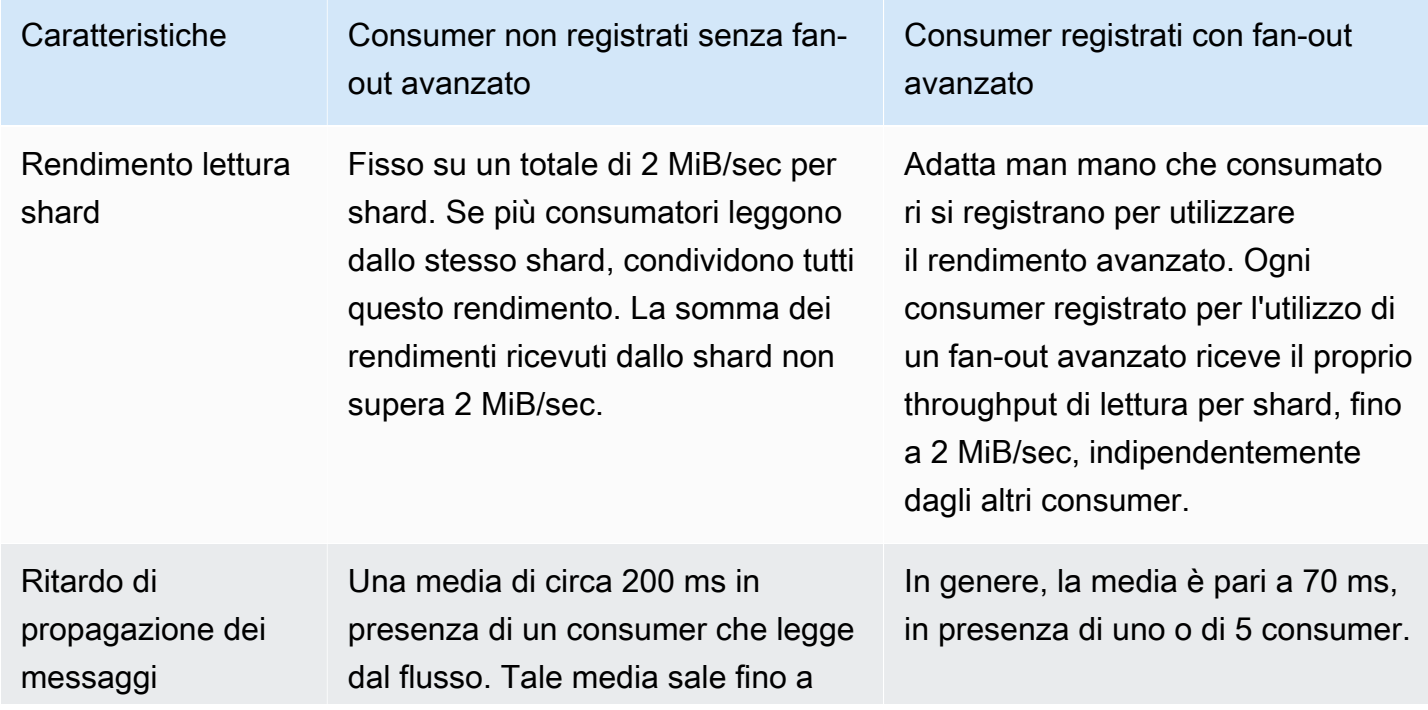

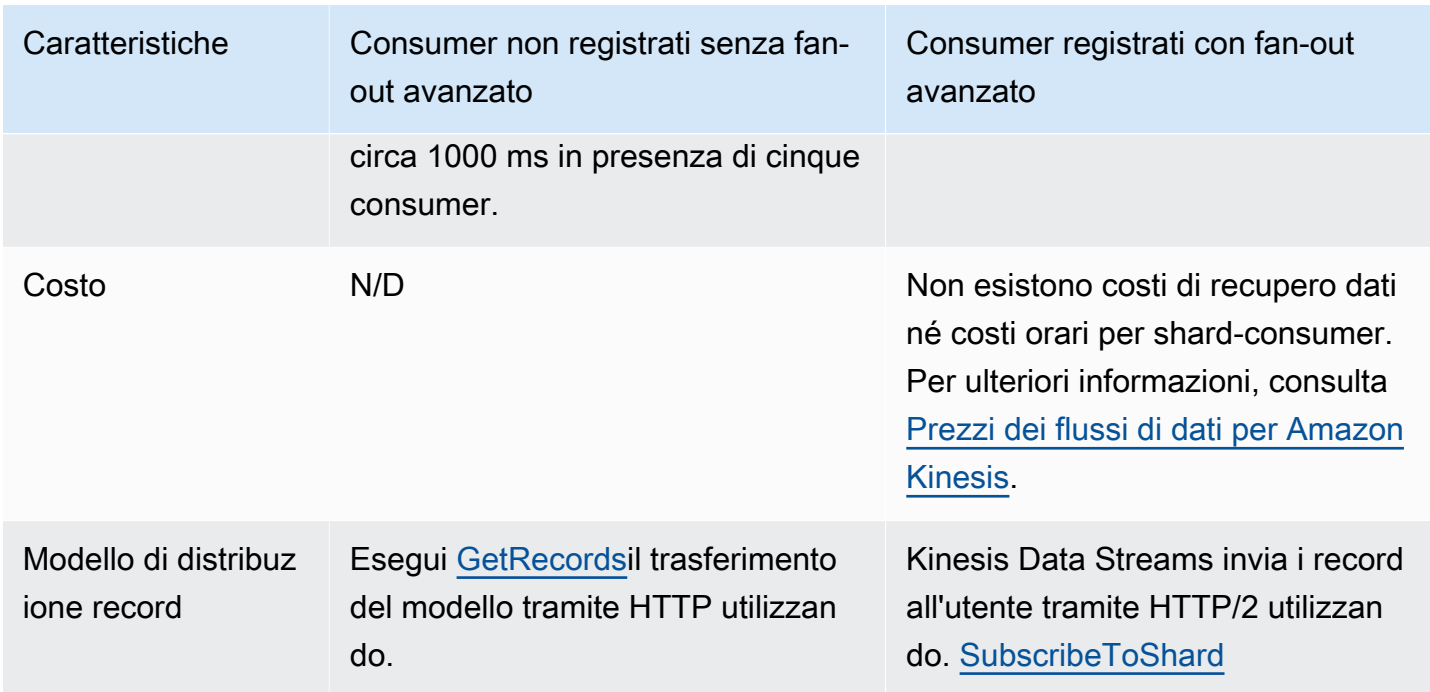

#### Argomenti

- [Utilizzo di Data Viewer nella console Kinesis](#page-190-0)
- [Interrogazione dei flussi di dati nella console Kinesis](#page-191-0)
- [Sviluppare i consumatori utilizzando AWS Lambda](#page-191-1)
- [Sviluppo di app Consumer con il servizio gestito da Amazon per Apache Flink](#page-192-0)
- [Sviluppo di consumatori che utilizzano Amazon Data Firehose](#page-192-1)
- [Utilizzo della Kinesis Client Library](#page-192-2)
- [Sviluppo e utilizzo di consumatori personalizzati con throughput condiviso](#page-213-0)
- [Sviluppo di consumatori personalizzati con throughput dedicato \(fan-out avanzato\)](#page-258-0)
- [Migrazione dei consumatori da KCL 1.x a KCL 2.x](#page-270-0)
- [Utilizzo di altri servizi AWS per leggere i dati dal flusso di dati Kinesis](#page-285-0)
- [Utilizzo di integrazioni di terze parti](#page-287-0)
- [Risoluzione dei problemi relativi ai consumer del flusso di dati Kinesis](#page-289-0)
- [Argomenti avanzati per i consumatori di Amazon Kinesis Data Streams](#page-294-0)

## <span id="page-190-0"></span>Utilizzo di Data Viewer nella console Kinesis

Il Data Viewer nella console di gestione Kinesis consente di visualizzare i record di dati all'interno della partizione del flusso di dati specificata senza dover sviluppare un'applicazione consumer. Per utilizzare il Data Viewer, procedi come segue:

- 1. [Accedi AWS Management Console e apri la console Kinesis all'indirizzo https://](https://console.aws.amazon.com/kinesis) [console.aws.amazon.com/kinesis.](https://console.aws.amazon.com/kinesis)
- 2. Scegli il flusso di dati attivo di cui desideri visualizzare i record con il Data Viewer, quindi scegli la scheda Data Viewer.
- 3. Nella scheda Data Viewer per il flusso di dati attivo selezionato, scegli la partizione di cui desideri visualizzare i record, scegli la posizione iniziale e quindi fai clic su Ottieni record. È possibile impostare la posizione iniziale su uno dei seguenti valori:
	- Al numero di sequenza: mostra i record dalla posizione indicata dal numero di sequenza specificato nel campo del numero di sequenza.
	- Dopo il numero di sequenza: mostra i record dalla posizione indicata dal numero di sequenza specificato nel campo del numero di sequenza.
	- Al timestamp: mostra i record dalla posizione indicata dal timestamp specificato nel campo timestamp.
	- Orizzonte di taglio: mostra i record dell'ultimo record non tagliato della partizione, che è il record di dati più vecchio della partizione.
	- Più recente: mostra i record subito dopo il record più recente nella partizione, in modo da leggere sempre i dati più recenti nella partizione.

I record di dati generati che corrispondono all'ID della partizione e alla posizione iniziale specificati vengono quindi visualizzati in una tabella dei record nella console. Vengono visualizzati al massimo 50 record alla volta. Per visualizzare il set di record successivo, fare clic sul pulsante Avanti.

4. Fare clic su un singolo record per visualizzare il payload del record in dati non elaborati o in formato JSON in una finestra separata.

Tieni presente che quando fai clic sui pulsanti Ottieni record o Avanti in Data Viewer, viene richiamata l'GetRecordsAPI e ciò si applica al limite GetRecordsAPI di 5 transazioni al secondo.

Utilizzo di Data Viewer nella console Kinesis 181

## <span id="page-191-0"></span>Interrogazione dei flussi di dati nella console Kinesis

La scheda Data Analytics nella console Kinesis Data Streams consente di interrogare i flussi di dati utilizzando SQL. Per utilizzare questa funzionalità, segui questi passaggi:

- 1. [Accedi AWS Management Console e apri la console Kinesis all'indirizzo https://](https://console.aws.amazon.com/kinesis) [console.aws.amazon.com/kinesis.](https://console.aws.amazon.com/kinesis)
- 2. Scegli il flusso di dati attivo su cui desideri interrogare con SQL, quindi scegli la scheda Analisi dei dati.
- 3. Nella scheda Analisi dei dati, puoi eseguire l'ispezione e la visualizzazione del flusso con un notebook Apache Flink Studio gestito. Puoi eseguire query SQL ad hoc per ispezionare il flusso di dati e visualizzare i risultati in pochi secondi utilizzando Apache Zeppelin. Nella scheda Analisi dei dati, scegli Accetto, quindi scegli Crea notebook per creare un taccuino.
- 4. Dopo aver creato il taccuino, scegli Apri in Apache Zeppelin. Questo aprirà il tuo taccuino in una nuova scheda. Un notebook è un'interfaccia interattiva in cui è possibile inviare le query SQL. Scegli la nota che contiene il nome del tuo stream.
- 5. Vedrai una nota con una SELECT query di esempio per l'output dei dati nello stream già in esecuzione. Ciò consente di visualizzare lo schema per il flusso di dati.
- 6. Per provare altre query, ad esempio finestre ribaltabili o scorrevoli, scegli Visualizza interrogazioni di esempio nella scheda Analisi dei dati. Copia la query, modificala per adattarla allo schema del flusso di dati, quindi eseguila in un nuovo paragrafo della tua nota Zeppelin.

# <span id="page-191-1"></span>Sviluppare i consumatori utilizzando AWS Lambda

È possibile utilizzare una AWS Lambda funzione per elaborare i record in un flusso di dati. AWS Lambda è un servizio di elaborazione che consente di eseguire codice senza effettuare il provisioning o la gestione di server. Esegue il codice solo quando è necessario e si dimensiona automaticamente, da poche richieste al giorno a migliaia al secondo. I costi saranno calcolati in base al tempo di elaborazione effettivo. Quando il codice non è in esecuzione non viene addebitato alcun costo. Con AWS Lambda, puoi eseguire codice praticamente per qualsiasi tipo di applicazione o servizio di backend, il tutto senza alcuna amministrazione. Esegue il codice in un'infrastruttura di calcolo ad alta disponibilità ed esegue tutte le operazioni di amministrazione delle risorse di calcolo, come gestione dei server e dei sistemi operativi, effettuazione del provisioning e scalabilità automatica della capacità, monitoraggio e registrazione del codice. Per ulteriori informazioni, consulta Utilizzo AWS Lambda con Amazon Kinesis.

Per informazioni sulla risoluzione dei problemi, consulta [Perché il trigger del flusso di dati Kinesis non](https://aws.amazon.com/premiumsupport/knowledge-center/kinesis-data-streams-lambda-invocation/) [è in grado di richiamare la mia funzione Lambda?](https://aws.amazon.com/premiumsupport/knowledge-center/kinesis-data-streams-lambda-invocation/)

# <span id="page-192-0"></span>Sviluppo di app Consumer con il servizio gestito da Amazon per Apache Flink

Puoi utilizzare un servizio gestito da Amazon per Apache Flink per elaborare e analizzare i dati in un flusso Kinesis utilizzando SQL, Java o Scala. Le applicazioni del servizio gestito per Apache Flink possono arricchire i dati utilizzando origini di riferimento, aggregare dati nel tempo o utilizzare il machine learning per trovare anomalie nei dati. Quindi puoi scrivere i risultati dell'analisi su un altro flusso Kinesis, un flusso di distribuzione Firehose o una funzione Lambda. Per ulteriori informazioni, consulta la Guida per gli sviluppatori del servizio gestito per Apache Flink per applicazioni SQL o la Guida per gli sviluppatori del servizio gestito per Apache Flink per applicazioni Flink.

# <span id="page-192-1"></span>Sviluppo di consumatori che utilizzano Amazon Data Firehose

È possibile utilizzare un Firehose per leggere ed elaborare i record da un flusso Kinesis. Firehose è un servizio completamente gestito per la distribuzione di dati di streaming in tempo reale a destinazioni come Amazon S3, Amazon Redshift, Amazon OpenSearch Service e Splunk. Firehose supporta anche qualsiasi endpoint HTTP personalizzato o endpoint HTTP di proprietà di fornitori di servizi terzi supportati, tra cui Datadog, MongoDB e New Relic. È inoltre possibile configurare Firehose per trasformare i record di dati e convertire il formato dei record prima di consegnarli a destinazione. Per ulteriori informazioni, vedere Writing to Firehose Using Kinesis Data Streams.

# <span id="page-192-2"></span>Utilizzo della Kinesis Client Library

Uno dei metodi per sviluppare applicazioni consumer personalizzate in grado di elaborare i dati dai flussi di dati KDS consiste nell'utilizzare la Kinesis Client Library (KCL).

### Argomenti

- [Cos'è la Kinesis Client Library?](#page-193-0)
- [Versioni disponibili della KCL](#page-194-0)
- [Concetti relativi alla KCL](#page-195-0)
- [Utilizzo di una tabella di lease per tenere traccia delle partizioni elaborate dall'applicazione](#page-197-0)  [consumer della KCL](#page-197-0)
- [Elaborazione di più flussi di dati con la stessa applicazione consumer KCL 2.x per Java](#page-208-0)
- [Utilizzo della Kinesis Client Library con il registro degli schemi di AWS Glue](#page-212-0)

#### **a** Note

Sia per KCL 1.x che per KCL 2.x, si consiglia di eseguire l'aggiornamento alla versione più recente di KCL 1.x o KCL 2.x, a seconda dello scenario di utilizzo. Sia KCL 1.x che KCL 2.x vengono regolarmente aggiornate con versioni più recenti che includono le ultime patch di dipendenza e sicurezza, correzioni di bug e nuove funzionalità retrocompatibili. Per ulteriori informazioni, vedere [https://github.com/awslabs/ amazon-kinesis-client /releases.](https://github.com/awslabs/amazon-kinesis-client/releases)

### <span id="page-193-0"></span>Cos'è la Kinesis Client Library?

KCL ti aiuta a consumare ed elaborare i dati da un flusso di dati Kinesis occupandoti di molte delle attività complesse associate al calcolo distribuito. Queste includono il bilanciamento del carico su più istanze di applicazioni consumer, la risposta agli errori delle istanze delle applicazioni consumer, il checkpoint dei record elaborati e la reazione al ripartizionamento. La KCL si occupa di tutte queste attività secondarie in modo che tu possa concentrare i tuoi sforzi sulla scrittura della tua logica di elaborazione dei record personalizzata.

La KCL è diversa dalle API del flusso di dati Kinesis disponibili negli SDK AWS. L'API del flusso di dati Kinesis consente di gestire molti aspetti dei flussi di dati Kinesis, tra cui la creazione di flussi, il ripartizionamento e l'inserimento e l'estrazione di record. La KCL fornisce un livello di astrazione su tutte queste sottoattività, in particolare per consentirti di concentrarti sulla logica di elaborazione dei dati personalizzata dell'applicazione consumer. Per ulteriori informazioni sulle API del flusso di dati Kinesis, consulta la [Documentazione di riferimento delle API di Amazon Kinesis.](https://docs.aws.amazon.com/kinesis/latest/APIReference/Welcome.html)

#### A Important

La KCL è una libreria Java. Il supporto per linguaggi diversi da Java viene fornito utilizzando un'interfaccia multilingue chiamata. MultiLangDaemon Questo daemon è basato su Java e viene eseguito in background quando si utilizza un linguaggio KCL diverso da Java. Ad esempio, se installi KCL per Python e scrivi la tua applicazione consumer interamente in Python, avrai comunque bisogno che Java sia installato sul tuo sistema a causa di. MultiLangDaemon Inoltre, MultiLangDaemon ha alcune impostazioni predefinite che potresti dover personalizzare in base al tuo caso d'uso, ad esempio la AWS regione a cui si connette. Per ulteriori informazioni su MultiLangDaemon on GitHub, vedere il [MultiLangDaemon](https://github.com/awslabs/amazon-kinesis-client/tree/v1.x/src/main/java/com/amazonaws/services/kinesis/multilang) [progetto KCL.](https://github.com/awslabs/amazon-kinesis-client/tree/v1.x/src/main/java/com/amazonaws/services/kinesis/multilang)

La KCL funge da intermediario tra la tua logica di elaborazione di record e il flusso di dati Kinesis. La KCL effettua le seguenti attività:

- Si collega al flusso di dati
- Enumera le partizioni all'interno del flusso di dati
- Utilizza i lease per coordinare le associazioni delle partizioni con i relativi worker
- Crea istanze di un elaboratore di record per ogni shard che gestisce
- Estrae record di dati dal flusso di dati
- Inserisce i record nell'elaboratore di record corrispondente
- Controlla i record elaborati
- Bilancia le associazioni di partizione-worker (lease) quando il conteggio delle istanze del worker cambia o quando il flusso di dati viene ripartizionato (le partizioni vengono divise o unite)

## <span id="page-194-0"></span>Versioni disponibili della KCL

Al momento per creare applicazioni consumer personalizzate puoi utilizzare una delle seguenti versioni supportate di KCL:

 $\cdot$  KCL 1.x

Per ulteriori informazioni, consultare [Sviluppo di consumatori KCL 1.x](#page-214-0)

• KCL 2.x

Per ulteriori informazioni, consultare [Sviluppo di consumatori KCL 2.x](#page-235-0)

È possibile utilizzare KCL 1.x o KCL 2.x per creare applicazioni consumer che utilizzano una velocità di trasmissione effettiva condivisa. Per ulteriori informazioni, consulta [Sviluppo e utilizzo di](#page-213-1)  [consumatori personalizzati con throughput condiviso utilizzando KCL](#page-213-1).

Per creare applicazioni consumer che utilizzano una velocità di trasmissione effettiva dedicata (utenti fan-out avanzati), è possibile utilizzare solo KCL 2.x. Per ulteriori informazioni, consulta [Sviluppo di](#page-258-0)  [consumatori personalizzati con throughput dedicato \(fan-out avanzato\).](#page-258-0)

Per informazioni sulle differenze tra KCL 1.x e KCL 2.x e le istruzioni su come passare da KCL 1.x a KCL 2.x, consulta [Migrazione dei consumatori da KCL 1.x a KCL 2.x.](#page-270-0)

## <span id="page-195-0"></span>Concetti relativi alla KCL

- Applicazione consumer KCL: un'applicazione personalizzata che utilizza KCL e progettata per leggere ed elaborare i record dai flussi di dati.
- Istanza di applicazioni consumer: le applicazioni consumer KCL sono generalmente distribuite, con una o più istanze applicative eseguite contemporaneamente per coordinarsi in caso di guasti e bilanciare dinamicamente l'elaborazione dei record di dati.
- Worker: una classe di livello superiore utilizzata da un'istanza di applicazione consumer KCL per iniziare l'elaborazione dei dati.

**A** Important

Ogni istanza dell'applicazione consumer KCL ha un worker.

Il worker inizializza e supervisiona varie attività, tra cui la sincronizzazione delle informazioni sulle partizioni e sui lease, il monitoraggio delle assegnazioni delle partizioni e l'elaborazione dei dati dalle partizioni. Un worker fornisce a KCL le informazioni di configurazione per l'applicazione consumer, ad esempio il nome del flusso di dati i cui record di dati verranno elaborati dall'applicazione consumer KCL e le credenziali AWS necessarie per accedere a questo flusso di dati. Il worker avvia inoltre quella specifica istanza dell'applicazione consumer KCL per fornire i record di dati dal flusso di dati ai processori di record.

### **A** Important

In KCL 1.x questa classe si chiama Worker. [Per maggiori informazioni \(questi sono i](https://github.com/awslabs/amazon-kinesis-client/blob/v1.x/src/main/java/com/amazonaws/services/kinesis/clientlibrary/lib/worker/Worker.java)  [repository Java KCL\), consulta https://github.com/awslabs/ /blob/v1.x/src/main/java/com/](https://github.com/awslabs/amazon-kinesis-client/blob/v1.x/src/main/java/com/amazonaws/services/kinesis/clientlibrary/lib/worker/Worker.java) [amazonaws/services/kinesis/clientLibrary/lib/worker/worker.java. amazon-kinesis-client](https://github.com/awslabs/amazon-kinesis-client/blob/v1.x/src/main/java/com/amazonaws/services/kinesis/clientlibrary/lib/worker/Worker.java) In KCL 2.x questa classe si chiama Scheduler. Lo scopo di Scheduler in KCL 2.x è identico allo scopo di Worker in KCL 1.x. Per maggiori informazioni sulla classe Scheduler in KCL 2.x[, amazon-kinesis-client consulta amazon-kinesis-client https://github.com/awslabs/](https://github.com/awslabs/amazon-kinesis-client/blob/master/amazon-kinesis-client/src/main/java/software/amazon/kinesis/coordinator/Scheduler.java) /blob/ master/ /src/main/java/software/amazon/kinesis/coordinator/Scheduler.java.

• Lease: dati che definiscono l'associazione tra un worker e una partizione. Le applicazioni consumer KCL distribuite utilizzano i lease per suddividere l'elaborazione dei record di dati tra un parco istanze di worker. In qualsiasi momento, ogni partizione di record di dati è legato a un determinato worker tramite un lease identificato dalla variabile leaseKey.

Per impostazione predefinita, un lavoratore può detenere uno o più contratti di locazione (in base al valore della variabile Worker) contemporaneamente. maxLeasesFor

### **A** Important

Ogni worker si impegna a detenere tutti i lease disponibili per tutte le partizioni disponibili in un flusso di dati. Ma solo un worker alla volta si aggiudicherà con successo ogni lease.

Ad esempio, se si dispone di un'istanza di applicazione consumer A con worker A che elabora un flusso di dati con 4 partizioni, il worker A può detenere i lease per le partizioni 1, 2, 3 e 4 contemporaneamente. Tuttavia, se si dispone di due istanze di applicazioni consumer, A e B, con worker A e worker B, e queste istanze elaborano un flusso di dati con 4 partizioni, il worker A e il worker B non possono entrambi detenere il lease per la partizione 1 contemporaneamente. Un worker detiene il lease di una particolare partizione finché non è pronto a interrompere l'elaborazione dei record di dati della partizione o fino a quando non si verifica un guasto. Quando un worker smette di detenere il lease, un altro worker lo riprende e lo mantiene.

[Per ulteriori informazioni \(questi sono i repository Java KCL\), consulta h](https://github.com/awslabs/amazon-kinesis-client/blob/master/amazon-kinesis-client/src/main/java/software/amazon/kinesis/leases/Lease.java)[ttps://github.com/awslabs/](https://github.com/awslabs/amazon-kinesis-client/blob/v1.x/src/main/java/com/amazonaws/services/kinesis/leases/impl/Lease.java)  [amazon-kinesis-client /blob/v1.x/src/main/java/com/amazonaws/services/kinesis/leases/impl/](https://github.com/awslabs/amazon-kinesis-client/blob/v1.x/src/main/java/com/amazonaws/services/kinesis/leases/impl/Lease.java) [lease.java per KCL 1.x e https://github.com/awslabs/ /blob/master](https://github.com/awslabs/amazon-kinesis-client/blob/v1.x/src/main/java/com/amazonaws/services/kinesis/leases/impl/Lease.java)[/ /src/main/java/software/amazon/](https://github.com/awslabs/amazon-kinesis-client/blob/master/amazon-kinesis-client/src/main/java/software/amazon/kinesis/leases/Lease.java) [kinesis/leases/Lease.java per KCL 2.x. amazon-kinesis-client amazon-kinesis-client](https://github.com/awslabs/amazon-kinesis-client/blob/master/amazon-kinesis-client/src/main/java/software/amazon/kinesis/leases/Lease.java)

- Tabella di lease: una tabella univoca di Amazon DynamoDB utilizzata per tenere traccia delle partizioni in un flusso di dati KDS sottoposte a lease ed elaborate dai worker dell'applicazione consumer KCL. La tabella di lease deve rimanere sincronizzata (all'interno di un worker e tra tutti i worker) con le ultime informazioni sulle partizioni provenienti dal flusso di dati mentre l'applicazione consumer KCL è in esecuzione. Per ulteriori informazioni, consulta [Utilizzo di una tabella di lease](#page-197-0)  [per tenere traccia delle partizioni elaborate dall'applicazione consumer della KCL.](#page-197-0)
- Processore di record: la logica che definisce il modo in cui l'applicazione consumer KCL elabora i dati che riceve dai flussi di dati. Durante il runtime, un'istanza dell'applicazione consumer KCL istanzia un worker e questo worker istanzia un processore di record per ogni partizione su cui detiene un lease.

# <span id="page-197-0"></span>Utilizzo di una tabella di lease per tenere traccia delle partizioni elaborate dall'applicazione consumer della KCL

### Argomenti

- [Cos'è una tabella di lease](#page-197-1)
- **[Prestazioni](#page-199-0)**
- [Come viene sincronizzata una tabella di lease con le partizioni in un flusso di dati KDS](#page-200-0)

### <span id="page-197-1"></span>Cos'è una tabella di lease

Tabella di lease: per ogni applicazione Flusso di dati Amazon Kinesis, la KCL utilizza una tabella di lease univoca (archiviata in una tabella di Amazon DynamoDB) per tenere traccia delle partizioni in un flusso di dati KDS sottoposte a lease ed elaborate dai worker dell'applicazione consumer KCL.

### **A** Important

La KCL utilizza il nome dell'applicazione consumer per creare il nome della tabella di lease utilizzata da questa applicazione consumer, pertanto il nome di ogni applicazione consumer deve essere univoco.

È possibile visualizzare la tabella di lease utilizzando la [console Amazon DynamoDB](https://docs.aws.amazon.com/amazondynamodb/latest/developerguide/ConsoleDynamoDB.html) mentre l'applicazione è in esecuzione.

Se la tabella di lease per l'applicazione consumer KCL non esiste all'avvio dell'applicazione, uno dei worker la crea per l'applicazione.

### **A** Important

Il tuo account sarà addebitato per i costi associati alla tabella DynamoDB, oltre ai costi associati al flusso di dati Kinesis stesso.

Ogni riga della tabella di lease rappresenta una partizione che viene elaborata dalla tua applicazione consumer. Quando l'applicazione consumer KCL esistente è configurata per elaborare un solo flusso di dati, allora leaseKey (che è la chiave hash per la tabella di lease) è l'ID della partizione. Se sei Elaborazione di più flussi di dati con la stessa applicazione [consumer KCL 2.x per Java,](#page-208-0) allora la struttura di leaseKey avrà il seguente aspetto: account-id:StreamName:streamCreationTimestamp:ShardId. Ad esempio, 111111111:multiStreamTest-1:12345:shardId-000000000336.

Oltre all'ID dello shard, ogni riga include anche i seguenti dati:

- checkpoint: il numero di sequenza di checkpoint più recente per lo shard. Questo valore è univoco per tutte le partizioni nel flusso di dati.
- checkpointSubSequenceNumero: quando si utilizza la funzione di aggregazione della Kinesis Producer Library, si tratta di un'estensione del checkpoint che tiene traccia dei record dei singoli utenti all'interno del record Kinesis.
- leaseCounter: utilizzato per la funzione Versioni multiple del lease, in modo tale da permettere ai lavoratori di rilevare che il loro lease è stato preso da un altro lavoratore.
- leaseKey: un identificatore univoco per un lease. Ogni lease è specifico di una partizione nel flusso di dati ed è detenuto da un worker alla volta.
- leaseOwner: il lavoratore che detiene questo lease.
- ownerSwitchesSinceCheckpoint: quante volte questo contratto di locazione ha cambiato lavoratori dall'ultima volta che è stato scritto un checkpoint.
- parentShardId: Utilizzato per garantire che lo shard principale sia completamente elaborato prima che inizi l'elaborazione sui frammenti secondari. In questo modo, ci si assicura che i record siano elaborati nello stesso ordine in cui sono stati introdotti nel flusso.
- hashrange: utilizzato dalla PeriodicShardSyncManager per eseguire sincronizzazioni periodiche per trovare le partizioni mancanti nella tabella di lease e creare lease per esse, se necessario.

### **a** Note

Questi dati sono presenti nella tabella di lease per ogni partizione a partire da KCL 1.14 e KCL 2.3. Per ulteriori informazioni su PeriodicShardSyncManager e sulla sincronizzazione periodica tra lease e partizioni, consulta [Come viene sincronizzata una](#page-200-0)  [tabella di lease con le partizioni in un flusso di dati KDS.](#page-200-0)

• childshards: utilizzato da LeaseCleanupManager per esaminare lo stato di elaborazione della partizione secondaria e decidere se la partizione principale può essere eliminata dalla tabella di lease.

#### **a** Note

Questi dati sono presenti nella tabella di lease per ogni partizione a partire da KCL 1.14 e KCL 2.3.

• shardID: l'ID della partizione.

#### **a** Note

Questi dati sono presenti nella tabella dei lease solo se sei [Elaborazione di più flussi di dati](#page-208-0)  [con la stessa applicazione consumer KCL 2.x per Java](#page-208-0). Ciò è supportato solo in KCL 2.x per Java, a partire da KCL 2.3 per Java e versioni successive.

• nome del flusso: l'identificatore del flusso di dati nel seguente formato: accountid:StreamName:streamCreationTimestamp.

#### **a** Note

Questi dati sono presenti nella tabella dei lease solo se sei [Elaborazione di più flussi di dati](#page-208-0)  [con la stessa applicazione consumer KCL 2.x per Java](#page-208-0). Ciò è supportato solo in KCL 2.x per Java, a partire da KCL 2.3 per Java e versioni successive.

### <span id="page-199-0"></span>Prestazioni

Se l'applicazione Flusso di dati Amazon Kinesis riceve eccezioni di velocità di trasmissione effettiva assegnata, dovrai aumentare la velocità di trasmissione effettiva assegnata per la tabella DynamoDB. La KCL crea la tabella con una velocità di trasmissione effettiva assegnata di 10 letture al secondo e 10 scritture al secondo, ma questo potrebbe non essere sufficiente per l'applicazione. Ad esempio, se la tua applicazione Flusso di dati Amazon Kinesis crea frequentemente dei checkpoint o opera in un flusso che è composto da molte partizioni, potrebbe essere necessaria una velocità di trasmissione effettiva maggiore.

Per informazioni sulla velocità di trasmissione effettiva assegnata in DynamoDB, consulta [Modalità](https://docs.aws.amazon.com/amazondynamodb/latest/developerguide/HowItWorks.ReadWriteCapacityMode.html) [capacità di lettura/scrittura](https://docs.aws.amazon.com/amazondynamodb/latest/developerguide/HowItWorks.ReadWriteCapacityMode.html) e [Utilizzo di tabelle e dati](https://docs.aws.amazon.com/amazondynamodb/latest/developerguide/WorkingWithDDTables.html) nella Guida per gli sviluppatori di Amazon DynamoDB.

Utilizzo di una tabella di lease per tenere traccia delle partizioni elaborate dall'applicazione consumer della **KCL** 

### <span id="page-200-0"></span>Come viene sincronizzata una tabella di lease con le partizioni in un flusso di dati KDS

I worker delle applicazioni consumer KCL utilizzano i lease per elaborare le partizioni di un determinato flusso di dati. Le informazioni su quale worker sta eseguendo il lease di una partizione in un dato momento vengono archiviate in una tabella di lease. La tabella di lease deve rimanere sincronizzata con le ultime informazioni sulle partizioni provenienti dal flusso di dati mentre l'applicazione consumer KCL è in esecuzione. La KCL sincronizza la tabella di lease con le informazioni sulle partizioni acquisite dal servizio del flusso di dati Kinesis durante l'avvio dell'applicazione consumer (quando l'applicazione consumer viene inizializzata o riavviata) e anche ogni volta che una partizione in fase di elaborazione raggiunge il suo termine (ripartizionamento). In altre parole, i worker o un'applicazione consumer KCL vengono sincronizzati con il flusso di dati che stanno elaborando durante l'avvio iniziale dell'applicazione consumer e ogni volta che l'applicazione consumer incontra un evento di ripartizionamento del flusso di dati.

#### Argomenti

- [Sincronizzazione in KCL 1.0 1.13 e KCL 2.0 2.2](#page-200-1)
- [Sincronizzazione in KCL 2.x, a partire da KCL 2.3 e versioni successive](#page-201-0)
- [Sincronizzazione in KCL 1.x, a partire da KCL 1.14 e versioni successive](#page-204-0)

<span id="page-200-1"></span>Sincronizzazione in KCL 1.0 - 1.13 e KCL 2.0 - 2.2

In KCL 1.0 - 1.13 e KCL 2.0 - 2.2, durante l'avvio dell'applicazione consumer e anche durante ogni evento di ripartizionamento del flusso di dati, la KCL sincronizza la tabella di lease con le informazioni sulle partizioni acquisite dal servizio del flusso di dati Kinesis richiamando ListShards o le API di rilevamento DescribeStream. In tutte le versioni KCL sopra elencate, ogni worker di un'applicazione consumer KCL completa i seguenti passaggi per eseguire il processo di sincronizzazione lease/partizione durante l'avvio dell'applicazione consumer e in occasione di ogni evento di ripartizionamento del flusso:

- Recupera tutte le partizioni per i dati elaborati dal flusso
- Recupera tutte i lease delle partizioni dalla tabella di lease
- Filtra ogni partizione aperta che non ha un lease nella tabella di lease
- Itera su tutte le partizioni aperte trovate e per ogni partizione aperta senza un elemento principale aperto:
	- Attraversa l'albero gerarchico lungo il percorso dei suoi antenati per determinare se la partizione è un discendente. Una partizione è considerata un discendente se una partizione antenata è

in fase di elaborazione (la voce di lease relativa alla partizione antenata esiste nella tabella di lease) o se è necessario elaborare una partizione antenata (ad esempio, se la posizione iniziale è TRIM\_HORIZON o AT\_TIMESTAMP)

• Se la partizione aperta nel contesto è un discendente, la KCL controlla la partizione in base alla posizione iniziale e crea dei lease per i suoi elementi principali, se necessario

<span id="page-201-0"></span>Sincronizzazione in KCL 2.x, a partire da KCL 2.3 e versioni successive

A partire dalle ultime versioni supportate di KCL 2.x (KCL 2.3) e successive, la libreria ora supporta le seguenti modifiche al processo di sincronizzazione. Queste modifiche alla sincronizzazione lease/partizione riducono significativamente il numero di chiamate API effettuate dalle applicazioni consumer KCL al servizio del flusso di dati Kinesis e ottimizzano la gestione dei lease nell'applicazione consumer KCL.

- Durante l'avvio dell'applicazione, se la tabella di lease è vuota, la KCL utilizza l'opzione di filtro dell'API ListShard (il parametro di richiesta ShardFilter facoltativo) per recuperare e creare lease solo per uno snapshot di partizioni aperte nel momento specificato dal parametro ShardFilter. Il parametro ShardFilter consente di filtrare la risposta dell'API ListShards. L'unica proprietà richiesta del parametro ShardFilter è Type. KCL utilizza la proprietà di filtro Type e i seguenti valori validi per identificare e restituire uno snapshot delle partizioni aperte che potrebbero richiedere nuovi lease:
	- AT\_TRIM\_HORIZON: la risposta include tutte le partizioni che erano aperte in TRIM\_HORIZON.
	- AT\_LATEST: la risposta include solo le partizioni del flusso di dati correntemente aperte.
	- AT\_TIMESTAMP: la risposta include tutte le partizioni il cui timestamp di inizio è inferiore o uguale al timestamp specificato e il timestamp di fine è maggiore o uguale al timestamp specificato o sono ancora aperte.

ShardFilter viene utilizzato durante la creazione di lease per una tabella di lease vuota per inizializzare i lease per uno snapshot delle partizioni specificate in RetrievalConfig#initialPositionInStreamExtended.

Per ulteriori informazioni su ShardFilter, consulta [https://docs.aws.amazon.com/kinesis/latest/](https://docs.aws.amazon.com/kinesis/latest/APIReference/API_ShardFilter.html)  [APIReference/API\\_ShardFilter.html.](https://docs.aws.amazon.com/kinesis/latest/APIReference/API_ShardFilter.html)

• Invece che tutti i worker eseguano la sincronizzazione lease/partizione per mantenere la tabella di lease aggiornata con le partizioni più recenti nel flusso di dati, la sincronizzazione lease/partizione viene eseguita da un unico worker leader definito.

- KCL 2.3 utilizza il parametro ChildShards return di GetRecords e le API SubscribeToShard per eseguire la sincronizzazione lease/partizione che avviene su SHARD\_END per le partizioni chiuse, consentendo a un worker della KCL di creare i lease solo per le partizioni secondarie della partizione che ha terminato l'elaborazione. Per le applicazioni consumer con velocità di trasmissione effettiva condivisa, questa ottimizzazione della sincronizzazione lease/ partizione utilizza il parametro ChildShards dell'API GetRecords. Per le applicazioni consumer (fan-out migliorato) con velocità di trasmissione effettiva condivisa, questa ottimizzazione della sincronizzazione lease/partizione utilizza il parametro ChildShards dell'API SubscribeToShard. Per ulteriori informazioni, vedere [GetRecordsS](https://docs.aws.amazon.com/kinesis/latest/APIReference/API_GetRecords.html)[ubscribeToShards](https://docs.aws.amazon.com/kinesis/latest/APIReference/API_SubscribeToShard.html), e. **[ChildShard](https://docs.aws.amazon.com/kinesis/latest/APIReference/API_ChildShard.html)**
- Con le modifiche di cui sopra, il comportamento della KCL sta passando dal modello in cui tutti i worker apprendono tutte le partizioni esistenti a un modello in cui i worker apprendono solo le partizioni secondarie delle partizioni di proprietà di ogni worker. Pertanto, oltre alla sincronizzazione che avviene durante gli eventi di avvio e ripartizionamento delle applicazioni consumer, la KCL ora esegue anche ulteriori scansioni periodiche di partizione/lease per identificare eventuali potenziali buchi nella tabella di lease (in altre parole, per conoscere tutte le nuove partizioni) per garantire l'elaborazione dell'intervallo hash completo del flusso di dati e creare i lease, se necessario. PeriodicShardSyncManager è il componente responsabile dell'esecuzione di scansioni periodiche di lease/partizione.

Per maggiori informazioni su PeriodicShardSyncManager KCL 2.3, consulta [https://github.com/](https://github.com/awslabs/amazon-kinesis-client/blob/master/amazon-kinesis-client/src/main/java/software/amazon/kinesis/leases/LeaseManagementConfig.java#L201-L213) [awslabs/ amazon-kinesis-client /blob/master/ /src/main/java/software/amazon/kinesis/leases/](https://github.com/awslabs/amazon-kinesis-client/blob/master/amazon-kinesis-client/src/main/java/software/amazon/kinesis/leases/LeaseManagementConfig.java#L201-L213) [amazon-kinesis-client](https://github.com/awslabs/amazon-kinesis-client/blob/master/amazon-kinesis-client/src/main/java/software/amazon/kinesis/leases/LeaseManagementConfig.java#L201-L213) .java #L201 -L213. LeaseManagementConfig

In KCL 2.3, sono disponibili nuove opzioni di configurazione per configurare PeriodicShardSyncManager in LeaseManagementConfig:

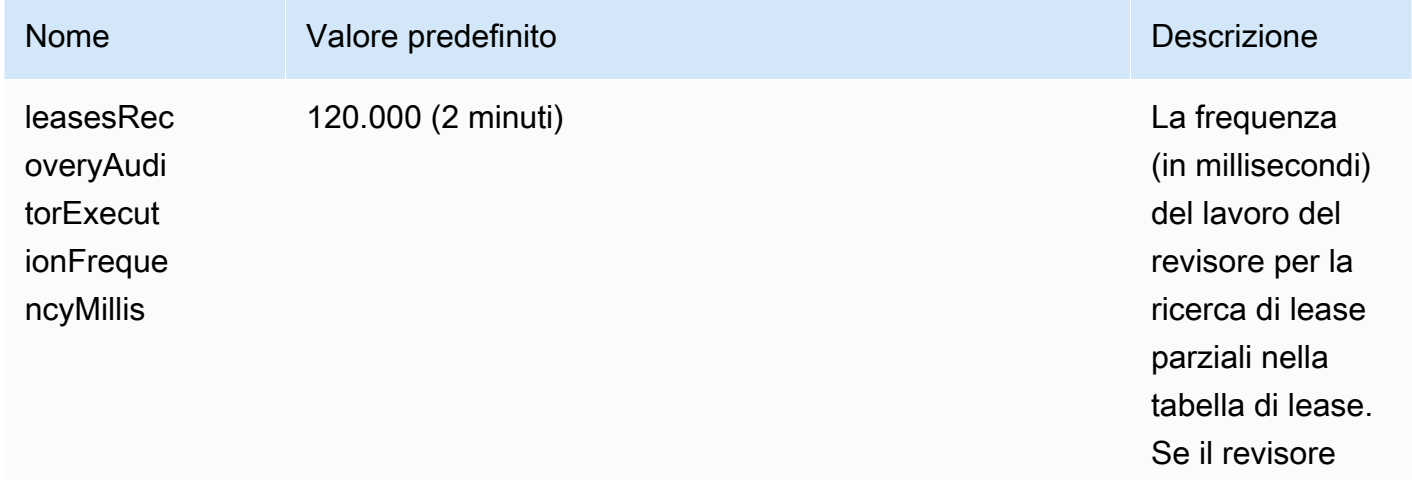

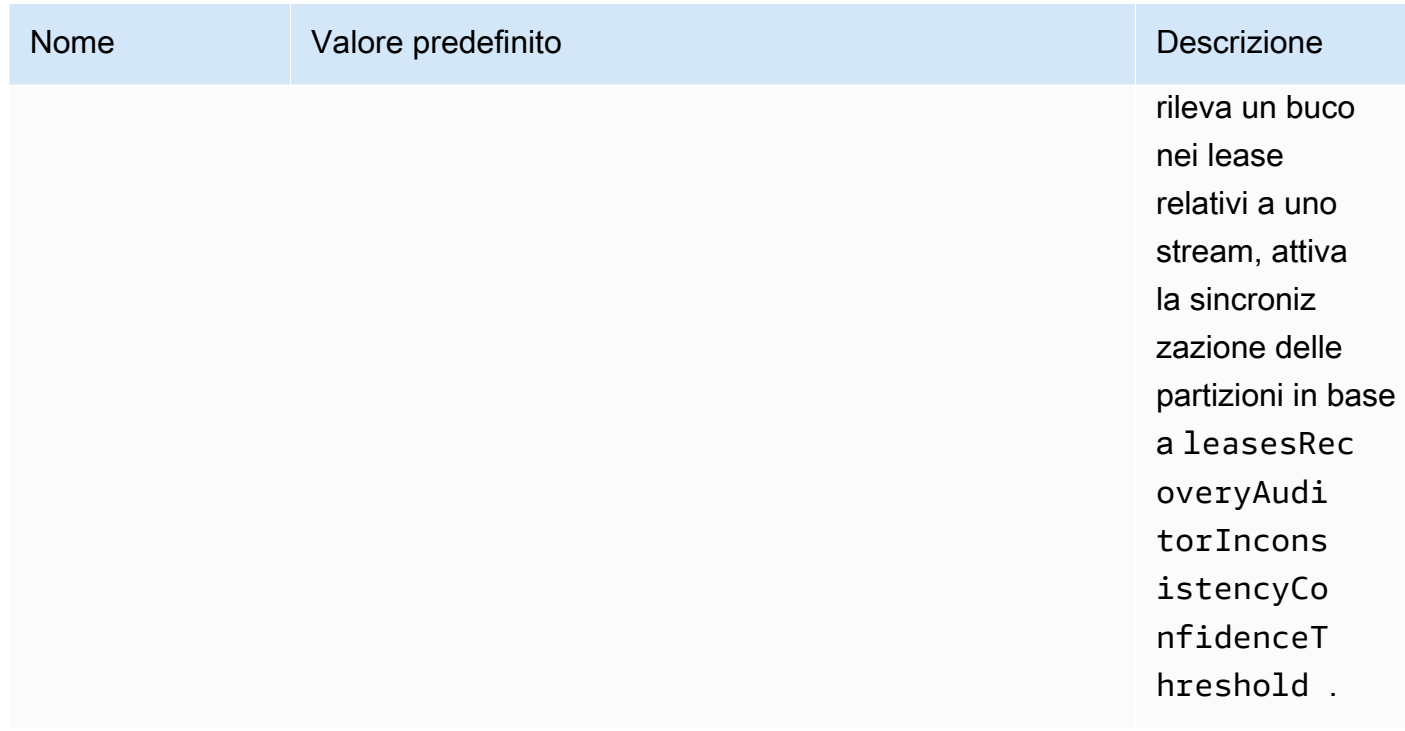

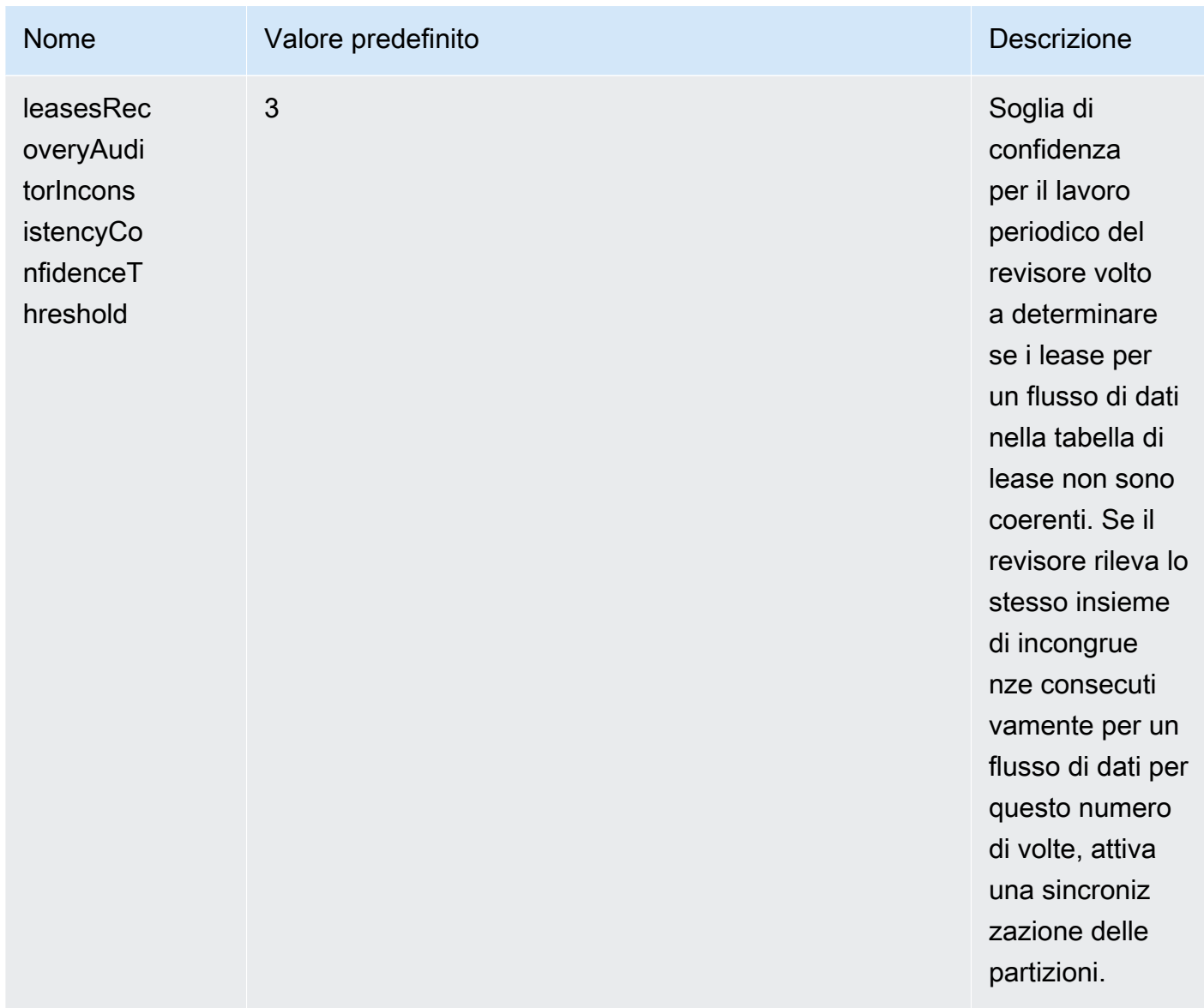

CloudWatch Ora vengono inoltre emesse nuove metriche per monitorare lo stato di. PeriodicShardSyncManager Per ulteriori informazioni, consulta [PeriodicShardSyncManager](#page-334-0).

• Inclusa un'ottimizzazione a HierarchicalShardSyncer per creare lease solo per un livello di partizioni.

<span id="page-204-0"></span>Sincronizzazione in KCL 1.x, a partire da KCL 1.14 e versioni successive

A partire dalle ultime versioni supportate di KCL 1.x (KCL 1.14) e successive, la libreria ora supporta le seguenti modifiche al processo di sincronizzazione. Queste modifiche alla sincronizzazione lease/partizione riducono significativamente il numero di chiamate API effettuate dalle applicazioni consumer KCL al servizio del flusso di dati Kinesis e ottimizzano la gestione dei lease nell'applicazione consumer KCL.

- Durante l'avvio dell'applicazione, se la tabella di lease è vuota, la KCL utilizza l'opzione di filtro dell'API ListShard (il parametro di richiesta ShardFilter facoltativo) per recuperare e creare lease solo per uno snapshot di partizioni aperte nel momento specificato dal parametro ShardFilter. Il parametro ShardFilter consente di filtrare la risposta dell'API ListShards. L'unica proprietà richiesta del parametro ShardFilter è Type. KCL utilizza la proprietà di filtro Type e i seguenti valori validi per identificare e restituire uno snapshot delle partizioni aperte che potrebbero richiedere nuovi lease:
	- AT\_TRIM\_HORIZON: la risposta include tutte le partizioni che erano aperte in TRIM\_HORIZON.
	- AT\_LATEST: la risposta include solo le partizioni del flusso di dati correntemente aperte.
	- AT\_TIMESTAMP: la risposta include tutte le partizioni il cui timestamp di inizio è inferiore o uguale al timestamp specificato e il timestamp di fine è maggiore o uguale al timestamp specificato o sono ancora aperte.

ShardFilter viene utilizzato durante la creazione di lease per una tabella di lease vuota per inizializzare i lease per uno snapshot delle partizioni specificate in KinesisClientLibConfiguration#initialPositionInStreamExtended.

Per ulteriori informazioni su ShardFilter, consulta [https://docs.aws.amazon.com/kinesis/latest/](https://docs.aws.amazon.com/kinesis/latest/APIReference/API_ShardFilter.html)  [APIReference/API\\_ShardFilter.html.](https://docs.aws.amazon.com/kinesis/latest/APIReference/API_ShardFilter.html)

- Invece che tutti i worker eseguano la sincronizzazione lease/partizione per mantenere la tabella di lease aggiornata con le partizioni più recenti nel flusso di dati, la sincronizzazione lease/partizione viene eseguita da un unico worker leader definito.
- KCL 1.14 utilizza il parametro ChildShards return di GetRecords e le API SubscribeToShard per eseguire la sincronizzazione lease/partizione che avviene su SHARD\_END per le partizioni chiuse, consentendo a un worker della KCL di creare i lease solo per le partizioni secondarie della partizione che ha terminato l'elaborazione. Per ulteriori informazioni, consultare [GetRecords](https://docs.aws.amazon.com/kinesis/latest/APIReference/API_GetRecords.html) e [ChildShard](https://docs.aws.amazon.com/kinesis/latest/APIReference/API_ChildShard.html).
- Con le modifiche di cui sopra, il comportamento della KCL sta passando dal modello in cui tutti i worker apprendono tutte le partizioni esistenti a un modello in cui i worker apprendono solo le partizioni secondarie delle partizioni di proprietà di ogni worker. Pertanto, oltre alla sincronizzazione che avviene durante gli eventi di avvio e ripartizionamento delle applicazioni consumer, la KCL ora esegue anche ulteriori scansioni periodiche di partizione/lease per identificare eventuali potenziali buchi nella tabella di lease (in altre parole, per conoscere tutte le nuove partizioni) per garantire

l'elaborazione dell'intervallo hash completo del flusso di dati e creare i lease, se necessario. PeriodicShardSyncManager è il componente responsabile dell'esecuzione di scansioni periodiche di lease/partizione.

Quando KinesisClientLibConfiguration#shardSyncStrategyType è impostato su ShardSyncStrategyType.SHARD\_END, PeriodicShardSync leasesRecoveryAuditorInconsistencyConfidenceThreshold viene utilizzato per determinare la soglia per il numero di scansioni consecutive contenenti buchi nella tabella di lease, dopodiché imporre la sincronizzazione delle partizioni. Quando KinesisClientLibConfiguration#shardSyncStrategyType è impostato su ShardSyncStrategyType.PERIODIC,

leasesRecoveryAuditorInconsistencyConfidenceThreshold viene ignorato.

Per maggiori informazioni su KCL 1.14, consulta [https://github.com/awslabs/](https://github.com/awslabs/amazon-kinesis-client/blob/v1.x/src/main/java/com/amazonaws/services/kinesis/clientlibrary/lib/worker/KinesisClientLibConfiguration.java#L987-L999) PeriodicShardSyncManager [amazon-kinesis-client KinesisClientLibConfiguration /blob/v1.x/](https://github.com/awslabs/amazon-kinesis-client/blob/v1.x/src/main/java/com/amazonaws/services/kinesis/clientlibrary/lib/worker/KinesisClientLibConfiguration.java#L987-L999) [src/main/java/com/amazonaws/services/kinesis/clientlibrary/lib/worker/](https://github.com/awslabs/amazon-kinesis-client/blob/v1.x/src/main/java/com/amazonaws/services/kinesis/clientlibrary/lib/worker/KinesisClientLibConfiguration.java#L987-L999) .java #L987 -L999.

In KCL 1.14, è disponibile una nuova opzione di configurazione per configurare PeriodicShardSyncManager in LeaseManagementConfig:

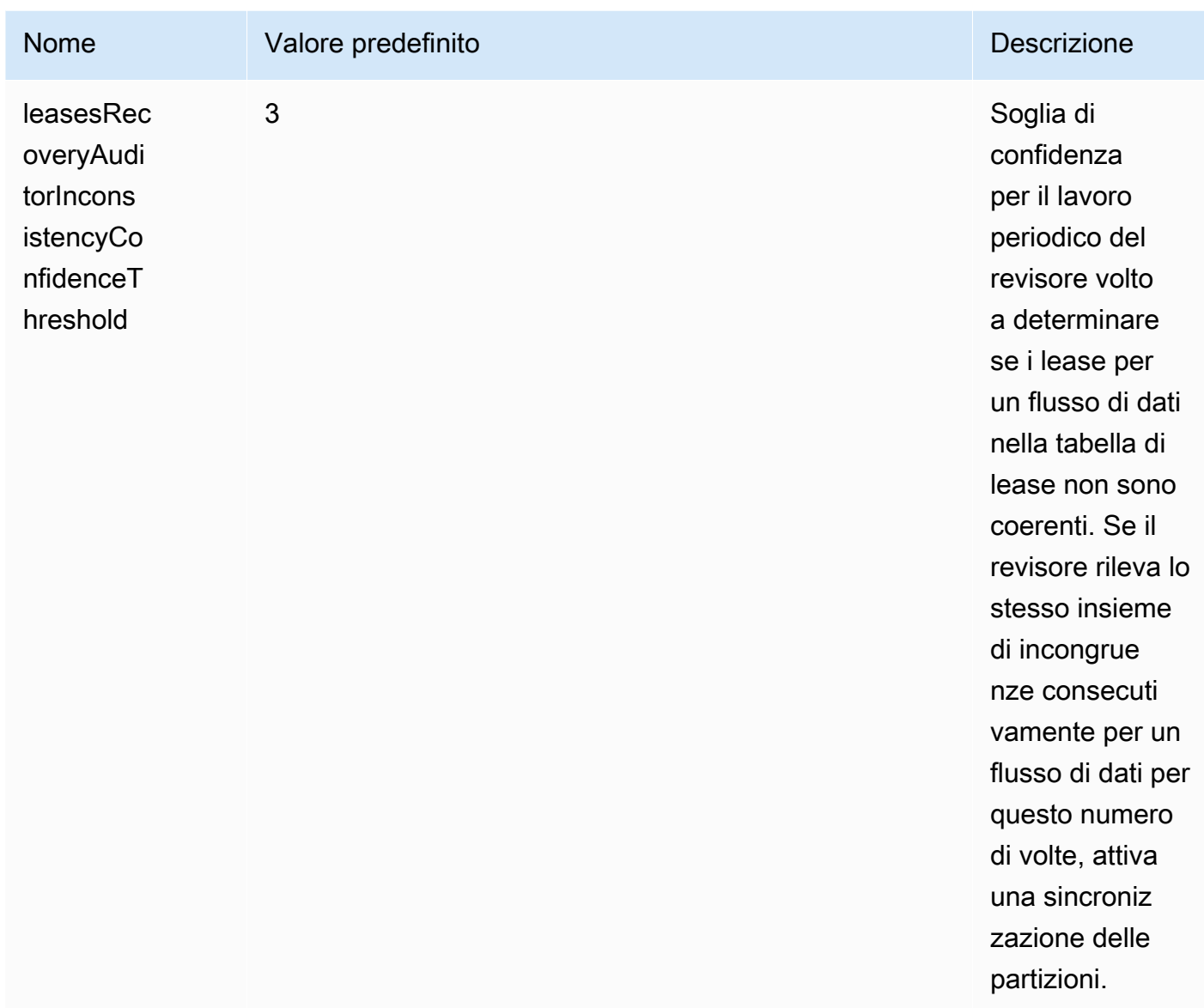

CloudWatch Ora vengono inoltre emesse nuove metriche per monitorare lo stato di. PeriodicShardSyncManager Per ulteriori informazioni, consulta [PeriodicShardSyncManager](#page-334-0).

• KCL 1.14 ora supporta anche la pulizia differita dei lease. I lease vengono eliminati in modo asincrono da LeaseCleanupManager quando viene raggiunto SHARD\_END o quando una partizione è scaduta, superando il periodo di conservazione del flusso di dati o è stata chiusa a seguito di un'operazione di ripartizionamento.

Sono disponibili nuove opzioni di configurazione per configurare LeaseCleanupManager.

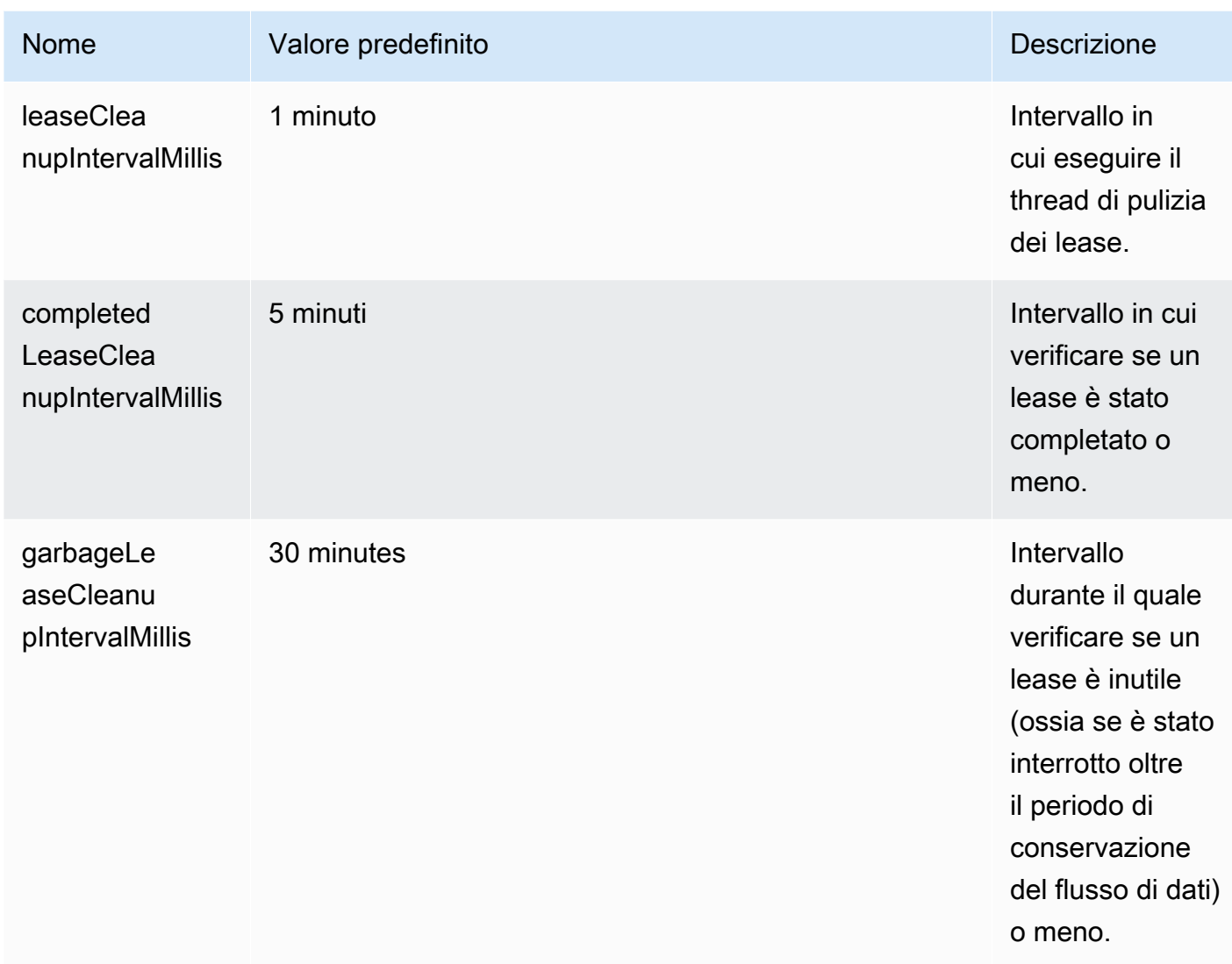

• Inclusa un'ottimizzazione a KinesisShardSyncer per creare lease solo per un livello di partizioni.

# <span id="page-208-0"></span>Elaborazione di più flussi di dati con la stessa applicazione consumer KCL 2.x per Java

Questa sezione descrive le seguenti modifiche a KCL 2.x per Java che consentono di creare applicazioni consumer KCL in grado di elaborare più di un flusso di dati contemporaneamente.

#### **A** Important

L'elaborazione multistream è supportata solo in KCL 2.x per Java, a partire da KCL 2.3 per Java e versioni successive.

L'elaborazione multistream NON è supportata per altri linguaggi in cui è possibile implementare KCL 2.x.

L'elaborazione multistream NON è supportata in nessuna versione di KCL 1.x.

#### • MultistreamTracker interfaccia

Per creare un'applicazione consumer in grado di elaborare più flussi contemporaneamente, è necessario implementare una nuova interfaccia denominata [MultistreamTracker](https://github.com/awslabs/amazon-kinesis-client/blob/0c5042dadf794fe988438436252a5a8fe70b6b0b/amazon-kinesis-client/src/main/java/software/amazon/kinesis/processor/MultiStreamTracker.java). Questa interfaccia include il metodo streamConfigList che restituisce l'elenco dei flussi di dati e le relative configurazioni che devono essere elaborati dall'applicazione consumer KCL. Si noti che i flussi di dati in fase di elaborazione possono essere modificati durante il runtime dell'applicazione consumer. streamConfigList viene chiamato periodicamente dalla KCL per conoscere le modifiche nei flussi di dati da elaborare.

Il streamConfigList metodo compila l'elenco. [StreamConfig](https://github.com/awslabs/amazon-kinesis-client/blob/0c5042dadf794fe988438436252a5a8fe70b6b0b/amazon-kinesis-client/src/main/java/software/amazon/kinesis/common/StreamConfig.java#L23)

```
package software.amazon.kinesis.common;
import lombok.Data;
import lombok.experimental.Accessors;
@Data
@Accessors(fluent = true)
public class StreamConfig { 
     private final StreamIdentifier streamIdentifier; 
     private final InitialPositionInStreamExtended initialPositionInStreamExtended; 
     private String consumerArn;
}
```
Nota che StreamIdentifier e InitialPositionInStreamExtended sono obbligatori, mentre consumerArn è facoltativo. È necessario fornire consumerArn solo se si utilizza KCL 2.x per implementare un'applicazione consumer fan-out migliorata.

Per maggiori informazioni in meritoStreamIdentifier, consulta https://github.com/awslabs/ [amazon-kinesis-client /blob/0c5042dadf794fe988438436252a5a8fe70b6b0b/ amazon](https://github.com/awslabs/amazon-kinesis-client/blob/0c5042dadf794fe988438436252a5a8fe70b6b0b/amazon-kinesis-client/src/main/java/software/amazon/kinesis/common/StreamIdentifier.java#L29)[kinesis-client /src/main/java/software/amazon/kinesis/common/](https://github.com/awslabs/amazon-kinesis-client/blob/0c5042dadf794fe988438436252a5a8fe70b6b0b/amazon-kinesis-client/src/main/java/software/amazon/kinesis/common/StreamIdentifier.java#L29) .java #L29. StreamIdentifier È possibile creare un'istanza multistream per StreamIdentifier dall'identificatore di flusso serializzato. L'identificatore di flusso serializzato deve avere il seguente formato: accountid:StreamName:streamCreationTimestamp.

```
 * @param streamIdentifierSer 
      * @return StreamIdentifier 
      */ 
     public static StreamIdentifier multiStreamInstance(String streamIdentifierSer) { 
         if (PATTERN.matcher(streamIdentifierSer).matches()) { 
             final String[] split = streamIdentifierSer.split(DELIMITER); 
             return new StreamIdentifier(split[0], split[1], 
 Long.parseLong(split[2])); 
         } else { 
             throw new IllegalArgumentException("Unable to deserialize 
 StreamIdentifier from " + streamIdentifierSer); 
 } 
    }
```
MultistreamTracker include anche una strategia per eliminare i lease di vecchi flussi nella tabella dei lease (formerStreamsLeasesDeletionStrategy). Si noti che la strategia NON PUÒ essere modificata durante il runtime dell'applicazione consumer. Per maggiori informazioni, consulta [https://github.com/awslabs/ amazon-kinesis-client amazon-kinesis-client /](https://github.com/awslabs/amazon-kinesis-client/blob/0c5042dadf794fe988438436252a5a8fe70b6b0b/amazon-kinesis-client/src/main/java/software/amazon/kinesis/processor/FormerStreamsLeasesDeletionStrategy.java) [blob/0c5042dadf794fe988438436252a5a8fe70b6b0b/](https://github.com/awslabs/amazon-kinesis-client/blob/0c5042dadf794fe988438436252a5a8fe70b6b0b/amazon-kinesis-client/src/main/java/software/amazon/kinesis/processor/FormerStreamsLeasesDeletionStrategy.java) /src/main/java/software/amazon/kinesis/ processor/ .java FormerStreamsLeasesDeletionStrategy

• [ConfigsBuilder](https://github.com/awslabs/amazon-kinesis-client/blob/0c5042dadf794fe988438436252a5a8fe70b6b0b/amazon-kinesis-client/src/main/java/software/amazon/kinesis/common/ConfigsBuilder.java)è una classe a livello di applicazione che è possibile utilizzare per specificare tutte le impostazioni di configurazione KCL 2.x da utilizzare durante la creazione di un'applicazione KCL consumer. ConfigsBuilderla classe ora supporta l'interfaccia. MultistreamTracker Puoi inizializzarli ConfigsBuilder entrambi con il nome dell'unico flusso di dati da cui consumare i record da:

/\*\*

- \* Constructor to initialize ConfigsBuilder with StreamName
- \* @param streamName

```
 * @param applicationName 
     * @param kinesisClient 
     * @param dynamoDBClient 
     * @param cloudWatchClient 
     * @param workerIdentifier 
     * @param shardRecordProcessorFactory 
     */ 
    public ConfigsBuilder(@NonNull String streamName, @NonNull String 
 applicationName, 
            @NonNull KinesisAsyncClient kinesisClient, @NonNull DynamoDbAsyncClient 
 dynamoDBClient, 
            @NonNull CloudWatchAsyncClient cloudWatchClient, @NonNull String 
 workerIdentifier, 
            @NonNull ShardRecordProcessorFactory shardRecordProcessorFactory) { 
        this.appStreamTracker = Either.right(streamName); 
        this.applicationName = applicationName; 
        this.kinesisClient = kinesisClient; 
        this.dynamoDBClient = dynamoDBClient; 
        this.cloudWatchClient = cloudWatchClient; 
        this.workerIdentifier = workerIdentifier; 
        this.shardRecordProcessorFactory = shardRecordProcessorFactory; 
    }
```
Oppure puoi inizializzare ConfigsBuilder con MultiStreamTracker se desideri implementare un'applicazione consumer KCL che elabora più flussi contemporaneamente.

```
* Constructor to initialize ConfigsBuilder with MultiStreamTracker 
      * @param multiStreamTracker 
      * @param applicationName 
      * @param kinesisClient 
      * @param dynamoDBClient 
      * @param cloudWatchClient 
      * @param workerIdentifier 
      * @param shardRecordProcessorFactory 
      */ 
     public ConfigsBuilder(@NonNull MultiStreamTracker multiStreamTracker, @NonNull 
 String applicationName, 
             @NonNull KinesisAsyncClient kinesisClient, @NonNull DynamoDbAsyncClient 
 dynamoDBClient, 
             @NonNull CloudWatchAsyncClient cloudWatchClient, @NonNull String 
 workerIdentifier, 
             @NonNull ShardRecordProcessorFactory shardRecordProcessorFactory) {
```

```
 this.appStreamTracker = Either.left(multiStreamTracker); 
     this.applicationName = applicationName; 
     this.kinesisClient = kinesisClient; 
     this.dynamoDBClient = dynamoDBClient; 
     this.cloudWatchClient = cloudWatchClient; 
     this.workerIdentifier = workerIdentifier; 
     this.shardRecordProcessorFactory = shardRecordProcessorFactory; 
 }
```
- Con il supporto multistream implementato per la tua applicazione consumer KCL, ogni riga della tabella di lease dell'applicazione ora contiene l'ID della partizione e il nome del flusso dei molteplici flussi di dati elaborati da questa applicazione.
- Quando viene implementato il supporto multistream per la tua applicazione consumer KCL, leaseKey assume la seguente struttura: accountid:StreamName:streamCreationTimestamp:ShardId. Ad esempio, 111111111:multiStreamTest-1:12345:shardId-000000000336.

#### **A** Important

Quando l'applicazione consumer KCL esistente è configurata per elaborare un solo flusso di dati, leaseKey (che è la chiave hash per la tabella di lease) è l'ID della partizione. Se riconfiguri questa applicazione consumer KCL esistente per elaborare più flussi di dati, la tabella di lease viene interrotta perché con il supporto multistream, la struttura leaseKey deve essere account-id:StreamName:StreamCreationTimestamp:ShardId.

## <span id="page-212-0"></span>Utilizzo della Kinesis Client Library con il registro degli schemi di AWS Glue

Puoi integrare i tuoi flussi di dati Kinesis con il registro degli schemi di AWS Glue. Il registro degli schemi di AWS Glue consente di individuare, controllare ed evolvere gli schemi in modo centralizzato, garantendo al contempo che i dati prodotti siano convalidati in modo continuo da uno schema registrato. Uno schema definisce la struttura e il formato di un registro di dati. Uno schema è una specifica con versioni per la pubblicazione, il consumo o l'archiviazione dei dati in modo affidabile. Il AWS Glue Schema Registry ti consente di migliorare la end-to-end qualità e la governance dei dati all'interno delle tue applicazioni di streaming. Per ulteriori informazioni, consulta [Registro degli schemi di AWS Glue.](https://docs.aws.amazon.com/glue/latest/dg/schema-registry.html) Uno dei modi per configurare questa integrazione è tramite la KCL in Java.

### **A** Important

Attualmente, l'integrazione del flusso di dati Kinesis e del registro degli schemi di AWS Glue è supportata solo per i flussi di dati Kinesis che utilizzano i consumer KCL 2.3 implementati in Java. Il supporto multilingue non viene fornito. I consumer KCL 1.0 non sono supportati. I consumer KCL 2.x precedenti a KCL 2.3 non sono supportati.

Per istruzioni dettagliate su come configurare l'integrazione del flusso di dati Kinesis con il registro degli schemi tramite la KCL, consulta la sezione "Interazione con i dati tramite le librerie KPL/KCL" in [Caso d'uso: integrazione del flusso di dati Amazon Kinesis con il registro degli schemi di AWS Glue.](https://docs.aws.amazon.com/glue/latest/dg/schema-registry-integrations.html#schema-registry-integrations-kds)

# <span id="page-213-0"></span>Sviluppo e utilizzo di consumatori personalizzati con throughput condiviso

Se non è necessaria una velocità di trasmissione effettiva dedicata durante la ricezione dei dati da Flusso di dati Kinesis e se non sono necessari ritardi di propagazione della lettura inferiori a 200 ms, puoi creare applicazioni consumater come descritto nei seguenti argomenti.

#### Argomenti

- [Sviluppo e utilizzo di consumatori personalizzati con throughput condiviso utilizzando KCL](#page-213-1)
- [Sviluppo di consumatori personalizzati con throughput condiviso utilizzando AWS SDK for Java](#page-252-0)

Per ulteriori informazioni sulla creazione di consumer che possono ricevere record da Flusso di dati Kinesis con velocità di trasmissione effettiva dedicata, consulta [Sviluppo di consumatori](#page-258-0)  [personalizzati con throughput dedicato \(fan-out avanzato\)](#page-258-0).

## <span id="page-213-1"></span>Sviluppo e utilizzo di consumatori personalizzati con throughput condiviso utilizzando KCL

Uno dei metodi per sviluppare un'applicazione consumer personalizzata con velocità di trasmissione effettiva condivisa consiste nell'utilizzare la Kinesis Client Library (KCL).

#### Argomenti

• [Sviluppo di consumatori KCL 1.x](#page-214-0)

Sviluppo e utilizzo di consumatori personalizzati con throughput condiviso 204

• [Sviluppo di consumatori KCL 2.x](#page-235-0)

### <span id="page-214-0"></span>Sviluppo di consumatori KCL 1.x

È possibile sviluppare un'applicazione consumer per flusso di dati Amazon Kinesis utilizzando la Kinesis Client Library (KCL). Per ulteriori informazioni su KCL, consulta [Cos'è la Kinesis Client](#page-193-0) [Library? .](#page-193-0)

Indice

- [Sviluppo di app Consumer Kinesis Client Library in Java](#page-214-1)
- [Sviluppo di app Consumer Kinesis Client Library in Node.js](#page-222-0)
- [Sviluppo di app Consumer Kinesis Client Library in .NET](#page-226-0)
- [Sviluppo di app Consumer Kinesis Client Library in Python](#page-230-0)
- [Sviluppo di app Consumer Kinesis Client Library in Ruby](#page-234-0)

<span id="page-214-1"></span>Sviluppo di app Consumer Kinesis Client Library in Java

È possibile utilizzare la Kinesis Client Library (KCL) per creare applicazioni che elaborano dati dai tuoi flussi di dati Kinesis. La Kinesis Client Library è disponibile in più linguaggi. In questo argomento viene discusso Java. Per visualizzare il riferimento a Javadoc, consultate l'argomento [AWSJavadoc](https://docs.aws.amazon.com/AWSJavaSDK/latest/javadoc/com/amazonaws/services/kinesis/AmazonKinesisClient.html) per Class. AmazonKinesisClient

Per scaricare Java KCL da GitHub, vai a [Kinesis Client Library \(J](https://github.com/awslabs/amazon-kinesis-client)ava). Per individuare la KCL Java su Apache Maven, vai alla pagina [Risultati di ricerca di KCL.](https://search.maven.org/%23search%7Cga%7C1%7Camazon-kinesis-client) Per scaricare il codice di esempio per un'applicazione consumer Java KCL da GitHub, vai alla pagina del progetto di [esempio KCL for Java](https://github.com/aws/aws-sdk-java/tree/master/src/samples/AmazonKinesis) su. GitHub

L'applicazione di esempio utilizza [Apache Commons Logging.](http://commons.apache.org/proper/commons-logging/guide.html) È possibile modificare la configurazione di registro nel metodo statico configure definito nel file AmazonKinesisApplicationSample.java. Per ulteriori informazioni su come utilizzare Apache Commons Logging con Log4j e applicazioni Java AWS, consulta [Registrazione con Log4j](https://docs.aws.amazon.com/sdk-for-java/latest/developer-guide/java-dg-logging.html) nella Guida per gli sviluppatori di AWS SDK for Java.

È necessario completare le seguenti attività durante l'implementazione di un'applicazione consumer KCL in Java:

Attività

Sviluppo e utilizzo di consumatori personalizzati con throughput condiviso utilizzando KCL 205

- [Implementa i metodi I RecordProcessor](#page-215-0)
- [Implementa una Class Factory per l'RecordProcessor interfaccia I](#page-218-0)
- [Creazione di un lavoratore](#page-219-0)
- [Modifica delle proprietà di configurazione](#page-220-0)
- [Migrazione alla versione 2 dell'interfaccia del processore di record](#page-221-0)

#### <span id="page-215-0"></span>Implementa i metodi I RecordProcessor

La KCL supporta attualmente due versioni dell'interfaccia IRecordProcessor: l'interfaccia originale è disponibile con la prima versione della KCL e la versione 2 è disponibile a partire da KCL versione 1.5.0. Entrambe le interfacce sono completamente supportate. La scelta dipende dai tuoi requisiti specifici di scenario. Fai riferimento ai tuoi Javadocs locali o al codice sorgente per visualizzare tutte le differenze. Le seguenti sezioni delineano l'implementazione minima per iniziare.

#### RecordProcessor Versioni I

- [Interfaccia originale \(Versione 1\)](#page-215-1)
- [Interfaccia aggiornata \(versione 2\)](#page-218-1)

```
Interfaccia originale (Versione 1)
```
L'interfaccia IRecordProcessor originale (package

com.amazonaws.services.kinesis.clientlibrary.interfaces) espone i seguenti metodi di processore del record che il tuo consumer deve implementare. L'esempio fornisce implementazioni che è possibile utilizzare come punto di partenza (consulta AmazonKinesisApplicationSampleRecordProcessor.java).

```
public void initialize(String shardId)
public void processRecords(List<Record> records, IRecordProcessorCheckpointer 
 checkpointer)
public void shutdown(IRecordProcessorCheckpointer checkpointer, ShutdownReason reason)
```
#### initialize

La KCL chiama il metodo initialize quando viene creata un'istanza del processore di record, passando un ID della partizione specifico come parametro. Questo processore di record elabora esclusivamente questo shard e, in genere, è vero anche il contrario (questo shard è elaborato solo
da questo processore di record). Tuttavia, il tuo consumer deve tenere conto della possibilità che un record di dati possa essere elaborato più di una volta. Il flusso di dati Kinesis ha una semantica almeno una volta, il che significa che ogni record di dati da una partizione viene elaborato almeno una volta da un worker nel tuo consumer. Per ulteriori informazioni sui casi in cui un determinato shard può essere elaborato da più di un lavoratore, consulta [Resharding, dimensionamento ed](#page-296-0) [elaborazione parallela](#page-296-0).

public void initialize(String shardId)

#### processRecords

La KCL chiama il metodo processRecords e passa un elenco di record di dati dalla partizione specificata dal metodo initialize(shardId). Il processore di record elabora i dati in questi record in base alla semantica del consumer. Ad esempio, il worker potrebbe eseguire una trasformazione dei dati e, successivamente, archiviare il risultato in un bucket Amazon Simple Storage Service (Amazon S3).

public void processRecords(List<Record> records, IRecordProcessorCheckpointer checkpointer)

Oltre ai dati stessi, il record contiene anche un numero di sequenza e una chiave di partizione. Il lavoratore può utilizzare questi valori quando elabora i dati. Ad esempio, il lavoratore può scegliere il bucket S3 in cui archiviare i dati in base al valore della chiave di partizione. La classe Record espone i seguenti metodi che forniscono l'accesso ai dati del record, al numero di sequenza e alla chiave di partizione.

```
record.getData() 
record.getSequenceNumber() 
record.getPartitionKey()
```
Nell'esempio, il metodo privato processRecordsWithRetries ha un codice che mostra in che modo un lavoratore può accedere ai dati del record, al numero di sequenza e alla chiave di partizione.

Il flusso di dati Kinesis richiede che il processore di record tenga traccia dei record che sono già stati elaborati in una partizione. La KCL si occupa di questo monitoraggio per te, passando un checkpointer (IRecordProcessorCheckpointer) a processRecords. Il processore di record chiama il metodo checkpoint in questa interfaccia per comunicare alla KCL quanto si è progredito

nell'elaborazione dei record nella partizione. In caso di errore del worker, la KCL utilizza queste informazioni per riavviare l'elaborazione della partizione nell'ultimo record elaborato conosciuto.

Per le operazioni di divisione o unione, la KCL non avvierà l'elaborazione delle nuove partizioni fino a quando i processori delle partizioni originali non avranno chiamato checkpoint per segnalare che l'intera elaborazione delle partizioni originali è completa.

Se non viene passato un parametro, la KCL suppone che la chiamata a checkpoint significa che tutti i record sono stati elaborati, fino all'ultimo record passato al processore di record. Pertanto, il processore di record deve chiamare checkpoint solo dopo aver elaborato tutti i record nell'elenco passato al processore. I processori di record non devono chiamare checkpoint in ciascuna chiamata a processRecords. Un processore potrebbe, per esempio, chiamare checkpoint in ogni terza chiamata a processRecords. Puoi specificare, in modo facoltativo, il numero di sequenza esatto di un record come parametro per checkpoint. In questo caso, la KCL presuppone che tutti i record siano stati elaborati esclusivamente fino a tale record.

Nell'esempio, il metodo privato checkpoint mostra come effettuare la chiamata a IRecordProcessorCheckpointer.checkpoint utilizzando la gestione delle eccezioni e la logica dei nuovi tentativi appropriate.

La KCL si basa su processRecords per gestire eventuali eccezioni generate dall'elaborazione dei record di dati. Se viene generata un'eccezione da processRecords, la KCL omette i record di dati passati prima dell'eccezione. Ciò significa che questi record non sono inviati nuovamente al processore di record che ha generato l'eccezione o a qualsiasi altro processore di record nel consumer.

#### shutdown

La KCL chiama il metodo shutdown sia al termine dell'elaborazione (il motivo dell'arresto è TERMINATE) che quando il worker non risponde più (il motivo dell'arresto è ZOMBIE).

public void shutdown(IRecordProcessorCheckpointer checkpointer, ShutdownReason reason)

L'elaborazione termina quando il processore di record non riceve ulteriori record dallo shard, perché lo shard è stato frazionato o fuso o perché il flusso è stato eliminato.

La KCL trasferisce inoltre un'interfaccia IRecordProcessorCheckpointer a shutdown. Se il motivo dell'arresto è TERMINATE, il processore di record deve terminare l'elaborazione di qualsiasi record di dati e, di seguito, chiamare il metodo checkpoint in questa interfaccia.

Interfaccia aggiornata (versione 2)

L'interfaccia IRecordProcessor aggiornata (package

com.amazonaws.services.kinesis.clientlibrary.interfaces.v2) espone i seguenti metodi di processore del record che il tuo consumer deve implementare:

```
void initialize(InitializationInput initializationInput)
void processRecords(ProcessRecordsInput processRecordsInput)
void shutdown(ShutdownInput shutdownInput)
```
Tutti gli argomenti dalla versione originale dell'interfaccia sono accessibili tramite metodi get negli oggetti del container. Ad esempio, per recuperare l'elenco dei record in processRecords(), è possibile utilizzare processRecordsInput.getRecords().

A partire dalla versione 2 di questa interfaccia (KCL 1.5.0 e versioni successive), i seguenti nuovi input sono disponibili in aggiunta agli input forniti dall'interfaccia originale:

#### Numero di sequenza di partenza

Nell'oggetto InitializationInput passato all'operazione initialize(), il numero di sequenza iniziale a partire da cui i record verrebbero forniti all'istanza del processore di record. Questo è l'ultimo numero di sequenza in cui è stato eseguito il checkpoint dall'istanza del processore di record che aveva precedentemente elaborato lo stesso shard. Questi dati sono forniti nel caso in cui la tua applicazione necessiti di queste informazioni.

Numero di sequenza di checkpoint in sospeso

Nell'oggetto InitializationInput passato all'operazione initialize(), il numero di sequenza di checkpoint in sospeso (se del caso) che non è stato possibile confermare prima dell'arresto dell'istanza precedente del processore di record.

Implementa una Class Factory per l'RecordProcessor interfaccia I

È inoltre necessario implementare un generatore per la classe che implementa i metodi del processore di record. Quando il tuo consumer avvia un'istanza del lavoratore, passa un riferimento a questo generatore.

Il campione implementa il generatore di classe nel file AmazonKinesisApplicationSampleRecordProcessorFactory.java utilizzando l'interfaccia del processore di record originale. Se si desidera che il generatore

di classe crei processori di record della versione 2, utilizzi il nome del pacchetto com.amazonaws.services.kinesis.clientlibrary.interfaces.v2.

```
 public class SampleRecordProcessorFactory implements IRecordProcessorFactory { 
     /** 
     * Constructor. 
     */ 
     public SampleRecordProcessorFactory() { 
          super(); 
     } 
     /** 
     * {@inheritDoc} 
     */ 
     @Override 
     public IRecordProcessor createProcessor() { 
          return new SampleRecordProcessor(); 
     } 
 }
```
## Creazione di un lavoratore

Come discusso nella [Implementa i metodi I RecordProcessor ,](#page-215-0) ci sono due versioni dell'interfaccia del processore di record KCL da cui scegliere; ciò influenza il modo in cui è possibile creare un worker. L'interfaccia del processore di record originale utilizza la seguente struttura di codice per creare un lavoratore:

```
final KinesisClientLibConfiguration config = new KinesisClientLibConfiguration(...)
final IRecordProcessorFactory recordProcessorFactory = new RecordProcessorFactory();
final Worker worker = new Worker(recordProcessorFactory, config);
```
Con la versione 2 dell'interfaccia del processore di record, è possibile utilizzare Worker. Builder per creare un lavoratore senza dover preoccuparsi di quale costruttore utilizzare e dell'ordine degli argomenti. L'interfaccia del processore di record aggiornata utilizza la seguente struttura di codice per creare un lavoratore:

```
final KinesisClientLibConfiguration config = new KinesisClientLibConfiguration(...)
final IRecordProcessorFactory recordProcessorFactory = new RecordProcessorFactory();
final Worker worker = new Worker.Builder() 
     .recordProcessorFactory(recordProcessorFactory) 
     .config(config)
```
 $.build()$ ;

Modifica delle proprietà di configurazione

L'esempio fornisce valori di default per le proprietà di configurazione. Questi dati di configurazione per il lavoratore sono poi consolidati in un oggetto KinesisClientLibConfiguration. Questo oggetto e un riferimento al generatore di classe per IRecordProcessor sono passati nella chiamata che avvia un'istanza del lavoratore. È possibile sostituire una qualsiasi di queste proprietà con i tuoi valori utilizzando un file di proprietà Java (consulta AmazonKinesisApplicationSample.java).

### Nome applicazione

La KCL richiede un nome dell'applicazione univoco per tutte le applicazioni e per tutte le tabelle Amazon DynamoDB nella stessa Regione. La biblioteca utilizza il valore di configurazione del nome dell'applicazione nei seguenti modi:

- Si suppone che tutti i lavoratori associati con questo nome dell'applicazione stiano lavorando insieme nello stesso flusso. Questi lavoratori potrebbero essere distribuiti su più istanze. Se si esegue un'istanza aggiuntiva dello stesso codice dell'applicazione, ma con un nome dell'applicazione diverso, la KCL tratta la seconda istanza come un'applicazione completamente separata che opera anch'essa nello stesso flusso.
- La KCL crea una tabella DynamoDB con il nome dell'applicazione e la utilizza per mantenere le informazioni sullo stato (ad esempio, checkpoint e mappatura worker-partizione) per l'applicazione. Ogni applicazione ha la propria tabella DynamoDB. Per ulteriori informazioni, consulta [Utilizzo di](#page-197-0)  [una tabella di lease per tenere traccia delle partizioni elaborate dall'applicazione consumer della](#page-197-0)  [KCL](#page-197-0).

## Configurazione delle credenziali

È necessario rendere le tue credenziali AWS disponibili per uno dei provider di credenziali nella catena di provider di credenziali di default. Ad esempio, se l'applicazione consumer è in esecuzione su un'istanza Amazon EC2, consigliamo di avviare l'istanza con un ruolo IAM. Le credenziali AWS che riflettono le autorizzazioni associate a questo ruolo IAM vengono rese disponibili alle applicazioni sull'istanza tramite i relativi metadati dell'istanza. Questo è il modo più sicuro per gestire le credenziali per un consumer in esecuzione in un'istanza EC2.

L'applicazione di esempio prova prima a recuperare le credenziali IAM dai metadati dell'istanza:

credentialsProvider = new InstanceProfileCredentialsProvider();

Se l'applicazione di esempio non è in grado di ottenere le credenziali dai metadati dell'istanza, tenta di recuperare le credenziali da un file proprietà:

credentialsProvider = new ClasspathPropertiesFileCredentialsProvider();

Per informazioni sul recupero dei metadati dell'istanza, consulta la sezione [Metadati dell'istanza](https://docs.aws.amazon.com/AWSEC2/latest/UserGuide/ec2-instance-metadata.html) nella Guida per l'utente di Amazon EC2 per le istanze Linux.

Utilizzo di un ID del lavoratore per più istanze

L'esempio di codice di inizializzazione crea un ID per il lavoratore, workerIdutilizzando il nome del computer locale e aggiungendo un identificatore univoco globale come illustrato nel seguente frammento di codice. Questo approccio supporta lo scenario di più istanze dell'applicazione di consumo in esecuzione in un singolo computer.

```
String workerId = InetAddress.getLocalHost().getCanonicalHostName() + ":" + 
  UUID.randomUUID();
```
Migrazione alla versione 2 dell'interfaccia del processore di record

Se si desidera migrare il codice che utilizza l'interfaccia originale, in aggiunta ai passaggi descritti in precedenza, sono necessari i seguenti passaggi:

1. Cambia la classe del tuo processore di record per importare la versione 2 dell'interfaccia del processore di record:

import com.amazonaws.services.kinesis.clientlibrary.interfaces.v2.IRecordProcessor;

- 2. Cambia i riferimenti per gli input per utilizzare i metodi get negli oggetti del container. Ad esempio, nell'operazione shutdown(), cambia "checkpointer" con "shutdownInput.getCheckpointer()".
- 3. Cambia la classe del generatore del processore di record per importare la versione 2 dell'interfaccia del generatore del processore di record:

```
 com.amazonaws.services.kinesis.clientlibrary.interfaces.v2.IRecordProcessorFactory;
```
4. Cambia la costruzione del lavoratore per utilizzare Worker.Builder. Per esempio:

import

```
final Worker worker = new Worker.Builder() 
     .recordProcessorFactory(recordProcessorFactory) 
     .config(config) 
    .build();
```
Sviluppo di app Consumer Kinesis Client Library in Node.js

È possibile utilizzare la Kinesis Client Library (KCL) per creare applicazioni che elaborano dati dai tuoi flussi di dati Kinesis. La Kinesis Client Library è disponibile in più linguaggi. In questo argomento viene discusso Node.js.

KCL è una libreria Java; il supporto per linguaggi diversi da Java viene fornito utilizzando un'interfaccia multilingue chiamata. MultiLangDaemon Questo daemon è basato su Java e viene eseguito in background quando si utilizza un linguaggio KCL diverso da Java. Pertanto, se installi KCL per Node.js e scrivi la tua app consumer interamente in Node.js, avrai comunque bisogno che Java sia installato sul tuo sistema a causa di. MultiLangDaemon Inoltre, MultiLangDaemon presenta alcune impostazioni predefinite che potresti dover personalizzare in base al tuo caso d'uso, ad esempio la AWS regione a cui si connette. Per ulteriori informazioni su MultiLangDaemon on GitHub, vai alla pagina del [MultiLangDaemon progetto KCL.](https://github.com/awslabs/amazon-kinesis-client/tree/v1.x/src/main/java/com/amazonaws/services/kinesis/multilang)

Per scaricare il file KCL Node.js da GitHub, vai alla [Kinesis Client Library \(Node.js\).](https://github.com/awslabs/amazon-kinesis-client-nodejs)

Download di codice di esempio

Ci sono due esempi di codice disponibili per KCL in Node.js:

#### • [basic-sample](https://github.com/awslabs/amazon-kinesis-client-nodejs/tree/master/samples/basic_sample)

Viene utilizzato nelle seguenti sezioni per illustrare i concetti fondamentali della costruzione di un'applicazione consumer KCL in Node.js.

• [click-stream-sample](https://github.com/awslabs/amazon-kinesis-client-nodejs/tree/master/samples/click_stream_sample)

Leggermente più avanzato e utilizza uno scenario reale. Da utilizzare dopo avere acquisito familiarità con il codice di esempio di base. Questo esempio non è discusso qui, ma dispone di un file README con ulteriori informazioni.

È necessario completare le seguenti attività durante l'implementazione di un'applicazione consumer KCL in Node.js:

Sviluppo e utilizzo di consumatori personalizzati con throughput condiviso utilizzando KCL 213

### Attività

- [Implementazione del processore di record](#page-223-0)
- [Modifica delle proprietà di configurazione](#page-225-0)

<span id="page-223-0"></span>Implementazione del processore di record

Il consumer più semplice possibile che utilizza la KCL per Node.js deve implementare una funzione recordProcessor, che a sua volta contiene le funzioni initialize, processRecords e shutdown. L'esempio fornisce un'implementazione che è possibile utilizzare come punto di partenza (consulta sample\_kcl\_app.js).

```
function recordProcessor() { 
  // return an object that implements initialize, processRecords and shutdown 
 functions.}
```
#### initialize

La KCL chiama la funzione initialize quando il processore di record si avvia. Questo processore di record elabora esclusivamente l'ID dello shard passato come initializeInput.shardId e, in genere, è vero anche il contrario (questo shard è elaborato solo da questo processore di record). Tuttavia, il tuo consumer deve tenere conto della possibilità che un record di dati possa essere elaborato più di una volta. Ciò si verifica perché il flusso di dati Kinesis ha una semantica almeno una volta, il che significa che ogni record di dati da una partizione viene elaborato almeno una volta da un worker nel tuo consumer. Per ulteriori informazioni sui casi in cui un determinato shard può essere elaborato da più di un lavoratore, consulta [Resharding, dimensionamento ed elaborazione parallela.](#page-296-0)

initialize: function(initializeInput, completeCallback)

#### processRecords

La KCL chiama questa funzione con input che contiene un elenco di record di dati dalla partizione specificata alla funzione initialize. Il processore di record che implementi elabora i dati in questi record in base alla semantica del tuo consumer. Ad esempio, il worker potrebbe eseguire una trasformazione dei dati e, successivamente, archiviare il risultato in un bucket Amazon Simple Storage Service (Amazon S3).

processRecords: function(processRecordsInput, completeCallback)

Oltre ai dati stessi, il record contiene anche un numero di sequenza e una chiave di partizione, che il lavoratore può utilizzare durante l'elaborazione dei dati. Ad esempio, il lavoratore può scegliere il bucket S3 in cui archiviare i dati in base al valore della chiave di partizione. Il dizionario record espone le seguenti coppie chiave-valore per accedere ai dati del record, al numero di sequenza e alla chiave di partizione:

record.data record.sequenceNumber record.partitionKey

Tieni presente che i dati sono codificati in Base64.

Nell'esempio di base, la funzione processRecords ha un codice che mostra in che modo un lavoratore può accedere ai dati del record, al numero di sequenza e alla chiave di partizione.

Il flusso di dati Kinesis richiede che il processore di record tenga traccia dei record che sono già stati elaborati in una partizione. La KCL si occupa di questo monitoraggio per un oggetto checkpointer passato come processRecordsInput.checkpointer. Il tuo processore di record chiama la funzione checkpointer.checkpoint per comunicare alla KCL quanto si è progredito nell'elaborazione dei record nella partizione. In caso di errore del worker, la KCL utilizza queste informazioni quando si riavvia l'elaborazione della partizione in modo tale che l'elaborazione continua dall'ultimo record elaborato conosciuto.

Per le operazioni di divisione o unione, la KCL non avvia l'elaborazione delle nuove partizioni fino a quando i processori delle partizioni originali non avranno chiamato checkpoint per segnalare che l'intera elaborazione delle partizioni originali è completa.

Se non viene passato il numero di sequenza alla funzione checkpoint, la KCL suppone che la chiamata a checkpoint significa che tutti i record sono stati elaborati, fino all'ultimo record passato al processore di record. Pertanto, il processore di record deve chiamare checkpoint solo dopo aver elaborato tutti i record nell'elenco passato al processore. I processori di record non devono chiamare checkpoint in ciascuna chiamata a processRecords. Un processore potrebbe, per esempio, chiamare checkpoint a ogni terza chiamata o durante un evento esterno al tuo processore di record, ad esempio un servizio personalizzato di verifica/convalida che hai implementato.

Puoi specificare, in modo facoltativo, il numero di sequenza esatto di un record come parametro per checkpoint. In questo caso, la KCL presuppone che tutti i record siano stati elaborati esclusivamente fino a tale record.

Sviluppo e utilizzo di consumatori personalizzati con throughput condiviso utilizzando KCL 215

L'applicazione di esempio di base mostra la chiamata più semplice possibile alla funzione checkpointer.checkpoint. È possibile aggiungere le altre logiche di creazione di checkpoint di cui hai bisogno per il tuo consumer a questo punto della funzione.

shutdown

La KCL chiama la funzione shutdown sia al termine dell'elaborazione (shutdownInput.reason è TERMINATE) che quando il worker non risponde più (shutdownInput.reason è ZOMBIE).

shutdown: function(shutdownInput, completeCallback)

L'elaborazione termina quando il processore di record non riceve ulteriori record dallo shard, perché lo shard è stato frazionato o fuso o perché il flusso è stato eliminato.

La KCL trasferisce inoltre un oggetto shutdownInput.checkpointer a shutdown. Se il motivo dell'arresto è TERMINATE, è necessario assicurarsi che il processore di record abbia terminato l'elaborazione di qualsiasi record di dati e, di seguito, chiamare la funzione checkpoint in questa interfaccia.

<span id="page-225-0"></span>Modifica delle proprietà di configurazione

L'esempio fornisce valori di default per le proprietà di configurazione. È possibile sostituire una qualsiasi di queste proprietà con i tuoi valori (consulta sample.properties nell'esempio di base).

# Nome applicazione

La KCL richiede un nome dell'applicazione univoco per tutte le applicazioni e per tutte le tabelle Amazon DynamoDB nella stessa Regione. La biblioteca utilizza il valore di configurazione del nome dell'applicazione nei seguenti modi:

- Si suppone che tutti i lavoratori associati con questo nome dell'applicazione stiano lavorando insieme nello stesso flusso. Questi lavoratori potrebbero essere distribuiti su più istanze. Se si esegue un'istanza aggiuntiva dello stesso codice dell'applicazione, ma con un nome dell'applicazione diverso, la KCL tratta la seconda istanza come un'applicazione completamente separata che opera anch'essa nello stesso flusso.
- La KCL crea una tabella DynamoDB con il nome dell'applicazione e la utilizza per mantenere le informazioni sullo stato (ad esempio, checkpoint e mappatura worker-partizione) per l'applicazione. Ogni applicazione ha la propria tabella DynamoDB. Per ulteriori informazioni, consulta [Utilizzo di](#page-197-0)  [una tabella di lease per tenere traccia delle partizioni elaborate dall'applicazione consumer della](#page-197-0)  [KCL](#page-197-0).

Sviluppo e utilizzo di consumatori personalizzati con throughput condiviso utilizzando KCL 216

### Configurazione delle credenziali

È necessario rendere le tue credenziali AWS disponibili per uno dei provider di credenziali nella catena di provider di credenziali di default. Puoi utilizzare la proprietà AWSCredentialsProvider per impostare un provider di credenziali. Il file sample.properties deve rendere le tue credenziali disponibili per uno dei provider di credenziali nella [catena di provider di credenziali di default.](https://docs.aws.amazon.com/sdk-for-java/latest/reference/com/amazonaws/auth/DefaultAWSCredentialsProviderChain.html) Se l'applicazione consumer è in esecuzione su un'istanza Amazon EC2, consigliamo di configurare l'istanza con un ruolo IAM. Le credenziali AWS che riflettono le autorizzazioni associate a questo ruolo IAM vengono rese disponibili alle applicazioni sull'istanza tramite i relativi metadati dell'istanza. Questo è il modo più sicuro per gestire le credenziali per un'applicazione di consumo in esecuzione in un'istanza EC2.

Nell'esempio seguente si configura la KCL per elaborare un flusso di dati Kinesis denominato kclnodejssample utilizzando il processore di record fornito in sample\_kcl\_app.js:

```
# The Node.js executable script
executableName = node sample_kcl_app.js
# The name of an Amazon Kinesis stream to process
streamName = kclnodejssample
# Unique KCL application name
applicationName = kclnodejssample
# Use default AWS credentials provider chain
AWSCredentialsProvider = DefaultAWSCredentialsProviderChain
# Read from the beginning of the stream
initialPositionInStream = TRIM_HORIZON
```
Sviluppo di app Consumer Kinesis Client Library in .NET

È possibile utilizzare la Kinesis Client Library (KCL) per creare applicazioni che elaborano dati dai tuoi flussi di dati Kinesis. La Kinesis Client Library è disponibile in più linguaggi. In questo argomento viene discusso. NFT

KCL è una libreria Java; il supporto per linguaggi diversi da Java viene fornito utilizzando un'interfaccia multilingue chiamata. MultiLangDaemon Questo daemon è basato su Java e viene eseguito in background quando si utilizza un linguaggio KCL diverso da Java. Pertanto, se installi KCL per .NET e scrivi la tua app consumer interamente in .NET, avrai comunque bisogno che Java sia installato sul tuo sistema a causa di. MultiLangDaemon Inoltre, MultiLangDaemon presenta alcune impostazioni predefinite che potresti dover personalizzare in base al tuo caso d'uso, ad esempio la AWS regione a cui si connette. Per ulteriori informazioni su MultiLangDaemon on GitHub, vai alla pagina del [MultiLangDaemon progetto KCL.](https://github.com/awslabs/amazon-kinesis-client/tree/v1.x/src/main/java/com/amazonaws/services/kinesis/multilang)

Per scaricare il.NET KCL da GitHub, vai a [Kinesis Client Library \(.](https://github.com/awslabs/amazon-kinesis-client-net)NET). Per scaricare il codice di esempio per un'applicazione consumer di.NET KCL, vai alla pagina del progetto [KCL for .NET](https://github.com/awslabs/amazon-kinesis-client-net/tree/master/SampleConsumer)  [sample consumer](https://github.com/awslabs/amazon-kinesis-client-net/tree/master/SampleConsumer) su. GitHub

È necessario completare le seguenti attività durante l'implementazione di un'applicazione consumer KCL in .NET:

Attività

- [Implementa i metodi della classe I RecordProcessor](#page-227-0)
- [Modifica delle proprietà di configurazione](#page-229-0)

<span id="page-227-0"></span>Implementa i metodi della classe I RecordProcessor

Il consumer deve implementare i seguenti metodi per IRecordProcessor. Il consumer di esempio fornisce implementazioni che è possibile utilizzare come punto di partenza (consulta la classe SampleRecordProcessor in SampleConsumer/AmazonKinesisSampleConsumer.cs).

```
public void Initialize(InitializationInput input)
public void ProcessRecords(ProcessRecordsInput input)
public void Shutdown(ShutdownInput input)
```
#### Inizializzazione

La KCL chiama questo metodo quando viene creata un'istanza del processore di record, passando un ID della partizione specifico nel parametro input (input.ShardId). Questo processore di record elabora esclusivamente questo shard e, in genere, è vero anche il contrario (questo shard è elaborato solo da questo processore di record). Tuttavia, il tuo consumer deve tenere conto della possibilità che un record di dati possa essere elaborato più di una volta. Ciò si verifica perché il flusso di dati Kinesis ha una semantica almeno una volta, il che significa che ogni record di dati da una partizione viene elaborato almeno una volta da un worker nel tuo consumer. Per ulteriori informazioni sui casi in cui un determinato shard può essere elaborato da più di un lavoratore, consulta [Resharding, dimensionamento ed elaborazione parallela](#page-296-0).

public void Initialize(InitializationInput input)

### **ProcessRecords**

La KCL chiama questo metodo e passa una lista di record di dati nel parametro input (input.Records) dalla partizione specificata dal metodo Initialize. Il processore di record che implementi elabora i dati in questi record in base alla semantica del tuo consumer. Ad esempio, il worker potrebbe eseguire una trasformazione dei dati e, successivamente, archiviare il risultato in un bucket Amazon Simple Storage Service (Amazon S3).

public void ProcessRecords(ProcessRecordsInput input)

Oltre ai dati stessi, il record contiene anche un numero di sequenza e una chiave di partizione. Il lavoratore può utilizzare questi valori quando elabora i dati. Ad esempio, il lavoratore può scegliere il bucket S3 in cui archiviare i dati in base al valore della chiave di partizione. La classe Record espone quanto segue per accedere ai dati del record, al numero di sequenza e alla chiave di partizione:

byte[] Record.Data string Record.SequenceNumber string Record.PartitionKey

Nell'esempio, il metodo ProcessRecordsWithRetries ha un codice che mostra in che modo un lavoratore può accedere ai dati del record, al numero di sequenza e alla chiave di partizione.

Il flusso di dati Kinesis richiede che il processore di record tenga traccia dei record che sono già stati elaborati in una partizione. La KCL si occupa di questo monitoraggio per te, passando un oggetto Checkpointer a ProcessRecords (input.Checkpointer). Il processore di record chiama il metodoCheckpointer.Checkpoint per comunicare alla KCL quanto si è progredito nell'elaborazione dei record nella partizione. In caso di errore del worker, la KCL utilizza queste informazioni per riavviare l'elaborazione della partizione nell'ultimo record elaborato conosciuto.

Per le operazioni di divisione o unione, la KCL non avvia l'elaborazione delle nuove partizioni fino a quando i processori delle partizioni originali non avranno chiamato Checkpointer.Checkpoint per segnalare che l'intera elaborazione delle partizioni originali è completa.

Se non viene passato un parametro, la KCL suppone che la chiamata a Checkpointer.Checkpoint significa che tutti i record sono stati elaborati, fino all'ultimo record passato al processore di record. Pertanto, il processore di record deve chiamare Checkpointer.Checkpoint solo dopo aver elaborato tutti i record nell'elenco passato al processore. I processori di record non devono chiamare Checkpointer.Checkpoint in ciascuna chiamata a ProcessRecords. Un processore potrebbe, per esempio, chiamare Checkpointer.Checkpoint in ogni terza o quarta chiamata. Puoi specificare, in modo facoltativo, il numero di sequenza esatto di un record come parametro per Checkpointer. Checkpoint. In

questo caso, la KCL presuppone che tutti i record siano stati elaborati esclusivamente fino a tale record.

Nell'esempio, il metodo privato Checkpoint(Checkpointer checkpointer) mostra come effettuare la chiamata al metodo Checkpointer.Checkpoint utilizzando la gestione delle eccezioni e la logica dei nuovi tentativi appropriate.

La KCL per .NET gestisce le eccezioni in modo diverso rispetto alle altre biblioteche di linguaggi KCL, in quanto non gestisce eventuali eccezioni generate dall'elaborazione dei record di dati. Le eccezioni non rilevate dal codice dell'utente determinano l'arresto del programma.

#### Arresto

La KCL chiama il metodo Shutdown sia al termine dell'elaborazione (il motivo dell'arresto è TERMINATE) che quando il worker non risponde più (il valore di input.Reason dell'arresto è ZOMBIE).

public void Shutdown(ShutdownInput input)

L'elaborazione termina quando il processore di record non riceve ulteriori record dallo shard, perché lo shard è stato frazionato o fuso o perché il flusso è stato eliminato.

La KCL trasferisce inoltre un oggetto Checkpointer a shutdown. Se il motivo dell'arresto è TERMINATE, il processore di record deve terminare l'elaborazione di qualsiasi record di dati e, di seguito, chiamare il metodo checkpoint in questa interfaccia.

<span id="page-229-0"></span>Modifica delle proprietà di configurazione

Il consumer di esempio fornisce valori di default per le proprietà di configurazione. È possibile sostituire una qualsiasi di queste proprietà con i tuoi valori (consulta SampleConsumer/ kcl.properties).

#### Nome applicazione

La KCL richiede un nome dell'applicazione univoco per tutte le applicazioni e per tutte le tabelle Amazon DynamoDB nella stessa Regione. La biblioteca utilizza il valore di configurazione del nome dell'applicazione nei seguenti modi:

• Si suppone che tutti i lavoratori associati con questo nome dell'applicazione stiano lavorando insieme nello stesso flusso. Questi lavoratori potrebbero essere distribuiti su più istanze.

Se si esegue un'istanza aggiuntiva dello stesso codice dell'applicazione, ma con un nome dell'applicazione diverso, la KCL tratta la seconda istanza come un'applicazione completamente separata che opera anch'essa nello stesso flusso.

• La KCL crea una tabella DynamoDB con il nome dell'applicazione e la utilizza per mantenere le informazioni sullo stato (ad esempio, checkpoint e mappatura worker-partizione) per l'applicazione. Ogni applicazione ha la propria tabella DynamoDB. Per ulteriori informazioni, consulta [Utilizzo di](#page-197-0)  [una tabella di lease per tenere traccia delle partizioni elaborate dall'applicazione consumer della](#page-197-0)  [KCL](#page-197-0).

# Configurazione delle credenziali

È necessario rendere le tue credenziali AWS disponibili per uno dei provider di credenziali nella catena di provider di credenziali di default. Puoi utilizzare la proprietà AWSCredentialsProvider per impostare un provider di credenziali. Le [proprietà di esempio](https://github.com/awslabs/amazon-kinesis-client-python/blob/master/samples/sample.properties) devono rendere le tue credenziali disponibili per uno dei provider di credenziali nella [catena di provider di credenziali di default.](https://docs.aws.amazon.com/sdk-for-java/latest/reference/com/amazonaws/auth/DefaultAWSCredentialsProviderChain.html) Se l'applicazione consumer è in esecuzione su un'istanza EC2, consigliamo di configurare l'istanza con un ruolo IAM. Le credenziali AWS che riflettono le autorizzazioni associate a questo ruolo IAM vengono rese disponibili alle applicazioni sull'istanza tramite i relativi metadati dell'istanza. Questo è il modo più sicuro per gestire le credenziali per un consumer in esecuzione in un'istanza EC2.

Il file di proprietà di esempio configura la KCL per elaborare un flusso di dati Kinesis denominato "words" utilizzando il processore di record fornito in AmazonKinesisSampleConsumer.cs.

Sviluppo di app Consumer Kinesis Client Library in Python

È possibile utilizzare la Kinesis Client Library (KCL) per creare applicazioni che elaborano dati dai tuoi flussi di dati Kinesis. La Kinesis Client Library è disponibile in più linguaggi. In questo argomento viene discusso Python.

KCL è una libreria Java; il supporto per linguaggi diversi da Java viene fornito utilizzando un'interfaccia multilingue chiamata. MultiLangDaemon Questo daemon è basato su Java e viene eseguito in background quando si utilizza un linguaggio KCL diverso da Java. Pertanto, se installi KCL per Python e scrivi la tua app consumer interamente in Python, avrai comunque bisogno che Java sia installato sul tuo sistema a causa di. MultiLangDaemon Inoltre, MultiLangDaemon ha alcune impostazioni predefinite che potresti dover personalizzare in base al tuo caso d'uso, ad esempio la AWS regione a cui si connette. Per ulteriori informazioni su MultiLangDaemon on GitHub, vai alla pagina del [MultiLangDaemon progetto KCL](https://github.com/awslabs/amazon-kinesis-client/tree/v1.x/src/main/java/com/amazonaws/services/kinesis/multilang).

Per scaricare Python KCL da GitHub, vai alla [Kinesis Client Library](https://github.com/awslabs/amazon-kinesis-client-python) (Python). Per scaricare il codice di esempio per un'applicazione consumer Python KCL, vai alla pagina del progetto di esempio [KCL](https://github.com/awslabs/amazon-kinesis-client-python/tree/master/samples)  [for Python](https://github.com/awslabs/amazon-kinesis-client-python/tree/master/samples) su. GitHub

È necessario completare le seguenti attività durante l'implementazione di un'applicazione consumer KCL in Python:

Attività

- [Implementa i metodi di classe RecordProcessor](#page-231-0)
- [Modifica delle proprietà di configurazione](#page-233-0)

<span id="page-231-0"></span>Implementa i metodi di classe RecordProcessor

La classe RecordProcess deve estendere la RecordProcessorBase per implementare i seguenti metodi. L'esempio fornisce implementazioni che è possibile utilizzare come punto di partenza (consulta sample\_kclpy\_app.py).

```
def initialize(self, shard_id)
def process_records(self, records, checkpointer)
def shutdown(self, checkpointer, reason)
```
initialize

La KCL chiama il metodo initialize quando viene creata un'istanza del processore di record, passando un ID della partizione specifico come parametro. Questo processore di record elabora esclusivamente questo shard e, in genere, è vero anche il contrario (questo shard è elaborato solo da questo processore di record). Tuttavia, il tuo consumer deve tenere conto della possibilità che un record di dati possa essere elaborato più di una volta. Ciò si verifica perché il flusso di dati Kinesis ha una semantica almeno una volta, il che significa che ogni record di dati da una partizione viene elaborato almeno una volta da un worker nel tuo consumer. Per ulteriori informazioni sui casi in cui un determinato shard può essere elaborato da più di un lavoratore, consulta [Resharding,](#page-296-0)  [dimensionamento ed elaborazione parallela](#page-296-0).

```
def initialize(self, shard_id)
```
#### process\_records

La KCL chiama questo metodo e passa un elenco di record di dati dalla partizione specificata dal metodo initialize. Il processore di record che implementi elabora i dati in questi record in base

alla semantica del tuo consumer. Ad esempio, il worker potrebbe eseguire una trasformazione dei dati e, successivamente, archiviare il risultato in un bucket Amazon Simple Storage Service (Amazon S3).

```
def process_records(self, records, checkpointer)
```
Oltre ai dati stessi, il record contiene anche un numero di sequenza e una chiave di partizione. Il lavoratore può utilizzare questi valori quando elabora i dati. Ad esempio, il lavoratore può scegliere il bucket S3 in cui archiviare i dati in base al valore della chiave di partizione. Il dizionario record espone le seguenti coppie chiave-valore per accedere ai dati del record, al numero di sequenza e alla chiave di partizione:

```
record.get('data')
record.get('sequenceNumber')
record.get('partitionKey')
```
Tieni presente che i dati sono codificati in Base64.

Nell'esempio, il metodo process\_records ha un codice che mostra in che modo un lavoratore può accedere ai dati del record, al numero di sequenza e alla chiave di partizione.

Il flusso di dati Kinesis richiede che il processore di record tenga traccia dei record che sono già stati elaborati in una partizione. La KCL si occupa di questo monitoraggio per te, passando un oggetto Checkpointer a process\_records. Il processore di record chiama il metodo checkpoint in questo oggetto per comunicare alla KCL quanto si è progredito nell'elaborazione dei record nella partizione. In caso di errore del worker, la KCL utilizza queste informazioni per riavviare l'elaborazione della partizione nell'ultimo record elaborato conosciuto.

Per le operazioni di divisione o unione, la KCL non avvia l'elaborazione delle nuove partizioni fino a quando i processori delle partizioni originali non avranno chiamato checkpoint per segnalare che l'intera elaborazione delle partizioni originali è completa.

Se non viene passato un parametro, la KCL suppone che la chiamata a checkpoint significa che tutti i record sono stati elaborati, fino all'ultimo record passato al processore di record. Pertanto, il processore di record deve chiamare checkpoint solo dopo aver elaborato tutti i record nell'elenco passato al processore. I processori di record non devono chiamare checkpoint in ciascuna chiamata a process\_records. Un processore potrebbe, per esempio, chiamare checkpoint in ogni terza chiamata. Puoi specificare, in modo facoltativo, il numero di sequenza esatto di un record come parametro per checkpoint. In questo caso, la KCL presuppone che tutti i record siano stati elaborati esclusivamente fino a tale record.

Nell'esempio, il metodo privato checkpoint mostra come effettuare la chiamata al metodo Checkpointer.checkpoint utilizzando la gestione delle eccezioni e la logica dei nuovi tentativi appropriate.

La KCL si basa su process\_records per gestire eventuali eccezioni generate dall'elaborazione dei record di dati. Se viene generata un'eccezione da process\_records, la KCL omette i record di dati passati a process\_records prima dell'eccezione. Ciò significa che questi record non sono inviati nuovamente al processore di record che ha generato l'eccezione o a qualsiasi altro processore di record nel consumer.

#### shutdown

La KCL chiama il metodo shutdown sia al termine dell'elaborazione (il motivo dell'arresto è TERMINATE) che quando il worker non risponde più (il reason l'arresto è ZOMBIE).

def shutdown(self, checkpointer, reason)

L'elaborazione termina quando il processore di record non riceve ulteriori record dallo shard, perché lo shard è stato frazionato o fuso o perché il flusso è stato eliminato.

La KCL trasferisce inoltre un oggetto Checkpointer a shutdown. Se il reason dell'arresto è TERMINATE, il processore di record deve terminare l'elaborazione di qualsiasi record di dati e, di seguito, chiamare il metodo checkpoint in questa interfaccia.

<span id="page-233-0"></span>Modifica delle proprietà di configurazione

L'esempio fornisce valori di default per le proprietà di configurazione. È possibile sostituire una qualsiasi di queste proprietà con i tuoi valori (consulta sample.properties).

#### Nome applicazione

La KCL richiede un nome dell'applicazione univoco per tutte le tue applicazioni e per tutte le tabelle Amazon DynamoDB nella stessa Regione. La biblioteca utilizza il valore di configurazione del nome dell'applicazione nei seguenti modi:

• Si suppone che tutti i lavoratori associati con questo nome dell'applicazione stiano lavorando insieme nello stesso flusso. Questi lavoratori possono essere distribuiti su più istanze. Se si esegue un'istanza aggiuntiva dello stesso codice dell'applicazione, ma con un nome dell'applicazione diverso, la KCL tratta la seconda istanza come un'applicazione completamente separata che opera anch'essa nello stesso flusso.

• La KCL crea una tabella DynamoDB con il nome dell'applicazione e la utilizza per mantenere le informazioni sullo stato (ad esempio, checkpoint e mappatura worker-partizione) per l'applicazione. Ogni applicazione ha la propria tabella DynamoDB. Per ulteriori informazioni, consulta [Utilizzo di](#page-197-0)  [una tabella di lease per tenere traccia delle partizioni elaborate dall'applicazione consumer della](#page-197-0)  [KCL](#page-197-0).

# Configurazione delle credenziali

È necessario rendere le tue credenziali AWS disponibili per uno dei provider di credenziali nella catena di provider di credenziali di default. Puoi utilizzare la proprietà AWSCredentialsProvider per impostare un provider di credenziali. Le [proprietà di esempio](https://github.com/awslabs/amazon-kinesis-client-python/blob/master/samples/sample.properties) devono rendere le tue credenziali disponibili per uno dei provider di credenziali nella [catena di provider di credenziali di default.](https://docs.aws.amazon.com/sdk-for-java/latest/reference/com/amazonaws/auth/DefaultAWSCredentialsProviderChain.html) Se l'applicazione consumer è in esecuzione su un'istanza Amazon EC2, è consigliabile configurare l'istanza con un ruolo IAM. Le credenziali AWS che riflettono le autorizzazioni associate a questo ruolo IAM vengono rese disponibili alle applicazioni sull'istanza tramite i relativi metadati dell'istanza. Questo è il modo più sicuro per gestire le credenziali per un'applicazione di consumo in esecuzione in un'istanza EC2.

Il file di proprietà di esempio configura la KCL per elaborare un flusso di dati Kinesis denominato "words" utilizzando il processore di record fornito in sample\_kclpy\_app.py.

Sviluppo di app Consumer Kinesis Client Library in Ruby

È possibile utilizzare la Kinesis Client Library (KCL) per creare applicazioni che elaborano dati dai tuoi flussi di dati Kinesis. La Kinesis Client Library è disponibile in più linguaggi. In questo argomento viene discusso Ruby.

KCL è una libreria Java; il supporto per linguaggi diversi da Java viene fornito utilizzando un'interfaccia multilingue chiamata. MultiLangDaemon Questo daemon è basato su Java e viene eseguito in background quando si utilizza un linguaggio KCL diverso da Java. Perciò, se installi KCL per Ruby e scrivi la tua app consumer interamente in Ruby, avrai comunque bisogno che Java sia installato sul tuo sistema a causa di. MultiLangDaemon Inoltre, MultiLangDaemon ha alcune impostazioni predefinite che potresti dover personalizzare in base al tuo caso d'uso, ad esempio la AWS regione a cui si connette. Per ulteriori informazioni su MultiLangDaemon on GitHub, vai alla pagina del [MultiLangDaemon progetto KCL](https://github.com/awslabs/amazon-kinesis-client/tree/v1.x/src/main/java/com/amazonaws/services/kinesis/multilang).

Per scaricare Ruby KCL da GitHub, vai alla [Kinesis Client Library](https://github.com/awslabs/amazon-kinesis-client-ruby) (Ruby). Per scaricare il codice di esempio per un'applicazione consumer Ruby KCL, vai alla pagina del progetto di esempio [KCL](https://github.com/awslabs/amazon-kinesis-client-ruby/tree/master/samples) for Ruby su. GitHub

Per ulteriori informazioni sulla biblioteca di supporto Ruby di KCL, consulta [Documentazione di Ruby](http://www.rubydoc.info/gems/aws-kclrb) [Gems KCL.](http://www.rubydoc.info/gems/aws-kclrb)

Sviluppo di consumatori KCL 2.x

Questo argomento illustra come utilizzare la versione 2.0 di Kinesis Client Library (KCL). Per ulteriori informazioni sulla KCL, consulta la panoramica in [Sviluppo di app consumer utilizzando Kinesis Client](https://docs.aws.amazon.com/streams/latest/dev/developing-consumers-with-kcl.html) [Library 1.x.](https://docs.aws.amazon.com/streams/latest/dev/developing-consumers-with-kcl.html)

Indice

/\*

- [Sviluppo di app Consumer Kinesis Client Library in Java](#page-235-0)
- [Sviluppo di app Consumer Kinesis Client Library in Python](#page-243-0)

<span id="page-235-0"></span>Sviluppo di app Consumer Kinesis Client Library in Java

Il seguente codice mostra un esempio di implementazione in Java di ProcessorFactory e RecordProcessor. Se vuoi sfruttare la funzionalità fan-out avanzato, consulta [Utilizzo di app](https://docs.aws.amazon.com/streams/latest/dev/building-enhanced-consumers-kcl-java.html)  [Consumer con il fan-out avanzato](https://docs.aws.amazon.com/streams/latest/dev/building-enhanced-consumers-kcl-java.html).

```
/* 
    Copyright 2019 Amazon.com, Inc. or its affiliates. All Rights Reserved.
  * 
  * Licensed under the Amazon Software License (the "License"). 
  * You may not use this file except in compliance with the License. 
  * A copy of the License is located at 
 * 
  * http://aws.amazon.com/asl/ 
 * 
 * or in the "license" file accompanying this file. This file is distributed 
  * on an "AS IS" BASIS, WITHOUT WARRANTIES OR CONDITIONS OF ANY KIND, either 
  * express or implied. See the License for the specific language governing 
  * permissions and limitations under the License. 
 */
```

```
 * Copyright 2019 Amazon.com, Inc. or its affiliates. All Rights Reserved. 
 * 
  * Licensed under the Apache License, Version 2.0 (the "License"). 
  * You may not use this file except in compliance with the License. 
  * A copy of the License is located at 
 * 
       http://www.apache.org/licenses/LICENSE-2.0
 * 
  * or in the "license" file accompanying this file. This file is distributed 
  * on an "AS IS" BASIS, WITHOUT WARRANTIES OR CONDITIONS OF ANY KIND, either 
  * express or implied. See the License for the specific language governing 
  * permissions and limitations under the License. 
  */
import java.io.BufferedReader;
import java.io.IOException;
import java.io.InputStreamReader;
import java.util.UUID;
import java.util.concurrent.ExecutionException;
import java.util.concurrent.Executors;
import java.util.concurrent.Future;
import java.util.concurrent.ScheduledExecutorService;
import java.util.concurrent.ScheduledFuture;
import java.util.concurrent.TimeUnit;
import java.util.concurrent.TimeoutException;
import org.apache.commons.lang3.ObjectUtils;
import org.apache.commons.lang3.RandomStringUtils;
import org.apache.commons.lang3.RandomUtils;
import org.slf4j.Logger;
import org.slf4j.LoggerFactory;
import org.slf4j.MDC;
import software.amazon.awssdk.core.SdkBytes;
import software.amazon.awssdk.regions.Region;
import software.amazon.awssdk.services.cloudwatch.CloudWatchAsyncClient;
import software.amazon.awssdk.services.dynamodb.DynamoDbAsyncClient;
import software.amazon.awssdk.services.kinesis.KinesisAsyncClient;
import software.amazon.awssdk.services.kinesis.model.PutRecordRequest;
import software.amazon.kinesis.common.ConfigsBuilder;
import software.amazon.kinesis.common.KinesisClientUtil;
import software.amazon.kinesis.coordinator.Scheduler;
import software.amazon.kinesis.exceptions.InvalidStateException;
import software.amazon.kinesis.exceptions.ShutdownException;
```

```
import software.amazon.kinesis.lifecycle.events.InitializationInput;
import software.amazon.kinesis.lifecycle.events.LeaseLostInput;
import software.amazon.kinesis.lifecycle.events.ProcessRecordsInput;
import software.amazon.kinesis.lifecycle.events.ShardEndedInput;
import software.amazon.kinesis.lifecycle.events.ShutdownRequestedInput;
import software.amazon.kinesis.processor.ShardRecordProcessor;
import software.amazon.kinesis.processor.ShardRecordProcessorFactory;
import software.amazon.kinesis.retrieval.polling.PollingConfig;
/** 
  * This class will run a simple app that uses the KCL to read data and uses the AWS SDK 
  to publish data. 
  * Before running this program you must first create a Kinesis stream through the AWS 
  console or AWS SDK. 
  */
public class SampleSingle { 
    private static final Logger log = LoggerFactory.getLogger(SampleSingle.class);
     /** 
      * Invoke the main method with 2 args: the stream name and (optionally) the region. 
      * Verifies valid inputs and then starts running the app. 
      */ 
     public static void main(String... args) { 
        if (args.length < 1) {
             log.error("At a minimum, the stream name is required as the first argument. 
  The Region may be specified as the second argument."); 
             System.exit(1); 
         } 
        String streamName = args[0];
         String region = null; 
        if (args.length > 1) {
            region = args[1];
         } 
         new SampleSingle(streamName, region).run(); 
     } 
     private final String streamName; 
     private final Region region; 
     private final KinesisAsyncClient kinesisClient;
```

```
 /** 
     * Constructor sets streamName and region. It also creates a KinesisClient object 
 to send data to Kinesis. 
     * This KinesisClient is used to send dummy data so that the consumer has something 
 to read; it is also used 
     * indirectly by the KCL to handle the consumption of the data. 
     */ 
    private SampleSingle(String streamName, String region) { 
        this.streamName = streamName; 
        this.region = Region.of(ObjectUtils.firstNonNull(region, "us-east-2")); 
        this.kinesisClient = 
 KinesisClientUtil.createKinesisAsyncClient(KinesisAsyncClient.builder().region(this.region)); 
    } 
    private void run() { 
        /** 
         * Sends dummy data to Kinesis. Not relevant to consuming the data with the KCL 
         */ 
        ScheduledExecutorService producerExecutor = 
 Executors.newSingleThreadScheduledExecutor(); 
        ScheduledFuture<?> producerFuture = 
 producerExecutor.scheduleAtFixedRate(this::publishRecord, 10, 1, TimeUnit.SECONDS); 
        /** 
         * Sets up configuration for the KCL, including DynamoDB and CloudWatch 
 dependencies. The final argument, a 
         * ShardRecordProcessorFactory, is where the logic for record processing lives, 
 and is located in a private 
         * class below. 
         */ 
        DynamoDbAsyncClient dynamoClient = 
 DynamoDbAsyncClient.builder().region(region).build(); 
        CloudWatchAsyncClient cloudWatchClient = 
 CloudWatchAsyncClient.builder().region(region).build(); 
        ConfigsBuilder configsBuilder = new ConfigsBuilder(streamName, streamName, 
kinesisClient, dynamoClient, cloudWatchClient, UUID.randomUUID().toString(), new
 SampleRecordProcessorFactory()); 
        /** 
         * The Scheduler (also called Worker in earlier versions of the KCL) is the 
 entry point to the KCL. This 
         * instance is configured with defaults provided by the ConfigsBuilder. 
         */
```

```
 Scheduler scheduler = new Scheduler( 
                 configsBuilder.checkpointConfig(), 
                 configsBuilder.coordinatorConfig(), 
                 configsBuilder.leaseManagementConfig(), 
                 configsBuilder.lifecycleConfig(), 
                 configsBuilder.metricsConfig(), 
                 configsBuilder.processorConfig(), 
                 configsBuilder.retrievalConfig().retrievalSpecificConfig(new 
 PollingConfig(streamName, kinesisClient)) 
        ); 
        /** 
         * Kickoff the Scheduler. Record processing of the stream of dummy data will 
 continue indefinitely 
         * until an exit is triggered. 
         */ 
        Thread schedulerThread = new Thread(scheduler); 
        schedulerThread.setDaemon(true); 
        schedulerThread.start(); 
        /** 
         * Allows termination of app by pressing Enter. 
         */ 
        System.out.println("Press enter to shutdown"); 
        BufferedReader reader = new BufferedReader(new InputStreamReader(System.in)); 
        try { 
             reader.readLine(); 
        } catch (IOException ioex) { 
             log.error("Caught exception while waiting for confirm. Shutting down.", 
 ioex); 
        } 
        /** 
         * Stops sending dummy data. 
         */ 
        log.info("Cancelling producer and shutting down executor."); 
        producerFuture.cancel(true); 
        producerExecutor.shutdownNow(); 
        /** 
         * Stops consuming data. Finishes processing the current batch of data already 
 received from Kinesis 
         * before shutting down. 
         */
```

```
 Future<Boolean> gracefulShutdownFuture = scheduler.startGracefulShutdown(); 
         log.info("Waiting up to 20 seconds for shutdown to complete."); 
         try { 
             gracefulShutdownFuture.get(20, TimeUnit.SECONDS); 
         } catch (InterruptedException e) { 
             log.info("Interrupted while waiting for graceful shutdown. Continuing."); 
         } catch (ExecutionException e) { 
             log.error("Exception while executing graceful shutdown.", e); 
         } catch (TimeoutException e) { 
             log.error("Timeout while waiting for shutdown. Scheduler may not have 
 exited."); 
 } 
         log.info("Completed, shutting down now."); 
     } 
    /** 
      * Sends a single record of dummy data to Kinesis. 
      */ 
     private void publishRecord() { 
         PutRecordRequest request = PutRecordRequest.builder() 
                  .partitionKey(RandomStringUtils.randomAlphabetic(5, 20)) 
                  .streamName(streamName) 
                  .data(SdkBytes.fromByteArray(RandomUtils.nextBytes(10))) 
                 .build();
         try { 
             kinesisClient.putRecord(request).get(); 
         } catch (InterruptedException e) { 
             log.info("Interrupted, assuming shutdown."); 
         } catch (ExecutionException e) { 
             log.error("Exception while sending data to Kinesis. Will try again next 
 cycle.", e); 
 } 
     } 
     private static class SampleRecordProcessorFactory implements 
 ShardRecordProcessorFactory { 
         public ShardRecordProcessor shardRecordProcessor() { 
             return new SampleRecordProcessor(); 
         } 
     } 
     /** 
      * The implementation of the ShardRecordProcessor interface is where the heart of 
 the record processing logic lives.
```

```
 * In this example all we do to 'process' is log info about the records. 
     */ 
     private static class SampleRecordProcessor implements ShardRecordProcessor { 
         private static final String SHARD_ID_MDC_KEY = "ShardId"; 
         private static final Logger log = 
 LoggerFactory.getLogger(SampleRecordProcessor.class); 
         private String shardId; 
        /** 
          * Invoked by the KCL before data records are delivered to the 
 ShardRecordProcessor instance (via 
          * processRecords). In this example we do nothing except some logging. 
 * 
          * @param initializationInput Provides information related to initialization. 
          */ 
         public void initialize(InitializationInput initializationInput) { 
             shardId = initializationInput.shardId(); 
             MDC.put(SHARD_ID_MDC_KEY, shardId); 
             try { 
                 log.info("Initializing @ Sequence: {}", 
 initializationInput.extendedSequenceNumber()); 
             } finally { 
                 MDC.remove(SHARD_ID_MDC_KEY); 
 } 
         } 
         /** 
          * Handles record processing logic. The Amazon Kinesis Client Library will 
 invoke this method to deliver 
          * data records to the application. In this example we simply log our records. 
 * 
          * @param processRecordsInput Provides the records to be processed as well as 
 information and capabilities 
                                       related to them (e.g. checkpointing).
          */ 
         public void processRecords(ProcessRecordsInput processRecordsInput) { 
             MDC.put(SHARD_ID_MDC_KEY, shardId); 
             try { 
                 log.info("Processing {} record(s)", 
 processRecordsInput.records().size());
```

```
 processRecordsInput.records().forEach(r -> log.info("Processing record 
 pk: {} -- Seq: {}", r.partitionKey(), r.sequenceNumber())); 
             } catch (Throwable t) { 
                 log.error("Caught throwable while processing records. Aborting."); 
                 Runtime.getRuntime().halt(1); 
             } finally { 
                 MDC.remove(SHARD_ID_MDC_KEY); 
 } 
         } 
        /** Called when the lease tied to this record processor has been lost. Once the 
 lease has been lost, 
          * the record processor can no longer checkpoint. 
 * 
          * @param leaseLostInput Provides access to functions and data related to the 
 loss of the lease. 
          */ 
         public void leaseLost(LeaseLostInput leaseLostInput) { 
             MDC.put(SHARD_ID_MDC_KEY, shardId); 
             try { 
                 log.info("Lost lease, so terminating."); 
             } finally { 
                 MDC.remove(SHARD_ID_MDC_KEY); 
 } 
         } 
         /** 
          * Called when all data on this shard has been processed. Checkpointing must 
 occur in the method for record 
          * processing to be considered complete; an exception will be thrown otherwise. 
 * 
          * @param shardEndedInput Provides access to a checkpointer method for 
 completing processing of the shard. 
          */ 
         public void shardEnded(ShardEndedInput shardEndedInput) { 
             MDC.put(SHARD_ID_MDC_KEY, shardId); 
             try { 
                 log.info("Reached shard end checkpointing."); 
                shardEndedInput.checkpointer().checkpoint();
             } catch (ShutdownException | InvalidStateException e) { 
                 log.error("Exception while checkpointing at shard end. Giving up.", e); 
             } finally { 
                 MDC.remove(SHARD_ID_MDC_KEY); 
 }
```

```
 } 
         /** 
          * Invoked when Scheduler has been requested to shut down (i.e. we decide to 
  stop running the app by pressing 
          * Enter). Checkpoints and logs the data a final time. 
 * 
          * @param shutdownRequestedInput Provides access to a checkpointer, allowing a 
  record processor to checkpoint 
                                           before the shutdown is completed.
          */ 
         public void shutdownRequested(ShutdownRequestedInput shutdownRequestedInput) { 
             MDC.put(SHARD_ID_MDC_KEY, shardId); 
             try { 
                 log.info("Scheduler is shutting down, checkpointing."); 
                 shutdownRequestedInput.checkpointer().checkpoint(); 
             } catch (ShutdownException | InvalidStateException e) { 
                 log.error("Exception while checkpointing at requested shutdown. Giving 
  up.", e); 
             } finally { 
                 MDC.remove(SHARD_ID_MDC_KEY); 
 } 
         } 
     }
}
```
<span id="page-243-0"></span>Sviluppo di app Consumer Kinesis Client Library in Python

È possibile utilizzare la Kinesis Client Library (KCL) per creare applicazioni che elaborano dati dai tuoi flussi di dati Kinesis. La Kinesis Client Library è disponibile in più linguaggi. In questo argomento viene discusso Python.

KCL è una libreria Java; il supporto per linguaggi diversi da Java viene fornito utilizzando un'interfaccia multilingue chiamata. MultiLangDaemon Questo daemon è basato su Java e viene eseguito in background quando si utilizza un linguaggio KCL diverso da Java. Pertanto, se installi KCL per Python e scrivi la tua app consumer interamente in Python, avrai comunque bisogno che Java sia installato sul tuo sistema a causa di. MultiLangDaemon Inoltre, MultiLangDaemon ha alcune impostazioni predefinite che potresti dover personalizzare in base al tuo caso d'uso, ad esempio la AWS regione a cui si connette. Per ulteriori informazioni su MultiLangDaemon on GitHub, vai alla pagina del [MultiLangDaemon progetto KCL](https://github.com/awslabs/amazon-kinesis-client/tree/v1.x/src/main/java/com/amazonaws/services/kinesis/multilang).

Per scaricare Python KCL da GitHub, vai alla [Kinesis Client Library](https://github.com/awslabs/amazon-kinesis-client-python) (Python). Per scaricare il codice di esempio per un'applicazione consumer Python KCL, vai alla pagina del progetto di esempio [KCL](https://github.com/awslabs/amazon-kinesis-client-python/tree/master/samples)  [for Python](https://github.com/awslabs/amazon-kinesis-client-python/tree/master/samples) su. GitHub

È necessario completare le seguenti attività durante l'implementazione di un'applicazione consumer KCL in Python:

Processi

- [Implementa i metodi di classe RecordProcessor](#page-231-0)
- [Modifica delle proprietà di configurazione](#page-233-0)

Implementa i metodi di classe RecordProcessor

La classe RecordProcess deve estendere la classe RecordProcessorBase per implementare i seguenti metodi:

initialize process\_records shutdown\_requested

L'esempio fornisce implementazioni che è possibile utilizzare come punto di partenza.

```
#!/usr/bin/env python
# Copyright 2014-2015 Amazon.com, Inc. or its affiliates. All Rights Reserved.
#
# Licensed under the Amazon Software License (the "License").
# You may not use this file except in compliance with the License.
# A copy of the License is located at
#
# http://aws.amazon.com/asl/
#
# or in the "license" file accompanying this file. This file is distributed
# on an "AS IS" BASIS, WITHOUT WARRANTIES OR CONDITIONS OF ANY KIND, either
# express or implied. See the License for the specific language governing
# permissions and limitations under the License.
from __future__ import print_function
import sys
import time
```

```
from amazon_kclpy import kcl
from amazon_kclpy.v3 import processor
class RecordProcessor(processor.RecordProcessorBase): 
    "" ""
     A RecordProcessor processes data from a shard in a stream. Its methods will be 
  called with this pattern: 
     * initialize will be called once 
     * process_records will be called zero or more times 
     * shutdown will be called if this MultiLangDaemon instance loses the lease to this 
  shard, or the shard ends due 
         a scaling change. 
    "" "
     def __init__(self): 
         self._SLEEP_SECONDS = 5 
         self._CHECKPOINT_RETRIES = 5 
         self._CHECKPOINT_FREQ_SECONDS = 60 
         self._largest_seq = (None, None) 
         self._largest_sub_seq = None 
         self._last_checkpoint_time = None 
     def log(self, message): 
         sys.stderr.write(message) 
     def initialize(self, initialize_input): 
 """ 
         Called once by a KCLProcess before any calls to process_records 
         :param amazon_kclpy.messages.InitializeInput initialize_input: Information 
  about the lease that this record 
             processor has been assigned. 
         """ 
         self._largest_seq = (None, None) 
         self._last_checkpoint_time = time.time() 
     def checkpoint(self, checkpointer, sequence_number=None, sub_sequence_number=None): 
        "''" Checkpoints with retries on retryable exceptions. 
         :param amazon_kclpy.kcl.Checkpointer checkpointer: the checkpointer provided to
```

```
Sviluppo e utilizzo di consumatori personalizzati con throughput condiviso utilizzando KCL 236
```
either process\_records

```
 or shutdown 
        : param str or None sequence number: the sequence number to checkpoint at.
        : param int or None sub sequence number: the sub sequence number to checkpoint
 at. 
 """ 
       for n in range(0, self. CHECKPOINT RETRIES):
            try: 
                checkpointer.checkpoint(sequence_number, sub_sequence_number) 
                return 
            except kcl.CheckpointError as e: 
                if 'ShutdownException' == e.value: 
 # 
                    # A ShutdownException indicates that this record processor should 
 be shutdown. This is due to 
                    # some failover event, e.g. another MultiLangDaemon has taken the 
 lease for this shard. 
 # 
                    print('Encountered shutdown exception, skipping checkpoint') 
                    return 
                elif 'ThrottlingException' == e.value: 
 # 
                    # A ThrottlingException indicates that one of our dependencies is 
 is over burdened, e.g. too many 
                    # dynamo writes. We will sleep temporarily to let it recover. 
 # 
                    if self._CHECKPOINT_RETRIES - 1 == n: 
                        sys.stderr.write('Failed to checkpoint after {n} attempts, 
 giving up.\n'.format(n=n)) 
                        return 
                    else: 
                        print('Was throttled while checkpointing, will attempt again in 
 {s} seconds' 
                               .format(s=self._SLEEP_SECONDS)) 
                elif 'InvalidStateException' == e.value: 
                    sys.stderr.write('MultiLangDaemon reported an invalid state while 
 checkpointing.\n') 
                else: # Some other error 
                    sys.stderr.write('Encountered an error while checkpointing, error 
 was {e}.\n'.format(e=e)) 
            time.sleep(self._SLEEP_SECONDS) 
    def process_record(self, data, partition_key, sequence_number, 
sub sequence number):
 """
```

```
 Called for each record that is passed to process_records. 
         :param str data: The blob of data that was contained in the record. 
         :param str partition_key: The key associated with this recod. 
         :param int sequence_number: The sequence number associated with this record. 
        : param int sub sequence number: the sub sequence number associated with this
 record. 
 """ 
         #################################### 
         # Insert your processing logic here 
         #################################### 
         self.log("Record (Partition Key: {pk}, Sequence Number: {seq}, Subsequence 
 Number: {sseq}, Data Size: {ds}" 
                  .format(pk=partition_key, seq=sequence_number, 
 sseq=sub_sequence_number, ds=len(data))) 
    def should_update_sequence(self, sequence_number, sub_sequence_number): 
 """ 
         Determines whether a new larger sequence number is available 
         :param int sequence_number: the sequence number from the current record 
         :param int sub_sequence_number: the sub sequence number from the current record 
         :return boolean: true if the largest sequence should be updated, false 
 otherwise 
 """ 
         return self._largest_seq == (None, None) or sequence_number > 
self._largest_seq[0] or \
             (sequence_number == self._largest_seq[0] and sub_sequence_number > 
 self._largest_seq[1]) 
     def process_records(self, process_records_input): 
 """ 
         Called by a KCLProcess with a list of records to be processed and a 
 checkpointer which accepts sequence numbers 
         from the records to indicate where in the stream to checkpoint. 
         :param amazon_kclpy.messages.ProcessRecordsInput process_records_input: the 
 records, and metadata about the 
             records. 
         """ 
         try: 
             for record in process_records_input.records: 
                 data = record.binary_data 
                 seq = int(record.sequence_number)
```

```
 sub_seq = record.sub_sequence_number 
                key = record.partition key
                self.process record(data, key, seq, sub seq)
                 if self.should_update_sequence(seq, sub_seq): 
                     self._largest_seq = (seq, sub_seq) 
 # 
             # Checkpoints every self._CHECKPOINT_FREQ_SECONDS seconds 
 # 
            if time.time() - self. last checkpoint time >
  self._CHECKPOINT_FREQ_SECONDS: 
                 self.checkpoint(process_records_input.checkpointer, 
  str(self._largest_seq[0]), self._largest_seq[1]) 
                 self._last_checkpoint_time = time.time() 
         except Exception as e: 
             self.log("Encountered an exception while processing records. Exception was 
 {e}\n\cdot.format(e=e))
     def lease_lost(self, lease_lost_input): 
         self.log("Lease has been lost") 
     def shard_ended(self, shard_ended_input): 
         self.log("Shard has ended checkpointing") 
        shard ended input.checkpointer.checkpoint()
     def shutdown_requested(self, shutdown_requested_input): 
         self.log("Shutdown has been requested, checkpointing.") 
         shutdown_requested_input.checkpointer.checkpoint()
if name == " main ":
     kcl_process = kcl.KCLProcess(RecordProcessor()) 
     kcl_process.run()
```
Modifica delle proprietà di configurazione

L'esempio fornisce valori di default per le proprietà di configurazione, come mostra lo script seguente. È possibile sostituire una qualsiasi di queste proprietà con i propri valori.

# The script that abides by the multi-language protocol. This script will # be executed by the MultiLangDaemon, which will communicate with this script # over STDIN and STDOUT according to the multi-language protocol.

```
executableName = sample_kclpy_app.py
# The name of an Amazon Kinesis stream to process.
streamName = words
# Used by the KCL as the name of this application. Will be used as the name
# of an Amazon DynamoDB table which will store the lease and checkpoint
# information for workers with this application name
applicationName = PythonKCLSample
# Users can change the credentials provider the KCL will use to retrieve credentials.
# The DefaultAWSCredentialsProviderChain checks several other providers, which is
# described here:
# http://docs.aws.amazon.com/AWSJavaSDK/latest/javadoc/com/amazonaws/auth/
DefaultAWSCredentialsProviderChain.html
AWSCredentialsProvider = DefaultAWSCredentialsProviderChain
# Appended to the user agent of the KCL. Does not impact the functionality of the
# KCL in any other way.
processingLanguage = python/2.7
# Valid options at TRIM_HORIZON or LATEST.
# See http://docs.aws.amazon.com/kinesis/latest/APIReference/
API_GetShardIterator.html#API_GetShardIterator_RequestSyntax
initialPositionInStream = TRIM_HORIZON
# The following properties are also available for configuring the KCL Worker that is 
  created
# by the MultiLangDaemon.
# The KCL defaults to us-east-1
#regionName = us-east-1
# Fail over time in milliseconds. A worker which does not renew it's lease within this 
 time interval
# will be regarded as having problems and it's shards will be assigned to other 
  workers.
# For applications that have a large number of shards, this msy be set to a higher 
 number to reduce
# the number of DynamoDB IOPS required for tracking leases
#failoverTimeMillis = 10000
# A worker id that uniquely identifies this worker among all workers using the same
```

```
Sviluppo e utilizzo di consumatori personalizzati con throughput condiviso utilizzando KCL 240
```
applicationName

```
# If this isn't provided a MultiLangDaemon instance will assign a unique workerId to 
  itself.
#workerId = 
# Shard sync interval in milliseconds - e.g. wait for this long between shard sync 
 tasks.
#shardSyncIntervalMillis = 60000
# Max records to fetch from Kinesis in a single GetRecords call.
#maxRecords = 10000
# Idle time between record reads in milliseconds.
#idleTimeBetweenReadsInMillis = 1000
# Enables applications flush/checkpoint (if they have some data "in progress", but 
  don't get new data for while)
#callProcessRecordsEvenForEmptyRecordList = false
# Interval in milliseconds between polling to check for parent shard completion.
# Polling frequently will take up more DynamoDB IOPS (when there are leases for shards 
 waiting on
# completion of parent shards).
#parentShardPollIntervalMillis = 10000
# Cleanup leases upon shards completion (don't wait until they expire in Kinesis).
# Keeping leases takes some tracking/resources (e.g. they need to be renewed, 
 assigned), so by default we try
# to delete the ones we don't need any longer.
#cleanupLeasesUponShardCompletion = true
# Backoff time in milliseconds for Amazon Kinesis Client Library tasks (in the event of 
 failures).
#taskBackoffTimeMillis = 500
# Buffer metrics for at most this long before publishing to CloudWatch.
#metricsBufferTimeMillis = 10000
# Buffer at most this many metrics before publishing to CloudWatch.
#metricsMaxQueueSize = 10000
# KCL will validate client provided sequence numbers with a call to Amazon Kinesis 
  before checkpointing for calls
# to RecordProcessorCheckpointer#checkpoint(String) by default.
#validateSequenceNumberBeforeCheckpointing = true
```
# The maximum number of active threads for the MultiLangDaemon to permit. # If a value is provided then a FixedThreadPool is used with the maximum # active threads set to the provided value. If a non-positive integer or no # value is provided a CachedThreadPool is used. #maxActiveThreads = 0

### Nome applicazione

La KCL richiede un nome dell'applicazione univoco per tutte le applicazioni e per tutte le tabelle Amazon DynamoDB nella stessa Regione. La biblioteca utilizza il valore di configurazione del nome dell'applicazione nei seguenti modi:

- Si suppone che tutti i lavoratori associati con questo nome dell'applicazione stiano lavorando insieme nello stesso flusso. Questi lavoratori possono essere distribuiti su più istanze. Se si esegue un'istanza aggiuntiva dello stesso codice dell'applicazione, ma con un nome dell'applicazione diverso, la KCL tratta la seconda istanza come un'applicazione completamente separata che opera anch'essa nello stesso flusso.
- La KCL crea una tabella DynamoDB con il nome dell'applicazione e la utilizza per mantenere le informazioni sullo stato (ad esempio, checkpoint e mappatura worker-partizione) per l'applicazione. Ogni applicazione ha la propria tabella DynamoDB. Per ulteriori informazioni, consulta [Utilizzo di](#page-197-0)  [una tabella di lease per tenere traccia delle partizioni elaborate dall'applicazione consumer della](#page-197-0)  [KCL](#page-197-0).

# **Credenziali**

È necessario rendere le tue credenziali AWS disponibili per uno dei provider di credenziali nella [catena di provider di credenziali di default.](https://docs.aws.amazon.com/sdk-for-java/latest/reference/com/amazonaws/auth/DefaultAWSCredentialsProviderChain.html) Puoi utilizzare la proprietà AWSCredentialsProvider per impostare un provider di credenziali. Se l'applicazione consumer è in esecuzione su un'istanza Amazon EC2, consigliamo di configurare l'istanza con un ruolo IAM. Le credenziali AWS che riflettono le autorizzazioni associate a questo ruolo IAM vengono rese disponibili alle applicazioni sull'istanza tramite i relativi metadati dell'istanza. Questo è il modo più sicuro per gestire le credenziali per un'applicazione di consumo in esecuzione in un'istanza EC2.
# Sviluppo di consumatori personalizzati con throughput condiviso utilizzando AWS SDK for Java

Uno dei metodi per sviluppare consumer di Flusso di dati Kinesis personalizzati con la velocità di trasmissione dati condivisa consiste nell'utilizzare le API di Flusso di dati Amazon Kinesis. Questa sezione descrive l'uso delle API Flusso di dati Kinesis con l'SDK AWS per Java. Il codice di esempio Java in questa sezione illustra come eseguire le operazioni API di KDS di base ed è suddiviso logicamente per tipo di operazione.

Questi esempi non rappresentano il codice pronto per la produzione. Non verificano la presenza di eccezioni o di account per tutte le possibili considerazioni di sicurezza o di prestazione.

Inoltre, è possibile chiamare le API Flusso di dati Kinesis utilizzando diversi linguaggi di programmazione. Per ulteriori informazioni su tutti gli SDK AWS disponibili, consulta [Come iniziare a](https://aws.amazon.com/developers/getting-started/) [usare Amazon Web Services.](https://aws.amazon.com/developers/getting-started/)

### **A** Important

Il metodo consigliato per lo sviluppo di consumer di Flusso di dati Kinesis personalizzati con condivisione integrale consiste nell'utilizzare la Kinesis Client Library (KCL). KCL ti aiuta a consumare ed elaborare i dati da un flusso di dati Kinesis occupandoti di molte delle attività complesse associate al calcolo distribuito. Per ulteriori informazioni, consulta [Sviluppo di](https://docs.aws.amazon.com/streams/latest/dev/shared-throughput-kcl-consumers.html)  [consumer personalizzati con velocità di trasmissione effettiva condivisa tramite KCL.](https://docs.aws.amazon.com/streams/latest/dev/shared-throughput-kcl-consumers.html)

### Argomenti

- [Ottenere dati da un flusso](#page-252-0)
- [Utilizzo di iteratori shard](#page-253-0)
- [Utilizzo di GetRecords](#page-255-0)
- [Adattamento a un reshard](#page-257-0)
- [Interazione con i dati utilizzando il registro degli schemi di AWS Glue](#page-258-0)

## <span id="page-252-0"></span>Ottenere dati da un flusso

Le API Flusso di dati Kinesis includono i metodi getShardIterator e getRecords che è possibile richiamare per recuperare i record da un flusso di dati. Si tratta di un modello pull, dove il codice disegna i record di dati direttamente dalle partizioni del flusso di dati.

### **A** Important

È consigliabile utilizzare il supporto del processore di record fornito dalla KCL per recuperare i record dati flussi di dati. Si tratta di un modello push, dove è possibile implementare il codice che elabora i dati. La KCL recupera i record di dati dal flusso di dati e li fornisce al tuo codice di applicazione. Inoltre, la KCL fornisce le funzionalità di failover, ripristino e bilanciamento del carico. Per ulteriori informazioni, consulta [Sviluppo di consumer personalizzati con velocità di](https://docs.aws.amazon.com/streams/latest/dev/shared-throughput-kcl-consumers.html) [trasmissione effettiva condivisa tramite KCL.](https://docs.aws.amazon.com/streams/latest/dev/shared-throughput-kcl-consumers.html)

Tuttavia, in alcuni casi, potresti preferire utilizzare le API Flusso di dati Kinesis. Ad esempio, per implementare strumenti personalizzati per il monitoraggio o il debug dei tuoi flussi di dati.

#### **A** Important

Flusso di dati Kinesis supporta le modifiche al periodo di conservazione dei record di dati del tuo flusso di dati. Per ulteriori informazioni, consulta [Modifica del periodo di conservazione dei](#page-131-0) [dati](#page-131-0).

### <span id="page-253-0"></span>Utilizzo di iteratori shard

Puoi recuperare i record dal flusso per shard. Per ogni shard e per ogni batch di record recuperati da quello shard, è necessario ottenere un iteratore shard. L'iteratore shard viene utilizzato nell'oggetto getRecordsRequest per specificare lo shard da cui devono essere recuperati i dati. Il tipo associato all'iteratore shard determina il punto nello shard da cui devono essere recuperati i record (vedi più avanti in questa sezione per ulteriori dettagli). Prima di lavorare con l'iteratore shard, è necessario recuperare lo shard, come illustrato in [DescribeStream API: obsoleta.](#page-123-0)

Ottieni l'iteratore shard iniziale utilizzando il metodo getShardIterator. Ottieni iteratori di shard per ulteriori batch di record utilizzando il metodo getNextShardIterator dell'oggetto getRecordsResult restituito dal metodo getRecords. Un iteratore shard è valido per 5 minuti. Se utilizzi un iteratore shard mentre è valido, puoi ottenerne uno nuovo. Ogni iteratore shard rimane valido per 5 minuti, anche dopo il suo utilizzo.

Per ottenere l'iteratore shard iniziale, crea un'istanza GetShardIteratorRequest e passala al metodo getShardIterator. Per configurare la richiesta, specifica il flusso e l'ID dello shard. Per informazioni su come ottenere i flussi nel tuo account AWS, consulta [Elenco di flussi](#page-118-0). Per informazioni su come ottenere gli shard in un flusso, consulta [DescribeStream API: obsoleta.](#page-123-0)

```
String shardIterator;
GetShardIteratorRequest getShardIteratorRequest = new GetShardIteratorRequest();
getShardIteratorRequest.setStreamName(myStreamName);
getShardIteratorRequest.setShardId(shard.getShardId());
getShardIteratorRequest.setShardIteratorType("TRIM_HORIZON");
GetShardIteratorResult getShardIteratorResult = 
  client.getShardIterator(getShardIteratorRequest);
shardIterator = getShardIteratorResult.getShardIterator();
```
Questo codice di esempio specifica TRIM\_HORIZON come il tipo di iteratore che si utilizza per ottenere l'iteratore shard iniziale. Questo tipo di iterazione significa che i record devono essere restituiti a partire dal primo record aggiunto alla partizione anziché a partire dal record aggiunto più di recente, noto anche come estremità. I possibili tipi di iteratore sono i seguenti:

- AT\_SEQUENCE\_NUMBER
- AFTER\_SEQUENCE\_NUMBER
- AT TIMESTAMP
- TRIM HORIZON
- LATEST

Per ulteriori informazioni, consulta [ShardIteratorType.](https://docs.aws.amazon.com/kinesis/latest/APIReference/API_GetShardIterator.html#Kinesis-GetShardIterator-request-ShardIteratorType)

Per alcuni tipi di iteratore è necessario specificare un numero di sequenza in aggiunta al tipo, ad esempio:

```
getShardIteratorRequest.setShardIteratorType("AT_SEQUENCE_NUMBER");
getShardIteratorRequest.setStartingSequenceNumber(specialSequenceNumber);
```
Dopo aver ottenuto un record utilizzando getRecords, è possibile ottenere il numero di sequenza per il record chiamando il metodo getSequenceNumber del record.

```
record.getSequenceNumber()
```
Inoltre, il codice che aggiunge record per il flusso di dati è in grado di ottenere il numero di sequenza per un record aggiunto chiamando getSequenceNumber sul risultato di putRecord.

lastSequenceNumber = putRecordResult.getSequenceNumber();

È possibile utilizzare i numeri di sequenza per garantire che l'ordine dei record sia rigorosamente ascendente. Per ulteriori informazioni, consulta il codice di esempio in [Esempio di PutRecord.](#page-162-0)

#### <span id="page-255-0"></span>Utilizzo di GetRecords

Dopo aver ottenuto l'iteratore shard, crea un'istanza di un oggetto GetRecordsRequest. Specifica l'iteratore per la richiesta utilizzando il metodo setShardIterator.

Facoltativamente, puoi anche impostare il numero di record da recuperare utilizzando il metodo setLimit. Il numero di record restituiti da getRecords è sempre pari o inferiori a questo limite. Se non si specifica questo limite, getRecords restituisce 10 MB di record recuperati. Il seguente codice di esempio imposta questo limite a 25 record.

Se non viene restituito alcun record, ciò significa che non sono attualmente disponibili record di dati da questo shard al numero di sequenza a cui fa riferimento l'iteratore shard. In questo caso la tua applicazione deve attendere per un periodo di tempo appropriato per le origini dati per il flusso. Di seguito, cerca di ottenere di nuovo dati dallo shard utilizzando l'iteratore shard restituito dalla chiamata precedente a getRecords.

Passa la getRecordsRequest al metodo getRecords e acquisisci il valore restituito come un oggetto getRecordsResult. Per ottenere i record di dati, chiama il metodo getRecords nell'oggetto getRecordsResult.

```
GetRecordsRequest getRecordsRequest = new GetRecordsRequest();
getRecordsRequest.setShardIterator(shardIterator);
getRecordsRequest.setLimit(25);
GetRecordsResult getRecordsResult = client.getRecords(getRecordsRequest);
List<Record> records = getRecordsResult.getRecords();
```
Per prepararti a un'altra chiamata a getRecords, ottieni l'iteratore shard successivo da getRecordsResult.

```
shardIterator = getRecordsResult.getNextShardIterator();
```
Per ottenere migliori risultati, sospendi l'attività per almeno 1 secondo (1.000 millisecondi) tra le chiamate a getRecords per evitare di superare il limite di frequenza di getRecords.

```
try { 
   Thread.sleep(1000);
}
catch (InterruptedException e) {}
```
In genere, si deve effettuare la chiamata getRecords in un loop, anche quando si esegue il recupero di un singolo record in uno scenario di test. Una singola chiamata a getRecords può restituire un elenco di record vuoto, anche quando lo shard contiene più record in numeri di sequenza successivi. In questo caso, il NextShardIterator restituito con l'elenco vuoto fa riferimento a un numero di sequenza successivo nello shard e, in conclusione, le chiamate successive a getRecords restituiscono i record. L'esempio seguente dimostra l'uso di un loop.

#### Esempio: getRecords

Il seguente codice di esempio riflette i suggerimenti in merito a getRecords in questa sezione, tra cui l'esecuzione di chiamate in un loop.

```
// Continuously read data records from a shard
List<Record> records; 
while (true) { 
   // Create a new getRecordsRequest with an existing shardIterator 
   // Set the maximum records to return to 25 
   GetRecordsRequest getRecordsRequest = new GetRecordsRequest(); 
   getRecordsRequest.setShardIterator(shardIterator); 
   getRecordsRequest.setLimit(25); 
   GetRecordsResult result = client.getRecords(getRecordsRequest); 
   // Put the result into record list. The result can be empty.
```

```
 records = result.getRecords(); 
   try { 
     Thread.sleep(1000); 
   } 
   catch (InterruptedException exception) { 
     throw new RuntimeException(exception); 
   } 
   shardIterator = result.getNextShardIterator();
}
```
Se si sta utilizzando la Kinesis Client Library, potrebbe effettuare più chiamate prima di restituire i dati. Questo comportamento è pianificato e non indica un problema con la KCL o con i tuoi dati.

### <span id="page-257-0"></span>Adattamento a un reshard

Se getRecordsResult.getNextShardIterator restituisce null, indica che si è verificata una divisione o un'unione della partizione che ha interessato questa partizione. Questa partizione si trova ora nello stato CLOSED e hai letto tutti i record di dati disponibili da questa partizione.

In questo scenario, è possibile utilizzare getRecordsResult.childShards per conoscere le nuove partizioni secondarie della partizione in fase di elaborazione che sono state create dalla divisione o dall'unione. Per ulteriori informazioni, consulta [ChildShard.](https://docs.aws.amazon.com/kinesis/latest/APIReference/API_ChildShard.html)

Nel caso di un frazionamento, i due nuovi shard hanno entrambi un parentShardId identico all'ID dello shard che si stava elaborando in precedenza. Il valore di adjacentParentShardId per entrambi gli shard è null.

Nel caso di una fusione, il singolo nuovo shard creato mediante la fusione ha un parentShardId identico all'ID di uno degli shard principali e un adjacentParentShardId identico all'ID dell'altro shard principale. La tua applicazione ha già letto tutti i dati provenienti da uno di questi shard. Questo è lo shard per cui getRecordsResult.getNextShardIterator ha restituito null. Se l'ordine dei dati è importante per la tua applicazione, assicurati che quest'ultima legga anche tutti i dati dall'altro shard principale prima di leggere qualsiasi nuovo dato dallo shard secondario creato dalla fusione.

Se sta utilizzando più processori per recuperare dati dal flusso (ad esempio, un processore per shard) e si verifica una frammentazione o una fusione di shard, devi aumentare o diminuire il numero di processori per adattarti alla variazione nel numero di shard.

Per ulteriori informazioni sul resharding, tra cui una discussione in merito agli stati degli shard - ad esempio CLOSED - consulta [Resharding di un flusso.](#page-124-0)

### <span id="page-258-0"></span>Interazione con i dati utilizzando il registro degli schemi di AWS Glue

Puoi integrare i tuoi flussi di dati Kinesis con il registro degli schemi AWS Glue. Il registro degli schemi di AWS Glue consente di individuare, controllare ed evolvere gli schemi in modo centralizzato, garantendo al contempo che i dati prodotti siano convalidati in modo continuo da uno schema registrato. Uno schema definisce la struttura e il formato di un registro di dati. Uno schema è una specifica con versioni per la pubblicazione, il consumo o l'archiviazione dei dati in modo affidabile. Il registro degli schemi di AWS Glue ti consente di migliorare la qualità e la governance dei dati end-to-end all'interno delle tue applicazioni di streaming. Per ulteriori informazioni, consulta [Registro degli schemi di AWS Glue.](https://docs.aws.amazon.com/glue/latest/dg/schema-registry.html) Uno dei modi per configurare questa integrazione è tramite l'API Flusso di dati Kinesis GetRecords disponibile nell'SDK AWS Java di Java.

Per istruzioni dettagliate su come configurare l'integrazione di Flusso di dati Kinesis con il registro degli schemi tramite le API Flusso di dati Kinesis GetRecords, consulta la sezione "Interazione con i dati tramite le API Flusso di dati Kinesis" in [Caso d'uso: integrazione di Flusso di dati Amazon Kinesis](https://docs.aws.amazon.com/glue/latest/dg/schema-registry-integrations.html#schema-registry-integrations-kds) [con il registro degli schemi di AWS Glue](https://docs.aws.amazon.com/glue/latest/dg/schema-registry-integrations.html#schema-registry-integrations-kds).

# <span id="page-258-1"></span>Sviluppo di consumatori personalizzati con throughput dedicato (fan-out avanzato)

In Flusso di dati Amazon Kinesis, è possibile creare applicazioni consumer che utilizzano la funzione di fan-out avanzato. Questa funzione consente alle applicazioni consumer di ricevere record da un flusso con un throughput fino a 2 MiB di dati al secondo per ogni shard. Questa velocità di trasmissione effettiva è dedicata, il che significa che le applicazioni consumer che utilizzano il fan-out avanzato non devono convivere con altre applicazioni consumer che stanno ricevendo dati dal flusso. Flusso di dati Kinesis inserisce i record di dati dal flusso alle applicazioni consumer che utilizzano il fan-out avanzato. Pertanto, per queste applicazioni consumer non è necessario eseguire il polling per i dati.

#### A Important

È possibile registrare fino a venti applicazioni consumer per flusso per l'utilizzo del fan-out avanzato.

Il diagramma seguente illustra l'architettura del fan-out avanzato. Se si utilizza la versione 2.0 o una successiva di Amazon Kinesis Client Library (KCL) per creare un'applicazione consumer, la KCL imposterà l'applicazione per utilizzare il fan-out avanzato e ricevere i dati provenienti da tutte le partizioni del flusso. Se si utilizza l'API per creare un'applicazione consumer che utilizza il fan-out avanzato, è possibile abbonarsi a singoli shard.

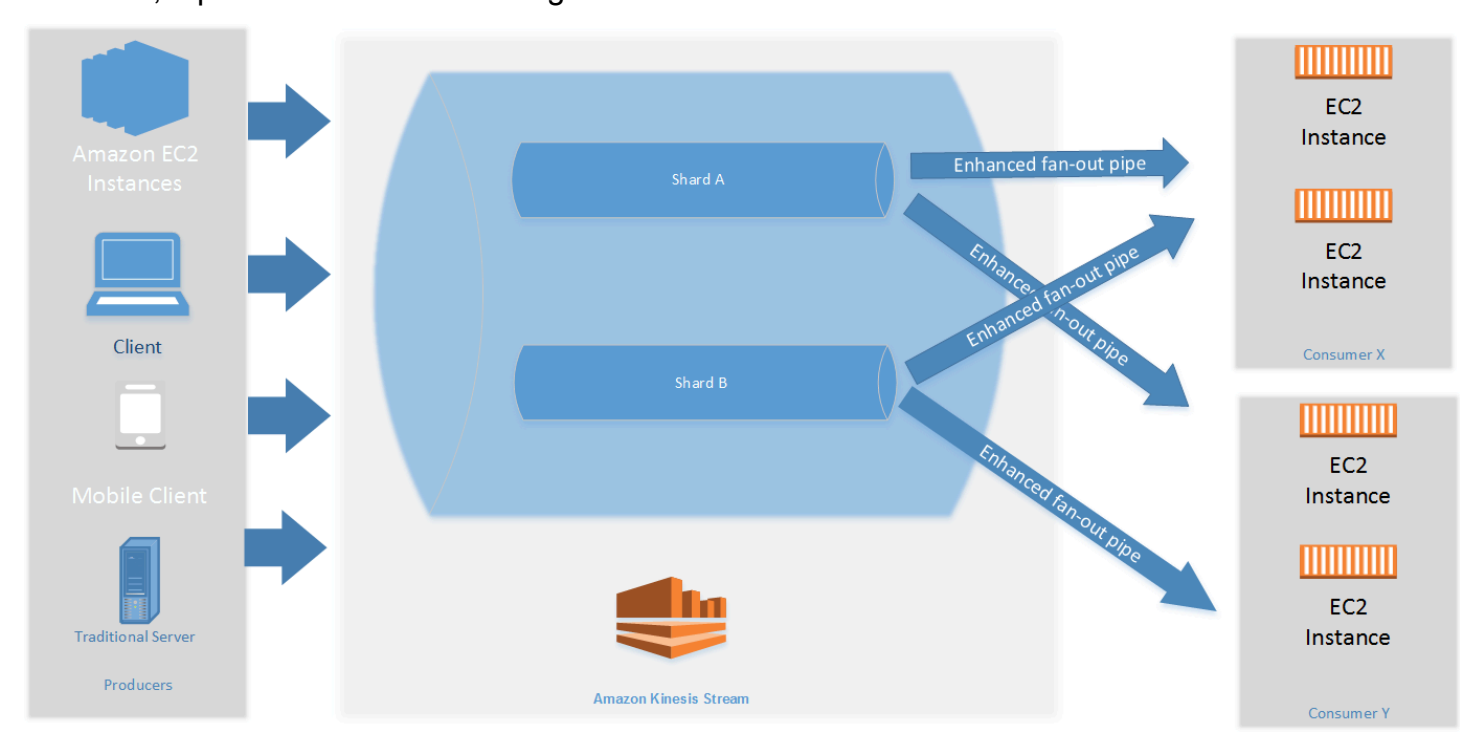

Il diagramma mostra:

- Un flusso con due shard.
- Due applicazioni consumer che utilizzano il fan-out avanzato per ricevere i dati dal flusso: Consumer X e Consumer Y. Ognuna delle due applicazioni consumer è abbonata a tutti gli shard e a tutti i record del flusso. Se si utilizza la versione 2.0 o una successiva della KCL per creare un'applicazione consumer, la KCL sottoscriverà automaticamente l'applicazione a tutte le partizioni del flusso. D'altra parte, se si utilizza l'API per creare un'applicazione consumer è possibile abbonarsi a singoli shard.
- Frecce che rappresentano i canali di diffusione del fan-out che le applicazioni consumer utilizzano per ricevere i dati dal flusso. Un canale di fan-out avanzato fornisce fino a 2 MiB/sec di dati per shard, indipendentemente da qualsiasi altro canale o dal numero totale di applicazioni consumer.

#### Argomenti

• [Sviluppare consumatori di fan-out potenziati con KCL 2.x](#page-260-0)

- [Sviluppo di applicazioni consumer con fan-out avanzato con l'API di Flusso dati Kinesis](#page-266-0)
- [Gestire i consumatori potenziati di fan-out con AWS Management Console](#page-269-0)

## <span id="page-260-0"></span>Sviluppare consumatori di fan-out potenziati con KCL 2.x

Le applicazioni consumer che utilizzano il fan-out avanzato in Flusso di dati Amazon Kinesis possono ricevere record da un flusso di dati con velocità di trasmissione effettiva dedicata fino a 2 MiB di dati al secondo per partizione. Questo tipo di applicazioni consumer non sono in competizione con altre applicazioni che ricevono dati dal flusso. Per ulteriori informazioni, consulta [Sviluppo di consumatori](#page-258-1)  [personalizzati con throughput dedicato \(fan-out avanzato\)](#page-258-1).

È possibile utilizzare la versione 2.0 o una successiva della Kinesis Client Library (KCL) per sviluppare applicazioni che usano il fan-out avanzato per ricevere dati dai flussi. La KCL sottoscrive automaticamente l'applicazione a tutte le partizioni di un flusso e assicura che l'applicazione consumer sia in grado di leggere con un valore di velocità di trasmissione effettiva di 2 MiB/sec per partizione. Se desideri utilizzare la KCL senza attivare la funzionalità fan-out avanzato, consulta [Sviluppo di applicazioni Consumer tramite la Kinesis Client Library 2.0.](https://docs.aws.amazon.com/streams/latest/dev/developing-consumers-with-kcl-v2.html)

#### Argomenti

• [Sviluppo di consumatori fan-out avanzati utilizzando KCL 2.x in Java](#page-260-1)

#### <span id="page-260-1"></span>Sviluppo di consumatori fan-out avanzati utilizzando KCL 2.x in Java

È possibile utilizzare la versione 2.0 o una successiva della Kinesis Client Library (KCL) per sviluppare applicazioni in Flusso di dati Amazon Kinesis per ricevere dati dai flussi tramite il fan-out avanzato. Il seguente codice mostra un esempio di implementazione in Java di ProcessorFactory e RecordProcessor.

Si consiglia di utilizzare KinesisClientUtil per creare KinesisAsyncClient e configurare maxConcurrency in KinesisAsyncClient.

#### **A** Important

Il client Amazon Kinesis potrebbe presentare un aumento significativo della latenza, a meno che non venga configurato KinesisAsyncClient per avere una maxConcurrency sufficientemente alta per consentire tutti i canoni più ulteriori utilizzi di KinesisAsyncClient.

```
/* 
  * Copyright 2019 Amazon.com, Inc. or its affiliates. All Rights Reserved. 
 * 
  * Licensed under the Amazon Software License (the "License"). 
  * You may not use this file except in compliance with the License. 
  * A copy of the License is located at 
 * 
  * http://aws.amazon.com/asl/ 
  * 
  * or in the "license" file accompanying this file. This file is distributed 
  * on an "AS IS" BASIS, WITHOUT WARRANTIES OR CONDITIONS OF ANY KIND, either 
    express or implied. See the License for the specific language governing
    permissions and limitations under the License.
  */
/* 
  * Copyright 2019 Amazon.com, Inc. or its affiliates. All Rights Reserved. 
 * 
  * Licensed under the Apache License, Version 2.0 (the "License"). 
  * You may not use this file except in compliance with the License. 
  * A copy of the License is located at 
 * 
       http://www.apache.org/licenses/LICENSE-2.0
 * 
  * or in the "license" file accompanying this file. This file is distributed 
  * on an "AS IS" BASIS, WITHOUT WARRANTIES OR CONDITIONS OF ANY KIND, either 
  * express or implied. See the License for the specific language governing 
  * permissions and limitations under the License. 
  */
import java.io.BufferedReader;
import java.io.IOException;
import java.io.InputStreamReader;
import java.util.UUID;
import java.util.concurrent.ExecutionException;
import java.util.concurrent.Executors;
import java.util.concurrent.Future;
import java.util.concurrent.ScheduledExecutorService;
import java.util.concurrent.ScheduledFuture;
import java.util.concurrent.TimeUnit;
import java.util.concurrent.TimeoutException;
import org.apache.commons.lang3.ObjectUtils;
```

```
import org.apache.commons.lang3.RandomStringUtils;
import org.apache.commons.lang3.RandomUtils;
import org.slf4j.Logger;
import org.slf4j.LoggerFactory;
import org.slf4j.MDC;
import software.amazon.awssdk.core.SdkBytes;
import software.amazon.awssdk.regions.Region;
import software.amazon.awssdk.services.cloudwatch.CloudWatchAsyncClient;
import software.amazon.awssdk.services.dynamodb.DynamoDbAsyncClient;
import software.amazon.awssdk.services.kinesis.KinesisAsyncClient;
import software.amazon.awssdk.services.kinesis.model.PutRecordRequest;
import software.amazon.kinesis.common.ConfigsBuilder;
import software.amazon.kinesis.common.KinesisClientUtil;
import software.amazon.kinesis.coordinator.Scheduler;
import software.amazon.kinesis.exceptions.InvalidStateException;
import software.amazon.kinesis.exceptions.ShutdownException;
import software.amazon.kinesis.lifecycle.events.InitializationInput;
import software.amazon.kinesis.lifecycle.events.LeaseLostInput;
import software.amazon.kinesis.lifecycle.events.ProcessRecordsInput;
import software.amazon.kinesis.lifecycle.events.ShardEndedInput;
import software.amazon.kinesis.lifecycle.events.ShutdownRequestedInput;
import software.amazon.kinesis.processor.ShardRecordProcessor;
import software.amazon.kinesis.processor.ShardRecordProcessorFactory;
public class SampleSingle { 
    private static final Logger log = LoggerFactory.getLogger(SampleSingle.class);
     public static void main(String... args) { 
        if (args.length < 1) {
             log.error("At a minimum, the stream name is required as the first argument. 
  The Region may be specified as the second argument."); 
             System.exit(1); 
         } 
        String streamName = args[0];
         String region = null; 
        if (args.length > 1) {
            region = args[1];
         } 
         new SampleSingle(streamName, region).run(); 
     }
```

```
 private final String streamName; 
    private final Region region; 
    private final KinesisAsyncClient kinesisClient; 
    private SampleSingle(String streamName, String region) { 
        this.streamName = streamName; 
        this.region = Region.of(ObjectUtils.firstNonNull(region, "us-east-2")); 
        this.kinesisClient = 
 KinesisClientUtil.createKinesisAsyncClient(KinesisAsyncClient.builder().region(this.region)); 
    } 
    private void run() { 
        ScheduledExecutorService producerExecutor = 
 Executors.newSingleThreadScheduledExecutor(); 
        ScheduledFuture<?> producerFuture = 
producerExecutor.scheduleAtFixedRate(this::publishRecord, 10, 1, TimeUnit.SECONDS);
        DynamoDbAsyncClient dynamoClient = 
 DynamoDbAsyncClient.builder().region(region).build(); 
        CloudWatchAsyncClient cloudWatchClient = 
 CloudWatchAsyncClient.builder().region(region).build(); 
        ConfigsBuilder configsBuilder = new ConfigsBuilder(streamName, streamName, 
kinesisClient, dynamoClient, cloudWatchClient, UUID.randomUUID().toString(), new
 SampleRecordProcessorFactory()); 
        Scheduler scheduler = new Scheduler( 
                configsBuilder.checkpointConfig(), 
                configsBuilder.coordinatorConfig(), 
                configsBuilder.leaseManagementConfig(), 
                configsBuilder.lifecycleConfig(), 
                configsBuilder.metricsConfig(), 
                configsBuilder.processorConfig(), 
                configsBuilder.retrievalConfig() 
        ); 
        Thread schedulerThread = new Thread(scheduler); 
        schedulerThread.setDaemon(true); 
        schedulerThread.start(); 
        System.out.println("Press enter to shutdown"); 
        BufferedReader reader = new BufferedReader(new InputStreamReader(System.in)); 
        try { 
            reader.readLine();
```

```
 } catch (IOException ioex) { 
             log.error("Caught exception while waiting for confirm. Shutting down.", 
 ioex); 
         } 
         log.info("Cancelling producer, and shutting down executor."); 
         producerFuture.cancel(true); 
         producerExecutor.shutdownNow(); 
         Future<Boolean> gracefulShutdownFuture = scheduler.startGracefulShutdown(); 
         log.info("Waiting up to 20 seconds for shutdown to complete."); 
         try { 
             gracefulShutdownFuture.get(20, TimeUnit.SECONDS); 
         } catch (InterruptedException e) { 
             log.info("Interrupted while waiting for graceful shutdown. Continuing."); 
         } catch (ExecutionException e) { 
             log.error("Exception while executing graceful shutdown.", e); 
         } catch (TimeoutException e) { 
             log.error("Timeout while waiting for shutdown. Scheduler may not have 
 exited."); 
 } 
         log.info("Completed, shutting down now."); 
     } 
     private void publishRecord() { 
         PutRecordRequest request = PutRecordRequest.builder() 
                  .partitionKey(RandomStringUtils.randomAlphabetic(5, 20)) 
                  .streamName(streamName) 
                  .data(SdkBytes.fromByteArray(RandomUtils.nextBytes(10))) 
                  .build(); 
         try { 
             kinesisClient.putRecord(request).get(); 
         } catch (InterruptedException e) { 
             log.info("Interrupted, assuming shutdown."); 
         } catch (ExecutionException e) { 
             log.error("Exception while sending data to Kinesis. Will try again next 
 cycle.", e); 
         } 
     } 
     private static class SampleRecordProcessorFactory implements 
 ShardRecordProcessorFactory { 
         public ShardRecordProcessor shardRecordProcessor() { 
             return new SampleRecordProcessor();
```

```
 } 
    } 
     private static class SampleRecordProcessor implements ShardRecordProcessor { 
         private static final String SHARD_ID_MDC_KEY = "ShardId"; 
         private static final Logger log = 
 LoggerFactory.getLogger(SampleRecordProcessor.class); 
         private String shardId; 
         public void initialize(InitializationInput initializationInput) { 
             shardId = initializationInput.shardId(); 
             MDC.put(SHARD_ID_MDC_KEY, shardId); 
             try { 
                 log.info("Initializing @ Sequence: {}", 
 initializationInput.extendedSequenceNumber()); 
             } finally { 
                 MDC.remove(SHARD_ID_MDC_KEY); 
 } 
         } 
         public void processRecords(ProcessRecordsInput processRecordsInput) { 
             MDC.put(SHARD_ID_MDC_KEY, shardId); 
             try { 
                 log.info("Processing {} record(s)", 
 processRecordsInput.records().size()); 
                 processRecordsInput.records().forEach(r -> log.info("Processing record 
 pk: {} -- Seq: {}", r.partitionKey(), r.sequenceNumber())); 
             } catch (Throwable t) { 
                 log.error("Caught throwable while processing records. Aborting."); 
                 Runtime.getRuntime().halt(1); 
             } finally { 
                 MDC.remove(SHARD_ID_MDC_KEY); 
 } 
         } 
         public void leaseLost(LeaseLostInput leaseLostInput) { 
             MDC.put(SHARD_ID_MDC_KEY, shardId); 
             try { 
                 log.info("Lost lease, so terminating."); 
             } finally {
```
}

```
 MDC.remove(SHARD_ID_MDC_KEY); 
 } 
         } 
         public void shardEnded(ShardEndedInput shardEndedInput) { 
             MDC.put(SHARD_ID_MDC_KEY, shardId); 
             try { 
                 log.info("Reached shard end checkpointing."); 
                shardEndedInput.checkpointer().checkpoint();
             } catch (ShutdownException | InvalidStateException e) { 
                 log.error("Exception while checkpointing at shard end. Giving up.", e); 
             } finally { 
                 MDC.remove(SHARD_ID_MDC_KEY); 
 } 
         } 
         public void shutdownRequested(ShutdownRequestedInput shutdownRequestedInput) { 
             MDC.put(SHARD_ID_MDC_KEY, shardId); 
             try { 
                 log.info("Scheduler is shutting down, checkpointing."); 
                shutdownRequestedInput.checkpointer().checkpoint();
             } catch (ShutdownException | InvalidStateException e) { 
                 log.error("Exception while checkpointing at requested shutdown. Giving 
 up.", e); 
             } finally { 
                 MDC.remove(SHARD_ID_MDC_KEY); 
 } 
         } 
     }
```
# <span id="page-266-0"></span>Sviluppo di applicazioni consumer con fan-out avanzato con l'API di Flusso dati Kinesis

Il fan-out avanzato è una funzionalità di Flusso di dati Amazon Kinesis che consente ai consumer di ricevere dati da un flusso di dati con velocità di trasmissione effettiva dedicata fino a 2 MiB di dati al secondo per partizione. Un'applicazione consumer che utilizza il fan-out avanzato non è in competizione con altre applicazioni che ricevono dati dal flusso. Per ulteriori informazioni, consulta [Sviluppo di consumatori personalizzati con throughput dedicato \(fan-out avanzato\).](#page-258-1)

È possibile utilizzare le operazioni API per creare un'applicazione consumer che utilizza il fan-out avanzato in Flusso di dati Kinesis.

Registrazione di un'applicazione consumer con il fan-out avanzato mediante l'API di Flusso di dati Kinesis

- 1. Chiama [RegisterStreamConsumer](https://docs.aws.amazon.com/kinesis/latest/APIReference/API_RegisterStreamConsumer.html) per registrare l'applicazione come consumer che utilizza il fan-out avanzato. Flusso di dati Kinesis genera un nome della risorsa Amazon (ARN) per il consumer e lo restituisce nella risposta.
- 2. Per iniziare l'ascolto di una determinata partizione, inoltrare l'ARN dell'applicazione consumer in una chiamata a [SubscribeToShard.](https://docs.aws.amazon.com/kinesis/latest/APIReference/API_SubscribeToShard.html) Flusso di dati Kinesis inizia a inviare i record dalla partizione all'utente, sotto forma di eventi di tipo [SubscribeToShardEvent](https://docs.aws.amazon.com/kinesis/latest/APIReference/API_SubscribeToShardEvent.html) su una connessione HTTP/2. La connessione rimane aperta per un massimo di 5 minuti. Chiama [SubscribeToShard](https://docs.aws.amazon.com/kinesis/latest/APIReference/API_SubscribeToShard.html) nuovamente se desideri continuare a ricevere record dallo shard dopo che il future restituito dalla chiamata a [SubscribeToShard](https://docs.aws.amazon.com/kinesis/latest/APIReference/API_SubscribeToShard.html) viene completato in maniera normale o eccezionale.

**a** Note

L'API SubscribeToShard restituisce anche l'elenco delle partizioni secondarie della partizione corrente quando viene raggiunta la fine della partizione corrente.

3. Per annullare la registrazione di un'applicazione consumer che utilizza il fan-out avanzato, chiama [DeregisterStreamConsumer](https://docs.aws.amazon.com/kinesis/latest/APIReference/API_DeregisterStreamConsumer.html).

Il seguente codice è un esempio di come è possibile sottoscrivere l'applicazione consumer a uno shard, rinnovare la sottoscrizione periodicamente e gestire gli eventi.

 import software.amazon.awssdk.services.kinesis.KinesisAsyncClient; import software.amazon.awssdk.services.kinesis.model.ShardIteratorType; import software.amazon.awssdk.services.kinesis.model.SubscribeToShardEvent; import software.amazon.awssdk.services.kinesis.model.SubscribeToShardRequest; import software.amazon.awssdk.services.kinesis.model.SubscribeToShardResponseHandler; import java.util.concurrent.CompletableFuture; /\*\* \* See https://github.com/awsdocs/aws-doc-sdk-examples/blob/master/javav2/

example\_code/kinesis/src/main/java/com/example/kinesis/KinesisStreamEx.java

```
 * for complete code and more examples. 
      */ 
     public class SubscribeToShardSimpleImpl { 
         private static final String CONSUMER_ARN = "arn:aws:kinesis:us-
east-1:123456789123:stream/foobar/consumer/test-consumer:1525898737"; 
         private static final String SHARD_ID = "shardId-000000000000"; 
         public static void main(String[] args) { 
             KinesisAsyncClient client = KinesisAsyncClient.create(); 
             SubscribeToShardRequest request = SubscribeToShardRequest.builder() 
                      .consumerARN(CONSUMER_ARN) 
                      .shardId(SHARD_ID) 
                      .startingPosition(s -> s.type(ShardIteratorType.LATEST)).build(); 
             // Call SubscribeToShard iteratively to renew the subscription 
 periodically. 
             while(true) { 
                 // Wait for the CompletableFuture to complete normally or 
 exceptionally. 
                 callSubscribeToShardWithVisitor(client, request).join(); 
             } 
             // Close the connection before exiting. 
             // client.close(); 
         } 
         /** 
          * Subscribes to the stream of events by implementing the 
 SubscribeToShardResponseHandler.Visitor interface. 
          */ 
         private static CompletableFuture<Void> 
 callSubscribeToShardWithVisitor(KinesisAsyncClient client, SubscribeToShardRequest 
 request) { 
             SubscribeToShardResponseHandler.Visitor visitor = new 
 SubscribeToShardResponseHandler.Visitor() { 
                 @Override 
                 public void visit(SubscribeToShardEvent event) { 
                     System.out.println("Received subscribe to shard event " + event); 
 } 
             };
```

```
 SubscribeToShardResponseHandler responseHandler = 
 SubscribeToShardResponseHandler 
                      .builder() 
                      .onError(t -> System.err.println("Error during stream - " + 
 t.getMessage())) 
                      .subscriber(visitor) 
                     .build();
             return client.subscribeToShard(request, responseHandler); 
        } 
    }
```
Se event.ContinuationSequenceNumber restituisce null, indica che si è verificata una divisione o un'unione della partizione che ha interessato questa partizione. Questa partizione si trova ora nello stato CLOSED e hai letto tutti i record di dati disponibili da questa partizione. In questo scenario, è possibile utilizzare event.childShards per conoscere le nuove partizioni secondarie della partizione in fase di elaborazione che sono state create dalla divisione o dall'unione. Per ulteriori informazioni, consulta [ChildShard.](https://docs.aws.amazon.com/kinesis/latest/APIReference/API_ChildShard.html)

### Interazione con i dati utilizzando il registro degli schemi di AWS Glue

Puoi integrare i tuoi flussi di dati Kinesis con il registro degli schemi di AWS Glue. Il registro degli schemi di AWS Glue consente di individuare, controllare ed evolvere gli schemi in modo centralizzato, garantendo al contempo che i dati prodotti siano convalidati in modo continuo da uno schema registrato. Uno schema definisce la struttura e il formato di un registro di dati. Uno schema è una specifica con versioni per la pubblicazione, il consumo o l'archiviazione dei dati in modo affidabile. Il registro degli schemi di AWS Glue ti consente di migliorare la qualità e la governance dei dati end-to-end all'interno delle tue applicazioni di streaming. Per ulteriori informazioni, consulta [Registro degli schemi di AWS Glue.](https://docs.aws.amazon.com/glue/latest/dg/schema-registry.html) Uno dei modi per configurare questa integrazione è tramite l'API Flusso di dati Kinesis GetRecords disponibile nell'SDK AWS Java di Java.

Per istruzioni dettagliate su come configurare l'integrazione di Flusso di dati Kinesis con il registro degli schemi tramite le API Flusso di dati Kinesis GetRecords, consulta la sezione "Interazione con i dati tramite le API Flusso di dati Kinesis" in [Caso d'uso: integrazione di Flusso di dati Amazon Kinesis](https://docs.aws.amazon.com/glue/latest/dg/schema-registry-integrations.html#schema-registry-integrations-kds) [con il registro degli schemi di AWS Glue](https://docs.aws.amazon.com/glue/latest/dg/schema-registry-integrations.html#schema-registry-integrations-kds).

## <span id="page-269-0"></span>Gestire i consumatori potenziati di fan-out con AWS Management Console

Le applicazioni consumer che utilizzano il fan-out avanzato in Flusso di dati Amazon Kinesis possono ricevere record da un flusso di dati con velocità di trasmissione effettiva dedicata fino a 2 MiB di dati

al secondo per partizione. Per ulteriori informazioni, consulta [Sviluppo di consumatori personalizzati](#page-258-1)  [con throughput dedicato \(fan-out avanzato\)](#page-258-1).

È possibile utilizzare la AWS Management Console per visualizzare un elenco di tutte le applicazioni consumer registrate per l'utilizzo del fan-out avanzato con un flusso specifico. Per ogni applicazione consumer è possibile vedere i dettagli come ARN, stato, data di creazione e parametri di monitoraggio.

Visualizzazione di applicazioni consumer registrate per l'utilizzo di fan-out avanzato e del relativo stato, data di creazione e dei parametri sulla console

- 1. Accedere a AWS Management Console e aprire la console Kinesis all'indirizzo [https://](https://console.aws.amazon.com/kinesis) [console.aws.amazon.com/kinesis](https://console.aws.amazon.com/kinesis).
- 2. Nel riquadro di navigazione, selezionare Data Streams (Flussi di dati).
- 3. Seleziona un flusso di dati Kinesis per visualizzarne i dettagli.
- 4. Nella pagina dei dettagli del flusso, selezionare la scheda Enhanced fan-out (Fan-out avanzato).
- 5. Selezionare un'applicazione consumer per vederne il nome, lo stato e la data di registrazione.

Annullamento della registrazione dell'applicazione consumer

- 1. Aprire la console Kinesis all'indirizzo<https://console.aws.amazon.com/kinesis>.
- 2. Nel riquadro di navigazione, selezionare Data Streams (Flussi di dati).
- 3. Seleziona un flusso di dati Kinesis per visualizzarne i dettagli.
- 4. Nella pagina dei dettagli del flusso, selezionare la scheda Enhanced fan-out (Fan-out avanzato).
- 5. Selezionare la casella di controllo a sinistra del nome di ogni applicazione consumer per la quale desideri annullare la registrazione.
- 6. Selezionare Annullamento registrazione consumer.

## Migrazione dei consumatori da KCL 1.x a KCL 2.x

Questo argomento descrive le differenze tra le versioni 1.x e 2.x della Kinesis Client Library (KCL). Viene inoltre illustrato come migrare l'applicazione consumer dalla versione 1.x alla versione 2.x della KCL. Dopo la migrazione, il client avvierà l'elaborazione dei record dall'ultimo punto di controllo verificato.

La versione 2.0 della KCL introduce le seguenti modifiche di interfaccia:

#### Modifiche di interfaccia KCL

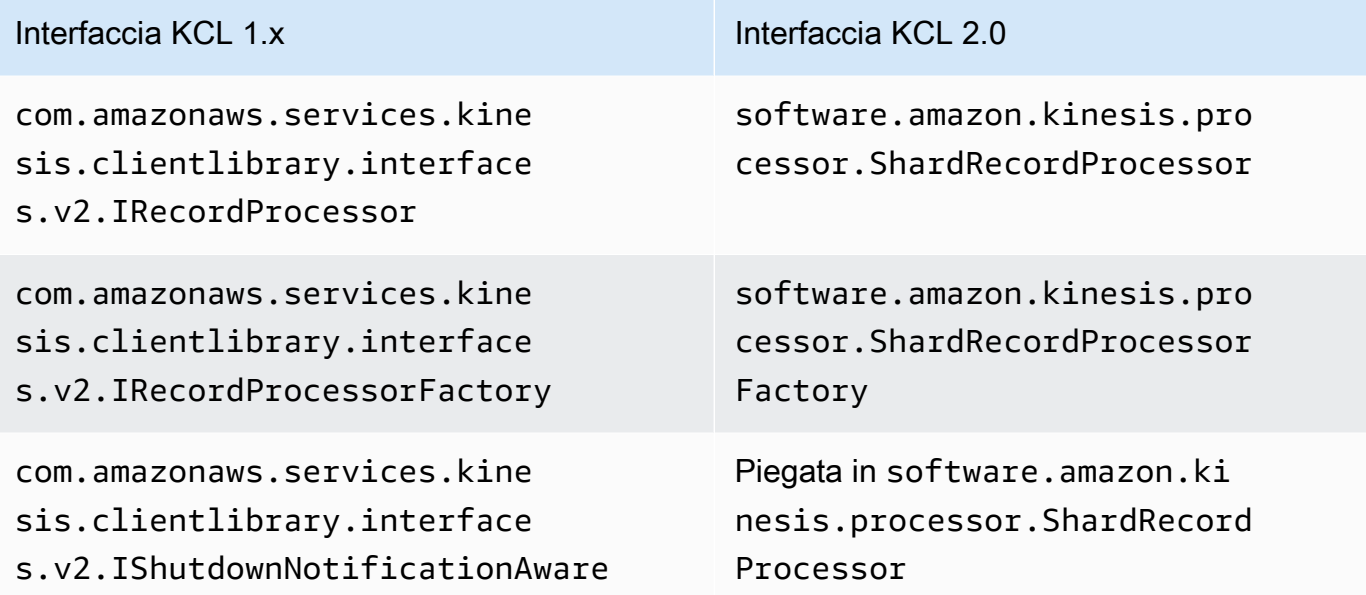

#### Argomenti

- [Migrazione dell'elaboratore di record](#page-271-0)
- [Migrazione della fabbrica dell'elaboratore di record](#page-276-0)
- [Migrazione del lavoratore](#page-277-0)
- [Configurazione del client Amazon Kinesis](#page-279-0)
- [Rimozione tempo di inattività](#page-284-0)
- [Rimozioni configurazione client](#page-284-1)

## <span id="page-271-0"></span>Migrazione dell'elaboratore di record

L'esempio seguente mostra un elaboratore di record implementato per &KCL; 1.x:

```
package com.amazonaws.kcl;
import com.amazonaws.services.kinesis.clientlibrary.exceptions.InvalidStateException;
import com.amazonaws.services.kinesis.clientlibrary.exceptions.ShutdownException;
import 
  com.amazonaws.services.kinesis.clientlibrary.interfaces.IRecordProcessorCheckpointer;
import com.amazonaws.services.kinesis.clientlibrary.interfaces.v2.IRecordProcessor;
import 
  com.amazonaws.services.kinesis.clientlibrary.interfaces.v2.IShutdownNotificationAware;
```

```
import com.amazonaws.services.kinesis.clientlibrary.lib.worker.ShutdownReason;
import com.amazonaws.services.kinesis.clientlibrary.types.InitializationInput;
import com.amazonaws.services.kinesis.clientlibrary.types.ProcessRecordsInput;
import com.amazonaws.services.kinesis.clientlibrary.types.ShutdownInput;
public class TestRecordProcessor implements IRecordProcessor, 
  IShutdownNotificationAware { 
     @Override 
     public void initialize(InitializationInput initializationInput) { 
         // 
         // Setup record processor 
         // 
     } 
     @Override 
     public void processRecords(ProcessRecordsInput processRecordsInput) { 
         // 
         // Process records, and possibly checkpoint 
         // 
     } 
     @Override 
     public void shutdown(ShutdownInput shutdownInput) { 
         if (shutdownInput.getShutdownReason() == ShutdownReason.TERMINATE) { 
             try { 
                 shutdownInput.getCheckpointer().checkpoint();
             } catch (ShutdownException | InvalidStateException e) { 
                  throw new RuntimeException(e); 
 } 
         } 
     } 
     @Override 
     public void shutdownRequested(IRecordProcessorCheckpointer checkpointer) { 
         try { 
             checkpointer.checkpoint(); 
         } catch (ShutdownException | InvalidStateException e) { 
             // 
             // Swallow exception 
             // 
             e.printStackTrace(); 
         } 
     }
```

```
}
```
Per migrare la classe dell'elaboratore di record

1. Modifica le interfacce da

```
com.amazonaws.services.kinesis.clientlibrary.interfaces.v2.IRecordProcessor
e
```
com.amazonaws.services.kinesis.clientlibrary.interfaces.v2.IShutdownNotificat verso software.amazon.kinesis.processor.ShardRecordProcessor, come segue:

```
// import 
  com.amazonaws.services.kinesis.clientlibrary.interfaces.v2.IRecordProcessor;
// import 
  com.amazonaws.services.kinesis.clientlibrary.interfaces.v2.IShutdownNotificationAware;
import software.amazon.kinesis.processor.ShardRecordProcessor;
// public class TestRecordProcessor implements IRecordProcessor, 
  IShutdownNotificationAware {
public class TestRecordProcessor implements ShardRecordProcessor {
```
2. Aggiorna le istruzioni import per i metodi initialize e processRecords.

```
// import com.amazonaws.services.kinesis.clientlibrary.types.InitializationInput;
import software.amazon.kinesis.lifecycle.events.InitializationInput;
//import com.amazonaws.services.kinesis.clientlibrary.types.ProcessRecordsInput;
import software.amazon.kinesis.lifecycle.events.ProcessRecordsInput;
```
3. Sostituisci il metodo shutdown con i seguenti nuovi metodi: leaseLost, shardEnded e shutdownRequested.

```
// @Override
// public void shutdownRequested(IRecordProcessorCheckpointer checkpointer) {
// //
\frac{1}{2} // This is moved to shardEnded(...)
// //
// try {
// checkpointer.checkpoint();
// } catch (ShutdownException | InvalidStateException e) {
// //
// // Swallow exception
// //
```

```
// e.printStackTrace();
\frac{1}{2} }
11 \t 3 @Override 
     public void leaseLost(LeaseLostInput leaseLostInput) { 
     } 
     @Override 
     public void shardEnded(ShardEndedInput shardEndedInput) { 
        try { 
            shardEndedInput.checkpointer().checkpoint(); 
        } catch (ShutdownException | InvalidStateException e) { 
            // 
            // Swallow the exception 
            // 
            e.printStackTrace(); 
        } 
     }
// @Override
// public void shutdownRequested(IRecordProcessorCheckpointer checkpointer) {
// //
// // This is moved to shutdownRequested(ShutdownReauestedInput)
// //
// try {
// checkpointer.checkpoint();
// } catch (ShutdownException | InvalidStateException e) {
// //
// // Swallow exception
// //
// e.printStackTrace();
\frac{1}{2} }
// }
     @Override 
     public void shutdownRequested(ShutdownRequestedInput shutdownRequestedInput) { 
        try { 
           shutdownRequestedInput.checkpointer().checkpoint();
        } catch (ShutdownException | InvalidStateException e) { 
            // 
            // Swallow the exception 
            //
```

```
 e.printStackTrace(); 
      } 
 }
```
Segue la versione aggiornata della classe dell'elaboratore di record.

```
package com.amazonaws.kcl;
import software.amazon.kinesis.exceptions.InvalidStateException;
import software.amazon.kinesis.exceptions.ShutdownException;
import software.amazon.kinesis.lifecycle.events.InitializationInput;
import software.amazon.kinesis.lifecycle.events.LeaseLostInput;
import software.amazon.kinesis.lifecycle.events.ProcessRecordsInput;
import software.amazon.kinesis.lifecycle.events.ShardEndedInput;
import software.amazon.kinesis.lifecycle.events.ShutdownRequestedInput;
import software.amazon.kinesis.processor.ShardRecordProcessor;
public class TestRecordProcessor implements ShardRecordProcessor { 
     @Override 
     public void initialize(InitializationInput initializationInput) { 
     } 
     @Override 
     public void processRecords(ProcessRecordsInput processRecordsInput) { 
     } 
     @Override 
     public void leaseLost(LeaseLostInput leaseLostInput) { 
     } 
     @Override 
     public void shardEnded(ShardEndedInput shardEndedInput) { 
         try { 
            shardEndedInput.checkpointer().checkpoint();
         } catch (ShutdownException | InvalidStateException e) { 
             // 
             // Swallow the exception 
             // 
             e.printStackTrace();
```

```
 } 
     } 
     @Override 
     public void shutdownRequested(ShutdownRequestedInput shutdownRequestedInput) { 
         try { 
             shutdownRequestedInput.checkpointer().checkpoint();
         } catch (ShutdownException | InvalidStateException e) { 
             // 
             // Swallow the exception 
             // 
              e.printStackTrace(); 
         } 
     }
}
```
## <span id="page-276-0"></span>Migrazione della fabbrica dell'elaboratore di record

La fabbrica dell'elaboratore di record è responsabile per la creazione di elaboratori di record quando un lease è acquisito. Di seguito è illustrato un esempio di una fabbrica &KCL; 1.x.

```
package com.amazonaws.kcl;
import com.amazonaws.services.kinesis.clientlibrary.interfaces.v2.IRecordProcessor;
import 
  com.amazonaws.services.kinesis.clientlibrary.interfaces.v2.IRecordProcessorFactory;
public class TestRecordProcessorFactory implements IRecordProcessorFactory { 
     @Override 
     public IRecordProcessor createProcessor() { 
         return new TestRecordProcessor(); 
     }
}
```
Per migrare la fabbrica dell'elaboratore di record

1. Modifica l'interfaccia implementata da

com.amazonaws.services.kinesis.clientlibrary.interfaces.v2.IRecordProcessorFa a software.amazon.kinesis.processor.ShardRecordProcessorFactory, come segue.

// import com.amazonaws.services.kinesis.clientlibrary.interfaces.v2.IRecordProcessor; import software.amazon.kinesis.processor.ShardRecordProcessor;

// import

```
 com.amazonaws.services.kinesis.clientlibrary.interfaces.v2.IRecordProcessorFactory;
import software.amazon.kinesis.processor.ShardRecordProcessorFactory;
```
// public class TestRecordProcessorFactory implements IRecordProcessorFactory { public class TestRecordProcessorFactory implements ShardRecordProcessorFactory {

2. Modifica la firma di ritorno per createProcessor.

// public IRecordProcessor createProcessor() { public ShardRecordProcessor shardRecordProcessor() {

Di seguito è riportato un esempio di fabbrica di elaboratore di record in 2.0:

```
package com.amazonaws.kcl;
import software.amazon.kinesis.processor.ShardRecordProcessor;
import software.amazon.kinesis.processor.ShardRecordProcessorFactory;
public class TestRecordProcessorFactory implements ShardRecordProcessorFactory { 
     @Override 
     public ShardRecordProcessor shardRecordProcessor() { 
         return new TestRecordProcessor(); 
     }
}
```
## <span id="page-277-0"></span>Migrazione del lavoratore

Nella versione 2.0 della KCL, una nuova classe, denominata Scheduler, sostituisce la classe Worker. Di seguito è illustrato un esempio di un worker di KCL 1.x.

```
final KinesisClientLibConfiguration config = new KinesisClientLibConfiguration(...)
final IRecordProcessorFactory recordProcessorFactory = new RecordProcessorFactory();
final Worker worker = new Worker.Builder() 
     .recordProcessorFactory(recordProcessorFactory) 
     .config(config)
```
.build();

Per migrare il lavoratore

1. Modifica la dichiarazione import per la classe Worker nelle dichiarazioni di importazione delle classi Scheduler e ConfigsBuilder.

```
// import com.amazonaws.services.kinesis.clientlibrary.lib.worker.Worker;
import software.amazon.kinesis.coordinator.Scheduler;
import software.amazon.kinesis.common.ConfigsBuilder;
```
2. Crea ConfigsBuilder e Scheduler come mostrato nell'esempio seguente.

Si consiglia di utilizzare KinesisClientUtil per creare KinesisAsyncClient e configurare maxConcurrency in KinesisAsyncClient.

#### **A** Important

Il client Amazon Kinesis potrebbe presentare un aumento significativo della latenza, a meno che non venga configurato KinesisAsyncClient per avere una maxConcurrency sufficientemente alta per consentire tutti i canoni più ulteriori utilizzi di KinesisAsyncClient.

```
import java.util.UUID;
import software.amazon.awssdk.regions.Region;
import software.amazon.awssdk.services.dynamodb.DynamoDbAsyncClient;
import software.amazon.awssdk.services.cloudwatch.CloudWatchAsyncClient;
import software.amazon.awssdk.services.kinesis.KinesisAsyncClient;
import software.amazon.kinesis.common.ConfigsBuilder;
import software.amazon.kinesis.common.KinesisClientUtil;
import software.amazon.kinesis.coordinator.Scheduler;
...
Region region = Region.AP_NORTHEAST_2;
KinesisAsyncClient kinesisClient = 
  KinesisClientUtil.createKinesisAsyncClient(KinesisAsyncClient.builder().region(region));
```

```
DynamoDbAsyncClient dynamoClient = 
  DynamoDbAsyncClient.builder().region(region).build();
CloudWatchAsyncClient cloudWatchClient = 
 CloudWatchAsyncClient.builder().region(region).build();
ConfigsBuilder configsBuilder = new ConfigsBuilder(streamName, applicationName, 
  kinesisClient, dynamoClient, cloudWatchClient, UUID.randomUUID().toString(), new 
 SampleRecordProcessorFactory());
Scheduler scheduler = new Scheduler( 
     configsBuilder.checkpointConfig(), 
     configsBuilder.coordinatorConfig(), 
     configsBuilder.leaseManagementConfig(), 
     configsBuilder.lifecycleConfig(), 
     configsBuilder.metricsConfig(), 
     configsBuilder.processorConfig(), 
     configsBuilder.retrievalConfig() 
     );
```
## <span id="page-279-0"></span>Configurazione del client Amazon Kinesis

Con il rilascio 2.0 della Kinesis Client Library, la configurazione del client si è spostata da una singola classe di configurazione (KinesisClientLibConfiguration) a sei classi di configurazione. La tabella seguente descrive la migrazione.

Campi di configurazione e relative nuove classi

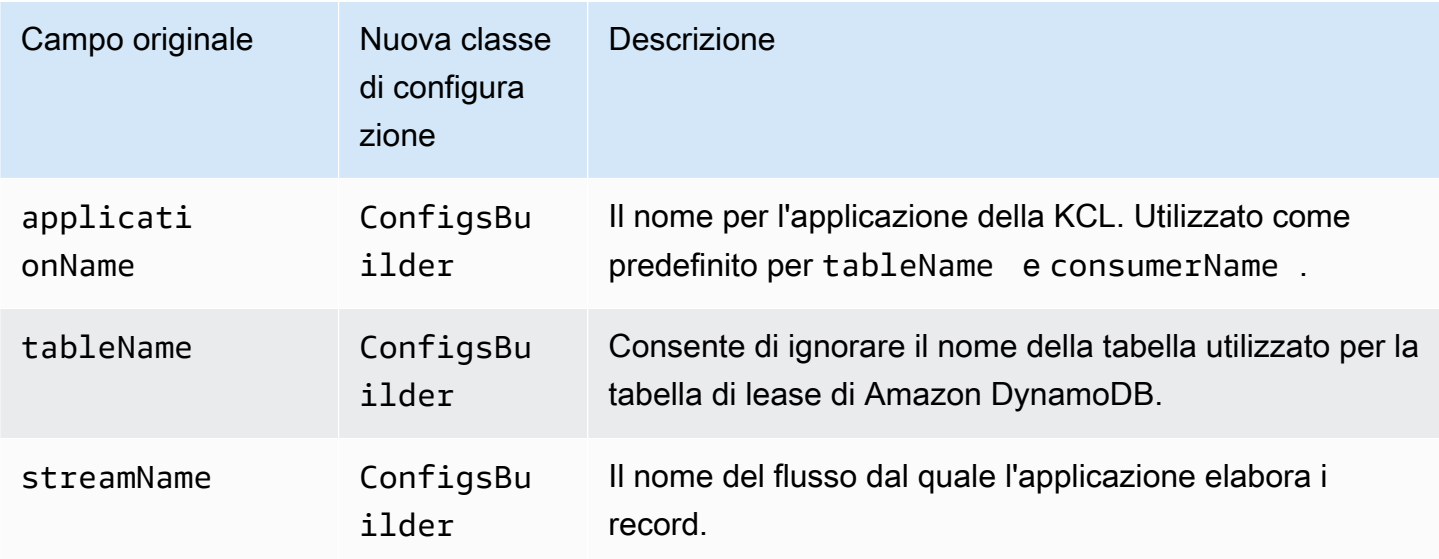

Flusso di dati Amazon Kinesis Guida per gli sviluppatori

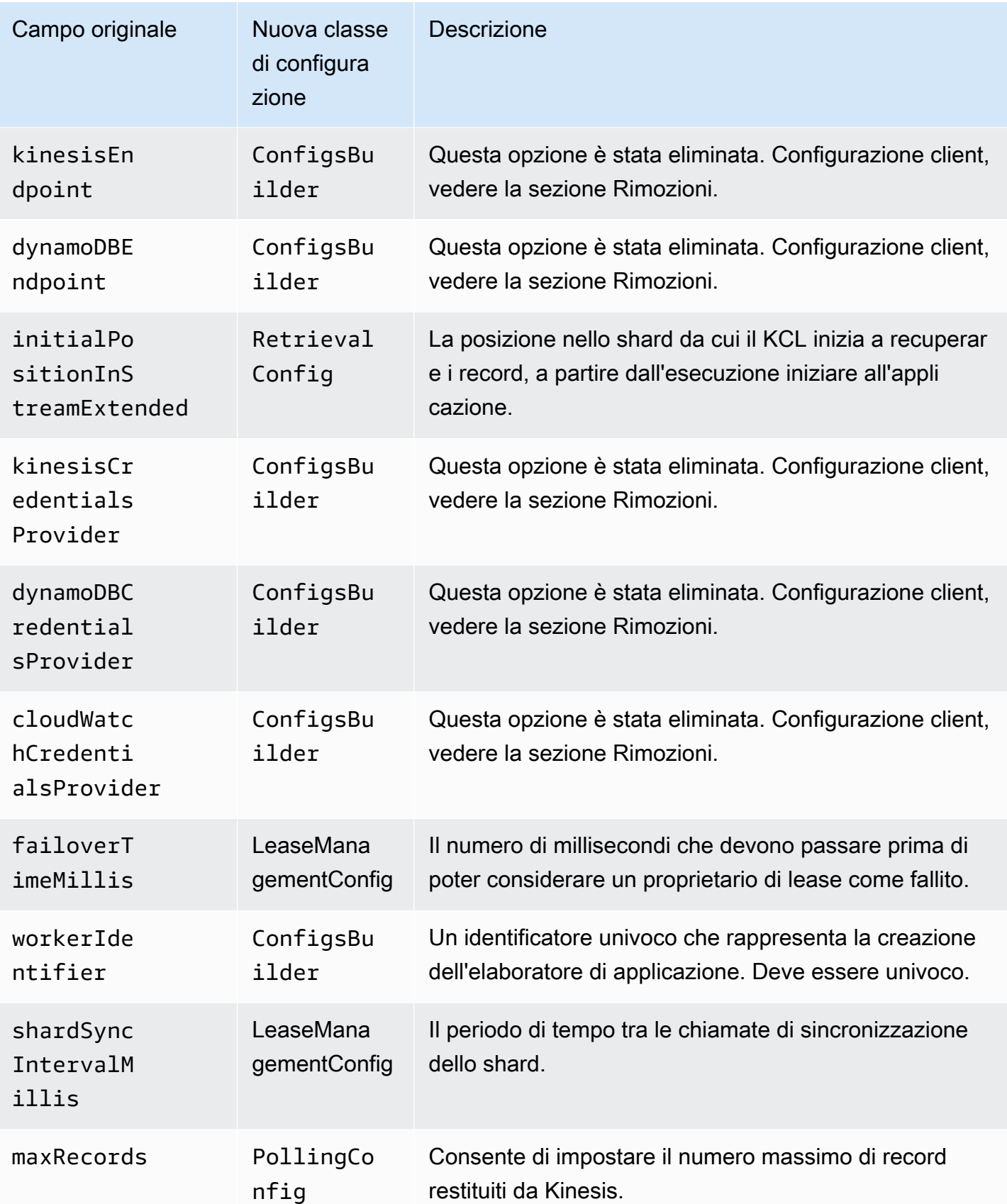

Flusso di dati Amazon Kinesis **Guida per gli sviluppatori** Cuida per gli sviluppatori

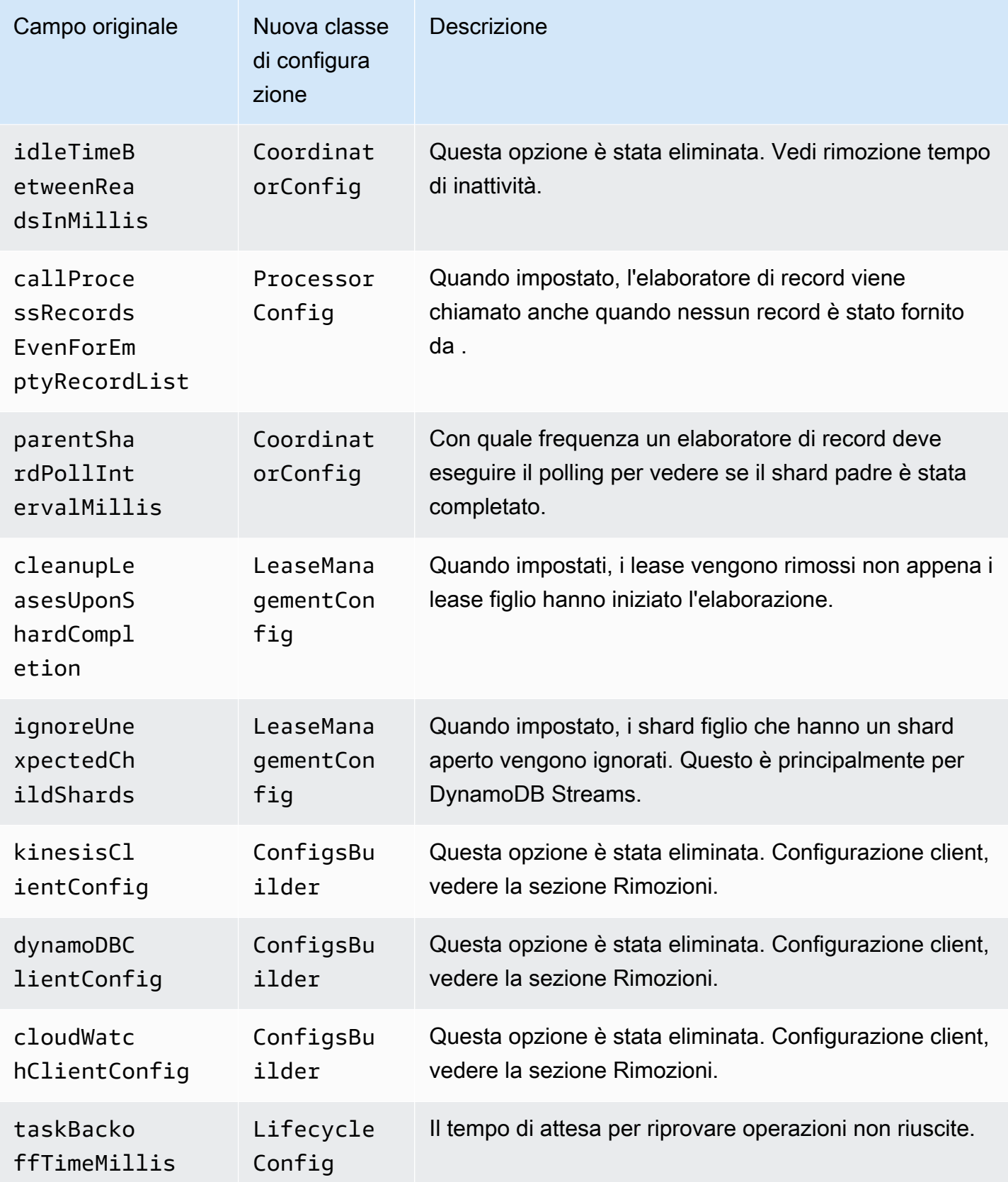

Flusso di dati Amazon Kinesis **Guida per gli sviluppatori** Cuida per gli sviluppatori

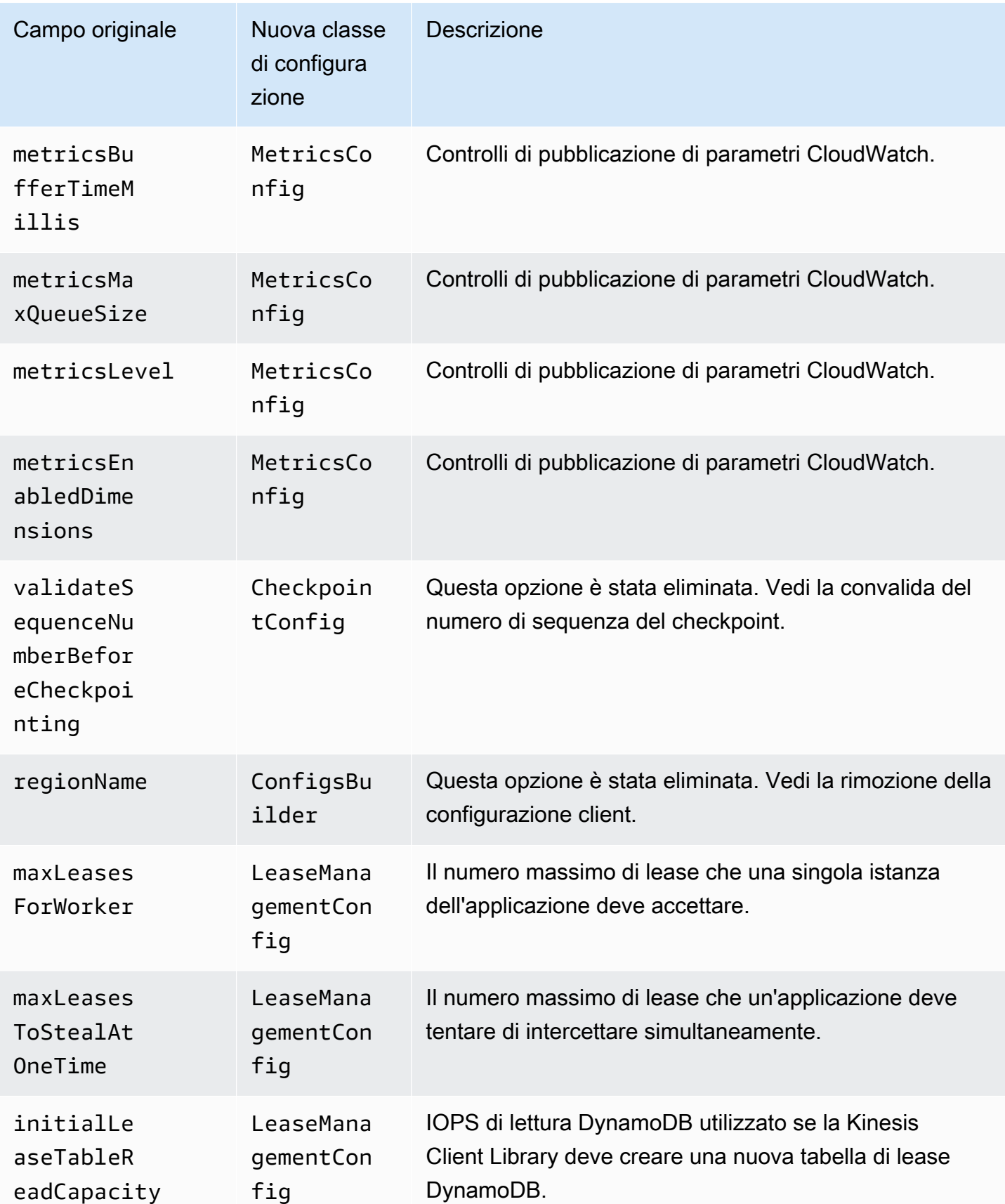

Flusso di dati Amazon Kinesis **Guida per gli sviluppatori** Cuida per gli sviluppatori

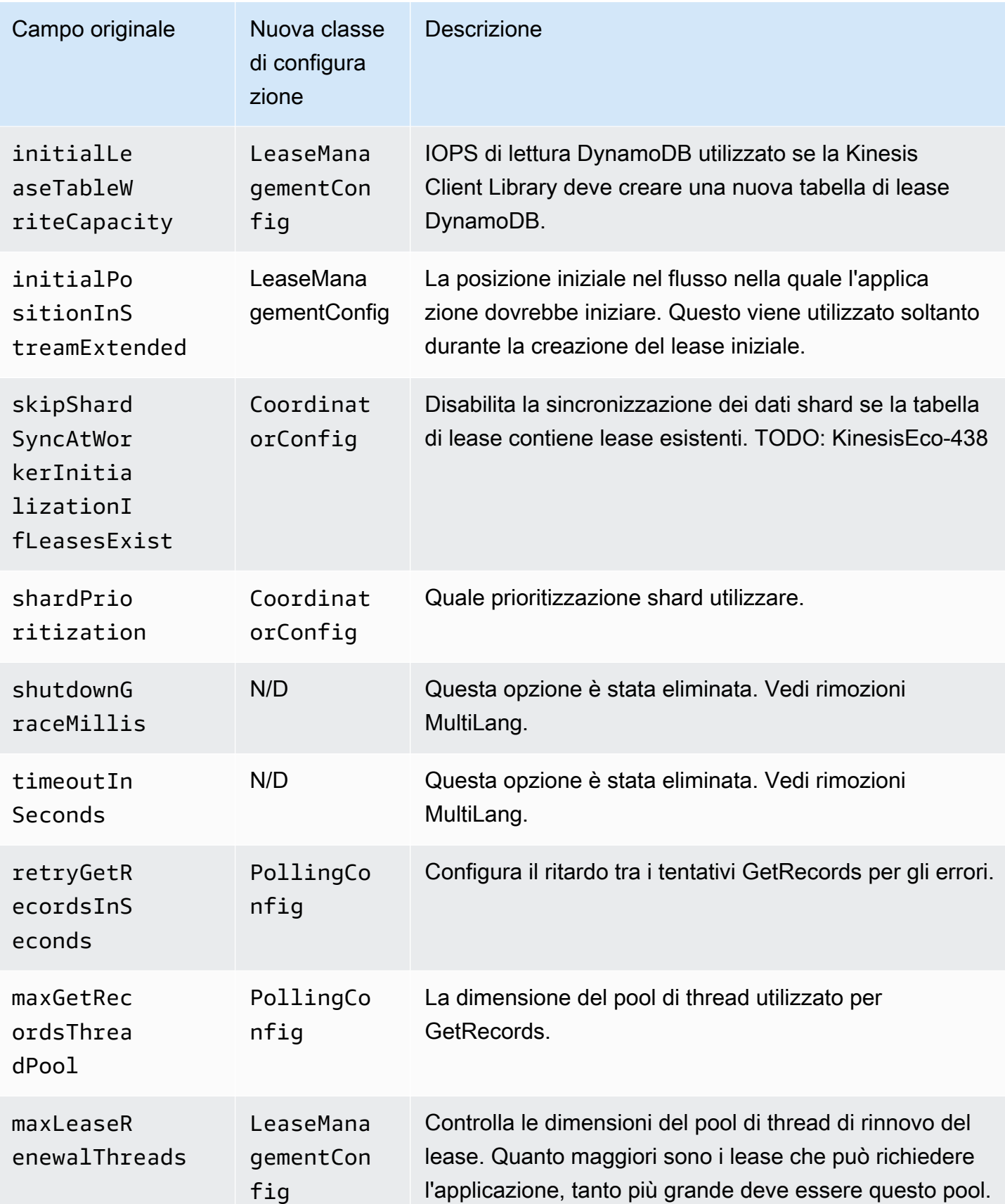

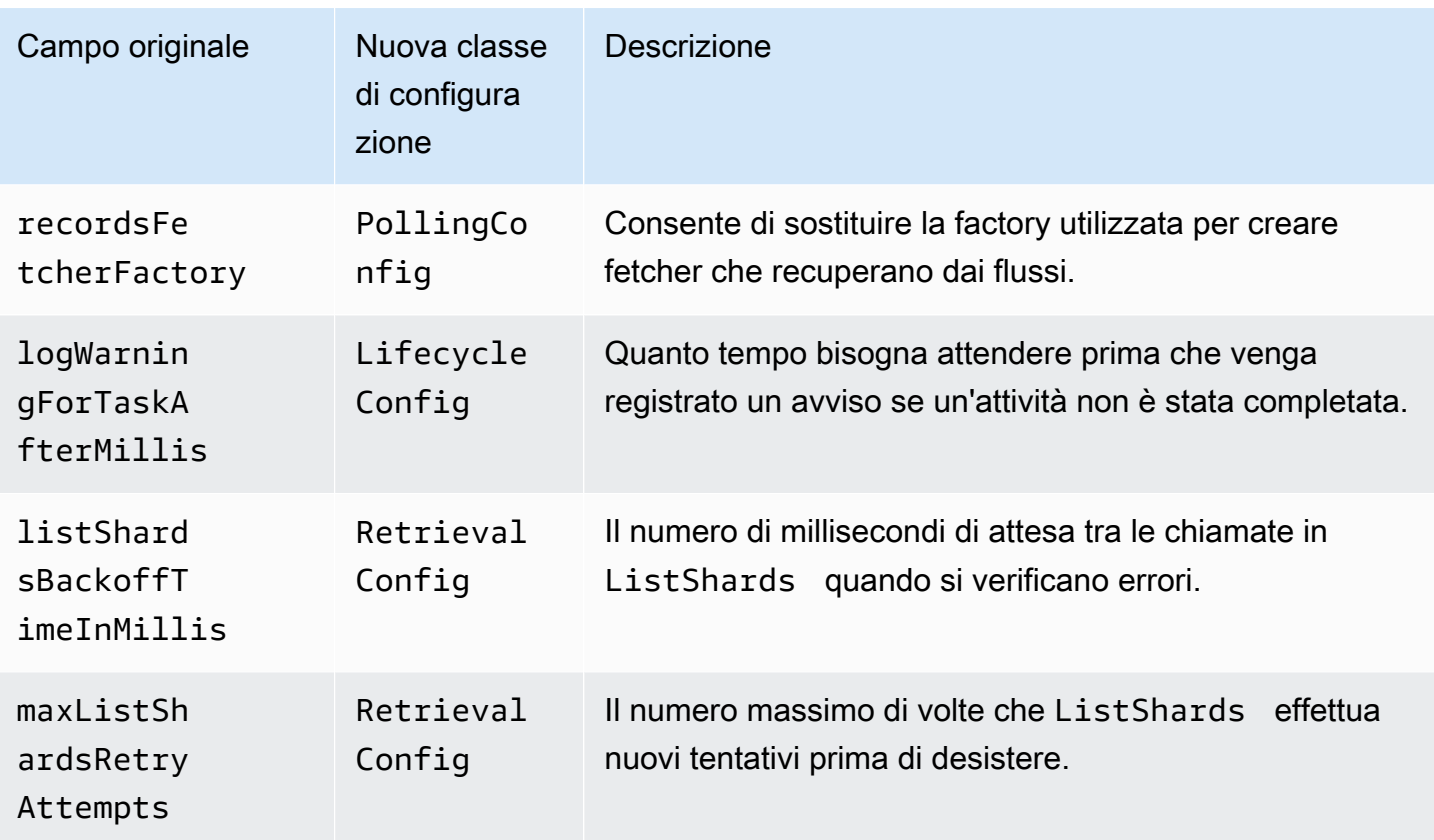

## <span id="page-284-0"></span>Rimozione tempo di inattività

Nella versione 1.x di &KCL;, idleTimeBetweenReadsInMillis corrispondeva a due quantità:

- La quantità di tempo tra controlli dell'attività. È ora possibile configurare questo periodo tra attività impostando CoordinatorConfig#shardConsumerDispatchPollIntervalMillis.
- La quantità di tempo di sospensione quando non è stato restituito alcun record da . Nella versione 2.0, nel fan-out ottimizzato, i record vengono inviati da chi li ha recuperati. L'attività sul consumo di shard avviene solo quando arriva una richiesta di push.

## <span id="page-284-1"></span>Rimozioni configurazione client

Nella versione 2.0, la KCL non crea più client. Spetta all'utente fornire un client valido. Con questa modifica, tutti i parametri di configurazione che controllavano la creazione del client sono stati rimossi. Se hai bisogno di questi parametri, puoi impostarli sui client prima di fornire i client a ConfigsBuilder.

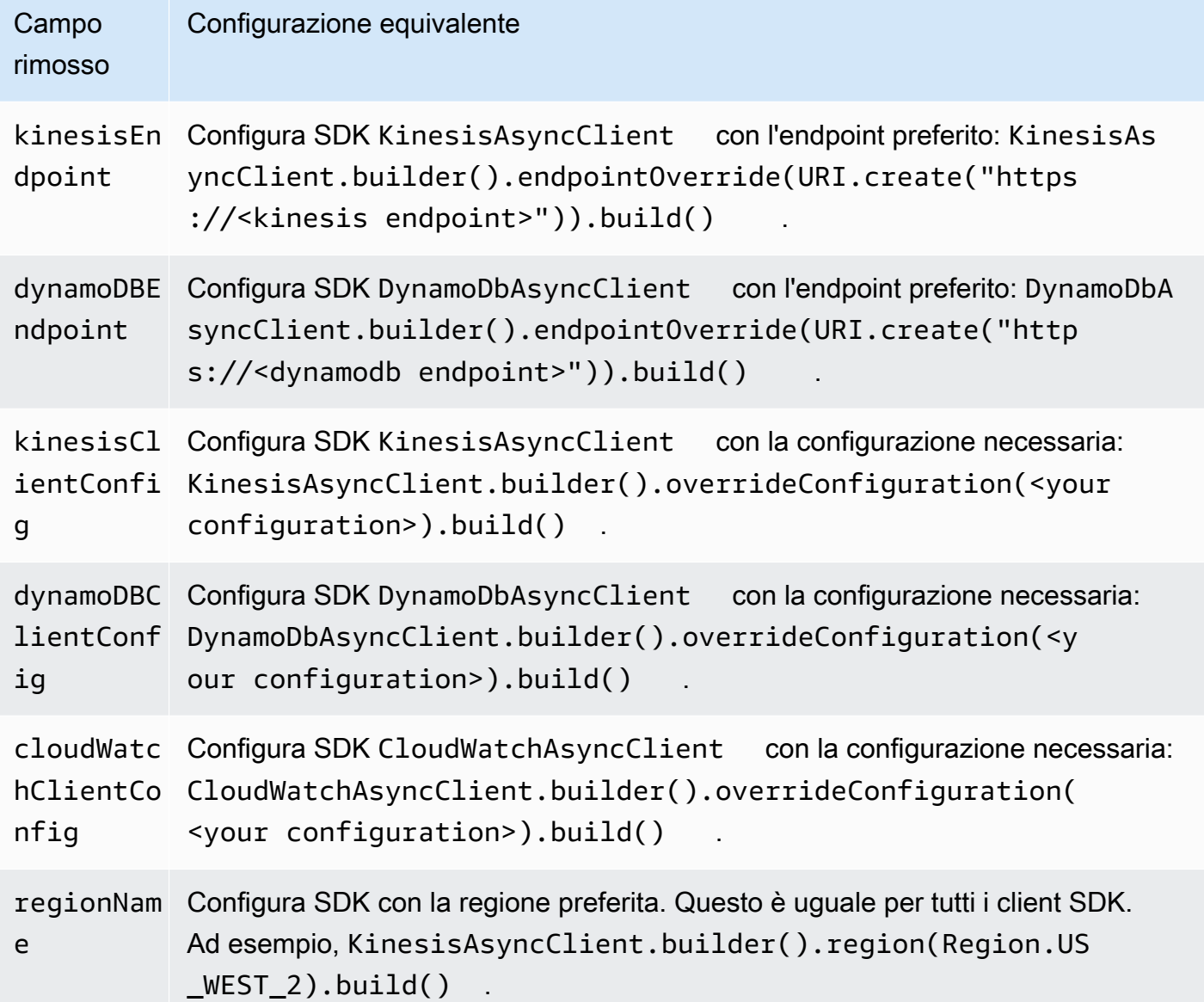

# Utilizzo di altri servizi AWS per leggere i dati dal flusso di dati Kinesis

Di seguito è riportato un elenco di altri servizi AWS che possono essere integrati direttamente con il flusso di dati Kinesis per leggere i dati del flusso di dati Kinesis:

#### Argomenti

- [Utilizzo di Amazon EMR](#page-286-0)
- [Utilizzo di Amazon EventBridge Pipes](#page-286-1)
- [Uso di AWS Glue](#page-286-2)
- [Utilizzo di Amazon Redshift](#page-287-0)

## <span id="page-286-0"></span>Utilizzo di Amazon EMR

I cluster Amazon EMR possono leggere ed elaborare direttamente gli stream Amazon Kinesis, utilizzando strumenti familiari nell'ecosistema Hadoop come Hive, Pig, l'API Hadoop Streaming e Cascading. MapReduce È anche possibile unire i dati in tempo reale provenienti da Amazon Kinesis con dati esistenti su Amazon S3, Amazon DynamoDB e HDFS in un cluster in esecuzione. I dati possono essere caricati direttamente da Amazon EMR su Amazon S3 o DynamoDB per le attività di post-elaborazione.

Per ulteriori informazioni, consulta la sezione [Amazon Kinesis](https://docs.aws.amazon.com/emr/latest/ReleaseGuide/emr-kinesis.html) nella Guida alle versioni di Amazon EMR.

## <span id="page-286-1"></span>Utilizzo di Amazon EventBridge Pipes

Amazon EventBridge Pipes supporta Amazon Kinesis Data Streams come origine. Amazon EventBridge Pipes ti aiuta a creare point-to-point integrazioni tra produttori di eventi e consumatori con passaggi opzionali di trasformazione, filtro e arricchimento. È possibile utilizzare EventBridge Pipes per ricevere i record in un Kinesis Data Stream e, facoltativamente, filtrare o migliorare questi record prima di inviarli a una delle destinazioni disponibili per l'elaborazione, incluso Kinesis Data Streams.

Per ulteriori informazioni, consulta [Amazon Kinesis stream come sorgente](https://docs.aws.amazon.com/eventbridge/latest/userguide/eb-pipes-kinesis.html) nella Amazon EventBridge Release Guide.

## <span id="page-286-2"></span>Uso di AWS Glue

Tramite l'ETL in streaming di AWS Glue, è possibile creare processi in streaming di estrazione, trasformazione e caricamento (ETL) che vengono eseguiti continuamente e consumano dati da Flusso di dati Amazon Kinesis. I processi puliscono e trasformano i dati, quindi caricano i risultati in data lake Amazon S3 o datastore JDBC.

Per ulteriori informazioni, consulta [Streaming dei processi ETL in AWS Glue](https://docs.aws.amazon.com/glue/latest/dg/add-job-streaming.html) nella Guida alle versioni di AWS Glue.

## <span id="page-287-0"></span>Utilizzo di Amazon Redshift

Amazon Redshift supporta l'importazione dati in streaming del flusso di dati Amazon Kinesis. La funzionalità di importazione dei dati in streaming di Amazon Redshift fornisce l'importazione a bassa latenza e ad alta velocità dei dati in streaming da Flusso di dati Amazon Kinesis in una vista materializzata di Amazon Redshift. L'importazione dei dati in streaming di Amazon Redshift elimina la necessità di gestire in Amazon S3 prima di importare i dati di flusso in Amazon Redshift.

Per ulteriori informazioni, consulta la pagina [Importazione in streaming](https://docs.aws.amazon.com/redshift/latest/dg/materialized-view-streaming-ingestion.html) nella Guida per le versioni di Amazon Redshift.

# Utilizzo di integrazioni di terze parti

Puoi leggere i dati dai flussi di dati di Amazon Kinesis Data Streams utilizzando una delle seguenti opzioni di terze parti che si integrano con Kinesis Data Streams:

### Argomenti

- [Apache Flink](#page-287-1)
- [Piattaforma Adobe Experience](#page-287-2)
- [Apache Druid](#page-288-0)
- [Apache Spark](#page-288-1)
- **[Databricks](#page-288-2)**
- [Piattaforma Kafka Confluent](#page-288-3)
- **[Kinesumer](#page-289-0)**
- **[Talend](#page-289-1)**

## <span id="page-287-1"></span>Apache Flink

Apache Flink è un diffuso framework open source e motore di elaborazione distribuito per calcoli con stato su flussi di dati illimitati e limitati. Per ulteriori informazioni sull'utilizzo del flusso di dati Kinesis con Apache Flink, consulta [Connettore del flusso di dati Amazon Kinesis.](https://nightlies.apache.org/flink/flink-docs-release-1.15/docs/connectors/datastream/kinesis/)

## <span id="page-287-2"></span>Piattaforma Adobe Experience

La piattaforma Adobe Experience consente alle organizzazioni di centralizzare e standardizzare i dati dei clienti da qualsiasi sistema. Quindi applica data science e machine learning per migliorare
notevolmente la progettazione e la distribuzione di esperienze ricche e personalizzate. [Per ulteriori](https://experienceleague.adobe.com/docs/experience-platform/sources/connectors/cloud-storage/kinesis.html)  [informazioni sull'utilizzo dei flussi di dati Kinesis utilizzando Adobe Experience Platform, consulta](https://experienceleague.adobe.com/docs/experience-platform/sources/connectors/cloud-storage/kinesis.html)  [Amazon Kinesis connector.](https://experienceleague.adobe.com/docs/experience-platform/sources/connectors/cloud-storage/kinesis.html)

### Apache Druid

Druid è un database di analisi in tempo reale ad alte prestazioni che fornisce query in meno di un secondo su streaming e dati in batch su larga scala e sotto carico. [Per ulteriori informazioni](https://druid.apache.org/docs/latest/development/extensions-core/kinesis-ingestion.html)  [sull'acquisizione di flussi di dati Kinesis con Apache Druid, consulta Amazon Kinesis ingestion.](https://druid.apache.org/docs/latest/development/extensions-core/kinesis-ingestion.html)

## Apache Spark

Apache Spark è un motore di analisi unificato per l'elaborazione di dati su larga scala. Fornisce API di livello superiore in Java, Scala, Python e R e un motore ottimizzato che supporta grafici di esecuzione generali. Puoi utilizzare Apache Spark per creare applicazioni di elaborazione di flussi che utilizzano i dati nei tuoi flussi di dati Kinesis.

[Per utilizzare i flussi di dati Kinesis utilizzando Apache Spark Structured Streaming, usa il connettore](https://github.com/awslabs/spark-sql-kinesis-connector) [Amazon Kinesis Data Streams.](https://github.com/awslabs/spark-sql-kinesis-connector) Questo connettore supporta il consumo con Enhanced Fan-Out, che fornisce all'applicazione una velocità di lettura dedicata fino a 2 MB di dati al secondo per shard. Per ulteriori informazioni, vedere [Sviluppo di consumatori personalizzati con throughput dedicato](https://docs.aws.amazon.com/streams/latest/dev/enhanced-consumers.html) (Enhanced Fan-Out).

Per utilizzare i flussi di dati Kinesis utilizzando Spark Streaming, consulta Spark Streaming + Kinesis [Integration.](https://spark.apache.org/docs/latest/streaming-kinesis-integration.html)

### **Databricks**

Databricks è una piattaforma basata su cloud che fornisce un ambiente collaborativo per l'ingegneria dei dati, il data science e il machine learning. Per ulteriori informazioni sull'utilizzo dei flussi di dati Kinesis con Databricks, consulta Connect [to](https://docs.databricks.com/structured-streaming/kinesis.html) Amazon Kinesis.

## Piattaforma Kafka Confluent

La piattaforma Confluent si basa su Kafka e offre caratteristiche e funzionalità aggiuntive che aiutano le aziende a creare e gestire pipeline di dati e applicazioni di streaming in tempo reale. Per ulteriori informazioni sull'utilizzo dei flussi di dati Kinesis utilizzando la piattaforma Confluent, consulta Amazon Kinesis Source Connector for Confluent [Platform.](https://docs.confluent.io/kafka-connectors/kinesis/current/overview.html#features)

### Kinesumer

Kinesumer è un client Go che implementa un client distribuito per gruppi di consumatori lato client per i flussi di dati Kinesis. Per ulteriori informazioni, consulta il [repository GitHub Kinesumer.](https://github.com/daangn/kinesumer)

### Talend

Talend è un software di integrazione e gestione dei dati che consente agli utenti di raccogliere, trasformare e connettere dati da varie origini in modo scalabile ed efficiente. Per ulteriori informazioni sull'utilizzo dei flussi di dati Kinesis con Talend, consulta [Connect talend a un flusso Amazon](https://help.talend.com/r/en-US/Cloud/connectors-guide/connector-kinesis) Kinesis.

# Risoluzione dei problemi relativi ai consumer del flusso di dati Kinesis

Le seguenti sezioni offrono le soluzioni ad alcuni problemi comuni che si possono riscontrare durante l'uso dei consumer del flusso di dati Amazon Kinesis.

- [Alcuni record del flusso di dati Kinesis vengono ignorati quando si utilizza la libreria client Kinesis](#page-289-0)
- [I record appartenenti allo stesso Shard vengono elaborati contemporaneamente da processori di](#page-290-0)  [record diversi](#page-290-0)
- [L'applicazione consumer sta leggendo a un ritmo più lento del previsto](#page-290-1)
- [GetRecords Restituisce un array di record vuoto anche quando ci sono dati nel flusso](#page-291-0)
- [Iteratore shard scade inaspettatamente](#page-292-0)
- [Elaborazione dei record dei consumatori che rimangono indietro](#page-292-1)
- [Errore di autorizzazione chiave master KMS non autorizzato](#page-293-0)
- [Problemi comuni, domande e idee per la risoluzione dei problemi dei consumer](#page-294-0)

## <span id="page-289-0"></span>Alcuni record del flusso di dati Kinesis vengono ignorati quando si utilizza la libreria client Kinesis

La causa più comune di record ignorati è un'eccezione non gestita generata da processRecords. La Kinesis Client Library (KCL) si basa sul codice processRecords per gestire eventuali eccezioni generate dall'elaborazione dei record di dati. Qualsiasi eccezione generata da processRecords viene assorbita dalla KCL. Per evitare infiniti tentativi su un errore ricorrente, la KCL non invierà nuovamente batch di record elaborati al momento dell'eccezione. La KCL quindi chiama

processRecords per i successivi batch di record di dati senza riavviare il processore del record. Ciò avviene nelle applicazioni dei consumatori che osservano i record ignorati. Per impedire che i record vengano ignorati, è necessario gestire tutte le eccezioni all'interno di processRecords in modo appropriato.

## <span id="page-290-0"></span>I record appartenenti allo stesso Shard vengono elaborati contemporaneamente da processori di record diversi

Per qualsiasi applicazione Kinesis Client Library (KCL) in esecuzione, una partizione ha un solo proprietario. Tuttavia, più processori di record possono elaborare temporaneamente lo stesso shard. Nel caso di una istanza del worker che perde la connettività di rete, se il tempo di failover scade la KCL presuppone che il worker irraggiungibile non sia più parte dei record di elaborazione e permette alle istanze di altri worker di subentrare. Per un breve periodo, i nuovi processori record e i processori record dei lavoratori irraggiungibili possono elaborare i dati dello stesso shard.

È consigliabile impostare un tempo di failover appropriato per la tua applicazione. Per le applicazioni a bassa latenza, l'impostazione predefinita di 10 secondi può rappresentare il tempo massimo che si desidera attendere. Tuttavia, nel caso in cui si prevedano problemi di connettività, ad esempio chiamate in aree geografiche dove la connettività potrebbe andare perduta con maggiore frequenza, questo numero può risultare troppo basso.

L'applicazione deve anticipare e gestire questo scenario, soprattutto perché la connettività di rete viene in genere ripristinata per il lavoratore precedentemente non raggiungibile. Se un record ha un processore shard assunto da un altro processore del record, è necessario gestire i seguenti due casi per eseguire un arresto regolare:

- 1. Una volta completata la chiamata a processRecords, la KCL richiama il metodo di arresto sul processore record con motivo di arresto ZOMBIE. Si prevede che i tuoi processori record puliscano tutte le risorse in modo appropriato e quindi escano.
- 2. Quando provi a fare il checkpoint da un worker "zombie", la KCL genera ShutdownException. Dopo aver ricevuto questa eccezione, il tuo codice dovrebbe uscire in modo pulito dal metodo corrente.

Per ulteriori informazioni, consulta [Gestione di record duplicati](#page-298-0).

### <span id="page-290-1"></span>L'applicazione consumer sta leggendo a un ritmo più lento del previsto

I motivi più comuni per cui il rendimento di lettura è più lento del previsto sono i seguenti:

- 1. Molteplici applicazioni consumatori hanno letture totali che superano i limiti per shard. Per ulteriori informazioni, consulta [Quote e limiti.](#page-18-0) In questo caso, è possibile aumentare il numero di partizioni nel flusso di dati Kinesis.
- 2. Il [limite](https://docs.aws.amazon.com/kinesis/latest/APIReference/API_GetRecords.html#API_GetRecords_RequestSyntax) che specifica il numero massimo di GetRecords per chiamata potrebbe essere stato configurato con un valore basso. Se utilizzi KCL, potresti aver configurato il lavoratore con un valore basso per la proprietà maxRecords. In generale, consigliamo di utilizzare i valori predefiniti del sistema per questa proprietà.
- 3. La logica all'interno della chiamata processRecords potrebbe richiedere più tempo del previsto per una serie di possibili motivi; la logica potrebbe essere intenso traffico della CPU, blocco I/O o collo di bottiglia sulla sincronizzazione. Per verificare se ciò è vero, il test esegue processori di record vuoti e confronta il rendimento di lettura. Per informazioni su come gestire i dati in entrata, consulta [Resharding, dimensionamento ed elaborazione parallela](#page-296-0).

Se disponi di una sola applicazione consumer, puoi sempre leggere almeno due volte più velocemente della velocità di inserimento. Questo perché puoi scrivere fino a 1.000 record al secondo per scritture, con una velocità massima totale di scrittura dei dati pari a 1 MB al secondo (comprese le chiavi di partizioni). Ogni partizione può supportare fino a 5 transazioni al secondo, con una velocità di lettura totale massima di 2 MB al secondo. Considera che ogni lettura (chiamata GetRecords) ottiene un batch di record. La dimensione dei dati restituiti da GetRecords varia a seconda dell'utilizzo dello shard. La dimensione massima di dati che GetRecords può restituire è 10 MB. Se una chiamata restituisce tale limite, le successive chiamate effettuate nei prossimi 5 secondi generano ProvisionedThroughputExceededException.

## <span id="page-291-0"></span>GetRecords Restituisce un array di record vuoto anche quando ci sono dati nel flusso

Consumare o ottenere record è un modello di pull. Ci si aspetta che gli sviluppatori effettuino chiamate [GetRecordsa](https://docs.aws.amazon.com/kinesis/latest/APIReference/API_GetRecords.html) ciclo continuo senza back-off. Ogni chiamata a GetRecords inoltre restituisce un valore ShardIterator che deve essere usato nella prossima iterazione del ciclo.

L'operazione GetRecords non si blocca. Al contrario, ritorna immediatamente; con uno dei record di dati pertinenti o con un elemento Records vuoto. Un elemento Records vuoto viene restituito a due condizioni:

- 1. Non ci sono più dati al momento nello shard.
- 2. Non ci sono dati vicino alla parte dello shard puntato dal ShardIterator.

Quest'ultima condizione è lieve, ma è un compromesso di progettazione necessario per evitare tempi di ricerca illimitati (latenza) per il recupero dei record. Pertanto, l'applicazione che consuma il flusso dovrebbe eseguire il ciclo e chiamare GetRecords nella gestione dei record vuoti normalmente.

In uno scenario di produzione, l'unica volta in cui il ciclo continuo deve essere chiuso è quando il valore NextShardIterator è NULL. Quando NextShardIterator è NULL, significa che l'attuale shard è stato chiuso e il valore ShardIterator punterebbe altrimenti oltre l'ultimo record. Se l'applicazione che consuma non chiama mai SplitShard oMergeShards, lo shard rimane aperto e le chiamate a GetRecords non restituiranno mai un valore NextShardIterator che è NULL.

Se utilizzi la Kinesis Client Library (KCL), il modello di consumo di cui sopra è astratto per te. Questo include la gestione automatica di un set di shard che cambia in modo dinamico. Con la KCL, lo sviluppatore fornisce solo la logica per elaborare i record in entrata. Questo è possibile perché la libreria genera continue chiamate ai GetRecords per te.

### <span id="page-292-0"></span>Iteratore shard scade inaspettatamente

Un nuovo iteratore shard viene restituito da ogni richiesta GetRecords (come NextShardIterator), che utilizzerai nella prossima richiesta GetRecords (come ShardIterator). Di solito, questo iteratore shard non scade prima dell'uso. Tuttavia, è possibile che gli iteratori shard scadano perché non hai chiamato GetRecords per più di 5 minuti o perché hai eseguito un riavvio della tua applicazione consumer.

Se l'iteratore di partizioni scade immediatamente prima di essere utilizzato, questo può indicare che la tabella DynamoDB utilizzata da Kinesis non dispone di capacità sufficiente per memorizzare i dati del lease. Questa situazione è più probabile se disponi di un numero elevato di shard. Per risolvere il problema, aumenta la capacità di scrittura assegnata alla tabella shard. Per ulteriori informazioni, consulta [Utilizzo di una tabella di lease per tenere traccia delle partizioni elaborate dall'applicazione](#page-197-0)  [consumer della KCL](#page-197-0).

### <span id="page-292-1"></span>Elaborazione dei record dei consumatori che rimangono indietro

Per la maggior parte dei casi d'uso, le applicazioni leggono i dati più recenti dal flusso. In alcune circostanze, le letture dei consumatori possono rimanere indietro, il che potrebbe non essere desiderato. Dopo aver identificato il punto in cui i consumatori stanno leggendo, guarda i motivi più comuni per cui i consumatori restano indietro.

Inizia con il parametro GetRecords.IteratorAgeMilliseconds, che monitora la posizione di lettura in tutti gli shard e i consumatori nel flusso. Nota che se l'età di un iteratore supera il 50% del periodo di conservazione (per impostazione predefinita 24 ore, configurabile fino a 7 giorni), sussiste il rischio di perdita di dati a causa della scadenza del record. Una rapida soluzione di ripiego consiste nell'aumentare il periodo di conservazione. Ciò interrompe la perdita di dati importanti man mano che si risolve il problema. Per ulteriori informazioni, consulta [Monitoraggio del servizio flusso](#page-303-0)  [di dati Amazon Kinesis con Amazon CloudWatch.](#page-303-0) Successivamente, identifica il ritardo con cui la tua applicazione consumer sta leggendo ogni shard utilizzando una CloudWatch metrica personalizzata emessa dalla Kinesis Client Library (KCL),. MillisBehindLatest Per ulteriori informazioni, consulta [Monitoraggio della Kinesis Client Library con Amazon CloudWatch.](#page-328-0)

Ecco i motivi più comuni per cui i consumatori possono rimanere indietro:

- Grandi aumenti improvvisi di GetRecords.IteratorAgeMilliseconds o MillisBehindLatest in genere indicano un problema transitorio, come i guasti delle operazioni API su un'applicazione downstream. Se uno dei parametri mostra costantemente questo comportamento, è consigliabile investigare su questi improvvisi aumenti.
- Un aumento graduale di questi parametri indica che un consumer non è al passo con lo streaming perché non sta elaborando i record abbastanza velocemente. Le cause principali più comuni di questo comportamento sono risorse fisiche insufficienti o logica di elaborazione dei record che non è stata ridimensionata con un aumento del rendimento del flusso. Puoi verificare questo comportamento esaminando le altre CloudWatch metriche personalizzate emesse da KCL associate all'operazione, tra cui, e. processTask RecordProcessor.processRecords.Time Success RecordsProcessed
	- Se ottieni un aumento del parametro processRecords.Time correlato con l'aumento del rendimento, devi analizzare la logica di elaborazione dei record per identificare il motivo per cui non si ridimensiona con il rendimento aumentato.
	- Se ottieni un aumento per i valori processRecords.Time che non sono correlati con un maggiore rendimento, controlla se stai effettuando chiamate di blocco nel percorso critico, che sono spesso causa di rallentamenti nell'elaborazione dei record. Un approccio alternativo è aumentare il parallelismo aumentando il numero di shard. Infine, confermi di disporre di una quantità adeguata di risorse fisiche (memoria, utilizzo della CPU e così via) su nodi di elaborazione sottostanti durante i picchi di domanda.

### <span id="page-293-0"></span>Errore di autorizzazione chiave master KMS non autorizzato

Questo errore si verifica quando un'applicazione consumer legge da un flusso crittografato senza autorizzazioni sulla chiave master KMS. Per assegnare le autorizzazioni a un'applicazione per

accedere a una chiave KMS, consulta [Utilizzo delle policy della chiave in AWS KMS](https://docs.aws.amazon.com/kms/latest/developerguide/key-policies.html) e [Utilizzo delle](https://docs.aws.amazon.com/kms/latest/developerguide/iam-policies.html)  [policy IAM con AWS KMS.](https://docs.aws.amazon.com/kms/latest/developerguide/iam-policies.html)

## <span id="page-294-0"></span>Problemi comuni, domande e idee per la risoluzione dei problemi dei consumer

- [Perché il trigger del flusso di dati Kinesis non è in grado di richiamare la mia funzione Lambda?](https://aws.amazon.com/premiumsupport/knowledge-center/kinesis-data-streams-lambda-invocation/)
- [Come posso rilevare e risolvere le ReadProvisionedThroughputExceeded eccezioni in Kinesis Data](https://aws.amazon.com/premiumsupport/knowledge-center/kinesis-readprovisionedthroughputexceeded/) [Streams?](https://aws.amazon.com/premiumsupport/knowledge-center/kinesis-readprovisionedthroughputexceeded/)
- [Perché riscontro problemi di latenza elevata con il flusso di dati Kinesis?](https://aws.amazon.com/premiumsupport/knowledge-center/kinesis-data-stream-latency-issues/)
- [Perché il mio flusso di dati Kinesis restituisce un errore interno del server 500?](https://aws.amazon.com/premiumsupport/knowledge-center/kinesis-data-stream-500-error/)
- [Come posso risolvere un'applicazione KCL bloccata per il flusso di dati Kinesis?](https://aws.amazon.com/premiumsupport/knowledge-center/kcl-kinesis-data-streams/)
- [Posso usare diverse applicazioni Amazon Kinesis Client Library con la stessa tabella Amazon](https://aws.amazon.com/premiumsupport/knowledge-center/kinesis-kcl-apps-dynamodb-table/) [DynamoDB?](https://aws.amazon.com/premiumsupport/knowledge-center/kinesis-kcl-apps-dynamodb-table/)

# Argomenti avanzati per i consumatori di Amazon Kinesis Data Streams

Scopri come ottimizzare i tuoi clienti Amazon Kinesis Data Streams.

#### Indice

- [Elaborazione a bassa latenza](#page-294-1)
- [Utilizzo AWS Lambda con la Kinesis Producer Library](#page-296-1)
- [Resharding, dimensionamento ed elaborazione parallela](#page-296-0)
- [Gestione di record duplicati](#page-298-0)
- [Gestione dell'avvio, dell'arresto e del throttling](#page-300-0)

### <span id="page-294-1"></span>Elaborazione a bassa latenza

Il ritardo di propagazione è definito come la latenza dall'inizio alla fine del processo, dal momento in cui un record viene scritto nel flusso fino a quando viene letto da un'applicazione di consumo. Il ritardo varia in base a una serie di fattori, ma è interessato principalmente dall'intervallo di polling delle applicazioni di consumo.

Per la maggior parte delle applicazioni, ti consigliamo di eseguire il polling di ogni shard una volta al secondo per applicazione. In questo modo è possibile avere più applicazioni di consumo che elaborano un flusso simultaneamente senza considerare Flusso di dati Amazon Kinesis, senza raggiungere i limiti di 5 chiamate GetRecords al secondo. Inoltre, l'elaborazione di batch di dati di dimensioni maggiori tende a essere più efficiente nel ridurre la rete e altre latenze downstream nella tua applicazione.

I valori predefiniti della KCL sono impostati per seguire la best practice di eseguire il polling ogni secondo. Questi valori predefiniti comportano ritardi di propagazione medi che generalmente sono inferiori a 1 secondo.

I record di Flusso di dati Kinesis sono disponibili per essere letti subito dopo essere stati scritti. Ci sono alcuni casi d'uso in cui è necessario sfruttare questo vantaggio e in cui è richiesto il consumo dei dati dal flusso non appena disponibili. È possibile ridurre in modo significativo il ritardo di propagazione sostituendo le impostazioni di default della KCL più di frequente, come mostrato nei seguenti esempi.

Codice di configurazione della KCL in Java:

```
kinesisClientLibConfiguration = new 
KinesisClientLibConfiguration(applicationName, 
streamName, 
credentialsProvider,
```
workerId).withInitialPositionInStream(initialPositionInStream).withIdleTimeBetweenReadsInMilli

Impostazione di file delle proprietà per la KCL in Python e Ruby:

idleTimeBetweenReadsInMillis = 250

#### **a** Note

Dato che Flusso di dati Kinesis ha un limite di 5 chiamate GetRecords al secondo, per partizione, l'impostazione della proprietà idleTimeBetweenReadsInMillis con un valore inferiore ai 200 millisecondi può comportare che la tua applicazione osservi l'eccezione ProvisionedThroughputExceededException. Un numero eccessivo di queste eccezioni può comportare backoff esponenziali e, pertanto, può causare latenze impreviste e significative nell'elaborazione. Se si imposta questa proprietà in modo tale che il valore sia

pari o appena superiore a 200 millisecondi e da avere più di un'applicazione di elaborazione, noterai un throttling simile.

### <span id="page-296-1"></span>Utilizzo AWS Lambda con la Kinesis Producer Library

La [Kinesis Producer Library](https://docs.aws.amazon.com/kinesis/latest/dev/developing-producers-with-kpl.html) (KPL) aggrega piccoli record formattati dall'utente in record di dimensioni maggiori fino a 1 MB per sfruttare al meglio la velocità di trasmissione effettiva di Flusso di dati Amazon Kinesis. Sebbene la KCL per Java supporti la disaggregazione di questi record, è necessario utilizzare un modulo speciale per la disaggregazione di record quando utilizzi AWS Lambda come consumer dei flussi. È possibile ottenere il codice di progetto necessario e le istruzioni da GitHub in [Moduli di disaggregazione della Kinesis Producer Library per AWS Lambda.](https://github.com/awslabs/kinesis-deaggregation) I componenti in questo progetto offrono la possibilità di elaborare i dati serializzati dalla KPL all'interno di AWS Lambda, in Java, Node.js e Python. Questi componenti possono anche essere utilizzati come parte di un'[applicazione KCL multilingue.](https://github.com/awslabs/amazon-kinesis-client/blob/master/amazon-kinesis-client-multilang/src/main/java/software/amazon/kinesis/multilang/package-info.java)

### <span id="page-296-0"></span>Resharding, dimensionamento ed elaborazione parallela

Il resharding ti consente di aumentare o diminuire il numero di shard in un flusso in modo da adattarsi alle variazioni di velocità nella circolazione di dati nel flusso. In genere il resharding viene eseguito da un'applicazione amministrativa che monitora i parametri di gestione di dati negli shard. Sebbene la KCL stessa non avvii le operazioni di ripartizionamento, è progettata per adattarsi alle variazioni nel numero di partizioni causate dal ripartizionamento.

Come indicato in [Utilizzo di una tabella di lease per tenere traccia delle partizioni elaborate](#page-197-0)  [dall'applicazione consumer della KCL,](#page-197-0) la KCL monitora le partizioni nel flusso utilizzando una tabella di Amazon DynamoDB. Quando nuove partizioni vengono create come risultato del ripartizionamento, la KCL rileva le nuove partizioni e completa le nuove righe nella tabella. I lavoratori trovano automaticamente i nuovi shard e creano processori per gestire i dati provenienti da questi shard. Anche la KCL distribuisce le partizioni nel flusso tra tutti i worker e i processori di record disponibili.

La KCL garantisce che i dati esistenti nelle partizioni prima del ripartizionamento vengano elaborati per primi. Dopo che i dati sono stati elaborati, i dati dal nuovo shard vengono inviati a processori di record. In questo modo, la KCL conserva l'ordine in cui i record di dati sono stati aggiunti al flusso per una determinata chiave di partizione.

#### Esempio: resharding, dimensionamento ed elaborazione parallela

L'esempio seguente spiega come la KCL ti aiuta a gestire il dimensionamento e il ripartizionamento:

- Ad esempio, se la tua applicazione è in esecuzione in un'istanza EC2 e sta elaborando un flusso di dati Kinesis con quattro partizioni. Questa istanza dispone di un worker della KCL e di quattro processori di record (un processore di record per ogni partizione). Questi quattro processori di record sono eseguiti in parallelo all'interno dello stesso processo.
- Di seguito, se si dimensiona l'applicazione per utilizzare un'altra istanza, si avranno due istanze per l'elaborazione di un flusso con quattro shard. Quando il worker della KCL si avvia nella seconda istanza, esegue un bilanciamento del carico con la prima istanza in modo che ogni istanza sia in grado di elaborare due partizioni.
- Se si decide di frazionare i quattro shard in cinque shard. La KCL coordina nuovamente l'elaborazione su più istanze; un'istanza elabora tre partizioni, mentre l'altra istanza elabora due partizioni. Un coordinamento simile si verifica quando si fondono shard.

Di solito, quando si utilizza la KCL, è necessario accertarsi che il numero di istanze non superi il numero di partizioni (tranne nel caso in cui si desideri rimanere in attesa di errori) Ogni partizione viene elaborata da esattamente un worker della KCL e ha esattamente un processore di record corrispondente, pertanto non sono mai necessarie istanze multiple per elaborare una partizione. Tuttavia, un lavoratore è in grado di elaborare qualsiasi numero di shard, pertanto non è un problema se il numero di shard supera il numero di istanze.

Per aumentare l'elaborazione nella tua applicazione, è consigliabile testare una combinazione dei seguenti approcci:

- Aumentare la dimensione dell'istanza (dato che tutti i processori di record sono eseguiti in parallelo all'interno di un processo)
- Aumentare il numero di istanze fino al numero massimo di shard aperti (dato che gli shard possono essere elaborati in modo indipendente)
- Aumentare il numero di shard (aumentando di conseguenza il livello di parallelismo)

Si noti che è possibile utilizzare il dimensionamento automatico per dimensionare automaticamente le istanze in base ai parametri appropriati. Per ulteriori informazioni, consulta [Guida per l'utente di](https://docs.aws.amazon.com/autoscaling/ec2/userguide/)  [Amazon EC2 Auto Scaling](https://docs.aws.amazon.com/autoscaling/ec2/userguide/).

Quando il resharding aumenta il numero di shard nel flusso, il corrispondente aumento nel numero di processori di record aumenta il carico sulle istanze EC2 che li ospitano. Se le istanze fanno parte di un gruppo Auto Scaling e il carico aumenta a sufficienza, il gruppo Auto Scaling aggiunge più istanze per gestire l'aumento del carico. È necessario configurare le istanze per avviare la tua applicazione

di Flusso di dati Amazon Kinesis all'avvio, in modo che i worker e i processori di record aggiuntivi diventino immediatamente attivi nella nuova istanza.

Per ulteriori informazioni sul resharding, consulta [Resharding di un flusso.](#page-124-0)

### <span id="page-298-0"></span>Gestione di record duplicati

Ci sono due motivi principali per cui i record possono essere distribuiti più di una volta alla tua applicazione di Flusso di dati Amazon Kinesis: i nuovi tentativi del producer e i nuovi tentativi del consumer. La tua applicazione deve prevedere e gestire in modo appropriato l'elaborazione di singoli record più volte.

#### Nuovi tentativi del producer

Considera un producer in cui si verifica un timeout della rete dopo una chiamata a PutRecord, ma prima di poter ricevere una conferma da Flusso di dati Amazon Kinesis . Il producer non può essere certo se il record è stato distribuito a . Considerando che ogni record è importante per l'applicazione, il producer sarebbe stato scritto per riprovare la chiamata con gli stessi dati. Se entrambe le chiamate a PutRecord sugli stessi dati sono state inviate correttamente a Flusso di dati Kinesis saranno presenti due record di Flusso di dati Kinesis. Anche se i due record dispongono di dati identici, hanno anche numeri di sequenza univoci. Le applicazioni che richiedono garanzie rigorose devono incorporare una chiave primaria nel record per rimuovere i duplicati più avanti nel corso dell'elaborazione. Si noti che il numero di duplicati dovuti a nuovi tentativi del producer è solitamente basso rispetto al numero di duplicati dovuti a nuovi tentativi del consumer.

#### **a** Note

Se si utilizza l'SDK AWS PutRecord, la [configurazione di default riproverà una chiamata](https://docs.aws.amazon.com/sdk-for-java/latest/reference/com/amazonaws/ClientConfiguration.html) PutRecord [non riuscita fino a tre volte](https://docs.aws.amazon.com/sdk-for-java/latest/reference/com/amazonaws/ClientConfiguration.html).

#### Nuovi tentativi del consumer

I nuovi tentativi del consumer (applicazione di elaborazione dei dati) si verificano quando si riavviano i processori di record. I processori di record per lo stesso shard vengono riavviati nei seguenti casi:

- 1. Il lavoratore viene terminato in modo inaspettato
- 2. Le istanze del lavoratore vengono aggiunte o rimosse

3. Gli shard sono fusi o frazionati

4. L'applicazione viene distribuita

In tutti questi casi, la mappatura shard-lavoratore-processore di record viene costantemente aggiornata per elaborare il bilancio del carico. I processori di shard migrati ad altre istanze riavviano l'elaborazione di record dall'ultimo checkpoint. Ciò comporta un'elaborazione di record duplicati, come illustrato nell'esempio seguente. Per ulteriori informazioni sul bilanciamento del carico, consulta [Resharding, dimensionamento ed elaborazione parallela](#page-296-0).

Esempio: nuovi tentativi del consumer che comportano una nuova distribuzione dei record

In questo esempio, si dispone di un'applicazione che legge i record da un flusso in modo continuo, aggrega i record in un file locale e carica il file in Amazon S3. Per semplicità, supponiamo di avere solo uno shard e un lavoratore che elabora lo shard. Considera il seguente esempio di sequenza di eventi, supponendo che l'ultimo checkpoint si è verificato al numero di record 10.000:

- 1. Un lavoratore legge il batch successivo di record dallo shard, i record da 10.001 a 20.000.
- 2. Di seguito, il lavoratore trasferisce il batch di record al processore di record associato.
- 3. Il processore di record aggrega i dati, crea un file Amazon S3 e carica correttamente il file in Amazon S3.
- 4. Il lavoratore viene terminato in modo inaspettato prima che possa verificarsi un nuovo checkpoint.
- 5. La applicazione, il lavoratore e il processore di record si riavviano.
- 6. A partire da questo momento, il lavoratore comincia a leggere dall'ultimo checkpoint eseguito correttamente, in questo caso 10.001.

Pertanto, i record 10.001-20.000 vengono consumati più di una volta.

Resistenza ai nuovi tentativi del consumer

Anche se è possibile che i record siano elaborati più di una volta, l'applicazione potrebbe voler presentare gli effetti collaterali come se i record fossero stati elaborati solo una volta (elaborazione idempotente). Le soluzioni a questo problema variano in complessità e accuratezza. Se la destinazione dei dati finali è in grado di gestire correttamente i duplicati, ti consigliamo di affidarti alla destinazione finale per ottenere l'elaborazione idempotente. Ad esempio, con [Elasticsearch](https://www.opensearch.org/) è possibile utilizzare una combinazione di funzione Versioni multiple e ID univoci per evitare l'elaborazione duplicata.

Nell'applicazione di esempio nella sezione precedente, l'applicazione legge in modo continuo i record da un flusso, aggrega i record in un file locale e carica il file in Amazon S3. Come indicato, i record da 10.001 a 20.000 vengono consumati più di una volta e ciò comporta la presenza di più file Amazon S3 con gli stessi dati. Un modo per mitigare i duplicati in questo esempio è di assicurarsi che nella fase 3 sia utilizzato il seguente schema:

- 1. Il processore di record utilizza un numero fisso di record per file Amazon S3, ad esempio 5.000.
- 2. Il nome di file utilizza questo schema: prefisso di Amazon S3, ID della partizione e First-Sequence-Num. In questo caso, potrebbe essere qualcosa di simile a sampleshard000001-10001.
- 3. Una volta caricato il file Amazon S3, crea un checkpoint specificando Last-Sequence-Num. In questo caso, il checkpoint verrebbe eseguito al numero di record 15.000.

Con questo schema, anche se i record vengono elaborati più di una volta, il file Amazon S3 risultante ha lo stesso nome e gli stessi dati. I nuovi tentativi hanno come risultato esclusivamente la scrittura degli stessi dati nello stesso file più di una volta.

Nel caso di un'operazione di reshard, il numero di record rimasti nello shard potrebbe essere inferiore al numero fisso desiderato. In questo caso, il tuo metodo shutdown() deve scaricare il file ad Amazon S3 ed eseguire il checkpoint nell'ultimo numero di sequenza. Il suddetto schema è compatibile anche con le operazioni di reshard.

### <span id="page-300-0"></span>Gestione dell'avvio, dell'arresto e del throttling

Di seguito sono elencate alcune considerazioni aggiuntive da integrare nella progettazione della tua applicazione di Flusso di dati Amazon Kinesis.

#### Indice

- [Avvio dei produttori di dati e dei consumatori di dati](#page-300-1)
- [Applicazione di flussi di dati Amazon Kinesis](#page-301-0)
- [Throttling di lettura](#page-302-0)

#### <span id="page-300-1"></span>Avvio dei produttori di dati e dei consumatori di dati

Per impostazione predefinita, la KCL inizia a leggere i record dall'estremità del flusso, che è il record aggiunto più di recente. In questa configurazione, se un'applicazione produttrice di dati aggiunge

record al flusso prima che i processori di record riceventi siano in esecuzione, i record non vengono letti dai processori di record dopo l'avvio.

Per modificare il comportamento dei processori di record in modo che leggano sempre i dati dall'inizio del flusso, imposta il seguente valore nel file proprietà per la tua applicazione di Flusso di dati Amazon Kinesis:

initialPositionInStream = TRIM\_HORIZON

Per impostazione predefinita, Flusso di dati Amazon Kinesis archivia tutti i dati per 24 ore. Supporta inoltre la conservazione prolungata fino a 7 giorni e la conservazione a lungo termine fino a 365 giorni. Questo intervallo di tempo viene chiamato il periodo di conservazione. Se si imposta la posizione iniziale in TRIM\_HORIZON il processore di record verrà avviato con i dati meno recenti nel flusso, secondo quanto definito dal periodo di conservazione. Anche con l'impostazione TRIM\_HORIZON, qualora un processore di record venisse avviato dopo che è trascorso un intervallo di tempo maggiore rispetto al periodo di conversazione alcuni record nel flusso non sarebbero più disponibili. Per questo motivo, è necessario disporre sempre di applicazioni di consumo che leggono dal flusso e utilizzano il parametro CloudWatch GetRecords.IteratorAgeMilliseconds per monitorare che le applicazioni stiano tenendo il passo con i dati in entrata.

In alcuni scenari, perdere i primi record nel flusso potrebbe essere una buona opzione per i processori di record. Ad esempio, è possibile eseguire alcuni record iniziali attraverso il flusso per verificare che il flusso stia lavorando da un'estremità all'altra, come previsto. Dopo avere eseguito questa verifica iniziale, avvieresti i tuoi lavoratori e cominceresti a integrare i dati di produzione nel flusso.

Per ulteriori informazioni in merito all'impostazione TRIM\_HORIZON, consulta [Utilizzo di iteratori](#page-253-0)  [shard](#page-253-0).

#### <span id="page-301-0"></span>Applicazione di flussi di dati Amazon Kinesis

Quando la tua applicazione di Flusso di dati Amazon Kinesis ha completato l'attività prevista, è consigliabile eseguirne l'arresto terminando le istanze EC2 in cui è in esecuzione. Puoi terminare le istanze utilizzando la [AWS Management Console](https://console.aws.amazon.com/ec2/home) o la [AWS CLI](https://docs.aws.amazon.com/cli/latest/reference/ec2/index.html).

Dopo aver eseguito l'arresto della tua applicazione di Flusso di dati Amazon Kinesis, è necessario eliminare la tabella Amazon DynamoDB che la KCL ha utilizzato per monitorare lo stato dell'applicazione.

#### <span id="page-302-0"></span>Throttling di lettura

Il throughput di un flusso viene assegnato a livello di shard. Ogni partizione ha una velocità di trasmissione effettiva di lettura fino a 5 transazioni al secondo, fino a una velocità di lettura totale massima di 2 MB al secondo. Se un'applicazione (o un gruppo di applicazioni che operano nello stesso flusso) prova a ottenere i dati da una partizione una velocità superiore, Flusso di dati Kinesis applica la limitazione delle operazioni Get corrispondenti.

In un'applicazione di Flusso di dati Amazon Kinesis, se un processore di record sta elaborando dati più rapidamente rispetto al limite, ad esempio nel caso di un failover, si verifica una limitazione. Dato che KCL gestisce le interazioni tra l'applicazione e Flusso di dati Kinesis, si verificano eccezioni di limitazione nel codice della KCL anziché nel codice dell'applicazione. Tuttavia, dato che la KCL registra queste eccezioni, è possibile vederle nei log.

Se ritieni che la tua applicazione sia sottoposta a throttling in modo costante, è consigliabile considerare un aumento del numero di shard per il flusso.

# Monitoraggio del flusso di dati Amazon Kinesis

È possibile monitorare i flussi di dati nel flusso di dati Amazon Kinesis utilizzando le seguenti funzionalità:

- [Parametri CloudWatch:](#page-303-0) il flusso di dati Kinesis invia parametri personalizzati di Amazon CloudWatch con monitoraggio dettagliato per ogni flusso.
- [Agente Kinesis:](#page-321-0) l'agente Kinesis pubblica parametri CloudWatch personalizzati che aiutano a valutare se l'agente funziona come previsto.
- [Registrazione API:](#page-322-0) il flusso di dati Kinesis utilizza AWS CloudTrail per registrare le chiamate alle API e archiviare i dati in un bucket Amazon S3.
- [Kinesis Client Library:](#page-328-0) la Kinesis Client Library (KCL) fornisce parametri per partizione, worker e applicazione KCL.
- [Kinesis Producer Library:](#page-342-0) la Kinesis Producer Library (KPL) fornisce parametri per partizione, worker e applicazione KPL.

Per ulteriori informazioni sui problemi di monitoraggio, domande e risoluzione dei problemi più comuni, consulta:

- [Quali parametri devo utilizzare per monitorare e risolvere i problemi del flusso di dati Kinesis?](https://aws.amazon.com/premiumsupport/knowledge-center/kinesis-data-streams-troubleshoot/)
- [Perché il valore di IteratorAgeMilliseconds nel flusso di dati Kinesis continua ad aumentare?](https://aws.amazon.com/premiumsupport/knowledge-center/kinesis-data-streams-iteratorage-metric/)

# <span id="page-303-0"></span>Monitoraggio del servizio flusso di dati Amazon Kinesis con Amazon CloudWatch

Il flusso di dati Amazon Kinesis si integra con Amazon CloudWatch in modo da poter raccogliere, visualizzare e analizzare i parametri di CloudWatch per i flussi di dati Kinesis. Ad esempio, per tenere traccia dell'utilizzo degli shard, è possibile monitorare i parametri IncomingBytes e OutgoingBytes e confrontarli con il numero di shard nel flusso.

I parametri configurati per i tuoi flussi sono automaticamente raccolti e inviati a CloudWatch ogni minuto. I parametri sono conservati per due settimane; dopo tale periodo, i dati vengono eliminati.

La tabella seguente descrive un monitoraggio di base a livello di flusso e un monitoraggio avanzato a livello di partizione per i flussi di dati Kinesis.

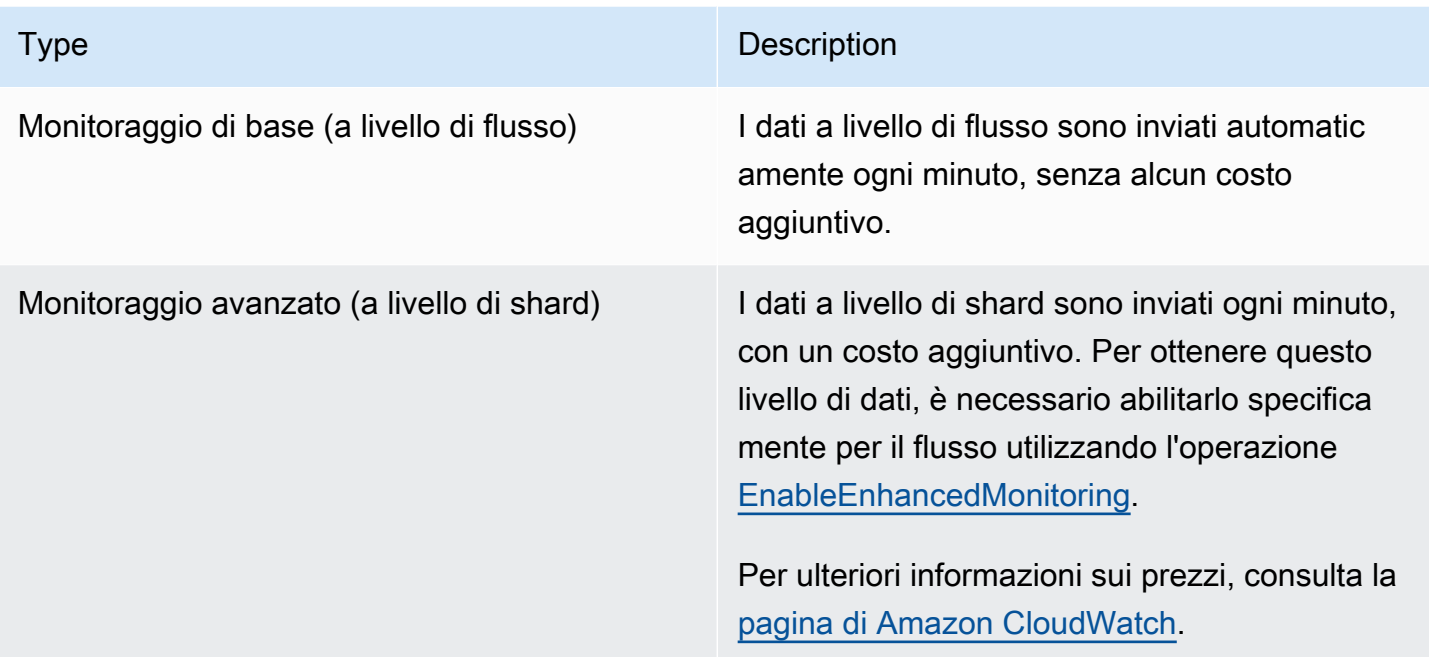

### Parametri e dimensioni del flusso di dati Amazon Kinesis

Il flusso di dati Kinesis invia i parametri a CloudWatch su due livelli: il livello del flusso e, facoltativamente, il livello della partizione. I parametri a livello di flusso sono per i più comuni casi d'uso di monitoraggio in condizioni normali. I parametri a livello di partizione sono per attività di monitoraggio specifiche, solitamente correlate alla risoluzione dei problemi, e sono abilitati utilizzando l'operazione [EnableEnhancedMonitoring](https://docs.aws.amazon.com/kinesis/latest/APIReference/API_EnableEnhancedMonitoring.html).

Per una spiegazione delle statistiche raccolte dai parametri CloudWatch, consulta [Statistiche di](https://docs.aws.amazon.com/AmazonCloudWatch/latest/DeveloperGuide/cloudwatch_concepts.html#Statistic)  [CloudWatch](https://docs.aws.amazon.com/AmazonCloudWatch/latest/DeveloperGuide/cloudwatch_concepts.html#Statistic) nella Guida per l'utente di Amazon CloudWatch.

#### Argomenti

- [Parametri di base a livello di flusso](#page-304-0)
- [Parametri avanzati a livello di shard](#page-313-0)
- [Dimensioni per i parametri del flusso di dati Amazon Kinesis](#page-318-0)
- [Parametri del flusso di dati Amazon Kinesis consigliati](#page-319-0)

#### <span id="page-304-0"></span>Parametri di base a livello di flusso

Il namespace AWS/Kinesis include i parametri a livello di flusso descritti di seguito.

Il flusso di dati Kinesis invia questi parametri a livello di flusso a CloudWatch a intervalli di un minuto. Tali parametri sono sempre disponibili.

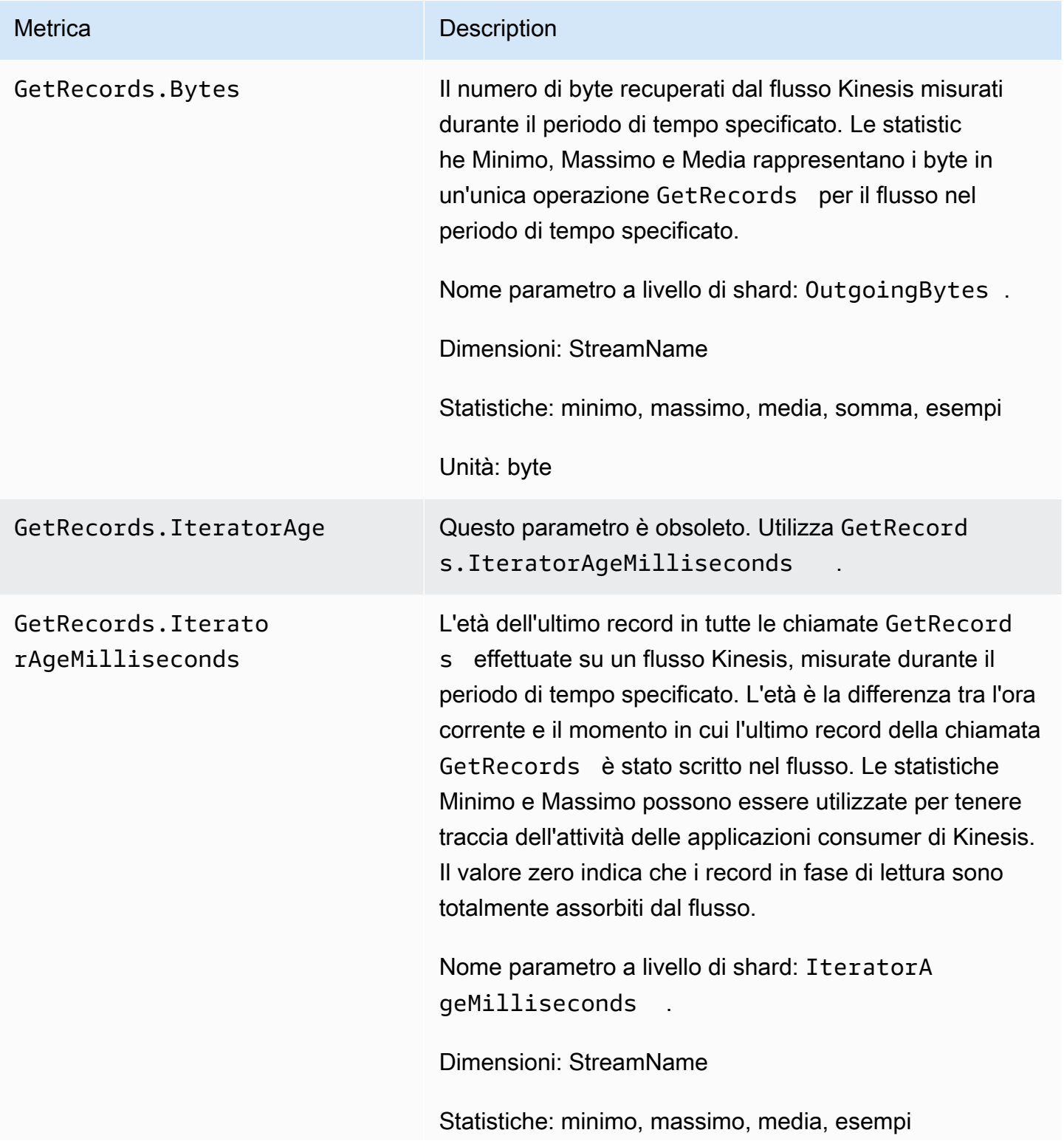

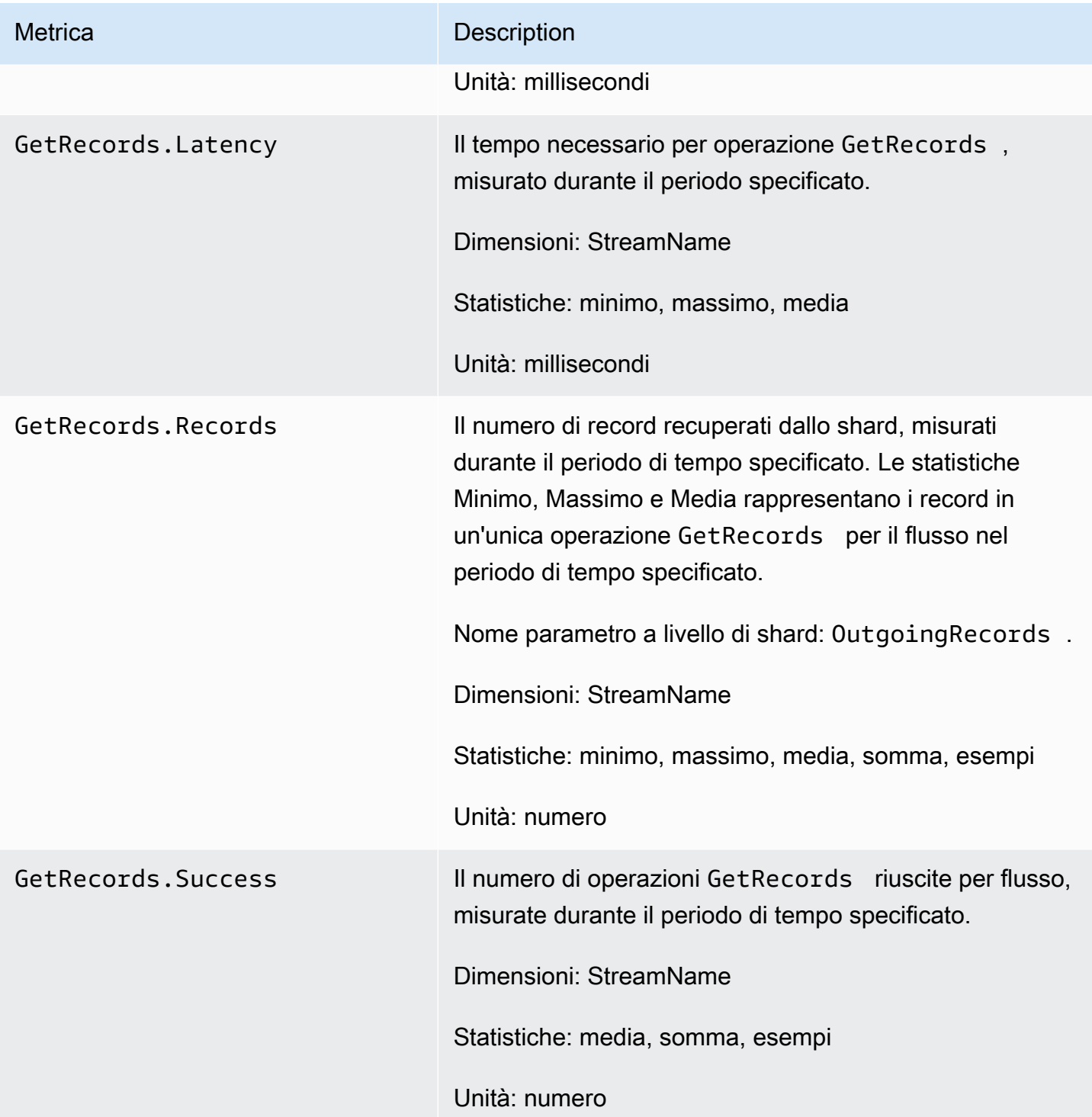

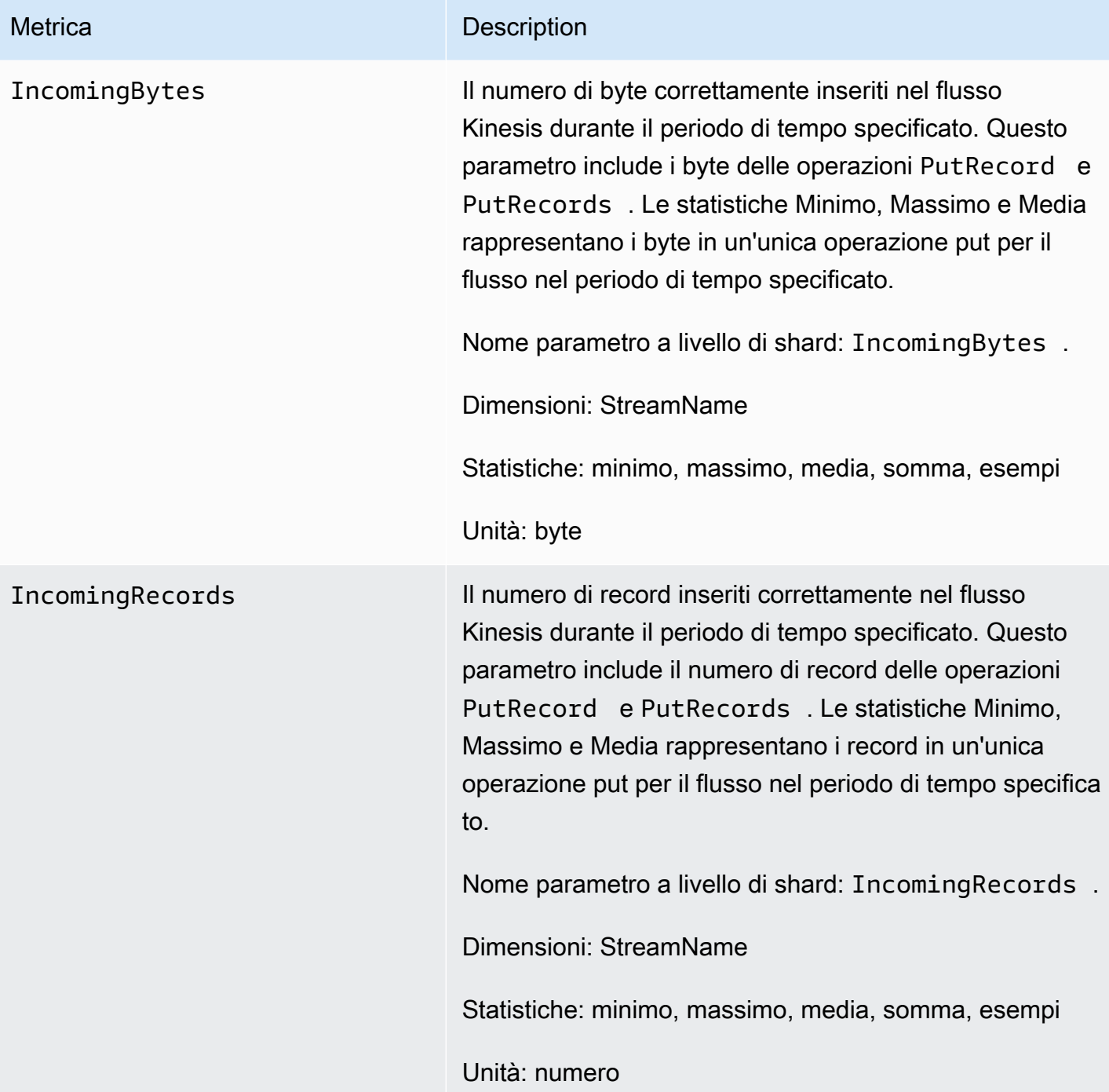

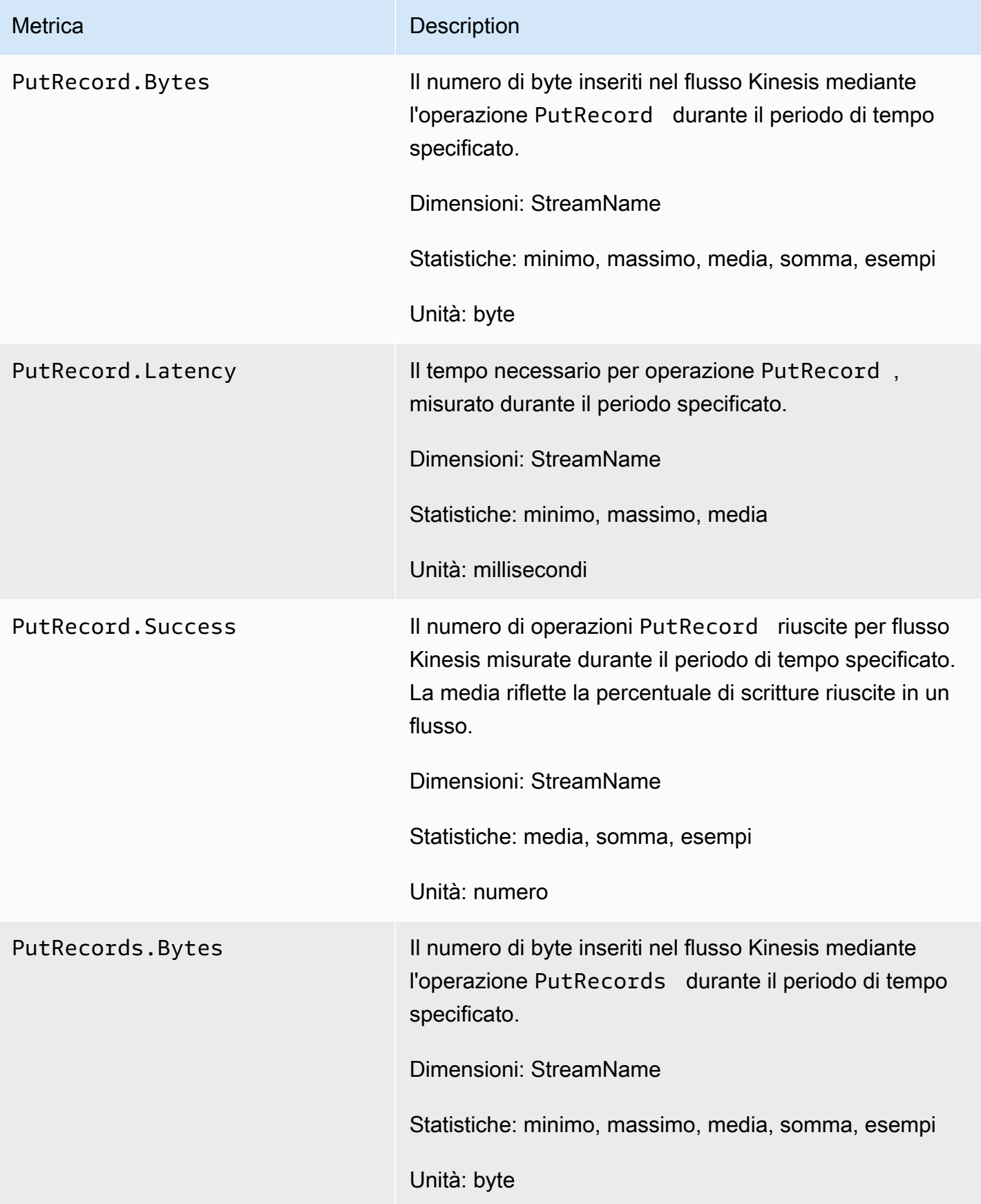

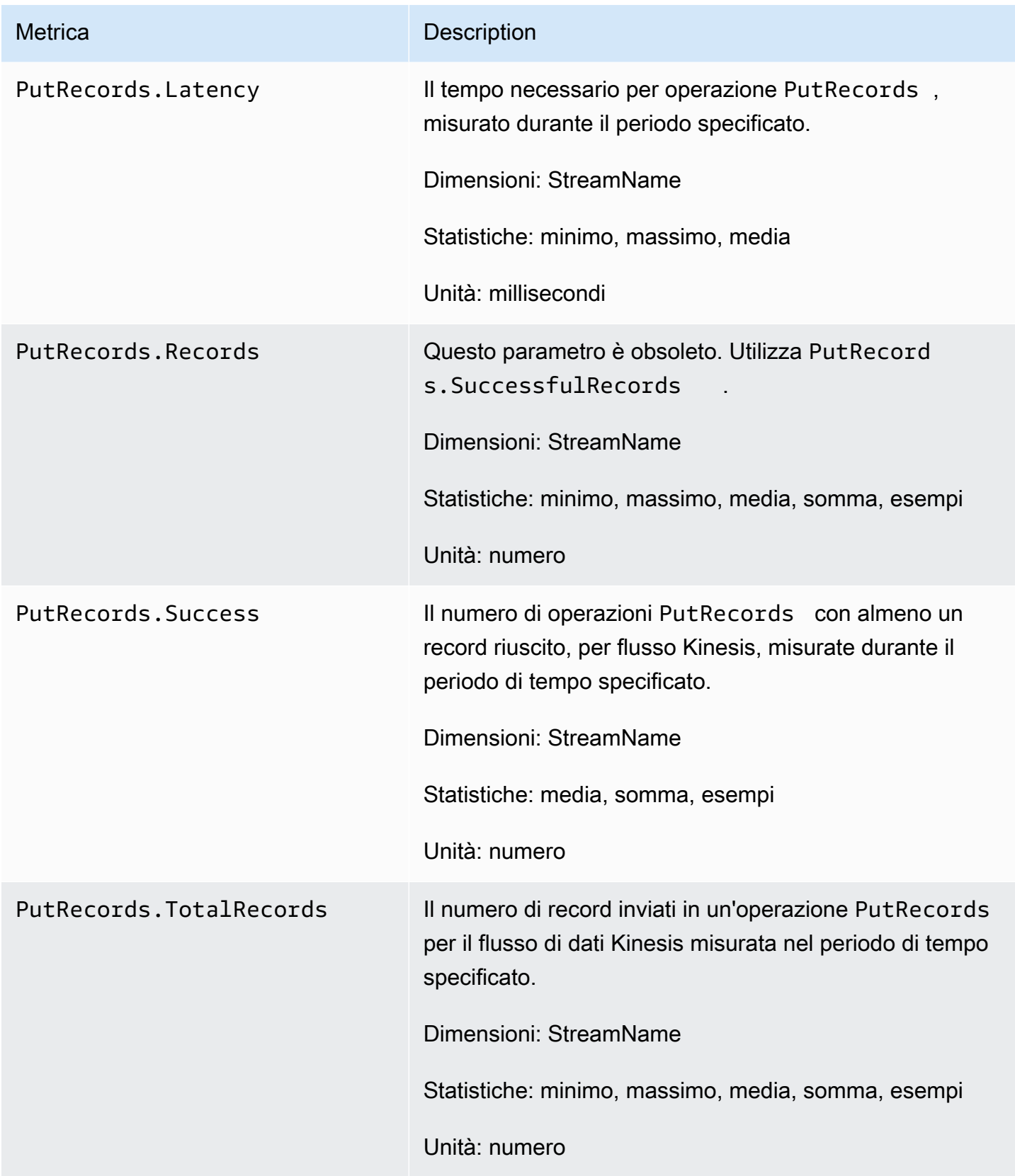

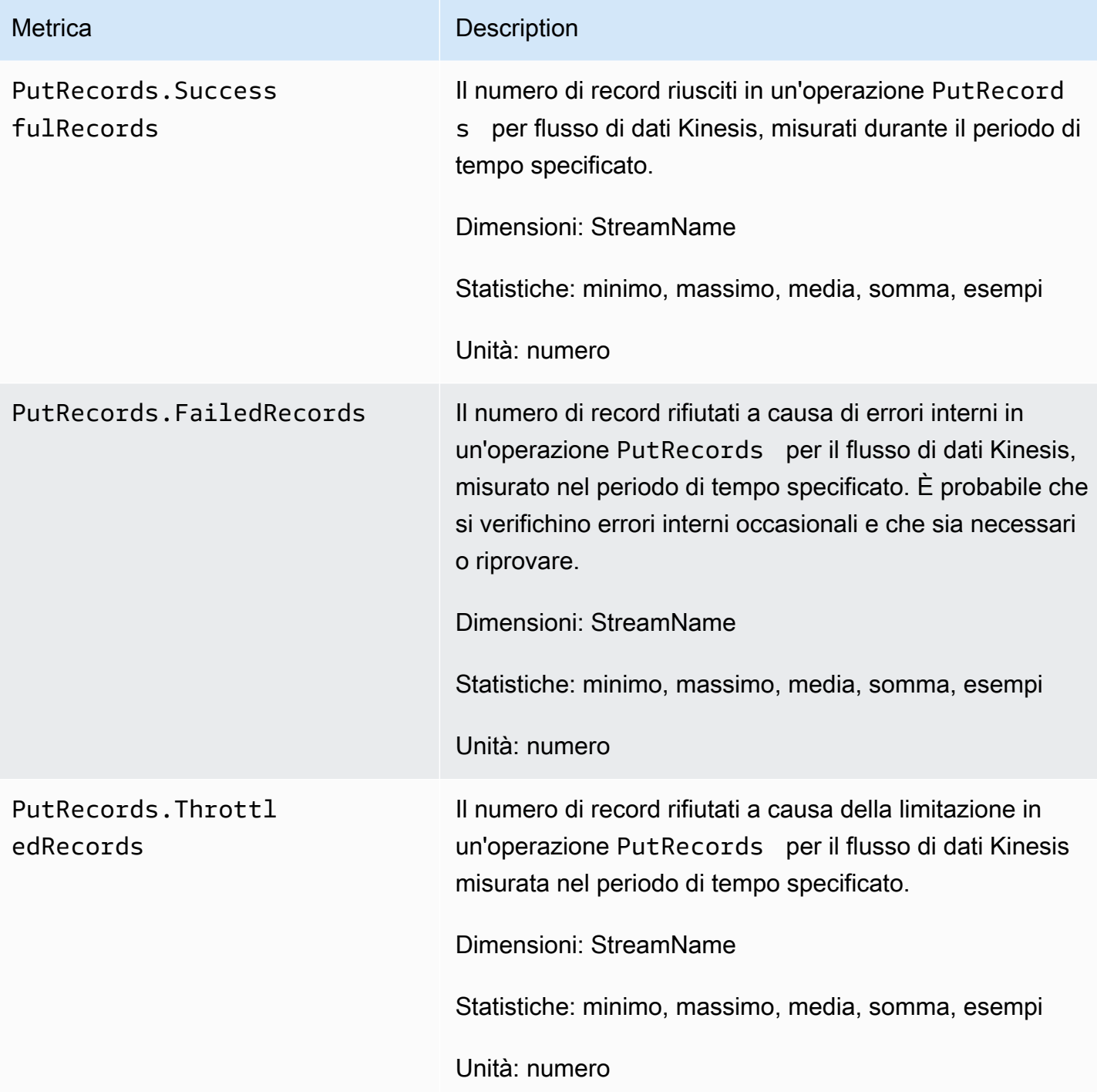

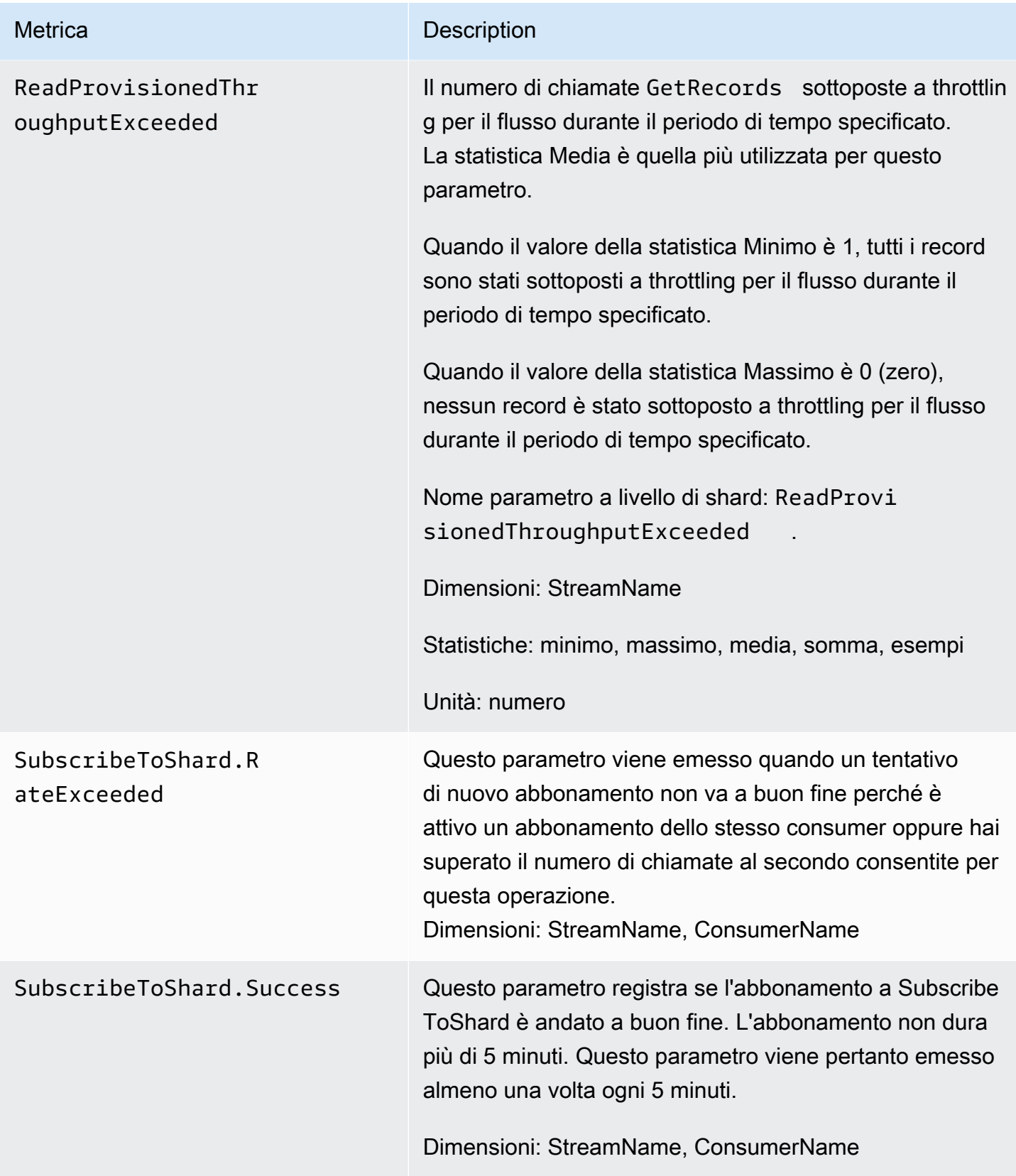

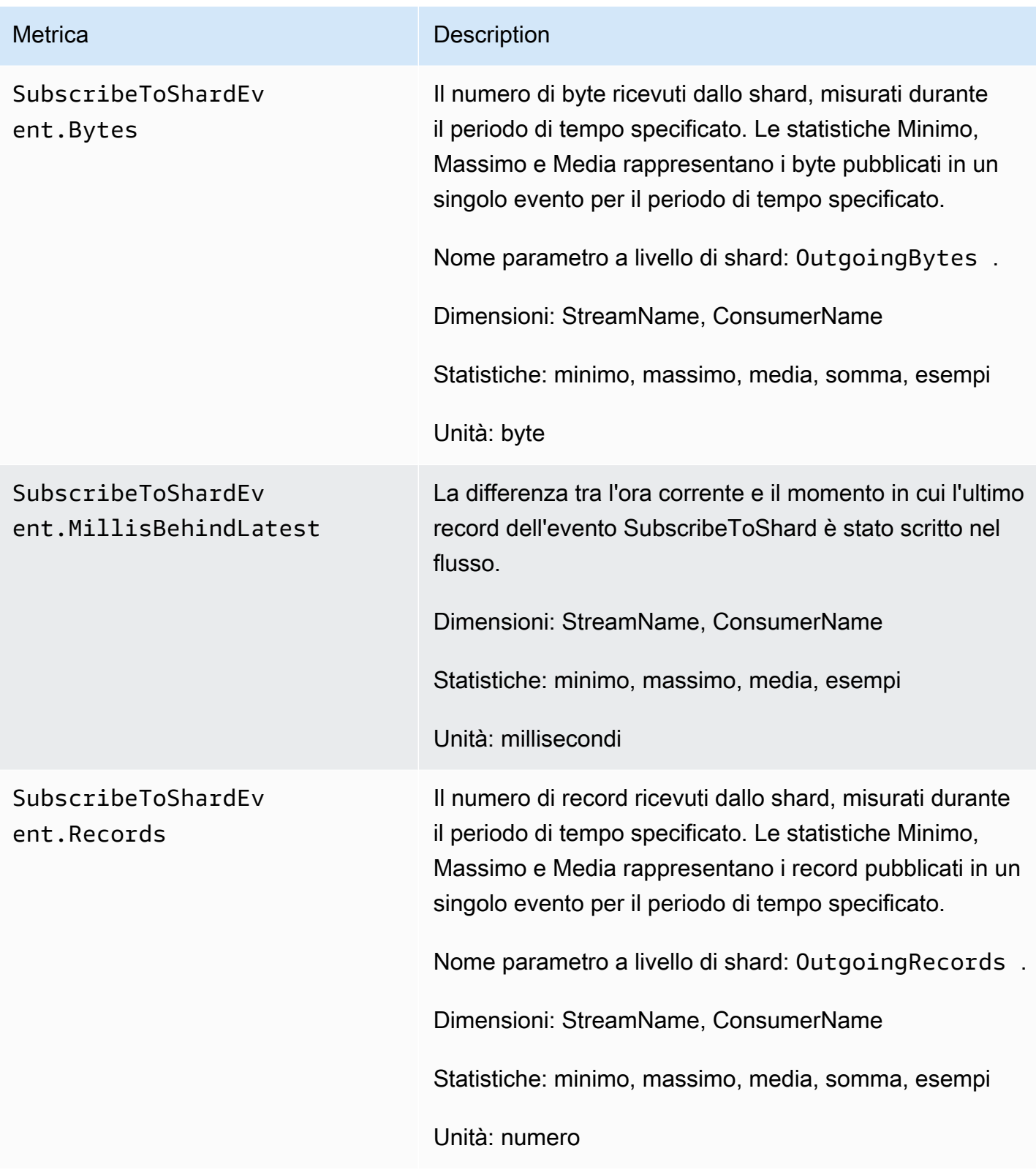

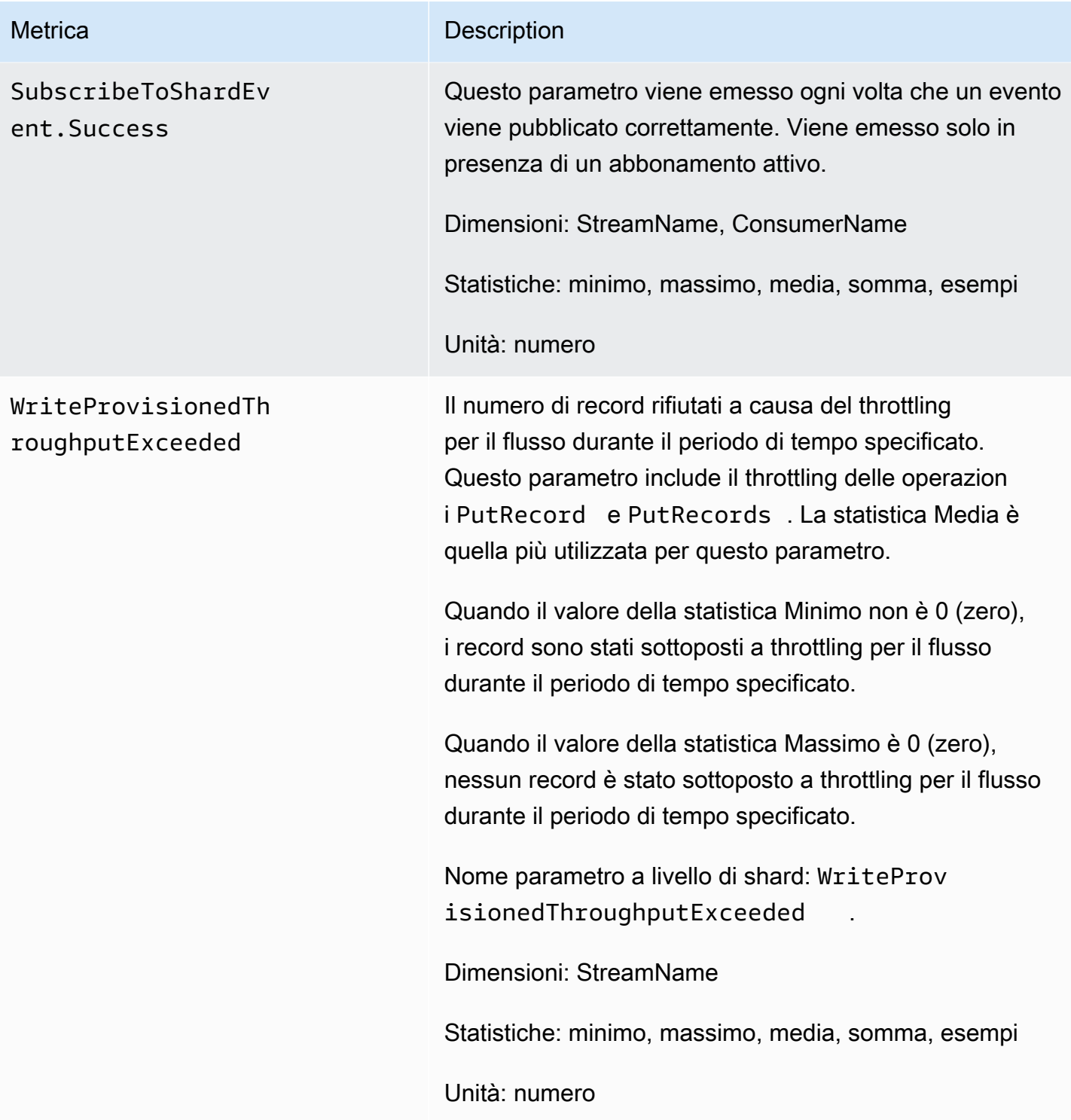

### <span id="page-313-0"></span>Parametri avanzati a livello di shard

Il namespace AWS/Kinesis include i parametri a livello di shard descritti di seguito.

Kinesis invia questi parametri a livello di partizione a CloudWatch ogni minuto. Ogni dimensione di parametro crea un parametro CloudWatch ed effettua circa 43.200 chiamate API PutMetricData al mese. Per impostazione predefinita, tali parametri non sono attivati. I parametri avanzati emessi da Kinesis comportano un addebito. Per ulteriori informazioni, consulta [Prezzi di Amazon CloudWatch](https://aws.amazon.com/cloudwatch/pricing/) in Parametri personalizzati di Amazon CloudWatch. I costi sono forniti per shard per parametro per mese.

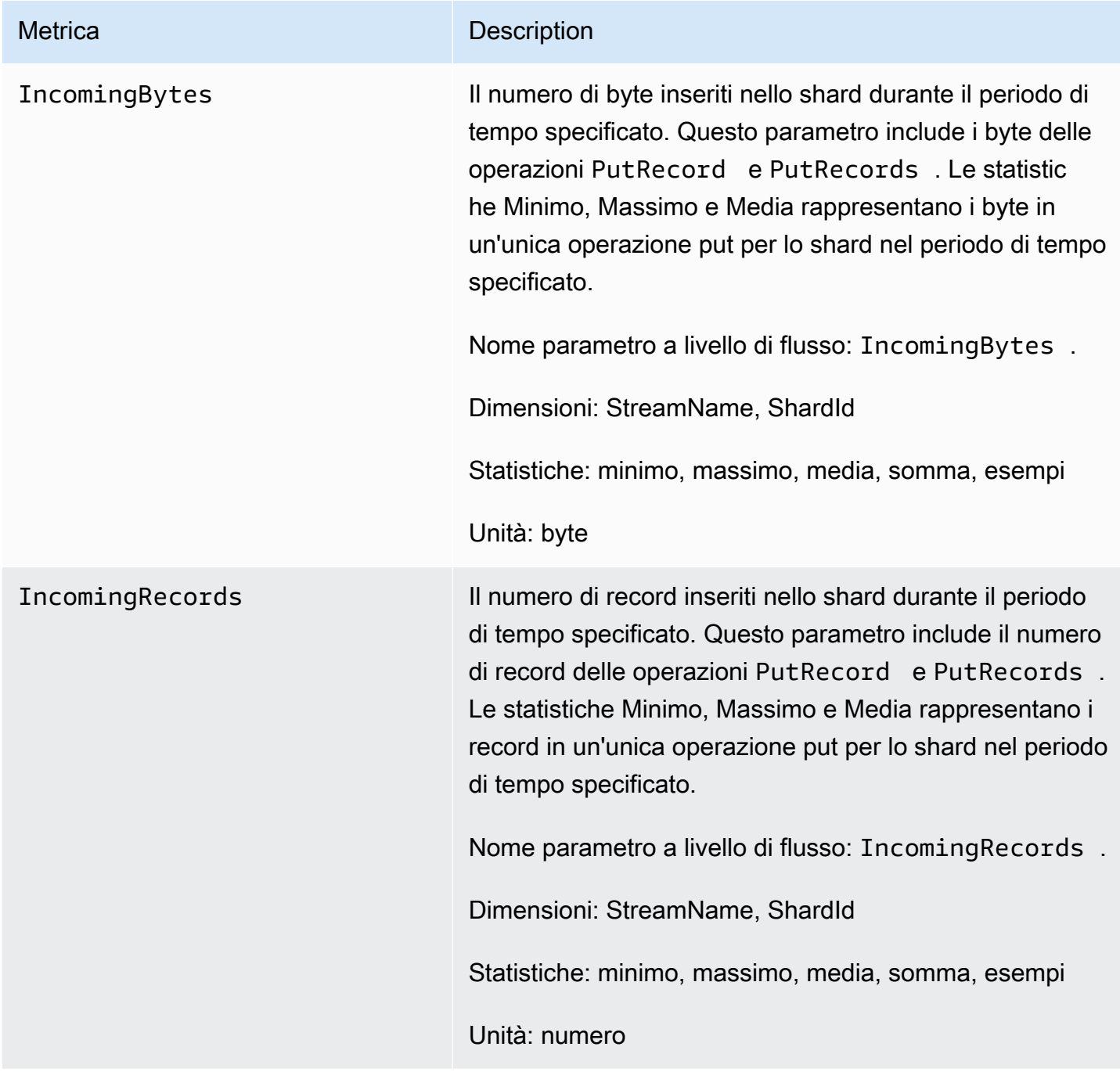

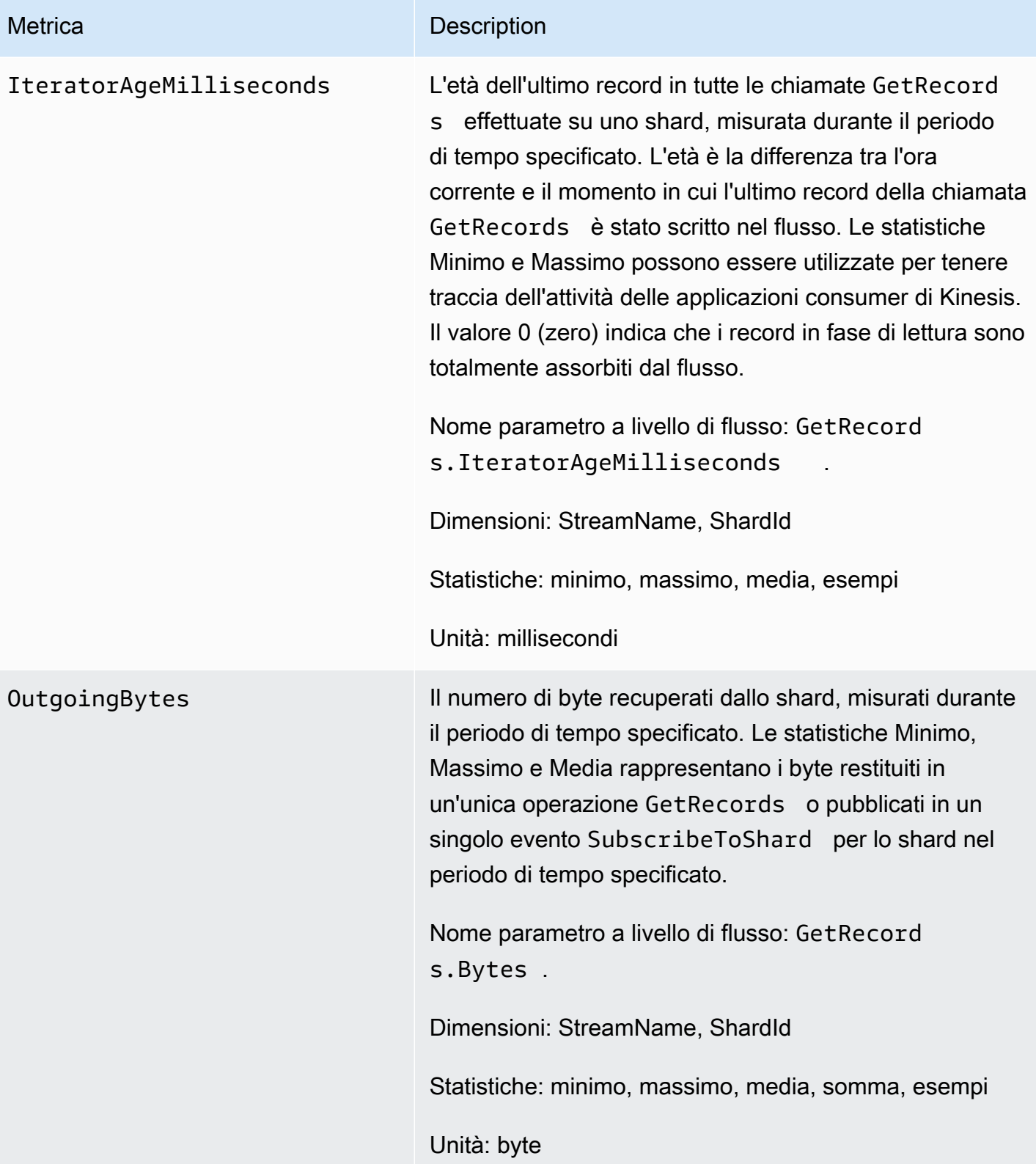

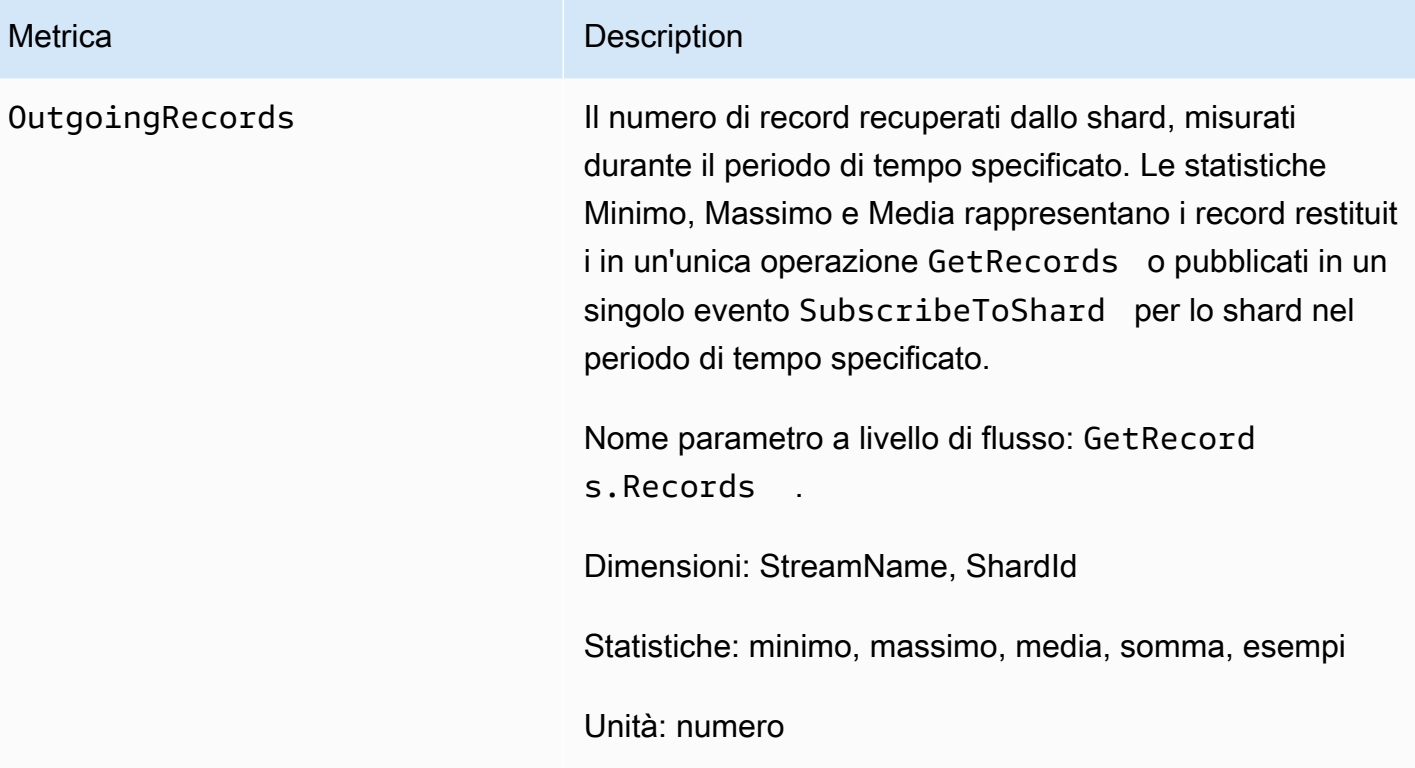

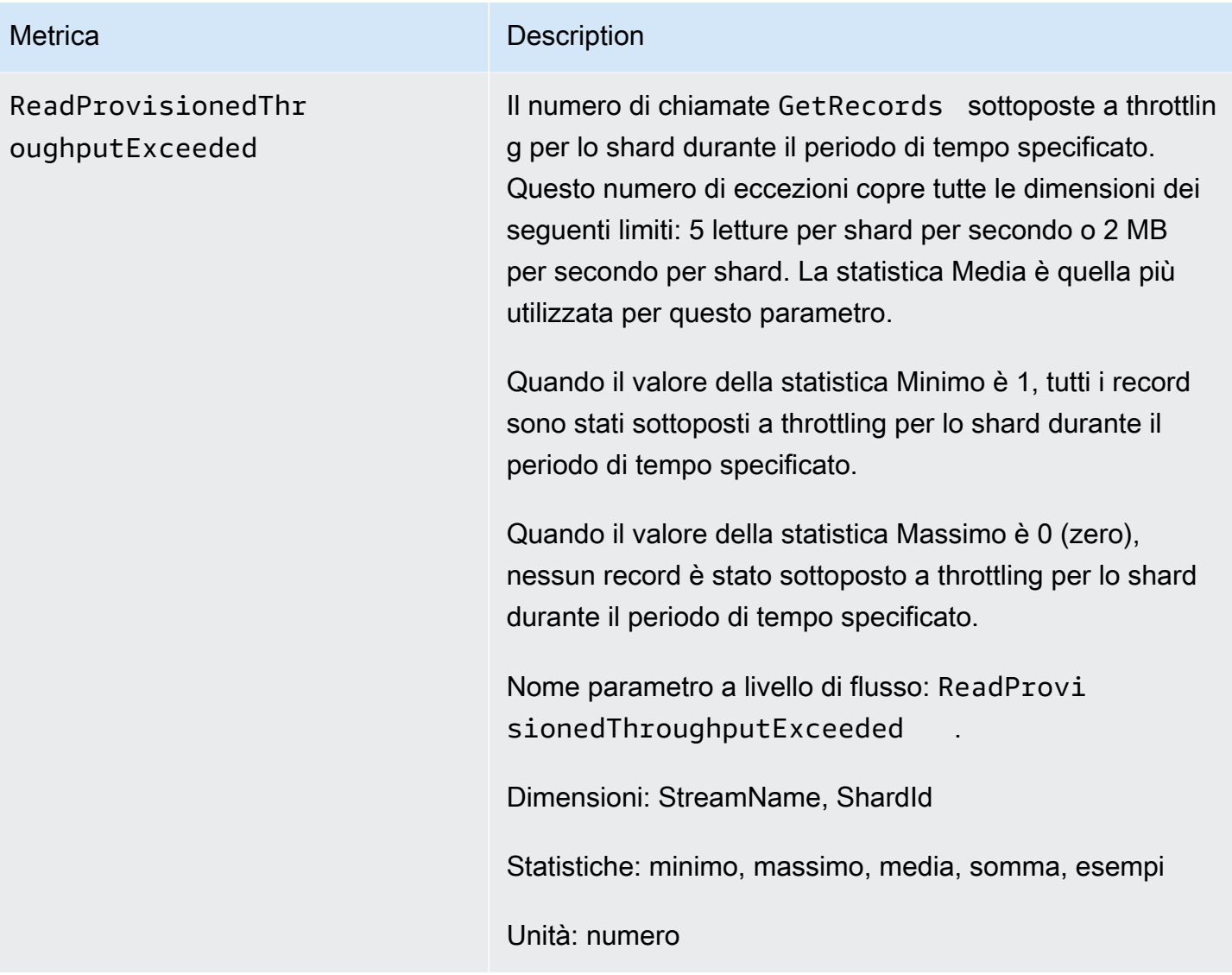

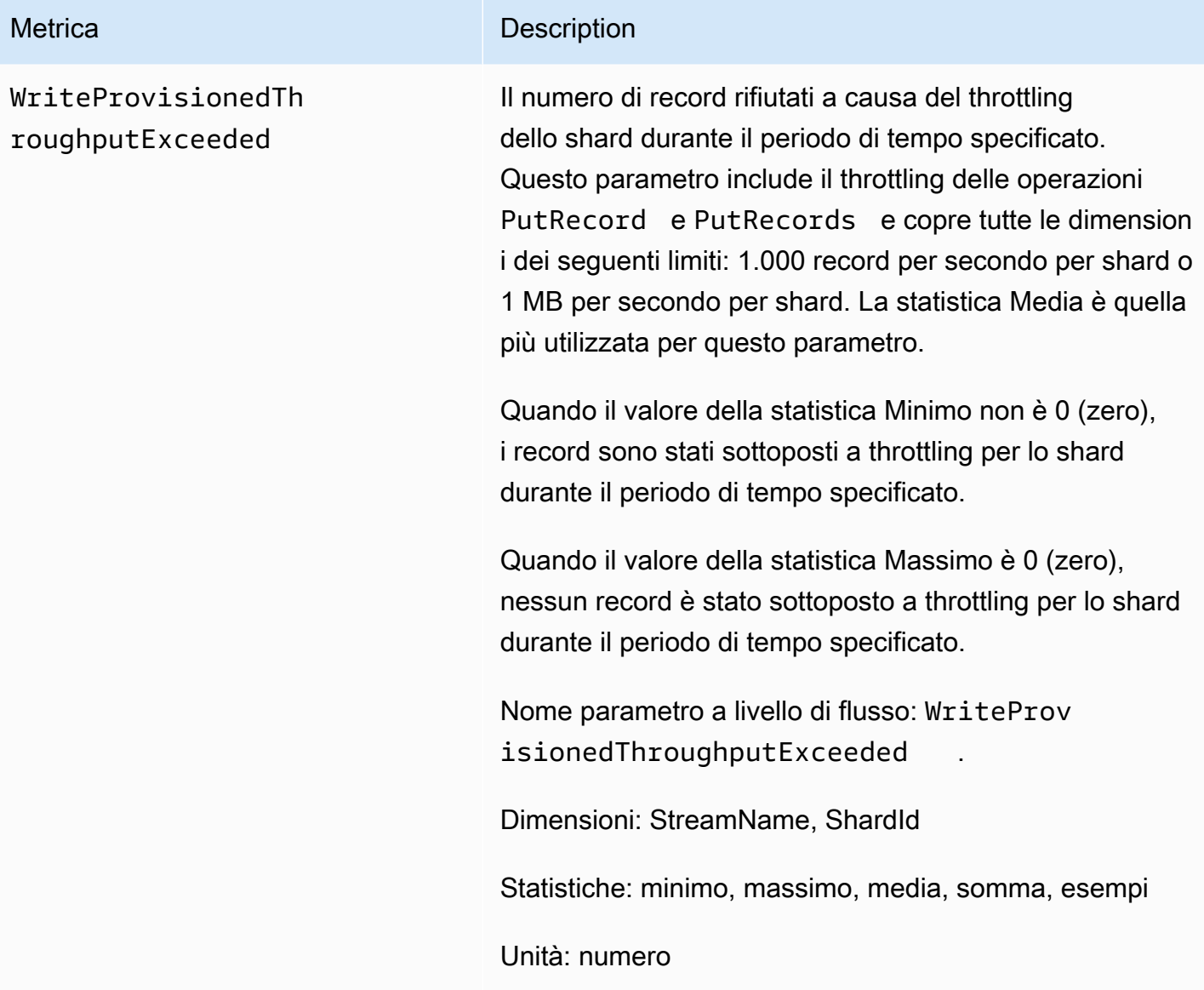

### <span id="page-318-0"></span>Dimensioni per i parametri del flusso di dati Amazon Kinesis

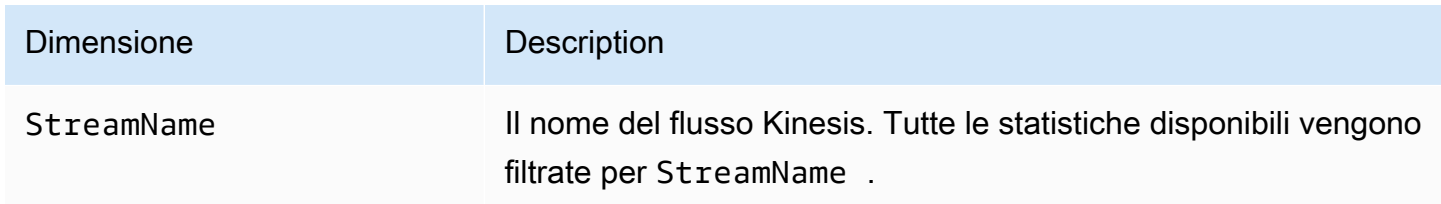

### <span id="page-319-0"></span>Parametri del flusso di dati Amazon Kinesis consigliati

Diversi parametri del flusso di dati Amazon Kinesis potrebbero essere di particolare interesse per i clienti del flusso di dati Kinesis. Il seguente elenco fornisce i parametri consigliati e i loro utilizzi.

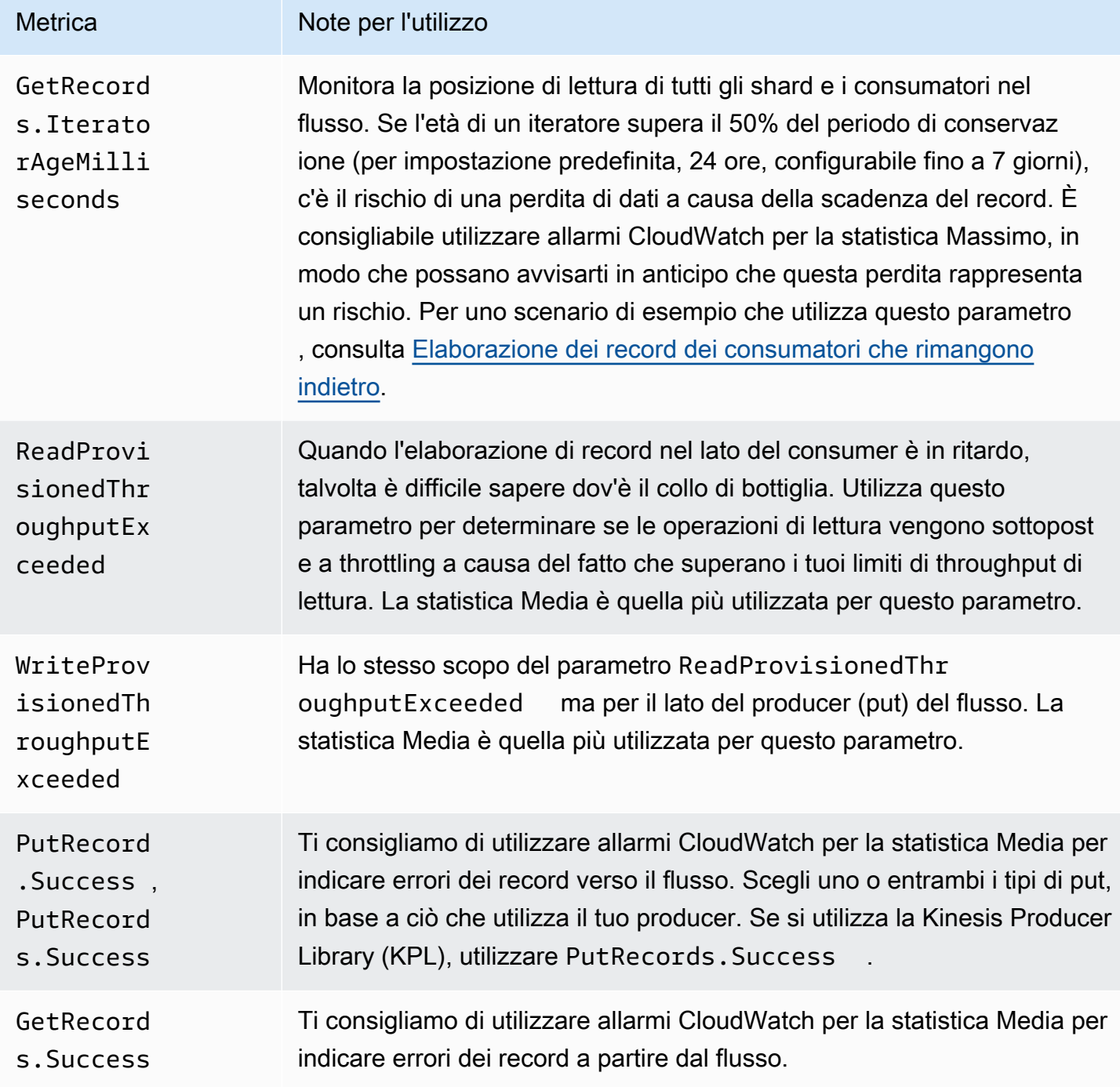

### Accesso ai parametri di Amazon CloudWatch per il flusso di dati Kinesis

Puoi monitorare i parametri per il flusso di dati Kinesis utilizzando la console CloudWatch, la riga di comando o l'API CloudWatch. Le procedure seguenti mostrano come accedere ai parametri utilizzando questi diversi metodi.

Accesso ai parametri tramite la console CloudWatch

- 1. Aprire la console CloudWatch all'indirizzo [https://console.aws.amazon.com/cloudwatch/.](https://console.aws.amazon.com/cloudwatch/)
- 2. Nella barra di navigazione, scegli una regione.
- 3. Nel riquadro di navigazione, seleziona Parametri.
- 4. Nel riquadro CloudWatch Metrics by Category (Parametri di CloudWatch per categoria), seleziona Kinesis Metrics (Parametri Kinesis).
- 5. Fai clic sulla riga pertinente per visualizzare le statistiche per il MetricName e per il StreamName specificati.

Nota: la maggior parte dei nomi di statistiche della console corrispondono ai nomi di parametri CloudWatch elencati sopra, ad eccezione di Velocità di trasmissione effettiva di lettura e Velocità di trasmissione effettiva di scrittura. Queste statistiche sono calcolate in intervalli di 5 minuti: Velocità di trasmissione effettiva di scrittura monitora il parametro CloudWatch IncomingBytes mentre Velocità di trasmissione effettiva di lettura monitora GetRecords.Bytes.

6. (Facoltativo) Nel riquadro del grafico, seleziona una statistica e un periodo di tempo, quindi crea un allarme CloudWatch con queste impostazioni.

Per accedere ai parametri tramite AWS CLI

Utilizza i comandi [list-metrics](https://docs.aws.amazon.com/cli/latest/reference/cloudwatch/list-metrics.html) e [get-metric-statistics.](https://docs.aws.amazon.com/cli/latest/reference/cloudwatch/get-metric-statistics.html)

Accesso ai parametri tramite la CLI di CloudWatch

Utilizza i comandi [mon-list-metrics](https://docs.aws.amazon.com/AmazonCloudWatch/latest/cli/cli-mon-list-metrics.html) e [mon-get-stats.](https://docs.aws.amazon.com/AmazonCloudWatch/latest/cli/cli-mon-get-stats.html)

Accesso ai parametri tramite l'API di CloudWatch

Utilizza le operazioni [ListMetrics](https://docs.aws.amazon.com/AmazonCloudWatch/latest/APIReference/API_ListMetrics.html) e [GetMetricStatistics.](https://docs.aws.amazon.com/AmazonCloudWatch/latest/APIReference/API_GetMetricStatistics.html)

# <span id="page-321-0"></span>Monitoraggio dell'integrità dell'agente del flusso di dati Kinesis con Amazon CloudWatch

Kinesis Agent pubblica parametri CloudWatch personalizzati con uno spazio dei nomi di AWSKinesisAgent. Questi parametri consentono di valutare se l'agente sta inviando dati a Flussi di dati Kinesis come specificato, se è integro e se sta consumando la quantità di risorse di CPU e di memoria appropriate nel producer di dati. I parametri come il numero di record e di byte inviati sono utili per comprendere la velocità a cui l'agente sta inviando dati al flusso. Quando questi parametri si trovano al di sotto delle soglie previste in alcune percentuali o passano a zero, potrebbe trattarsi di problemi di configurazione, di errori di rete o di problemi correlati allo stato dell'agente. I parametri come il consumo di CPU e memoria di host e i contatori di errore dell'agente indicano l'utilizzo delle risorse da parte del producer e forniscono informazioni utili in merito a possibili errori di configurazione o di host. Infine, l'agente registra anche le eccezioni di servizio per aiutare a verificare i problemi dell'agente. Questi parametri vengono riportati nella regione specificata nell'impostazione di configurazione dell'agente cloudwatch.endpoint. I parametri di Cloudwatch pubblicati da più agenti Kinesis vengono aggregati o combinati. Per ulteriori informazioni sulla configurazione dell'agente, consulta [Impostazioni configurazione agente.](#page-166-0)

### Monitoraggio con CloudWatch

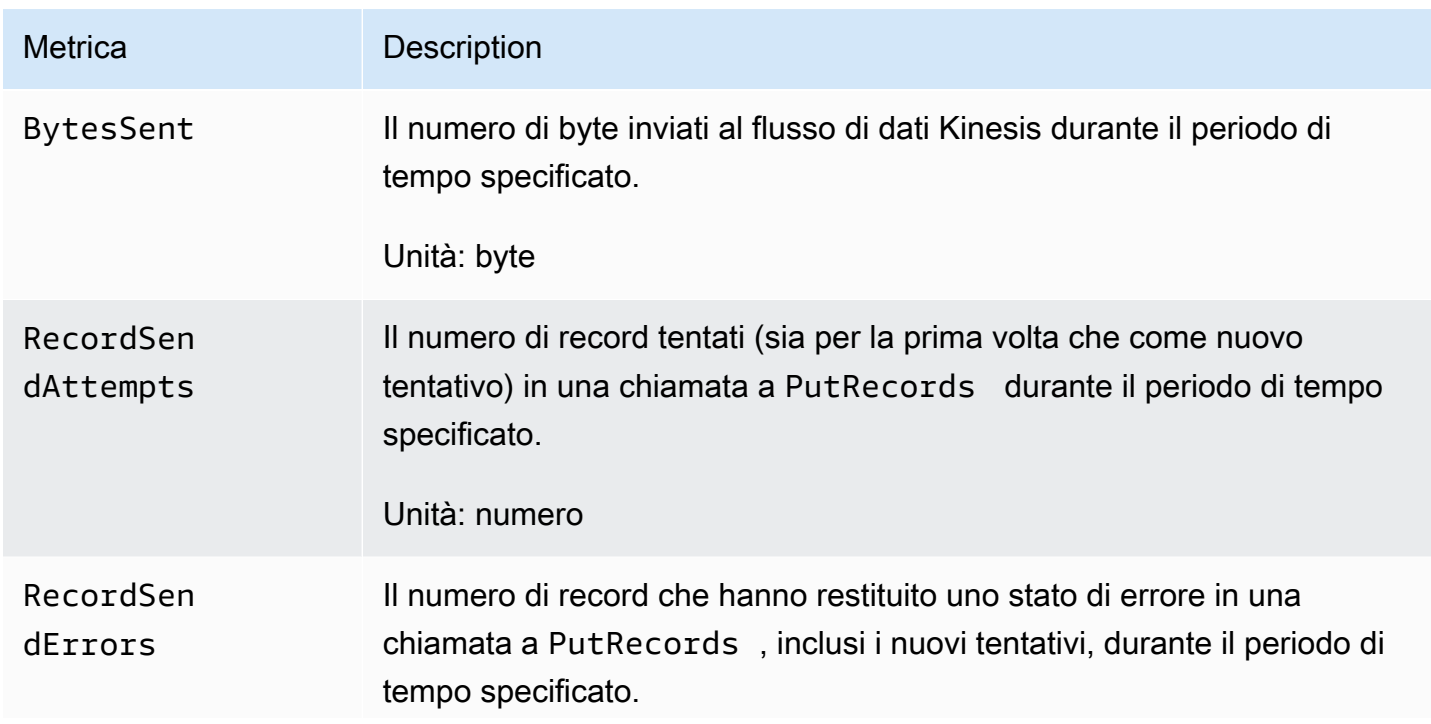

L'agente del flusso di dati Kinesis invia i parametri seguenti a CloudWatch.

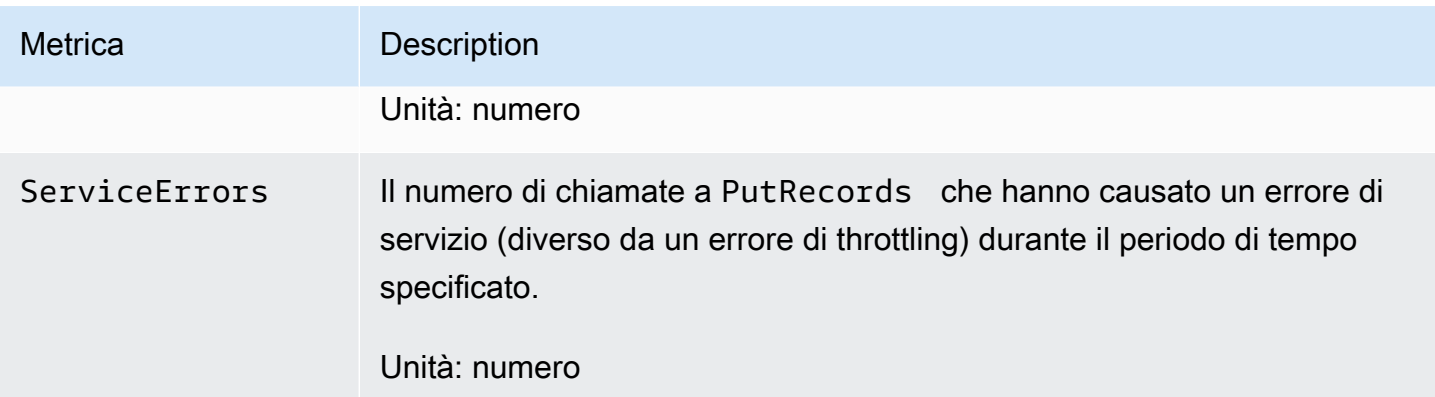

# <span id="page-322-0"></span>Registrazione delle chiamate API di flusso di dati Amazon Kinesis tramite AWS CloudTrail

Il flusso di dati Amazon Kinesis è integrato con AWS CloudTrail, un servizio che offre un record delle operazioni eseguite da un utente, un ruolo o un servizio AWS nel flusso di dati Kinesis. CloudTrail acquisisce tutte le chiamate API per il flusso di dati Kinesis come eventi. Le chiamate acquisite includono le chiamate dalla console Kinesis Data Firehose e le chiamate di codice alle operazioni API di Kinesis Data Firehose. Se viene creato un percorso, è possibile abilitare la distribuzione continua di eventi CloudTrail in un bucket Amazon S3, inclusi gli eventi per il flusso di dati Kinesis. Se non configuri un trail, puoi comunque visualizzare gli eventi più recenti nella console di CloudTrail in Cronologia eventi. Le informazioni raccolte da CloudTrail consentono di determinare la richiesta effettuata a Flussi di dati Kinesis, l'indirizzo IP da cui è partita la richiesta, l'autore della richiesta, il momento in cui è stata eseguita e altri dettagli.

Per ulteriori informazioni su CloudTrail, incluso come configurarlo e abilitarlo, consulta la [AWS](https://docs.aws.amazon.com/awscloudtrail/latest/userguide/)  [CloudTrail Guida per l'utente](https://docs.aws.amazon.com/awscloudtrail/latest/userguide/).

### Informazioni sul flusso di dati Kinesis in CloudTrail

CloudTrail è abilitato sull'account AWS al momento della sua creazione. Quando si verifica un'attività evento supportata nel flusso di dati Kinesis, tale attività viene registrata in un evento CloudTrail insieme ad altri eventi di servizio di AWS in Cronologia degli eventi. È possibile visualizzare, cercare e scaricare gli eventi recenti nell'account AWS. Per ulteriori informazioni, vedi [Visualizzazione di](https://docs.aws.amazon.com/awscloudtrail/latest/userguide/view-cloudtrail-events.html)  [eventi nella cronologia degli eventi di CloudTrail.](https://docs.aws.amazon.com/awscloudtrail/latest/userguide/view-cloudtrail-events.html)

Per una registrazione continua degli eventi nell'account AWS, inclusi gli eventi relativi al flusso di dati Kinesis, crea un percorso. Un trail abilita la distribuzione da parte di CloudTrail dei file di log in un bucket Amazon S3. Per impostazione predefinita, quando si crea un trail nella console, il trail

sarà valido in tutte le regioni AWS. Il trail registra gli eventi di tutte le Regioni nella partizione AWS e distribuisce i file di log nel bucket Amazon S3 specificato. Inoltre, è possibile configurare altri servizi AWS per analizzare con maggiore dettaglio e usare i dati evento raccolti nei log CloudTrail. Per ulteriori informazioni, consulta gli argomenti seguenti:

- [Panoramica della creazione di un trail](https://docs.aws.amazon.com/awscloudtrail/latest/userguide/cloudtrail-create-and-update-a-trail.html)
- [Servizi e integrazioni CloudTrail supportati](https://docs.aws.amazon.com/awscloudtrail/latest/userguide/cloudtrail-aws-service-specific-topics.html#cloudtrail-aws-service-specific-topics-integrations)
- [Configurazione delle notifiche Amazon SNS per CloudTrail](https://docs.aws.amazon.com/awscloudtrail/latest/userguide/getting_notifications_top_level.html)
- [Ricezione di file di log CloudTrail da più regioni](https://docs.aws.amazon.com/awscloudtrail/latest/userguide/receive-cloudtrail-log-files-from-multiple-regions.html) e [Ricezione di file di log CloudTrail da più account](https://docs.aws.amazon.com/awscloudtrail/latest/userguide/cloudtrail-receive-logs-from-multiple-accounts.html)

Il flusso di dati Kinesis supporta la registrazione delle operazioni seguenti come eventi nei file di log CloudTrail:

- [AddTagsToStream](https://docs.aws.amazon.com/kinesis/latest/APIReference/API_AddTagsToStream.html)
- [CreateStream](https://docs.aws.amazon.com/kinesis/latest/APIReference/API_CreateStream.html)
- [DecreaseStreamRetentionPeriod](https://docs.aws.amazon.com/kinesis/latest/APIReference/API_DecreaseStreamRetentionPeriod.html)
- [DeleteStream](https://docs.aws.amazon.com/kinesis/latest/APIReference/API_DeleteStream.html)
- [DeregisterStreamConsumer](https://docs.aws.amazon.com/kinesis/latest/APIReference/API_DeregisterStreamConsumer.html)
- [DescribeStream](https://docs.aws.amazon.com/kinesis/latest/APIReference/API_DescribeStream.html)
- [DescribeStreamConsumer](https://docs.aws.amazon.com/kinesis/latest/APIReference/API_DescribeStreamConsumer.html)
- [DisableEnhancedMonitoring](https://docs.aws.amazon.com/kinesis/latest/APIReference/API_DisableEnhancedMonitoring.html)
- [EnableEnhancedMonitoring](https://docs.aws.amazon.com/kinesis/latest/APIReference/API_EnableEnhancedMonitoring.html)
- [IncreaseStreamRetentionPeriod](https://docs.aws.amazon.com/kinesis/latest/APIReference/API_IncreaseStreamRetentionPeriod.html)
- [ListStreamConsumers](https://docs.aws.amazon.com/kinesis/latest/APIReference/API_ListStreamConsumers.html)
- [ListStreams](https://docs.aws.amazon.com/kinesis/latest/APIReference/API_ListStreams.html)
- [ListTagsForStream](https://docs.aws.amazon.com/kinesis/latest/APIReference/API_ListTagsForStream.html)
- [MergeShards](https://docs.aws.amazon.com/kinesis/latest/APIReference/API_MergeShards.html)
- [RegisterStreamConsumer](https://docs.aws.amazon.com/kinesis/latest/APIReference/API_RegisterStreamConsumer.html)
- [RemoveTagsFromStream](https://docs.aws.amazon.com/kinesis/latest/APIReference/API_RemoveTagsFromStream.html)
- **[SplitShard](https://docs.aws.amazon.com/kinesis/latest/APIReference/API_SplitShard.html)**
- [StartStreamEncryption](https://docs.aws.amazon.com/kinesis/latest/APIReference/API_StartStreamEncryption.html)
- [StopStreamEncryption](https://docs.aws.amazon.com/kinesis/latest/APIReference/API_StopStreamEncryption.html)
- [UpdateShardCount](https://docs.aws.amazon.com/kinesis/latest/APIReference/API_UpdateShardCount.html)
- [UpdateStreamMode](https://docs.aws.amazon.com/kinesis/latest/APIReference/API_UpdateStreamMode.html)

Ogni evento o voce di log contiene informazioni sull'utente che ha generato la richiesta. Le informazioni di identità consentono di determinare quanto segue:

- Se la richiesta è stata effettuata con credenziali utente root o AWS Identity and Access Management (IAM).
- Se la richiesta è stata effettuata con le credenziali di sicurezza temporanee per un ruolo o un utente federato.
- Se la richiesta è stata effettuata da un altro servizio AWS.

Per ulteriori informazioni, vedi [Elemento userIdentity di CloudTrail.](https://docs.aws.amazon.com/awscloudtrail/latest/userguide/cloudtrail-event-reference-user-identity.html)

### Esempio: voci dei file di log del flusso di dati Kinesis

Un trail è una configurazione che consente la distribuzione di eventi come i file di log in un bucket Amazon S3 specificato. I file di log di CloudTrail possono contenere una o più voci di log. Un evento rappresenta una singola richiesta da un'origine e include informazioni sull'operazione richiesta, sulla data e sull'ora dell'operazione, sui parametri richiesti e così via. I file di log CloudTrail non sono una traccia dello stack ordinata delle chiamate API pubbliche e di conseguenza non devono apparire in base a un ordine specifico.

L'esempio seguente mostra una voce di log di CloudTrail che illustra le operazioni CreateStream, DescribeStream, ListStreams, DeleteStream, SplitShard e MergeShards.

```
{ 
     "Records": [ 
\overline{\mathcal{L}} "eventVersion": "1.01", 
               "userIdentity": { 
                   "type": "IAMUser", 
                   "principalId": "EX_PRINCIPAL_ID", 
                   "arn": "arn:aws:iam::012345678910:user/Alice", 
                   "accountId": "012345678910", 
                   "accessKeyId": "EXAMPLE_KEY_ID", 
                   "userName": "Alice" 
              }, 
               "eventTime": "2014-04-19T00:16:31Z",
```

```
 "eventSource": "kinesis.amazonaws.com", 
     "eventName": "CreateStream", 
     "awsRegion": "us-east-1", 
     "sourceIPAddress": "127.0.0.1", 
     "userAgent": "aws-sdk-java/unknown-version Linux/x.xx", 
     "requestParameters": { 
         "shardCount": 1, 
         "streamName": "GoodStream" 
     }, 
     "responseElements": null, 
     "requestID": "db6c59f8-c757-11e3-bc3b-57923b443c1c", 
     "eventID": "b7acfcd0-6ca9-4ee1-a3d7-c4e8d420d99b" 
 }, 
 { 
     "eventVersion": "1.01", 
     "userIdentity": { 
         "type": "IAMUser", 
         "principalId": "EX_PRINCIPAL_ID", 
         "arn": "arn:aws:iam::012345678910:user/Alice", 
         "accountId": "012345678910", 
         "accessKeyId": "EXAMPLE_KEY_ID", 
         "userName": "Alice" 
     }, 
     "eventTime": "2014-04-19T00:17:06Z", 
     "eventSource": "kinesis.amazonaws.com", 
     "eventName": "DescribeStream", 
     "awsRegion": "us-east-1", 
     "sourceIPAddress": "127.0.0.1", 
     "userAgent": "aws-sdk-java/unknown-version Linux/x.xx", 
     "requestParameters": { 
         "streamName": "GoodStream" 
     }, 
     "responseElements": null, 
     "requestID": "f0944d86-c757-11e3-b4ae-25654b1d3136", 
     "eventID": "0b2f1396-88af-4561-b16f-398f8eaea596" 
 }, 
 { 
     "eventVersion": "1.01", 
     "userIdentity": { 
         "type": "IAMUser", 
         "principalId": "EX_PRINCIPAL_ID", 
         "arn": "arn:aws:iam::012345678910:user/Alice", 
         "accountId": "012345678910", 
         "accessKeyId": "EXAMPLE_KEY_ID",
```

```
 "userName": "Alice" 
     }, 
     "eventTime": "2014-04-19T00:15:02Z", 
     "eventSource": "kinesis.amazonaws.com", 
     "eventName": "ListStreams", 
     "awsRegion": "us-east-1", 
     "sourceIPAddress": "127.0.0.1", 
     "userAgent": "aws-sdk-java/unknown-version Linux/x.xx", 
     "requestParameters": { 
         "limit": 10 
     }, 
     "responseElements": null, 
     "requestID": "a68541ca-c757-11e3-901b-cbcfe5b3677a", 
     "eventID": "22a5fb8f-4e61-4bee-a8ad-3b72046b4c4d" 
 }, 
 { 
     "eventVersion": "1.01", 
     "userIdentity": { 
         "type": "IAMUser", 
         "principalId": "EX_PRINCIPAL_ID", 
         "arn": "arn:aws:iam::012345678910:user/Alice", 
         "accountId": "012345678910", 
         "accessKeyId": "EXAMPLE_KEY_ID", 
         "userName": "Alice" 
     }, 
     "eventTime": "2014-04-19T00:17:07Z", 
     "eventSource": "kinesis.amazonaws.com", 
     "eventName": "DeleteStream", 
     "awsRegion": "us-east-1", 
     "sourceIPAddress": "127.0.0.1", 
     "userAgent": "aws-sdk-java/unknown-version Linux/x.xx", 
     "requestParameters": { 
          "streamName": "GoodStream" 
     }, 
     "responseElements": null, 
     "requestID": "f10cd97c-c757-11e3-901b-cbcfe5b3677a", 
     "eventID": "607e7217-311a-4a08-a904-ec02944596dd" 
 }, 
\mathcal{L} "eventVersion": "1.01", 
     "userIdentity": { 
         "type": "IAMUser", 
         "principalId": "EX_PRINCIPAL_ID", 
         "arn": "arn:aws:iam::012345678910:user/Alice",
```

```
 "accountId": "012345678910", 
         "accessKeyId": "EXAMPLE_KEY_ID", 
         "userName": "Alice" 
     }, 
     "eventTime": "2014-04-19T00:15:03Z", 
     "eventSource": "kinesis.amazonaws.com", 
     "eventName": "SplitShard", 
     "awsRegion": "us-east-1", 
     "sourceIPAddress": "127.0.0.1", 
     "userAgent": "aws-sdk-java/unknown-version Linux/x.xx", 
     "requestParameters": { 
         "shardToSplit": "shardId-000000000000", 
         "streamName": "GoodStream", 
         "newStartingHashKey": "11111111" 
     }, 
     "responseElements": null, 
     "requestID": "a6e6e9cd-c757-11e3-901b-cbcfe5b3677a", 
     "eventID": "dcd2126f-c8d2-4186-b32a-192dd48d7e33" 
 }, 
 { 
     "eventVersion": "1.01", 
     "userIdentity": { 
         "type": "IAMUser", 
         "principalId": "EX_PRINCIPAL_ID", 
         "arn": "arn:aws:iam::012345678910:user/Alice", 
         "accountId": "012345678910", 
         "accessKeyId": "EXAMPLE_KEY_ID", 
         "userName": "Alice" 
     }, 
     "eventTime": "2014-04-19T00:16:56Z", 
     "eventSource": "kinesis.amazonaws.com", 
     "eventName": "MergeShards", 
     "awsRegion": "us-east-1", 
     "sourceIPAddress": "127.0.0.1", 
     "userAgent": "aws-sdk-java/unknown-version Linux/x.xx", 
     "requestParameters": { 
         "streamName": "GoodStream", 
         "adjacentShardToMerge": "shardId-000000000002", 
         "shardToMerge": "shardId-000000000001" 
     }, 
     "responseElements": null, 
     "requestID": "e9f9c8eb-c757-11e3-bf1d-6948db3cd570", 
     "eventID": "77cf0d06-ce90-42da-9576-71986fec411f" 
 }
```
 $\mathbf{I}$ 

}

# Monitoraggio della Kinesis Client Library con Amazon CloudWatch

La [Kinesis Client Library](https://docs.aws.amazon.com/kinesis/latest/dev/developing-consumers-with-kcl.html) (KCL) per il flusso di dati Amazon Kinesis pubblica parametri Amazon CloudWatch personalizzati per tuo conto, utilizzando il nome dell'applicazione KCL come spazio dei nomi. Puoi visualizzare questi parametri passando alla [console CloudWatche](https://console.aws.amazon.com/cloudwatch/) scegliendo Parametri personalizzati. Per ulteriori informazioni sui parametri personalizzati, consulta [Pubblicazione di](https://docs.aws.amazon.com/AmazonCloudWatch/latest/DeveloperGuide/publishingMetrics.html)  [parametri personalizzati](https://docs.aws.amazon.com/AmazonCloudWatch/latest/DeveloperGuide/publishingMetrics.html) nella Guida per l'utente di Amazon CloudWatch.

C'è un costo nominale per i parametri caricati su CloudWatch dalla KCL specificamente, si applicano i costi per i parametri personalizzati di Amazon CloudWatch e per le richieste API di Amazon CloudWatch. Per ulteriori informazioni, consulta la pagina [Prezzi di Amazon CloudWatch.](https://aws.amazon.com/cloudwatch/pricing/)

### Argomenti

- [Parametri e spazio dei nomi](#page-328-0)
- [Livelli e dimensioni dei parametri](#page-328-1)
- [Configurazione dei parametri](#page-329-0)
- [Elenco dei parametri](#page-330-0)

## <span id="page-328-0"></span>Parametri e spazio dei nomi

Lo spazio dei nomi utilizzato per caricare i parametri è il nome dell'applicazione che è necessario specificare quando si lancia la KCL.

## <span id="page-328-1"></span>Livelli e dimensioni dei parametri

Sono disponibili due opzioni per controllare quali parametri vengono caricati su CloudWatch:

#### Livelli di parametri

A ogni parametro viene assegnato un livello individuale. Quando si imposta un livello di segnalazione dei parametri, i parametri con un livello individuale al di sotto del livello di segnalazione non vengono inviati a CloudWatch. I livelli sono: NONE, SUMMARY e DETAILED. L'impostazione predefinita è DETAILED, ovvero tutti i parametri vengono inviati a CloudWatch. Un livello di reporting di NONE significa che nessun parametro viene inviato. Per informazioni su quali livelli sono assegnati a quali parametri, consulta [Elenco dei parametri](#page-330-0).

### Dimensioni abilitate

Ogni parametro KCL ha dimensioni associate che vengono inviate anche a CloudWatch. In KCL 2.x, se KCL è configurato per elaborare un singolo flusso di dati, tutte le dimensioni dei parametri (Operation, ShardId e WorkerIdentifier) sono abilitate per impostazione predefinita. Inoltre, in KCL 2.x, se KCL è configurato per elaborare un singolo flusso di dati, la dimensione Operation non può essere disabilitata. In KCL 2.x, se KCL è configurato per elaborare più flussi di dati, tutte le dimensioni dei parametri (Operation, ShardId, StreamId e WorkerIdentifier) sono abilitate per impostazione predefinita. Inoltre, in KCL 2.x, se KCL è configurato per elaborare più flussi di dati, le dimensioni Operation e StreamId non possono essere disabilitate. La dimensione StreamId è disponibile solo per i parametri per partizione.

In KCL 1.x, solo le dimensioni Operation e ShardId sono abilitate per impostazione predefinita, mentre la dimensione WorkerIdentifier è disabilitata. In KCL 1.x, la dimensione Operation non può essere disabilitata.

Per informazioni sulle dimensioni dei parametri CloudWatch, consulta [Dimensioni](https://docs.aws.amazon.com/AmazonCloudWatch/latest/DeveloperGuide/cloudwatch_concepts.html#Dimension) in Concetti di Amazon CloudWatch nella Guida per l'utente di Amazon CloudWatch.

Quando la dimensione WorkerIdentifier è abilitata, se un valore diverso viene utilizzato per la proprietà ID worker ogni volta che un determinato worker KCL viene riavviato, nuovi set di parametri con nuovi valori per la dimensione WorkerIdentifier vengono inviati a CloudWatch. Se necessiti che il valore della dimensione WorkerIdentifier sia lo stesso ogni volta che viene riavviato un determinato worker KCL, devi specificare esplicitamente lo stesso valore di ID worker durante l'inizializzazione per ogni worker. Si noti che il valore di ID worker per ogni worker attivo della KCL deve essere univoco per tutti i worker KCL.

# <span id="page-329-0"></span>Configurazione dei parametri

I livelli dei parametri e le dimensioni abilitate possono essere configurati utilizzando l'istanza KinesisClientLibConfiguration, che viene inviata al worker quando si lancia l'applicazione KCL. Nel caso di MultiLangDaemon, le proprietà metricsLevel e metricsEnabledDimensions possono essere specificate nel file .properties utilizzato per lanciare l'applicazione KCL MultiLangDaemon.

Ai livelli di parametri può essere assegnato uno dei tre valori seguenti: NONE, SUMMARY o DETAILED. I valori delle dimensioni abilitate devono essere stringhe separate da virgole con l'elenco delle dimensioni consentite per i parametri CloudWatch. Le dimensioni utilizzate dall'applicazione KCL sono Operation, ShardId e WorkerIdentifier.

# <span id="page-330-0"></span>Elenco dei parametri

Le seguenti tabelle riportano i parametri della KCL raggruppati in base all'ambito e all'operazione.

### Argomenti

- [Parametri per applicazione KCL](#page-330-1)
- [Parametri per lavoratore](#page-336-0)
- [Parametri per shard](#page-340-0)

## <span id="page-330-1"></span>Parametri per applicazione KCL

Questi parametri vengono aggregati in tutti i worker KCL nell'ambito dell'applicazione, come definito dallo spazio dei nomi di Amazon CloudWatch.

Argomenti

- [InitializeTask](#page-330-2)
- [ShutdownTask](#page-331-0)
- [ShardSyncTask](#page-333-0)
- [BlockOnParentTask](#page-334-0)
- [PeriodicShardSyncManager](#page-334-1)
- [MultistreamTracker](#page-335-0)

### <span id="page-330-2"></span>InitializeTask

L'operazione InitializeTask è responsabile dell'inizializzazione del processore di record per l'applicazione KCL. La logica per questa operazione include l'acquisizione di un iteratore di partizione da Flussi di dati Kinesis e l'inizializzazione del processore di record.

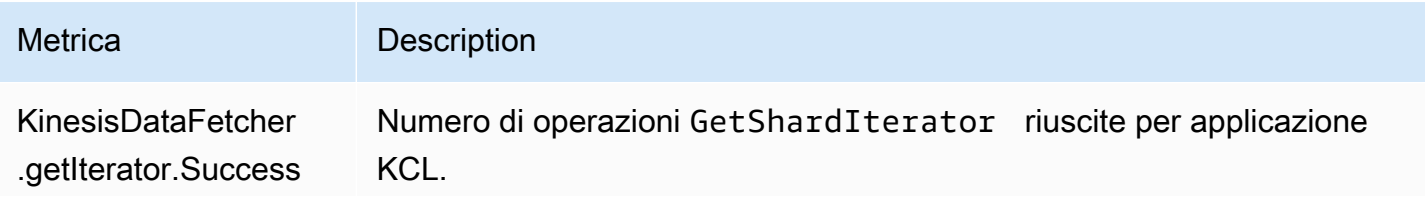

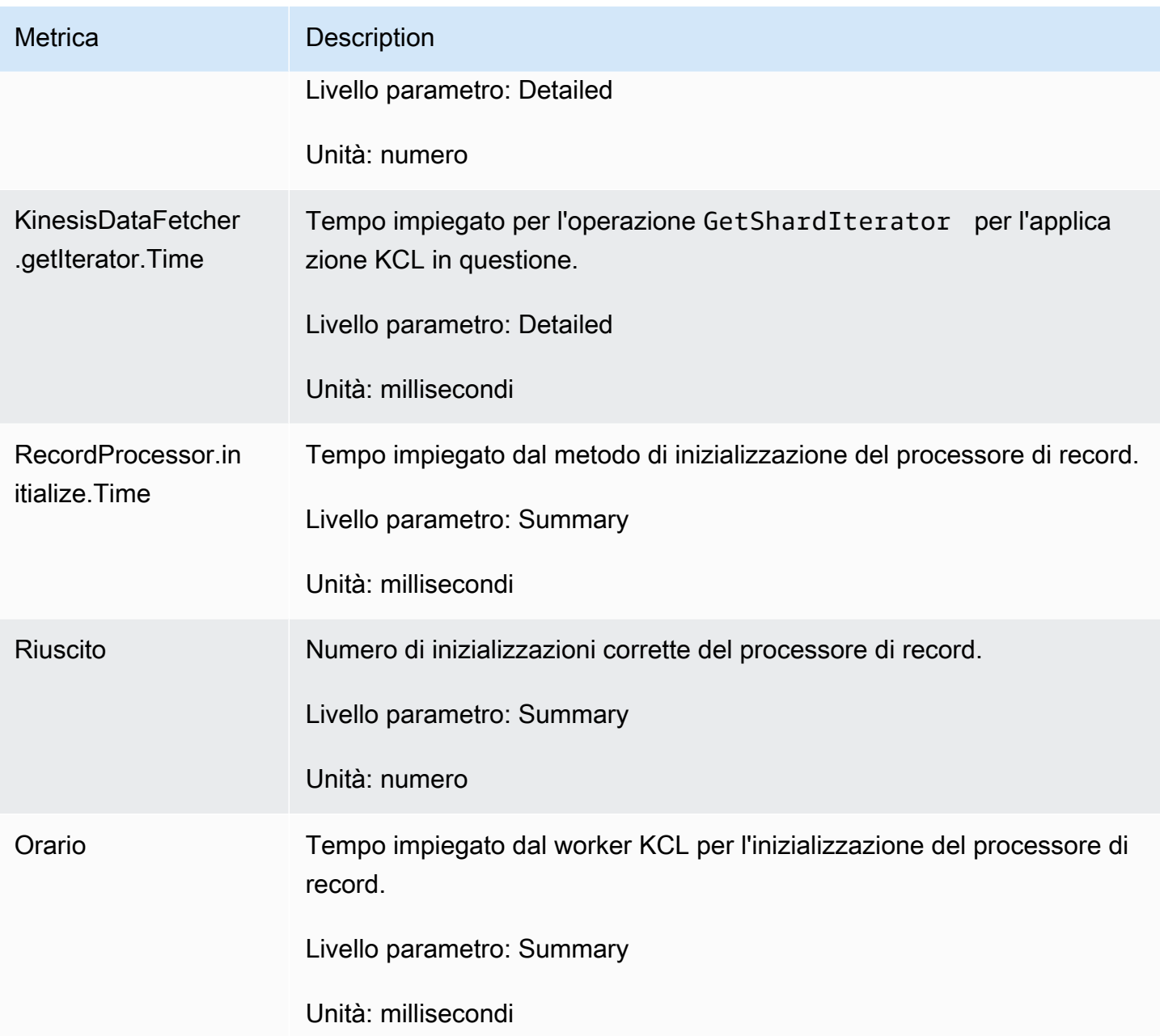

### <span id="page-331-0"></span>**ShutdownTask**

L'operazione ShutdownTask avvia la sequenza di arresto per l'elaborazione di shard. Questa situazione può verificarsi perché uno shard viene frazionato o fuso, oppure quando il lease dello shard viene perso dal lavoratore. In entrambi i casi, viene invocata la funzione shutdown() del processore di record. Nuovi shard vengono individuati anche nel caso in cui uno shard sia stato frazionato o fuso; ciò comporta la creazione di uno o due nuovi shard.

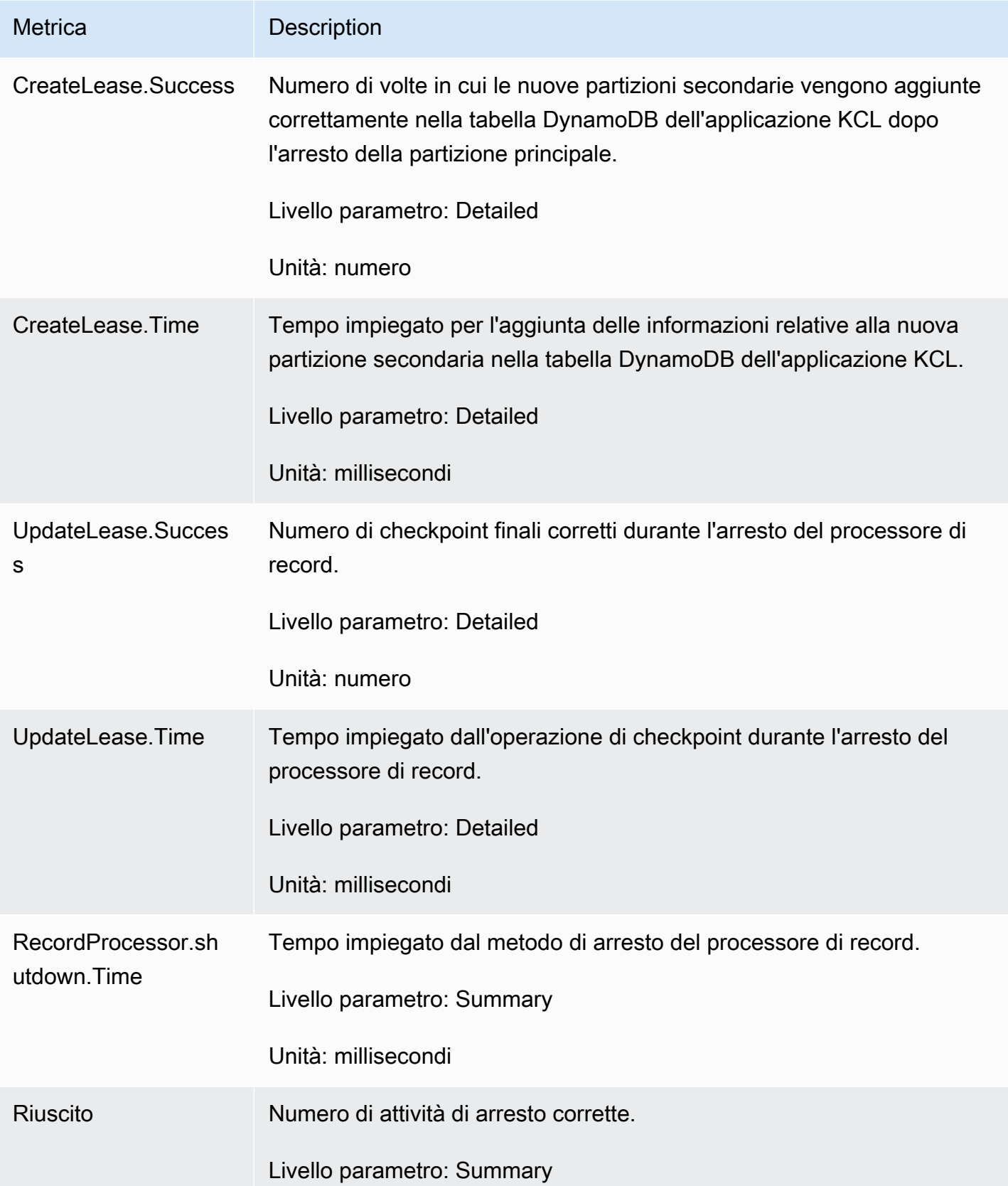

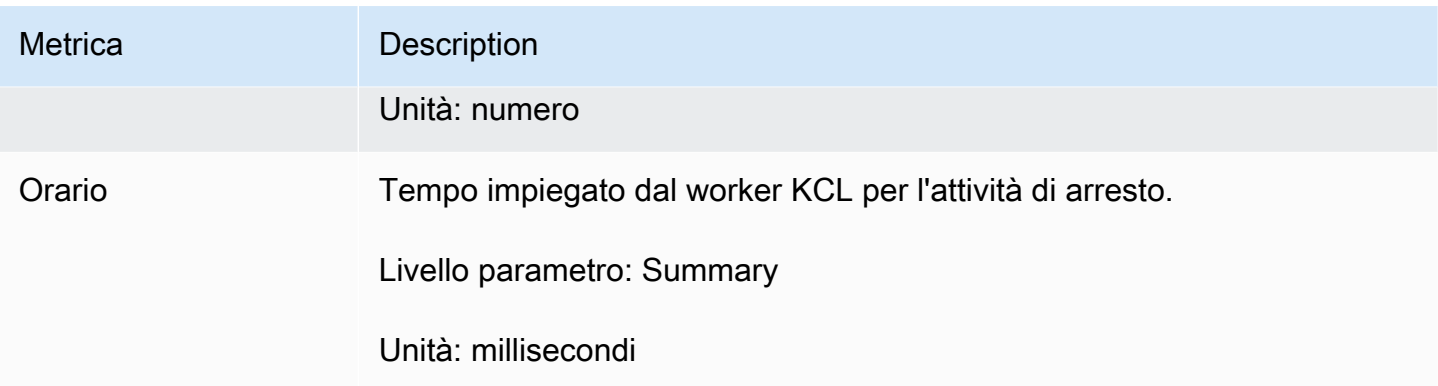

### <span id="page-333-0"></span>ShardSyncTask

L'operazione ShardSyncTask rileva le modifiche alle informazioni relative alla partizione per il flusso di dati Kinesis, pertanto le nuove partizioni possono essere elaborate dall'applicazione KCL.

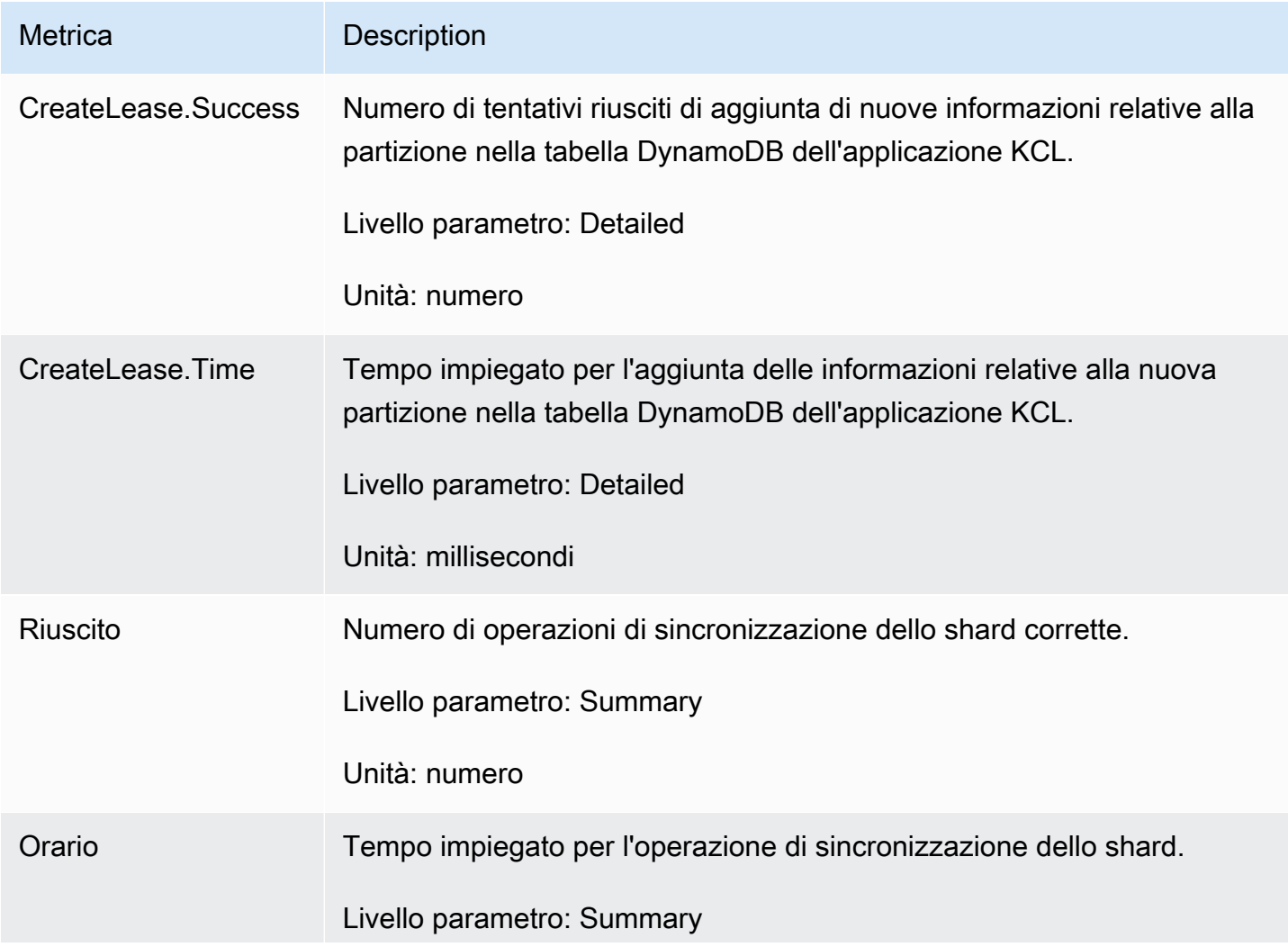

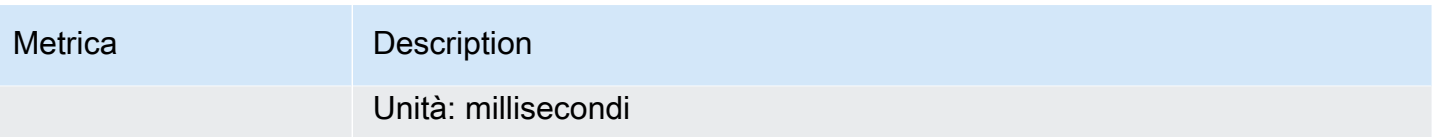

### <span id="page-334-0"></span>BlockOnParentTask

Se lo shard viene frazionato o fuso con altri shard, vengono creati nuovi shard secondari. L'operazione BlockOnParentTask garantisce che l'elaborazione dei record per le nuove partizioni non inizi fino a quando le partizioni principali non siano state completamente elaborate dalla KCL.

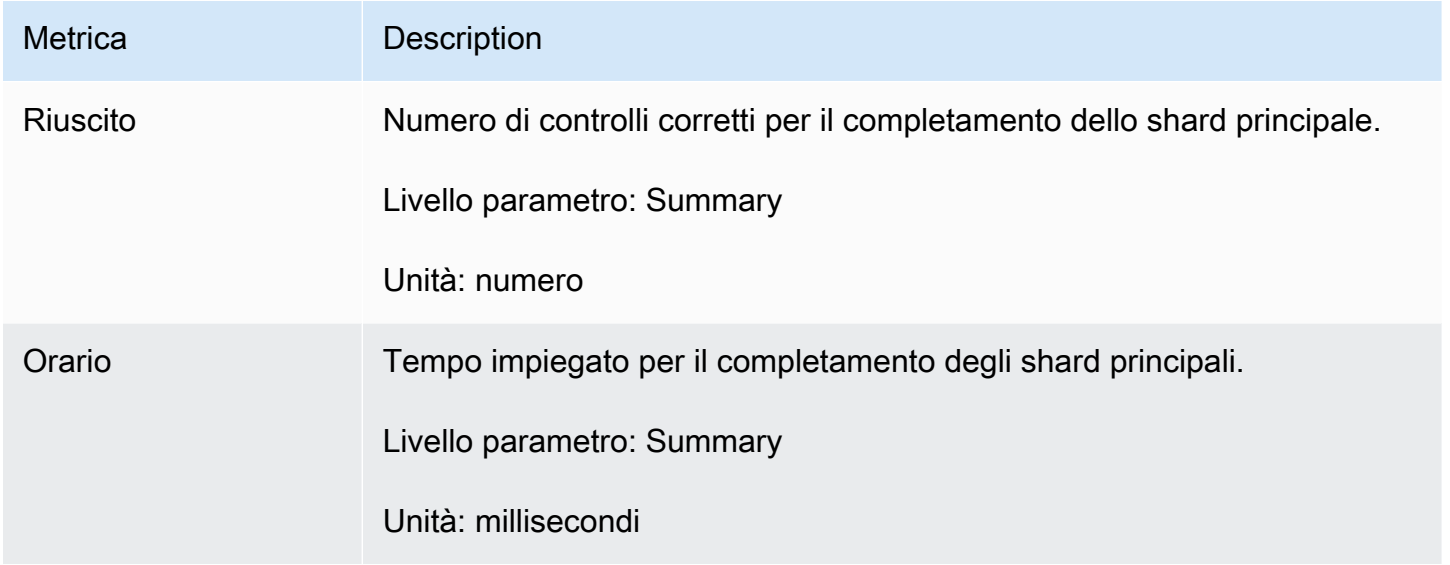

#### <span id="page-334-1"></span>PeriodicShardSyncManager

PeriodicShardSyncManager è responsabile dell'esame dei flussi di dati elaborati dall'applicazione consumer KCL, dell'identificazione dei flussi di dati con leasing parziali e della loro trasmissione per la sincronizzazione.

I seguenti parametri sono disponibili quando KCL è configurato per elaborare un singolo flusso di dati (quindi il valore di NumStreamsToSync e NumStreamsWithPartialLeases è impostato su 1) e anche quando KCL è configurato per elaborare più flussi di dati.

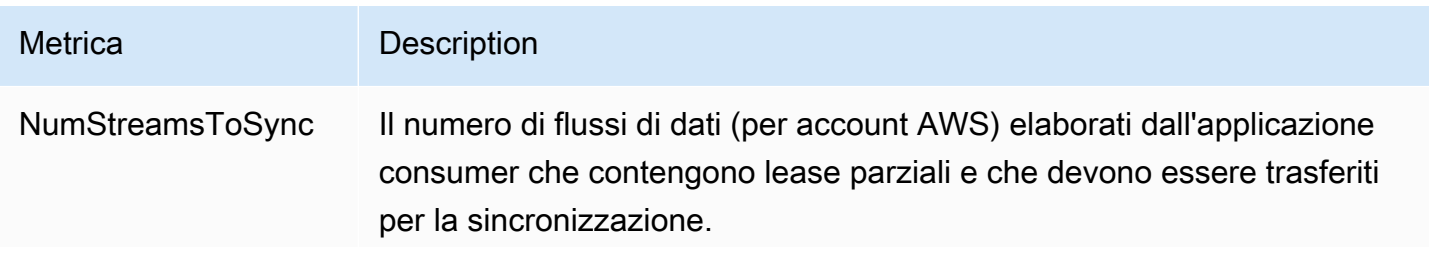

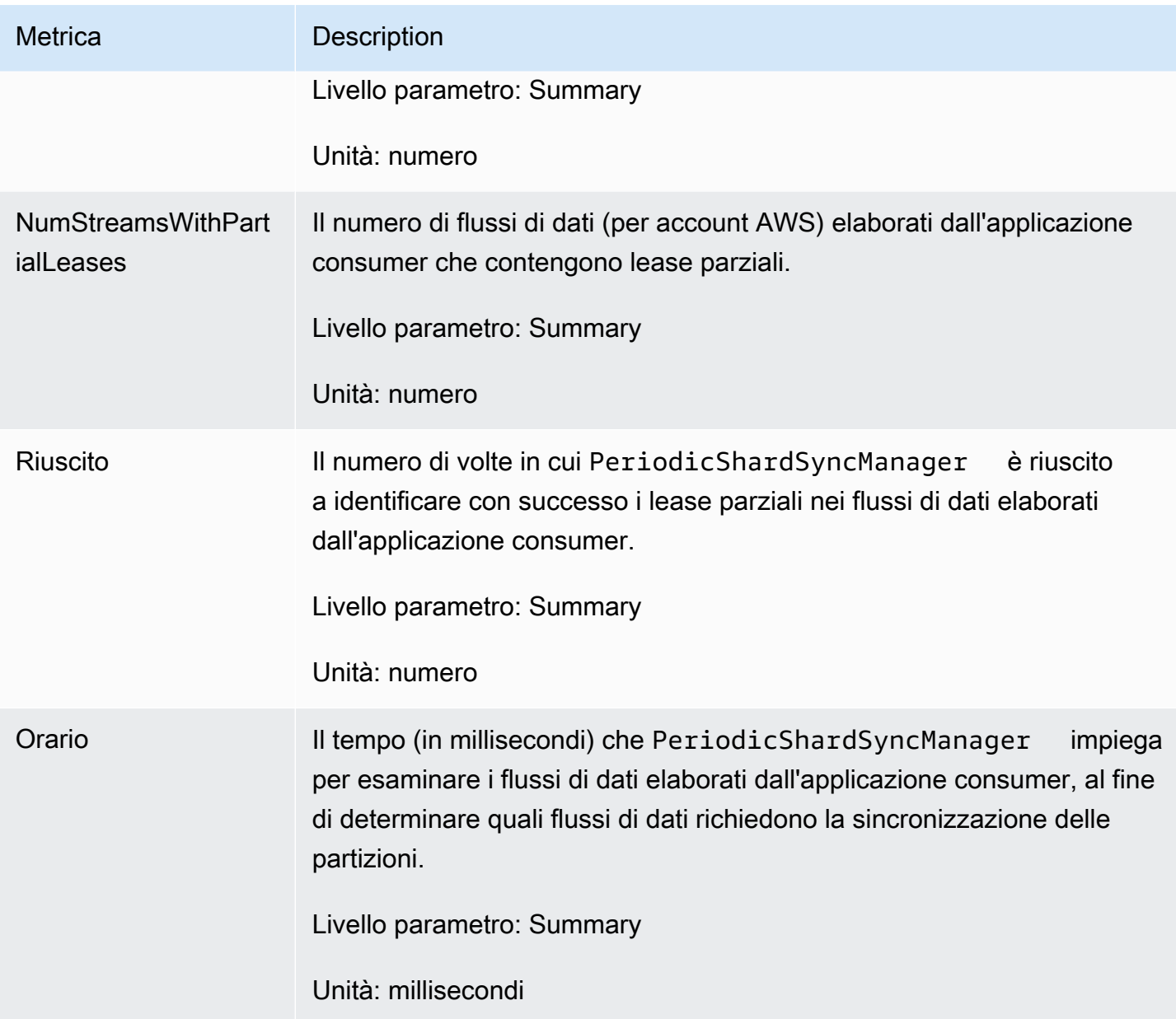

### <span id="page-335-0"></span>MultistreamTracker

L'interfaccia MultistreamTracker consente di creare applicazioni consumer KCL in grado di elaborare più flussi di dati contemporaneamente.

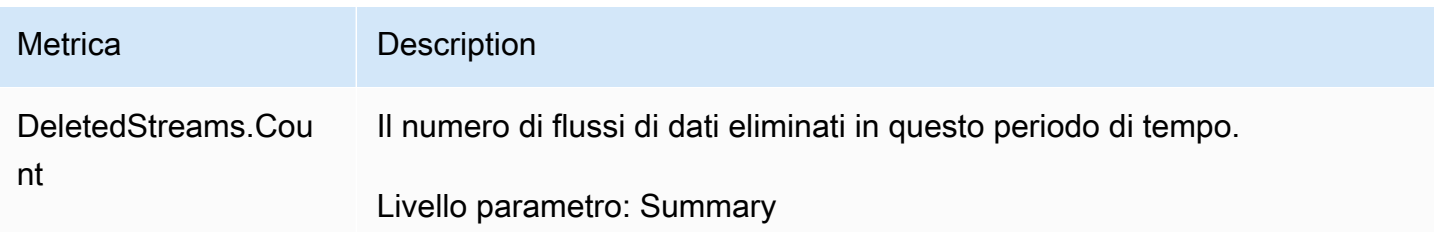

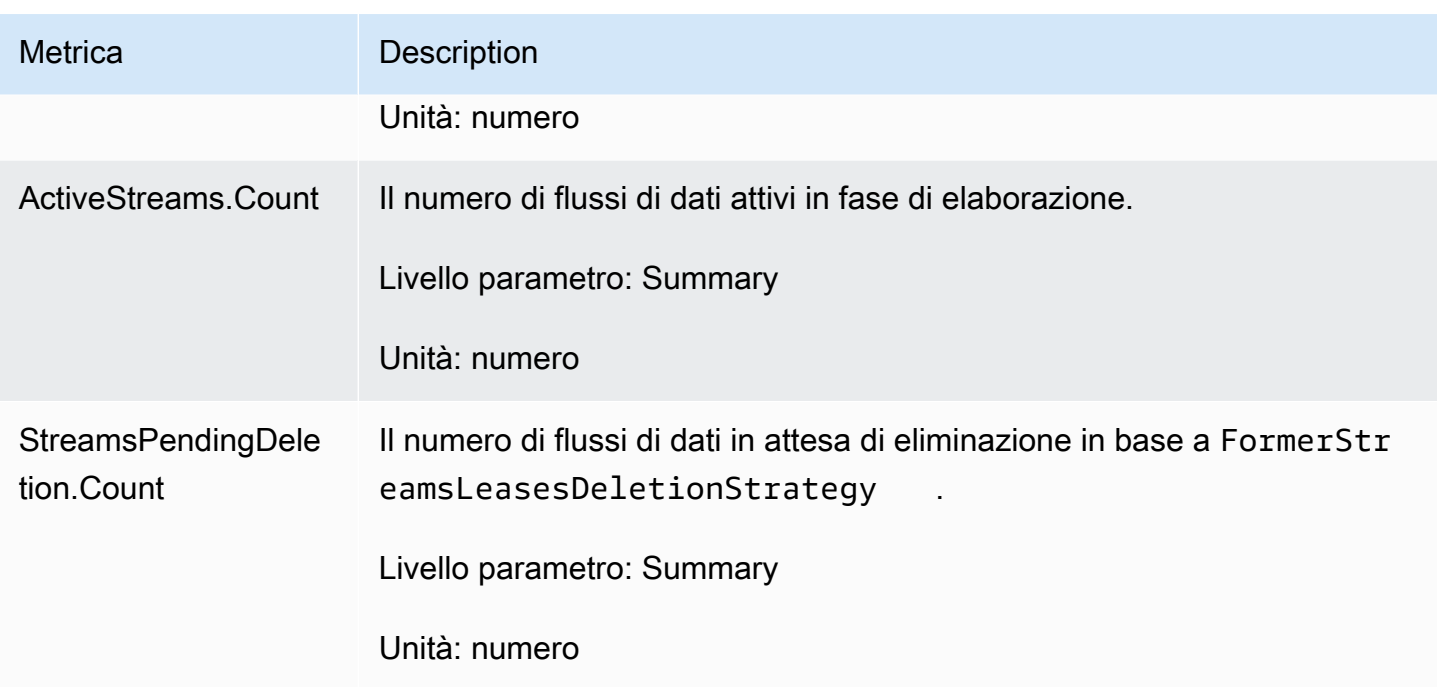

### <span id="page-336-0"></span>Parametri per lavoratore

Questi parametri vengono aggregati in tutti i processori di record che consumano dati da un flusso di dati Kinesis, come ad esempio, un'istanza Amazon EC2.

### Argomenti

- [RenewAllLeases](#page-336-1)
- [TakeLeases](#page-337-0)

#### <span id="page-336-1"></span>RenewAllLeases

L'operazione RenewAllLeases rinnova periodicamente i lease di shard di proprietà di una determinata istanza di lavoratore.

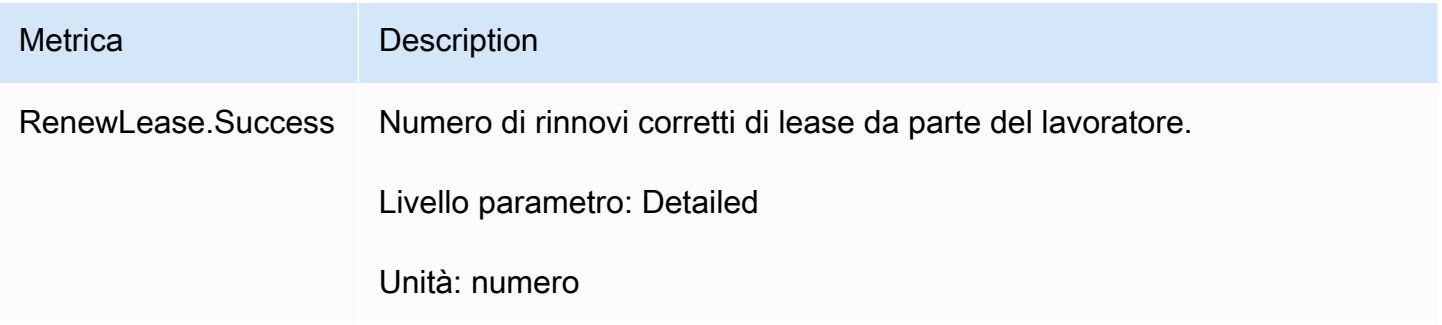

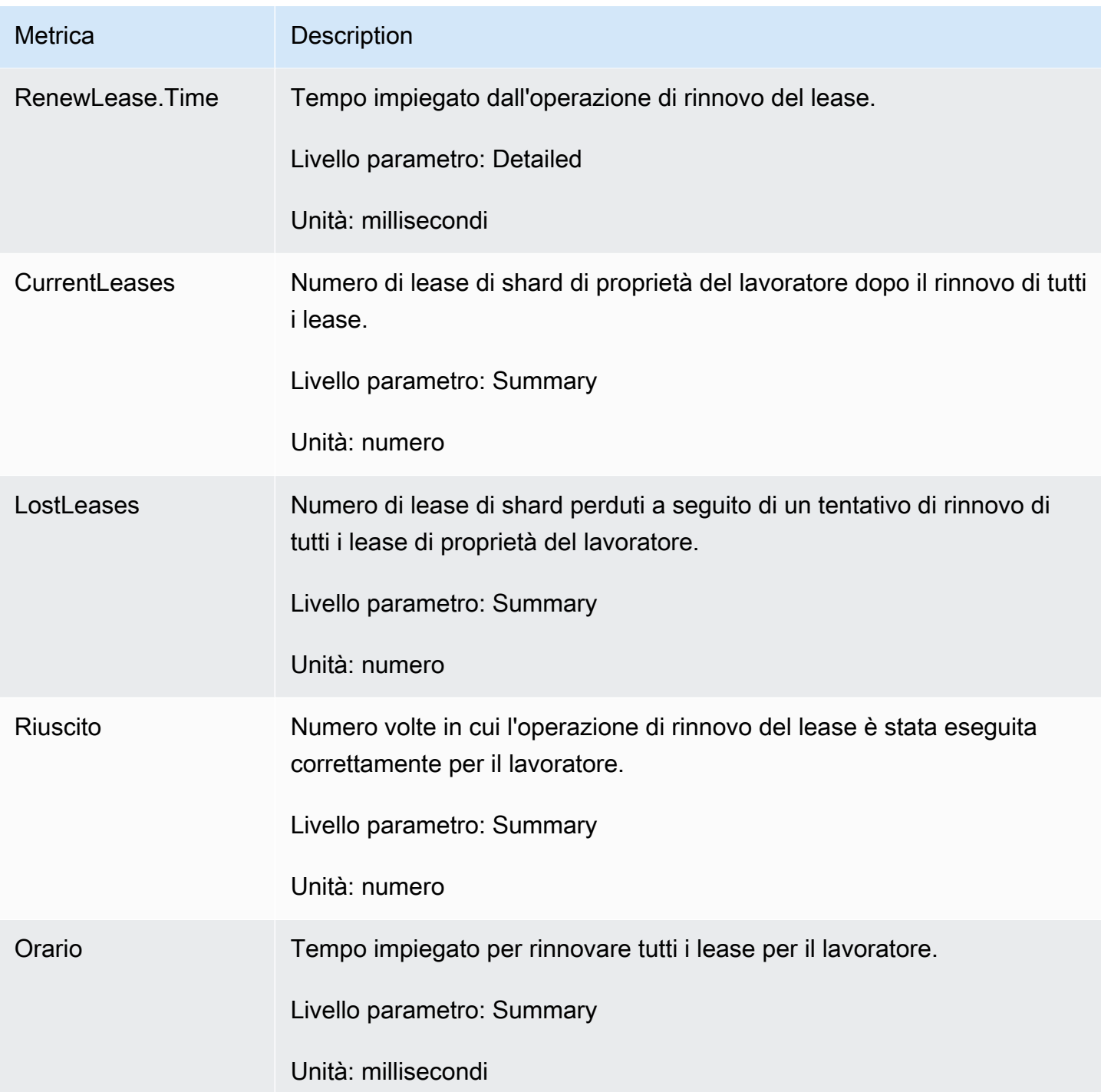

#### <span id="page-337-0"></span>**TakeLeases**

L'operazione TakeLeases bilancia l'elaborazione di record tra tutti i worker KCL. Se il worker KCL corrente ha un numero di lease di partizione inferiore rispetto al necessario, utilizza i lease di partizione di un altro worker che è sovraccarico.

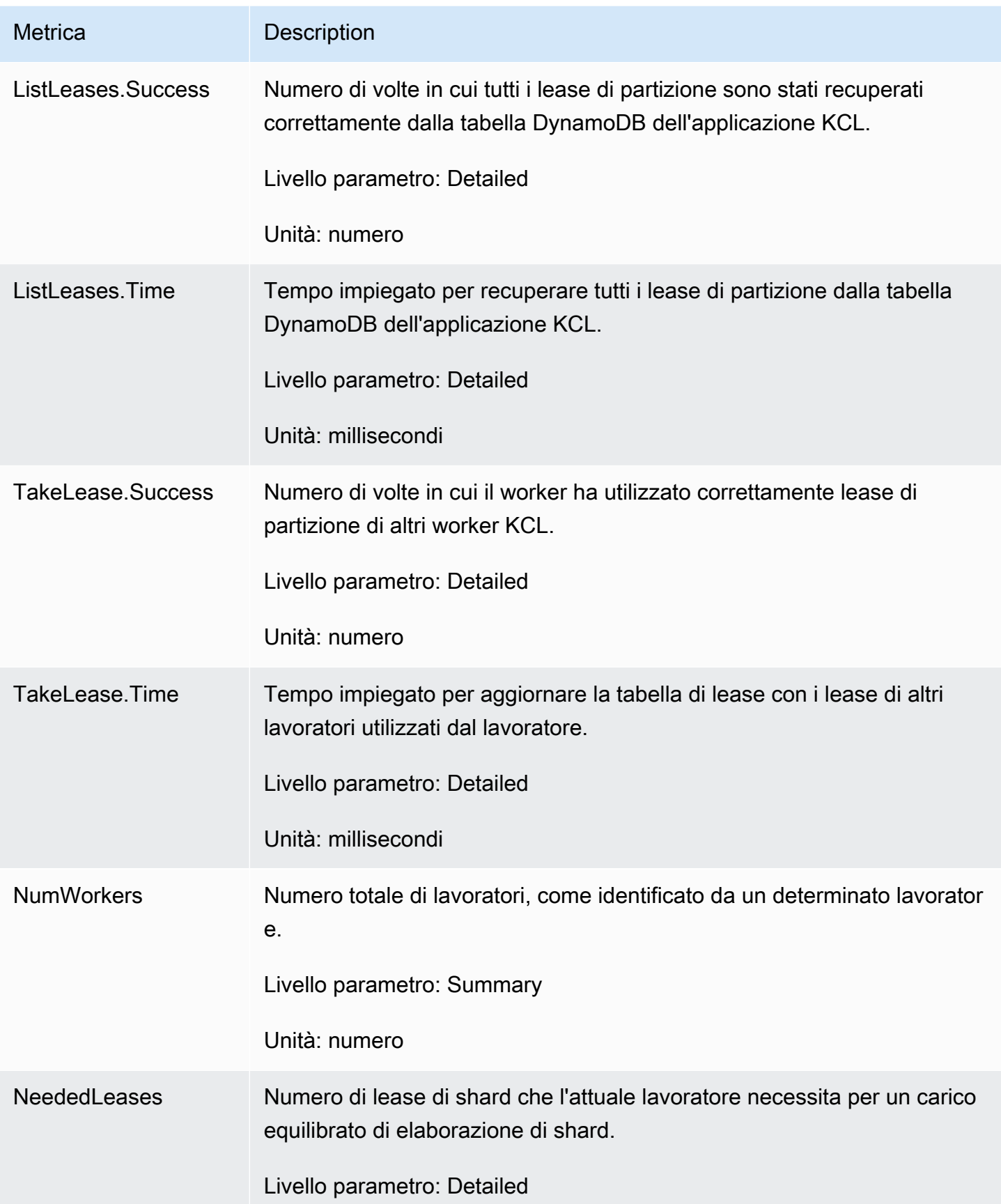

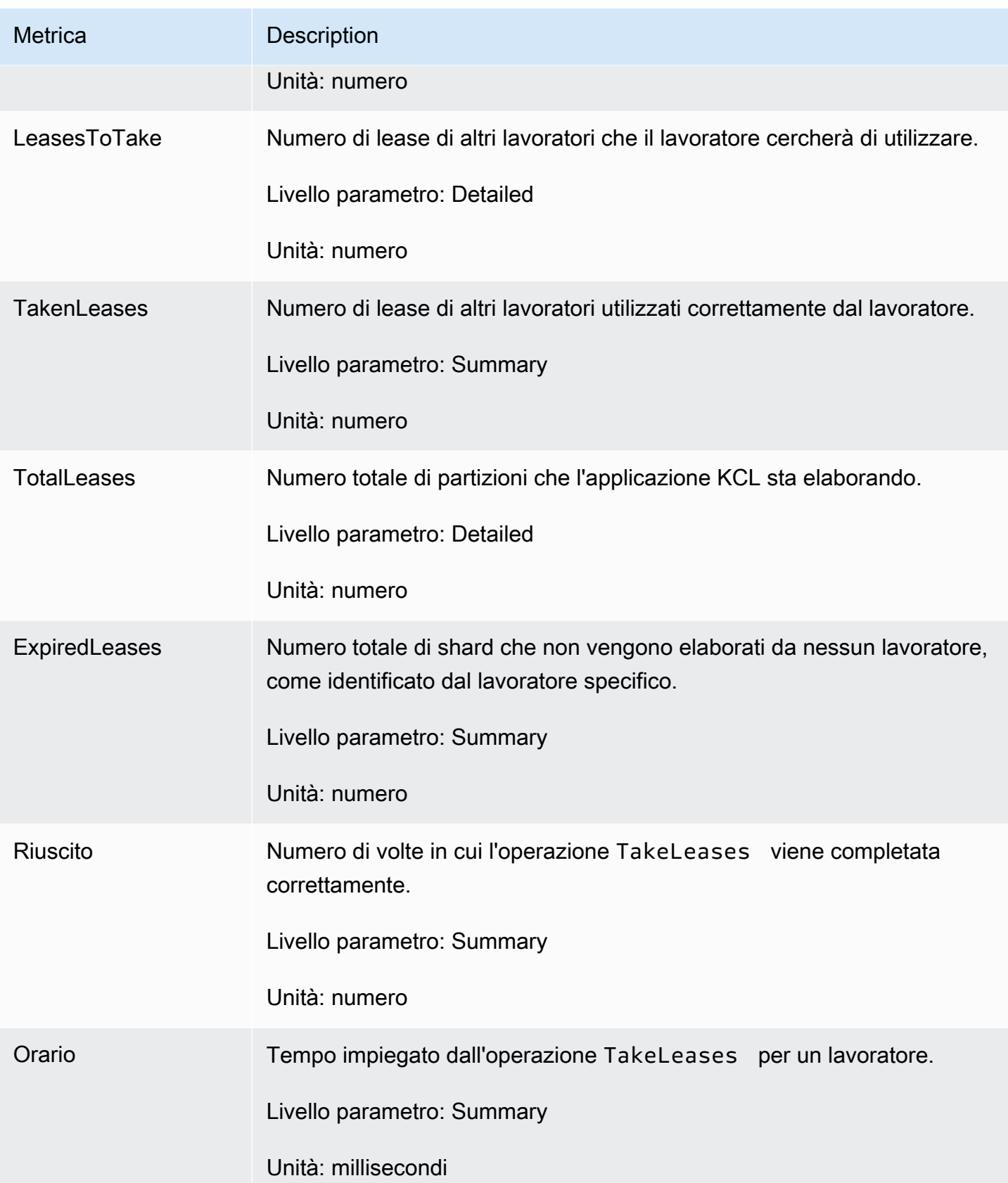

## <span id="page-340-0"></span>Parametri per shard

Questi parametri si aggregano in un singolo processore di record.

### ProcessTask

L'operazione ProcessTask chiama richiama [GetRecords](https://docs.aws.amazon.com/kinesis/latest/APIReference/API_GetRecords.html) con la posizione corrente dell'iteratore per recuperare i record dal flusso e richiama la funzione processRecords del processore di record.

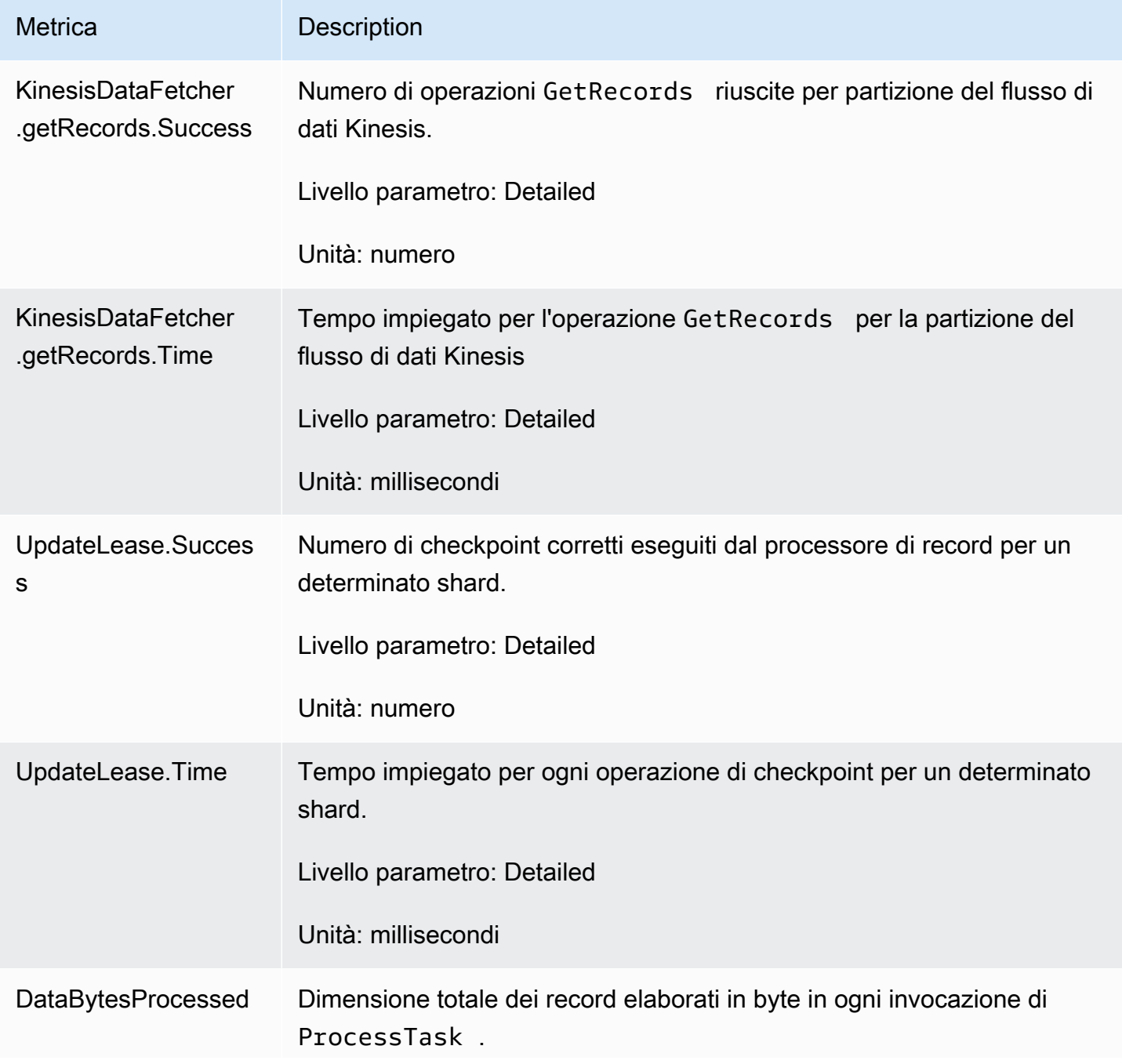

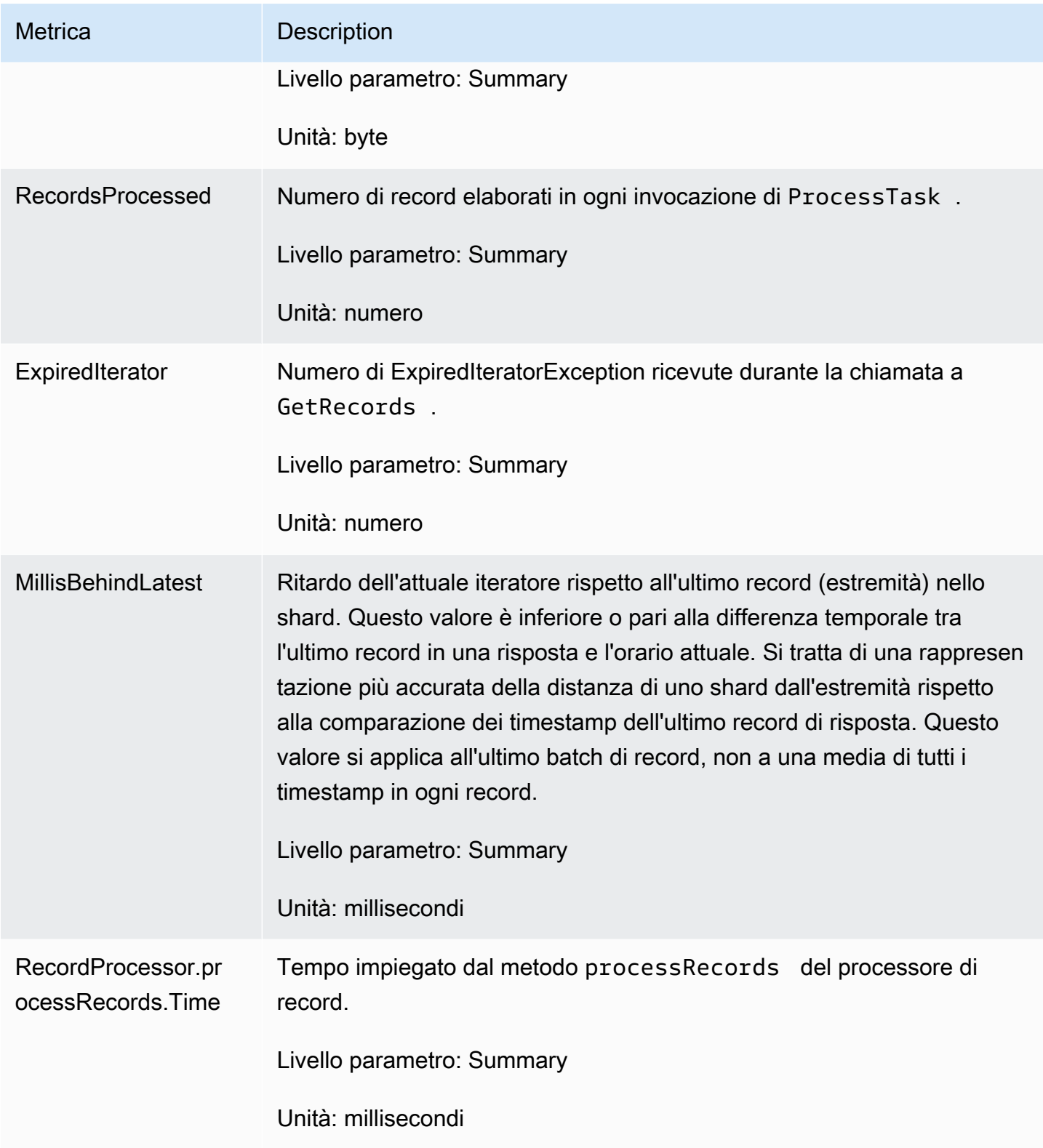

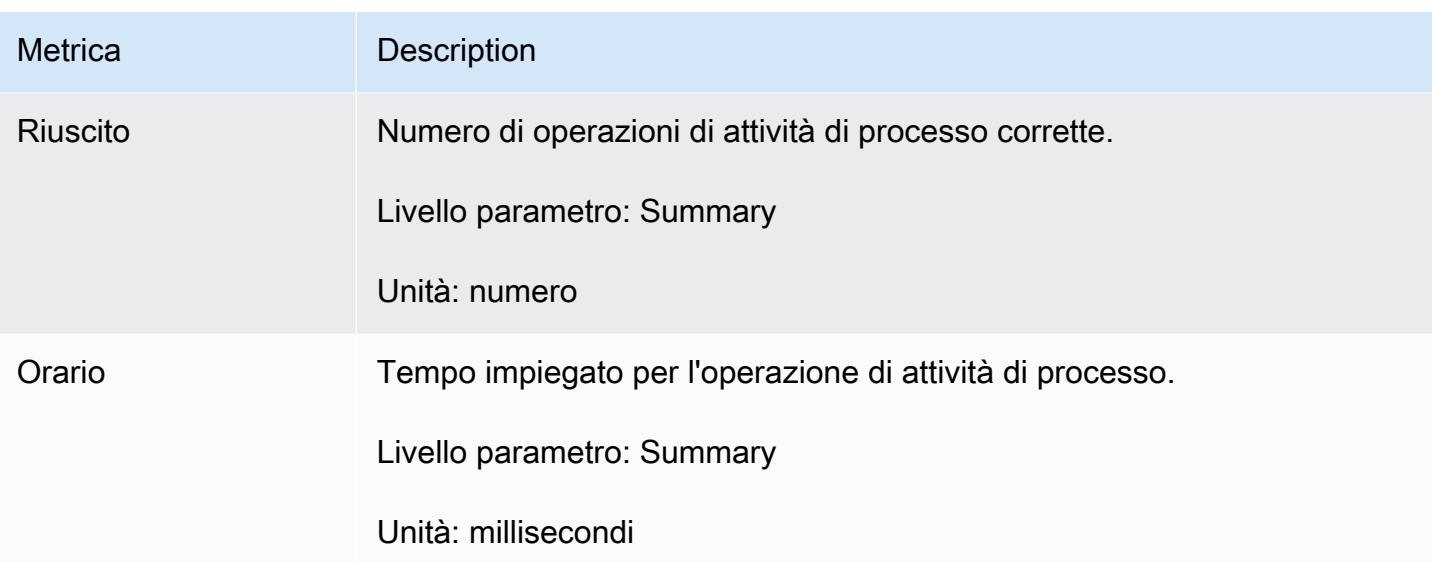

# Monitoraggio della Kinesis Client Library con Amazon CloudWatch

La [Kinesis Producer Library](https://docs.aws.amazon.com/kinesis/latest/dev/developing-producers-with-kpl.html) (KPL) per il flusso di dati Amazon Kinesis pubblica parametri Amazon CloudWatch personalizzati per tuo conto. Puoi visualizzare questi parametri passando alla [console CloudWatch](https://console.aws.amazon.com/cloudwatch/)e scegliendo Parametri personalizzati. Per ulteriori informazioni sui parametri personalizzati, consulta [Pubblicazione di parametri personalizzati](https://docs.aws.amazon.com/AmazonCloudWatch/latest/DeveloperGuide/publishingMetrics.html) nella Guida per l'utente di Amazon CloudWatch.

C'è un costo nominale per i parametri caricati su CloudWatch dalla KCL specificamente, si applicano i costi per i parametri personalizzati di Amazon CloudWatch e per le richieste API di Amazon CloudWatch. Per ulteriori informazioni, consulta la pagina [Prezzi di Amazon CloudWatch.](https://aws.amazon.com/cloudwatch/pricing/) Per la raccolta di parametri locali non verrà addebitato alcun costo di CloudWatch.

### Argomenti

- [Parametri, dimensioni e spazi dei nomi](#page-342-0)
- [Livello dei parametri e granularità](#page-343-0)
- [Accesso locale e caricamento su Amazon CloudWatch](#page-344-0)
- [Elenco dei parametri](#page-345-0)

# <span id="page-342-0"></span>Parametri, dimensioni e spazi dei nomi

È possibile specificare un nome di applicazione al momento dell'avvio della KPL, che viene poi utilizzato come parte di uno spazio dei nomi durante il caricamento dei parametri. Si tratta di

un'opzione facoltativa; se il nome di un'applicazione non è impostato la KPL fornisce un valore predefinito.

È anche possibile configurare la KPL per aggiungere dimensioni aggiuntive arbitrarie ai parametri. Questa opzione è utile se desideri dati di alta precisione nei tuoi parametri CloudWatch. Ad esempio, è possibile aggiungere il nome host come una dimensione, che consente di identificare le distribuzioni di carico irregolari nel tuo parco. Tutte le impostazioni di configurazione della KPL sono immutabili, perciò non è possibile modificare queste dimensioni aggiuntive dopo l'inizializzazione dell'istanza KPL.

## <span id="page-343-0"></span>Livello dei parametri e granularità

Sono disponibili due opzioni per controllare il numero di parametri caricati su CloudWatch:

### Livelli di parametri

Si tratta di una calibrazione approssimativa dell'importanza di un parametro. A ogni parametro viene assegnato un livello. Quando si imposta un livello, i parametri con livelli al di sotto di tale livello non vengono inviati a CloudWatch. I livelli sono NONE, SUMMARY e DETAILED. L'impostazione predefinita è DETAILED; cioè, tutti i parametri. NONE significa nessun parametro, per cui nessun parametro viene assegnato a quel livello.

### Granularità

Ciò consente di controllare se lo stesso parametro è emesso a ulteriori livelli di granularità. I livelli sono GLOBAL, STREAM e SHARD. L'impostazione predefinita è SHARD, che contiene la maggior parte dei parametri granulari.

Quando SHARD viene scelto, i parametri vengono emessi con il nome di flusso e l'ID dello shard come dimensioni. Inoltre, lo stesso parametro è emesso anche con solo la dimensione del nome di flusso e il parametro senza il nome di flusso. Ciò significa che, per un determinato parametro, due flussi con due partizioni produrranno ciascuno sette parametri CloudWatch: uno per ogni partizione, uno per ogni flusso e uno generale. Tutti questi parametri descrivono le stesse statistiche, ma a livelli differenti di granularità. Per un'illustrazione, si veda il seguente diagramma.

I livelli differenti di granularità formano una gerarchia e tutti i parametri nel sistema formano alberi radicati nei nomi parametri:

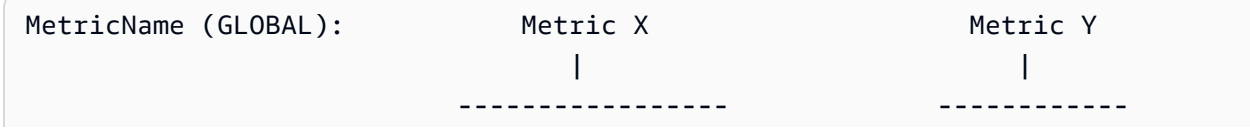

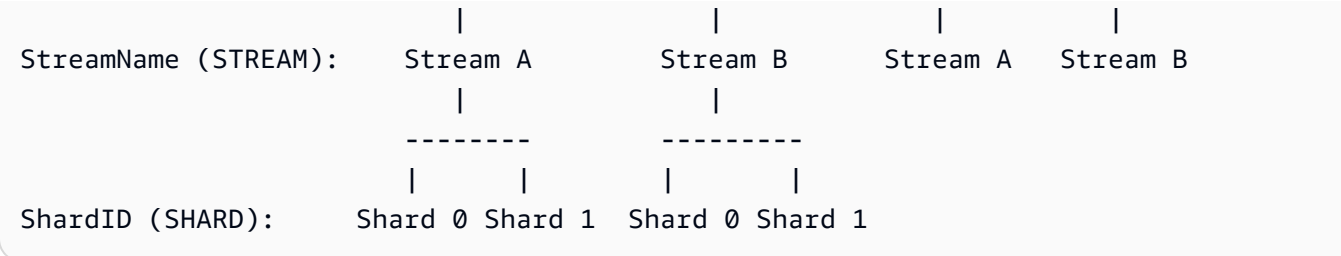

Non tutti i parametri sono disponibili a livello di shard; alcuni sono disponibili a livello di flusso o sono di natura globale. Questi parametri non vengono prodotti a livello di shard, anche se hai abilitato i parametri a livello di shard (Metric Y nel diagramma precedente).

Quando si specifica una dimensione aggiuntiva, è necessario fornire valori per tuple:<DimensionName, DimensionValue, Granularity>. La granularità viene utilizzata per determinare dove viene inserita la dimensione personalizzata nella gerarchia: GLOBAL significa che la dimensione aggiuntiva viene inserita dopo il nome parametro, STREAM significa che viene inserita dopo il nome del flusso e SHARD significa che viene inserita dopo l'ID dello shard. Se sono indicate più dimensioni aggiuntive per livello di granularità, queste dimensioni sono inserite nell'ordine determinato.

## <span id="page-344-0"></span>Accesso locale e caricamento su Amazon CloudWatch

I parametri per l'istanza di KPL corrente sono disponibili in locale in tempo reale; puoi inviare una query alla KPL in qualsiasi momento per ottenerli. La KPL calcola in locale la somma, la media, il minimo, il massimo e il conteggio di ogni parametro, come in CloudWatch.

È possibile ottenere statistiche cumulative dall'inizio del programma fino al momento attuale o tramite una finestra continua per gli ultimi N secondi, dove N è un numero intero compreso tra 1 e 60.

Tutti i parametri sono disponibili per essere caricati su CloudWatch. Ciò è particolarmente utile per aggregare i data tra più host, per il monitoraggio e per la creazione di allarmi. Questa funzionalità non è disponibile in locale.

Come descritto in precedenza, è possibile selezionare quali parametri caricare con le impostazioni di livello di parametro e granularità. I parametri che non vengono caricati sono disponibili in locale.

Il caricamento di singoli punti di dati è insostenibile in quando potrebbe produrre milioni di caricamenti al secondo, se il traffico è elevato. Per questo motivo, la KPL aggrega parametri in locale in bucket di 1 minuto e carica un oggetto di statistiche su CloudWatch una volta al minuto, per ogni parametro abilitato.

# <span id="page-345-0"></span>Elenco dei parametri

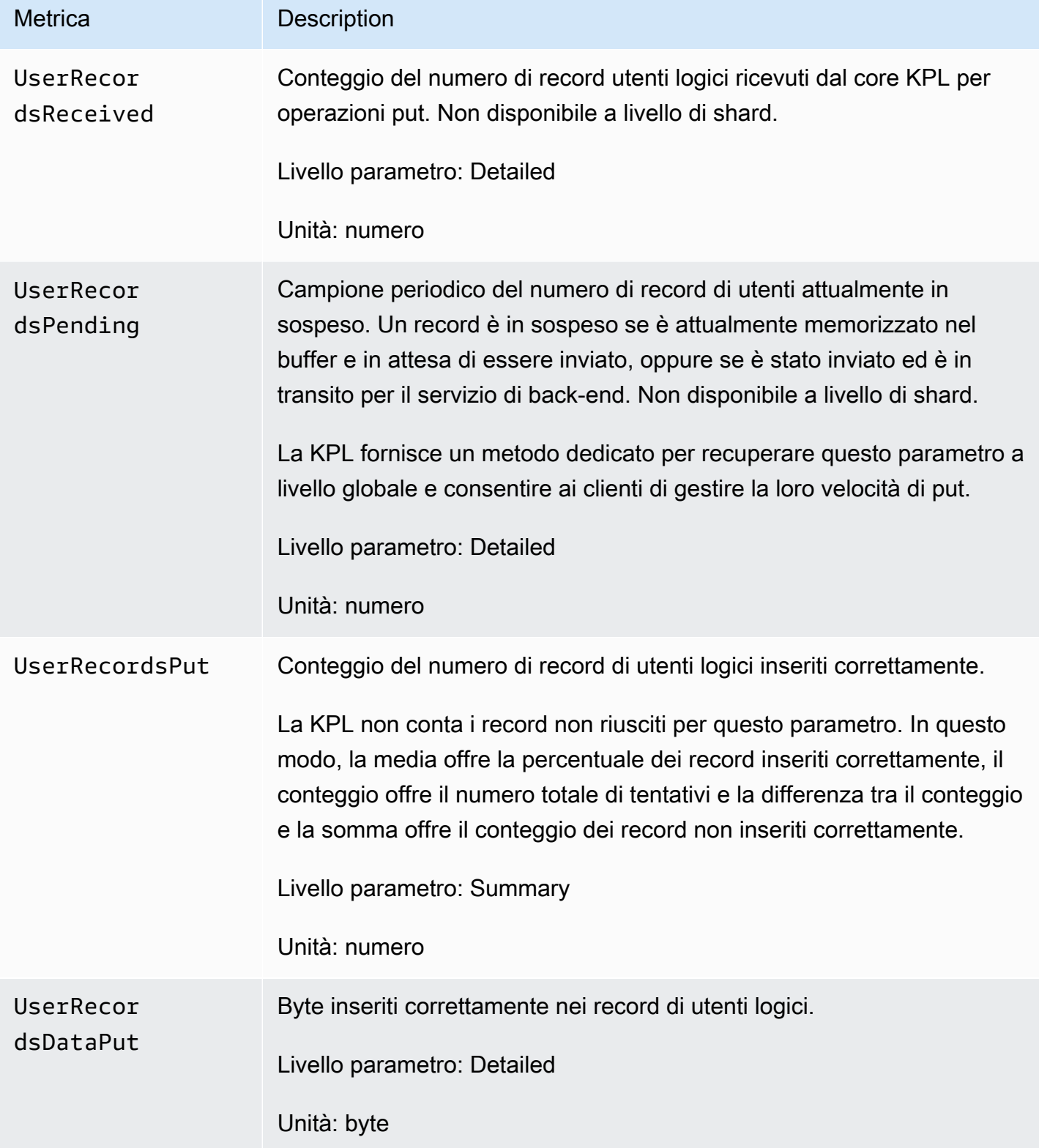

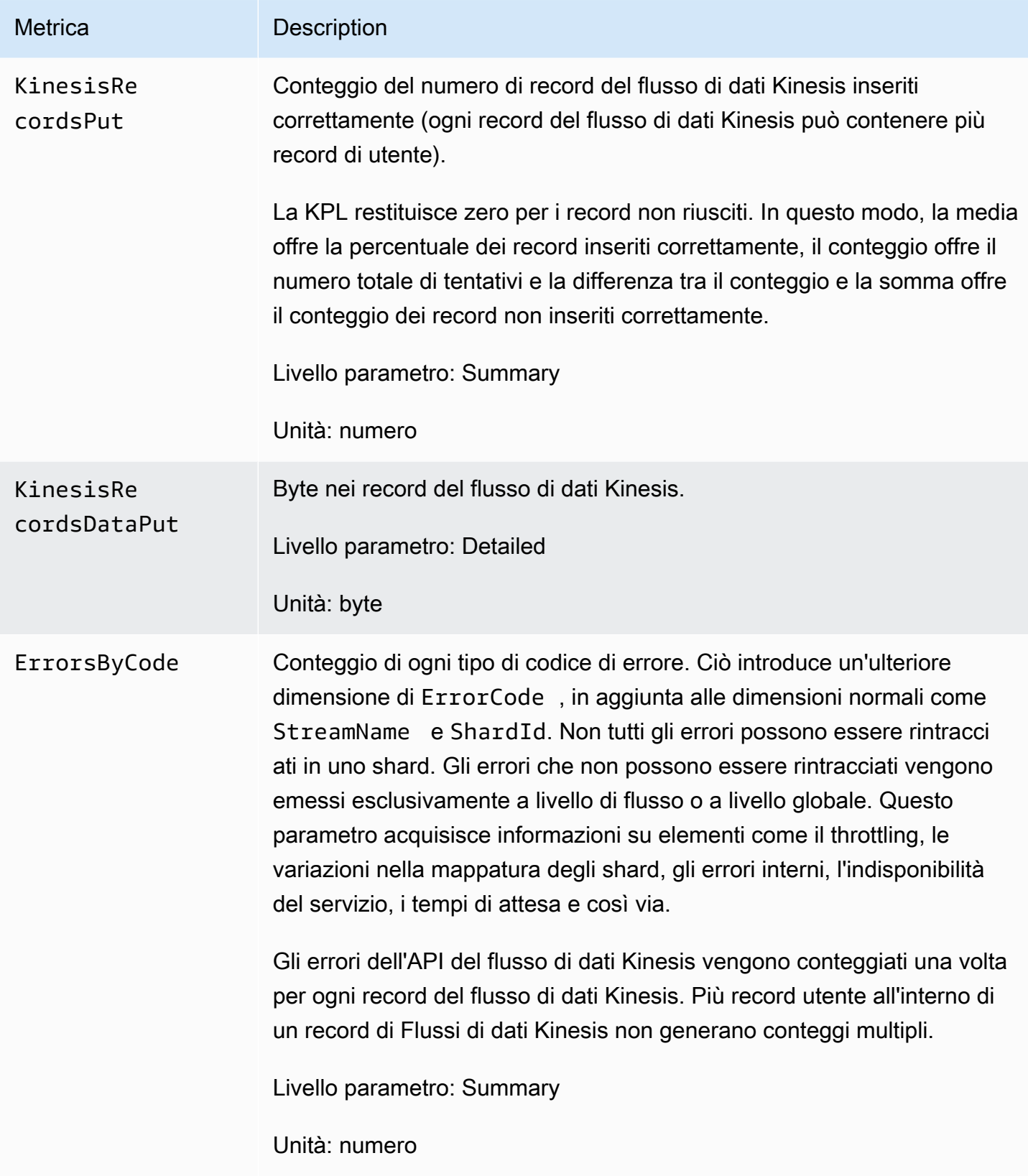

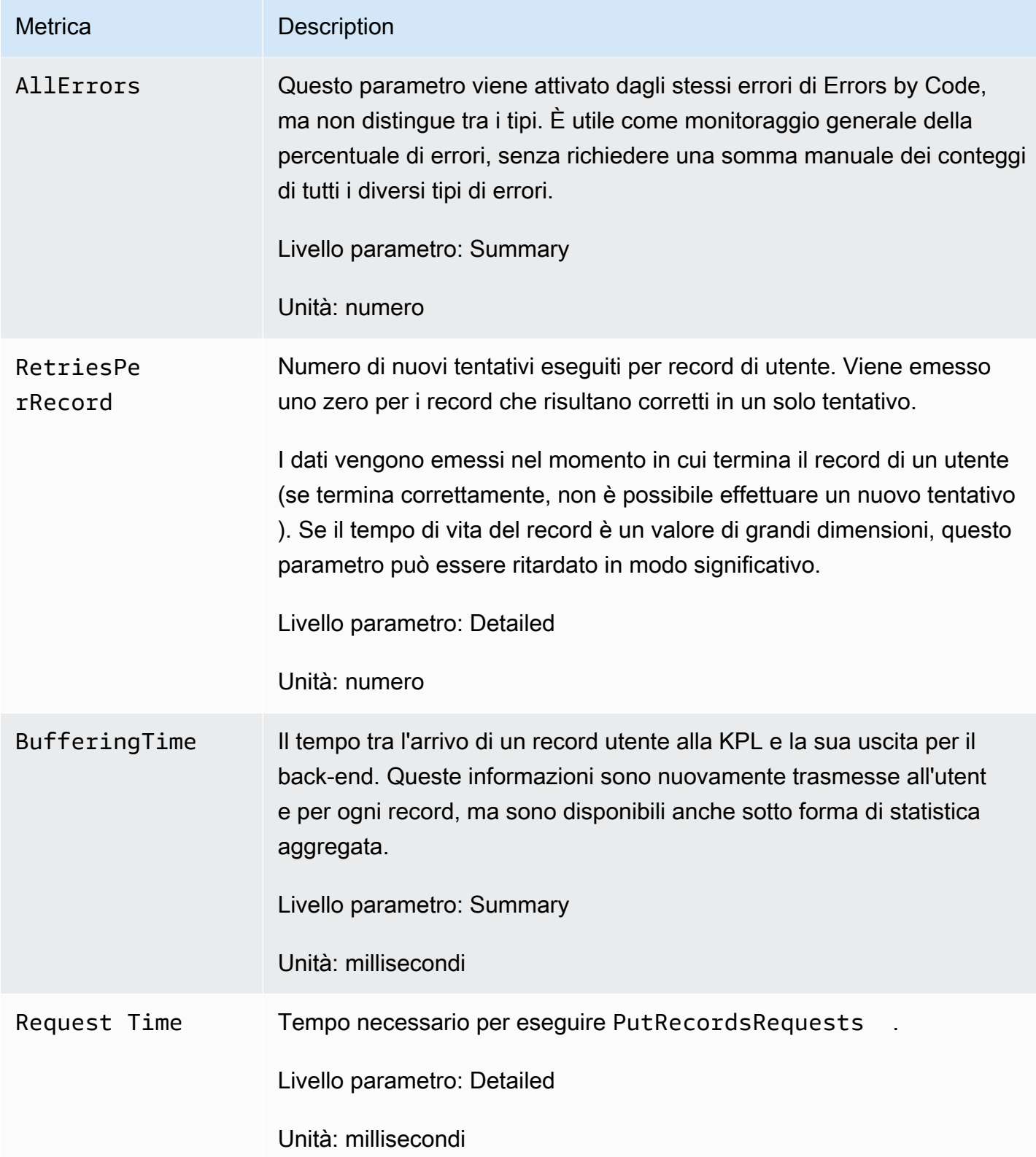

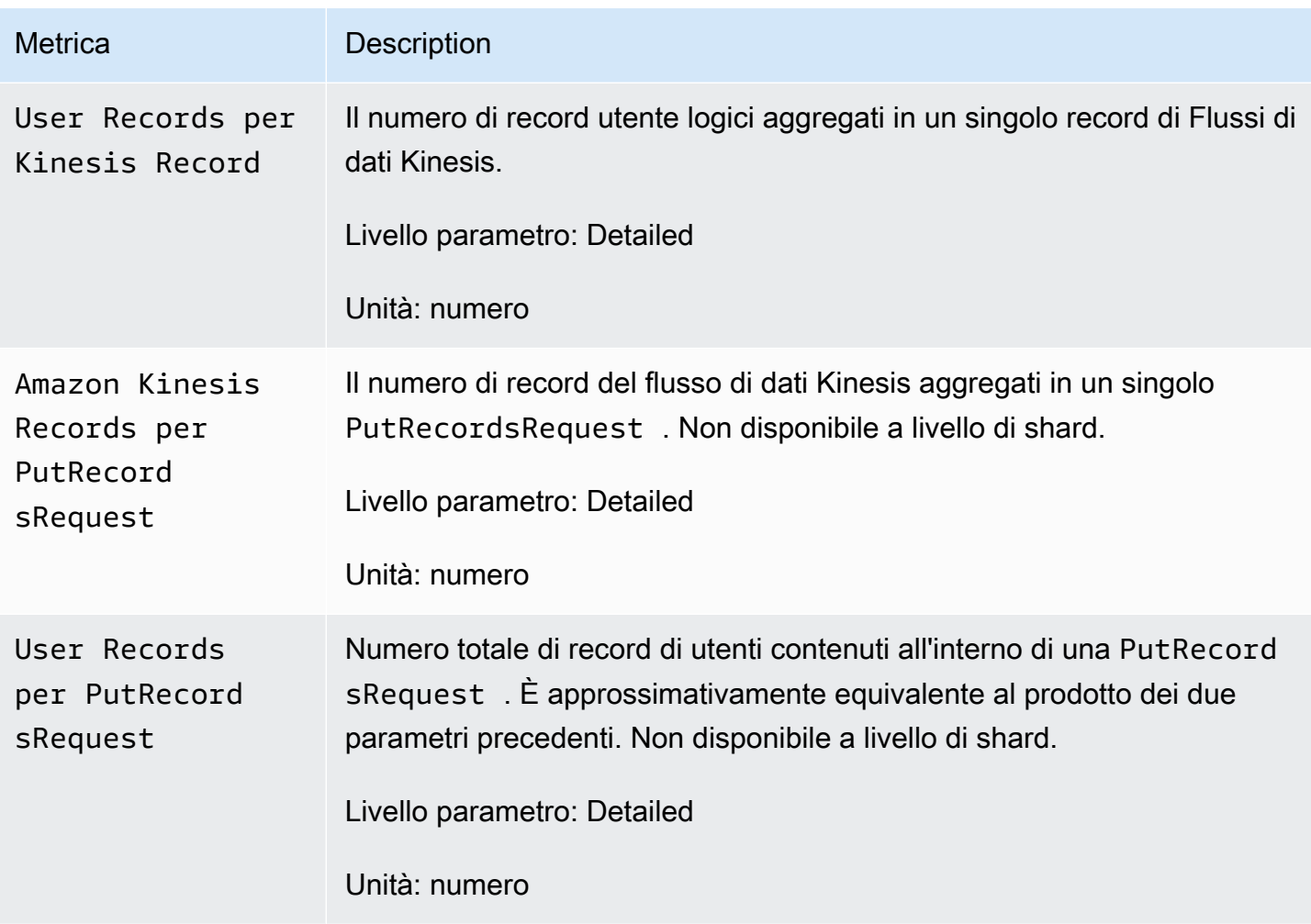

# Sicurezza in Flusso di dati Amazon Kinesis

La sicurezza del cloud AWS è la massima priorità. In qualità di AWS cliente, trarrai vantaggio da un data center e da un'architettura di rete progettati per soddisfare i requisiti delle organizzazioni più sensibili alla sicurezza.

La sicurezza è una responsabilità condivisa tra AWS te e te. Il [modello di responsabilità condivisa](https://aws.amazon.com/compliance/shared-responsibility-model/) descrive questo come sicurezza del cloud e sicurezza nel cloud:

- Sicurezza del cloud: AWS è responsabile della protezione dell'infrastruttura che gestisce AWS i servizi nel AWS cloud. AWS ti fornisce anche servizi che puoi utilizzare in modo sicuro. L'efficacia della nostra sicurezza è regolarmente testata e verificata da revisori di terze parti come parte dei [programmi di conformitàAWS.](https://aws.amazon.com/compliance/programs/) Per ulteriori informazioni sui programmi di conformità che si applicano al flusso di dati Kinesis, consulta [ServiziAWS coperti dal programma di conformità](https://aws.amazon.com/compliance/services-in-scope/).
- Sicurezza nel cloud: la tua responsabilità è determinata dal AWS servizio che utilizzi. L'utente è anche responsabile per altri fattori, tra cui la riservatezza dei dati, i requisiti dell'azienda e leggi e normative applicabili.

Questa documentazione consente di comprendere come applicare il modello di responsabilità condivisa quando si usa . I seguenti argomenti illustrano come configurare per soddisfare gli obiettivi di sicurezza e conformità. Imparerai anche come utilizzare altri AWS servizi che possono aiutarti a monitorare e proteggere le tue risorse Kinesis Data Streams.

### Argomenti

- [Protezione dei dati in Flusso di dati Amazon Kinesis](#page-350-0)
- [Controllo dell'accesso alle risorse di flusso di dati Amazon Kinesis tramite IAM](#page-360-0)
- [Convalida della conformità per Flusso di dati Amazon Kinesis](#page-374-0)
- [Resilienza in Flusso di dati Amazon Kinesis](#page-375-0)
- [Sicurezza dell'infrastruttura nel flusso di dati Kinesis](#page-376-0)
- [Best practice di sicurezza per il flusso di dati Kinesis](#page-376-1)

# <span id="page-350-0"></span>Protezione dei dati in Flusso di dati Amazon Kinesis

La crittografia lato server con chiavi AWS Key Management Service (AWS KMS) semplifica il rispetto di severi requisiti di gestione dei dati crittografando i dati inattivi all'interno di Amazon Kinesis Data Streams.

### **a** Note

Se hai bisogno di moduli crittografici convalidati FIPS 140-2 per l'accesso AWS tramite un'interfaccia a riga di comando o un'API, usa un endpoint FIPS. Per ulteriori informazioni sugli endpoint FIPS disponibili, consulta il [Federal Information Processing Standard \(FIPS\)](https://aws.amazon.com/compliance/fips/)  [140-2.](https://aws.amazon.com/compliance/fips/)

### Argomenti

- [Cos'è la crittografia lato server per Kinesis Streams?](#page-350-1)
- [Considerazioni su costi, regioni e prestazioni](#page-352-0)
- [Cosa devo fare per iniziare a utilizzare la crittografia lato server?](#page-353-0)
- [Creazione e utilizzo di chiavi master KMS generate dall'utente](#page-354-0)
- [Autorizzazioni per l'uso di chiavi master KMS generate dall'utente](#page-354-1)
- [Verifica e risoluzione dei problemi delle autorizzazioni chiave KMS](#page-356-0)
- [Utilizzo di flusso di dati Amazon Kinesis con endpoint VPC di interfaccia](#page-357-0)

# <span id="page-350-1"></span>Cos'è la crittografia lato server per Kinesis Streams?

La crittografia lato server è una funzionalità di Amazon Kinesis Data Streams che crittografa automaticamente i dati prima che siano inattivi utilizzando AWS KMS una chiave master del cliente (CMK) specificata dall'utente. I dati vengono crittografati prima di essere scritti sul livello di storage del flusso di e vengono decrittografati dopo essere stati recuperati dallo storage. Di conseguenza, i dati vengono sempre crittografati mentre sono inattivi all'interno del servizio del flusso di dati Kinesis. In questo modo sarà possibile soddisfare severi requisiti normativi e migliorare la sicurezza dei dati.

Grazie alla crittografia lato server, produttori e consumatori del flusso non devono gestire le chiavi master o le operazioni di crittografia. I dati vengono crittografati automaticamente quando entrano ed escono dal servizio Kinesis Data Streams, quindi i dati archiviati vengono crittografati. AWS KMS fornisce tutte le chiavi master utilizzate dalla funzionalità di crittografia lato server. AWS

KMS semplifica l'utilizzo di una CMK per Kinesis gestita AWSda, una CMK AWS KMS specificata dall'utente o una chiave master importata nel servizio. AWS KMS

#### **a** Note

La crittografia lato server codifica i dati in entrata solo dopo l'attivazione della crittografia. I dati preesistenti in un flusso non crittografato non vengono crittografati dopo l'attivazione della crittografia lato server.

Quando si crittografano i flussi di dati e si condivide l'accesso ad altri principali, è necessario concedere l'autorizzazione sia nella policy chiave per la chiave che nelle politiche IAM dell' AWS KMS account esterno. Per ulteriori informazioni, consulta [Autorizzazione per gli utenti in altri account a](https://docs.aws.amazon.com/kms/latest/developerguide/key-policy-modifying-external-accounts.html)  [utilizzare una chiave KMS.](https://docs.aws.amazon.com/kms/latest/developerguide/key-policy-modifying-external-accounts.html)

Se hai abilitato la crittografia lato server per un flusso di dati con chiave KMS AWS gestita e desideri condividere l'accesso tramite una politica delle risorse, devi passare all'utilizzo della chiave gestita dal cliente (CMK), come illustrato di seguito:

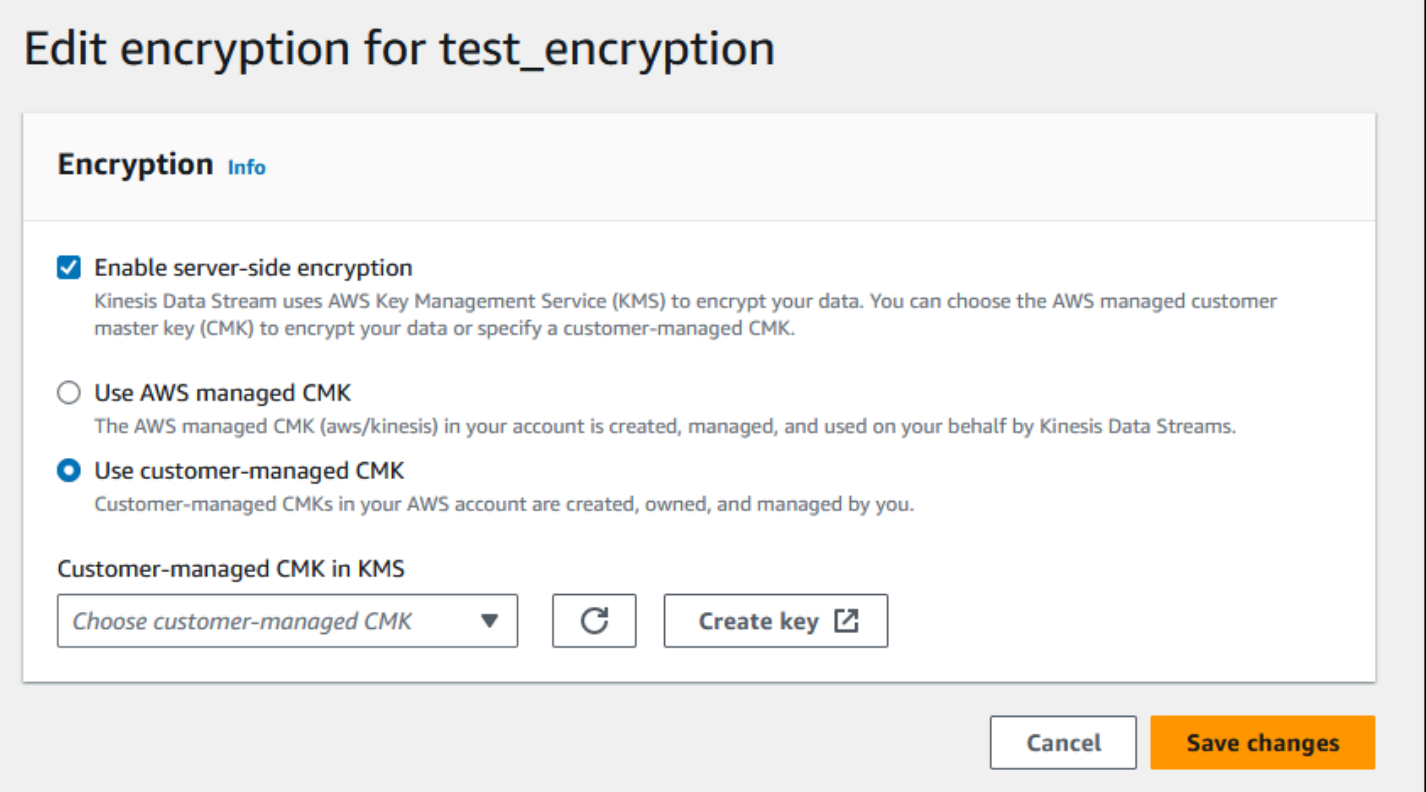

Inoltre, devi consentire alle entità principali di condivisione di accedere alla CMK utilizzando le funzionalità di condivisione tra account di KMS. Ricorda di apportare la modifica anche alle policy IAM per le entità principali di condivisione. Per ulteriori informazioni, consulta [Autorizzazione per gli utenti](https://docs.aws.amazon.com/kms/latest/developerguide/key-policy-modifying-external-accounts.html) [in altri account a utilizzare una chiave KMS.](https://docs.aws.amazon.com/kms/latest/developerguide/key-policy-modifying-external-accounts.html)

# <span id="page-352-0"></span>Considerazioni su costi, regioni e prestazioni

Quando applichi la crittografia lato server, sei soggetto all'utilizzo delle API e ai costi delle chiavi. AWS KMS A differenza delle chiavi master KMS personalizzate, la chiave master del cliente (CMK) (Default) aws/kinesis è disponibile gratuitamente. Tuttavia, occorre comunque corrispondere un pagamento per i costi di utilizzo dell'API affrontati da Flusso di dati Amazon Kinesis per tuo conto.

I costi di utilizzo dell'API vengono applicati per ogni CMK, incluse quelle personalizzate. Il flusso di dati Kinesis chiama AWS KMS ogni cinque minuti circa mentre ruota la chiave dati. In un mese di 30 giorni, il costo totale delle chiamate AWS KMS API avviate da uno stream Kinesis dovrebbe essere inferiore a qualche dollaro. Questo costo varia in base al numero di credenziali utente utilizzate dai produttori e dai consumatori di dati, poiché ogni credenziale utente richiede una chiamata API unica a. AWS KMSQuando utilizzi un ruolo IAM per l'autenticazione, ogni chiamata di ruolo presunta ha come risultato credenziali utente univoche. Per risparmiare sui costi di KMS, puoi memorizzare nella cache le credenziali utente restituite dalla chiamata di ruolo presunta.

Di seguito vengono descritti i costi per risorsa:

### **Chiavi**

- La CMK per Kinesis gestita AWS da (alias aws/kinesis =) è gratuita.
- Le chiavi di KMS generate dall'utente sono soggette ai costi delle chiavi di KMS. Per ulteriori informazioni, consulta [Prezzi diAWS Key Management Service](https://aws.amazon.com/kms/pricing/#Keys).

I costi di utilizzo dell'API vengono applicati per ogni CMK, incluse quelle personalizzate. Il flusso di dati Kinesis chiama KMS ogni cinque minuti circa mentre ruota la chiave dati. In un mese di 30 giorni, il costo totale di chiamate API KMS avviate da un flusso di dati Kinesis dovrebbe pochi dollari. Tieni presente che questo costo varia in base al numero di credenziali utente che utilizzi per i produttori e i consumatori di dati, poiché ogni credenziale utente richiede una chiamata API unica a KMS. AWS Quando utilizzi il ruolo IAM per l'autenticazione, ognuno di essi assume-role-call genererà credenziali utente uniche e potresti voler memorizzare nella cache le credenziali utente restituite da per risparmiare sui costi KMS. assume-role-call

## Utilizzo di API KMS

Per ogni flusso crittografato, quando si legge da TIP e si utilizza una singola chiave di accesso utente/account IAM tra lettori e scrittori, il servizio Kinesis chiama il servizio AWS KMS circa 12 volte ogni 5 minuti. La mancata lettura dal TIP potrebbe comportare un aumento delle chiamate al servizio. AWS KMS Le richieste API per generare nuove chiavi di crittografia dei dati sono soggette a costi di AWS KMS utilizzo. Per ulteriori informazioni, consulta la sezione relativa ai [Prezzi diAWS Key](https://aws.amazon.com/kms/pricing/#Usage) [Management Service: Utilizzo.](https://aws.amazon.com/kms/pricing/#Usage)

### Disponibilità della crittografia lato server in base alla regione

Attualmente, la crittografia lato server degli stream Kinesis è disponibile in tutte le regioni supportate da Kinesis Data Streams, AWS GovCloud incluse (Stati Uniti occidentali) e le regioni della Cina. Per ulteriori informazioni sulle regioni in cui è supportato il flusso di dati Kinesis, consulta [https://](https://docs.aws.amazon.com/general/latest/gr/ak.html) [docs.aws.amazon.com/general/latest/gr/ak.html](https://docs.aws.amazon.com/general/latest/gr/ak.html)

### Considerazioni sulle prestazioni

A causa del sovraccarico del servizio di applicazione della crittografia, l'applicazione della crittografia lato server aumenta la latenza tipica di PutRecord, PutRecords e GetRecords di meno di 100μs.

## <span id="page-353-0"></span>Cosa devo fare per iniziare a utilizzare la crittografia lato server?

Il modo più semplice per iniziare a utilizzare la crittografia lato server consiste nell'utilizzare AWS Management Console e la chiave di servizio Amazon Kinesis KMS,. aws/kinesis

La procedura seguente mostra come abilitare la crittografia lato server per un flusso .

Abilitazione della crittografia lato server per un flusso Kinesis

- 1. Accedi AWS Management Console e apri la console [Amazon Kinesis Data Streams.](https://console.aws.amazon.com/kinesis/home?region=us-east-1#/streams/list)
- 2. Crea o seleziona un flusso Kinesis nella AWS Management Console.
- 3. Selezionare la scheda Details (Dettagli).
- 4. In Server-side encryption (Crittografia lato server), scegliere Edit (Modifica).
- 5. Se non si desidera utilizzare una chiave master KMS generata dall'utente, accertarsi che la chiave master KMS (Default) aws/kinesis (Predefinito aws/kinesis) sia selezionata. Questa è la chiave master KMS generata dal servizio . Selezionare Enabled (Abilitato), quindi Save (Salva).

### **a** Note

La chiave master del servizio Kinesis predefinita è gratuita, tuttavia, le chiamate API effettuate da Kinesis al AWS KMS servizio sono soggette ai costi di utilizzo del KMS.

- 6. Le transizioni del flusso tramite uno stato in attesa. Una volta che il flusso ritorna allo stato attivo con crittografia attivata, tutti i dati in entrata scritti nel flusso vengono crittografati utilizzando la chiave master KMS selezionata.
- 7. Per disabilitare la crittografia lato server, scegli Disabilitata in Crittografia lato server in, quindi scegli Salva. AWS Management Console

## <span id="page-354-0"></span>Creazione e utilizzo di chiavi master KMS generate dall'utente

In questa sezione viene descritto come creare e utilizzare le chiavi master KMS proprie piuttosto che utilizzare la chiave master amministrata da Amazon Kinesis.

### Creazione di chiavi master KMS generate dall'utente

Per informazioni sulla creazione di chiavi master personalizzate, consulta [Creazione di chiavi](https://docs.aws.amazon.com/kms/latest/developerguide/create-keys.html) nella Guida per gli sviluppatori diAWS Key Management Service . Dopo aver creato le chiavi per l'account, il servizio del flusso di dati Kinesis restituisce tali chiavi nell'elenco Chiave master KMS.

### Utilizzo di chiavi master KMS generate dall'utente

Dopo aver applicato le autorizzazioni corrette ai consumatori, ai produttori e agli amministratori, puoi utilizzare le chiavi master KMS personalizzate nel tuo account o in un altro account. AWS AWS Tutte le chiavi master di KMS del tuo account vengono visualizzate nell'elenco KMS Master Key (Chiave master di KMS) all'interno di AWS Management Console.

Per utilizzare le chiavi master KMS personalizzate che si trovano in un altro account, hai bisogno delle autorizzazioni per quelle chiavi. Inoltre, devi specificare l'ARN della chiave master KMS nella casella di input ARN in AWS Management Console.

## <span id="page-354-1"></span>Autorizzazioni per l'uso di chiavi master KMS generate dall'utente

Prima di poter utilizzare la crittografia lato server con una chiave master KMS generata dall'utente, è necessario configurare le politiche AWS KMS chiave per consentire la crittografia degli stream e la

crittografia e la decrittografia dei record di flusso. Per esempi e ulteriori informazioni sulle AWS KMS autorizzazioni, consulta Autorizzazioni dell'API [AWS KMS](https://docs.aws.amazon.com/kms/latest/developerguide/kms-api-permissions-reference.html): Actions and Resources Reference.

### **a** Note

L'utilizzo della chiave del servizio predefinita per la crittografia non richiede l'applicazione delle autorizzazioni &IAM; personalizzate.

Prima di utilizzare le chiavi master KMS generate dall'utente, assicurati che i producer e i consumer del flusso Kinesis (principali IAM) siano utenti nella policy della chiave master KMS. In caso contrario, le operazioni di lettura e scrittura dai flussi non riusciranno, causando perdite di dati, ritardi delle elaborazioni o blocchi delle applicazioni. Puoi gestire le autorizzazioni relative alle chiavi KMS tramite le policy IAM. Per ulteriori informazioni, consulta [Using IAM Policies](https://docs.aws.amazon.com/kms/latest/developerguide/iam-policies.html) with KMS. AWS

### Autorizzazioni dei producer di esempio

I producer del flusso Kinesis devono disporre dell'autorizzazione kms:GenerateDataKey.

```
{ 
   "Version": "2012-10-17", 
   "Statement": [ 
     { 
          "Effect": "Allow", 
          "Action": [ 
               "kms:GenerateDataKey" 
          ], 
          "Resource": "arn:aws:kms:us-
west-2:123456789012:key/1234abcd-12ab-34cd-56ef-1234567890ab" 
     }, 
     { 
          "Effect": "Allow", 
          "Action": [ 
               "kinesis:PutRecord", 
               "kinesis:PutRecords" 
          ], 
          "Resource": "arn:aws:kinesis:*:123456789012:MyStream" 
     } 
   ]
}
```
### Autorizzazioni dei consumatori di esempio

I consumer del flusso Kinesis devono disporre dell'autorizzazione kms:Decrypt.

```
{ 
   "Version": "2012-10-17", 
   "Statement": [ 
     { 
          "Effect": "Allow", 
          "Action": [ 
               "kms:Decrypt" 
          ], 
          "Resource": "arn:aws:kms:us-
west-2:123456789012:key/1234abcd-12ab-34cd-56ef-1234567890ab" 
     }, 
     { 
          "Effect": "Allow", 
          "Action": [ 
               "kinesis:GetRecords", 
               "kinesis:DescribeStream" 
          ], 
          "Resource": "arn:aws:kinesis:*:123456789012:MyStream" 
     } 
   ]
}
```
Amazon Managed Service per Apache Flink e AWS Lambda usa i ruoli per utilizzare gli stream Kinesis. Assicurati di aggiungere le autorizzazioni kms:Decrypt per i ruoli utilizzati da tali consumatori.

Autorizzazioni dell'amministratore di flusso

Gli amministratori del flusso Kinesis devono avere l'autorizzazione per chiamare kms:List\* e kms:DescribeKey\*.

## <span id="page-356-0"></span>Verifica e risoluzione dei problemi delle autorizzazioni chiave KMS

Dopo aver abilitato la crittografia su uno stream Kinesis, ti consigliamo di monitorare il successo delle tue putRecord getRecords chiamate e delle tue chiamate utilizzando i seguenti parametri Amazon CloudWatch : putRecords

• PutRecord.Success

- PutRecords.Success
- GetRecords.Success

Per ulteriori informazioni, consultare [Monitoraggio del flusso di dati Amazon Kinesis](#page-303-0)

## <span id="page-357-0"></span>Utilizzo di flusso di dati Amazon Kinesis con endpoint VPC di interfaccia

È possibile usare un endpoint VPC di interfaccia per evitare che il traffico tra Amazon VPC e il flusso di dati Kinesis lasci la rete Amazon. Gli endpoint VPC di interfaccia non richiedono un gateway Internet, un dispositivo NAT, una connessione VPN o una connessione. AWS Direct Connect Gli endpoint VPC di interfaccia sono basati su una AWS tecnologia che consente la comunicazione privata tra AWS i servizi utilizzando un'interfaccia di rete elastica con IP privati nel tuo Amazon VPC. AWS PrivateLink Per ulteriori informazioni, consulta [Amazon Virtual Private Cloud](https://docs.aws.amazon.com/AmazonVPC/latest/UserGuide/VPC_Introduction.html) and [Interface VPC](https://docs.aws.amazon.com/vpc/latest/userguide/vpce-interface.html#create-interface-endpoint) [Endpoints \(\).](https://docs.aws.amazon.com/vpc/latest/userguide/vpce-interface.html#create-interface-endpoint)AWS PrivateLink

### Argomenti

- [Utilizzo di endpoint VPC di interfaccia per il flusso di dati Kinesis](#page-357-1)
- [Controllo dell'accesso agli endpoint VPCE per il flusso di dati Kinesis](#page-357-2)
- [Disponibilità delle policy degli endpoint VPC per il flusso di dati Kinesis](#page-359-0)

### <span id="page-357-1"></span>Utilizzo di endpoint VPC di interfaccia per il flusso di dati Kinesis

Per iniziare, non è necessario modificare le impostazioni per flussi, produttori o consumatori. Per iniziare, crea un endpoint VPC di interfaccia per far scorrere il traffico del flusso di dati Kinesis da e verso le risorse di Amazon VPC attraverso l'endpoint VPC di interfaccia. Per ulteriori informazioni, consulta [Creazione di un endpoint di interfaccia](https://docs.aws.amazon.com/vpc/latest/userguide/vpce-interface.html#create-interface-endpoint).

La Kinesis Producer Library (KPL) e la Kinesis Consumer Library (KCL) richiamano servizi come AWS Amazon e Amazon CloudWatch DynamoDB utilizzando endpoint pubblici o endpoint VPC con interfaccia privata, a seconda di quale siano in uso. Ad esempio se l'applicazione della KCL è in esecuzione su un VPC con un endpoint VPC dell'interfaccia DynamoDB abilitato, le chiamate fra DynamoDB e l'applicazione della KCL passano attraverso l'endpoint VPC dell'interfaccia.

<span id="page-357-2"></span>Controllo dell'accesso agli endpoint VPCE per il flusso di dati Kinesis

Le policy degli endpoint VPC consentono di controllare l'accesso collegando una policy a un endpoint VPC o utilizzando campi aggiuntivi in una policy collegata a un utente, gruppo o ruolo IAM per limitare Flusso di dati Amazon Kinesis Guida per gli sviluppatori

l'accesso solo tramite l'endpoint VPC specificato. Queste policy possono essere utilizzate per limitare l'accesso a flussi specifici a un endpoint VPC specificato se utilizzate insieme alle policy IAM per concedere l'accesso solo alle operazioni del flusso di dati Kinesis tramite l'endpoint VPC specificato.

Di seguito sono riportati esempi di policy di endpoint per l'accesso ai flussi di dati Kinesis.

• Esempio di policy VPC: accesso in sola lettura: questa policy di esempio può essere collegata a un endpoint VPC. Per ulteriori informazioni, consulta [Controllo dell'accesso alle risorse VPC di](https://docs.aws.amazon.com/vpc/latest/userguide/VPC_IAM.html)  [Amazon](https://docs.aws.amazon.com/vpc/latest/userguide/VPC_IAM.html). Limita le operazioni solo all'elenco e alla descrizione di un flusso di dati Kinesis attraverso un endpoint VPC a cui è collegato.

```
{ 
   "Statement": [ 
     \mathcal{L} "Sid": "ReadOnly", 
         "Principal": "*", 
         "Action": [ 
           "kinesis:List*", 
           "kinesis:Describe*" 
        ], 
         "Effect": "Allow", 
         "Resource": "*" 
      } 
   ]
}
```
• Esempio di policy VPC: limitare l'accesso a un determinato flusso di dati Kinesis – Questa policy di esempio può essere collegata a un endpoint VPC. Limita l'accesso a un flusso di dati specifico tramite l'endpoint VPC a cui è collegato.

```
{ 
   "Statement": [ 
    \mathcal{L} "Sid": "AccessToSpecificDataStream", 
        "Principal": "*", 
        "Action": "kinesis:*", 
        "Effect": "Allow", 
        "Resource": "arn:aws:kinesis:us-east-1:123456789012:stream/MyStream" 
     } 
   ]
```
}

• Esempio di policy IAM: limitare l'accesso a un flusso specifico solo da un endpoint VPC specifico – Questa policy di esempio può essere collegata a un utente, un ruolo o un gruppo IAM. Limita l'accesso a un flusso di dati Kinesis specificato solo da un endpoint VPC specificato.

```
{ 
    "Version": "2012-10-17", 
    "Statement": [ 
       { 
           "Sid": "AccessFromSpecificEndpoint", 
           "Action": "kinesis:*", 
           "Effect": "Deny", 
           "Resource": "arn:aws:kinesis:us-east-1:123456789012:stream/MyStream", 
          "Condition": { "StringNotEquals" : { "aws:sourceVpce": "vpce-11aa22bb" } }
       } 
    ]
}
```
<span id="page-359-0"></span>Disponibilità delle policy degli endpoint VPC per il flusso di dati Kinesis

Gli endpoint VPC dell'interfaccia del flusso di dati Kinesis con le policy sono supportati nelle seguenti regioni:

- Europa (Parigi)
- Europa (Irlanda)
- Stati Uniti orientali (Virginia settentrionale)
- Europa (Stoccolma)
- Stati Uniti orientali (Ohio)
- Europa (Francoforte)
- Sud America (San Paolo)
- Europa (Londra)
- Asia Pacifico (Tokyo)
- Stati Uniti occidentali (California settentrionale)
- Asia Pacifico (Singapore)
- Asia Pacifico (Sydney)
- Cina (Pechino)

• Cina (Ningxia)

- Asia Pacifico (Hong Kong)
- Medio Oriente (Bahrein)
- Medio Oriente (Emirati Arabi Uniti)
- Europa (Milano)
- Africa (Città del Capo)
- Asia Pacifico (Mumbai)
- Asia Pacifico (Seul)
- Canada (Centrale)
- Stati Uniti occidentali (Oregon) tranne usw2-az4
- AWS GovCloud (Stati Uniti orientali)
- AWS GovCloud (Stati Uniti occidentali)
- Asia Pacifico (Osaka-Locale)
- Europa (Zurigo)
- Asia Pacific (Hyderabad)

# Controllo dell'accesso alle risorse di flusso di dati Amazon Kinesis tramite IAM

AWS Identity and Access Management (IAM) ti consente di fare quanto segue:

- Crea utenti e gruppi con il tuo AWS account
- Assegna credenziali di sicurezza uniche a ciascun utente del tuo account AWS
- Controlla le autorizzazioni di ogni utente per eseguire attività utilizzando le risorse AWS
- Consenti agli utenti di un altro AWS account di condividere le tue risorse AWS
- Crea ruoli per il tuo AWS account e definisci gli utenti o i servizi che possono assumerli
- Utilizza le identità esistenti per la tua azienda per concedere le autorizzazioni per eseguire attività utilizzando le risorse AWS

Flusso di dati Amazon Kinesis Guida per gli sviluppatori

Utilizzando IAM con il flusso di dati Kinesis, puoi controllare se gli utenti all'interno dell'organizzazione sono in grado di eseguire un'attività utilizzando specifiche operazioni API del flusso di dati Kinesis e se possono utilizzare risorse AWS specifiche.

Se stai sviluppando un'applicazione utilizzando la Kinesis Client Library (KCL), la tua policy deve includere le autorizzazioni per Amazon DynamoDB e Amazon CloudWatch; KCL utilizza DynamoDB per tenere traccia delle informazioni sullo stato dell'applicazione e per inviare i parametri KCL a tuo nome. CloudWatch CloudWatch Per ulteriori informazioni sull'KCL, consulta [Sviluppo di consumatori](#page-214-0)  $KCL$  1. $x$ .

Per ulteriori informazioni su IAM, consulta:

- [AWS Identity and Access Management \(IAM\)](https://aws.amazon.com/iam/)
- [Nozioni di base](https://docs.aws.amazon.com/IAM/latest/UserGuide/getting-started.html)
- [Guida per l'utente di IAM](https://docs.aws.amazon.com/IAM/latest/UserGuide/)

Per ulteriori informazioni sulla gestione dell'accesso ad Amazon DynamoDB, consulta [Utilizzo di](https://docs.aws.amazon.com/amazondynamodb/latest/developerguide/UsingIAMWithDDB.html)  [IAM per il controllo degli accessi alle risorse Amazon DynamoDB](https://docs.aws.amazon.com/amazondynamodb/latest/developerguide/UsingIAMWithDDB.html) nella Guida per gli sviluppatori di Amazon DynamoDB.

Per ulteriori informazioni su IAM e Amazon CloudWatch, consulta [Controlling User Access to Your](https://docs.aws.amazon.com/AmazonCloudWatch/latest/DeveloperGuide/UsingIAM.html)  [AWS Account](https://docs.aws.amazon.com/AmazonCloudWatch/latest/DeveloperGuide/UsingIAM.html) nella Amazon CloudWatch User Guide.

Indice

- [Sintassi delle policy](#page-361-0)
- [Operazioni per il flusso di dati Kinesis](#page-362-0)
- [Nomi della risorsa Amazon \(ARN\) per il flusso di dati Kinesis](#page-363-0)
- [Esempi di policy per il flusso di dati Kinesis](#page-363-1)
- [Condivisione del flusso di dati con un altro account](#page-366-0)
- [Configurare una AWS Lambda funzione per la lettura da Kinesis Data Streams in un altro account](#page-371-0)
- [Condivisione dell'accesso utilizzando policy basate sulle risorse](#page-371-1)

## <span id="page-361-0"></span>Sintassi delle policy

Una policy IAM è un documento JSON costituito da una o più dichiarazioni. Ogni dichiarazione è strutturata come segue:

```
{ 
   "Statement":[{ 
     "Effect":"effect", 
     "Action":"action", 
     "Resource":"arn", 
     "Condition":{ 
        "condition":{ 
          "key":"value" 
 } 
        } 
     } 
   ]
}
```
Una dichiarazione è costituita da diversi elementi:

- Effect (Effetto): l'elemento effect può essere Allow o Deny. Per impostazione predefinita, gli utenti IAM non dispongono dell'autorizzazione per l'utilizzo di risorse e operazioni API, pertanto tutte le richieste vengono rifiutate. Un permesso esplicito sostituisce l'impostazione predefinita. Un rifiuto esplicito sovrascrive tutti i consensi.
- Action (Operazione): l'elemento action corrisponde all'operazione API specifica per la quale si concede o si nega l'autorizzazione.
- Resource (Risorsa): la risorsa che viene modificata dall'operazione. Per specificare una risorsa nella dichiarazione, devi utilizzare il relativo Amazon Resource Name (ARN).
- Condition: le condizioni sono facoltative. Possono essere utilizzate per controllare quando sarà in vigore una policy.

Quando crei e gestisci policy &IAM;, puoi utilizzare gli strumenti [Generatore di policy IAM](https://docs.aws.amazon.com/IAM/latest/UserGuide/access_policies_create.html#access_policies_create-generator) e [Simulatore di policy IAM.](https://docs.aws.amazon.com/IAM/latest/UserGuide/access_policies_testing-policies.html)

## <span id="page-362-0"></span>Operazioni per il flusso di dati Kinesis

In una dichiarazione di policy IAM, è possibile specificare qualsiasi operazione API per qualsiasi servizio che supporta IAM. Per il flusso di dati Kinesis, utilizza il seguente prefisso con il nome dell'operazione API: kinesis:. For example: kinesis:CreateStream, kinesis:ListStreams e kinesis:DescribeStreamSummary.

Per specificare più operazioni in una sola istruzione, separa ciascuna di esse con una virgola come mostrato di seguito:

"Action": ["kinesis:*action1*", "kinesis:*action2*"]

Puoi anche specificare più operazioni tramite caratteri jolly. Ad esempio, puoi specificare tutte le operazioni il cui nome inizia con la parola "Get" come segue:

"Action": "kinesis:Get\*"

Per specificare tutte le operazioni del flusso di dati Kinesis, utilizza il carattere jolly (\*) come mostrato di seguito:

"Action": "kinesis:\*"

Per l'elenco completo delle operazioni API del flusso di dati Kinesis, consulta la [Documentazione di](https://docs.aws.amazon.com/kinesis/latest/APIReference/)  [riferimento delle API di Amazon Kinesis.](https://docs.aws.amazon.com/kinesis/latest/APIReference/)

#### <span id="page-363-0"></span>Nomi della risorsa Amazon (ARN) per il flusso di dati Kinesis

Ogni dichiarazione di policy IAM si applica alle risorse specificate utilizzando i relativi ARN.

Usa il seguente formato di risorsa ARN per il flusso di dati Kinesis:

arn:aws:kinesis:*region*:*account-id*:stream/*stream-name*

Per esempio:

"Resource": arn:aws:kinesis:\*:111122223333:stream/my-stream

### <span id="page-363-1"></span>Esempi di policy per il flusso di dati Kinesis

Le policy di esempio seguenti dimostrano in che modo puoi controllare l'accesso degli utenti al flusso di dati Kinesis.

Example 1: Allow users to get data from a stream

Example

Questa policy consente a un utente o a un gruppo di eseguire le operazioni DescribeStreamSummary, GetShardIterator e GetRecords nel flusso specificato e ListStreams su qualsiasi flusso. Questa policy può essere applicata a utenti che devono essere in grado di ottenere dati da un determinato flusso.

```
{ 
     "Version": "2012-10-17", 
     "Statement": [ 
         { 
             "Effect": "Allow", 
             "Action": [ 
                 "kinesis:Get*", 
                 "kinesis:DescribeStreamSummary" 
             ], 
             "Resource": [ 
                  "arn:aws:kinesis:us-east-1:111122223333:stream/stream1" 
 ] 
         }, 
         { 
             "Effect": "Allow", 
             "Action": [ 
                 "kinesis:ListStreams" 
             ], 
             "Resource": [ 
 "*" 
 ] 
         } 
     ]
}
```
Example 2: Allow users to add data to any stream in the account

#### Example

Questa policy consente a un utente o un gruppo di utilizzare l'operazione PutRecord con uno qualsiasi dei flussi dell'account. Questa policy potrebbe essere applicata agli utenti che devono essere in grado di aggiungere record di dati a tutti i flussi in un account.

```
{ 
     "Version": "2012-10-17", 
     "Statement": [ 
          { 
               "Effect": "Allow", 
               "Action": [ 
                    "kinesis:PutRecord"
```

```
 ], 
             "Resource": [ 
                 "arn:aws:kinesis:us-east-1:111122223333:stream/*" 
 ] 
         } 
     ]
}
```
Example 3: Allow any Kinesis Data Streams action on a specific stream

#### Example

Questa policy consente a un utente o a un gruppo di utilizzare qualsiasi operazione del flusso di dati Kinesis sul flusso specificato. Questa policy potrebbe essere applicata agli utenti che devono avere il controllo amministrativo su un determinato flusso.

```
{ 
     "Version": "2012-10-17", 
     "Statement": [ 
         { 
              "Effect": "Allow", 
              "Action": "kinesis:*", 
              "Resource": [ 
                  "arn:aws:kinesis:us-east-1:111122223333:stream/stream1" 
 ] 
         } 
     ]
}
```
Example 4: Allow any Kinesis Data Streams action on any stream

#### Example

Questa policy consente a un utente o a un gruppo di utilizzare qualsiasi operazione del flusso di dati Kinesis su qualsiasi flusso in un account. Poiché questa policy concede l'accesso completo a tutti i flussi, devi limitarla ai soli amministratori.

```
{ 
      "Version": "2012-10-17", 
      "Statement": [ 
\overline{\mathcal{L}} "Effect": "Allow",
```

```
 "Action": "kinesis:*", 
             "Resource": [ 
                 "arn:aws:kinesis:*:111122223333:stream/*" 
 ] 
         } 
     ]
}
```
### <span id="page-366-0"></span>Condivisione del flusso di dati con un altro account

Collega una [policy basata sulle risorse](https://docs.aws.amazon.com/IAM/latest/UserGuide/access_policies.html#policies_resource-based) al tuo flusso di dati per garantire l'accesso a un altro account, utente o ruolo IAM. Le policy basate sulle risorse sono documenti di policy JSON che colleghi a una risorsa come un flusso di dati. Queste policy concedono [all'entità principale specificata](https://docs.aws.amazon.com/IAM/latest/UserGuide/reference_policies_elements_principal.html) l'autorizzazione per eseguire operazioni specifiche sulla risorsa e definiscono le condizioni in cui ciò si applica. Una policy può avere più dichiarazioni. È necessario specificare un principale in una policy basata sulle risorse. I principali possono includere account, utenti, ruoli, utenti federati o AWS servizi. È possibile configurare le policy nella console, nell'API o nell'SDK di Kinesis Data Streams.

Ricorda che la condivisione dell'accesso ai consumatori registrati come [Fan-out avanzato](https://docs.aws.amazon.com/streams/latest/dev/enhanced-consumers.html) richiede una policy sia sull'ARN del flusso di dati sia sull'ARN del consumatore.

#### Abilitazione dell'accesso multi-account

Per consentire l'accesso multi-account, puoi specificare un intero account o entità IAM in un altro account come principale in una policy basata sulle risorse. L'aggiunta di un principale multi-account a una policy basata sulle risorse rappresenta solo una parte della relazione di trust. Quando il principale e la risorsa si trovano in AWS account separati, è inoltre necessario utilizzare una politica basata sull'identità per concedere l'accesso principale alla risorsa. Tuttavia, se una policy basata su risorse concede l'accesso a un principale nello stesso account, non sono richieste ulteriori policy basate su identità.

Per ulteriori informazioni sull'utilizzo delle policy basate sulle risorse per l'accesso multi-account, consulta [Accesso alle risorse multi-account in IAM.](https://docs.aws.amazon.com/IAM/latest/UserGuide/access_policies-cross-account-resource-access.html)

Gli amministratori del flusso di dati possono utilizzare AWS Identity and Access Management le policy per specificare chi ha accesso a cosa. Cioè, quale principale può eseguire azioni su quali risorse, e in quali condizioni. L'elemento Action di una policy JSON descrive le azioni che è possibile utilizzare per consentire o negare l'accesso a una policy. Le azioni politiche in genere hanno lo stesso nome dell'operazione AWS API associata.

Operazioni di Kinesis Data Streams che possono essere condivise:

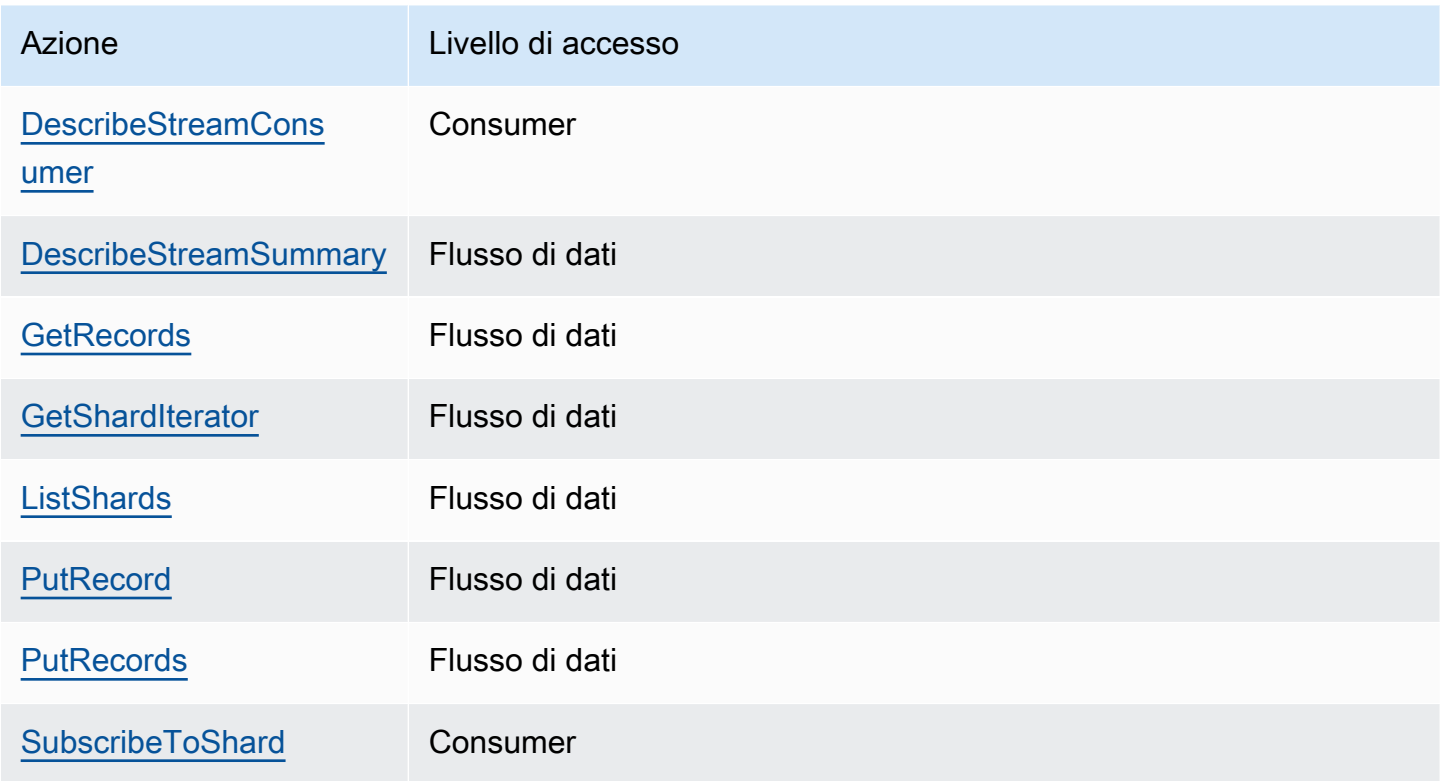

Di seguito sono riportati alcuni esempi dell'utilizzo delle policy basate sulle risorse per concedere l'accesso multi-account al flusso di dati o al consumatore registrato.

Per eseguire un'operazione su più account, è necessario specificare l'ARN del flusso per l'accesso al flusso di dati e l'ARN consumatore per l'accesso dei consumatori registrati.

<span id="page-367-0"></span>Esempi di policy basate sulle risorse per Kinesis Data Streams

La condivisione di un consumatore registrato implica sia una policy sul flusso di dati che una policy per i consumatori dovuta alle operazioni necessarie.

```
a Note
  Di seguito alcuni esempi dei valori validi per Principal:
  • {"AWS": "123456789012"}
  • Utente IAM – {"AWS": "arn:aws:iam::123456789012:user/user-name"}
  • Ruolo IAM – {"AWS":["arn:aws:iam::123456789012:role/role-name"]}
```
Flusso di dati Amazon Kinesis Guida per gli sviluppatori

```
• Principali multipli (può essere una combinazione di account, utente, ruolo) – {"AWS":
 ["123456789012", "123456789013", "arn:aws:iam::123456789012:user/
 user-name"]}
```
Example 1: Write access to the data stream

Example

```
{ 
     "Version": "2012-10-17", 
     "Id": "__default_write_policy_ID", 
     "Statement": [ 
          { 
              "Sid": "writestatement", 
              "Effect": "Allow", 
              "Principal": { 
                   "AWS": "Account12345" 
              }, 
              "Action": [ 
                   "kinesis:DescribeStreamSummary", 
                   "kinesis:ListShards", 
                   "kinesis:PutRecord", 
                   "kinesis:PutRecords" 
              ], 
              "Resource": "arn:aws:kinesis:us-east-2:123456789012:stream/
datastreamABC" 
          } 
     ]
}
```
Example 2: Read access to the data stream

Example

```
{ 
     "Version": "2012-10-17", 
     "Id": "__default_sharedthroughput_read_policy_ID", 
     "Statement": [ 
         { 
              "Sid": "sharedthroughputreadstatement",
```

```
 "Effect": "Allow", 
              "Principal": { 
                   "AWS": "Account12345" 
              }, 
              "Action": [ 
                   "kinesis:DescribeStreamSummary", 
                   "kinesis:ListShards", 
                   "kinesis:GetRecords", 
                   "kinesis:GetShardIterator" 
              ], 
              "Resource": "arn:aws:kinesis:us-east-2:123456789012:stream/
datastreamABC" 
          } 
     ]
}
```
Example 3: Share enhanced fan-out read access to a registered consumer

Example

Dichiarazione sulla policy del flusso di dati:

```
{ 
     "Version": "2012-10-17", 
     "Id": "__default_sharedthroughput_read_policy_ID", 
     "Statement": [ 
          { 
              "Sid": "consumerreadstatement", 
              "Effect": "Allow", 
              "Principal": { 
                   "AWS": "arn:aws:iam::Account12345:role/role-name" 
              }, 
              "Action": [ 
                   "kinesis:DescribeStreamSummary", 
                   "kinesis:ListShards" 
              ], 
              "Resource": "arn:aws:kinesis:us-east-2:123456789012:stream/
datastreamABC" 
          } 
    \mathbf{I}}
```
Dichiarazione della policy del consumatore:

```
{ 
     "Version": "2012-10-17", 
     "Id": "__default_efo_read_policy_ID", 
     "Statement": [ 
          { 
              "Sid": "eforeadstatement", 
              "Effect": "Allow", 
              "Principal": { 
                   "AWS": "arn:aws:iam::Account12345:role/role-name" 
              }, 
              "Action": [ 
                   "kinesis:DescribeStreamConsumer", 
                   "kinesis:SubscribeToShard" 
              ], 
              "Resource": "arn:aws:kinesis:us-east-2:123456789012:stream/
datastreamABC/consumer/consumerDEF:1674696300" 
          } 
    \mathbf{I}}
```
Wildcard (\*) non è supportato per operazioni o campi principali, per mantenere il principio del privilegio minimo.

Gestione programmatica della policy per il flusso di dati

Oltre a ciò AWS Management Console, Kinesis Data Streams dispone di tre API per la gestione delle policy relative al flusso di dati:

- [PutResourcePolicy](https://docs.aws.amazon.com/kinesis/latest/APIReference/API_PutResourcePolicy.html)
- [GetResourcePolicy](https://docs.aws.amazon.com/kinesis/latest/APIReference/API_GetResourcePolicy.html)
- [DeleteResourcePolicy](https://docs.aws.amazon.com/kinesis/latest/APIReference/API_DeleteResourcePolicy.html)

Utilizza PutResourePolicy per collegare o sovrascrivere una policy del flusso di dati o del consumatore. Utilizza GetResourcePolicy per controllare e visualizzare una policy del flusso di dati o del consumatore specificato. Utilizza DeleteResourcePolicy per eliminare una policy del flusso di dati o del consumatore specificato.

#### Limiti delle policy

Le policy delle risorse di Kinesis Data Streams prevedono le seguenti restrizioni:

- Wildcard (\*) non è supportato per operazioni o sezioni principali, per mantenere il principio del privilegio minimo.
- AWS [I Service Principal non sono supportati per i presidi, al fine di evitare potenziali delegati](https://docs.aws.amazon.com/IAM/latest/UserGuide/confused-deputy.html)  [confusi.](https://docs.aws.amazon.com/IAM/latest/UserGuide/confused-deputy.html)
- I principali federati non sono supportati.
- Gli ID utente canonici non sono supportati.
- La dimensione della policy non può superare i 20 KB.

#### Condivisione dell'accesso ai dati crittografati

Se hai abilitato la crittografia lato server per un flusso di dati con chiave KMS AWS gestita e desideri condividere l'accesso tramite una politica delle risorse, devi passare all'utilizzo della chiave gestita dal cliente (CMK). Per ulteriori informazioni, consulta [Cos'è la crittografia lato server per](#page-350-0) [Kinesis Streams?](#page-350-0). Inoltre, devi consentire alle entità principali di condivisione di accedere alla CMK utilizzando le funzionalità di condivisione tra account di KMS. Ricorda di apportare la modifica anche alle policy IAM per le entità principali di condivisione. Per ulteriori informazioni, consulta [Autorizzazione per gli utenti in altri account a utilizzare una chiave KMS](https://docs.aws.amazon.com/kms/latest/developerguide/key-policy-modifying-external-accounts.html).

## <span id="page-371-0"></span>Configurare una AWS Lambda funzione per la lettura da Kinesis Data Streams in un altro account

Per vedere un esempio di come configurare una funzione Lambda per la lettura da Kinesis Data Streams in un altro account, consulta [Condivisione dell'accesso con funzioni tra account AWS](#page-372-0) [Lambda](#page-372-0).

## <span id="page-371-1"></span>Condivisione dell'accesso utilizzando policy basate sulle risorse

#### **a** Note

Aggiornare una policy esistente basata sulle risorse significa sostituire quella già esistente, quindi assicurati di includere tutte le informazioni necessarie nella nuova policy.

#### <span id="page-372-0"></span>Condivisione dell'accesso con funzioni tra account AWS Lambda

#### Operatore Lambda

- 1. Vai alla [console IAM](https://console.aws.amazon.com/iam/) per creare un ruolo IAM che verrà utilizzato come ruolo di [esecuzione Lambda per la tua AWS Lambda funzione.](https://docs.aws.amazon.com/lambda/latest/dg/lambda-intro-execution-role.html) Aggiungi la policy IAM gestita con AWSLambdaKinesisExecutionRole le autorizzazioni di invocazione Kinesis Data Streams e Lambda richieste. Questa policy concede anche l'accesso a tutte le potenziali risorse di Kinesis Data Streams a cui potresti avere accesso.
- 2. Nella [AWS Lambda console](https://console.aws.amazon.com/lambda/home), crea una AWS Lambda funzione [per elaborare i record in un flusso](https://docs.aws.amazon.com/lambda/latest/dg/with-kinesis.html)  [di dati Kinesis Data Streams](https://docs.aws.amazon.com/lambda/latest/dg/with-kinesis.html) e, durante la configurazione del ruolo di esecuzione, scegli il ruolo creato nel passaggio precedente.
- 3. Fornisci il ruolo di esecuzione al proprietario della risorsa Kinesis Data Streams per la configurazione della policy delle risorse.
- 4. Completa la configurazione della funzione Lambda.

Proprietario della risorsa di Kinesis Data Streams

- 1. Ottieni il ruolo di esecuzione Lambda multi-account che richiamerà la funzione Lambda.
- 2. Nella console di Amazon Kinesis Data Streams, scegli il flusso di dati. Scegli la scheda Condivisione del flusso di dati e poi il pulsante Crea una policy di condivisione per avviare l'editor visivo delle policy. Per condividere un consumatore registrato all'interno di un flusso di dati, scegli il consumatore e poi seleziona Crea una policy di condivisione. Puoi anche scrivere direttamente la policy JSON.
- 3. Specifica il ruolo di esecuzione Lambda multi-account come principale e le operazioni Kinesis Data Streams esatte a cui condividi l'accesso. Ricorda di includere l'operazione kinesis:DescribeStream. Per ulteriori informazioni su esempi di policy delle risorse per Kinesis Data Streams, consulta [Esempi di policy basate sulle risorse per Kinesis Data Streams.](#page-367-0)
- 4. Scegli Crea policy o usa [PutResourcePolicy](https://docs.aws.amazon.com/kinesis/latest/APIReference/API_PutResourcePolicy.html)per allegare la policy alla tua risorsa.

Condivisione dell'accesso con i consumatori KCL su più account

- Se utilizzi KCL 1.x, assicurati di usare la versione KCL 1.15.0 o successive.
- Se utilizzi KCL 2.x, assicurati di usare la versione KCL 2.5.3 o successive.

#### Operatore KCL

- 1. Fornisci al proprietario della risorsa il tuo utente IAM o il ruolo IAM che eseguirà l'applicazione KCL.
- 2. Chiedi al proprietario della risorsa il flusso di dati o l'ARN consumatore.
- 3. Ricorda di specificare l'ARN del flusso fornito come parte della configurazione KCL.
	- Per KCL 1.x: usa il [KinesisClientLibConfiguration](https://github.com/awslabs/amazon-kinesis-client/blob/v1.x/src/main/java/com/amazonaws/services/kinesis/clientlibrary/lib/worker/KinesisClientLibConfiguration.java#L738-L821)costruttore e fornisci lo stream ARN.
	- Per KCL 2.x: puoi fornire solo l'ARN dello stream o [StreamTracker](https://github.com/awslabs/amazon-kinesis-client/blob/master/amazon-kinesis-client/src/main/java/software/amazon/kinesis/processor/StreamTracker.java)la Kinesis Client Library. [ConfigsBuilder](https://github.com/awslabs/amazon-kinesis-client/blob/master/amazon-kinesis-client/src/main/java/software/amazon/kinesis/common/ConfigsBuilder.java#L155-L176) Per StreamTracker, fornisci l'ARN del flusso e Creation Epoch dalla DynamoDB Lease Table generata dalla libreria. Se desideri leggere da un utente registrato condiviso come Enhanced Fan-Out, usa StreamTracker e fornisci anche l'ARN del consumatore.

Proprietario della risorsa di Kinesis Data Streams

- 1. Ottieni l'utente IAM o il ruolo IAM multi-account che eseguirà l'applicazione KCL.
- 2. Nella console di Amazon Kinesis Data Streams, scegli il flusso di dati. Scegli la scheda Condivisione del flusso di dati e poi il pulsante Crea una policy di condivisione per avviare l'editor visivo delle policy. Per condividere un consumatore registrato all'interno di un flusso di dati, scegli il consumatore e poi seleziona Crea una policy di condivisione. Puoi anche scrivere direttamente la policy JSON.
- 3. Specifica l'utente IAM o il ruolo IAM dell'applicazione KCL su più account come le operazioni Kinesis Data Streams principali ed esatte a cui condividi l'accesso. Per ulteriori informazioni su esempi di policy delle risorse per Kinesis Data Streams, consulta [Esempi di policy basate sulle](#page-367-0) [risorse per Kinesis Data Streams](#page-367-0).
- 4. Scegli Crea policy o usa [PutResourcePolicy](https://docs.aws.amazon.com/kinesis/latest/APIReference/API_PutResourcePolicy.html)per allegare la policy alla tua risorsa.

#### Condivisione dell'accesso ai dati crittografati

Se hai abilitato la crittografia lato server per un flusso di dati con chiave KMS AWS gestita e desideri condividere l'accesso tramite una politica delle risorse, devi passare all'utilizzo della chiave gestita dal cliente (CMK). Per ulteriori informazioni, consulta [Cos'è la crittografia lato server per](#page-350-0) [Kinesis Streams?](#page-350-0). Inoltre, devi consentire alle entità principali di condivisione di accedere alla CMK utilizzando le funzionalità di condivisione tra account di KMS. Ricorda di apportare la modifica

anche alle policy IAM per le entità principali di condivisione. Per ulteriori informazioni, consulta [Autorizzazione per gli utenti in altri account a utilizzare una chiave KMS](https://docs.aws.amazon.com/kms/latest/developerguide/key-policy-modifying-external-accounts.html).

## Convalida della conformità per Flusso di dati Amazon Kinesis

I revisori di terze parti valutano la sicurezza e la conformità di Amazon Kinesis Data Streams come parte di più programmi di conformità. AWS Questi includono SOC, PCI, FedRAMP, HIPAA e altri.

Per un elenco dei AWS servizi che rientrano nell'ambito di specifici programmi di conformità, consulta [AWS Services in Scope by](https://aws.amazon.com/compliance/services-in-scope/) Compliance Program. Per informazioni generali, consulta [Programmi di](https://aws.amazon.com/compliance/programs/)  [conformità diAWS.](https://aws.amazon.com/compliance/programs/)

È possibile scaricare report di audit di terze parti utilizzando AWS Artifact. Per ulteriori informazioni, consulta [Scaricamento dei report in AWS Artifact](https://docs.aws.amazon.com/artifact/latest/ug/downloading-documents.html).

La tua responsabilità di conformità durante l'utilizzo di è determinata dalla riservatezza dei dati, dagli obiettivi dell'azienda e dalle leggi e normative applicabili. Se l'utilizzo di Kinesis Data Streams è soggetto alla conformità a standard come HIPAA, PCI o AWS FedRAMP, fornisce risorse per aiutarti a:

- Guide [rapide di avvio su sicurezza e conformità: queste guide all'i](https://aws.amazon.com/quickstart/?awsf.quickstart-homepage-filter=categories%23security-identity-compliance)mplementazione illustrano considerazioni sull'architettura e forniscono passaggi per implementare ambienti di base incentrati sulla sicurezza e la conformità. AWS
- [Whitepaper sull'architettura per la sicurezza e la conformità HIPAA: questo white paper](https://d0.awsstatic.com/whitepapers/compliance/AWS_HIPAA_Compliance_Whitepaper.pdf) descrive in che modo le aziende possono utilizzare per creare applicazioni conformi allo standard HIPAA. AWS
- [AWS Risorse per la conformità:](https://aws.amazon.com/compliance/resources/) questa raccolta di cartelle di lavoro e guide che potrebbero riguardare il settore e la località in cui operi
- [AWS Config](https://docs.aws.amazon.com/config/latest/developerguide/evaluate-config.html) Questo AWS servizio che valuta la conformità delle configurazioni delle risorse alle pratiche interne, alle linee guida del settore e alle normative.
- [AWS Security Hub](https://docs.aws.amazon.com/securityhub/latest/userguide/what-is-securityhub.html) Questo AWS servizio offre una visione completa dello stato di sicurezza dell'utente e consente AWS di verificare la conformità agli standard e alle best practice del settore della sicurezza.

## Resilienza in Flusso di dati Amazon Kinesis

L'infrastruttura AWS globale è costruita attorno AWS a regioni e zone di disponibilità. AWS Le regioni forniscono più zone di disponibilità fisicamente separate e isolate, collegate con reti a bassa latenza, ad alto throughput e altamente ridondanti. Con le zone di disponibilità, è possibile progettare e gestire applicazioni e database che eseguono il failover automatico tra zone di disponibilità senza interruzioni. Le zone di disponibilità sono più disponibili, tolleranti ai guasti e scalabili rispetto alle infrastrutture tradizionali a data center singolo o multiplo.

#### [Per ulteriori informazioni su AWS regioni e zone di disponibilità, consulta Global Infrastructure.AWS](https://aws.amazon.com/about-aws/global-infrastructure/)

Oltre all'infrastruttura AWS globale, Kinesis Data Streams offre diverse funzionalità per supportare le esigenze di resilienza e backup dei dati.

### Ripristino di emergenza in Flusso di dati Amazon Kinesis

È possibile che si verifichino errori ai seguenti livelli quando si utilizza un'applicazione flusso di dati Amazon Kinesis per elaborare i dati da un flusso:

- Errore di un processore di record
- Errore di un lavoratore o errore dell'istanza dell'applicazione che ha istanziato il lavoratore
- Errore di un'istanza EC2 che ospita una o più istanze dell'applicazione

#### Errore del processore di record

L'operatore richiama i metodi dei processori di registrazione utilizzando task Java. [ExecutorService](http://docs.oracle.com/javase/7/docs/api/java/util/concurrent/ExecutorService.html) Se si verifica un errore di un'attività, il lavoratore mantiene il controllo dello shard che il processore di record stava elaborando. Il lavoratore avvia una nuova attività del processore di record per elaborare il suddetto shard. Per ulteriori informazioni, consulta [Throttling di lettura.](#page-302-0)

#### Errore del lavoratore o dell'applicazione

In caso di errore di un worker o di un'istanza di flusso di dati Amazon Kinesis, è necessario rilevare e gestire la situazione. Ad esempio, se il metodo Worker.run genera un'eccezione, è necessario identificarla e gestirla.

In caso di errore dell'applicazione stessa, è necessario rilevarlo e riavviare l'applicazione. Quando l'applicazione si avvia, avvia un'istanza di un nuovo lavoratore, che a sua volta avvia un'istanza di nuovi processori di record ai quali vengono automaticamente assegnati shard da elaborare.

Questi potrebbero essere gli stessi shard che questi processori di record stavano elaborando prima dell'errore o shard che sono nuovi per questi processori.

In una situazione in cui il lavoro o l'applicazione ha esito negativo, l'errore non viene rilevato ed esistono altre istanze dell'applicazione in esecuzione su altre istanze EC2, lavori su queste altre istanze gestiscono l'errore. Creano processori di record aggiuntivi per elaborare gli shard che non sono più elaborati dal lavoro che ha prodotto l'errore. Il carico su queste altre istanze EC2 aumenta di conseguenza.

Lo scenario descritto qui presuppone che, anche in caso di errore del worker o dell'applicazione, l'istanza EC2 ospitante è ancora in esecuzione e pertanto non viene riavviata da un gruppo con dimensionamento automatico.

#### Errore dell'istanza Amazon EC2

È consigliabile eseguire le istanze EC2 per la tua applicazione in un gruppo . In questo modo, in caso di errore di una delle istanze EC2, il gruppo con dimensionamento automatico avvia automaticamente una nuova istanza per sostituirla. È necessario configurare le istanze per avviare l'applicazione Flusso di dati Amazon Kinesis all'avvio.

## Sicurezza dell'infrastruttura nel flusso di dati Kinesis

In quanto servizio gestito, Amazon Kinesis Data Streams è protetto AWS dalle procedure di sicurezza di rete globali descritte [nel white paper Amazon Web Services: Overview of](https://d0.awsstatic.com/whitepapers/Security/AWS_Security_Whitepaper.pdf) Security Processes.

Utilizzi chiamate API AWS pubblicate per accedere a Kinesis Data Streams attraverso la rete. I client devono supportare Transport Layer Security (TLS) 1.2 o versioni successive. I client devono, inoltre, supportare le suite di cifratura con PFS (Perfect Forward Secrecy), ad esempio Ephemeral Diffie-Hellman (DHE) o Elliptic Curve Ephemeral Diffie-Hellman (ECDHE). La maggior parte dei sistemi moderni, come Java 7 e versioni successive, supporta tali modalità.

Inoltre, le richieste devono essere firmate utilizzando un ID chiave di accesso e una chiave di accesso segreta associata a un principale IAM. O puoi utilizzare [AWS Security Token Service](https://docs.aws.amazon.com/STS/latest/APIReference/Welcome.html) (AWS STS) per generare credenziali di sicurezza temporanee per sottoscrivere le richieste.

## Best practice di sicurezza per il flusso di dati Kinesis

Flusso di dati Amazon Kinesis fornisce una serie di funzionalità di sicurezza che occorre valutare durante lo sviluppo e l'implementazione delle policy di sicurezza. Le seguenti best practice sono linee

guida generali e non rappresentano una soluzione di sicurezza completa. Poiché queste best practice potrebbero non essere appropriate o sufficienti per l'ambiente, gestiscile come considerazioni utili anziché prescrizioni.

## Implementazione dell'accesso con privilegi minimi

Attribuite le autorizzazioni, puoi decidere chi ottiene tali autorizzazioni e verso quali risorse del flusso di dati Kinesis. È possibile abilitare operazioni specifiche che si desidera consentire su tali risorse. Pertanto è necessario concedere solo le autorizzazioni necessarie per eseguire un'attività. L'implementazione dell'accesso con privilegi minimi è fondamentale per ridurre i rischi di sicurezza e l'impatto risultante da errori o intenzioni dannose.

## Uso di ruoli IAM

Le applicazioni producer e client devono avere credenziali valide per accedere ai flussi di dati . Non è necessario archiviare AWS le credenziali direttamente in un'applicazione client o in un bucket Amazon S3. Si tratta di credenziali a lungo termine che non vengono automaticamente ruotate e potrebbero avere un impatto aziendale significativo se vengono compromesse.

Al contrario, è consigliabile utilizzare un ruolo IAM per gestire le credenziali temporanee per le applicazioni producer e client per accedere ai flussi di dati Kinesis. Quando utilizzi un ruolo, non devi necessariamente usare credenziali a lungo termine (ad esempio, nome utente e password o chiavi di accesso) per accedere ad altre risorse.

Per ulteriori informazioni, consulta gli argomenti seguenti nella Guida per l'utente IAM:

- [Ruoli IAM](https://docs.aws.amazon.com/IAM/latest/UserGuide/id_roles.html)
- [Scenari comuni per ruoli: utenti, applicazioni e servizi](https://docs.aws.amazon.com/IAM/latest/UserGuide/id_roles_common-scenarios.html)

## Implementazione della crittografia lato server in risorse dipendenti

I dati a riposo e i dati in transito possono essere crittografati nel flusso di dati Kinesis. Per ulteriori informazioni, consulta [Protezione dei dati in Flusso di dati Amazon Kinesis.](#page-350-1)

## Utilizzalo per monitorare CloudTrail le chiamate API

Kinesis Data Streams è AWS CloudTrailintegrato con un servizio che fornisce un registro delle azioni intraprese da un utente, ruolo AWS o servizio in Kinesis Data Streams.

Utilizzando le informazioni raccolte da CloudTrail, è possibile determinare la richiesta effettuata a Kinesis Data Streams, l'indirizzo IP da cui è stata effettuata la richiesta, chi ha effettuato la richiesta, quando è stata effettuata e dettagli aggiuntivi.

Per ulteriori informazioni, consulta [the section called "Registrazione delle chiamate API di flusso di](#page-322-0)  [dati Amazon Kinesis tramite AWS CloudTrail"](#page-322-0).

# Cronologia dei documenti

La tabella seguente descrive le modifiche sostanziali apportate alla documentazione del flusso di dati Amazon Kinesis.

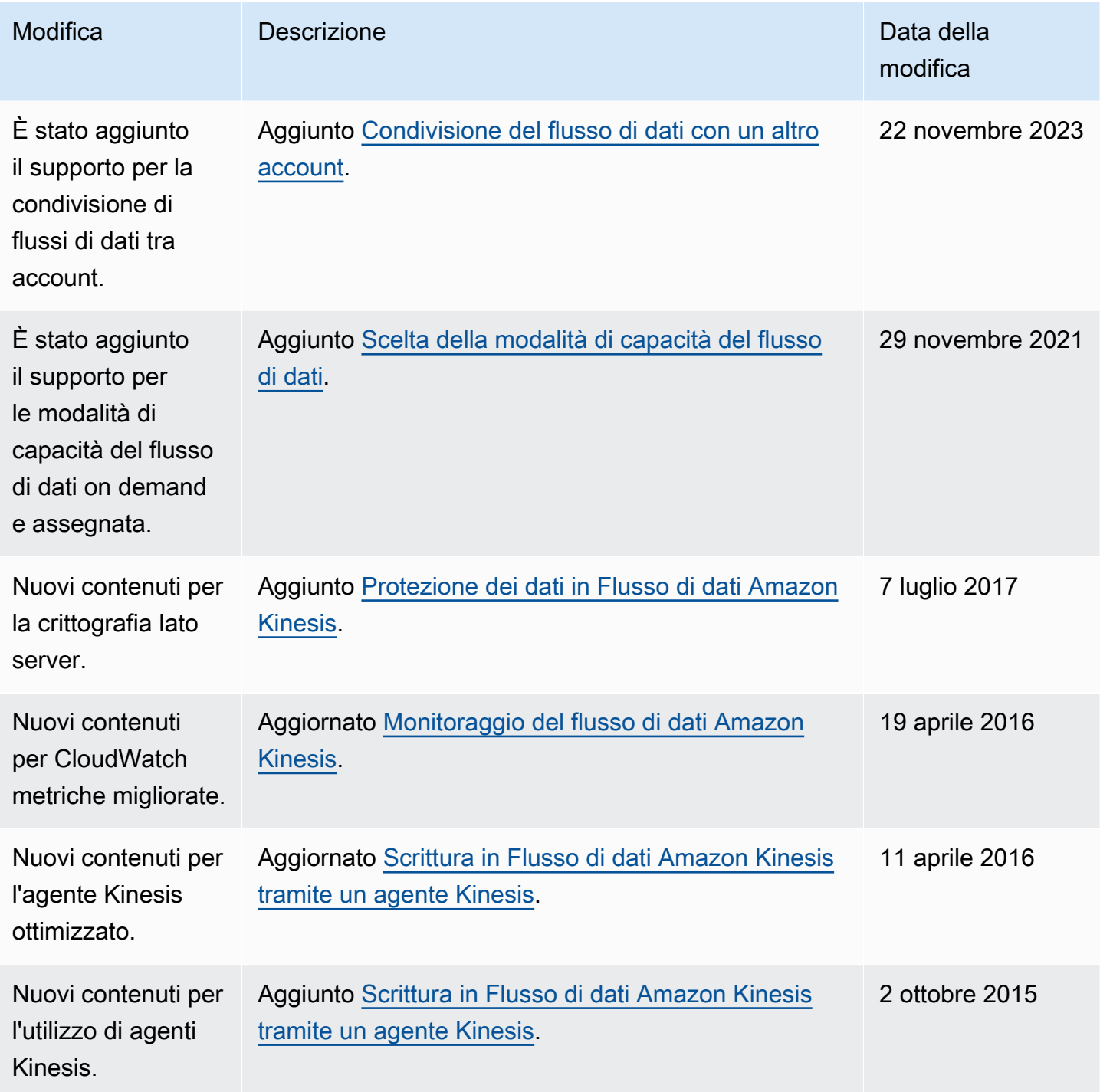

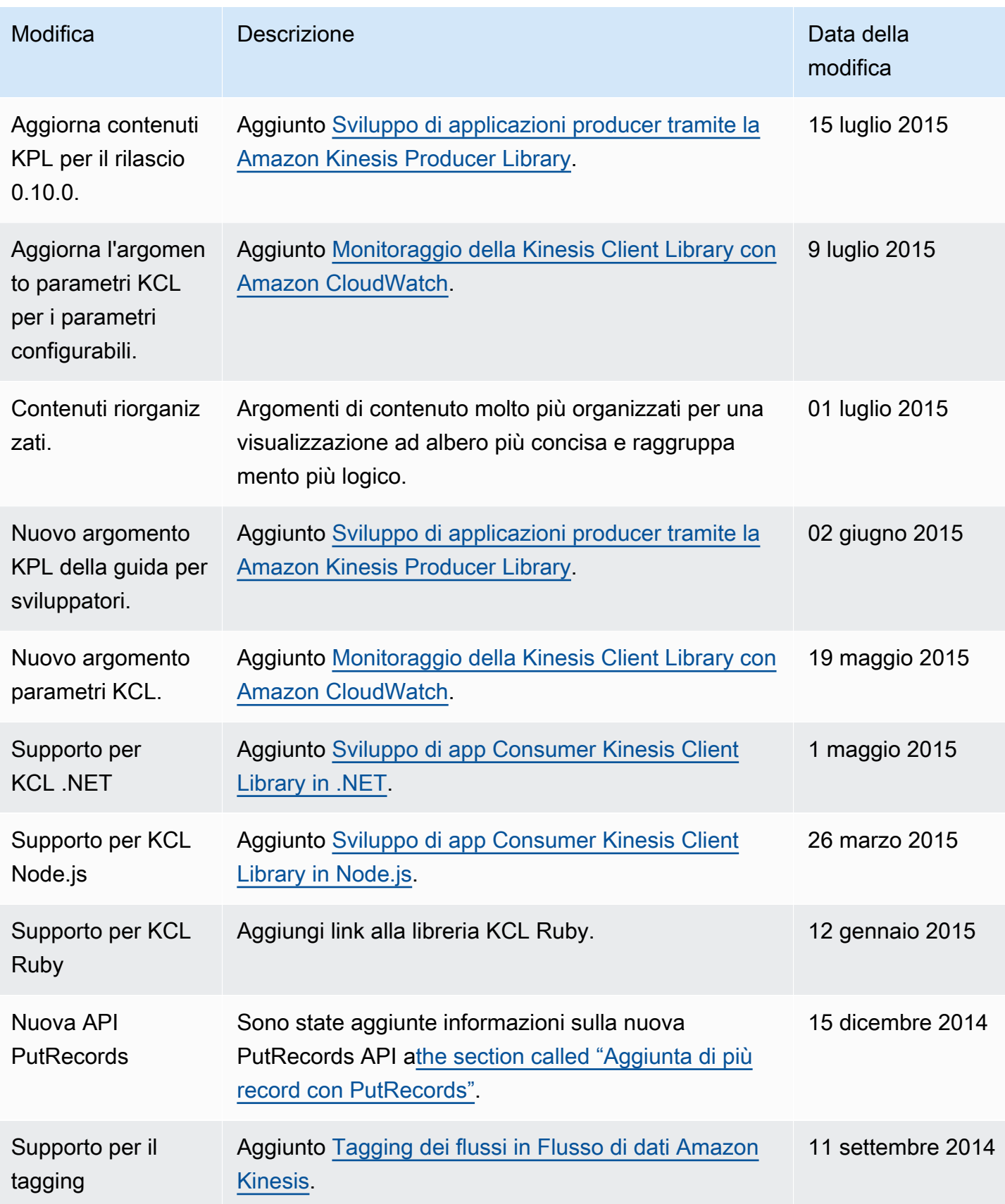

Flusso di dati Amazon Kinesis **Guida per gli sviluppatori** Cuida per gli sviluppatori

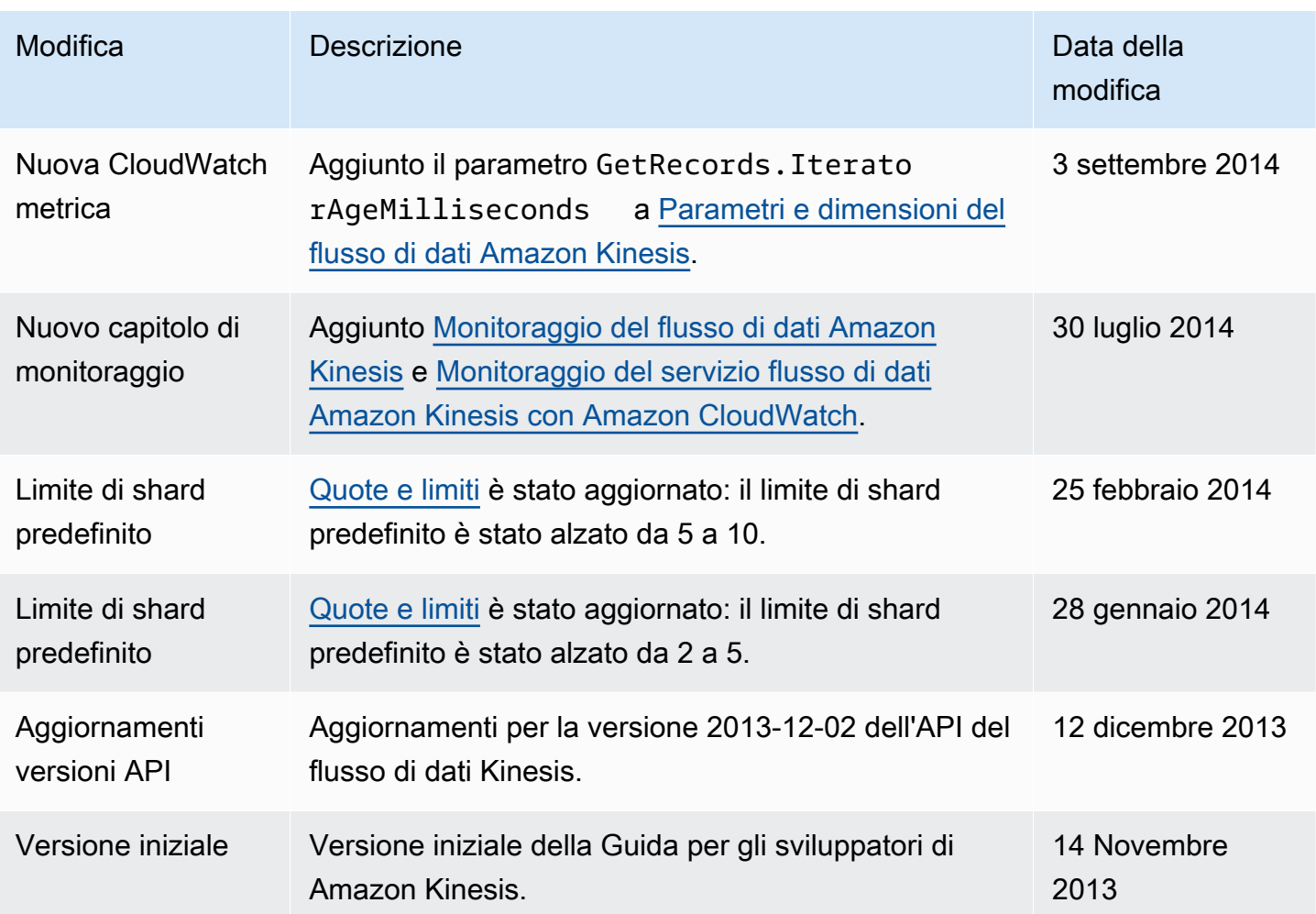

# Glossario AWS

Per la terminologia AWS più recente, consultare il [glossario AWS](https://docs.aws.amazon.com/glossary/latest/reference/glos-chap.html) nella documentazione di riferimento per Glossario AWS.

Le traduzioni sono generate tramite traduzione automatica. In caso di conflitto tra il contenuto di una traduzione e la versione originale in Inglese, quest'ultima prevarrà.